IBM IMS Tools Base for z/OS 1.7

# *Policy Services User's Guide and Reference*

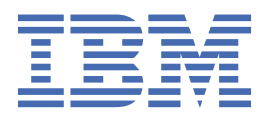

#### **Note:**

Before using this information and the product it supports, read the information in ["Notices" on page](#page-564-0) [553](#page-564-0).

#### **First Edition (July 2022)**

This edition applies to Version 1.7 of IBM IMS Tools Base for z/OS (program number 5655-V93) and to all subsequent releases and modifications until otherwise indicated in new editions.

#### **© Copyright International Business Machines Corporation 2010, 2022.**

US Government Users Restricted Rights – Use, duplication or disclosure restricted by GSA ADP Schedule Contract with IBM Corp.

# **Contents**

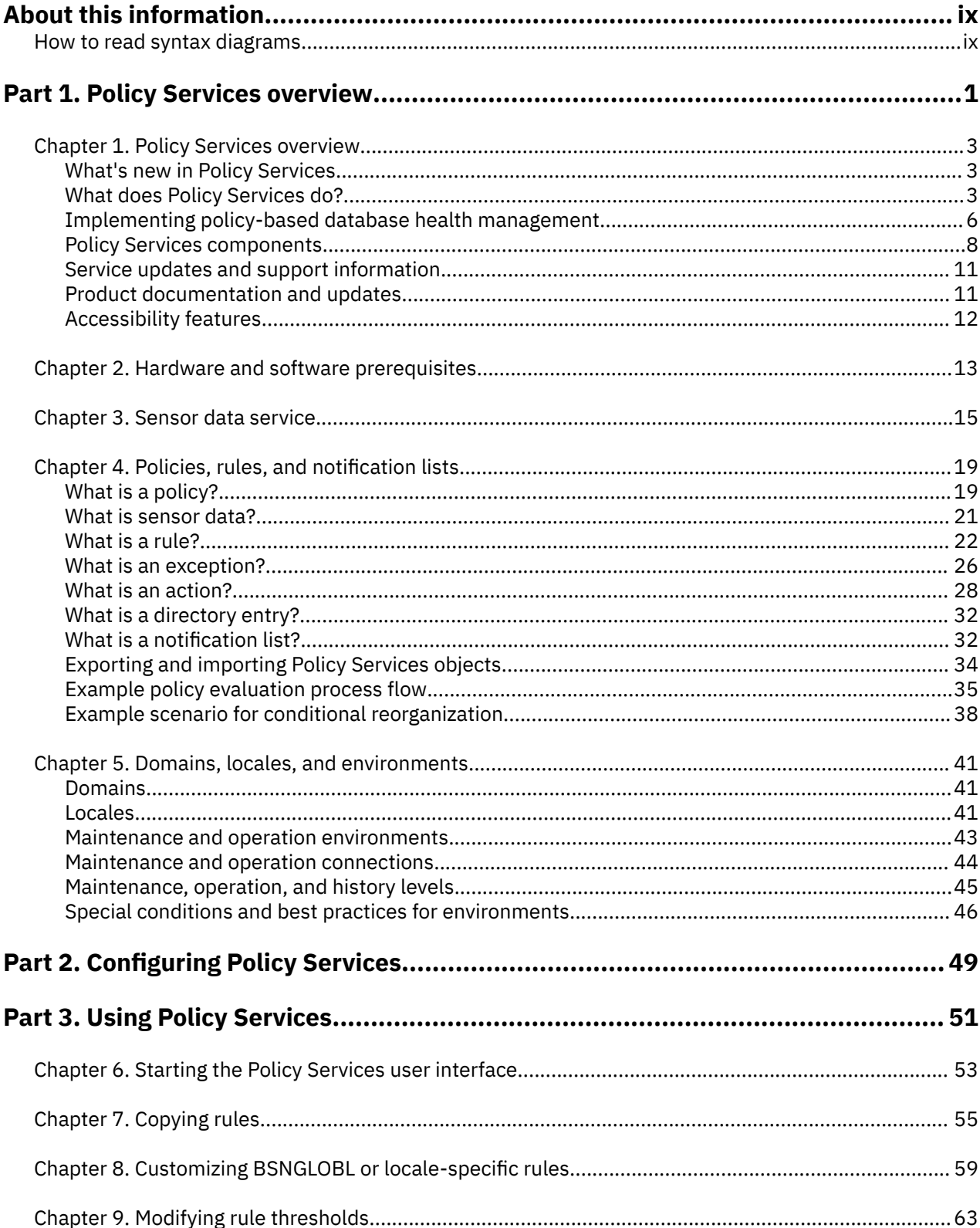

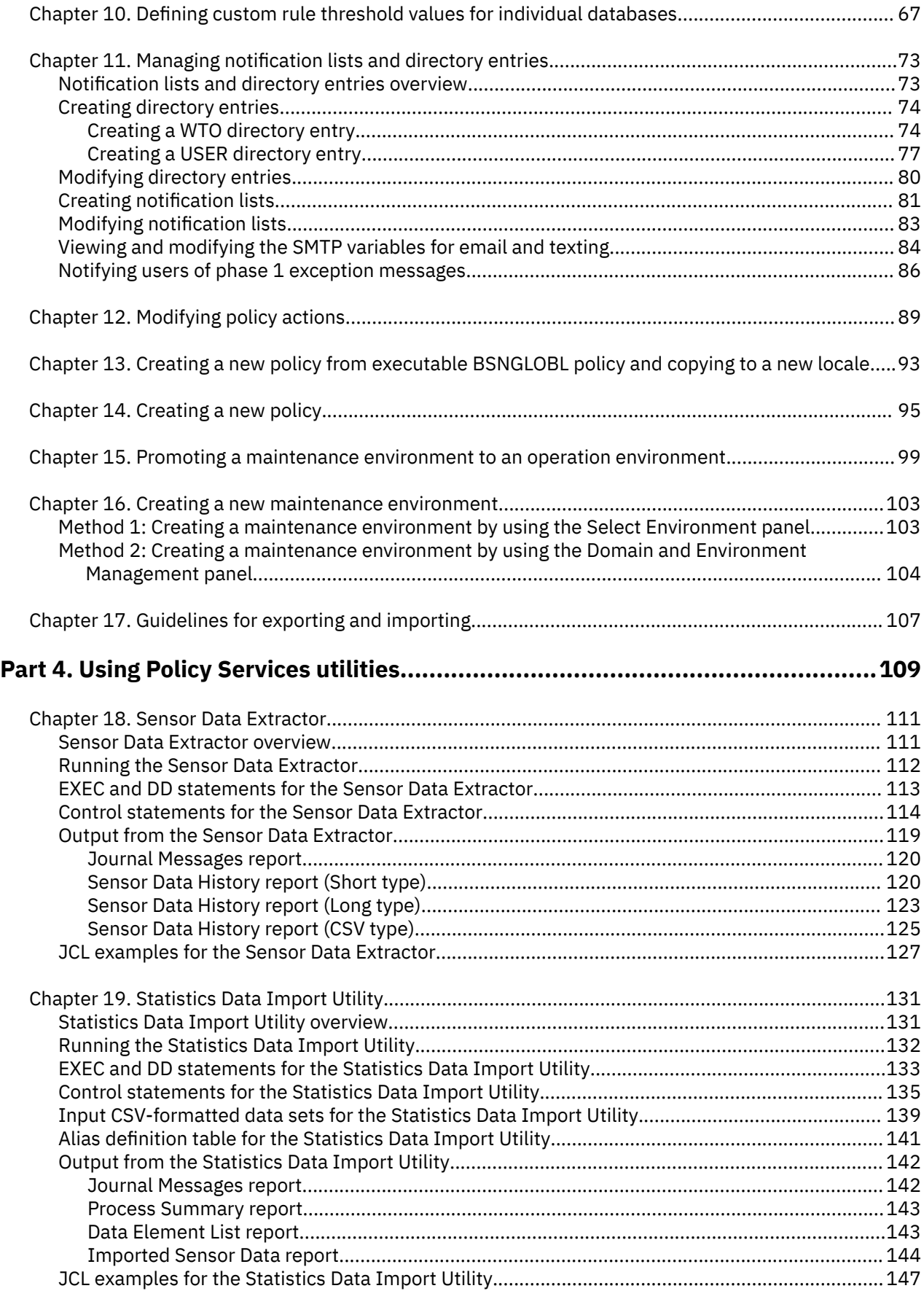

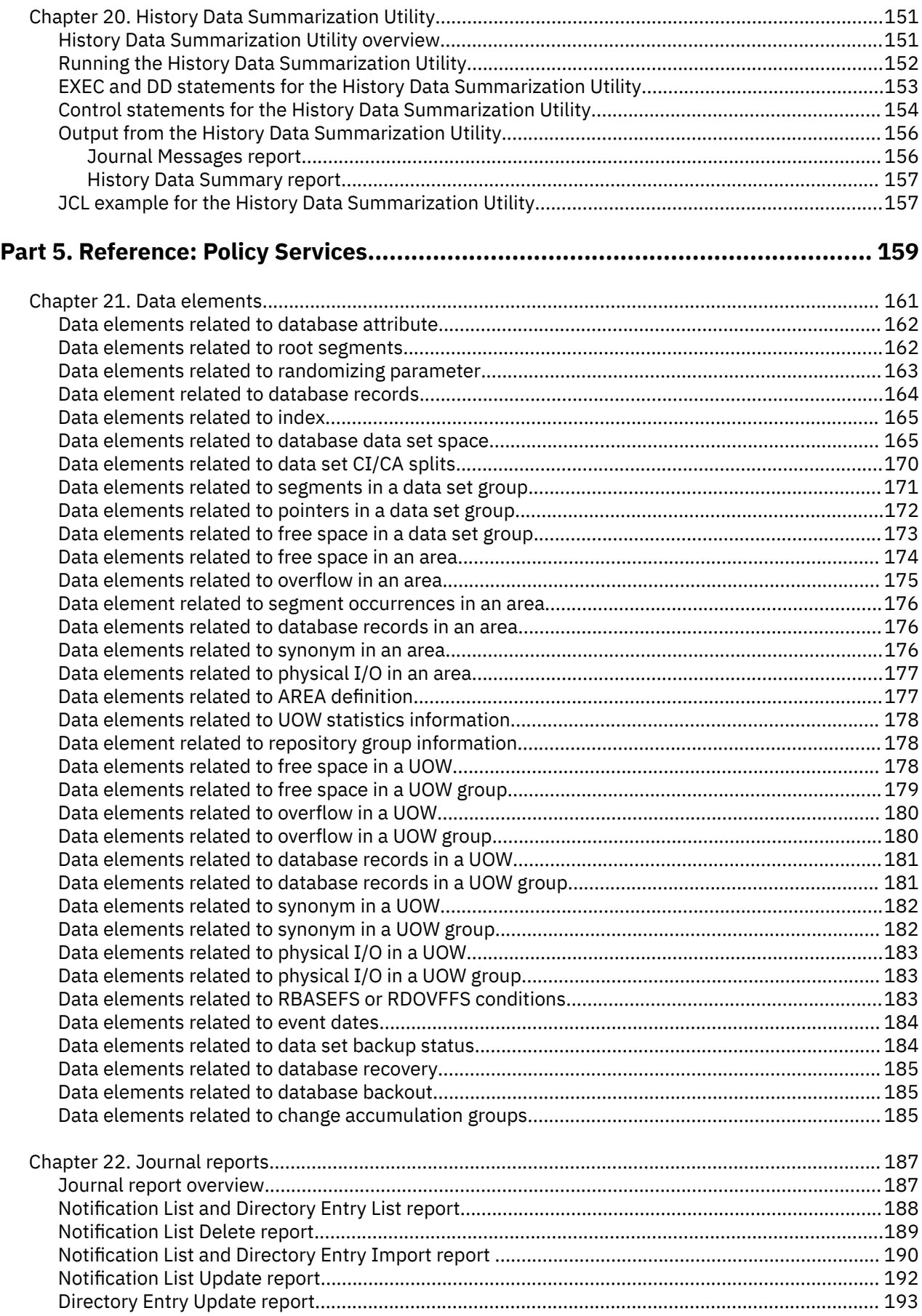

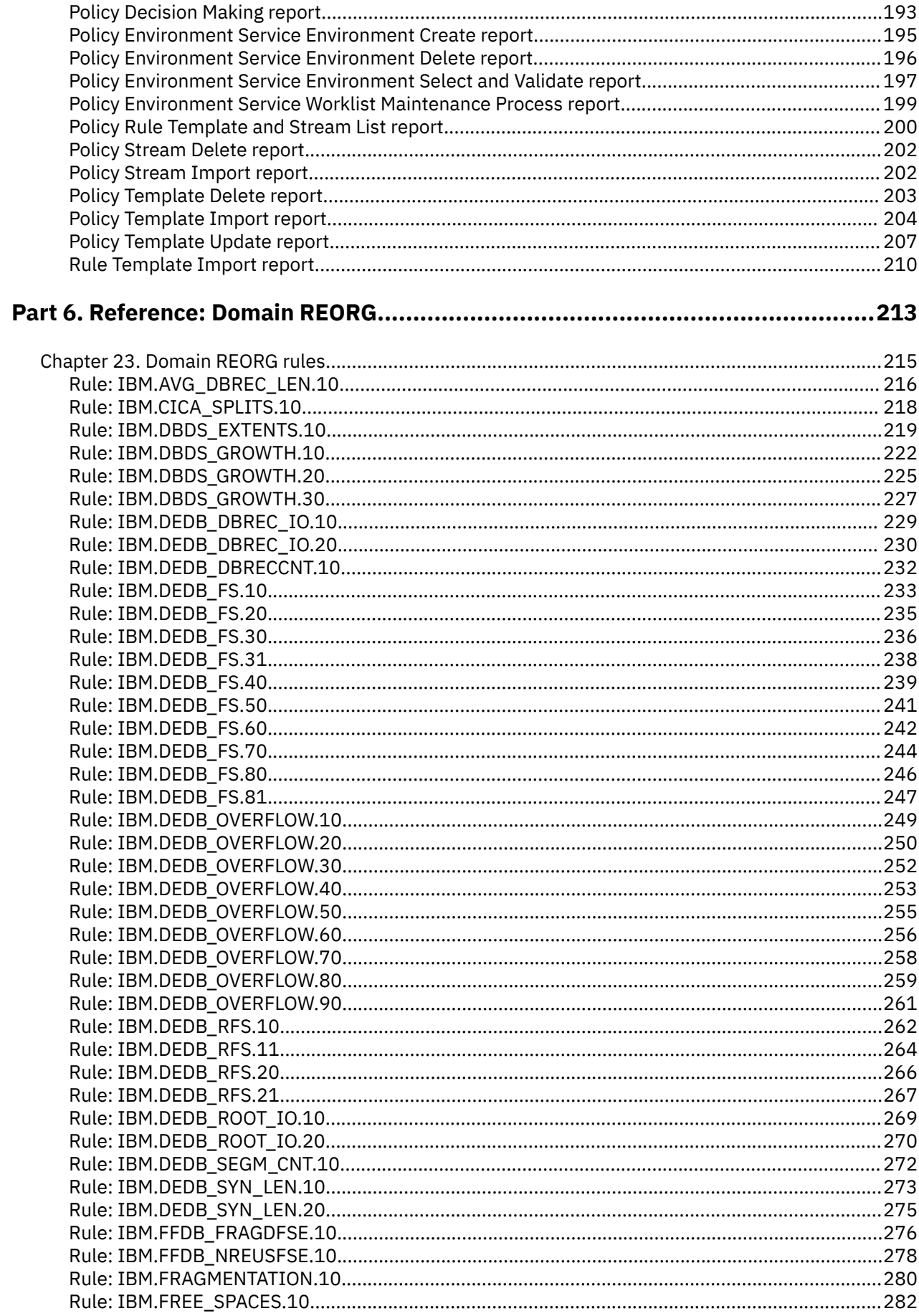

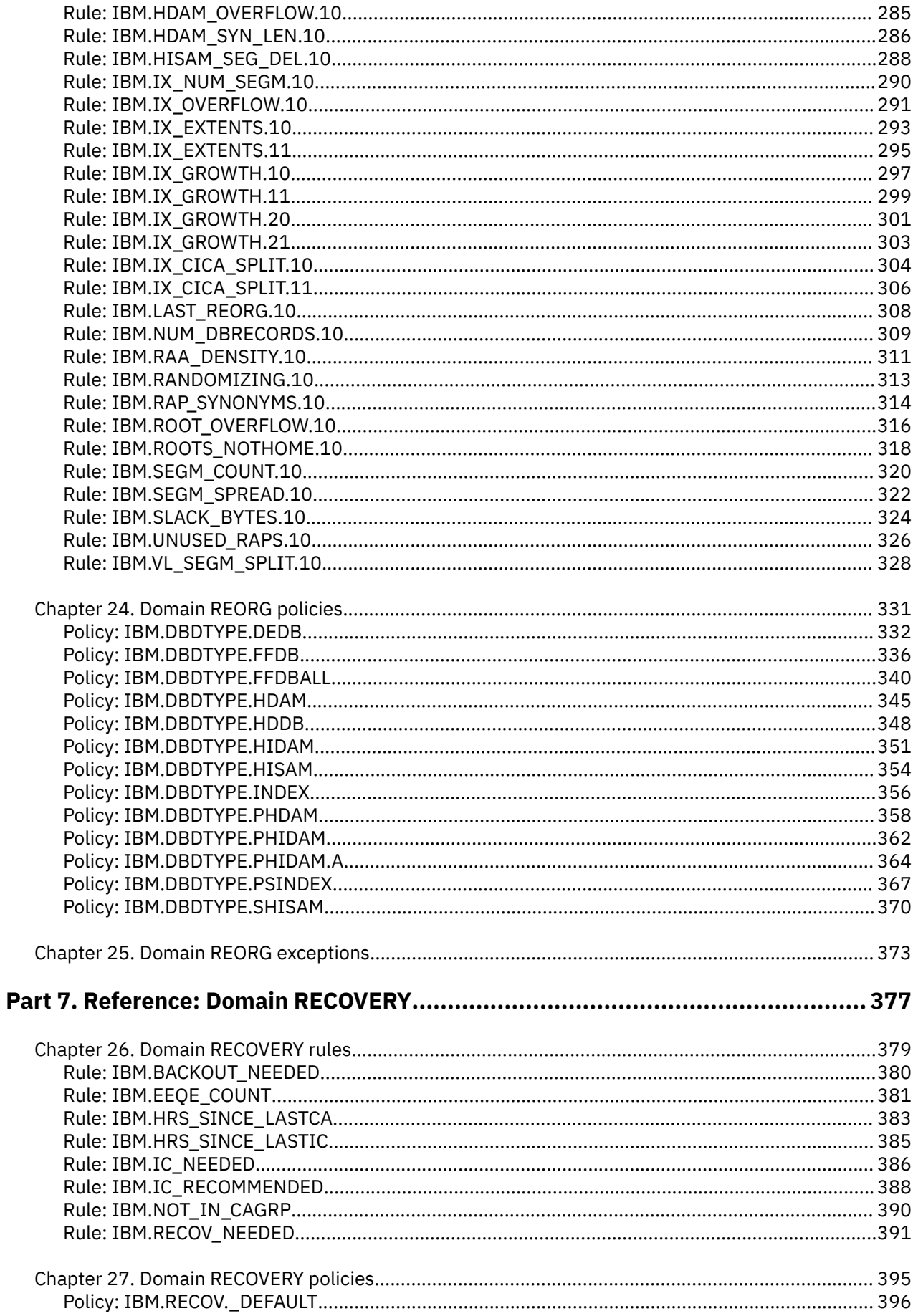

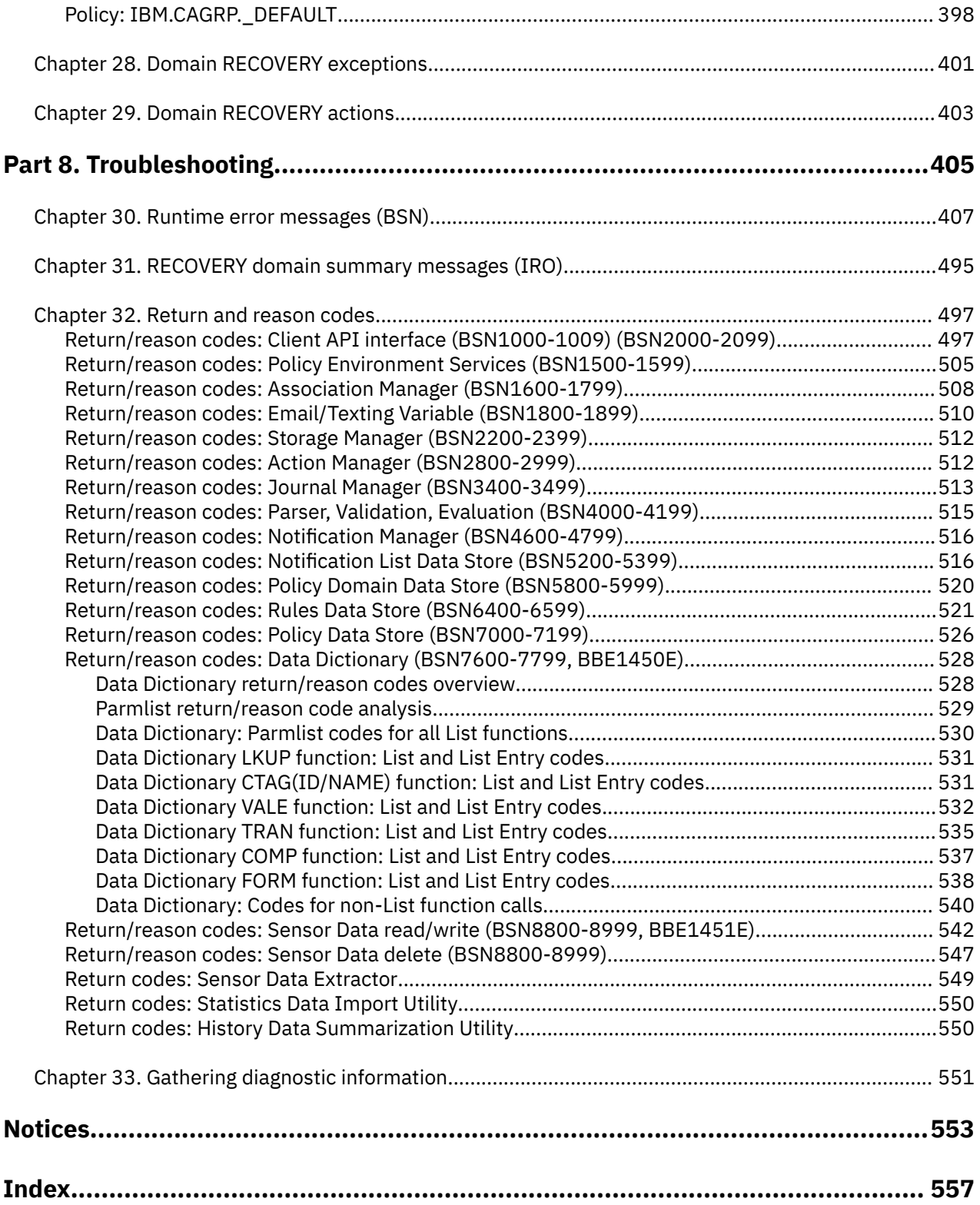

# <span id="page-8-0"></span>**About this information**

IBM® IMS Tools Base for z/OS® Policy Services (also referred to as Policy Services) is a core IMS Tools technology that can monitor specific database state by evaluating the sensor data collected by an IMS Tools product, and by providing a response to any conditions that exceed the threshold values specified for this state. IBM IMS Tools Base for z/OS is also referred to as IMS Tools Base.

These topics provide instructions for installing, configuring, and using Policy Services.

To use these instructions, you must have already installed Policy Services by completing the instructions in the *Program Directory for IBM IMS Tools Base for z/OS* (GI10-8819), which is included with the product media and is also available on the IMS Tools Product Documentation page.

These topics are designed to help database administrators, system programmers, application programmers, and system operators perform the following tasks:

- Understand the capabilities of the functions that are associated with Policy Services
- Install and operate Policy Services
- Customize your Policy Services environment
- Diagnose and recover from Policy Services problems
- Use Policy Services with other IMS products

To use these topics, you should have a working knowledge of:

- The z/OS operating system
- ISPF
- SMP/E
- IMS

Always refer to the IMS Tools Product Documentation web page for complete product documentation resources:

<https://www.ibm.com/support/pages/node/712955>

The IMS Tools Product Documentation web page includes:

- Links to [IBM Documentation](https://www.ibm.com/docs/en) for the user guides ("HTML")
- PDF versions of the user guides ("PDF")
- Program Directories for IMS Tools products
- Recent updates to the user guides, referred to as "Tech docs" ("See updates to this information!")
- Technical notes from IBM Software Support, referred to as "Tech notes"
- White papers that describe product business scenarios and solutions

## **How to read syntax diagrams**

The following rules apply to the syntax diagrams that are used in this information:

- Read the syntax diagrams from left to right, from top to bottom, following the path of the line. The following conventions are used:
	- The >>--- symbol indicates the beginning of a syntax diagram.
	- The ---> symbol indicates that the syntax diagram is continued on the next line.
	- The >--- symbol indicates that a syntax diagram is continued from the previous line.
	- The --->< symbol indicates the end of a syntax diagram.
- Required items appear on the horizontal line (the main path).

```
required_item
```
• Optional items appear below the main path.

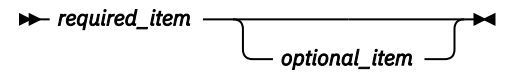

If an optional item appears above the main path, that item has no effect on the execution of the syntax element and is used only for readability.

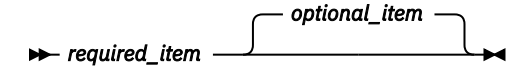

• If you can choose from two or more items, they appear vertically, in a stack.

If you *must* choose one of the items, one item of the stack appears on the main path.

$$
\rightarrow \text{required\_item} \longrightarrow \text{required\_choice1} \longrightarrow \text{4}
$$
\n
$$
\rightarrow \text{required\_choice2} \longrightarrow
$$

If choosing one of the items is optional, the entire stack appears below the main path.

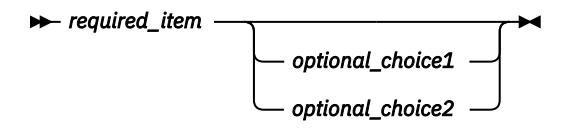

If one of the items is the default, it appears above the main path, and the remaining choices are shown below.

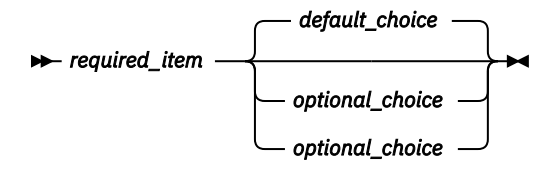

• An arrow returning to the left, above the main line, indicates an item that can be repeated.

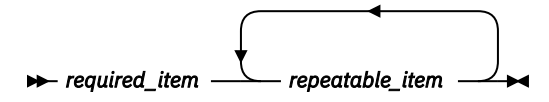

If the repeat arrow contains a comma, you must separate repeated items with a comma.

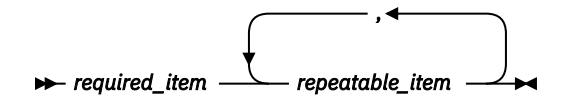

A repeat arrow above a stack indicates that you can repeat the items in the stack.

• Sometimes a diagram must be split into fragments. The syntax fragment is shown separately from the main syntax diagram, but the contents of the fragment should be read as if they are on the main path of the diagram.

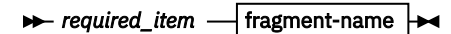

**fragment-name**

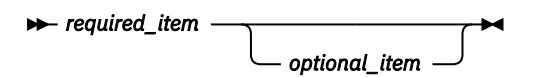

- A b symbol indicates one blank position.
- Keywords, and their minimum abbreviations if applicable, appear in uppercase. They must be spelled exactly as shown. Variables appear in all lowercase italic letters (for example, *column-name*). They represent user-supplied names or values.
- Separate keywords and parameters by at least one space if no intervening punctuation is shown in the diagram.
- Enter punctuation marks, parentheses, arithmetic operators, and other symbols exactly as shown in the diagram.
- Footnotes are shown by a number in parentheses; for example, (1).

**xii** IMS Tools Base: Policy Services User's Guide and Reference

# <span id="page-12-0"></span>**Part 1. Policy Services overview**

IBM IMS Tools Base for z/OS Policy Services (also referred to as Policy Services) is a core IMS Tools technology that supports conditional autonomic database health management functionality for participating IMS Tools products. IBM IMS Tools Base for z/OS is also referred to as IMS Tools Base.

#### **Topics:**

- • [Chapter 1, "Policy Services overview," on page 3](#page-14-0)
- • [Chapter 2, "Hardware and software prerequisites," on page 13](#page-24-0)
- • [Chapter 3, "Sensor data service," on page 15](#page-26-0)
- • [Chapter 4, "Policies, rules, and notification lists," on page 19](#page-30-0)
- • [Chapter 5, "Domains, locales, and environments," on page 41](#page-52-0)

IMS Tools Base: Policy Services User's Guide and Reference

# <span id="page-14-0"></span>**Chapter 1. Policy Services overview**

IBM IMS Tools Base for z/OS Policy Services (also referred to as Policy Services) is a core IMS Tools technology that can monitor specific database state by evaluating the sensor data collected by an IMS Tools product, and by providing a response to any conditions that exceed the threshold values specified for this state. IBM IMS Tools Base for z/OS is also referred to as IMS Tools Base.

#### **Topics:**

- "What's new in Policy Services" on page 3
- "What does Policy Services do?" on page 3
- • ["Implementing policy-based database health management" on page 6](#page-17-0)
- • ["Policy Services components" on page 8](#page-19-0)
- • ["Service updates and support information" on page 11](#page-22-0)
- • ["Product documentation and updates" on page 11](#page-22-0)
- • ["Accessibility features" on page 12](#page-23-0)

## **What's new in Policy Services**

This topic summarizes the technical changes for this edition.

New and changed information is indicated by a vertical bar (|) to the left of a change. Editorial changes that have no technical significance are not noted.

Revision markers follow these general conventions:

- Only technical changes are marked; style and grammatical changes are not marked.
- If part of an element, such as a paragraph, syntax diagram, list item, task step, or figure is changed, the entire element is marked with revision markers, even though only part of the element might have changed.
- If a topic is changed by more than 50%, the entire topic is marked with revision markers (so it might seem to be a new topic, even though it is not).

Revision markers do not necessarily indicate all the changes made to the information because deleted text and graphics cannot be marked with revision markers.

#### **SC27-9854-00 - July 2022**

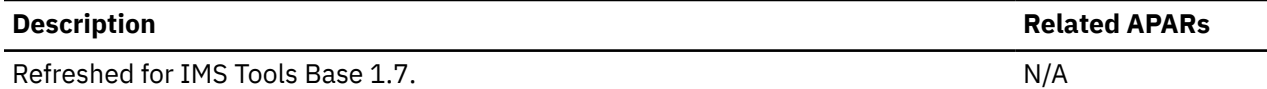

# **What does Policy Services do?**

Policy Services is a core IMS Tools technology that supports conditional autonomic database health management functionality for participating IMS Tools products.

Conditional autonomics can provide the following functionality:

- Evaluate the need for any given database maintenance operation to occur or not
- Make recommendations for corrective actions based on user-defined (policy-driven) requirements

In a conditional autonomics environment, a sensor-enabled IMS Tools product can capture the measurement of the state of a specific database condition. This information, called sensor data, is handled by the IMS Tools Knowledge Base server and stored in a central IMS Tools Knowledge Base Sensor Data repository.

Policy Services uses a policy definition to evaluate this data against the threshold values specified for this condition. Policy Services can then provide a response to any events that exceed the threshold limits.

The response can consist of sending warning notifications to administrators and making a recommendation to the IMS Tools product to take a specific corrective action.

Policy-based autonomics can increase the value of IMS to the enterprise:

- Assist in decisions about when a database maintenance task is required, so that time and resources are not used unnecessarily
- Avoid running jobs that consume direct-access storage devices (DASD) and tapes when a maintenance operation is not required at the time
- Provide feedback on the effectiveness of a policy-driven action by reevaluating the condition

#### **Providing assistance for demanding DBA responsibilities**

Policy Services can help address the increasing demands being placed on database administrators (DBA) who are responsible for ever-growing information collecting and processing.

For example, database reorganization is one of the responsibilities of database administrators that involves complex analysis tasks. Generally, these are time-consuming tasks that require knowledge, expertise, and experience in IMS database space management.

Policy Services provides the following benefits for assisting the DBA:

- Conditionally control when and how often maintenance tasks, such as database reorganization, are performed
- Avoid unnecessary tasks that are based on fixed schedules that do not consider if the tasks are actually required
- Perform some of the often complex and time-consuming analysis tasks required to make effective database space management decisions
- Provide relief in an environment where there is a shortage of knowledge due to insufficient process documentation, and a decline in the population of experienced DBAs

#### **Policy Services details**

Policy Services technology is made up of the following services:

- Sensor data collection and storage services
	- Static information of database state is collected by the IMS Tools client and later used in policy evaluations.
	- Sensor data is stored in the IMS Tools Knowledge Base Sensor Data repository.
- Policy definition and management services
	- Policies are defined by rule conditions that can compare collected database state data with defined threshold limits for the database state.
	- Policy Services provides default policies that can be used by participating IMS Tools products.

For example, IMS Database Reorganization Expert uses policies that address the need for better space utilization in IMS full-function databases.

- Policy definitions can be edited, customized, and newly created using the Policy Services ISPF user interface.
- A wide range of warning levels allow you to configure multiple layers of responses for different policies as they apply to different databases.
- Policy analysis and evaluation services
	- Policy Services can help automate day-to-day database space management operations.
- Policy Services can help evaluate the necessity for any action (response) to happen or not. For example:
	- What adjustments need to be made?
	- What changes need to be implemented?
- Requested actions are conditioned on user-defined (policy driven) requirements.

#### **IMS Tools integration with Policy Services**

Specific IMS Tools products can use Policy Services technology to conditionally control the operation of specific database maintenance tasks.

For example, IMS Database Reorganization Expert offers database administrators the capability of centrally controlling the reorganization of IMS full-function databases when a reorganization of a database is truly required. This capability helps avoid unnecessary reorganizations that are based on fixed schedules that do not consider if a reorganization is actually required. Early warning notification can be provided when changes are necessary in database definition parameters or in space allocation parameters for the database data sets.

The combination of Policy Services, IMS Tools Knowledge Base, and the IMS Database Reorganization Expert tool can help you manage IMS database reorganizations effectively and efficiently by:

- Performing statistical analysis and apply policies to determine if action is appropriate
- Helping proactive planning for database management
- Improving database availability
- Reducing system resource waste
- Storing historical data for later analysis

IMS Database Reorganization Expert supports conditional control of the database reorganization maintenance task with the following features:

- Evaluate an IMS full-function database and determine the need for reorganization
- Request the reorganization process only when database reorganization need is deemed necessary as the result of policy evaluation
- Re-evaluate the reorganized database to check the effect of the reorganization action
- Provide a comprehensible summary report on the database status, and when the database is reorganized, detect any change in the status

IMS Tools Knowledge Base is the foundational infrastructure that provides a centralized information management environment for IMS Tools products. IMS Tools Knowledge Base allows you to store, manage, and access information resources (such as reports, sensor data, policies, and rules) that are generated or used by any tool product that has been enabled and registered to participate in this environment.

IMS Tools Knowledge Base provides a common information management service that allows the sharing of data generated and used by multiple tool products within a sysplex. IMS Tools Knowledge Base is managed from a single, centralized user interface.

The following functional overview diagram shows an environment composed of the following components and services:

- IMS Tools Knowledge Base central repository service
- Report service, for archiving reports generated by IMS Tools products
- Sensor data service, for collecting database state information (for use, in this example, by Policy Services)
- Policy Services, for providing evaluation of database state statistics (sensor data) against user-defined threshold limits (policies) on those states

<span id="page-17-0"></span>• An IMS Tool product (for example, IMS Database Reorganization Expert), that provides conditional database reorganization capability and responds to recommendations from Policy Services for exception notification and action (REORG).

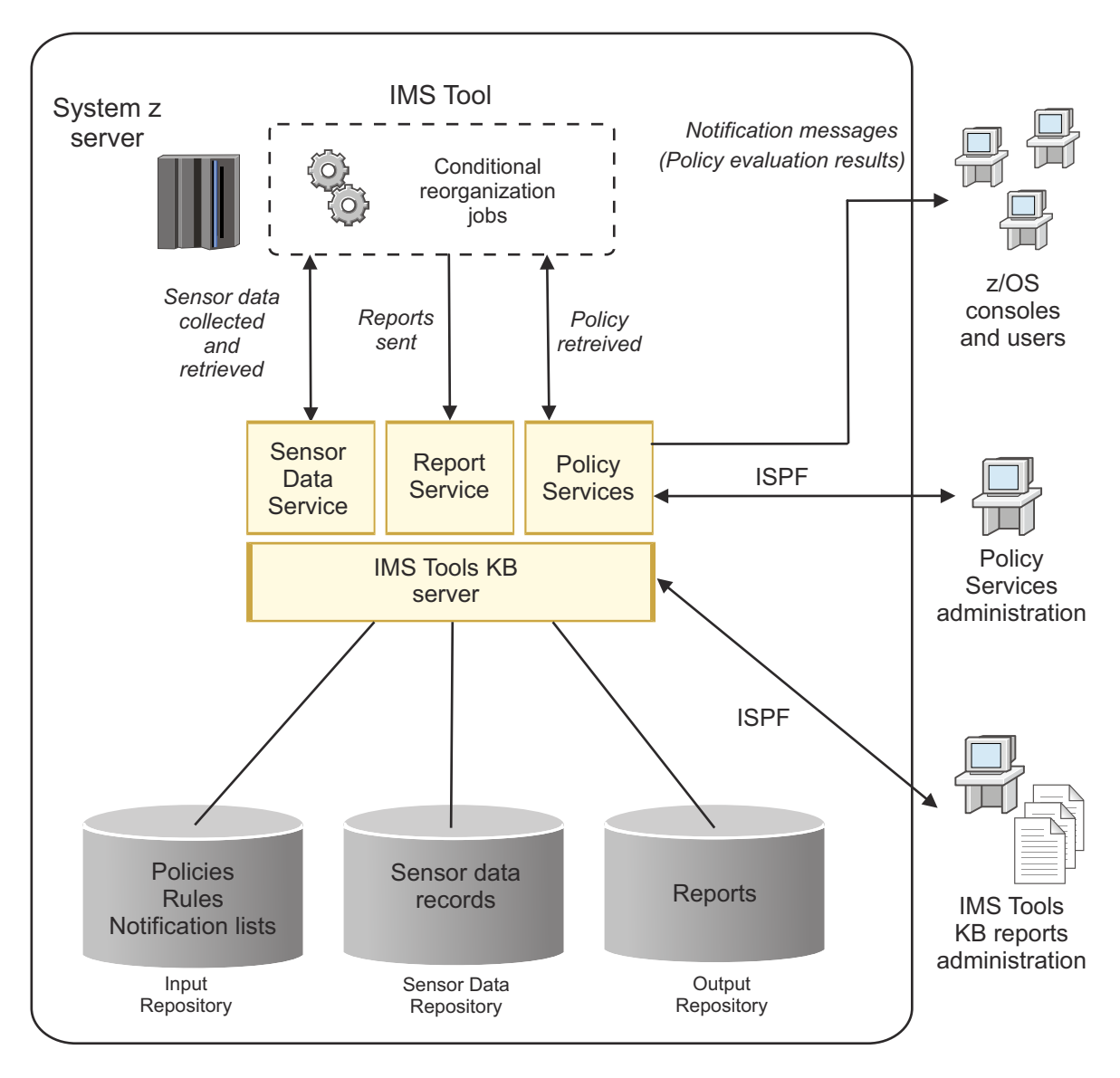

*Figure 1. Example conditional reorganization scenario*

# **Implementing policy-based database health management**

As an IMS database administrator (DBA), you have many IMS maintenance tasks to perform, often with too little time.

The following list identifies some of the major tasks required of a DBA to manage database health:

- 1. Gathering data on database activity
	- LISTCAT
	- Pointer checker
	- DASD volume analysis
	- Transaction performance
	- System resource use
- 2. Analyzing database state data
- **6** IMS Tools Base: Policy Services User's Guide and Reference
- 3. Identifying priority issues
	- Immediacy of problems
	- Service level agreements
	- Application priority
- 4. Scheduling maintenance into time windows
	- Application availability
	- System resources
- 5. Monitoring IMS systems for problems
- 6. Analyzing results and reports

Policy-based conditional database management can relieve you from some of the more typical database maintenance tasks. Policy Services can be particularly useful in taking over the duties of capturing, storing, and analyzing database state information required to make decisions about performing specific maintenance tasks.

An important goal of Policy Services technology is to free up time and resources, and allow you to spend time using new IMS technologies that facilitate emerging business needs.

In the following sections, questions and solutions about implementing policy-based database health management are explored. The information in these sections uses the example of conditional database reorganization as provided by IMS Database Reorganization Expert.

#### **Determining policy definitions**

#### **Questions:**

- How can the space of this database be managed?
- Which database statistics can I observe?

#### **Solutions:**

You can write down answers to these questions, discuss them with fellow DBAs in your shop, and decide on those policies which would make the greatest impact on the efficiency of your organization.

#### **Handling conditional reorganization**

#### **Questions:**

• Is the database state so critical that I need to take immediate action?

#### **Solutions:**

- An IMS Database Reorganization Expert job, for example, can use its Smart Reorg utility and a policy to evaluate the current state of the database, determine the severity level of any threshold exception, and respond with message notifications and an action to perform database reorganization.
- The database can be reorganized only when reorganization is needed.

#### **Refining exception detection and notification**

#### **Questions:**

- What exception state is observed for the database?
- What database statistics can be observed to detect such exception states?
- What database states are considered so severe or critical that an immediate reorganization or restructure is needed?

#### **Solutions:**

• Policy condition exceptions are classified based on the exception type (class) and severity levels.

<span id="page-19-0"></span>• A wide range of warning levels allow you to configure multiple layers of responses for different policies as they apply to different databases.

#### **Establishing notification lists for exception messages**

#### **Questions:**

• Who can know about exceptions to policy conditions?

#### **Solutions:**

- Exception messages can be sent to:
	- Designated TSO users by using TSO/E SEND command
	- Designated z/OS operator consoles by using z/OS WTO service
	- Designated email and text message addresses
- Exception messages are recorded in a report and in a journal.

#### **Post-reorganization feedback, analysis, and fine-tuning**

#### **Questions:**

- When was this database reorganized last time?
- Were the past database reorganizations effective?
- Could I know why the database was reorganized?
- Could I know whether the reorganization performed was effective in removing severe exceptions?
- Is the policy effectively configured for the database?

#### **Solutions:**

- The Diagnosis Report is produced by IMS Database Reorganization Expert.
- The Diagnosis Report provides the following information:
	- Summary of policy evaluation
		- Specific policy applied to the database
		- Reorganization need (phase 1)
		- Result of policy evaluation, including exception messages with exception class and level
		- Result of policy reevaluation (phase 2) after reorganization (if reorganization was performed)
		- A summary message for the reorganization effect
	- Database statistics before and after reorganization (and their differences)

## **Policy Services components**

Policy Services uses a large set of components to implement the analysis of sensor data, evaluate policies against this data, and respond to threshold violations with exception messages and process actions.

#### **Sensor Data Service component**

The Sensor Data Service component provides services to construct and deconstruct the sensor data that is stored in the Sensor Data repository. The Sensor Data Service ensures that the data stored is known and valid.

The Sensor Data Service provides a transparent method for data storage and retrieval, and shelters the user from data format issues.

The communication between the client application (such as IMS Database Reorganization Expert and stand-alone DB Sensor) and the Sensor Data Service is handled by the Sensor Data API. This API creates a communications environment and manages requests and responses, such as writes, retrieves, and deletes.

#### **Data Dictionary component**

The Data Dictionary component provides a standardized method for the definition of data across multiple formats. The Data Dictionary component allows the various IMS Tools products to use data from each other without having to understand the tool-specific format of the data.

Sensor data is stored in the Sensor Data repository and is shared among the IMS Tools products participating in the Policy Services environment. Data stored in the present must be comprehensible in future years and releases. The Data Dictionary provides a homogeneous view of Policy Services data. The data is given a context that makes it independent of the actual format of the data. This context provides requesters of the data with a consistent data view.

The Data Dictionary describes all data elements that are stored in (and retrieved from) the Sensor Data Service. The dictionary documents the nature of the data and provides all data providers and consumers a clear understanding of the meaning of the data element values. The dictionary also documents the valid data values and ranges for data elements to enforce the data understanding and to enable dictionary services to protect the data consumers.

#### **Policy Services API**

The Policy Services API is the communication path for IMS Tools products and the ISPF user interface to connect to other Policy Services components.

#### **Action Manager component**

The Action Manager component is responsible for delegating actions to the IMS Tools product upon request. This component notes and records all action results reported by the client product.

In particular, notification actions are requested by the Action Manager component. Message actions are formatted and journaled by the Action Manager component. The Action Manager supports two-phase processing:

- The first phase of processing returns only processes and related messages.
- The second phase produces only message actions.

This phase allows for a reassessment of the state after the processes requested in phase 1 are effected, resulting in more meaningful messaging.

#### **Policy Validation component**

The Policy Validation component validates policies when they are created, during maintenance updates, and before evaluation.

#### **Policy Evaluation component**

The Policy Evaluation component evaluates policy rules in accordance with rule evaluation strategy and directives.

A given rule might be applicable to a subset of the resource types supported by the policy. Rule evaluation does not process rules that are not applicable to the resource being processed based on the resource type attribute for the rule.

#### **Policy Data Store component**

The Policy Data Store component provides access to and storage of policy definition objects. The Policy Data Store component is responsible for reading and writing policy definitions to and from the repository. The Policy Data Store component provides transformation methods that convert between the data structure optimized for storage and the structures required for efficient functional reference. The component provides a full set of functions for creating and maintaining policy definitions.

Policy definitions exist in two forms:

- Policy templates
- Policy streams

Policy templates describe the contents of a policy and ultimately are transformed into policy streams at bind time. Policy streams are syntactically correct and functionally complete policy definitions. Policy streams represent the updating of a policy template with the most recent rule, notification list, and action definitions provided by maintenance updates.

The policy is defined and stored in template form only. A policy stream is generated for a policy on demand and then is disposed of when it is no longer needed. Advanced users can hand code and import a policy stream. These policy streams do not have a corresponding template. There is no transformation from a stream to a template.

Policies are referred to only by name. Therefore, policy templates and policy streams share the same name space.

#### **Rule Data Store component**

The Rule Data Store component provides access to and storage of rule objects.

Rule objects exist in two forms

- Rule templates
- Rule streams

Rule templates describe the contents of a rules stream and are transformed into rule streams. They exist to simplify and constrain the definitional process.

The Rule Data Store component is responsible for reading and writing rule objects to and from the repository.

#### **Notification List Data Store component**

The Notification List Data Store component is responsible for reading and writing notification lists and directory entries to and from the permanent media. The component provides transformation methods that convert between the data structure optimized for storage and the structures required for efficient functional reference.

#### **Notification List Manager component**

Policy actions include the ability to notify one or many parties. The Notification List Manager component provides a message broadcast service.

Messages sent to the Notification List Manager are forwarded to one or more destinations. Message destinations include:

- TSO
- WTO
- Email
- Texting

The Notification List Manager component provides a description of the destination including a name, address, destination type, and possibly an address of a delivery agent.

<span id="page-22-0"></span>The component journals each notification request and the results of each notification attempted. The requester is informed of overall success (for example, all succeeded, all failed, some succeeded, invalid request, invalid notification list).

#### **Policy Environment Services component**

The Policy Environment Services component provides, through the ISPF user interface, the ability to maintain and distribute policies, rules, and notification lists. The component is responsible for maintaining policy environments and related information that is kept in the repository.

The Policy Environment Services component manages all knowledge of the physical data storage by manipulating the data structures and limiting access to these data structures.

#### **Journal Manager component**

Journaling provides a record of policy-related activities. The Journal Manager collects activities that document product usage at varying levels and collects diagnostic entries at varying levels.

The journal events are written to a file locally (based on DD presence). If no journal DD statement exists, the journal is not written. The purpose of this journal is to assist in Policy Services problem analysis.

## **Service updates and support information**

Service updates and support information for this product, including software fix packs, PTFs, frequently asked questions (FAQs), technical notes, troubleshooting information, and downloads, are available from the web.

To find service updates and support information, see the following website:

[IBM Support: IMS Tools Base for z/OS](https://www.ibm.com/mysupport/s/topic/0TO0z0000006v0jGAA/ims-tools-base-for-zos?language=en_US)

# **Product documentation and updates**

IMS Tools information is available at multiple places on the web. You can receive updates to IMS Tools information automatically by registering with the IBM My Notifications service.

#### **Information on the web**

Always refer to the IMS Tools Product Documentation web page for complete product documentation resources:

<https://www.ibm.com/support/pages/node/712955>

The IMS Tools Product Documentation web page includes:

- Links to [IBM Documentation](https://www.ibm.com/docs/en) for the user guides ("HTML")
- PDF versions of the user guides ("PDF")
- Program Directories for IMS Tools products
- Recent updates to the user guides, referred to as "Tech docs" ("See updates to this information!")
- Technical notes from IBM Software Support, referred to as "Tech notes"
- White papers that describe product business scenarios and solutions

IBM Redbooks® publications that cover IMS Tools are available from the following web page:

<http://www.redbooks.ibm.com>

The IBM Information Management System website shows how IT organizations can maximize their investment in IMS databases while staying ahead of today's top data management challenges:

<https://www.ibm.com/software/data/ims/>

#### <span id="page-23-0"></span>**Receiving documentation updates automatically**

To automatically receive emails that notify you when new technote documents are released, when existing product documentation is updated, and when new product documentation is available, you can register with the IBM My Notifications service. You can customize the service so that you receive information about only those IBM products that you specify.

To register with the My Notifications service:

- 1. Go to <http://www.ibm.com/support/mysupport>
- 2. Enter your IBM ID and password, or create one by clicking **register now**.
- 3. When the My Notifications page is displayed, click **Subscribe** to select those products that you want to receive information updates about. The IMS Tools option is located under **Software** > **Information Management**.
- 4. Click **Continue** to specify the types of updates that you want to receive.
- 5. Click **Submit** to save your profile.

#### **How to send your comments**

Your feedback is important in helping us provide the most accurate and highest quality information. If you have any comments about this or any other IMS Tools information, you can take one of the following actions:

- Click the Feedback button at the top of the IBM Documentation topic that you are commenting on.
- Click the Contact Us tab at the bottom of any IBM Documentation topic.
- Send an email to [ibmdocs@us.ibm.com](mailto:ibmdocs@us.ibm.com). Be sure to include the book title, topic or section title, specific text, and your comment.

To help us respond quickly and accurately, please include as much information as you can about the content you are commenting on, where we can find it, and what your suggestions for improvement might be.

## **Accessibility features**

Accessibility features help a user who has a physical disability, such as restricted mobility or limited vision, to use a software product successfully.

The major accessibility features in this product enable users to perform the following activities:

- Use assistive technologies such as screen readers and screen magnifier software. Consult the assistive technology documentation for specific information when using it to access z/OS interfaces.
- Customize display attributes such as color, contrast, and font size.
- Operate specific or equivalent features by using only the keyboard. Refer to the following publications for information about accessing ISPF interfaces:
	- *z/OS ISPF User's Guide, Volume 1*
	- *z/OS TSO/E Primer*
	- *z/OS TSO/E User's Guide*

These guides describe how to use the ISPF interface, including the use of keyboard shortcuts or function keys (PF keys), include the default settings for the PF keys, and explain how to modify their functions.

# <span id="page-24-0"></span>**Chapter 2. Hardware and software prerequisites**

Policy Services is installed by using SMP/E and standard RECEIVE, APPLY, and ACCEPT processing.

IBM IMS Tools Base for z/OS is installed using the SMP/E RECEIVE, APPLY, and ACCEPT process. For detailed instructions on how to install the product, refer to the *Program Directory for IBM IMS Tools Base for z/OS*. The program directory is included with the product media and is also available on the IMS Tools Library page.

#### **Hardware prerequisites**

Policy Services (5655-V93) operates on any hardware configuration that supports the required version of IMS.

#### **Software prerequisites**

Policy Services is designed to operate with any version of z/OS that supports the version of IMS that you are running. All supported releases of IMS are supported by Policy Services.

IMS Tools Base: Policy Services User's Guide and Reference

# <span id="page-26-0"></span>**Chapter 3. Sensor data service**

Sensor data is the data collected by an IMS Tools product when it measures the condition (or state) of one or more databases.

This sensor data is information captured at an instance in time that represents the condition, or state, of one or more databases. The data can be used for later analysis and policy evaluation.

Policies consist of a set of rules that each define threshold limits for specific types of database conditions. The policy service mechanism evaluates threshold values against the actual data values that an IMS Tools product collects and stores in the IMS Tools Knowledge Base Sensor Data repository.

The sensor data is stored in the Sensor Data repository as records made up of data element values. The data record is stored in a well-understood and flexible format that allows its use years and multiple product releases later in time. The data and its format is understandable between products and releases to ensure reliable functionality.

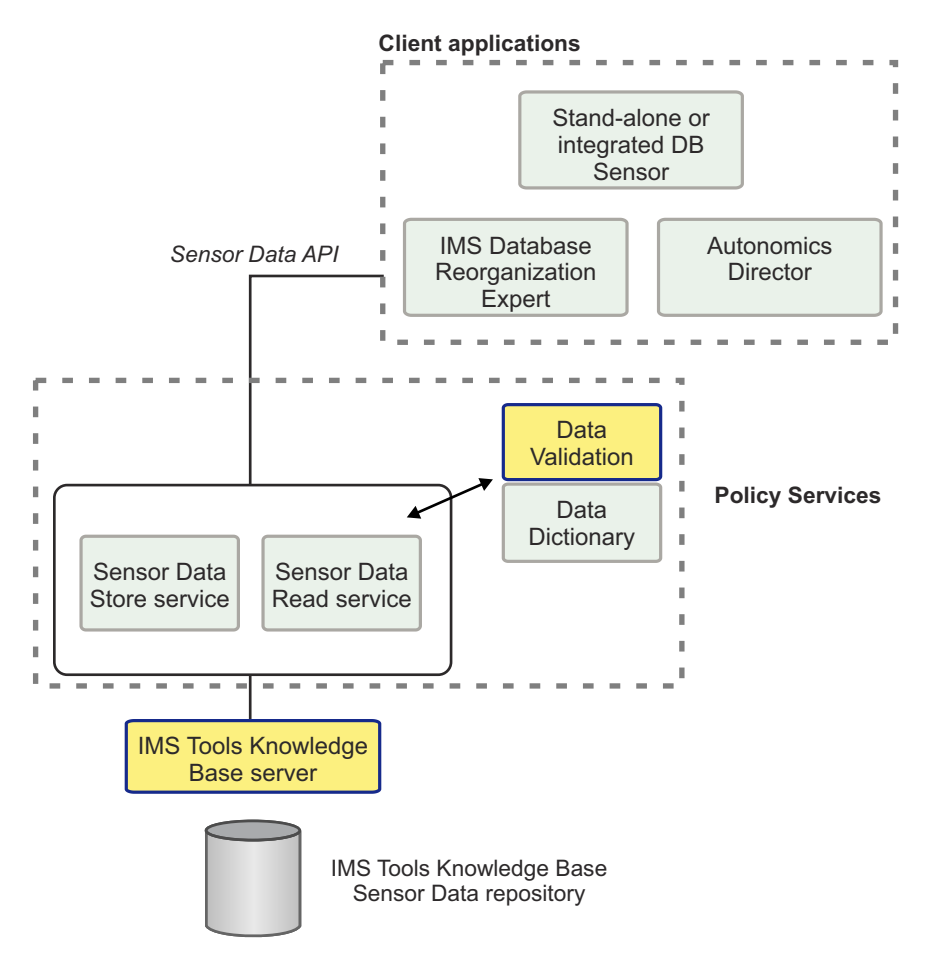

**Sensor data service**

*Figure 2. Sensor data service architecture*

#### **Sensor Data repository**

All sensor data is handled by the IMS Tools Knowledge Base server and stored in an IMS Tools Knowledge Base Sensor Data repository.

IMS Tools Knowledge Base provides a common information management service that allows the sharing of data generated by multiple tool products within a sysplex from a single, centralized interface.

#### **Data records and elements**

Sensor data is stored in the IMS Tools Knowledge Base Sensor Data repository in the form of records made up of data element values. A data element consists of a data element tag and a data element value pair.

Sensor data records are a collection of information related to a client application that are valid with their dictionary definitions and their element structure. A collection of sensor data records is processed as a group by using the record set identifier (RSI).

Data elements are used by services outside of sensor service functions, such as the policy evaluation component. The self-describing nature of a data element, as dictated by the Data Dictionary, facilitates generic data manipulation.

#### **Data Dictionary**

Sensor data is stored in the IMS Tools Knowledge Base Sensor Data repository and is shared among the IMS Tools products participating in the Policy Services environment. Data stored in the present must be comprehensible in future years and releases. The Data Dictionary provides the rigor in data type adherence for Policy Services.

The Data Dictionary describes all data elements (names and attributes) that are stored in (and retrieved from) the sensor data service. The dictionary documents the nature of the data and provides all data providers and consumers a clear understanding of the meaning of the data element values. The dictionary also documents the valid data values and ranges for data elements to enforce the data understanding and to enable dictionary services to protect the data consumers.

There is a set of rules for managing the elements defined in the dictionary that is available for both for the maintainer of the dictionary and for the client products.

#### **Sensor Data Store service**

The Sensor Data Store component provides services to construct and deconstruct the sensor data stored in the IMS Tools Knowledge Base Sensor Data repository. The sensor data store ensures that the data stored is known and valid.

The Sensor Data Store provides a transparent method for data storage and retrieval, and shelters the user from data format issues.

#### **Sensor Data Read service**

The Sensor Data Read component provides services to retrieve the sensor data from the IMS Tools Knowledge Base Sensor Data repository.

The Sensor Data Read reads the requested sensor data from the IMS Tools Knowledge Base Sensor Data repository, and then constructs a list of data elements for client components.

#### **Sensor Data API**

The communication between the client application (such as IMS Database Reorganization Expert and stand-alone DB Sensor) and the Sensor Data Store or the Sensor Data Read is handled by the Sensor Data API. This API creates a communications environment and manages requests and responses, such as writes, retrieves, and deletes.

#### **Data validation and transformational layer**

The Sensor Data Store uses a validation and transformational layer to ensure that all data being written to the repository is usable and that all data being retrieved is in a useful format.

Write validation ensures that all the data elements are defined in the dictionary and conform to their definitions. The validation service also ensures the integrity of the record and data structure.

Read validation also ensures the integrity of the record and data structures. The transformation service provides mapping of the data from the records into the format and location requested by the client product.

IMS Tools Base: Policy Services User's Guide and Reference

# <span id="page-30-0"></span>**Chapter 4. Policies, rules, and notification lists**

Policy Services is a core IMS Tools technology that can monitor specific database state by evaluating the sensor data collected by an IMS Tools product, and by providing a response to any conditions that exceed the threshold values specified for this state.

#### **Topics:**

- "What is a policy?" on page 19
- • ["What is sensor data?" on page 21](#page-32-0)
- • ["What is a rule?" on page 22](#page-33-0)
- • ["What is an exception?" on page 26](#page-37-0)
- • ["What is an action?" on page 28](#page-39-0)
- • ["What is a directory entry?" on page 32](#page-43-0)
- • ["What is a notification list?" on page 32](#page-43-0)
- • ["Exporting and importing Policy Services objects" on page 34](#page-45-0)
- • ["Example policy evaluation process flow" on page 35](#page-46-0)
- • ["Example scenario for conditional reorganization" on page 38](#page-49-0)

## **What is a policy?**

A policy is the expression, or definition, that is used by Policy Services to evaluate specific database states, such as the state of space utilization at a specific instance in time.

The policy definition is used to evaluate the database state, and specifies how Policy Services responds to any events that reach or exceed the threshold values specified for this state.

A policy definition consists of the following components:

• **One or more condition expressions (rules) that are used to evaluate the database statistics (sensor data) that are collected by the IMS Tools product**

A condition is a Boolean expression that compares threshold values that are defined in the rule to the collected sensor data values (data elements) that represent the database statistics at an instance in time.

The purpose of the rule is to detect an exception to the database state by using the rule condition.

#### • **A resulting exception when a condition threshold has been reached or exceeded**

Each rule contains threshold values that specify the limits (numeric or percentage) for each data element that is being evaluated.

The exception is defined in the condition and consists of an exception class (exception type), a severity level (warning, severe, critical), and the message text that describes the exception.

The exception class identifies a type of database condition such as fragmented free space, too many split segments, or RAP overload.

Each severity level is mapped to an action type (a message, a process, or both).

#### • **An action to perform when an exception for a specific severity level occurs**

Actions consist of warning messages that are sent to members of one or more notification lists, and processes that can be implemented by the client application (such as database reorganization).

The following figure shows how a policy consists of a set of rules and a list of actions:

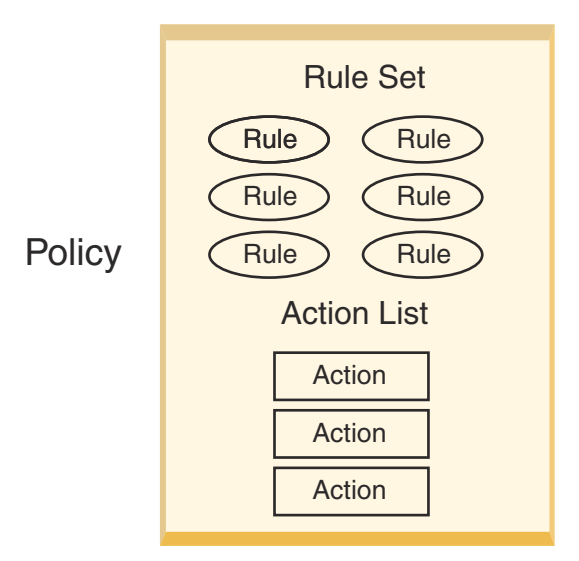

*Figure 3. Policy components*

Policy templates are distributed by Policy Services. You can customize policies to detect exceptions to specific database states, or to change the action that the IMS Tools client takes in response to an exception. You can also create new custom policies for a specific database or group of databases in your environment.

There are two methods for creating and customizing policies:

• Create a new policy by using an existing policy as a model

You must copy the existing policy, rename the copied version, then customize this copy.

• Create a completely new policy

You must build the policy from a blank template.

Policies can be designed to apply to the following database combinations:

- A specific database type
- A subgroup of databases (for example, all HISAM database types)
- All database types

Policies are defined as applicable to one or more resource types. It is not logical, for example, to check for CI Splits in an OSAM data set. Resource types can include the following database types:

- HDAM
- HIDAM
- PHDAM
- PHIDAM
- HISAM
- SHISAM
- DEDB
- INDEX
- PSINDEX

To simplify the management of policy definitions, you can define policies that apply to many resource types, and you can define rules that test thresholds that might not apply to every resource.

#### <span id="page-32-0"></span>**What is a policy template and a policy stream?**

Policy definitions exist in two forms:

- Policy templates
- Policy streams

Policy templates describe the contents of a policy and ultimately are transformed into policy streams when a policy lookup is requested by Policy Services. Policy streams are syntactically correct and functionally complete policy definitions. Policy streams represent the on demand updating (binding) of a policy template with the most recent rule, notification list, and action definitions that are provided by maintenance updates.

A policy stream is built from a policy template and all referenced rules (created as needed) when a policy lookup is requested by the Policy Services API client. The Policy Services ISPF user interface does not provide any means to define, modify, or save a policy stream. The policy stream is disposed of when it is no longer needed.

Advanced users can manually code and import a custom policy stream. These custom policy streams do not have a corresponding template.

Streams are not transformed to templates.

Policies are referred to only by name. Therefore, the policy templates and policy streams share the same name space.

#### **Guidelines for editing a policy stream**

You can export a policy template as a policy stream and then edit the policy stream, although this procedure is not recommended. The capability to edit a policy stream is available to those advanced users who need to modify sections of the policy that are not available through the user interface.

If this process is not handled correctly, an edited policy stream can fail during the evaluation of sensor data. The user is responsible for resolving and correcting such problems. The user is also responsible for ensuring that the modified policy stream is valid, and that it is the user's own process that performs the validation.

The following conditions apply to exporting a policy template as a policy stream and then editing the policy stream:

• Do not modify the ORIGINAL\_NAME(IBM.*policy\_name*) statement within the policy stream.

This statement is required to refer to the origin of the policy.

• Modify the NAME(*policy\_name1*) statement to have a new name NAME(*policy\_name99*).

This statement allows you to import the new policy stream.

If a policy template and a user-built policy stream have the same policy name, the policy template always replaces the policy stream in the repository. However, the user-built policy stream is never allowed to be imported to replace a policy template.

### **What is sensor data?**

Sensor data is information captured at an instance in time that represents the condition, or state, of one or more databases. The data can be used for later analysis and policy evaluation.

Each policy consists of a set of rules that define threshold limits for specific types of database conditions. The policy service mechanism evaluates these threshold values against the sensor data that an IMS Tools product collects and stores in the IMS Tools Knowledge Base Sensor Data repository.

The sensor data is stored in the Sensor Data repository as a group (or a set) of records made up of data elements. A data element consists of a data element tag and a data element value pair. A policy and the required data elements are presented to the decision-making processing as a pair.

<span id="page-33-0"></span>IMS Tools Knowledge Base provides a common information management service that allows the sharing of data that is generated by multiple tool products within a sysplex from a single, centralized interface.

The following figure shows the storage of sensor data elements in a repository:

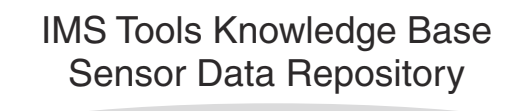

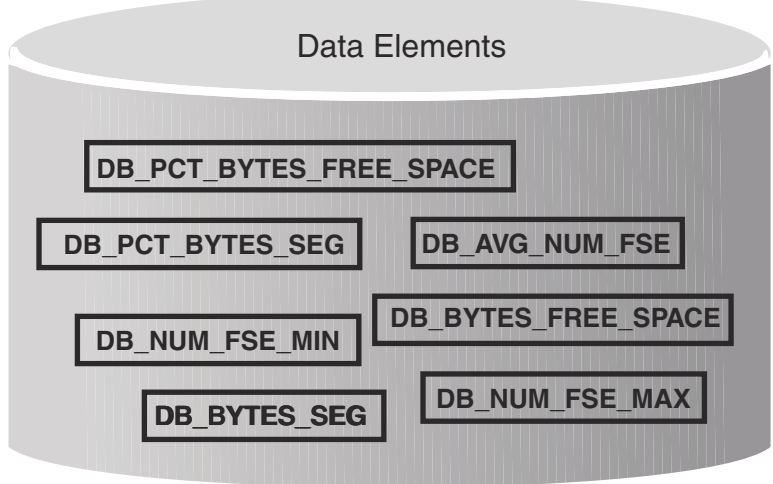

*Figure 4. Sensor Data repository stores rule data elements*

As an example, the following categories of sensor data are collected by IMS Database Reorganization Expert:

- Database record statistics (per database or HALDB partition)
- Randomizer statistics (per HDAM or PHDAM partition)
- Volume and extents statistics (per data set)
- Data set space usage statistics (per data set)
- IMS space utilization statistics (per data set)
- HISAM and SHISAM statistics (for HISAM)

### **What is a rule?**

A rule is made up of a simple or complex condition and a corresponding exception that is detected by this condition.

A rule compares the stored data element values to the predefined threshold values that specify the limits for that set of data element values.

For example, if database state information is being collected, a rule can set the boundary, or limit, for a specific type of database state. During a policy evaluation, the rule's conditional expression compares the sensor data that was collected for this state (a set of data element values) against the limit that was specified in the rule for this state (a set of threshold values).

Each IMS Tools product that participates in the Policy Services environment is responsible for capturing and storing data elements for the appropriate information that it is interested in evaluating.

The following outline illustrates the components of a rule:

#### • **Rule condition**

– Conditional expression

The rule's conditional expression is the formula that compares stored data element values with the threshold values specified for this data.

The conditional expression uses one or more variables (for example  $&1, &2, &3$ ) to represent the threshold value for that condition.

– Threshold sets

A threshold set consists of the group of threshold variables (used in the conditional expression) with assigned threshold values.

A threshold value specifies the boundary, or limit, for the specific database state being governed by this rule.

Each threshold set in a rule template uses the same group of threshold variables. Each set is distinguished by its name.

A rule template typically has at least three threshold sets predefined by IBM (HIGH, MED, LOW). Custom sets can also be created.

#### • **Threshold exception**

- Exception class
- Exception (severity) level (WARNING, SEVERE, or CRITICAL)
- Exception message text

Policies depend on the condition and exception expressions provided by rules in order to evaluate the state of a database and identify the exception state. Policies can contain one or more rules.

You can customize the following features of a rule:

- Threshold values in each threshold set
- Exception message text
- Association of a severity level with a threshold set
- Add new (user-defined) threshold sets and values

The following figure shows the condition and exception components of a rule, and expands on the features of the condition:

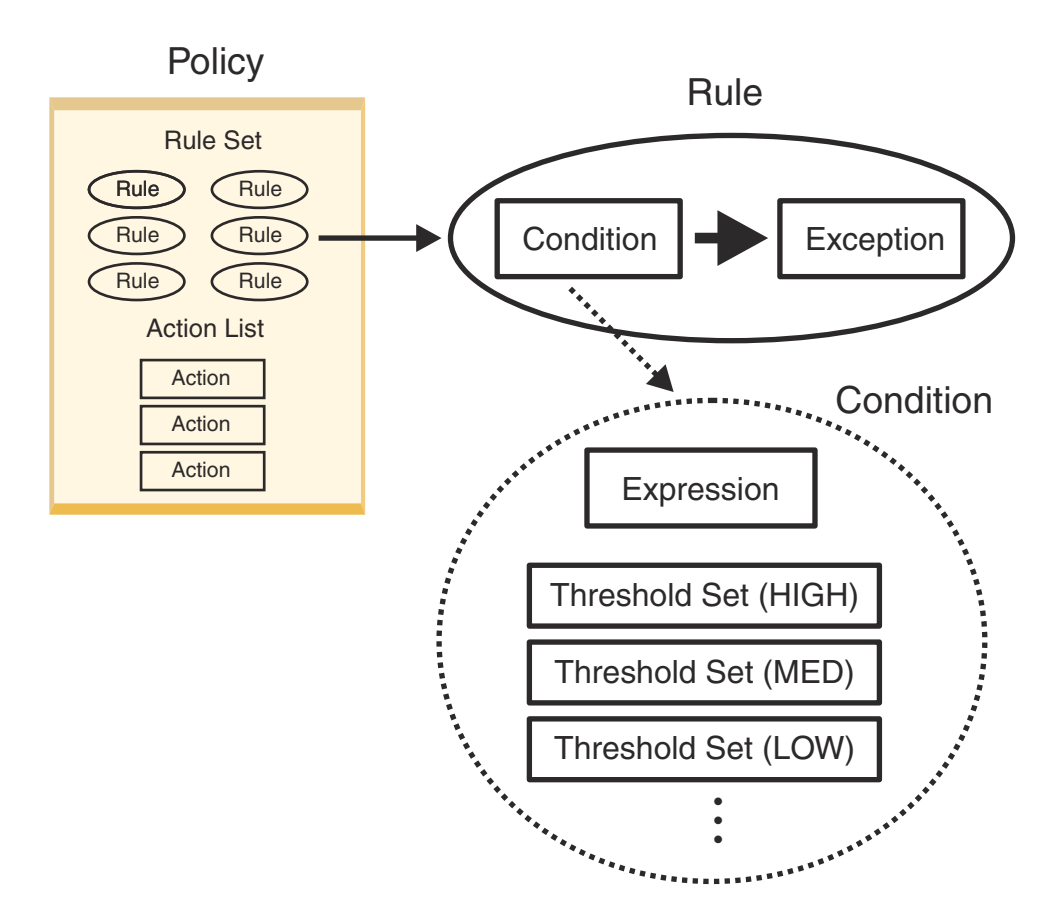

*Figure 5. Rule condition components*

#### **Data elements used by the rule condition**

A rule performs a comparison of a set of data element values to a set of threshold values. Each participating IMS Tools product collects and stores database state data as data element values.

Examples of database states and associated data elements include:

```
Percentage of CI or CA splits in a HISAM or SHISAM database
   Data elements: DB_PCT_NUM_CI_SPLIT and DB_PCT_NUM_CA_SPLIT
IMS free space availability
```
Data elements: DB\_BYTES\_SEG, DB\_PCT\_BYTES\_SEG, DB\_BYTES\_FREE\_SPACE, and DB\_PCT\_BYTES\_FREE\_SPACE

**Percentage of overflow data in an HDAM or PHDAM database** Data elements: DB\_PCT\_BYTES\_OVFL

**Number of database records** Data element: DB\_NUM\_ROOT

#### **Imbalanced HDAM or PHDAM randomizing**

Data elements: DB\_PCT\_NUM\_UNUSED\_RAP and DB\_PCT\_NUM\_SYNONYM

#### **Threshold variables, values, and sets**

A rule specifies the boundary, or limit, for a particular database state as a set of threshold values. The policy service evaluates the set of threshold values against the set of values of the appropriate data elements for this database state that were collected and stored in the repository.

For example, the rule template that specifies the limits on IMS free space availability (IBM.FREE\_SPACES.10) contains the following set of conditions and threshold variables:
- Threshold on the total bytes of segments in the data set (threshold variable &1)
- Threshold on the percentage of total segment data against the used space that is allocated for the data set (threshold variable &2)
- Threshold on the total bytes of free spaces remaining in the data set (threshold variable &3)
- Threshold on the percentage of total free spaces against the used space that is allocated for the data set (threshold variable &4)

The group of threshold variables with assigned threshold values is called a threshold set. For example:

&1 = 8589934592  $&2 = 70$  $&3 = 0$  $&4 = 30$ 

Each rule template contains at least three predefined IBM threshold sets with the following name designations: LOW, MED(IUM), HIGH. However, some rule templates contain fewer threshold sets. For example, the rule template that checks the RECON IC NEEDED flag (IBM.IC\_NEEDED) supports only one threshold set (&1=Y) that sets the data element value for DB\_DBRC\_IC\_NEEDED to Y when the RECON IC NEEDED flag is ON.

Custom threshold sets with unique names (such as IMS2HIGH, IMS3LOW) can also be defined and included with the rule template.

Each threshold set typically has different threshold values. The goal is to create (and have available for policy evaluation) a range of different boundaries for the particular database state governed by the rule.

Multiple policies can use the same rule. Therefore, a wide range of thresholds allows you to configure multiple layers of exceptions and responses for different policies as they apply to the needs of different databases.

In the previous example, the conditions are evaluated with the logical OR, which means that the rule condition is said to be met (or TRUE) if one or more of these individual threshold comparisons are reached in one or more of the data sets that compose the database.

## **Example: Rule threshold sets**

The following example shows a combination of predefined IBM and user-created threshold sets for the rule template that governs IMS free space availability:

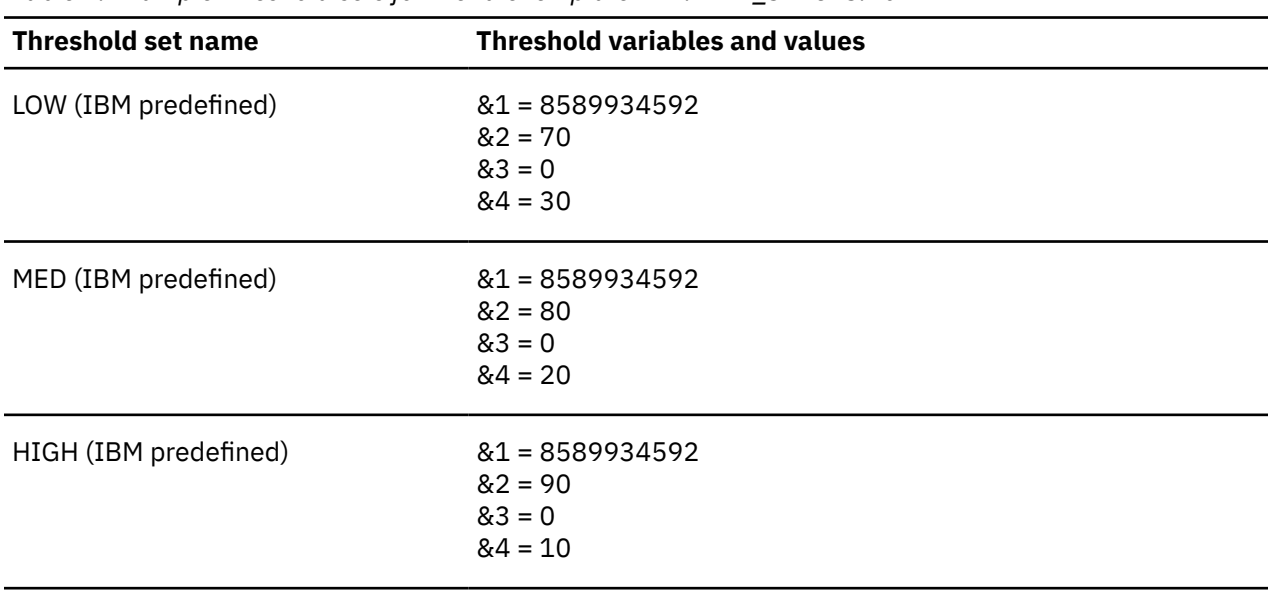

*Table 1. Example threshold sets for the rule template IBM.FREE\_SPACES.10*

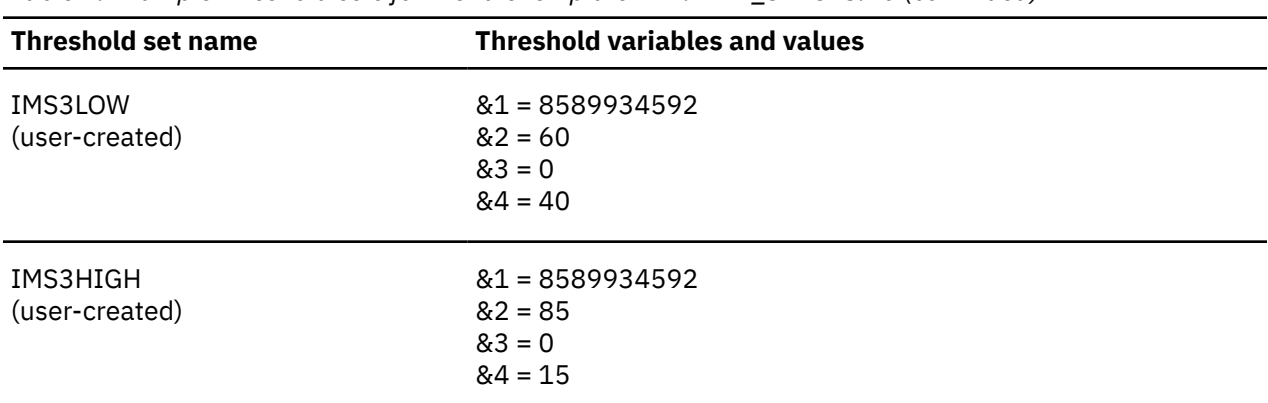

*Table 1. Example threshold sets for the rule template IBM.FREE\_SPACES.10 (continued)*

**Important:** The threshold value 8589934592 for the variable &1 and the threshold value 0 for the variable &3 represent the upper threshold value and the lower threshold value that are never reached. In this rule condition, these threshold values are used to disable the evaluation of the data element values that correspond to &1 and &3. Change these values only if you want to monitor these conditions.

The threshold sets for this rule template can be used by several policies. Each policy uses some combination of the threshold sets that are provided in the rule template (up to a maximum of three sets). For example:

```
• POLICY1
```
LOW, MED, IMS3HIGH

• POLICY2

IMS3LOW, MED, HIGH

• POLICY3

IMS3LOW, IMS3HIGH

When a policy evaluation determines that a set of threshold values satisfies the rule condition, Policy Services recognizes the condition as an exception at a specific exception severity level. An exception to a rule condition prompts the policy to respond with an action that is associated with the threshold set that contains the values that were exceeded.

# **What is an exception?**

A rule is made up of a condition that specifies a threshold boundary for a particular database state and a corresponding exception that defines the response to any crossing of that boundary.

The rule exception has three components:

- Exception class
- Exception severity level
- Exception message

The following figure shows the condition and exception components of a rule, and expands on the features of the exception:

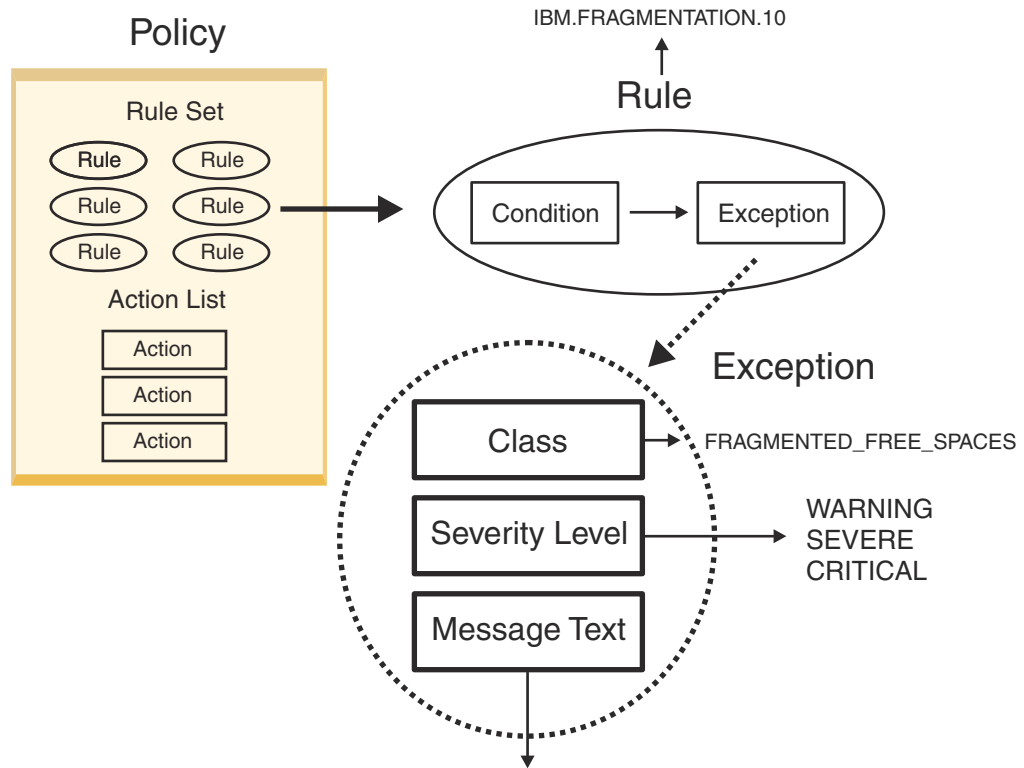

"The fragmentation of free space in %RESOURCE% has increased"

*Figure 6. Rule exception components*

# **Exception class**

The exception class represents the specific database state type that is being governed by the rule. The exception class is used to map the exception to a specific action in the policy.

For example, the rule IBM.FRAGMENTATION.10 monitors free space fragmentation in a database. The exception class defined for this rule is:

FRAGMENTED\_FREE\_SPACES

## **Exception severity level**

The exception severity level is a category that represents a degree of concern for the detected exception.

There are three fixed exception severity levels:

- WARNING
- SEVERE
- CRITICAL

A policy is used to map threshold sets (LOW, MED, HIGH, custom) to exception severity levels to form a functional rule. Only one threshold set is mapped to each exception severity level.

You use the Policy Services ISPF user interface to configure this mapping for each rule template that is used in individual policies. The following table illustrates that threshold sets are mapped to severity levels:

*Table 2. Rule threshold sets mapped in the policy to exception severity levels*

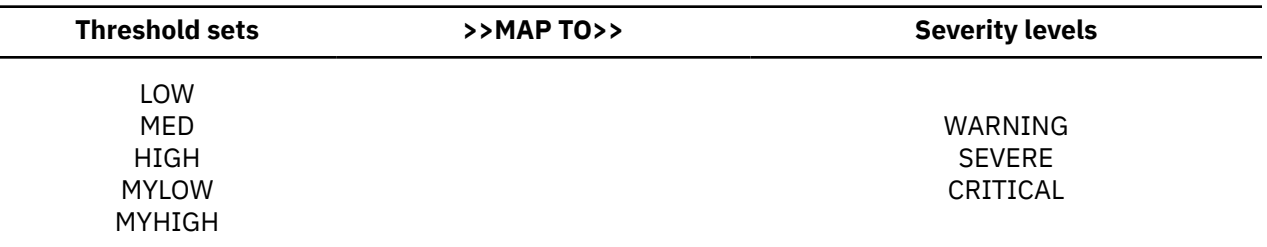

Although there is no predefined correlation between the threshold sets (LOW, MED, and HIGH) and severity levels (WARNING, SEVERE, and CRITICAL), each predefined IBM policy by default makes the following correlations:

- LOW with WARNING
- MED with SEVERE
- HIGH with CRITICAL

Each threshold set typically uses different threshold values. The goal is to create (and have available for policy evaluation) a range of different boundaries for the particular database state governed by the rule template.

Multiple policies can use the same rule template. Therefore, a wide range of thresholds allows you to configure multiple layers of exceptions and responses for different policies as they apply to the needs of different databases.

#### **Exception message text**

The exception message is the text that can be used by the resulting policy action to describe the database state that crossed a rule threshold set.

For example (for rule template IBM.FREE\_SPACES.10):

IMS space utilization statistics of %RESOURCE% has reached or crossed a threshold.

You cannot use the Policy Services user interface to modify the text of the exception message for any rule template.

The variable %RESOURCE% is replaced by the DBD name or the HALDB partition name when the message is printed or sent.

# **What is an action?**

A policy also defines the mapping of a rule exception and severity level to a resulting action.

A policy implements an action when a rule condition is reached or exceeded during a policy evaluation.

An action for each exception is actually an action recommendation. An action is determined by the action list defined in the policy. Three forms of an action are possible:

#### • **Send an exception message for each exception detected**

The exception message is sent to the destinations that are contained in the notification list or lists that are associated with that exception class and severity level either specified by the Rule, or the Policy. For example (for rule IBM.FREE\_SPACES.10):

IMS space utilization statistics of %RESOURCE% has reached or crossed a threshold.

The exception message text is contained in the rule template.

Messages are typically sent to the client's SYSOUT and recorded in the Policy Services journal report.

• **Perform a process only** (for example, perform a database reorganization)

Policy Services can recommend a specific process to the caller (client) of the Policy Services.

The purpose of the recommended process is to remove the detected exception or lower the level of the exception.

• **Recommend a process and send an exception message for each exception that remains after the process**

A process action can also be accompanied by the standard exception message that is associated with the rule.

The process action is delegated to and handled by the IMS Tools client or some other external program.

The associated exception message is handled by Policy Services.

The following figure shows the features of an action list entry for a policy:

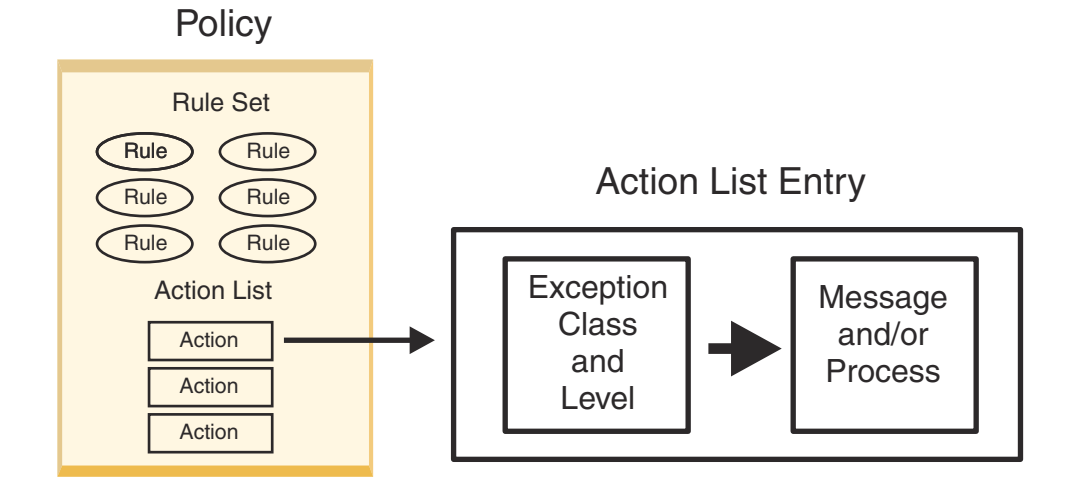

*Figure 7. Policy action components*

# **Example action process flow**

An exception message associated with a rule is sent only when at least one notification list is attached to the rule. If a notification list is not defined for the rule, the notification list that is defined by the policy for the summary notification is used.

The process action is not performed immediately and the exception message associated with the process action is not sent immediately. The resulting action or actions are determined by the set of process actions recommended by the policy evaluation.

For example, in the Smart Reorg utility of IMS Database Reorganization Expert, multiple reorganization processes, each of which was recommended for a different exception, result in a single reorganization action.

The reorganization is performed by the Smart Reorg utility only once, not multiple times. The exception message that was associated with an action is sent only when the exception still remains after the action has been performed.

At the end of a policy evaluation session, a message that summarizes the result of the policy evaluation is sent to the destinations contained in the notification list or lists associated with the policy if at least one exception was detected by a rule defined in the policy. The message is called the summary message for the policy evaluation session.

# **Action selection: Exception-to-action mapping**

The form of action depends on how the specific rule exception was mapped in the policy. A rule threshold set is mapped to a severity level for the exception class that is associated with the rule. In turn, the severity level is mapped to an action.

The following table illustrates that threshold sets are mapped to severity levels that are mapped to an action type:

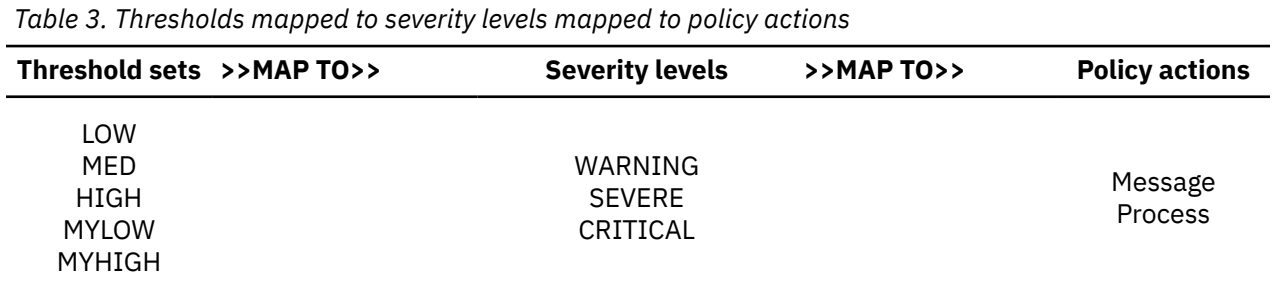

For example, the custom threshold set MYLOW can be mapped to severity level WARNING, which in turn is mapped to the action of sending an exception message out to the notification list that is associated with this exception class and severity level.

In predefined policies provided by IBM, the severity-level-to-action mappings are fixed for each exception class and are not customizable through the Policy Services ISPF user interface:

- WARNING always maps to a message action
- SEVERE always maps to a message action
- CRITICAL maps to either a message action or a process action

The following topics contain a table for each policy that shows the exception class and severity level pairs that specifically result in a process action:

- – [Chapter 24, "Domain REORG policies," on page 331](#page-342-0)
- – [Chapter 27, "Domain RECOVERY policies," on page 395](#page-406-0)

## **Exception message format**

Exception messages are sent to the target by the Policy Services Action Manager. Those exception messages are also returned to the Policy Services client IMS Tool, such as IMS Database Reorganization Expert, with information on the source of the exception detection.

The following example from the Diagnosis Report of IMS Database Reorganization Expert shows how an exception message from Policy Services can appear:

The size of a database data set in BKDB has reached or exceeded a threshold

#### **Message text**

The message text that comes from the text contained in the rule template (indicating the resource affected; the database BKDB in this example)

You cannot modify the message content.

#### **Class**

The exception class name

#### **Level**

The severity level (WARNING, SEVERE, CRITICAL)

#### **Rule**

The rule template that detected this exception

#### **Threshold Set**

The name of the threshold set in this rule template that was used to detect this exception

This threshold set was mapped to the severity level.

#### **Additional information about message actions**

Although reaching or exceeding a rule condition can trigger one of the three severity levels, the text of the exception message for each severity level is the same (shared among all severity levels). The text comes from the IMS Reorganization Expert report. The messages are distinguished by the return of the exception class and severity level type with the message.

For example:

```
The size of a database data set in BKDB has reached or exceeded a threshold
   Class: DATA_SET_SIZE_GROWTH Level: WARNING
  Rule: R:IBM.DBDS GROWTH.10
The size of a database data set in BKDB has reached or exceeded a threshold
 Class: DATA_SET_SIZE_GROWTH Level: SEVERE
 Rule: R:IBM.DBDS_GROWTH.10 Threshold Set: MED
The size of a database data set in BKDB has reached or exceeded a threshold
   Class: DATA_SET_SIZE_GROWTH Level: CRITICAL
  Rule: R:IBM.DBDS_GROWTH.10
```
In the conditional reorganization scenario of Reorganization Expert, Policy Services uses the same exception class messages for both the phase 1 first evaluation and the phase 2 second evaluation that is made after the actions recommended in phase 1 have been performed.

In the policy evaluation that is performed by Autonomics Director, only the phase 1 policy evaluation is performed.

#### **Additional information about the summary message**

A set of summary messages are defined for the policy domain and they are specific to the domain and the resource type. The appropriate summary message is selected based on the combination of the results of phase 1 and phase 2 policy reevaluations.

In the conditional reorganization scenario of Reorganization Expert, the summary message is returned after phase 2 processing completes successfully and at the same time the standard exception message or messages are returned. If the phase 2 policy evaluation fails, a specific summary message is returned that indicates the reason. The appropriate summary message is selected based on the combination of the results of phase 1 processing, process action (such as REORG of the Database), and phase 2 policy reevaluations.

In Autonomics Director, the summary message is returned at the phase 1 policy evaluation.

Policy Services messages can direct you to the IMS Tool for which the summary message was issued, where more tool-specific explanation, system action, and user action information is available.

#### **Additional information about process actions**

The response to a recommendation to perform a process action is specific to the IMS Tools client product.

For example, the Smart Reorg utility in IMS Database Reorganization Expert can respond to a Policy Services recommendation and perform a reorganization process. In this example, the recommendation is returned to the tool's Conditional Reorganization Support Service, which internally calls Policy Services.

The recommendation for a process action can be accompanied by the standard exception message that is appropriate for the exception class and severity level. This exception message describes the rule condition that was reached or exceeded and that caused the recommendation for the process action.

# **What is a directory entry?**

A directory entry is the mechanism used by Policy Services to define users who can receive exception notifications messages that are sent out to warn or report on results of policy evaluations.

A single directory entry defines a name of a user, the connection type (such as WTO or TSO), and all connection specifications that are required to deliver a message to that user. You use the Policy Services user interface to define directory entries.

Directory entries are used to populate one or more notification lists. Notification lists are used by a policy when a rule exception occurs and the resulting action requires a warning message to be sent to appropriate users, as defined by the notification list mechanism.

Policy Services supports two directory entry types:

- WTO
- User (TSO, EMAIL, or TEXTING)

The WTO directory entry contains the following information fields:

- Short name
- Long name
- Description
- Delivery type:
- WTO

The User directory entry contains the following information fields:

- Short name
- Long name
- Description
- Delivery type:
	- TSO, EMAIL, or TEXTING

# **What is a notification list?**

A notification list is a mechanism for grouping users into unique business categories, such as all DBAs, or all users who represent an installation application area or a set of databases associated with a given application or location.

The notification list is created by including the directory entry short names of the users who are appropriate for the required notification category. Notification lists can contain both directory entries and other notification lists.

The short name used in a notification list maps to the directory entry of that user. The directory entry contains the information (for example, TSO and WTO IDs) that are required to deliver messages. You use option 3 **Notification lists, directory entries management** on the Policy Services user interface to define lists that include one or more directory entries.

The following example shows how notification lists can include combinations of WTO consoles, TSO users, and other notification lists:

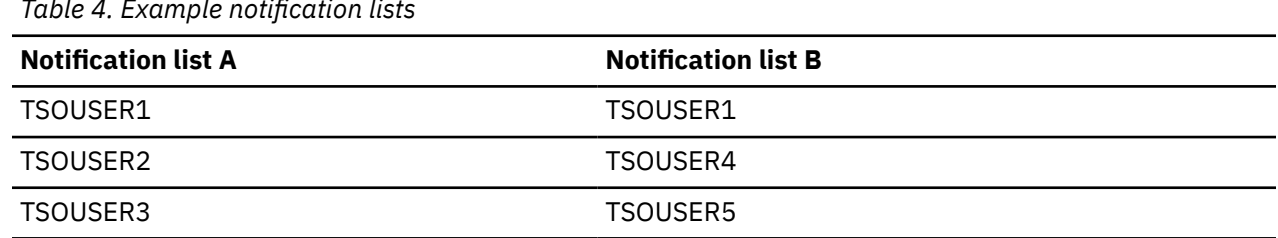

*Table 4. Example notification lists*

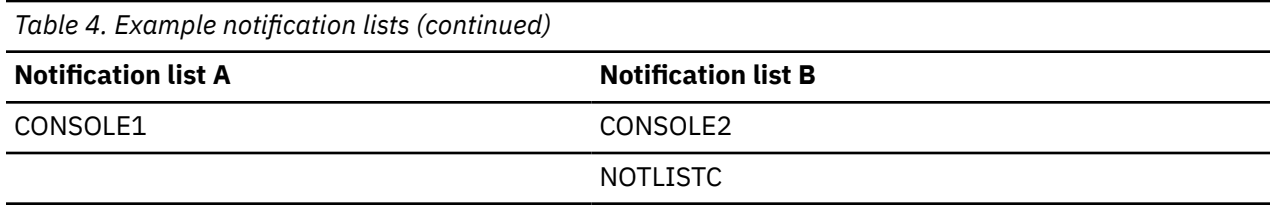

A policy and each rule in the policy can refer to one or more notification lists. The directory entries contain the information such as user name, destination type, destination address, and description. If an exception is raised by the evaluation of a policy, a message can be sent to all destinations (directory entries) listed in the notification lists that are specified by the rule.

**Important:** If a notification list is not specified by the rule, the notification list that is specified by the policy, the summary notification list, is used to send a message to all destinations if an exception is raised by the evaluation of a policy.

In a rule, notification lists are associated with a threshold set and severity level combination. For example:

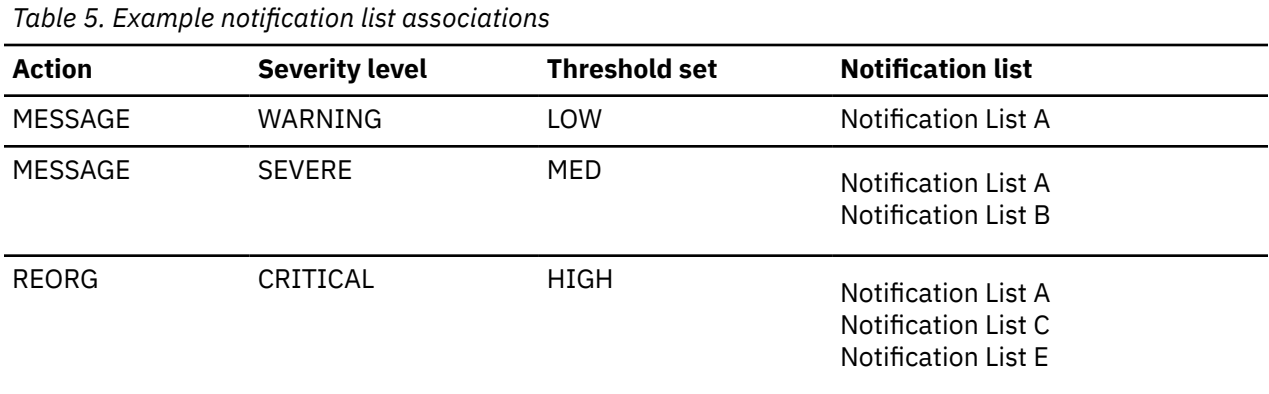

The following figure shows the mapping of specific notification lists to specific severity level and threshold set combinations:

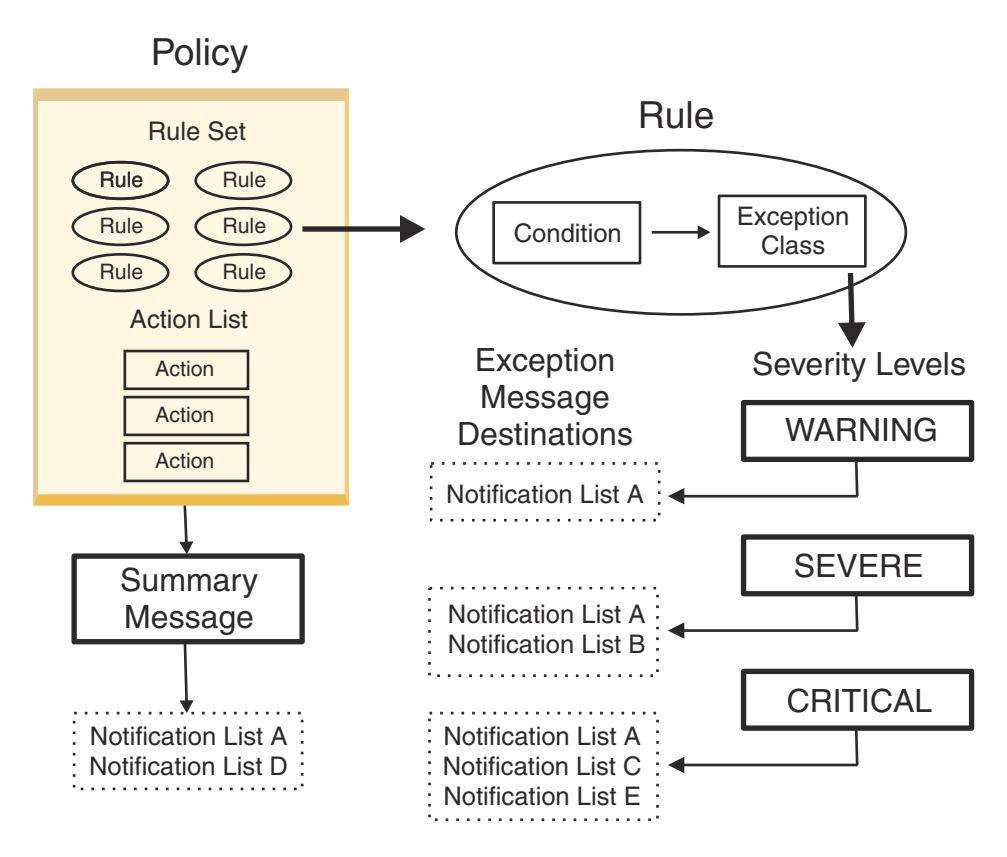

*Figure 8. Notification lists associated with severity level and threshold set combinations*

Notification lists can be associated with two notification message types:

#### • **Exception messages**

Each exception class that is associated with a rule template can have three severity levels (WARNING, SEVERE, CRITICAL).

You can associate one or more notification lists with each rule threshold set and severity level combination.

#### • **Summary messages**

The summary message is sent after the second evaluation phase.

This message provides information about the results of the policy reevaluation that takes place after action was taken in response to an exception during the first policy evaluation.

The summary message is sent also when an exception was detected but no associated process action was designated, or the recommended process action was canceled for some reason.

# **Exporting and importing Policy Services objects**

The installed policy and rule templates can be copied and customized, and then exported to and imported from another environment.

Directory entries and notification lists can also be exported and imported.

The initial package of predefined IBM policies and rules is installed from partition data sets (PDS). This package is installed into the IMS Tools Knowledge Base Input repository as a set of policy and rule templates.

Policy templates describe the contents of a policy and ultimately are transformed into policy streams when a policy lookup is requested by Policy Services.

You can use the export and import functions to:

- Move policy and rule templates to and from another environment
- Back up the policy and rule templates

The export process begins by preparing a selection list for export and by creating an export package with the selected objects. Exported packages are created as partition data sets (PDS).

Exported packages consist of one member with control information and other members for each exported object.

You can then use the import process to install exported packages in another environment in the same domain.

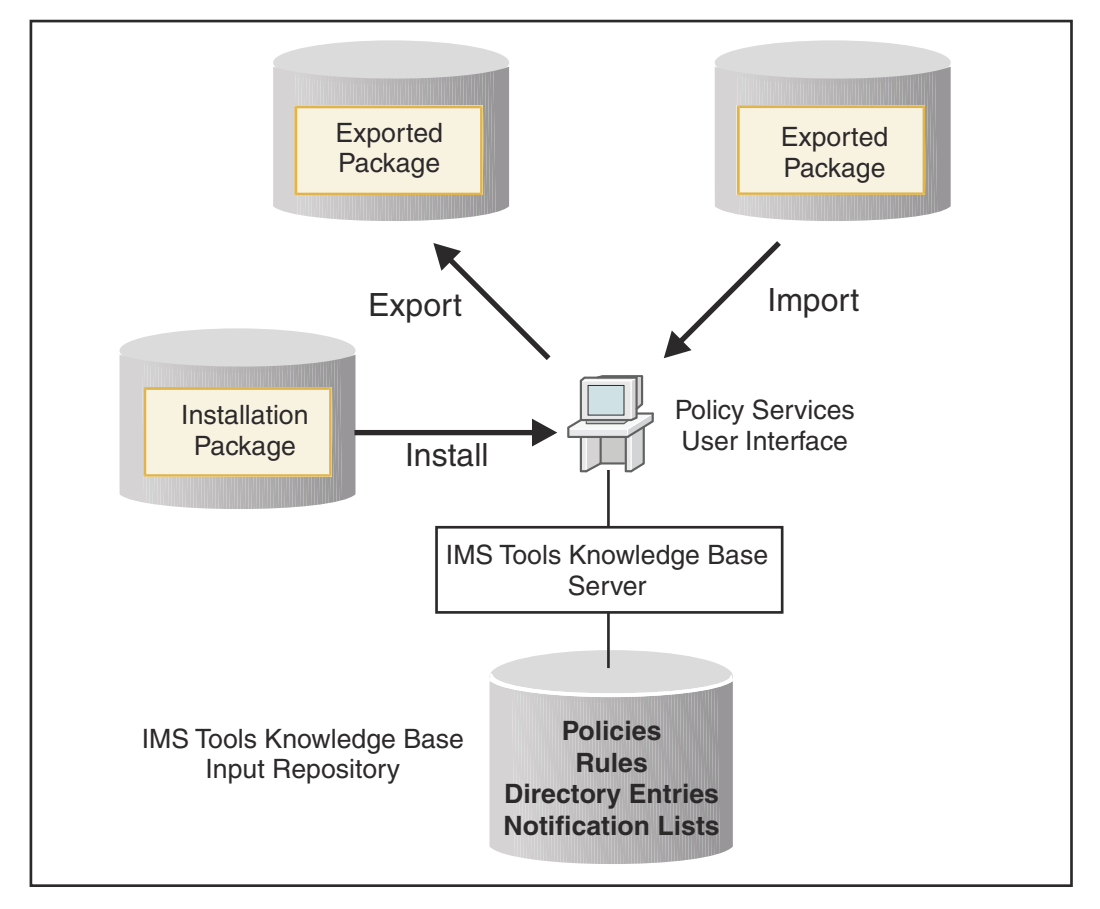

*Figure 9. Exporting and importing*

# **Example policy evaluation process flow**

To illustrate a policy evaluation process flow, the following example is based on the conditional database reorganization capabilities of the IMS Database Reorganization Expert product.

IMS Database Reorganization Expert uses Policy Services to provide advanced functions that help IMS database administrators perform database reorganization tasks.

Database reorganization is one of the responsibilities of database administrators that involves complex analysis tasks. Generally, these are time-consuming tasks that require knowledge, expertise, and experience in IMS database space management. IMS Database Reorganization Expert can reduce the complexity of the database reorganization tasks for IMS full-function databases by helping you automate the analysis and response to specific database conditions.

The IMS Database Reorganization Expert Smart Reorg utility enables the conditional reorganization feature. This feature automates the database diagnosis process and, only when database reorganization is deemed necessary, runs the reorganization job, all in a single job step. A Smart Reorg utility job that is run with the conditional reorganization feature is referred to as conditional reorganization job.

The following example process flow shows how various policy and rule components are used by Policy Services during a conditional reorganization job.

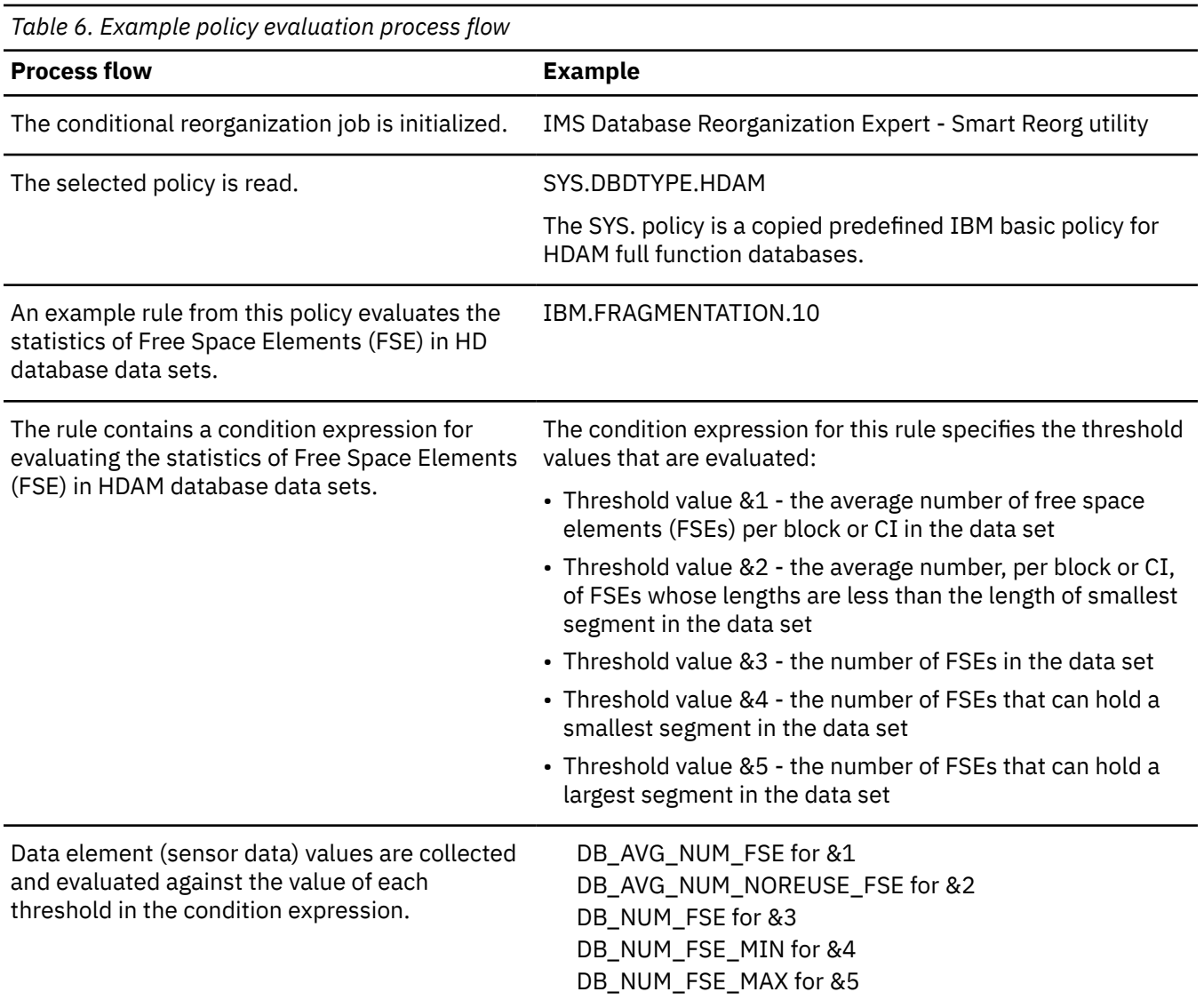

*Table 6. Example policy evaluation process flow (continued)*

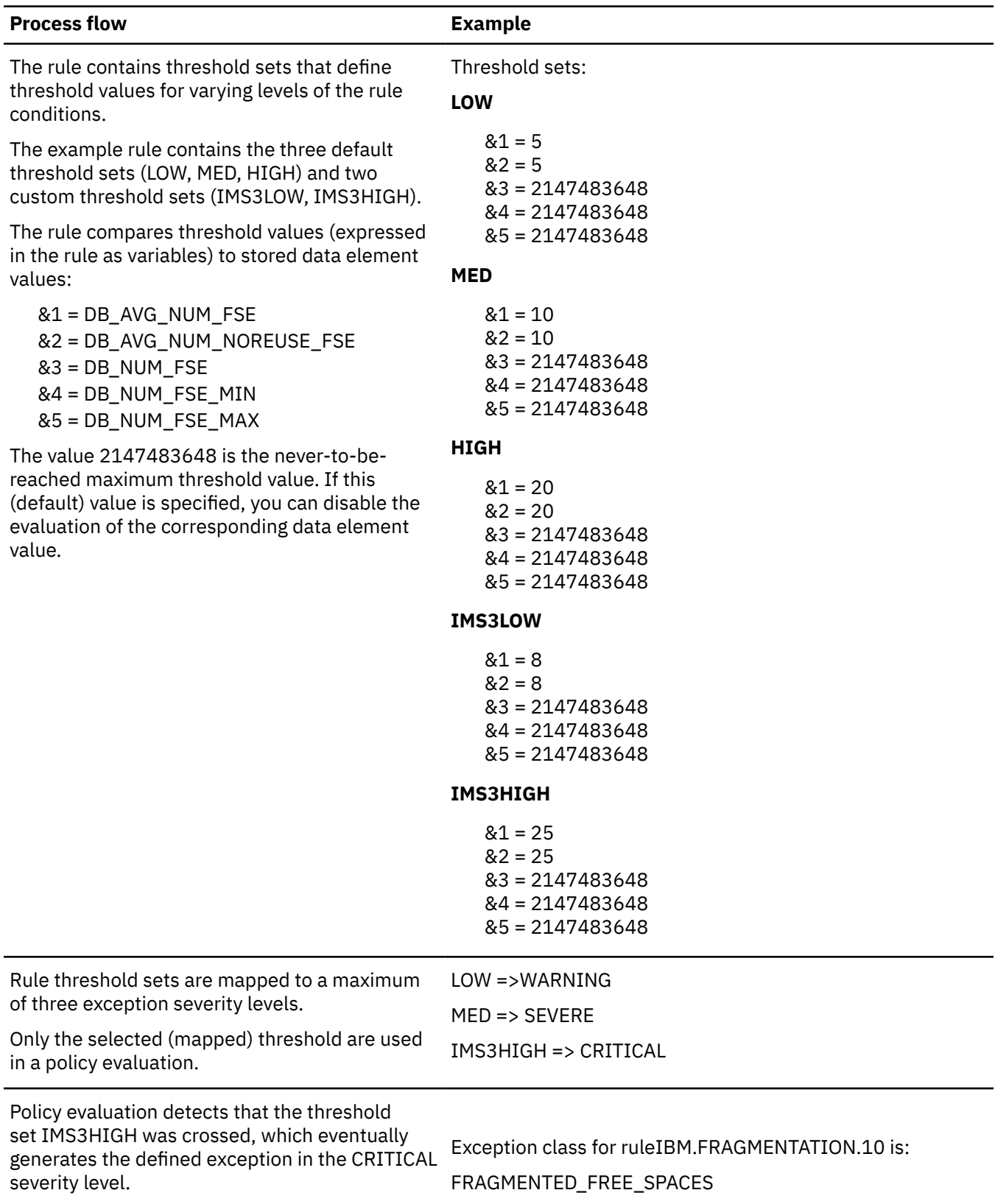

*Table 6. Example policy evaluation process flow (continued)*

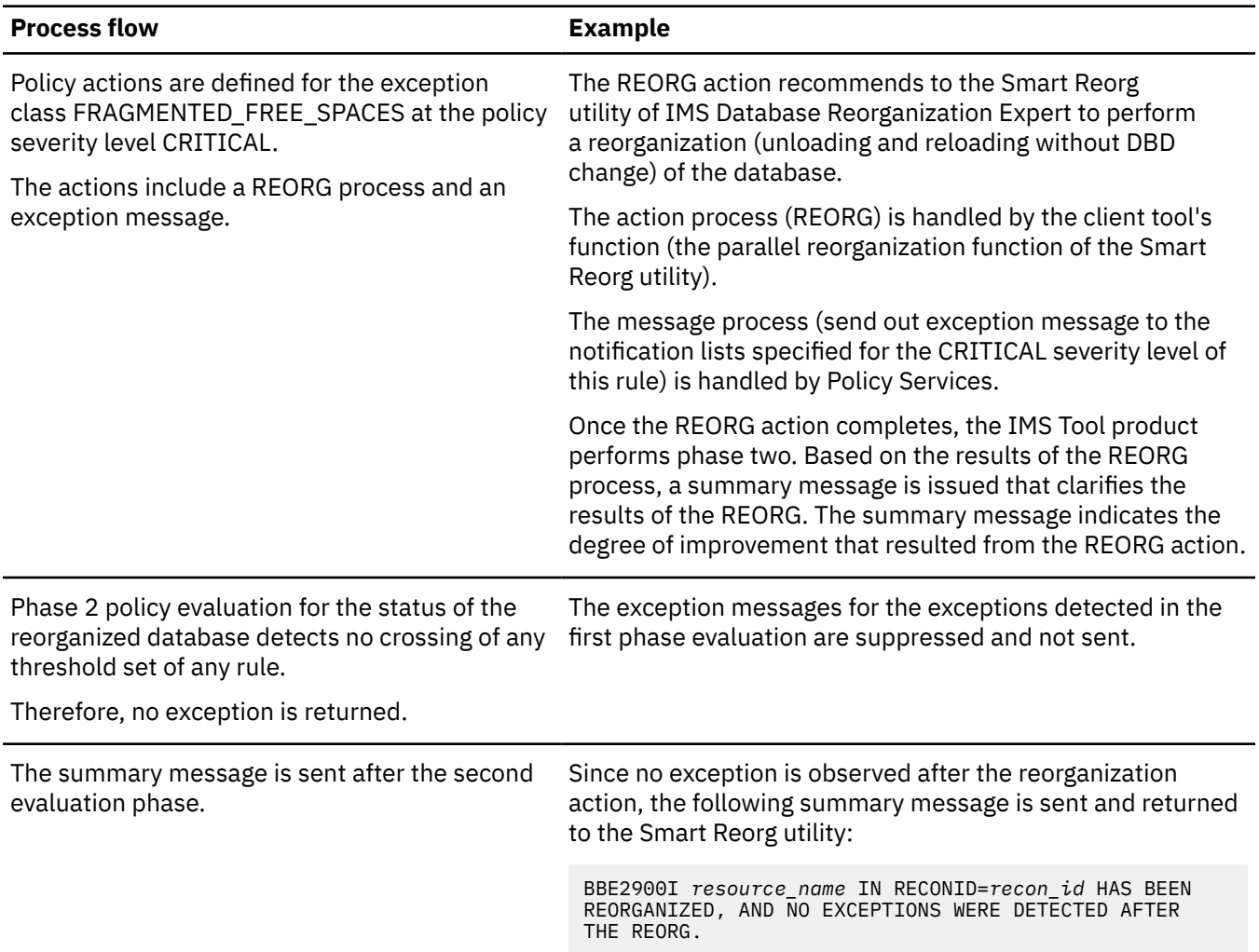

# **Example scenario for conditional reorganization**

Policy Services can monitor a specific database state by evaluating statistical data that is collected by an IMS Tools product, and providing a response to any conditions that exceed the threshold limits specified for this state.

Policy Services provides policy-based database management for members of the IMS Tools product family that are enabled to participate in an autonomics environment. All information is stored in and managed by central repositories that are controlled by IMS Tools Knowledge Base.

IMS Database Reorganization Expert, together with Policy Services, can assist the duties of database administration by providing policy-based conditional database reorganization for the databases that are important to the business.

The conditional reorganization job is similar to a standard IMS Database Reorganization Expert job. The main difference is that the conditional reorganization job, based on user configuration, decides whether to reorganize the database.

With IMS Database Reorganization Expert, you are relieved from researching stored statistics to determine the need for a reorganization. However, you still must request that the conditional reorganization evaluate the appropriate databases within the correct time frame. You must also prioritize the database reorganizations for any limited maintenance windows.

IMS Database Reorganization Expert uses its Smart Reorg utility to coordinate the evaluation of reorganization policies, and to implement an appropriate response to the reaching or exceeding of thresholds that are specified for the sensor data that is collected by the tool.

# **Phase 1 sensor data collection, analysis, and evaluation**

- 1. The Database Administrator submits a Smart Reorg driver job with the option CONDREORG=YES.
- 2. The driver initializes the conditional reorganization environment.
- 3. A selected conditional reorganization policy definition is read from the IMS Tools Knowledge Base Input repository.
- 4. Database statistics (sensor data) that was previously collected by the DB Sensor of IMS Database Reorganization Expert are analyzed.

Database statistics are stored as a set of sensor data records in the IMS Tools Knowledge Base sensor data repository.

The collected statistics are evaluated against the rules that are defined in the policy to detect any exceptions and to determine appropriate actions.

# **Action processing (notification and reorganization)**

1. The policy evaluation determines any required action.

Actions can take the form of an exception message sent to the appropriate notification lists, an actual implementation of a process (database reorganization), or both.

The actual notifications are sent in the Report phase.

2. If a database reorganization action (REORG) is required by the policy evaluation, the driver gets a GO signal.

The database is reorganized only when a condition for reorganization is met during policy evaluation.

3. Additional statistics (sensor data) are collected and stored during the reorganization reload.

At this stage, the evaluation of the new data is not performed yet. So you cannot know whether any exception remains or any new exception is detected.

# **Phase 2 sensor data analysis and reevaluation**

In this phase, the exceptions that remain even after the reorganization action are detected by the phase 2 evaluation and are notified to the Smart Reorg utility (the client program), but not to you (the user).

# **Report phase**

- 1. In this phase, each of the exceptions that were detected in Phase 2 result in messages sent to the destinations in the notification lists that are related, in the policy, to the rule that generated the exception.
- 2. The summarized results are delivered to the appropriate notification list as a summary notification message.
- 3. The summarized results are also stored in the IMS Tools Knowledge Base Output repository as a diagnosis report.

The report contains the result of policy evaluation and provides a comparison of statistics before and after the reorganization.

Refer to the *IMS Database Reorganization Expert User's Guide* for full details on how this IMS Tools product uses Policy Services to perform conditional database reorganization.

IMS Tools Base: Policy Services User's Guide and Reference

# **Chapter 5. Domains, locales, and environments**

Policy Services uses a key sequence of domains, locales, and environment levels to track, retrieve, and process policies, rules, directory entries, and notification lists.

#### **Topics:**

- "Domains" on page 41
- "Locales" on page 41
- • ["Maintenance and operation environments" on page 43](#page-54-0)
- • ["Maintenance and operation connections" on page 44](#page-55-0)
- • ["Maintenance, operation, and history levels" on page 45](#page-56-0)
- • ["Special conditions and best practices for environments" on page 46](#page-57-0)

# **Domains**

A domain is a descriptive term used by Policy Services to represent one or more IMS Tools products that share the same set of policies and rules that result in performing the same action type.

Every policy belongs to a policy domain. For example, all policies and rules that are used by the Smart Reorg utility of IMS Database Reorganization Expert belong to the REORG policy domain.

A policy domain is not specific to a particular IMS Tools product. Rather, the domain is associated with a specific system management function (such as reorganization, backup, recovery, performance). Currently the REORG and RECOVERY domains are the policy domains that are supported.

# **Locales**

Locale is a descriptive term used to define the IMS environments in which Policy Services is used. The locale designation is used as part of the internal naming of policies, rules, and notification lists.

A Policy Services locale represents an IMSplex that contains one or more IMS systems. A Policy Services locale can also be viewed as a single IMS system that is not defined as an IMSplex.

For each IMS Tools product, the locale definition mechanism can vary. For example, the locale as used and defined by IMS Database Reorganization Expert is defined as a RECON ID, which represents the name of an IMSplex or a DBRC group in an IMSplex.

In the example of IMS Database Reorganization Expert, the RECON data sets for each IMSplex or each DBRC group in each IMSplex are defined to IMS Tools Knowledge Base through the user interface and are stored in the repository.

An internal ID is generated by IMS Tools Knowledge Base for each user-defined external ID. The external ID is the locale used by the ISPF user interfaces for the IMS Tools product and Policy Services.

The locale (external ID) can be changed using the IMS Tools Knowledge Base user interface. However, the locale's internal ID always remains the same.

### **Global locale**

A global Policy Services locale definition (BSNGLOBL) is also automatically defined by IMS Tools Knowledge Base and becomes the default locale for Policy Services.

BSNGLOBL is the generic locale value that works for all IMSplex-specific locales if a policy that is requested does not exist for the locale the IMS Tools product is requesting.

All policies and rules are initially installed at the BSNGLOBL locale and therefore become valid for any IMSplex-specific locale with the following conditions:

- BSNGLOBL policies can only contain rules templates and notification lists from the global locale.
- Locale-specific policies can contain rule templates and notification lists from both the same localespecific locale and the global locale.

For example, a policy for locale RECONA can reference rules and notification lists from RECONA and/or BSNGLOBL, but not from any other locale such as RECONB.

## **Policy evaluation and locales**

The locale name is part of a key sequence (along with domain and environment level) used by Policy Services to retrieve policies, rules, directory entries, and notification lists. For example:

DOMAIN.ENVIRONMENT-LEVEL.LOCALE.POLICY-NAME DOMAIN.ENVIRONMENT-LEVEL.LOCALE.RULE-NAME DOMAIN.ENVIRONMENT-LEVEL.LOCALE.RULE-NAME/THRESHOLD ENVIRONMENT-LEVEL.LOCALE.NOTIFICATION-LIST-NAME ENVIRONMENT-LEVEL.LOCALE.DIRECTORY-NAME/DESTINATION-TYPE

When an IMS Tools product requires a policy to perform an evaluation, a request goes out for a policy template or stream (for example, POLICY1). Policy Services supplies the remaining information using the following key sequence:

- Domain (for example, REORG)
- Environment level (for example, 00000002)
- Locale (for example, MYRECON1)

For POLICY1 example, the first request occurs for the following key sequence:

REORG.00000002.MYRECON1.POLICY1

If the locale-specific policy is not found, a second attempt is made to retrieve it from the global locale:

REORG.00000002.BSNGLOBL.POLICY1

If that policy does not exist, then there is no policy (POLICY1) available (defined) to be used by IMS Database Reorganization Expert for locale MYRECON1 and operation Environment 00000002.

# **Usage notes for locales**

• Policy templates are defined and maintained for specific or global locales.

Policy templates can be copied from one locale to the other.

Policy streams can be exported and imported into and out of the specific or global locale.

User policy templates can be imported into the specific or global locale.

IBM distributed policy templates (IBM.\*) can only be imported into the global locale. The user can then copy the policies to other locales when required.

• Rule templates are defined and maintained in specific or global locales.

Rule templates can be copied from one locale to the other.

Rule templates can be imported and exported into and out of the specific or global locale.

IBM distributed rule templates can only be imported into the global locale. The user can then copy the rules to other locales when required.

• Notification lists are defined and maintained in specific or global locales.

Notification lists can be imported and exported into and out of specific or global locales.

Notification lists are defined and maintained in specific or global locales.

# <span id="page-54-0"></span>**Maintenance and operation environments**

There are two type of environments supported by Policy Services: maintenance and operation.

Maintenance updates and import actions can have broad impacts on the policy environment because the environment is destabilized until all customizations are completed.

To prevent impacting the operation environment where policy evaluations take place, disruptive changes to the Policy Services configuration should be performed in a maintenance environment. Changes that are made to the maintenance environment have no impact on the current operation environment.

This approach allows you to complete the changes in an isolated environment. When the changed environment is validated, the changed maintenance environment can be promoted to become the new operation environment.

The operation environment is available to any participating IMS Tools product to perform the evaluation of sensor data for a given policy request made by the IMS Tools product.

The multi-environment approach allows some degree of deployment control, allows backing out capabilities, and allows you to regress to any past saved (history) operation environment.

## **Maintenance environment**

The maintenance environment is available through the Policy Services ISPF user interface and provides Policy Services clients with the following service functions to manage policies and rules:

- Create:
	- Policies
	- Notification lists
- View:
	- Policies
	- Rules
	- Notification lists
- Update:
	- Policies
	- Rules
	- Notification lists
- Export Policy Services objects
- Import Policy Services objects

## **Operation environment**

The operation environment is available through the Policy Services ISPF user interface and provides Policy Services clients with the following service functions to manage policies and rules:

- Create:
	- Policies
	- Notification lists
- View:
	- Policies
	- Rules
	- Notification lists
- Update:
- <span id="page-55-0"></span>– Policies
- Rules
- Notification lists
- Export Policy Services objects
- Import:
	- Policy streams
	- Notification lists

The operation environment is the only environment that is available to the IMS Tools product through the Policy Services API to provide policy evaluation functions.

# **Maintenance and operation connections**

There are three types of connections that can be made between Policy Services and Policy Services clients.

# **IMS Tools client to Policy Services operation environment connection**

The non-TSO operation environment connection type (from the IMS Tool Policy Services client to Policy Services itself) provides the Policy Services client with the following capabilities:

- Evaluate the rules defined in the policy name that is passed to Policy Services by the client
- Use the sensor data that is passed to Policy Services by the client

## **Policy Services operation environment connection**

The TSO operation environment connection type (ISPF user interface) has the following capabilities:

- Connect a user to an existing operation environment
- Connect a new user to an existing operation environment

The TSO operation environment connection type (ISPF user interface) can perform the following functions to the operation environment level:

- View Policy Services operation environment level items in the repository
- Create policies and notification lists
- Update Policy Services operation environment level items in the repository for immediate use
- Export from the Policy Services operation environment level items from the repository
- Import into the Policy Services operation environment level policy streams into the repository for immediate use
- Import into the Policy Services operation environment level policy notification lists into the repository for immediate use
- Promote a maintenance environment to an operation environment
- Promote a history level to an operation environment

## **Policy Services maintenance environment connection**

The TSO maintenance environment connection type (ISPF user interface) has the following capabilities:

- Connect a user to an existing maintenance environment
- Connect a new user to an existing maintenance environment

The TSO maintenance environment connection (ISPF user interface) type can perform the following functions to the maintenance environment level:

• Perform the initial installation of predefined IBM policies and rules

- <span id="page-56-0"></span>• Create and view policies and notification lists
- Apply predefined IBM policies and rule maintenance
- Update Policy Services maintenance level items in the repository
- Export from the Policy Services maintenance level items from the repository
- Import into the Policy Services maintenance level items into the repository for future use
- Promote a maintenance environment to an operation environment

# **Maintenance, operation, and history levels**

Policy Services objects in the repository belong to one of three different levels: maintenance, operation, and history.

## **Maintenance level**

Only one maintenance environment level can exist at any time for all domains that are supported by Policy Services. There can be multiple logons to this maintenance environment.

The purpose of the maintenance environment level is to store Policy Services objects while providing the following functions:

- Initial installation of predefined IBM rules and policies
- Installation of IBM service to existing rules and/or policies
- Installation of IBM service to add new rules and/or policies
- Deletion of rules and/or policies using the installation of IBM service
- User updates to existing rules and/or polices
- User addition of customer defined policies
- User creation of notification lists
- User updates to existing notification lists

## **Operation level**

Only one operation environment level can exist at any time for each domain that is supported by Policy Services. There can be multiple logons to this operation environment.

The purpose of the operation environment level is to provide the following functions:

- Evaluation function to IMS Tools
- User updates to existing rules and/or polices
- User creation of customer defined policies
- User creation of notification lists
- User updates to existing notification lists
- User Imports of policy streams and/or notification lists

## **History levels**

History levels are previous operation environment levels that have been archived after being replaced by a promoted maintenance environment.

0 to n history levels can exist at any time for each domain that is supported by Policy Services.

Each history level is created by the following sequence:

- 1. An existing maintenance environment (level 0000001) is promoted to an operation environment (level 0000002)
- 2. A new maintenance environment (level 0000003) is created
- <span id="page-57-0"></span>3. The new maintenance environment (level 0000003) is promoted to an operation environment (level 0000004)
- 4. The former operation environment (level 0000002) is now made to be a history level (level 0000002)

Any history level can be promoted to an operation environment for the following reasons:

- Return to some prior history level to determine how a particular policy worked
- Back up to the most recent history level (which would have been the previous operation level) because of an error occurring in the current operation level

# **Special conditions and best practices for environments**

The following topics describe special conditions and best practices for managing maintenance and operation environments.

Only one operation environment per domain and one maintenance environment for all domains can exist at a time.

## **Initial conditions for a newly installed system**

In an initial installation of a Policy Services system, there are no existing environments.

The following sequence describes the actions taken for an initial installation of a Policy Services system:

- From an IMS Tools connection such as IMS Reorganization Expert, all calls fail.
- From a TSO connection, the ISPF setup dialog forces you to create an initial maintenance environment:
	- 1. Select a policy domain from the list of supported domains.
	- 2. Select the option to create a new maintenance environment (which is an empty or null maintenance environment) for the selected domain.
	- 3. Install the policies and rules.
	- 4. The IBM. policies are copied to SYS. policies automatically as part of the maintenance installation process.
	- 5. Create appropriate notification lists to receive messages of conditions met.
	- 6. Update the policies and rules as necessary.
	- 7. Add any new policies.
- This initial maintenance environment for the selected domain can now be promoted to create the first operation environment.

## **Selecting the operation environment**

The operation environment always comes from the promotion of a maintenance environment or a history level (if no maintenance environment exists).

The following special conditions apply when you select the operation environment from the Policy Services user interface:

#### **An operation environment does not exist, and a maintenance environment does not exist**

You must create an initial maintenance environment.

This initial maintenance environment can then be promoted to create the first operation environment.

#### **An operation environment exists, and a maintenance environment exists**

Any changes that you make to Policy Services items in this operation environment is not reflected in the maintenance environment.

Because the maintenance environment can be promoted to a new operation environment, it can be advantageous for the maintenance environment to be based on the current operation environment. Always ensure that any changes made to Policy Services items in the operation environment are also made to the maintenance environment.

#### **An operation environment exists, and a maintenance environment does not exist**

If a maintenance environment is created from this operation environment before you have completed making changes to the operation environment, the remaining changes are not reflected in the newly created maintenance environment.

Because the maintenance environment can be promoted to a new operation environment, it can be advantageous for the maintenance environment to be based on the current operation environment.

Always ensure that any changes made to Policy Services items in the operation environment are also made to the maintenance environment.

### **Creating a null maintenance environment**

The following special conditions apply when you create a new null maintenance environment:

- A null maintenance environment contains no objects in the repository.
- You must create a null environment for the initial installation of Policy Services.
- You might want to create a null environment into which you would import a copy of a newly created operation environment from a central location.

### **Creating a maintenance environment from operation**

The following special conditions apply when you create a new maintenance environment from an operation environment:

- If a maintenance environment is created from the operation environment, ensure that any updates being made to the operation environment are completed before creating the new maintenance environment.
- Because the maintenance environment can be promoted to a new operation environment, it can be advantageous for the maintenance environment to be based on the current operation environment.

#### **Creating a maintenance environment from a history level**

The following special conditions apply when you create a new maintenance environment from a history level:

- All updates to policies and rules that occurred between a history level and the current operation environment are not captured.
- All notification lists required by the history level and operation environment are merged to reflect the most current notification list.

#### **Promoting a maintenance environment to operation**

The Promote action converts the maintenance environment into a new operation environment, replacing the current operation environment. The operation environment being replaced becomes archived as a history level.

The Promote action can be made from either an operation environment or a maintenance environment.

#### **The Promote action is made from the maintenance environment**

Ensure that all changes to the maintenance environment are completed before you promote the maintenance environment.

When the maintenance environment (level 0000000n) is successfully promoted, your connection is changed from the maintenance environment (level 0000000n) to the new operation environment (level 0000000n+1).

#### **The Promote action is made from the operation environment**

Ensure that all changes to the maintenance environment are completed before you promote the maintenance environment.

When the maintenance environment (level 0000000n) is successfully promoted, your connection remains in an operation environment. However, your current operation environment level (level 0000000r) is changed to a new operation environment level (level 0000000n+1).

- Prior to the Promote action, all changes to Policy Services items are stored in the operation environment you are working in (level 0000000r).
- After the Promote action, that operation environment is archived as a history level (level 0000000r).
- If the changes made to the operation environment (level 0000000r) are not also made in the maintenance environment (level 0000000n), the new operation environment (level 0000000n+1) does not contain those changes.

Always ensure that any changes made to Policy Services items in the operation environment are also made to the maintenance environment.

# **Promoting a history level environment**

The action of promoting a history level to an operation environment is only valid when the Promote action is requested from an operation environment connection, and no maintenance environment exists.

When the history environment (level 0000000n) is successfully promoted, your connection remains in an operation environment. However, your current operation environment level (level 0000000r) is changed to a new operation environment level (level 0000000n).

Prior to the Promote action, all changes to Policy Services items are stored in the operation level you are working in (level 0000000r).

After the Promote action, that operation environment is archived as a history level (level 0000000r).

Changes made to the former operation environment (level 0000000r) are not reflected in the new operation environment (level 0000000n).

Additional changes to Policy Services items are reflected only in the new current operation environment (level 0000000n).

# **Part 2. Configuring Policy Services**

Information about configuring Policy Services and other IMS Tools Base components is provided in [IMS](https://www.ibm.com/docs/SSS8US_1.7.0/aiicf/topics/aiicf_landing.html) [Tools Base Configuration Guide.](https://www.ibm.com/docs/SSS8US_1.7.0/aiicf/topics/aiicf_landing.html)

You can also download a PDF version of this information from the [IMS Tools Product Documentation](https://www.ibm.com/support/pages/node/712955) page.

IMS Tools Base: Policy Services User's Guide and Reference

# **Part 3. Using Policy Services**

The topics in this section provide detailed information on using Policy Services.

**Note:** The TSO split screen is not supported by Policy Services.

### **Topics:**

- • [Chapter 6, "Starting the Policy Services user interface," on page 53](#page-64-0)
- • [Chapter 7, "Copying rules," on page 55](#page-66-0)
- • [Chapter 8, "Customizing BSNGLOBL or locale-specific rules," on page 59](#page-70-0)
- • [Chapter 9, "Modifying rule thresholds," on page 63](#page-74-0)
- • [Chapter 10, "Defining custom rule threshold values for individual databases," on page 67](#page-78-0)
- • [Chapter 11, "Managing notification lists and directory entries," on page 73](#page-84-0)
- • [Chapter 12, "Modifying policy actions," on page 89](#page-100-0)
- • [Chapter 13, "Creating a new policy from executable BSNGLOBL policy and copying to a new locale," on](#page-104-0) [page 93](#page-104-0)
- • [Chapter 14, "Creating a new policy," on page 95](#page-106-0)
- • [Chapter 15, "Promoting a maintenance environment to an operation environment," on page 99](#page-110-0)
- • [Chapter 16, "Creating a new maintenance environment," on page 103](#page-114-0)
- • [Chapter 17, "Guidelines for exporting and importing," on page 107](#page-118-0)

IMS Tools Base: Policy Services User's Guide and Reference

# <span id="page-64-0"></span>**Chapter 6. Starting the Policy Services user interface**

To perform an initial installation of a domain, you must first start the Policy Services user interface.

#### **Procedure**

1. In the ISPF Primary Option Menu panel, select option 6 (Command).

The ISPF Command Shell is displayed.

- 2. Invoke the Policy Services client interface by using one of the following methods:
	- To access Policy Services from the IMS Tools Base main menu, enter the following command:

EX '*hlq*.SHKTCEXE(HKTAPPL)' 'HLQ(*hlq*)'

Substitute the *hlq* variable with the installation data set high level qualifier.

After you submit the command, the IMS Tools Base main menu appears. Select option **2 Policy Services** and press Enter.

• To access Policy Services directly, enter the following command:

```
EX 'hlq.SHKTCEXE(BSNZPRIM)' 'HLQ(hlq)'
```
Substitute the *hlq* variable with the installation data set high level qualifier.

The Policy Services user interface starts, and the Policy Services Setup: Select XCF Group Name panel is displayed.

```
Help
--------------------------------------------------------------------------
                 Policy Services Setup: Select XCF Group Name
Command ===>
Type the XCF group name, and press Enter.
* XCF group name . . . . .
Do you want to get the exception messages at phase 1 of policy evaluation? 
If not sure, contact your system administrator. In the meantime, leave it 
unchanged (U). 
 * Enter Y or N or U . . . U 
Do you want to perform RECON/LOCALE maintenance?
* Enter Y or N . . . . . . N
```
*Figure 10. Policy Services Setup: Select XCF Group Name panel*

IMS Tools Base: Policy Services User's Guide and Reference

# <span id="page-66-0"></span>**Chapter 7. Copying rules**

You can copy IBM. rules to your own locale.

### **About this task**

You can copy IBM. and optionally customize the rules to apply appropriately to your environment. The copy and customize tasks can be performed as part of the initial Policy Services setup, or the tasks can be performed at a later time.

The rule threshold values can be modified.

The Manage Rules panel lists all IBM. rules and all locale-specific rules (copied from the BSNGLOBL rule template).

Because rules can be copied and modified, you must be aware of the following possible copy and modify combinations:

#### **Scenario 1: Modify an IBM. rule now, and then copy the rule to a new locale (or locales)**

In this scenario, you can modify the IBM. version of the rule threshold values.

You then copy this modified version to one or more locales.

This is generally the most logical scenario to follow.

From the Manage Rules panel, you perform the following row actions in this order:

1. S - Select rule to customize

2. C - Copy IBM.*xxxxx* rule (to another locale)

#### **Scenario 2: Copy an IBM. rule to a new locale (or locales), and then modify the copied rule now**

In this scenario, you copy the IBM. rule from BSNGLOBL to one or more locales and then modify the copied version of the rule threshold values.

The danger of this scenario is that the rule template remaining in the BSNGLOBL locale is now different from the modified version of the rule in the new locale.

From the Manage Rules panel, you perform the following row actions in this order:

1. C - Copy IBM.*xxxxx* rule (to another locale)

2. S - Select rule to customize

#### **Scenario 3: Copy an IBM. rule to a new locale (or locales) now, and modify the copied rule later or not at all**

In this scenario, you copy the IBM. rule from BSNGLOBL to one ore more locales, but you modify the copied version of the rule at a later date, or not at all.

From the Manage Rules panel, you perform the following row action:

1. C - Copy IBM.*xxxxx* rule (to another locale)

#### **Scenario 4: Modify the original IBM. version of the rule now, and do not copy the rule to any locale (or locales)**

In this scenario, you modify the IBM. rule in the BSNGLOBL locale, but you do not copy the rule to a new locale (or locales). The rule template is now modified and ready for copying at a later time.

From the Manage Rules panel, you perform the following row action:

1. S - Select rule to customize

**Scenario 5: Copy the IBM. rule to a new locale (or locales) later, and modify the copied rule later** In this scenario, you copy the IBM. rule in the BSNGLOBL locale at a later date. Additionally, you modify the copied rule at a later date.

**Remember:** All Policy Services user interface panels provide field-specific and panel-specific help information when you press Help (PF1).

#### **Procedure**

To modify an IBM. rule now, and then copy the rule to a new locale (scenario 1), complete the following steps:

1. In the Policy Services Main Menu: Maintenance panel, select option 6 - Maintenance management, and press Enter.

The Maintenance Management panel is displayed.

2. Select option 2 - Customize rule templates, and press Enter.

The Customize Rule Template panel is displayed.

```
 Sort by Help 
                                ----------------------------------------------------------------------------- 
REORG/MAINTENANCE Customize Rule Template
 Command ===> 
 Type a row action, then press Enter. 
A: Row Action: C - Copy IBM. rule F - Mark as customized
 L - List policies for rule M - View rule in maint env. 
 O - View rule in orig. env. R - List of cloned rules 
S - Select rule to customize V - View maintenance info<br>A Rule Name<br>Installed Customized Copied
   A Rule Name Installed Customized Copied 
 IBM.AVG_DBREC_LEN.10 INSTALLED
 IBM.CICA_SPLITS.10 INSTALLED
 IBM.DBDS_EXTENTS.10 INSTALLED
 IBM.DBDS_GROWTH.10 INSTALLED
 IBM.DBDS_GROWTH.20 INSTALLED
 IBM.DBDS_GROWTH.30 INSTALLED
 IBM.DEDB_DBREC_IO.10 INSTALLED
 IBM.DEDB_DBREC_IO.20 INSTALLED
 IBM.DEDB_DBRECCNT.10 INSTALLED
 IBM.DEDB_FS.10 INSTALLED
 IBM.DEDB_FS.20 INSTALLED
```
*Figure 11. Customize Rule Template panel*

3. Type the S row action (Select rule to customize) on the rule that you want to modify (for example, IBM.AVG\_DBREC\_LEN.10), and press Enter.

The View/Update Rule panel is displayed.

```
 Help 
------------------------------------------------------------------------------
REORG/MAINTENANCE View/Update Rule Row 1 to 3 of 3
View rule/update threshold set and values. End to exit. 
Locale . . . . . : BSNGLOBL Rule name . . : IBM.AVG_DBREC_LEN.10 
Description . . . : 
Average length of database records 
Exception class . : AVERAGE_DB_RECORD_LENGTH 
Resource types: 
HDAM HIDAM PHDAM PHIDAM HISAM SHISAM 
Message: The average length of database records in %RESOURCE% has reached 
          or exceeded a threshold 
Threshold value set. 
A: Row Actions: V - Display U - Update D - Delete A - Add F - View formula
A Threshold 
  LOW 
  MED 
  HIGH 
******************************* Bottom of data ********************************
```
4. Type the U row action (Update) on a threshold set row (for example, LOW), and press Enter.

The Update/Add Threshold Value Set panel is displayed.

```
 Commands Help 
------------------------------------------------------------------------------
REORG/MAINTENANCE Update/Add Threshold Value Set Row 1 to 1 of 1
Update the threshold values and press Enter to commit the updates. Acceptable 
range for each threshold value is shown in the Description field. Press Cancel
to remove all updates and exit. Use the Commands menu to display the rule 
evaluation formula. 
Locale . . . . . . . . : BSNGLOBL Rule name : IBM.AVG_DBREC_LEN.10
Value set for threshold : LOW<br>ID#        Value
ID# Value Description 
&1 85899345920 Numeric, range: 0 to 8589934592000 
                  Data element name: DB_AVG_DBREC_LENGTH 
                  The average length of database records in the database, the 
                  partition, or the area. 
******************************* Bottom of data ********************************
```
- 5. Note in the Description column the valid range allowed for the threshold you want to change. Type the new threshold value, and press Enter.
- 6. When you have completed all modifications to this rule, press Enter.

A Confirmation window is displayed.

 Confirmation Confirm you want to commit the changes. Do you want to commit all changes for rule: IBM.AVG\_DBREC\_LEN.10

Y (Y/N)

7. Type Y (Yes) to commit all changes that you made to this rule, and press Enter.

The Manage Rules panel is displayed.

8. Type the C row action (Copy IBM. rule) on the row of the first rule you want to copy (for example, IBM.AVG\_DBREC\_LEN.10), and press Enter.

The Locales in Current Environment panel is displayed.

```
 Help 
 -------------------------------------------------------------------------- 
REORG/MAINTENANCE Locales in Current Environment Row 1 to 4 of 6
 Command ===> 
 Rule name to copy to new locale(s) . : IBM.AVG_DBREC_LEN.10 
 Enter ALL for all locales. 
 Enter row action for one or more locales. 
 A: Row Action: S- select locale 
 A Locale Description 
 _ MYRECON1 MyRecon1 
 _ MYRECON2 MyRecon2 
    MYRECON3 MyRecon3
    MYRECON4 MyRecon4
```
*Figure 12. Locales in Current Environment panel*

All listed locales were established during the Policy Services post-installation process using the IMS Tools Knowledge Base user/administration interface.

9. Type the S row action (Select locale) on the row of the appropriate locale (or locales), and press Enter.

You can also type ALL in the command line to select all listed locales.

The Customize Rule Template panel is displayed again.

The Copied column is updated to indicate that the rule has been copied to your locale (COPIED).

A message is also displayed to indicate the success of the task:

Rule IBM.AVG\_DBREC\_LEN.10 copied to new locale(s)

 Sort by Help -------------------------------------------------------------------------- REORG/MAINTENANCE Customize Rule Template Command ===><br>Rule IBM.AVG\_DBREC\_LEN.10 copied to new locale(s) **Rule IBM.AVG\_DBREC\_LEN.10 copied to new locale(s)** Type a row action, then press Enter. A: Row Action: C - Copy IBM. rule F - Mark as customized L - List policies for rule M - View rule in maint env. O - View rule in orig. env. R - List of cloned rules S - Select rule to customize V - View maintenance info A Rule Name Installed Customized Copied IBM.AVG\_DBREC\_LEN.10 INSTALLED COPIED IBM.CICA\_SPLITS.10 INSTALLED COPIED IBM.DBDS\_EXTENTS.10 INSTALLED COPIED IBM.DBDS\_GROWTH.10 INSTALLED COPIED IBM.DBDS\_GROWTH.20 INSTALLED COPIED IBM.DBDS\_GROWTH.30 INSTALLED COPIED IBM.DEDB\_DBREC\_IO.10 INSTALLED COPIED IBM.DEDB\_DBREC\_IO.20 INSTALLED COPIED IBM.DEDB\_DBRECCNT.10 INSTALLED COPIED IBM.DEDB\_FS.10 INSTALLED COPIED IBM.DEDB\_FS.20 INSTALLED COPIED

*Figure 13. Customize Rule Template panel*

- 10. Repeat the copy procedure for each remaining rule you want to copy. You can only perform this task one rule at a time.
- 11. Press End (PF3).

The Maintenance Management is displayed.

12. Press End (PF3).

The Policy Services Main Menu: Maintenance is displayed.

# <span id="page-70-0"></span>**Chapter 8. Customizing BSNGLOBL or locale-specific rules**

You can modify and copy IBM. rules to your own locale.

# **About this task**

You can copy IBM. rules and customize the rules to apply appropriately to your environment. The copy and customize tasks can be performed now as part of the Policy Services setup, or the tasks can be performed at a later time.

The following rule threshold values can be modified.

The Manage Rules panel lists all IBM. rules and all locale-specific rules (copied from the BSNGLOBL rule template).

Because rules can be copied and modified, you must be aware of the following copy and modify combinations:

**Scenario 1: Modify an IBM. rule now, and then copy the rule to a new locale (or locales)** In this scenario, you can modify the IBM. rule threshold values in BSNGLOBL.

You then copy this modified version to one or more locales.

This is generally the most logical scenario to follow.

From the Manage Rules panel, you perform the following row actions in this order:

1. S - Select rule to customize

2. C - Copy IBM.*xxxxx* rule (to another locale)

**Scenario 2: Copy an IBM. rule to a new locale (or locales), and then modify the copied rule now**

In this scenario, you copy the IBM. rule from BSNGLOBL to one or more locales and then modify the copied version of the rule threshold values.

The danger of this scenario is that the rule template remaining in the BSNGLOBL locale is now different from the modified version of the rule in the new locale.

From the Manage Rules panel, you perform the following row actions in this order:

1. C - Copy IBM.*xxxxx* rule (to another locale)

2. S - Select rule to customize

#### **Scenario 3: Copy an IBM. rule to a new locale (or locales) now, and modify the copied rule later or not at all**

In this scenario, you copy the IBM. rule from BSNGLOBL to one ore more locales, but you modify the copied version of the rule at a later date, or not at all.

From the Manage Rules panel, you perform the following row action:

1. C - Copy IBM.*xxxxx* rule (to another locale)

#### **Scenario 4: Modify the original IBM. version of the rule now, and do not copy the rule to any locale (or locales)**

In this scenario, you modify the IBM. rule in the BSNGLOBL locale, but you do not copy the rule to a new locale (or locales). The rule template is now modified and ready for copying at a later time.

From the Manage Rules panel, you perform the following row action:

1. S - Select rule to customize

**Scenario 5: Copy the IBM. rule to a new locale (or locales) later, and modify the copied rule later** In this scenario, you copy the IBM. rule in the BSNGLOBL locale at a later date. Additionally, you modify the copied rule at a later date.

**Remember:** All Policy Services user interface panels provide field-specific and panel-specific help information when you press Help (PF1).

#### **Procedure**

To modify a BSNGLOBL or locale-specific IBM. rule now, complete the following steps:

1. In the Policy Services Main Menu: Maintenance panel, select option 2 - Rules management, and press Enter.

The Manage Rules panel is displayed.

```
 Commands View Help 
 ------------------------------------------------------------------------------ 
                                                           Row 1 to 17 of 21
 Command ===> 
 Select a row action or a command from the commands menu. End to exit. 
 Resource types selected: (Active logic: OR) 
 HDAM HIDAM PHDAM PHIDAM HISAM SHISAM DEDB INDEX 
PSINDEX 
 S: Status : V - Viewed/Updated P - Listed policies referencing this rule. 
 A: Row Actions: V - View rule details and optionally update them. 
                 P - List policies referencing this rule. 
A S Locale Rule Name Description
     BSNGLOBL IBM.AVG_DBREC_LEN.10 Average length of database records
 BSNGLOBL IBM.CICA_SPLITS.10 KSDS CI or CA splits in HISAM and SHISAM
 BSNGLOBL IBM.DBDS_EXTENTS.10 Availability of data set extents
 BSNGLOBL IBM.DBDS_GROWTH.10 Growth data set size
 BSNGLOBL IBM.DBDS_GROWTH.20 Percentage growth data set and free space
 BSNGLOBL IBM.DBDS_GROWTH.30 Growth data set size full of segment data
 BSNGLOBL IBM.DEDB_DBREC_IO.10 Average number of I/Os per database record
 BSNGLOBL IBM.DEDB_DBREC_IO.20 Maximum number of I/Os per database record
 BSNGLOBL IBM.DEDB_DBRECCNT.10 Number of database records in a DEDB area
```
*Figure 14. Manage Rules panel*

2. Type the V row action (View rule details and optionally update them) on the rule you want to modify, and press Enter.

The View/Update Rule panel is displayed.

```
 Help 
 ------------------------------------------------------------------------------ 
                                              View/Update Rule Row 1 to 6 of 6
 Command ===> 
 View/Update message or threshold values. To exit View: End, Update: Enter. 
 Locale . . . : BSNGLOBL Rule name . . : IBM.AVG_DBREC_LEN.10 
 Description . : Simple rule on the average length of database records 
 Resource types: 
 HDAM HIDAM PHDAM PHIDAM HISAM SHISAM 
 Message: The average length of database records in %RESOURCE% has reached 
           or exceeded a threshold 
 Threshold value set. 
 A: Row Actions: V - Display U - Update D - Delete A - Add F - View formula 
 A Threshold 
   LOW 
   MED 
   HIGH 
   MYLOW 
   MYMED 
  MYHTGH
 ******************************* Bottom of data ********************************
```
*Figure 15. View/Update Rule panel*
3. You can modify the rule thresholds, one at a time, by typing the U row action (Update) on the threshold row.

You can exit this panel without saving changes by pressing PF3 and responding to the Confirmation prompt.

4. To save all changes made to this rule, press Enter.

A Confirmation window is displayed.

```
 Confirmation 
Command ===> 
Confirm you want to commit the changes. End 
to exit. 
Do you want to commit all changes 
for rule: IBM.AVG_DBREC_LEN.10 
                 Y (Y/N)
```
*Figure 16. Confirmation window*

5. Type Y (Yes) and press Enter.

The Manage Rules panel is displayed.

6. Press PF3 to return to the Policy Services Main Menu: Maintenance panel.

IMS Tools Base: Policy Services User's Guide and Reference

# **Chapter 9. Modifying rule thresholds**

You can modify the numerical values for the LOW, MED, HIGH threshold sets.

## **About this task**

Policies depend on the condition and exception expressions provided by rules in order to evaluate the state of a database. The condition expression refers to one or more threshold values that indicate the boundary, or limit, for the database state.

The following rule attributes can be modified:

• Rule threshold values

**Remember:** All Policy Services user interface panels provide field-specific and panel-specific help information when you press Help (PF1).

### **Procedure**

To modify threshold range settings, complete the following steps:

1. In the Policy Services Main Menu: Maintenance panel, select option 2 - Rules management, and press Enter.

The Manage Rules panel is displayed.

```
 Commands View Help 
 ------------------------------------------------------------------------------
REORG/MAINTENANCE Manage Rules Row 1 to 17 of 31
Common = == Select a row action or a command from the commands menu. End to exit. 
 Resource types selected: (Active logic: OR) 
 HDAM HIDAM PHDAM PHIDAM HISAM SHISAM DEDB INDEX 
PSINDEX 
 S: Status : V - Viewed/Updated C - Copied P - Policies listed 
 A: Row Actions: V - View rule details and optionally update them.
 C - Copy the selected rule to another locale. 
 P - List policies referencing this rule. 
A S Locale Rule Name Description
 _ BSNGLOBL IBM.AVG_DBREC_LEN.10 Average length of database records
 _ BSNGLOBL IBM.CICA_SPLITS.10 KSDS CI or CA splits in HISAM and SHISAM
 _ BSNGLOBL IBM.DBDS_EXTENTS.10 Availability of data set extents
 _ BSNGLOBL IBM.DBDS_GROWTH.10 Growth data set size
 _ BSNGLOBL IBM.DBDS_GROWTH.20 Percentage growth data set and free space
 _ BSNGLOBL IBM.DBDS_GROWTH.30 Growth data set size full of segment data
 _ BSNGLOBL IBM.DEDB_DBREC_IO.10 Average number of I/Os per database record
 _ BSNGLOBL IBM.DEDB_DBREC_IO.20 Maximum number of I/Os per database record
    BSNGLOBL IBM.DEDB_DBRECCNT.10 Number of database records in a DEDB area
```
*Figure 17. Manage Rules panel*

2. Type the V row action (View rule details and optionally update them) on the rule you want to modify, and press Enter.

The View/Update Rule panel is displayed.

```
 Help 
 ------------------------------------------------------------------------------ 
                                              View/Update Rule
 Command ===> 
 View rule details and optionally update threshold settings. Press End to exit. 
 Locale . . . : BSNGLOBL Rule name . . : IBM.AVG_DBREC_LEN.10 
 Description . : Simple rule on the average length of database records 
 Average length of database records
 Resource types: 
 HDAM HIDAM PHDAM PHIDAM HISAM SHISAM 
 Message: The average length of database records in %RESOURCE% has reached 
           or exceeded a threshold 
 Threshold value set. 
 A: Row Actions: V - Display U - Update D - Delete A - Add F - View formula 
 A Threshold 
    _ LOW 
 _ MED 
- HIGH
 _ MYLOW 
 _ MYMED 
\mathbb{Z}^+MYHIGH 
 ******************************* Bottom of data ********************************
```
*Figure 18. View/Update Rule panel*

3. Type the F row action (View formula) on a threshold set row (for example, LOW) to view the condition description for this rule, and press Enter.

The Evaluation Formula Description (Rule Condition Description) panel is displayed.

 Help ------------------------------------------------------------------------------ REORG/MAINTENANCE Evaluation Formula Descri Row 1 to 12 of 12 Rule name . . . . . . . . : IBM.RANDOMIZING.10 Locale . . : MYRECON3 Value set for threshold . : LOW &1=20, &2=20, Evaluation formula description Specify thresholds on the percentage of unused root anchor points (DB\_PCT\_NUM\_UNUSED\_RAP) and the percentage of root segments on synonym chains (DB\_PCT\_NUM\_SYNONYM). DB\_PCT\_NUM\_UNUSED\_RAP: &1(20) DB\_PCT\_NUM\_SYNONYM : &2(20) An exception is issued if both of these thresholds are reached or exceeded. This condition indicates imbalanced randomizing. You can apply this rule to an HDAM database or a PHDAM partition. \*\*\*\*\*\*\*\*\*\*\*\*\*\*\*\*\*\*\*\*\*\*\*\*\*\*\*\*\*\*\* Bottom of data \*\*\*\*\*\*\*\*\*\*\*\*\*\*\*\*\*\*\*\*\*\*\*\*\*\*\*\*\*\*\*\*

*Figure 19. Evaluation Formula Description (Rule Condition Description) panel*

- 4. Press End (PF3) to return to the View/Update Rule panel.
- 5. Type the U row action (Update) on a threshold set row (for example, LOW), and press Enter.

The Update/Add Threshold Value Set panel is displayed.

 Commands Help ------------------------------------------------------------------------------ REORG/MAINTENANCE Update/Add Threshold Value Set Row 1 to 2 of 2 Update the threshold values and press Enter to commit the updates. Acceptable range for each threshold value is shown in the Description field. Press Cancel to remove all updates and exit. Use the Commands menu to display the rule evaluation formula. Locale . . . . . . . . : MYRECON3 Rule name : IBM.RANDOMIZING.10 Value set for threshold : LOW<br>ID# Value<br>&1 20 Numeric, ra Description Numeric, range: 0 to 100 Data element name: DB\_PCT\_NUM\_UNUSED\_RAP The percentage of unused root anchor points compared to the total root anchor points. &2 20 Numeric, range: 0 to 100 Data element name: DB\_PCT\_NUM\_SYNONYM The percentage of synonyms compared to the total number of root segment occurrences. \*\*\*\*\*\*\*\*\*\*\*\*\*\*\*\*\*\*\*\*\*\*\*\*\*\*\*\*\*\*\* Bottom of data \*\*\*\*\*\*\*\*\*\*\*\*\*\*\*\*\*\*\*\*\*\*\*\*\*\*\*\*\*\*\*\*

*Figure 20. Update/Add Threshold Value Set panel*

6. Note in the Description column the valid range allowed for the threshold you want to change. Type the new threshold value, and press Enter.

A Confirmation window is displayed.

```
 Confirmation 
 Command ===> 
 Confirm you want to commit the changes. 
 Do you want to commit all changes 
 for rule: IBM.RANDOMIZING.10 
                  Y (Y/N)
```
*Figure 21. Confirmation window*

7. Type Y (Yes) to commit all changes made to this rule, and press Enter.

The Manage Rules panel is displayed.

8. Press End (PF3).

The Policy Services Main Menu: Maintenance is displayed.

IMS Tools Base: Policy Services User's Guide and Reference

# **Chapter 10. Defining custom rule threshold values for individual databases**

In an environment of multiple databases, you can create a separate policy for each database, and then assign unique custom threshold values for a rule that is shared by those policies.

# **About this task**

To specify custom threshold values for a rule that is used by multiple database policies:

- 1. Create separate policies for each database.
- 2. Create separate unique threshold values for the rule.
- 3. For each policy, specify the threshold values from the shared rule that are appropriate for that database.

You can add up to 20 threshold values for each rule.

The following figure shows how policies can use different threshold values from the same rule:

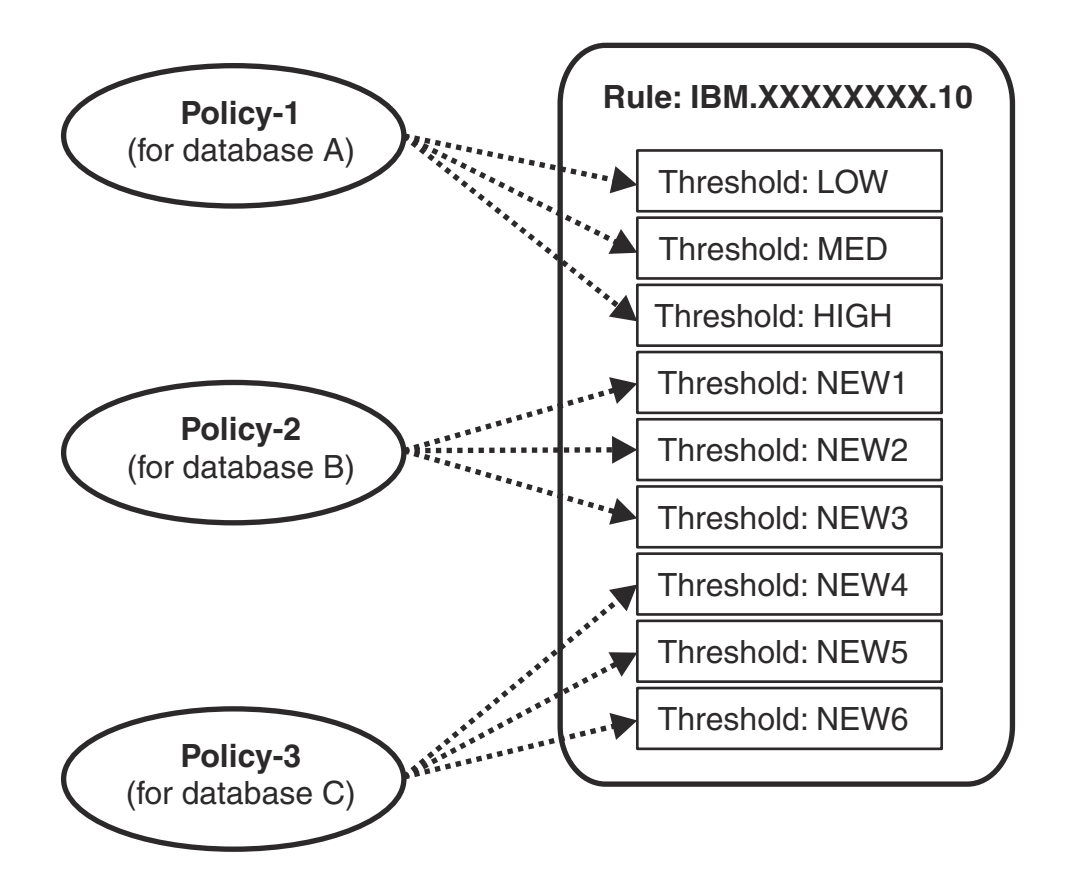

*Figure 22. Specifying custom rule threshold values*

# **Procedure**

To specify different threshold values for each database, complete the following steps:

1. From the Policy Services Main Menu, select option 2 (Rules management), and press Enter.

The Manage Rules panel is displayed.

2. Type the V (View) row action to select a rule that you want to add new thresholds to, and press Enter.

The View/Update Rule panel is displayed.

3. Type the A (Add) row action to add a new threshold, and press Enter.

The Select new threshold name window is displayed.

```
 Help 
------------------------------------------------------------------------------
REORG/OPERATION View/Update Rule Row 1 to 3 of 3
View rule/update threshold set and values. End to exit. 
Locale . . . . . : BSNGLOBL Rule name . . : IBM.HDAM_OVERFLOW.10
Description . . .
Percent of segment data overflow 
Exception class . : EXCESSIVE_HDAM_OVERFLOW 
Resource types: 
HDAM PHDAM 
Message: Overflow data in %RESOURCE% has increased 
Threshold value set. 
A: Row Actions: V - Display U - U 
A Threshold<br>A LOW
 A LOW | Select new threshold name. It will be |
 \begin{array}{ccc} \textsf{MED} & \textsf{MED} \ \textsf{HIGH} & \textsf{HIGH} \end{array} initialized with the values of the
                                threshold on the selected row.
******************************* Bo | |
                                 Enter new threshold name
 | ____________ |
 | |
 | | 
                                 \begin{array}{cc}\n \text{Command} & ==> \\
 \text{F1=Help} & \text{F3=End} & \text{F5=RF} & \n \end{array} | F1=Help F3=End F5=RFind |
                                                        F10=Actions
```
*Figure 23. View/Update Rule panel*

4. Type a new threshold name (up to 12 characters), and press Enter.

The Update/Add Threshold Value Set panel is displayed.

The valid range allowed for the threshold you want to change is shown in the Description column.

```
 Commands Help 
 ------------------------------------------------------------------------------
REORG/OPERATION Update/Add Threshold Value Set Row 1 to 2 of 2
 Update the threshold values and press Enter to commit the updates. Acceptable 
 range for each threshold value is shown in the Description field. Press Cancel 
 to remove all updates and exit. Use the Commands menu to display the rule 
 evaluation formula. 
Locale . . . . . . . . : MYRECON3 Rule name : IBM.RANDOMIZING.10
Value set for threshold : LOW<br>
ID# Value<br>
&1 20 Numeric, ran
      Value Description
                  Numeric, range: 0 to 100
                   The percentage of unused root anchor points compared to the 
 total root anchor points. 
 &2 20 Numeric, range: 0 to 100 
                   The percentage of synonyms compared to the total number of 
                   root segment occurrences. 
 ******************************* Bottom of data ********************************
```
*Figure 24. Update/Add Threshold Value Set panel*

5. Type the new threshold value, and press Enter.

You return to the View/Update Rule panel.

6. Confirm that the new threshold is added to the Threshold value set field.

```
 Help 
------------------------------------------------------------------------------ 
REORG/OPERATION View/Update Rule Row 1 to 4 of 4
View rule/update threshold set and values. End to exit. 
Locale . . . . . : BSNGLOBL Rule name . . : IBM.HDAM_OVERFLOW.10 
Description . . . : 
Percent of segment data overflow 
Exception class . : EXCESSIVE_HDAM_OVERFLOW 
Resource types: 
HDAM PHDAM 
Message: Overflow data in %RESOURCE% has increased 
Threshold value set. 
A: Row Actions: V - Display U - Update D - Delete A - Add F - View formula 
A Threshold 
_ LOW 
_ MED 
_ HIGH 
_ NEW1 
  ******************************* Bottom of data ********************************
```
*Figure 25. View/Update Rule panel*

7. Repeat step 3 to step 6 until all required thresholds are created.

```
 Help 
------------------------------------------------------------------------------ 
                                           View/Update Rule Row 1 to 4 of 4
View rule/update threshold set and values. End to exit. 
Locale . . . . . : BSNGLOBL Rule name . . : IBM.HDAM_OVERFLOW.10 
Description . . . : 
Percent of segment data overflow 
Exception class . : EXCESSIVE_HDAM_OVERFLOW 
Resource types: 
HDAM PHDAM 
Message: Overflow data in %RESOURCE% has increased 
Threshold value set. 
A: Row Actions: V - Display U - Update D - Delete A - Add F - View formula 
A Threshold 
_ LOW 
_ MED 
_ HIGH 
\_ NEW1
_ NEW2 
\_ NEW3
******************************* Bottom of data ********************************
```
*Figure 26. View/Update Rule panel*

8. When you have completed adding thresholds to this rule, press Enter.

The Confirmation window is displayed.

```
 Help 
------------------------------------------------------------------------------ 
REORG/OPERATION REORG/OPERATION View/Update Rule Row 1 to 6 of 6
View rule/update threshold set and values. End to exit. 
Locale . . . . . : BSNGLOBL Rule name . . : IBM.HDAM_OVERFLOW.10 
Description . . . : 
Percent of segment data overflow 
Exception class . : EXCESSIVE_HDAM_OVERFLOW 
Resource types: 
HDAM PHDAM 
Message: Overflow data in %RESOURCE% has increased 
Threshold value set. +----------------------------------------------+
A: Row Actions: V - Display U |
A Threshold<br>LOW
  LOW | Confirm you want to commit the changes. |
\blacksquare | \blacksquare | \blacksquare | \blacksquare | \blacksquare | \blacksquare | \blacksquare | \blacksquare | \blacksquare | \blacksquare | \blacksquare | \blacksquare | \blacksquare | \blacksquare | \blacksquare | \blacksquare | \blacksquare | \blacksquare | \blacksquare | \blacksquare | \blacksquare | \blacksquare | \blacksquare | \blacksquare | \blacksquare HIGH | Do you want to commit all changes |
 NEW1 | for rule: IBM.HDAM_OVERFLOW.10<br>| NEW2
NEW2 | NEW3 | Y (Y/N) |
****************************** | |
 | |
 | |
 | |
 | |
 | |
 | |
                        | Command == +----------------------------------------------+
```
*Figure 27. Confirmation panel*

9. Type Y (Yes) to commit all changes that you made to this rule, and press Enter.

The Manage Rules panel is displayed.

- 10. Press End (PF3) to return to the Policy Services Main Menu.
- 11. Select option 1 Policies management, and press Enter.

The Policies Management panel is displayed.

- 12. Refer to one of the following topics to create a new policy that uses the new thresholds created in the previous steps
	- • [Chapter 13, "Creating a new policy from executable BSNGLOBL policy and copying to a new locale,"](#page-104-0) [on page 93](#page-104-0)

Specify the new thresholds in step ["9" on page 94](#page-105-0).

• [Chapter 14, "Creating a new policy," on page 95](#page-106-0)

Specify the new thresholds in step ["10" on page 96](#page-107-0).

 Commands Help ------------------------------------------------------------------------------ Select Thresholds And Actio Row 1 to 6 of 6 Select a threshold and press Enter to be prompted to choose an action-level to be used when the rule condition evaluates to true. When finished press Enter to choose rule-threshold notification lists. Press End to eliminate all threshold selections. Locale . . : BSNGLOBL Policy name . . : NEW.HDAM1 Locale . . : BSNGLOBL Rule name . . . : IBM.HDAM\_OVERFLOW.10 Description : Percent of segment data overflow A: Row Actions: S - Select Threshold U - Unselect Status: S - Selected O - Part of original policy. (Update only) A S Threshold Action Level Onmissing \_ LOW  $\overline{\phantom{a}}$  MED \_ HIGH \_ S NEW1 MESSAGE WARNING SKIPEVAL \_ S NEW2 MESSAGE SEVERE SKIPEVAL \_ S NEW3 MESSAGE CRITICAL SKIPEVAL -<br>\*\*\*\*\*\*\*\*\*\*\*\*\*\*\*\*\*\*\*\*\*\*\*\*\*\*\*\*\*\*\* Bottom of data \*\*\*\*\*\*\*\*\*\*\*\*\*\*\*\*\*\*\*\*\*\*\*\*\*\*\*\*\*\*\*

*Figure 28. Select Thresholds and Actions panel*

IMS Tools Base: Policy Services User's Guide and Reference

# **Chapter 11. Managing notification lists and directory entries**

Directory entries and notification lists are used by Policy Services to define users who can receive exception notifications and summary messages that are sent out to warn or report on results of policy evaluations.

### **Topics:**

- "Notification lists and directory entries overview" on page 73
- • ["Creating directory entries" on page 74](#page-85-0)
- • ["Modifying directory entries" on page 80](#page-91-0)
- • ["Creating notification lists" on page 81](#page-92-0)
- • ["Modifying notification lists" on page 83](#page-94-0)
- • ["Viewing and modifying the SMTP variables for email and texting" on page 84](#page-95-0)
- • ["Notifying users of phase 1 exception messages" on page 86](#page-97-0)

# **Notification lists and directory entries overview**

Directory entries and notification lists are used by Policy Services to define users who can receive exception notifications and summary messages that are sent out to warn or report on results of policy evaluations.

# **About directory entries**

A single directory entry defines a name of a user, the connection type (such as WTO or TSO), and all connection specifications that are required to deliver a message to that user. You use the Policy Services user interface to define directory entries.

Directory entries are used to populate one or more notification lists. Notification lists are used by a policy when a rule exception occurs and the resulting action requires that a warning message or a summary message be sent to appropriate users, as defined by the notification list mechanism.

Policy Services supports two directory entry types:

- WTO
- USER

The WTO directory entry contains the following information fields:

- Short name
- Long name
- Description
- Delivery type:

– WTO

The USER directory entry contains the following information fields:

- Short name
- Long name
- Description
- Delivery type:
	- TSO
- <span id="page-85-0"></span>– E-MAIL
- TEXTING

# **About notification lists**

A notification list is a mechanism for grouping users into a list that represents a unique business category, such as all DBAs, or all users who represent an installation application area or a set of databases associated with a given application or location.

The notification list is created by including the directory entry short names of the users who are appropriate for the required notification category. Notification lists can contain both directory entries and other notification lists.

The short name used in a notification list maps to the directory entry of that user. The directory entry contains the information (for example, TSO or email address) necessary to deliver messages. You use the Policy Services user interface to define lists that include one or more directory entries.

A policy and each rule in the policy can refer to one or more notification lists. The directory entries contain the information such as user name, destination type, destination address, and description.

It is important that you follow a logical naming convention that distinguishes directory entries from notifications lists. This naming convention should allow ease of use and maintenance. All directory entry names and notification list names must be unique.

# **Creating directory entries**

Directory entries and notification lists are used by Policy Services to define users who can receive exception notifications and summary messages that are sent out to warn or report on results of policy evaluations.

In this topic:

- "Creating a WTO directory entry" on page 74
- • ["Creating a USER directory entry" on page 77](#page-88-0)

# **Creating a WTO directory entry**

You can create a WTO directory entry that defines the name of a user, the connection type (WTO), and all connection specifications that are required to deliver a message to that user.

## **Procedure**

To create a WTO directory entry:

1. From the Policy Services Main Menu: Maintenance panel, select option 3 - Notification lists, directory entries management, and press Enter.

The Notification Lists, Directory Entries Management panel is displayed.

```
 Help 
 ----------------------------------------------------------------------------- 
 REORG/MAINTENANCE Notification Lists, Directory Entries Management 
 Option ===> 
 Select an option, and press Enter. 
  1 - Create directory entry
 2 - Manage directory entries
 3 - Create a new notification list
  4 - Manage notification lists
  5 - View/Update SMTP variables for e-mail/texting 
  6 - View/Update TSO JCL job card for TSO-send
```
*Figure 29. Notification Lists, Directory Entries Management panel*

2. Select option 1 - Create directory entry, and press Enter.

The Choose Directory Entry Type panel is displayed.

 Help ----------------------------------------------------------------------------- Choose Directory Entry Type Option ===> Select a Directory entry type. 1 - Create directory entry of type WTO 2 - Create directory entry of type USER

*Figure 30. Choose Directory Entry Type panel*

3. Select option 1 - Create directory entry of type WTO and press Enter.

The Create a WTO Directory Entry panel is displayed.

```
 Help 
----------------------------------------------------------------------------
REORG/MAINTENANCE Create a WTO Directory Entry 
Command ===> 
Select short and long name. Press Enter to commit the entries. Press End to 
cancel all entries. 
Short name . .user1 
Long name . . .user1 
   The following entry is optional: 
Description 
DBA
```
*Figure 31. Create a WTO Directory Entry panel*

4. Specify a short name, long name, and description (optional) and press Enter.

The Create WTO Delivery Type panel is displayed.

```
 Help 
------------------------------------------------------------------
REORG/MAINTENANCE Create WTO Delivery Type 
Command ===> 
Short name . : user1 
Long name . . : user1 
Description 
DBA 
Enter 4 bytes CONSID or 8 bytes CONSNAM and select options. Press 
Enter to continue. Press End to exit. 
CONSID/CONSNAM . . 
WTO delivery options 
 WTO address type 
            routing the consideration of the consideration of the consideration of the consideration of the consideration of the constant of the constant of the constant of the constant of the constant of the constant of the constant 
Routing2 . . . . . 2. Consname
Descriptor Code . . 
Key . . . . . . . .
```
*Figure 32. Create WTO Delivery Type panel*

5. Optional: Specify the WTO delivery type options and press Enter.

#### **CONSID/CONSNAME**

Specify the console ID (CONSID) or console name (CONSNAME) used to route messages. Console IDs must be 4 characters. Characters are alphanumeric only; no special characters allowed. Console names must be from two to eight characters and cannot start with a digit. Characters are alphanumeric and can also include the characters #, \$, and @.

#### **WTO delivery options**

#### **Routing Codes**

The routing codes determine which console or consoles receive the message. Each code represents a predetermined subset of the consoles that are attached to the system, and that are able to display the message.

The installation must define to the system which routing codes are being received by each console.

The appropriate routing codes delivery option must then be set for the defined destination entry if the WTO is to be routed to additional devices.

- Routing1: Provide location routing code (optional)
- Routing2: Provide location routing code (optional)

#### **Descriptor code (default=5) (optional)**

Use descriptor code 5, rather than MCSFLAG, to indicate a command response.

#### **Key (optional)**

For the convenience of the operator, you can associate messages with individual key names.

A key name consists of one to eight alphanumeric characters, and it accompanies the message on the console.

The key name can be used as an operand in the DISPLAY R console command, which operators can issue at the console.

#### **WTO address type**

Specify the address type to route messages to:

- 1. Consid Route messages by console ID.
- 2. Consname Route messages by console name.

If the CONSID or CONSNAME is specified and the routing codes are specified, the message or messages are sent to all the consoles that are specified by both sets of parameters.

6. Press PF3 until you return to the Policy Services Main Menu: Maintenance panel.

# <span id="page-88-0"></span>**Creating a USER directory entry**

You can create a USER directory entry that defines the name of a user, the connection type (email, text message, or TSO), and all connection specifications that are required to deliver a message to that user.

### **Procedure**

To create a USER directory entry:

1. From the Policy Services Main Menu: Maintenance panel, select option 3 - Notification lists, directory entries management, and press Enter.

The Notification Lists, Directory Entries Management panel is displayed.

```
 Help 
 ----------------------------------------------------------------------------- 
 REORG/MAINTENANCE Notification Lists, Directory Entries Management 
 Option ===> 
 Select an option, and press Enter. 
  1 - Create directory entry
 2 - Manage directory entries
 3 - Create a new notification list
  4 - Manage notification lists
  5 - View/Update SMTP variables for e-mail/texting 
  6 - View/Update TSO JCL job card for TSO-send
```
*Figure 33. Notification Lists, Directory Entries Management panel*

2. Select option 1 - Create directory entry, and press Enter.

The Choose Directory Entry Type panel is displayed.

```
 Help 
 ----------------------------------------------------------------------------- 
                    Choose Directory Entry Type 
 Option ===> 
 Select a Directory entry type. 
 1 - Create directory entry of type WTO 
 2 - Create directory entry of type USER
```
*Figure 34. Choose Directory Entry Type panel*

3. Select option 2 - Create directory entry of type USER and press Enter.

The Create Directory Entry panel is displayed.

```
 Help
------------------------------------------------------------------------------
REORG/OPERATION Create Directory Entry Row 1 to 3 of 3
Select short and long names. Then select delivery types. Press Enter to commit
the entries. Press End to cancel all entries. 
Short name . . __________
Long name .
Description(optional)
______________________________________________________________________ 
Active(A/N/R) A Delegate . . . ____________________ (Optional) 
Delegate delivery type . . . . . . ________ TSO or E-MAIL or TEXTING or WTO 
Suppress repeated notifications N 
Create the delivery types for this directory entry. 
A: Row Actions: S - Select S : Status: S - Selected 
A S Delivery type 
\overline{\phantom{0}} TSO
   E-MAIL
  _ TEXTING
```
*Figure 35. Create Directory Entry panel*

#### **Short name**

The unique name that is used in a notification list to identify the directory entry for this user.

#### **Long name**

The name used to identify the user to the Policy Services system.

#### **Description**

(Optional) The description of the users responsibilities.

#### **Active (A/N/R)**

The status of the user. Values are:

#### **A**

User is active on the system, and messages are not rerouted. This is the default.

#### **N**

User is not active on the system, and messages are not rerouted.

**R**

User is not active on the system, but messages are rerouted to the specified delegate.

#### **Delegate**

The short name used to identify an alternate user to which a message can be rerouted. Message rerouting to a delegate is valid only when Active=R.

#### **Delegate delivery type**

(Optional) The delivery type for messages sent to the specified delegate: Values are:

- TSO
- E-MAIL
- TEXTING

#### **Suppress repeated notifications**

The suppression option for repeated notification messages.

**Y**

Notification message for the same exception is sent only once.

**N**

Notification message for the same exception is sent each time the exception is detected by policy evaluation. The default is N.

#### **Delivery type**

The delivery type for messages sent to the user. Values are:

- TSO
- E-MAIL
- TEXTING

4. Specify the USER directory type information and press Enter.

The TSO, E-MAIL, and TEXTING Delivery Type panels are shown.

```
 Help 
                  ----------------------------------------------------------------
REORG/MAINTENANCE Create TSO Delivery Type 
Command ===> 
Short name . : USER4
Long name . . : user4
Description 
Enter TSO destination address and select options. Press Enter to
continue. Press End to exit. 
TSO destination . . usertso 
Delivery options<br>1 1. Now<br>2. Logon
1 1. Now 2 1. Wait 
 2. Logon 2. Nowait 
   3. Save
```
*Figure 36. Create TSO Delivery Type panel*

#### **TSO destination**

The 1- to 7-byte TSO user ID of the recipient.

**Important:** Policy Services supports only 1- to 7- byte TSO user IDs.

#### **Delivery options**

Message send options:

- 1. Now Specifies that the message is sent immediately. This is the default.
- 2. Logon Specifies that the message is sent now (if the user is currently logged on) or saved in the broadcast data set until the specified user logs on.
- 3. Save Specifies that the message is saved in the broadcast data set and not immediately sent.

Message receive options:

- 1. Wait Specifies that the sender waits for logged-on users to receive the message.
- 2. Nowait Specifies that the sender does not wait for logged-on users to receive the message. This is the default.

```
 Help 
-----------------------------------------------
REORG/MAINTENANCE Create E-mail Delivery Type
Command ===> 
Short name . : USER4 
Long name . . : user4
Description 
Enter E-mail address.
```
*localaddress@hostaddress*

*Figure 37. Create E-mail Delivery Type panel*

#### **Enter E-mail address**

The 1 - 255 byte email address of the recipient. Where *localaddress@hostaddress*:

#### <span id="page-91-0"></span>*localaddress*

The local-part of the email address. A maximum of 64 characters are allowed. Valid characters for the local part of the address are: uppercase and lowercase letters, numbers, and characters  $(! # $ \% 8 ' * + - / = ? - _ ' { | } > .$ 

#### *hostaddress*

The domain part of the email address. Valid characters are: uppercase and lowercase letters, numbers, dash, and period.

The @ symbol is required between the local and host portions of the address.

For example:

SamSmith@us.mybank.com

```
 Help 
------------------------------------------------------------
REORG/MAINTENANCE Create Texting Delivery Type 
Commoned == =>Short name . : USER4 
Long name . . : user4 
Description
```
Enter the text address where the text message is to be sent. *phonenumber@hostaddress*

*Figure 38. Create Texting Delivery Type panel*

#### **Enter the text address where the text message is to be sent**

The 1 - 76 byte text messaging address of the recipient. Where *phonenumber@hostaddress*:

#### *phonenumber*

The phone number. Only numerical characters are allowed. Parentheses () and dashes are not allowed within the number.

#### *hostaddress*

The SMS gateway. Valid characters are uppercase and lowercase letters, numbers, dashes, and periods. Consult your wireless carrier to determine the specific address.

The @ symbol is required between the phone number and the host portions of the address.

For example:

1234567890@messaging.phonecompany.com

- 5. Specify the TSO, E-MAIL, and TEXTING options as required and press Enter.
- 6. Press PF3 until you return to the Policy Services Main Menu: Maintenance panel.

# **Modifying directory entries**

You can modify existing directory entries.

### **Procedure**

To manage directory entries:

1. From the Policy Services Main Menu: Maintenance panel, select option 3 - Notification lists, directory entries management, and press Enter.

The Notification Lists, Directory Entries Management panel is displayed.

```
 Help 
 ----------------------------------------------------------------------------- 
 REORG/MAINTENANCE Notification Lists, Directory Entries Management 
 Option ===> 
 Select an option, and press Enter. 
  1 - Create directory entry
 2 - Manage directory entries
 3 - Create a new notification list
  4 - Manage notification lists
  5 - View/Update SMTP variables for e-mail/texting 
  6 - View/Update TSO JCL job card for TSO-send
```
*Figure 39. Notification Lists, Directory Entries Management panel*

2. Select option 2 - Manage directory entries, and press Enter.

The Manage Directory Entry panel is displayed.

```
 Help 
------------------------------------------------------------------------------
REORG/MAINTENANCE Manage Directory Entry Row 1 to 4 of 4
Command ===> 
Use row actions to work with the directory entries. Press Enter when ready to 
commit. Press End to cancel. 
A: Row Actions: D - Delete U - Update V - View A - Add delivery type 
S: Status: D - Deleted U - Updated V - Viewed A - Delivery type added 
                     Delivery<br>type        Description
A S Short Name type Description 
 TESTUSER E-MAIL 
 TESTUSER TEXTING 
   TESTUSER TSO
```
*Figure 40. Manage Directory Entry panel*

- 3. Select the row action for the directory entry and press Enter.
- 4. Press PF3 until you return to the Policy Services Main Menu: Maintenance panel.

# **Creating notification lists**

Notification lists are used by Policy Services to define users who can receive exception notifications and summary messages that are sent out to warn or report on results of policy evaluations.

## **Procedure**

1. From the Policy Services Main Menu: Maintenance panel, select option 3 - Notification lists, directory entries management, and press Enter.

The Notification Lists, Directory Entries Management panel is displayed.

```
 Help 
 ----------------------------------------------------------------------------- 
 REORG/MAINTENANCE Notification Lists, Directory Entries Management 
 Option ===> 
 Select an option, and press Enter. 
  1 - Create directory entry
 2 - Manage directory entries
 3 - Create a new notification list
  4 - Manage notification lists
  5 - View/Update SMTP variables for e-mail/texting 
  6 - View/Update TSO JCL job card for TSO-send
```
*Figure 41. Notification Lists, Directory Entries Management panel*

2. From the Notification Lists, Directory Entries Management panel, select option 3 - Create a new notification list, and press Enter.

The Create Notification List panel is displayed.

```
 Help 
 ----------------------------------------------------------------------------- 
                                    Create Notification List
Command ===> Enter new notification list name and locale and press Enter. Press End to 
 cancel. 
 Notification list name . . . 
Locale . . . . . . . . . . BSNGLOBL
 Description
```
*Figure 42. Create Notification List panel*

3. Enter the required information to create a new notification list, and press Enter to continue.

The Create Notification List panel is displayed.

```
 Help 
 ----------------------------------------------------------------------------- 
 REORG/OPERATION Create Notification List Row 1 to 5 of 8 
Common = == > Use row actions to select content of notification list. Press Enter when ready 
 to commit. Press End to cancel. 
 Notification list name . . : LISTA 
Locale . . . . . . . . . . : BSNGLOBL
 Description 
 Select appropriate directory entries or notification lists to be 
 included in the new notification list. 
A: Row Actions: S - Select U - Unselect S: Status: S - Selected
A S Member name L Type Directory/NTL Entry Description<br>USERA LE-MAIL description
     USERA E-MAIL description 
 USERB TSO description 
 USERC WTO description 
 USERD WTO description 
 USERE TSO description
```
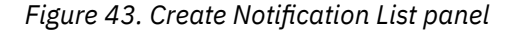

**Tip:** Column "L" indicates which locale the notification list belongs to.

**G**

The BSNGLOBL locale.

<span id="page-94-0"></span>**R**

Same locale as the notification list being created.

4. Select the directory entries and notification lists (from the member name column) for this new notification list. Then press Enter.

The Notification Lists, Directory Entries Management panel is displayed with a message indicating the creation of the new notification list.

5. From the Notification Lists, Directory Entries Management panel, select option 4 - Manage notification lists to manage your notification lists.

The Manage Notification List panel is displayed.

```
 Sort by Help 
                                   ----------------------------------------------------------------------------- 
REORG/OPERATION Manage Notification Lists
 Command ===> 
 Locale . . . . : BSNGLOBL 
 Type row action(s), then press Enter. Press End to exit. 
 A: Row Action: C - Copy notification list D - Delete notification list 
 U - Update Notification list V - View notification list 
                 E - Expand notification list L - List policies using the list 
 A Locale Notification List Name Description 
  BSNGLOBL LIST01
```
*Figure 44. Manage Notification List panel*

6. Press PF3 until you return to the Policy Services Main Menu: Maintenance panel.

# **Modifying notification lists**

You can modify existing notification list entries.

#### **Procedure**

To manage notification lists:

1. From the Policy Services Main Menu: Maintenance panel, select option 3 - Notification lists, directory entries management, and press Enter.

The Notification Lists, Directory Entries Management panel is displayed.

```
 Help 
 ----------------------------------------------------------------------------- 
 REORG/MAINTENANCE Notification Lists, Directory Entries Management 
 Option ===> 
 Select an option, and press Enter. 
  1 - Create directory entry
  2 - Manage directory entries
  3 - Create a new notification list
  4 - Manage notification lists
  5 - View/Update SMTP variables for e-mail/texting 
  6 - View/Update TSO JCL job card for TSO-send
```
*Figure 45. Notification Lists, Directory Entries Management panel*

2. Select option 4 - Manage notification lists, and press Enter.

The Manage Notification Lists panel is displayed.

```
 Sort by Help 
------------------------------------------------------------------------------
REORG/MAINTENANCE Manage Notification Lists Row 1 to 1 of 1
Command ===> 
Locale . . . . : ALL 
Type row action(s), then press Enter. Press End to exit. 
A: Row Action: C - Copy notification list D - Delete notification list 
 U - Update Notification list V - View notification list 
 E - Expand notification list L - List policies using the list 
A Locale Notification List Name Description 
 BSNGLOBL LISTA
```
*Figure 46. Manage Notification Lists panel*

3. Select the row action and press Enter.

4. Press PF3 until you return to the Policy Services Main Menu: Maintenance panel.

# **Viewing and modifying the SMTP variables for email and texting**

You can view and modify existing SMTP variable settings for email and texting.

#### **Procedure**

To view and update the SMTP variables for email and texting:

1. From the Policy Services Main Menu: Maintenance panel, select option 3 - Notification lists, directory entries management, and press Enter.

The Notification Lists, Directory Entries Management panel is displayed.

```
 Help 
 ----------------------------------------------------------------------------- 
 REORG/MAINTENANCE Notification Lists, Directory Entries Management 
 Option ===> 
 Select an option, and press Enter. 
  1 - Create directory entry
  2 - Manage directory entries
  3 - Create a new notification list
  4 - Manage notification lists
  5 - View/Update SMTP variables for e-mail/texting 
  6 - View/Update TSO JCL job card for TSO-send
```
*Figure 47. Notification Lists, Directory Entries Management panel*

2. Select option 5 - View/Update SMTP variables for e-mail/texting, and press Enter.

The Locale Selection panel is displayed.

 Help -------------------------------------------------------------- Locale Selection Command ===> Select one and only one locale. Press Enter to exit. XCF Group Name . . . . . : FPQSRVT4 A: Row Actions: S - Select A Locale name Locale Description BSNGLOBL Policy Services Global Locale

*Figure 48. Locale Selection panel*

3. Select the Locale and press Enter.

The View/Update EMAIL SMTP Variables panel is displayed.

```
 Help 
---------------------------------------------------------------------
                                   View/Update EMAIL SMTP Variables
Commoned == =>View/Update EMAIL SMTP variables. To exit View: End, Update: ENTER. 
Locale: . : BSNGLOBL 
SMTP address space name . . . SMTP SYSOUT class . . . B
MVS system name . . . . . . . IMSMVS
From: . . . IMS_Tools@COMPANY.COM 
Subject: IMS Tools Autonomics Policy Notification 
Greeting: Data Base Team 
Closing: Thanks 
JOB CARD 
           JOB 'EMAIL',MSGCLASS=H,MSGLEVEL=(1,1),CLASS=A,
//EMAIL       JOB  'EMAIL',MSGO<br>//          TIME=1440,REGION=1M
```
*Figure 49. View/Update EMAIL SMTP Variables panel*

4. Modify the EMAIL SMTP variables and press Enter.

The View/Update TEXTING SMTP Variables panel is displayed.

```
 Help 
--------------------------------------------------------------------- 
                        REORG/MAINTENANCE View/Update TEXTING SMTP Variables 
Commoned == =>View/Update TEXTING SMTP variables. To exit View press End, to exit Update
press Enter. 
Locale: . : BSNGLOBL 
SMTP address space name . . . SMTP SYSOUT class . . . B 
MVS system name . . . . . . . IMSMVS 
From: . . . IMS_Tools@COMPANY.COM 
Subject: IMS Tools Autonomics Policy Notification 
Greeting: Data Base Team 
Closing: Thanks 
JOB CARD 
           JOB 'TEXTING', MSGCLASS=H, MSGLEVEL=(1,1), CLASS=A,
//EMAIL JOB TEXIING , ns<br>// TIME=1440,REGION=1M
```
*Figure 50. View/Update TEXTING SMTP Variables panel*

5. Modify the TEXTING SMTP variables and press Enter.

6. Press PF3 until you return to the Policy Services Main Menu: Maintenance panel.

# <span id="page-97-0"></span>**Notifying users of phase 1 exception messages**

Policy Services can notify users of the exception messages that are generated during phase 1 of a policy evaluation.

### **About this task**

During phase 1 of a policy evaluation, Policy Services determines whether a specific process action, such as a reorganization, is required. Phase 1 exception messages are available to the IMS Tools product that issues the policy evaluation, and the IMS Tools product controls whether phase 1 exception messages appear in any report.

By default, phase 1 exception messages are not sent to the notification directory entries of the specified notification list.

**Important:** The default is different for Autonomics Director. Phase 1 exception messages from policy evaluations issued by Autonomics Director are always sent to the users in the specified notification list.

If there is a phase 2 of a policy evaluation, the phase 2 exception messages are always sent to the notification directory entries of the specified notification list.

If you want Policy Services to send the phase 1 exception messages to the users that you have identified in a specified notification list, you can enable these notifications with the following procedure.

### **Procedure**

To notify users of phase 1 exception messages:

1. Access the Policy Services user interface.

The Policy Services Setup: Select XCF Group Name panel is displayed.

```
 Help 
------------------------------------------------------------
                Policy Services Setup: Select XCF Group Name 
Command ===> 
Type the XCF group name, and press Enter. 
* XCF group name . . . . . FPQSPLEX
Do you want to get the exception messages at phase 1 of policy evaluation? 
If not sure, contact your system administrator. In the meantime, leave it 
unchanged (U).
 * Enter Y or N or U . . . U 
Do you want to perform RECON/LOCALE maintenance? 
* Enter Y or N . . . . . . N
```
*Figure 51. Policy Services Setup: Select XCF Group Name panel*

2. Enter Y in response to the question, "Do you want to get the exception messages at phase 1 of policy evaluation?"

The following values are possible responses to this question:

**Y**

Exception messages generated during phase 1 of a policy evaluation are sent to the notification directory entries that are defined in the notification list.

**N**

Exception messages generated during phase 1 of a policy evaluation are not sent to the notification directory entries that are defined in the notification list. N is the default.

### **U**

The current setting remains unchanged. If the option has not been set, it defaults to N.

IMS Tools Base: Policy Services User's Guide and Reference

# **Chapter 12. Modifying policy actions**

You can modify the actions implemented by policies.

## **About this task**

Policies define the mapping of both a rule exception and a severity level to a resulting action. For more information about actions, see ["What is an action?"](#page-39-0)

The resulting action for each rule exception can be modified. Different actions are acceptable for different rules.

**Remember:** All Policy Services user interface panels provide field-specific and panel-specific help information when you press Help (PF1).

### **Procedure**

To modify actions related to rules, complete the following steps:

1. In the Policy Services Main Menu: Maintenance panel, select option 1 - Policies management, and press Enter.

The Policies Management panel is displayed.

2. In the Policies Management panel, select option 1 - Manage policies, and press Enter.

The Manage Policies panel is displayed.

3. Type the U row action (Update) to select a policy that you want to modify actions for, and press Enter.

The Policy Resource Types Selection panel is displayed.

4. Press Enter.

If you have already created notification lists, the Policy Notification Lists Selection panel is displayed.

Otherwise, the Policy Rules Selection panel is displayed; go to step "6" on page 89.

5. Press Enter.

The Policy Rules Selection panel is displayed.

6. Type the S row action (Select) on a rule that is related to the actions you want to modify, and press Enter.

The Select Thresholds And Actions panel is displayed, as shown in the following example.

 Commands Help ------------------------------------------------------------------------------ REORG/OPERATION Select Thresholds And Actio Row 1 to 3 of 3 Select a threshold and press Enter to be prompted to choose an action-level to be used when the rule condition evaluates to true. When finished press Enter to choose rule-threshold notification lists. Press End to eliminate all threshold selections. Locale . . : BSNGLOBL Policy name . . : SYS.DBDTYPE.FFDBALL Locale . . : BSNGLOBL Rule name . Description : CI or CA splits in an index primary data set A: Row Actions: S - Select Threshold U - Unselect Status: S - Selected O - Part of original policy. (Update only) A S Threshold Action Level Onmissing \_ O LOW MESSAGE WARNING SKIPEVAL \_ O MED MESSAGE SEVERE SKIPEVAL 0 HIGH INDEXBLD CRITICAL SKIPEVAL \*\*\*\*\*\*\*\*\*\*\*\*\*\*\*\*\*\*\*\*\*\*\*\*\*\*\*\*\*\*\* Bottom of data \*\*\*\*\*\*\*\*\*\*\*\*\*\*\*\*\*\*\*\*\*\*\*\*\*\*\*\*\*\*\*\*

*Figure 52. Select Thresholds And Actions panel*

In this example, the action for LOW threshold and the action for MED threshold are the same: MESSAGE.

The action for HIGH threshold is INDEXBLD.

The following steps describe the procedure to modify the action for HIGH threshold from INDEXBLD to REORG.

7. Type the S row action (Select Threshold) on a threshold that you want to modify actions for, and press Enter.

The Action-Level Pairs Selection pop-up window is displayed.

```
 Commands Help 
------------------------------------------------------------------------------
REORG/OPERATION Select Thresholds And Actio Row 1 to 3 of 3
Select a threshold and press Enter to be prompted to choose an action-level to
be used when the rule condition evaluates to true. When finished press Enter 
to choose rule-threshold notification lists. Press End to eliminate all 
threshold sel +--
Locale . . : | Help |
Locale . . : | ------------------------------------------------------------ |
Description : | Row 1 to 3 of 3
 | |
A: Row Action | Select Action-level for: |
 Status: | Threshold : HIGH |
 | A: S - Select |
A S Thresh | S: S - Selected. |
 O LOW | O - Pre-selected from original policy. (Update only). |
 O MED | |
S O HIGH | For field help, place the cursor on the field and press F1. |
************* | |
           | A S Action Level Threshold Onmissing |
           | _ O MESSAGE_____ WARNING LOW SKIPEVAL____ |
 | _ O MESSAGE_____ SEVERE MED SKIPEVAL____ |
 | _ INDEXBLD____ CRITICAL ____________ SKIPEVAL____ |
           | ********************** Bottom of data *********************** |
 +---------------------------------------------------------------+
```
*Figure 53. Action-Level Pairs Selection pop-up window*

8. Type the S row action (Select) on a threshold that you want to modify actions for, and type a new action name in the **Action** field. Acceptable actions depend on the rule.

| HIGH          |            |          |           | For field help, place the cursor on the field and press F1.     |  |
|---------------|------------|----------|-----------|-----------------------------------------------------------------|--|
| ************* |            |          |           |                                                                 |  |
|               | A S Action | Level    | Threshold | Onmissing                                                       |  |
|               | O MESSAGE  | WARNING  | LOW       | SKIPEVAL                                                        |  |
|               | O MESSAGE  | SEVERE   | MFD       | SKIPEVAL                                                        |  |
|               | REORG      | CRITICAL |           | SKIPEVAL                                                        |  |
|               |            |          |           | *********************** Bottom of data ************************ |  |

*Figure 54. Modifying an action*

To display a list of acceptable actions, press Help (PF1) on the **Action** field.

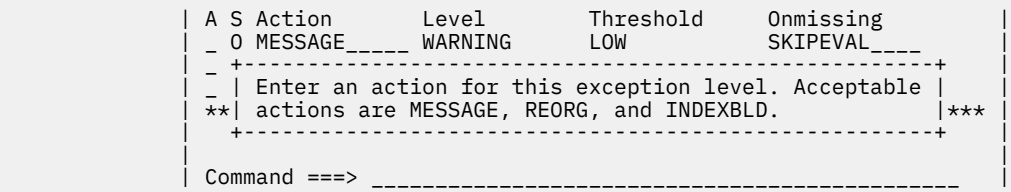

*Figure 55. Displaying a list of acceptable actions*

9. Press Enter.

The Select Thresholds And Actions panel is displayed.

Confirm that the action for the selected threshold has been updated.

```
 Commands Help 
------------------------------------------------------------------------------
REORG/OPERATION Select Thresholds And Actio Row 1 to 3 of 3
Select a threshold and press Enter to be prompted to choose an action-level to
be used when the rule condition evaluates to true. When finished press Enter 
to choose rule-threshold notification lists. Press End to eliminate all 
threshold selections. 
Locale . . : BSNGLOBL Policy name . . : SYS.DBDTYPE.FFDBALL 
Locale . . : BSNGLOBL Rule name . . . : IBM.IX_CICA_SPLIT.10 
Description : CI or CA splits in an index primary data set 
A: Row Actions: S - Select Threshold U - Unselect 
 Status: S - Selected O - Part of original policy. (Update only) 
A S Threshold Action Level Onmissing 
_ O LOW MESSAGE WARNING SKIPEVAL 
_ O MED MESSAGE SEVERE SKIPEVAL 
_ S HIGH REORG CRITICAL SKIPEVAL 
-<br>******************************* Bottom of data *******************************
```
*Figure 56. Select Thresholds And Actions panel (Action for HIGH threshold is updated)* 10. Press Enter.

The Select Rule Notification Lists panel is displayed.

11. Press Enter.

The Policy Rules Selection panel is displayed.

12. When you have completed all modifications to rules, press Enter.

The Confirmation pop-up window is displayed.

```
+----------------------------------------------+
          Confirmation
| |
Confirm you want to commit the changes.
| |
| |
| Do you want to commit the changes | |
| for policy: SYS.DBDTYPE.FFDBALL |
| |
          Y (Y/N)Common and ==->+----------------------------------------------+
```
*Figure 57. Confirmation pop-up window*

13. To commit all changes, type Y (Yes) and press Enter.

The Policies Management panel is displayed.

14. Press PF3 to return to the Policy Services Main Menu: Maintenance panel.

### **What to do next**

Each rule has an exception class, and some rules have the same exception class. For example, rule IBM.IX\_CICA\_SPLIT.10 and rule IBM.IX\_CICA\_SPLIT.11 have the same exception class of EXCESSIVE\_INDEX\_CI\_OR\_CA\_SPLITS.

If a policy selects rules that have the same exception class, these rules must have the same actions defined for each exception level. Therefore, if you modify an action for a rule, all other selected rules that have the same exception class must be modified similarly to synchronize the action.

Otherwise, when committing the changes (step "13" on page 91), an error message is issued and the commit is suspended until the rules of the same exception class have the same actions defined.

For more information about rules and their exception classes, see the following pages:

For REORG domain: ["Domain REORG exceptions"](#page-384-0)

For RECOVERY domain: ["Domain RECOVERY exceptions"](#page-412-0)

IMS Tools Base: Policy Services User's Guide and Reference

# <span id="page-104-0"></span>**Chapter 13. Creating a new policy from executable BSNGLOBL policy and copying to a new locale**

You can create and customize a new policy modeled after an executable SYS. policy, and copy the policy from the generic global locale (BSNGLOBL) to a new locale.

# **About this task**

To provide policies for your own locale, you must create policies modeled after the SYS policy templates that were created from the IBM. policy templates provided by IBM.

To customize a policy for your own locale, you must copy the SYS policy template to the new locale and rename the policy.

# **Procedure**

To create and customize a new policy modeled after an executable SYS. policy, and copy the policy from the generic global locale (BSNGLOBL) to a new locale, complete the following steps:

1. In the Policy Services Main Menu: Maintenance panel, select option 1 - Policies management, and press Enter.

The Policies Management panel is displayed.

2. In the Policies Management panel, select option 1 (Manage policies), and press Enter.

The Manage Policies panel is displayed.

```
 Commands View Help 
 –-----–---------------------------------------------------------------------—- 
                                      Manage Policies Row 1 to 9 of 9
 Command ===> 
 Select a row action or a command from the commands menu. Press End to exit. 
 Resource types selected: (Active logic: OR) 
 HDAM HIDAM PHDAM PHIDAM HISAM SHISAM 
 A: Row Actions: V - View U - Update D - Delete 
 N - Create new policy modeled after policy in selected row. 
 S: Status : V - Viewed U - Updated D - Deleted 
 N - New, created from a model M - Used as a model 
 A S Locale Policy Name Description 
 BSNGLOBL IBM.DBDTYPE.DEDB DEDB policy
 BSNGLOBL IBM.DBDTYPE.FFDB Full-function database policy
 BSNGLOBL IBM.DBDTYPE.HDAM HDAM database policy
 BSNGLOBL IBM.DBDTYPE.HDDB HD database policy
 BSNGLOBL IBM.DBDTYPE.HIDAM HIDAM database policy
     BSNGLOBL IBM.DBDTYPE.HISAM HISAM database policy
 BSNGLOBL IBM.DBDTYPE.INDEX Index policy for non-partitioned index 
 ******************************* Bottom of data ********************************
```
*Figure 58. Manage Policies panel*

3. Type the N row action (Create new policy modeled after policy in selected row) in the row of an executable SYS. policy (for this example, SYS.DBDTYPE.FFDB), and press Enter.

The Policy Resource Types Selection panel is displayed.

- 4. In the **Policy name** field, type in the new policy name (for example, LOC1.DBDTYPE.FFDB).
- 5. In the **Description** field, type in the description for the new policy.
- 6. Change the Resource Type selection if necessary.
- 7. Clear the **Locale name** field, and press Enter.

The Locale Selection panel is displayed.

```
 Help 
 –-----–---------------------------------------------------------------------—- 
                            Locale Selection Row 1 to 7 of 7
 Command ===> 
 Choose a valid locale. 
 Select one and only one locale. Press Enter to exit. 
 XCF Group Name . . . . . : PSSSPLEX 
 A: Row Actions: S - Select 
 A Locale name Locale Description 
 BSNGLOBL BSNGLOBL 
 MYRECON1 MYRECON1 
 MYRECON2 MYRECON2 
 MYRECON3 MYRECON3 
 MYRECON4 MYRECON4 
  MYRECON5 MYRECON5
 _______________________________________________________ 
 ******************************* Bottom of data ********************************
```
*Figure 59. Locale Selection panel*

8. Type the S row action (Select) to select a locale (for example, MYRECON2), and press Enter.

The Policy Notification Lists Selection panel is displayed.

9. Type the S row action (Select) to select one or more notification lists for this policy, and press Enter.

The Policy Rules Selection panel is displayed.

Rules that have been associated with the original template policy are marked with an O status (Preselected from original policy).

You can select (S row action) one of these preselected rules, press Enter, and change the association of threshold sets to severity levels. Press Enter again to associate notification lists to each threshold set.

You can also select (S row action) a new rule that you want to add to the new policy. When you press Enter, you can then change the association of threshold sets to severity levels. Press Enter again to associate notification lists to each threshold set.

10. After all modifications to rules have been made, press Enter.

The Confirmation window is displayed.

```
 Confirmation 
 Command ===> 
 Confirm you want to commit the changes. End 
 to exit. 
 Do you want to commit the changes 
 for policy: LOC1.DBDTYPE.FFDB 
                 Y (Y/N)
```
*Figure 60. Confirmation window*

11. To commit all changes, type Y (Yes) and press Enter.

The Manage Policies panel is displayed.

12. Press PF3 until you return to the Policy Services Main Menu: Maintenance panel.

# <span id="page-106-0"></span>**Chapter 14. Creating a new policy**

You can create new policies not based on an existing template.

## **About this task**

The following summary outlines the sequence of steps required to build a new policy:

- 1. Enter new policy name.
- 2. Enter policy description.
- 3. Select supported resource types.
- 4. Select locales where this policy applies.
- 5. Select notification lists that represent the destinations that the summary and exception messages are sent to.

**Important:** If you select notification lists for a rule in step "6" on page 95, the exception messages are sent to those destinations instead.

- 6. Select rules that apply to this policy.
	- Associate threshold sets with action-level pairs.
	- If the notification lists for the exception messages are different than the notification lists for the policy summary messages defined in step "5" on page 95, select notification lists at the action-levelthreshold set that represent the destinations that the exception messages are sent to.

**Important:** If you specify lists at the action-level-threshold sets, you must provide all required lists, including the notification list specified for the summary notification, if applicable.

For example, if notification LIST01 contains BOB, LARRY, and MARY; and notification LIST06 contains SAM, BETTY, LADBA, SFDBA and GUS:

- If you define LIST01 in step "5" on page 95 and you only want that list to apply to all rules, do not specify any notification lists in step "6" on page 95. The resulting summary message is sent to BOB, LARRY and MARY.
- If you define LIST06 for a given rule and do not include LIST01, the entries in LIST01 are not included when sending the rule exception message for that rule. The resulting exception message is sent to SAM, BETTY, LADBA, SFDBA and GUS.
- If you want to include the entries in LIST01 along with LIST06 for a given rule, include LIST01 along with LIST06 in step "6" on page 95. If one or more lists are specified on the rule, the rule exception message is sent to the entries in these lists only. The resulting exception message is sent to BOB, LARRY, MARY, SAM, BETTY, LADBA, SFDBA and GUS.
- If no lists are specified or if LIST01 is specified in step "6" on page 95 for the rule, the rule exception message is sent to the entries in the notification list specified in step "5" on page 95. The resulting exception message is sent to BOB, LARRY, and MARY.
- 7. Optionally view/update selected rules to change the rule threshold values
- 8. Confirm all changes for this new policy

## **Procedure**

To create a new policy, complete the following steps:

- 1. In the Policy Services Main Menu: Maintenance panel, select option 1 Policies management, and press Enter.
	- The Policies Management panel is displayed.
- 2. In the Policies Management panel, select option 2 (Create a new policy), and press Enter.

The Policy Resource Types Selection panel is displayed.

- <span id="page-107-0"></span>3. In the **Policy name** field, type in the new policy name (for example, LOC1.DBDTYPE.FFDB).
- 4. In the **Description** field, type in the description for the new policy.
- 5. Change the Resource Type selection if necessary.
- 6. Clear the **Locale name** field, and press Enter.

The Locale Selection panel is displayed.

```
 Help 
 –-----–---------------------------------------------------------------------—- 
                            Locale Selection Row 1 to 7 of 7
Commoned == => Choose a valid locale. 
 Select one and only one locale. Press Enter to exit. 
XCF Group Name . . . . . : PSSSPLEX
 A: Row Actions: S - Select 
 A Locale name Locale Description 
  BSNGLOBL BSNGLOBL
 MYRECON1 MYRECON1 
 MYRECON2 MYRECON2 
 MYRECON3 MYRECON3 
 MYRECON4 MYRECON4 
  MYRECON5 MYRECON5
 _______________________________________________________ 
 ******************************* Bottom of data ********************************
```
*Figure 61. Locale Selection panel*

7. Type the S row action (Select) to select a locale (for example, MYRECON1), and press Enter.

The Policy Notification Lists Selection panel is displayed.

8. Type the S row action (Select) to select one or more notification lists for this policy and all rule thresholds, and press Enter.

The Policy Rules Selection panel is displayed.

For a new policy, there are no rules that have been preselected from an existing template.

9. Type the S row action (Select) on a rule that you want to add to this new policy, and press Enter.

The Select Thresholds And Actions panel is displayed.

- 10. Associate specific threshold sets with action-level pairs.
- 11. After associating threshold sets with action-level pairs, press Enter. The Select Rule Notification Lists panel is displayed. Associate notification lists with the rule if notifications other than those specified in step "8" on page 96 are required.

The Select Rule Notification Lists panel is displayed.

12. Associate notification lists with the action-level-threshold sets.

For example:
Help ---------------------------------------------------------------------------–--- REORG/MAINTENANCE Select Rule Notification lis Row 1 to 5 of 5 This is an optional step. Select thresholds to be assigned notification lists. Then press Enter. When finished press Enter to go back to the Rule Selection panel. Pressing End will eliminate all notification lists selection. Locale . . : MYRECON1 Policy name . . : NEW.HIDAM.POLICY Locale . . : MYRECON1 Rule name . . . : IBM.AVG\_DBREC\_LEN.10 Description : Average length of database records A: Row Actions: S - Select U - Unselect S: Status: S - Selected. O - Pre-selected from original policy. (Update only). A S Threshold Action Level LC Notification List S LOW MESSAGE WARNING G: SANJOSE S MED MESSAGE SEVERE G: OMAHADBA S HIGH MESSAGE CRITICAL G: LISTDBA G: OMAHADBA G: OMAHADBA<br>G: SANJOSE \*\*\*\*\*\*\*\*\*\*\*\*\*\*\*\*\*\*\*\*\*\*\*\*\*\*\*\*\* Bottom of data \*\*\*\*\*\*\*\*\*\*\*\*\*\*\*\*\*\*\*\*\*\*\*\*\*\*\*\*\*\*\*\*

*Figure 62. Select Rule Notification Lists panel*

13. Press Enter when complete with the notification list task.

The Policy Rules Selection panel is displayed.

- 14. Continue with the same sequence of steps to add more rules to the new policy.
- 15. Optionally view/update selected rules to change rule exception message text and/or threshold values.
- 16. After all modifications to rules have been made, press Enter.

The Confirmation window is displayed.

```
 Confirmation 
 Command ===> 
 Confirm you want to commit the changes. End 
 to exit. 
 Do you want to commit the changes 
 for policy: NEW.HIDAM.POLICY 
                  Y (Y/N)
```
*Figure 63. Confirmation window*

17. To commit all changes, type Y (Yes) and press Enter.

The Policies Management panel is displayed.

18. Press PF3 to return to the Policy Services Main Menu: Maintenance panel.

IMS Tools Base: Policy Services User's Guide and Reference

# **Chapter 15. Promoting a maintenance environment to an operation environment**

In this task, you promote the selected Repository Level (Maintenance or History) to become the active Operation Level for all new connections by Policy Services clients.

# **About this task**

By using the Promote function, you can:

- Promote a maintenance environment level to an operation level, where you might have done one or more of the following items:
	- Applied IBM maintenance service (APARs) and/or
	- Imported Policy Services items that had been previously exported, and/or
	- Applied custom updates or additions
- Promote a history level to an operation level.

This type of promote action allows you to return to a previous operation level if the current operation level is faulty or experiencing problems

#### **Procedure**

To promote a maintenance environment to an operation environment, complete the following steps:

1. In the Policy Services Main Menu: Maintenance panel, select option 7 - Domain and environment management, and press Enter.

The Domain and Environment Management panel is displayed.

```
 Help 
 ------------------------------------------------------------------------------ 
REORG/MAINTENANCE Domain and Environment Management               Row 1 to 1 of 1
 Command ===> 
 You are in environment . : 
INSTALL1 
 Type a row action, then press Enter. 
 A: Row Actions: A - View audit information 
                  C - Create new Maintenance environment 
                  L - List domain environments 
                  P - Promote Maintenance environment to Operation 
                 T - Validate all policies in Maintenance environment
 A Domain Name Oper-name Maint-name 
     REORG INSTALL1 
 ******************************* Bottom of data *********************************
```
*Figure 64. Domain and Environment Management panel*

2. Type the P row action (Promote Maintenance environment to Operation) in the REORG row, and press Enter.

The Promote Environment window is displayed.

 Promote Environment  $Common = ==$  Environment INSTALL1 of domain REORG will be promoted to Operation. Then press Enter to Continue  $*$  Promote this Environment? . . N  $(Y/N)$ 

*Figure 65. Promote Environment window*

3. Type Y (Yes) and press Enter.

The Promote Maintenance to Operation panel is displayed.

 Help ---------------------------------------------------------------------------–--- REORG/MAINTENANCE Promote Maintenance to Operation Note: When the Maintenance environment (name = namennnn) is successfully promoted, your connection is changed from the Maintenance environment (name = namennnn) to the new Operation environment (name = namennnn, name inherited from the maintenance environment). Update the description of the environment to be promoted to Operation. Then press Enter to continue. The current Operation environment will become a History environment. Description . . . INITIAL INSTALLATION OF POLICY SERVICES

*Figure 66. Promote Maintenance to Operation panel*

4. Enter a description for the new operation environment, and press Enter.

The Domain and Environment Management panel is displayed.

```
 Help 
 ------------------------------------------------------------------------------
REORG/OPERATION      Domain and Environment Management             Row 1 to 1 of 1
 Command ===> 
Environment 00000001 successfully promoted. 
You are in environment . : INSTALL1
 Type a row action, then press Enter. 
 A: Row Actions: A - View audit information 
                  C - Create new Maintenance environment 
                  L - List domain environments 
                  P - Promote Maintenance environment to Operation 
                  T - Validate all policies in Maintenance environment 
 A Domain Name Oper-name Maint-name 
                   REORG INSTALL1 
 ******************************* Bottom of data *******************************
```
*Figure 67. Domain and Environment Management panel*

The initial maintenance environment (000000001) is now promoted to an initial operation environment (000000002).

There is no longer an existing maintenance environment.

Because there was no existing operation environment, no history level was created.

5. You can type the L row action (List domain environments) on the domain row, and press Enter.

The List Domain Environments panel is displayed.

6. In the List Domain Environments panel, type the V row action (View environment), and press Enter.

The View Environment Information panel is displayed.

 Help ------------------------------------------------------------------------------ REORG/OPERATION View Environment Information Command ===> Environment . . : INSTALL1 Status . . : OPERATION Created . : 2021/10/18 Updated . : 2021/10/18 Description . . : INITIAL INSTALLATION OF POLICY SERVICES Environment Description History INITIAL INSTALLATION OF POLICY SERVICES \*\*\*\*\*\*\*\*\*\*\*\*\*\*\*\*\*\*\*\*\*\*\*\*\*\*\*\*\*\*\* Bottom of data \*\*\*\*\*\*\*\*\*\*\*\*\*\*\*\*\*\*\*\*\*\*\*\*\*\*\*\*\*\*\*\*

*Figure 68. View Environment Information panel*

7. Press End (PF3) until you return to the Policy Services Main Menu.

The Policy Services Main Menu has now become the main menu for the operation environment (Policy Services Main Menu: Operation).

IMS Tools Base: Policy Services User's Guide and Reference

# **Chapter 16. Creating a new maintenance environment**

If a new maintenance package that contains new policies and rules is provided by an APAR, you need to install the new package from a maintenance environment.

You can create a new maintenance environment after promoting the former maintenance environment to the current operation environment.

There are two methods to create a maintenance environment. Whichever method you use, you can create one of the following three types of maintenance environment:

- Null maintenance environment
- Maintenance environment created from the current operation environment
- Maintenance environment created from a history level

#### **Topics:**

- "Method 1: Creating a maintenance environment by using the Select Environment panel" on page 103
- • ["Method 2: Creating a maintenance environment by using the Domain and Environment Management](#page-115-0) [panel" on page 104](#page-115-0)

# **Method 1: Creating a maintenance environment by using the Select Environment panel**

You can create a new maintenance environment from the Select Environment panel.

## **Procedure**

- 1. Invoke the Policy Services client interface.
- 2. Type the XCF group name, select a domain, and press Enter. For details, see [Chapter 6, "Starting the Policy Services user interface," on page 53](#page-64-0).
- 3. In the Policy Services Setup: Select Environment panel, select option 1 Maintenance, and press Enter.

The Create Maintenance Environment panel is displayed.

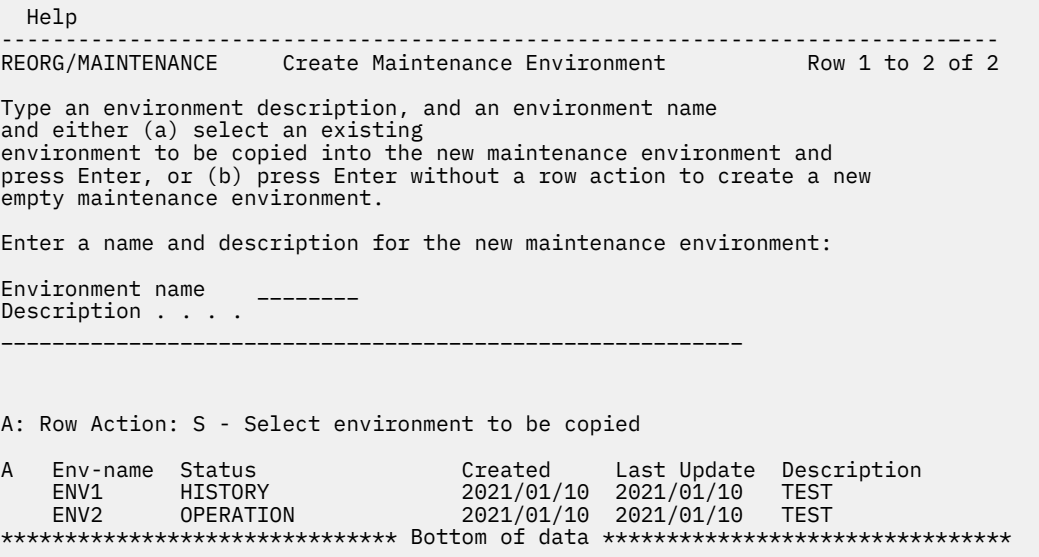

- <span id="page-115-0"></span>4. Type the environment name and the description for the new maintenance environment. The environment name must be unique in a domain.
- 5. Take one of the following actions:
	- If you want to create a new maintenance environment from the current operation environment, type the S row action (Select environment to be copied) on the environment whose status is OPERATION, and press Enter.
	- If you want to create a new maintenance environment from a history level, type the S row action (Select environment to be copied) on the environment whose status is HISTORY, and press Enter.
	- If you want to create a null maintenance environment, just press Enter. Then, when a confirmation window is displayed, type Y (Yes) and press Enter.

```
 Create Maintenance Environment 
An empty maintenance is about to be created. Do you intend
to create an empty maintenance environment? 
Please make a choice below. 
* Do you wish to 
continue? . . . . . . Y (Y/N)
```
If you selected to create a new maintenance environment from the current operation environment or a history level, the following message is displayed:

Environment *env\_name* successfully created.

If you selected to create a null maintenance environment, the following message is displayed:

Environment *env\_name* successfully created. This environment is empty.

6. Press Enter to go to the Policy Services main menu.

You are in the new maintenance environment.

# **Method 2: Creating a maintenance environment by using the Domain and Environment Management panel**

You can create a new maintenance environment from the Domain and Environment Management panel.

### **Procedure**

- 1. Invoke the Policy Services client interface.
- 2. Type the XCF group name, select a domain, and press Enter. For details, see [Chapter 6, "Starting the Policy Services user interface," on page 53.](#page-64-0)
- 3. In the Policy Services Setup: Select Environment panel, select option 2 Operation, and press Enter.
- 4. In the Locale Selection panel, type the S row action (Select) on the row of the appropriate locale, and press Enter.
- 5. In the Policy Services Main Menu, select option 7 Domain and environment management, and press Enter.

The Domain and Environment Management panel is displayed.

```
 Help 
--------------------------------------------------------------------------–---
REORG/OPERATION Domain and Environment Management Row 1 to 1 of 1
You are in environment . : ENV2 
Type a row action, then press Enter. 
A: Row Actions: A - View audit information 
                C - Create new Maintenance environment 
                L - List domain environments 
                P - Promote Maintenance environment to Operation 
                T - Validate all policies in Maintenance environment 
A Domain Name Oper-name Maint-name 
    REORG ENV2 
****************************** Bottom of data *********************************
```
6. Type the C row action (Create new Maintenance environment) on the row of the operation environment.

A confirmation window is displayed.

Create Maintenance Environment

If a Maintenance environment is created from the Operation environment, ensure that any updates being made to the Operation environment are completed before creating the new Maintenance environment.

7. Press Enter to continue.

The Create Maintenance Environment panel is displayed.

 Help --------------------------------------------------------------------------–--- REORG/MAINTENANCE Create Maintenance Environment Row 1 to 2 of 2 Type an environment description, and an environment name and either (a) select an existing environment to be copied into the new maintenance environment and press Enter, or (b) press Enter without a row action to create a new empty maintenance environment. Enter a name and description for the new maintenance environment: Environment name \_\_\_\_\_\_\_\_ Description . . . . \_\_\_\_\_\_\_\_\_\_\_\_\_\_\_\_\_\_\_\_\_\_\_\_\_\_\_\_\_\_\_\_\_\_\_\_\_\_\_\_\_\_\_\_\_\_\_\_\_\_\_\_\_\_\_\_\_\_ A: Row Action: S - Select environment to be copied A Env-name Status Created Last Update Description ENV1 HISTORY 2021/01/10 2021/01/10 TEST ENV2 OPERATION 2021/01/10 2021/01/10 TEST \*\*\*\*\*\*\*\*\*\*\*\*\*\*\*\*\*\*\*\*\*\*\*\*\*\*\*\*\*\*\* Bottom of data \*\*\*\*\*\*\*\*\*\*\*\*\*\*\*\*\*\*\*\*\*\*\*\*\*\*\*\*\*\*\*\*

- 8. Type the environment name and the description for the new maintenance environment. The environment name must be unique in a domain.
- 9. Take one of the following actions:
	- If you want to create a new maintenance environment from the current operation environment, type the S row action (Select environment to be copied) on the environment whose status is OPERATION, and press Enter.
	- If you want to create a new maintenance environment from a history level, type the S row action (Select environment to be copied) on the environment whose status is HISTORY, and press Enter.
	- If you want to create a null maintenance environment, just press Enter. Then, when a confirmation window is displayed, type Y (Yes) and press Enter.

 Create Maintenance Environment An empty maintenance is about to be created. Do you intend to create an empty maintenance environment? Please make a choice below. \* Do you wish to continue? . . . . . . Y (Y/N)

If you selected to create a new maintenance environment from the current operation environment or a history level, the following message is displayed:

Environment *env\_name* successfully created.

If you selected to create a null maintenance environment, the following message is displayed:

Environment *env\_name* successfully created. This environment is empty.

- 10. Press Enter to go back to the Domain and Environment Management panel.
- 11. Press End (PF3).

The Confirm Maintenance Environment window is displayed.

Confirm Maintenance Environment

Domain . . . . . . . . . . . . . . . . . . : REORG Current maintenance environment . . . . . : ENV3 Description: TEST Select to continue with the current Maintenance environment, or to delete it and create a new Maintenance environment. Then press Enter. \* Select . . 1. Continue with current Maintenance environment 2. Delete current and create new Maintenance environment

12. Select option 1 - Continue with current Maintenance environment, and press Enter to go to Policy Services main menu.

You are in the new maintenance environment.

# **Chapter 17. Guidelines for exporting and importing**

The following guidelines are important to understand before you perform export and import tasks.

# **Exporting BSNGLOBL policies**

If the policies being exported contain only BSNGLOBL policies, only BSNGLOBL rules and notification lists ever apply to these BSNGLOBL policies (that is, BSNGLOBL policies can only reference BSNGLOBL rules and notification lists).

If the import of a BSNGLOBL member is selectable, you can perform the following tasks:

- Import all the BSNGLOBL rules as BSNGLOBL rules
- Import all the BSNGLOBL policies as BSNGLOBL policies
- Import all the BSNGLOBL notification lists as BSNGLOBL notification lists
- Import all directory entries
- Re-import the BSNGLOBL rules, policies and notification lists from BSNGLOBL to locale-specific policies, rules, and notification lists

BSNGLOBL rules must be exported:

- With the BSNGLOBL policy package, or
- Must be in another package that is to be imported at the same time, or
- Must exist in the locale that you import the BSNGLOBL policies to.

BSNGLOBL notification lists must be exported:

- With the BSNGLOBL policy package, or
- Must be in another package that is to be imported at the same time, or
- Must exist in the locale that you import the BSNGLOBL policies to.

The directory entries that are included in a notification list are not automatically exported with the policy. It is recommended that all directory entries be exported if you are exporting all or selected notification lists.

Even though directory entries are not locale-specific, the notification lists are only valid if you export the directory entries:

- With the BSNGLOBL policy package, or
- Must be in another package that is to be imported at the same time, or
- Must exist in the locale that you import the BSNGLOBL policies to.

## **Exporting locale-specific policies**

If the policies being exported contain locale-specific policies, both BSNGLOBL and the same localespecific rules and notification lists can apply to these locale-specific policies (that is, locale-specific policies can reference BSNGLOBL and/or the same locale-specific rules and notification lists).

Locale-specific and/or BSNGLOBL rules must be exported:

- With the locale-specific policy package, or
- Must be in another package that is to be imported at the same time, or
- Must exist in the locale that you import the locale-specific policies to.

Locale-specific and/or BSNGLOBL notification lists must be exported:

• With the locale-specific policy package, or

- Must be in another package that is to be imported at the same time, or
- Must exist in the locale that you import the locale-specific policies to.

The directory entries that are included in a notification list are not automatically exported with the policy. It is recommended that all directory entries be exported if you are exporting all or selected notification lists.

Even though the directory entries are not locale-specific, the notification lists are only valid if you export the directory entries:

- With the locale-specific policy package, or
- Must be in another package that is to be imported at the same time, or
- Must exist in the locale that you import the locale-specific policies to.

## **Notes about the selectable option**

Another consideration at export time is to decide if the selective option should be set or not:

- If the changes for all policy templates, rules templates, rule thresholds, notification lists, and directory entries have been made for each locale (locale-specific and/or BSNGLOBL) and the export package is a single locale package, then set the selectable option to NO to force the complete package to be imported at the importing locale.
- If the changes for all policy templates, rules templates, rule thresholds, notification lists, and directory entries have been made for all locales (locale-specific and/or BSNGLOBL) and the export package is to be used at all locales, then set the selectable option to YES to allow the locations the ability to select non-locale-specific (BSNGLOBL and directory entries) items as well as locale-specific items from the package to be imported at each of the unique importing locales.

When exporting, you might want to export with the selectable option set until you are familiar with the export and import process. This option allows you to selectively import the items.

# **Part 4. Using Policy Services utilities**

Policy Services provides useful utilities called the *Sensor Data Extractor*, the *Statistics Data Import Utility*, and the *History Data Summarization Utility*.

#### **Topics:**

- • [Chapter 18, "Sensor Data Extractor," on page 111](#page-122-0)
- • [Chapter 19, "Statistics Data Import Utility," on page 131](#page-142-0)
- • [Chapter 20, "History Data Summarization Utility," on page 151](#page-162-0)

IMS Tools Base: Policy Services User's Guide and Reference

# <span id="page-122-0"></span>**Chapter 18. Sensor Data Extractor**

The Sensor Data Extractor extracts sensor data from the IMS Tools Knowledge Base (IMS Tools KB) Sensor Data repository, the historical sensor data set, or both, and generates various types of reports.

### **Topics:**

- "Sensor Data Extractor overview" on page 111
- • ["Running the Sensor Data Extractor" on page 112](#page-123-0)
- • ["EXEC and DD statements for the Sensor Data Extractor" on page 113](#page-124-0)
- • ["Control statements for the Sensor Data Extractor" on page 114](#page-125-0)
- • ["Output from the Sensor Data Extractor" on page 119](#page-130-0)
- • ["JCL examples for the Sensor Data Extractor" on page 127](#page-138-0)

# **Sensor Data Extractor overview**

The Sensor Data Extractor extracts sensor data from the IMS Tools KB Sensor Data repository, the historical sensor data set, or both, and generates various types of reports.

The Sensor Data Extractor can read not only the latest sensor data but also old sensor data for the specified database, partition, or area. It then generates the Sensor Data History report in three formats: long, short, and CSV.

The Sensor Data Extractor supports sensor data of both REORG and RECOVERY domains and of all database types.

<span id="page-123-0"></span>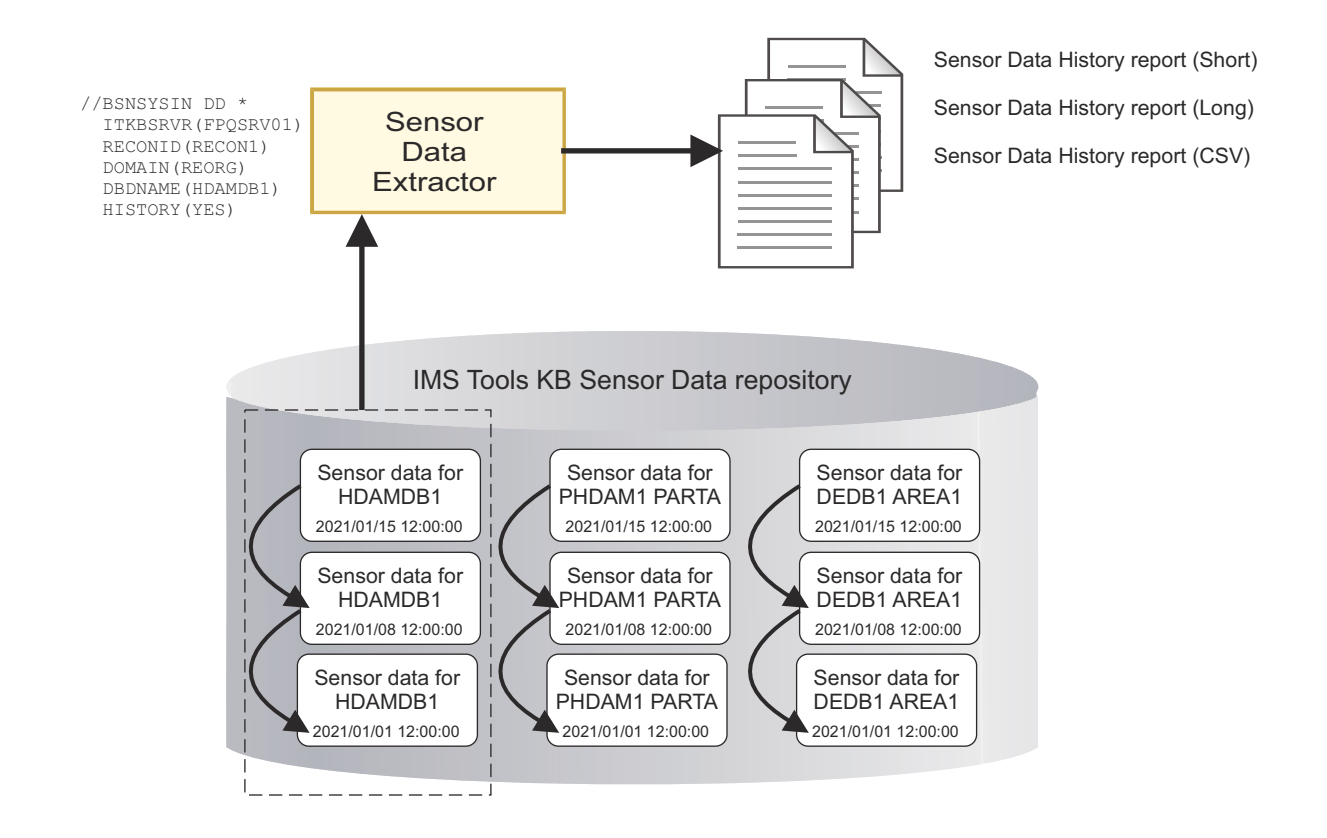

*Figure 69. Extracting sensor data and generating Sensor Data History reports by using the Sensor Data Extractor*

# **Running the Sensor Data Extractor**

The Sensor Data Extractor runs as a standard z/OS batch job. To extract sensor data from the IMS Tools KB Sensor Data repository and to report the extracted sensor data, code the Sensor Data Extractor JCL and run the job.

# **Procedure**

1. Write the EXEC and DD statements.

For the format of the EXEC statement and the list of DD statements, see ["EXEC and DD statements for](#page-124-0) [the Sensor Data Extractor" on page 113.](#page-124-0)

2. Code the control statements in the BSNSYSIN data set.

For the syntax of the control statements, see ["Control statements for the Sensor Data Extractor" on](#page-125-0) [page 114](#page-125-0).

The following figure shows a JCL example for the Sensor Data Extractor:

```
//BSNUTIL0 JOB CLASS=A
//PGM1 EXEC PGM=BSNUTIL0,PARM='FUNC=EXTRACT_SENSOR'
//STEPLIB DD DISP=SHR,DSN=ITB.SHKTLOAD
//BSNUJRNL DD SYSOUT=*
//BSNURPRT DD SYSOUT=*
//BSNSYSIN DD *
  ITKBSRVR(FPQSRV01)
  RECONID(RECON1)
  DOMAIN(REORG)
  DBDNAME(HDAMDB1)
  HISTORY(YES)
/*
```
*Figure 70. JCL example for the Sensor Data Extractor*

3. Run the Sensor Data Extractor job step to generate a report. Ensure that the return code is 0.

For examples of the Sensor Data History report, see ["Sensor Data History report \(Short type\)" on page](#page-131-0) [120](#page-131-0), ["Sensor Data History report \(Long type\)" on page 123,](#page-134-0) and ["Sensor Data History report \(CSV](#page-136-0) [type\)" on page 125](#page-136-0).

# **EXEC and DD statements for the Sensor Data Extractor**

You must specify an EXEC statement and DD statements that define the input and output data sets in your JCL.

In this topic:

- "EXEC statement" on page 113
- "Summary of DD statements" on page 113
- • ["DD statements for input" on page 114](#page-125-0)
- • ["DD statements for output" on page 114](#page-125-0)

## **EXEC statement**

The EXEC statement must be in the following format:

//STEP EXEC PGM=BSNUTIL0,PARM='FUNC=EXTRACT\_SENSOR'

The EXEC statement in the batch JCL contains one keyword specification in the PARM field: FUNC=.

#### **FUNC**

Identifies which Policy Services utility is to be invoked.

To invoke the Sensor Data Extractor, specify either 'FUNC=EXTRACT\_SENSOR' or 'FUNC=EXTS'.

#### **Summary of DD statements**

DD statements of the Sensor Data Extractor determine the input and output data sets and specify how to run the Sensor Data Extractor.

The following table summarizes the DD statements for the Sensor Data Extractor.

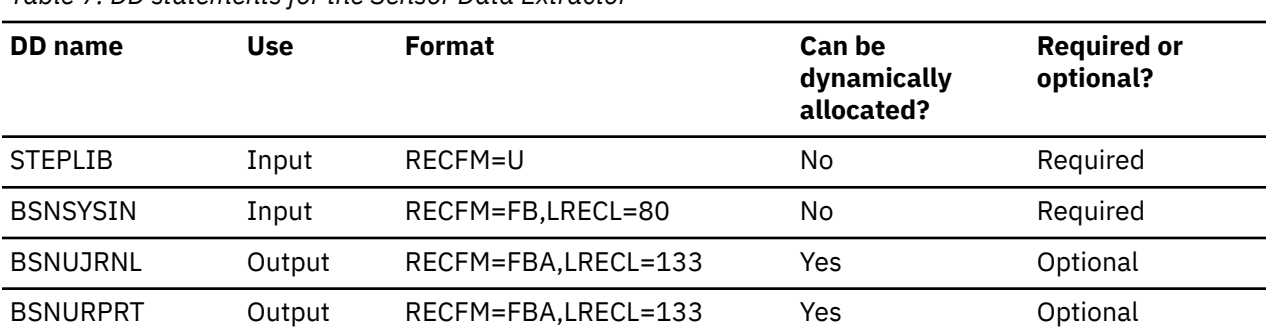

*Table 7. DD statements for the Sensor Data Extractor*

# <span id="page-125-0"></span>**DD statements for input**

The following input DD statements are used for the Sensor Data Extractor.

#### **STEPLIB**

This DD statement is required. It specifies the load module library of IMS Tools Base (SHKTLOAD).

#### **BSNSYSIN**

This DD statement is required. It specifies the input control statement that controls the Sensor Data Extractor functions.

The BSNSYSIN DD statement can be coded as a standard SYSIN file, a sequential data set, or a PDS member. LRECL=80 is required for the DCB of this data set.

For details about coding the BSNSYSIN DD statement, see "Control statements for the Sensor Data Extractor" on page 114.

#### **DD statements for output**

The following output DD statements are used for the Sensor Data Extractor.

#### **BSNUJRNL**

This DD statement is optional. It specifies the processing log output data set, which stores processing messages that are issued by the Sensor Data Extractor.

If you do not specify this DD statement, the Sensor Data Extractor dynamically allocates the data set by using SYSOUT=\*.

#### **BSNURPRT**

This DD statement is required if you specify REPORT\_TYPE(SHORT) in the control statement. This DD statement specifies the Sensor Data History report for REPORT TYPE(SHORT).

If you specify REPORT\_TYPE(SHORT) and do not specify this DD statement, the Sensor Data Extractor dynamically allocates the data set by using SYSOUT=\*.

# **Control statements for the Sensor Data Extractor**

The control statement for the Sensor Data Extractor controls the functions of the Sensor Data Extractor.

The control statement must be specified in the BSNSYSIN data set. This control statement data set generally resides in the input stream. However, it can also be defined as a sequential data set or as a member of a partitioned data set. It must contain 80-byte, fixed-length records. The block size, if coded, must be a multiple of 80.

The control statement must be coded in columns 1 - 72. Columns 73 - 80 are regarded as comments and ignored.

In this topic:

- "Format of the control statement" on page 114
- • ["Summary of keywords" on page 115](#page-126-0)
- • ["Description of keywords" on page 116](#page-127-0)

### **Format of the control statement**

The control statement includes a set of keywords, parameters, and comments that are specified in the BSNSYSIN data set.

#### **Keywords**

A keyword defines an option for the Sensor Data Extractor. Keywords can be specified in any order, and any two adjacent keywords must be separated by a blank or a comma. Each keyword has one or more associated parameters.

#### <span id="page-126-0"></span>**Parameters**

A parameter defines a value for the associated keyword. Some keywords require only one parameter and others require one or more parameters. Parameters must be character or numeric values.

A keyword and the associated parameters are separated by parentheses. If two or more parameters are specified, any two adjacent parameters must be separated by a blank or a comma. For example,

*keyword*(*parameter*) *keyword*(*parameter1*,*parameter2*,*parameter3*) *keyword*(*parameter1 parameter2 parameter3*)

#### **Comments**

You can include comments in the BSNSYSIN data set by marking a line with an asterisk (\*) in column 1.

The Sensor Data Extractor ignores the comment line when analyzing the control statement in the BSNSYSIN data set.

### **Summary of keywords**

The following table summarizes the keywords of the control statement for the Sensor Data Extractor.

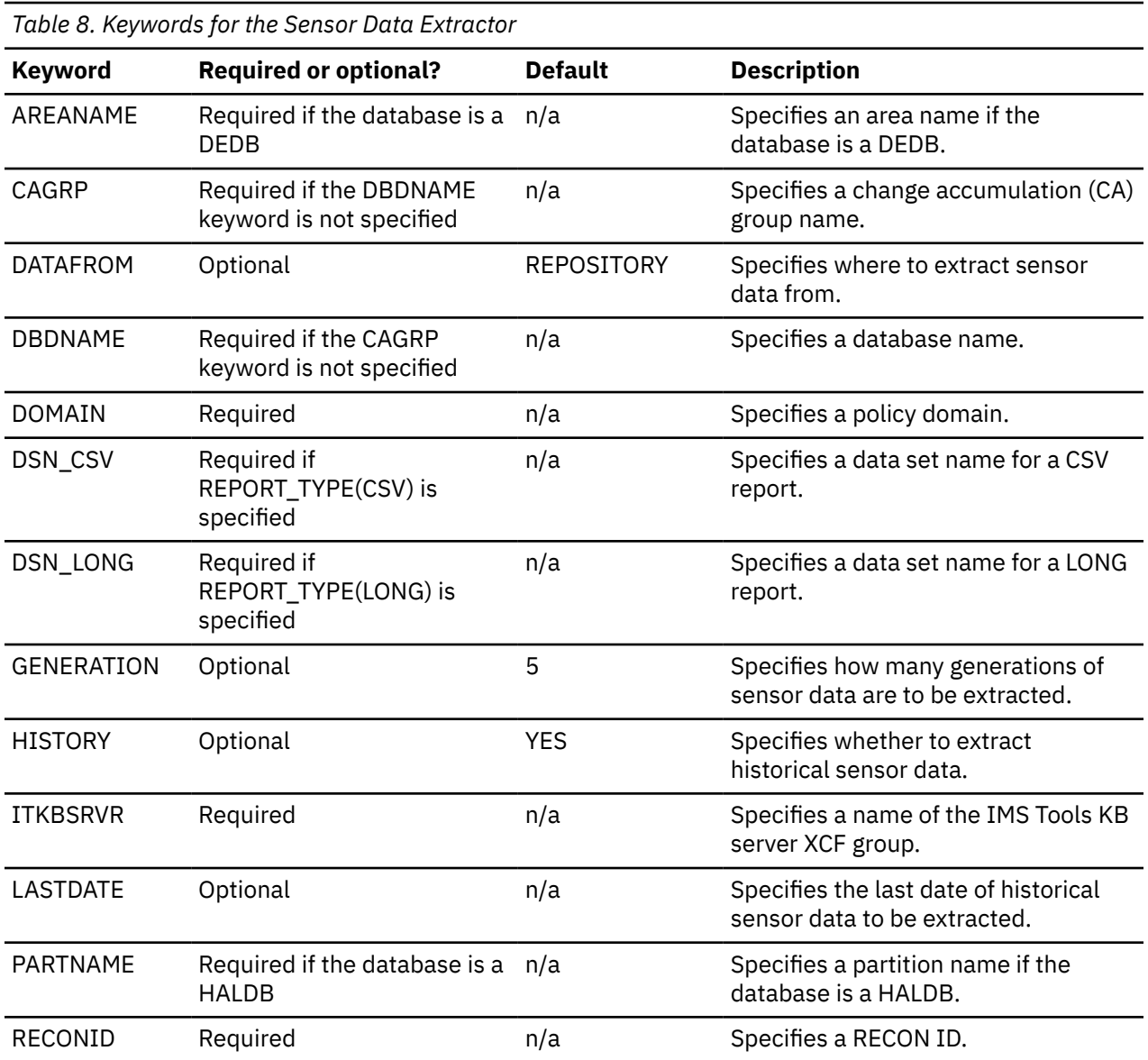

Chapter 18. Sensor Data Extractor **115**

<span id="page-127-0"></span>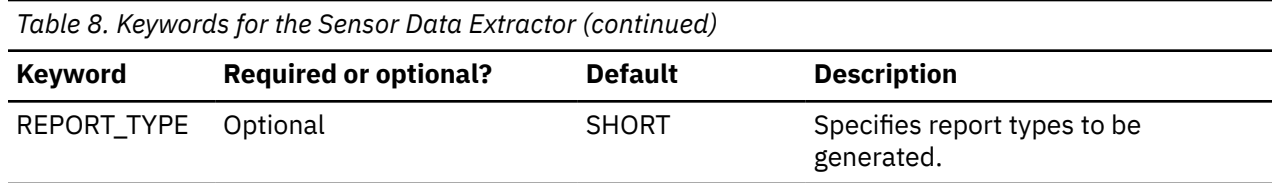

### **Description of keywords**

The following keywords are available for the control statement.

#### **AREANAME**

This keyword specifies a DEDB area name. The sensor data of the specified DEDB area is extracted.

AREANAME is a required keyword if the database specified by the DBDNAME keyword is a DEDB.

Format:

#### $\rightarrow$  AREANAME(area\_name)  $\rightarrow$

#### *area\_name*

Specify a 1- to 8-character DEDB area name. There is no default.

#### **CAGRP**

This keyword specifies a CA group name. The sensor data of the specified CA group is extracted.

CAGRP is a required keyword if you do not specify the DBDNAME keyword.

The CAGRP keyword can be specified only if you specify DOMAIN(RECOVERY) and do not specify the DBDNAME keyword.

Format:

#### $\rightarrow$  CAGRP(*CA\_group\_name*)  $\rightarrow$

#### *CA\_group\_name*

Specify a 1- to 8-character CA group name. There is no default.

#### **DATAFROM**

This keyword specifies where to extract sensor data from.

DATAFROM is an optional keyword.

Format:

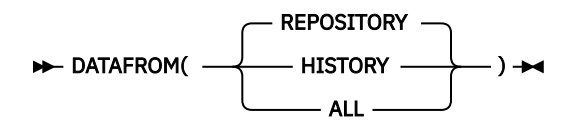

#### **REPOSITORY**

Extracts sensor data from the IMS Tools KB sensor data repository. This is the default.

#### **HISTORY**

Extracts sensor data from the historical sensor data sets.

**ALL**

Extracts sensor data from both the IMS Tools KB sensor data repository and the historical sensor data sets.

#### **DBDNAME**

This keyword specifies a database name. The sensor data of the specified database is extracted.

DBDNAME is a required keyword if you do not specify the CAGRP keyword. The DBDNAME keyword cannot be specified with the CAGRP keyword.

Format:

#### DBDNAME(*dbd\_name*) >

#### *dbd\_name*

Specify a 1- to 8-character DBD name. There is no default.

#### **DOMAIN**

This keyword specifies a policy domain. It represents which type of sensor data is to be extracted.

DOMAIN is a required keyword.

Format:

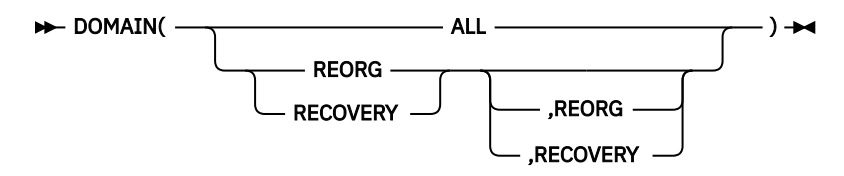

#### **REORG**

Extracts sensor data that is associated with the REORG domain. The sensor data is collected by the DB Sensor of IMS Database Solution Pack for z/OS, IMS Database Utility Solution for z/OS, or IMS Fast Path Solution Pack for z/OS.

#### **RECOVERY**

Extracts sensor data that is associated with the RECOVERY domain. The sensor data is collected by the DB Sensor of IMS Recovery Solution Pack for z/OS.

#### **ALL**

Extracts sensor data that is associated with all policy domains.

There is no default.

#### **DSN\_CSV**

This keyword specifies the name of the data set in which the Sensor Data History Report of CSV type is to be generated.

The data set is dynamically allocated with DISP=NEW, RECFM=VB, LRECL=32756, and BLKSIZE=32760. You cannot specify an existing data set.

DSN\_CSV is a required keyword if you specify REPORT\_TYPE(CSV).

Format:

#### $\rightarrow$  DSN\_CSV( *data\_set\_name* )  $\rightarrow$

#### *data\_set\_name*

Specify a 1- to 44-character data set name. There is no default.

#### **DSN\_LONG**

This keyword specifies the name of the data set in which a Sensor Data History report of Long type is to be generated.

The data set is dynamically allocated with DISP=NEW, RECFM=VBA, LRECL=32756, and BLKSIZE=32760. You cannot specify an existing data set.

DSN\_LONG is a required keyword if you specify REPORT\_TYPE(LONG).

Format:

#### $\rightarrow$  DSN\_LONG( *data\_set\_name* )  $\rightarrow$

#### *data\_set\_name*

Specify a 1- to 44-character data set name. There is no default.

#### **GENERATION**

This keyword specifies how many generations of sensor data are to be extracted.

This keyword is optional. The GENERATION keyword cannot be specified with the LASTDATE keyword. Format:

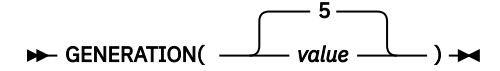

#### *value*

Specify a value in the range of 1 to 999. If you specify GENERATION(3), sensor data of the three most recent generations is to be extracted and reported. The default is GENERATION(5).

#### **HISTORY**

This keyword specifies whether to extract not only the latest sensor data but also old sensor data.

This keyword is optional.

Format:

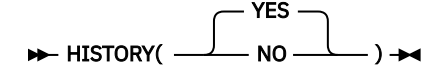

#### **YES**

Extracts not only the latest sensor data but also old sensor data. This is the default.

#### **NO**

Extracts the latest sensor data only. If you specify HISTORY(NO), GENERATION and LASTDATE keywords will be ignored.

### **ITKBSRVR**

This keyword specifies the name of the IMS Tools KB server XCF group. The sensor data is extracted from the IMS Tools KB sensor data repository, which is managed by the IMS Tools KB server.

This keyword is required.

Format:

#### **IFFERSALLA ITKBSRVR(** server\_name )  $\rightarrow$

#### *server\_name*

Specify a 1- to 8-character IMS Tools KB server XCF group name. There is no default.

#### **LASTDATE**

This keyword specifies the last date of sensor data that is to be extracted and reported by the Sensor Data Extractor.

This keyword is optional.

The LASTDATE keyword cannot be specified with the GENERATION keyword.

Format:

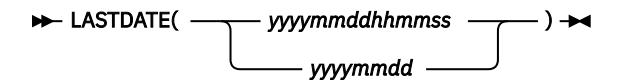

#### *yyyymmddhhmmss*

#### *yyyymmdd*

Specify a value that represents the last date.

If you specify LASTDATE(20210401123000), the last date will be April 1, 2021, 12:30:00.

If you specify LASTDATE(20201231), the last date will be December 31, 2020, 00:00:00.

There is no default.

#### <span id="page-130-0"></span>**PARTNAME**

This keyword specifies a HALDB partition name. The sensor data of the specified HALDB partition is extracted.

PARTNAME is a required keyword if the database specified by the DBDNAME keyword is a HALDB.

Format:

#### **PARTNAME**( *partition\_name* )  $\rightarrow$

#### *partition\_name*

Specify a 1- to 7-character HALDB partition name. There is no default.

#### **RECONID**

This keyword specifies a RECON ID that is associated with the RECON1 data set name in the IMS Tools KB repository.

RECONID is a required keyword.

Format:

#### **RECONID**(*recon\_id*)  $\rightarrow$

*recon\_id*

Specify a 1- to 8-character RECON ID. There is no default.

#### **REPORT\_TYPE**

This keyword specifies which formats of reports you want to generate.

This keyword can specify up to three parameters. If you specify multiple parameters for this keyword, the Sensor Data Extractor generates multiple formats of reports.

REPORT\_TYPE is an optional keyword.

Format:

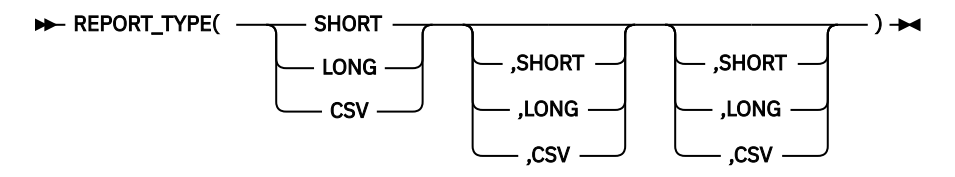

#### **SHORT**

Generates a Sensor Data History report of up to five generations of sensor data. The report is written in the BSNURPRT data set or the SYSOUT stream. This is the default.

#### **LONG**

Generates a Sensor Data History report of up to 999 generations of sensor data. The report is written in the data set specified by the DSN\_LONG keyword.

#### **CSV**

Generates a Sensor Data History Report of up to 999 generations of sensor data. The report is written in CSV format in the data set specified by the DSN\_CSV keyword.

If you specify the CSV parameter, DOMAIN(ALL) or multiple parameters for the DOMAIN keyword cannot be specified.

# **Output from the Sensor Data Extractor**

The Sensor Data Extractor generates a Journal Messages report and three types of Sensor Data History reports.

#### **Topics:**

- <span id="page-131-0"></span>• "Journal Messages report" on page 120
- "Sensor Data History report (Short type)" on page 120
- • ["Sensor Data History report \(Long type\)" on page 123](#page-134-0)
- • ["Sensor Data History report \(CSV type\)" on page 125](#page-136-0)

# **Journal Messages report**

The Journal Messages report contains processing messages about the Sensor Data Extractor job. This report is generated in the BSNUJRNL data set.

# **Sample report**

The following figure shows an example of the Journal Messages report:

| Tools Base Policy Services - V1R7<br>5655-V93                                                                                                    | Journal Messages                                                                                                    | Sensor Data Extractor<br>Date: 2021-08-31 Time: 00:55:36 |  |
|----------------------------------------------------------------------------------------------------|----------------------------------------------------------------------------------------------------|----------------------------------------------------------|--|
| - ITKBSRVR<br>2021-08-31 00:55:361 BSN8031I<br>- RECONID<br>2021-08-31 00:55:361 BSN8031I<br>2021-08-31 00:55:361 BSN8031I<br>- DOMAIN<br>2021-08-31 00:55:361 BSN8031I - DBDNAME<br>2021-08-31 00:55:361 BSN8031I<br>- DATAFROM<br>2021-08-31 00:55:361 BSN8031I<br>2021-08-31 00:55:361 BSN8031I<br>- HISTORY<br>2021-08-31 00:55:361 BSN8031I<br>- GENERATION<br>2021-08-31 00:55:362 BSN8040I SENSOR DATA FOR HDAMVSAM HAS BEEN EXTRACTED. | 2021-08-31 00:55:361 BSN8001I THE SENSOR DATA EXTRACTOR PROCESS HAS STARTED.<br>2021-08-31 00:55:361 BSN8031I THE FOLLOWING OPTIONS ARE USED FOR THE SENSOR DATA EXTRACTOR:<br>$\ldots$ FPOSRV01<br>$\ldots$ RECON1<br>$\ldots$ REORG<br>HDAMVSAM<br>REPOSITORY<br>- REPORT TYPE<br>$\ldots$ SHORT<br>$\ldots$ YES<br>$\ldots$ 5<br>2021-08-31 00:55:362 BSN8040I - DOMAIN=REORG, THE NUMBER OF EXTRACTED GENERATIONS IS 4<br>2021-08-31 00:55:362 BSN8041I SENSOR DATA HISTORY REPORT HAS BEEN GENERATED. REPORT TYPE=SHORT.<br>2021-08-31 00:55:362 BSN8041I - DOMAIN=REORG, THE NUMBER OF GENERATIONS TO BE REPORTED IS 4<br>2021-08-31 00:55:362 BSN8002I THE SENSOR DATA EXTRACTOR PROCESS HAS ENDED NORMALLY. |                                                          |  |

*Figure 71. Journal Messages report*

# **Sensor Data History report (Short type)**

The Sensor Data History Report of Short type contains data element values of sensor data with their collected dates. This report is generated in the BSNURPRT data set.

This report contains the data element names, their values, and their collected dates. For the definitions of these data elements, see [Chapter 21, "Data elements," on page 161](#page-172-0). The URL in the report header indicates the link to this topic on the web.

This report can contain up to five generations of sensor data. If more than five generations are extracted, only the five most recent generations are shown.

## **Sample report**

The following figure shows an example of the Sensor Data History report of Short type. In this example, four generations of sensor data are reported.

Description of each data element can be referred to from the following URL: https://www.ibm.com/docs/en/SSS8US\_1.7.0/aiips/topics/aiips\_policy-dataelement.html

Database Statistics (DBD: HDAMVSAM, DB Type: HDAM)

========================================================= Data elements related to root segments =========================================================

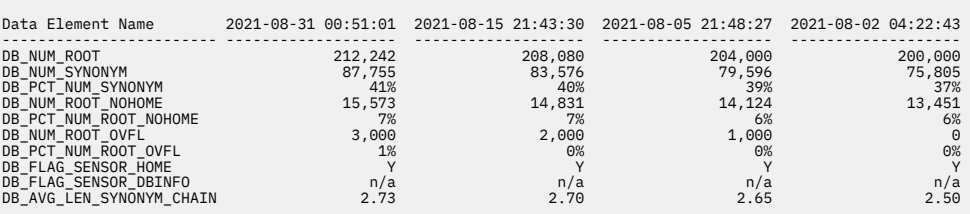

=========================================================

Data elements related to randomizing parameter =========================================================

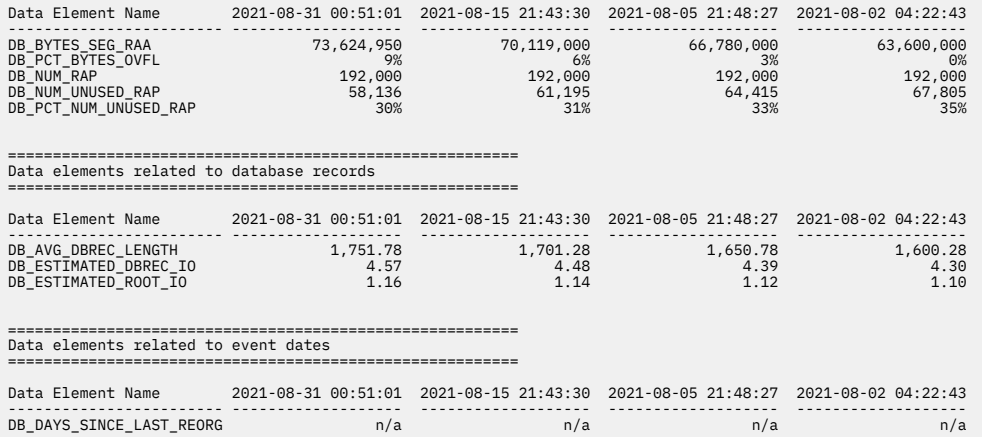

*Figure 72. Sensor Data History report (Short type) - Part 1 of 2*

Data Set Statistics (DBD: HDAMVSAM, DB Type: HDAM, DSG: 01, DD name: HDAMVSD1)

========================================================= Data elements related to database data set space =========================================================

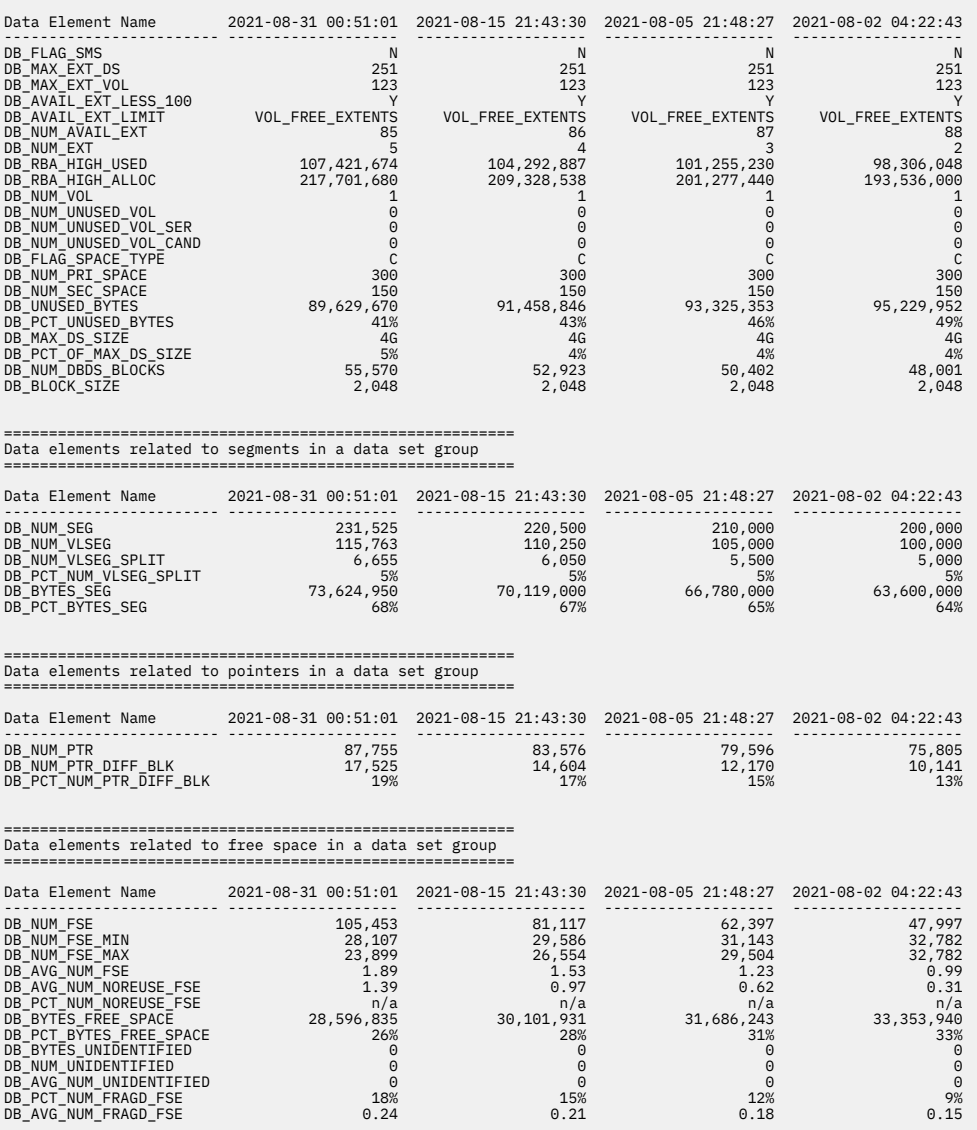

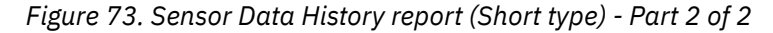

## **Report field descriptions**

The Sensor Data History report (Short type) shows the following fields:

#### **Description of each data element can be referred to from the following URL:**

This URL links to the web version of the topic in [Chapter 21, "Data elements," on page 161](#page-172-0). You can refer to the description of each data element from the subtopics of this page.

#### **Database Statistics | Partition Statistics | Area Statistics**

This part shows a list of sensor data elements of the non-HALDB database level, HALDB partition level, or DEDB area level.

#### **DBD**

Shows the name of the database.

#### **Partition**

Shows the name of the HALDB partition. This field is displayed only for HALDB.

<span id="page-134-0"></span>**Area**

Shows the name of the DEDB area. This field is displayed only for DEDB.

#### **DB type**

Shows the type of the database.

#### **Data Set Statistics**

This part shows a list of sensor data elements of the data set group level.

#### **DBD**

Shows the name of the database.

#### **Partition**

Shows the name of the HALDB partition. This field is displayed only for HALDB.

# **Area**

Shows the name of the DEDB area. This field is displayed only for DEDB.

#### **DB type**

Shows the type of the database.

#### **DSG**

Shows the ID of the data set group.

#### **DD name**

Shows the DD name of the data set.

#### **Data elements related to ...**

This title is enclosed by double lines and shows a classification of the listed data elements. The title corresponds to the reference topic title of this guide.

#### **Data Element Name**

This column shows the names of data elements.

### *yyyy-mm-dd hh:mm:ss*

The date and time indicates when the data elements were stored in the IMS Tools KB Sensor Data repository by DB Sensor. The date and time is shown in local time.

This column shows the value of each data element at the indicated point of time. If a certain data element is not stored in the repository, 'n/a' is shown.

# **Sensor Data History report (Long type)**

The Sensor Data History report of Long type contains data element values of sensor data with their collected dates. This report is generated in the data set that is specified by the DSN\_LONG keyword.

This report contains the data element names, their values, and their collected dates. For the definitions of these data elements, see [Chapter 21, "Data elements," on page 161](#page-172-0). The URL in the report header indicates the link to this topic on the web.

This report can contain up to 999 generations of sensor data. If more than 999 generations are extracted, only the 999 most recent generations are shown.

# **Sample report**

The following figure shows an example of the Sensor Data History report of Long type. In this example, six generations of sensor data are reported.

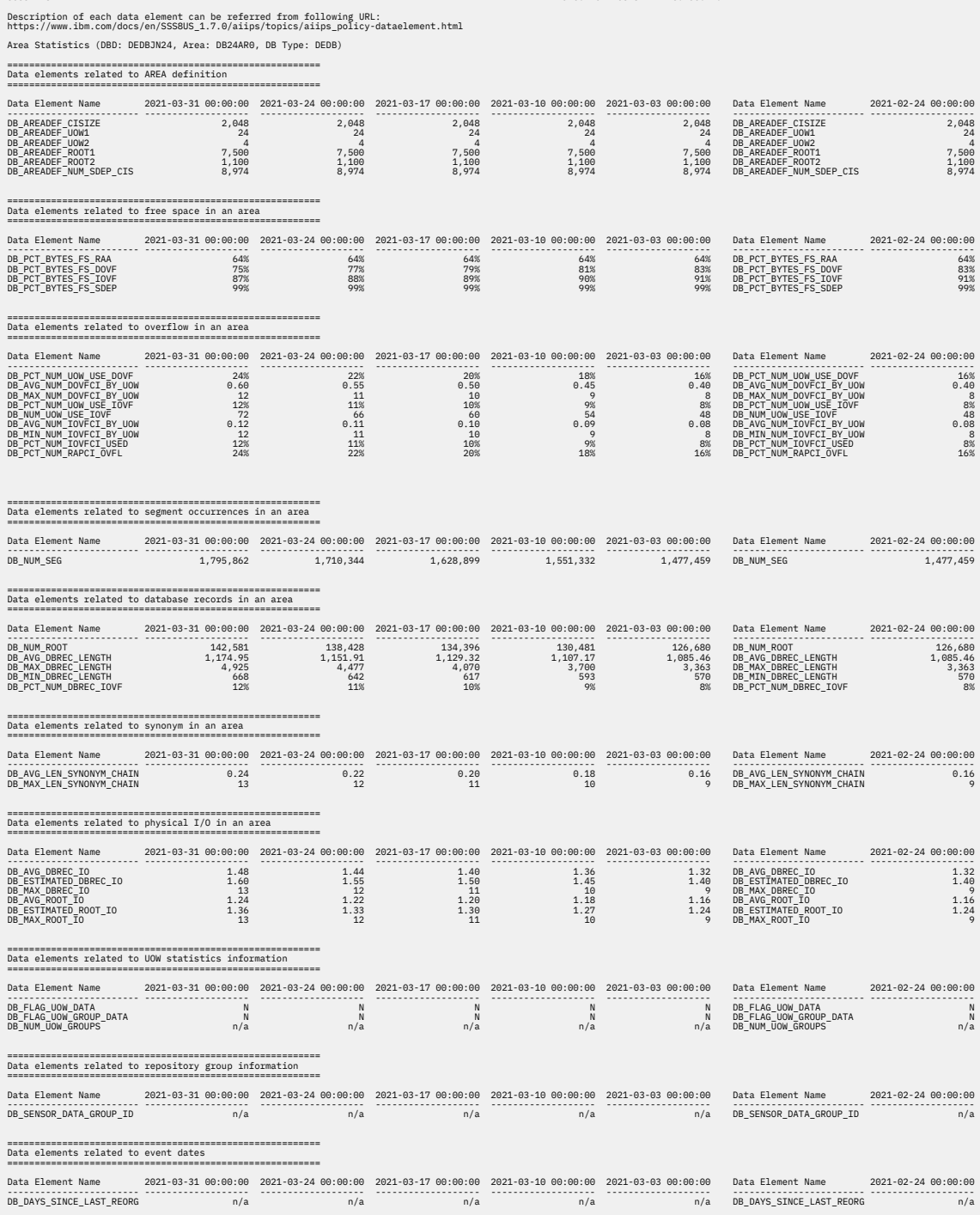

Page: 1<br>11-66:201-08-31 Time: 06:42:11

*Figure 74. Sensor Data History report (Long type)*

Tools Base Policy Services - V1R7 Sensor Data History Report

# **Report field descriptions**

The Sensor Data History report (Long type) shows the following fields:

#### **Description of each data element can be referred to from the following URL:**

This URL links to the web version of the topic in [Chapter 21, "Data elements," on page 161](#page-172-0). You can refer to the description of each data element from the subtopics of this page.

#### **Database Statistics | Partition Statistics | Area Statistics**

This part shows a list of sensor data elements of the non-HALDB database level, HALDB partition level, or DEDB area level.

#### <span id="page-136-0"></span>**DBD**

Shows the name of the database.

#### **Partition**

Shows the name of the HALDB partition. This field is displayed only for HALDB.

#### **Area**

Shows the name of the DEDB area. This field is displayed only for DEDB.

#### **DB type**

Shows the type of the database.

#### **Data Set Statistics**

This part shows a list of sensor data elements of the data set group level.

#### **DBD**

Shows the name of the database.

#### **Partition**

Shows the name of the HALDB partition. This field is displayed only for HALDB.

#### **Area**

Shows the name of the DEDB area. This field is displayed only for DEDB.

#### **DB type**

Shows the type of the database.

#### **DSG**

Shows the ID of the data set group.

#### **DD name**

Shows the DD name of the data set.

#### **Data elements related to ...**

This title is enclosed by double lines and shows a classification of the listed data elements. The title corresponds to the reference topic title of this guide.

#### **Data element name**

This column shows the names of data elements.

For readability, this column is repeated after every five generations (every five *yyyy-mm-dd hh:mm:ss* columns) of sensor data.

#### *yyyy-mm-dd hh:mm:ss*

The date and time indicates when the data elements were stored in the IMS Tools KB Sensor Data repository by DB Sensor. The date and time is shown in local time.

This column shows the value of each data element at the indicated point of time. If a certain data element is not stored in the repository,  $\ln/a$  is shown.

# **Sensor Data History report (CSV type)**

The Sensor Data History report of CSV type contains a list of data element values of sensor data with their collected dates. This report is in CSV (comma-separated values) format and generated in the data set that is specified by the DSN\_CSV keyword.

This report contains data element names, their values, and their collected dates. For the definitions of these data elements, see [Chapter 21, "Data elements," on page 161.](#page-172-0)

This report can contain up to 999 generations of sensor data. If more than 999 generations are extracted, only the 999 most recent generations are shown.

#### **Sample report**

The following figure shows an example of the Sensor Data History report of CSV type. In this example, four generations of sensor data are reported.

#1001=DB\_NUM\_ROOT<br>#1001=DB\_NUM\_ROOT<br>#1004=DB\_NUM\_ROOT\_NUM\_ROOT\_NOHOME<br>#1004=DB\_NUM\_ROOT\_NOHOME<br>#1006=DB\_PCT\_NUM\_ROOT\_NOHOME<br>#1006=DB\_PCT\_NUM\_ROOT\_OVFL<br>#1007=DB\_PCT\_NUM\_ROOT\_OVFL<br>#1009=DB\_PCT\_RVTES\_SCR<br>#1011=DB\_NUM\_NNUSED\_R

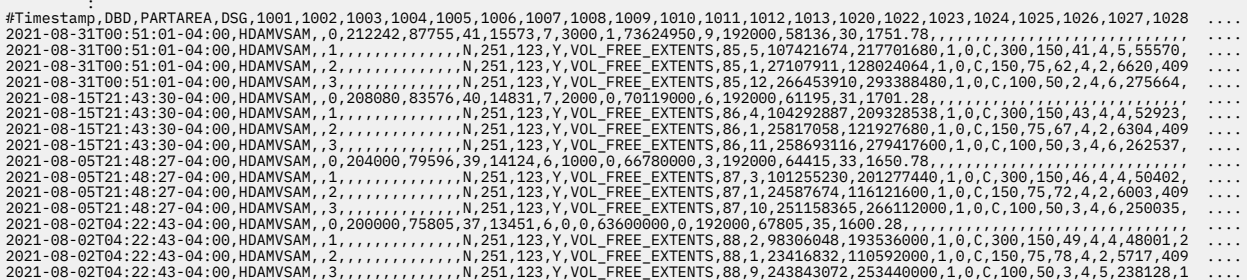

*Figure 75. Sensor Data History report (CSV type)*

### **Report field descriptions**

The Sensor Data History report (CSV type) shows the following fields:

#### **#***number***=***data\_element\_name*

This record indicates an ID that is assigned to each data element name in this report.

#### *number*

Shows the ID of the data element. This four-digit ID is used in the header record of the data records table to identify each data element.

#### *data\_element\_name*

Shows the name of the data element associated with the ID.

#### **#Timestamp,DBD,PARTAREA,DSG,***number\_1***,***number\_2***,***number\_3***, ....**

This record is the header record of the data records list. This record shows the meaning of each field in the data records.

*number\_n* shows the ID of the data element that is associated with the data element name.

#### *yyyy-mm-ddThh:mm:ss±hh:mm***,***dbdname***,***partarea***,***dsg\_number***,***value\_1***,***value\_2***,** *value\_3***, ...**

This record is a data record for each sensor data record of a specific generation.

#### *yyyy-mm-ddThh:mm:ss±hh:mm*

Shows the date and time that the sensor data was collected and stored in the IMS Tools KB repository. The format is shown in the ISO 8601 format.

#### *ddname*

Shows the name of the database.

#### *partarea*

If the database is a HALDB, *partarea* shows the name of the HALDB partition.

If the database is a DEDB, *partarea* shows the name of the DEDB area.

#### *dsg\_number*

If the data record is for sensor data of a database or an area level, *dsg\_number* shows '0'.

If the data record is for sensor data of a data set group level, *dsg\_number* shows the DSG number.

#### *value\_n*

Shows the data element value of *number\_n* that is indicated in the header record. If *value\_n* shows nothing, it means that the data element *number\_n* is not applicable for the sensor data record or that the data element for the sensor data record is not stored in the IMS Tools KB repository.

# <span id="page-138-0"></span>**JCL examples for the Sensor Data Extractor**

Use these JCL examples to code JCL statements for the Sensor Data Extractor.

In this topic:

- "Example 1: Extracting latest sensor data from all domains to generate a Short type report" on page 127
- "Example 2: Extracting sensor data of multiple generations to generate a Short type report" on page 127
- • ["Example 3: Extracting sensor data of a specific date and later to generate a Long type report" on page](#page-139-0) [128](#page-139-0)
- • ["Example 4: Generating all types of reports" on page 128](#page-139-0)

# **Example 1: Extracting latest sensor data from all domains to generate a Short type report**

The following figure shows example JCL for extracting the latest non-HALDB sensor data from all policy domains.

```
//PGM1 EXEC PGM=BSNUTIL0,PARM='FUNC=EXTRACT_SENSOR'
//STEPLIB DD DISP=SHR,DSN=ITB.SHKTLOAD
//BSNUJRNL DD SYSOUT=*
//BSNURPRT DD SYSOUT=*
//BSNSYSIN DD *
  ITKBSRVR(FPQSRV01)
  RECONID(RECON1)
  DOMAIN(ALL)
  DBDNAME(HDAMVSAM)
  HISTORY(NO)
/*
```
*Figure 76. Example 1: Extracting latest sensor data from all domains*

In this example, sensor data of both REORG and RECOVERY domains are extracted and reported because DOMAIN(ALL) is specified.

The latest sensor data is extracted and reported because HISTORY(NO) is specified.

The Sensor Data History report of Short type is generated in the BSNURPRT data set because REPORT TYPE(SHORT) (default value) is assumed.

# **Example 2: Extracting sensor data of multiple generations to generate a Short type report**

The following figure shows example JCL for extracting three generations of HALDB sensor data.

```
//PGM1 EXEC PGM=BSNUTIL0,PARM='FUNC=EXTRACT_SENSOR'
//STEPLIB DD DISP=SHR,DSN=ITB.SHKTLOAD
//BSNUJRNL DD SYSOUT=*
\frac{1}{2}/BSNURPRT DD SYSOUT=*
//BSNSYSIN DD *
   ITKBSRVR(FPQSRV01)
   RECONID(RECON1)
  DOMAIN(REORG)
   DBDNAME(PHIO0100)
   PARTNAME(PHIO01A)
   GENERATION(3)
/*
```
*Figure 77. Example 2: Extracting multiple generations of sensor data*

In this example, sensor data of REORG domain is extracted and reported because DOMAIN(REORG) is specified.

<span id="page-139-0"></span>The sensor data of three most recent generations is extracted and reported because HISTORY(YES) (default) is assumed and GENERATION(3) is specified.

The Sensor Data History report of Short type is generated in the BSNURPRT data set because REPORT\_TYPE(SHORT) (default value) is assumed.

# **Example 3: Extracting sensor data of a specific date and later to generate a Long type report**

The following figure shows example JCL for extracting DEDB sensor data of a specific date and later to generate a Sensor Data History Report of Long type.

```
//PGM1 EXEC PGM=BSNUTIL0,PARM='FUNC=EXTRACT_SENSOR'
//STEPLIB DD DISP=SHR,DSN=ITB.SHKTLOAD
//BSNUJRNL DD SYSOUT=*
//BSNSYSIN DD *
  ITKBSRVR(FPQSRV01)
   RECONID(RECON1)
   DOMAIN(REORG)
  DBDNAME(DEDBJN24)
   AREANAME(DB24AR0)
  LASTDATE(20210101)
   REPORT_TYPE(LONG)
  DSN_LONG(ITB.REPORT.LONG)
/*
```
*Figure 78. Example 3: Extracting sensor data of a specific date and later to generate a Long type report*

In this example, sensor data of REORG domain is extracted and reported because DOMAIN(REORG) is specified.

Sensor data of all generations, which was collected on January 1st, 2021 and later, is extracted and reported because HISTORY(YES) (default) is assumed and LASTDATE(20210101) is specified.

A Sensor Data History report of Long type is generated in the data set named ITB.REPORT.LONG because REPORT TYPE(LONG) and DSN\_LONG(ITB.REPORT.LONG) are specified.

#### **Example 4: Generating all types of reports**

The following figure shows example JCL for extracting non-HALDB sensor data and generating all types of Sensor Data History reports.

```
//PGM1 EXEC PGM=BSNUTIL0,PARM='FUNC=EXTRACT_SENSOR'
//STEPLIB DD DISP=SHR,DSN=ITB.SHKTLOAD
//BSNUJRNL DD SYSOUT=*
//BSNURPRT DD SYSOUT=*
//BSNSYSIN DD *
   ITKBSRVR(FPQSRV01)
   RECONID(RECON1)
   DOMAIN(REORG)
  DBDNAME(HDAMVSAM)
   GENERATION(999)
  REPORT_TYPE(SHORT,LONG,CSV)
  DSN_LONG(ITB.REPORT.LONG)
  DSN_CSV(ITB_REPORT.CSV)
/*
```
*Figure 79. Example 4: Generating all types of reports*

In this example, sensor data of REORG domain is extracted and reported because DOMAIN(REORG) is specified.

Sensor data of 999 generations (or all generations if less than 999 generations are stored in the repository) is extracted and reported because HISTORY(YES) (default) is assumed and GENERATION(999) is specified.

Short, Long, and CSV types of Sensor Data History reports are generated because REPORT\_TYPE(SHORT,LONG,CSV) is specified.

A Sensor Data History Report of Long type is generated in the data set named ITB.REPORT.LONG because DSN\_LONG(ITB.REPORT.LONG) is specified.

A Sensor Data History Report of CSV type is generated in the data set named ITB.REPORT.CSV because DSN\_LONG(ITB.REPORT.CSV) is specified.

IMS Tools Base: Policy Services User's Guide and Reference

# <span id="page-142-0"></span>**Chapter 19. Statistics Data Import Utility**

The Statistics Data Import Utility imports sensor data from CSV-formatted files and stores the imported data in a sequential data set called the *historical sensor data set*. The Statistics Data Import Utility also stores the import information in the IMS Tools Knowledge Base (IMS Tools KB) Sensor Data repository.

#### **Topics:**

- "Statistics Data Import Utility overview" on page 131
- • ["Running the Statistics Data Import Utility" on page 132](#page-143-0)
- • ["EXEC and DD statements for the Statistics Data Import Utility" on page 133](#page-144-0)
- • ["Control statements for the Statistics Data Import Utility" on page 135](#page-146-0)
- • ["Input CSV-formatted data sets for the Statistics Data Import Utility" on page 139](#page-150-0)
- • ["Alias definition table for the Statistics Data Import Utility" on page 141](#page-152-0)
- • ["Output from the Statistics Data Import Utility" on page 142](#page-153-0)
- • ["JCL examples for the Statistics Data Import Utility" on page 147](#page-158-0)

# **Statistics Data Import Utility overview**

The Statistics Data Import Utility imports sensor data from CSV-formatted files and stores the imported data in a sequential data set called the *historical sensor data set*. The Statistics Data Import Utility also stores catalog information about the imported sensor data (*utility history data*) in the IMS Tools Knowledge Base (IMS Tools KB) Sensor Data repository.

Before importing sensor data, you need to prepare CSV files that contain information about the database sensor data that you want to import.

The imported sensor data can be referred to by the IMS Tools products that support imported sensor data.

<span id="page-143-0"></span>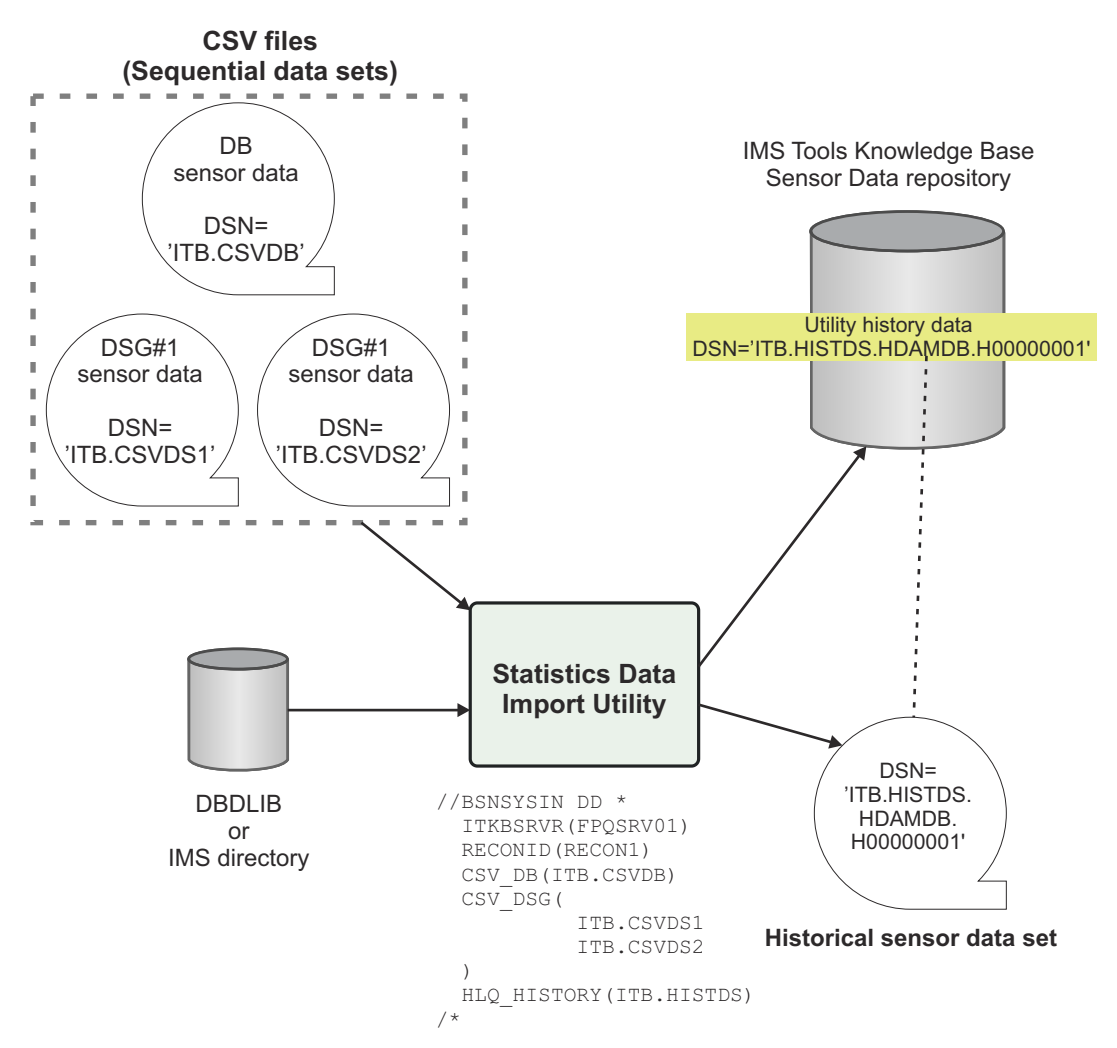

*Figure 80. Importing sensor data by using the Statistics Data Import Utility*

# **Running the Statistics Data Import Utility**

The Statistics Data Import Utility runs as a standard z/OS batch job. To import sensor data to a historical sensor data set, prepare CSV-formatted data sets to be imported, code the Statistics Data Import Utility JCL, and run the job.

# **Procedure**

1. Prepare CSV-formatted data sets that contain information about sensor data for a database, a partition, an area, or a database data set.

For the format of the CSV data set, see ["Input CSV-formatted data sets for the Statistics Data Import](#page-150-0) [Utility" on page 139](#page-150-0).

2. Write the JCL EXEC and DD statements.

For the format of the EXEC statement and the list of DD statements, see ["EXEC and DD statements for](#page-144-0) [the Statistics Data Import Utility" on page 133.](#page-144-0)

3. Code the control statements in the BSNSYSIN data set.

For the syntax of the control statements, see ["Control statements for the Statistics Data Import Utility"](#page-146-0) [on page 135](#page-146-0).

The following figure shows a JCL example for the Statistics Data Import Utility:
```
//BSNUTIL0 JOB CLASS=A 
//PGM1 EXEC PGM=BSNUTIL0,PARM='FUNC=IMPORT_STATS' 
//STEPLIB DD DISP=SHR,DSN=ITB.SHKTLOAD
//IMS DD DISP=SHR,DSN=IMS.DBDLIB 
//BSNUJRNL DD SYSOUT=* 
//BSNURPRT DD SYSOUT=* 
//BSNSYSIN DD \star ITKBSRVR(FPQSRV01) 
  RECONID(RECON1)
  CSV_DB(ITB.CSV.HDAMDB1.DB) 
  CSV_DSG( 
            ITB.CSV.HDAMDB1.DSG01
            ITB.CSV.HDAMDB1.DSG02
\big) HLQ_HISTORY(ITB.HISTORY) 
/*
```
*Figure 81. JCL example for the Statistics Data Import Utility*

4. Run the Statistics Data Import Utility job step to import sensor data. Ensure that the return code is 0. You can view the Imported Sensor Data report to check the details of the import results. For an example of the Imported Sensor Data report, see ["Imported Sensor Data report" on page 144](#page-155-0).

## **EXEC and DD statements for the Statistics Data Import Utility**

You must specify an EXEC statement and DD statements that define the input and output data sets in your JCL.

In this topic:

- "EXEC statement" on page 133
- "Summary of DD statements" on page 133
- • ["DD statements for input" on page 134](#page-145-0)
- • ["DD statements for output" on page 134](#page-145-0)

## **EXEC statement**

The EXEC statement must be in the following format:

//STEP EXEC PGM=BSNUTIL0,PARM='FUNC=IMPORT\_STATS'

The EXEC statement in the batch JCL contains one keyword specification in the PARM field: FUNC=.

#### **FUNC**

Identifies which Policy Services utility is to be invoked.

To invoke the Statistics Data Import Utility, specify either 'FUNC=IMPORT\_STATS' or 'FUNC=IMPS'.

### **Summary of DD statements**

DD statements for the Statistics Data Import Utility determine the input and output data sets and specify how to run the Statistics Data Import Utility.

The following table summarizes the DD statements for the Statistics Data Import Utility.

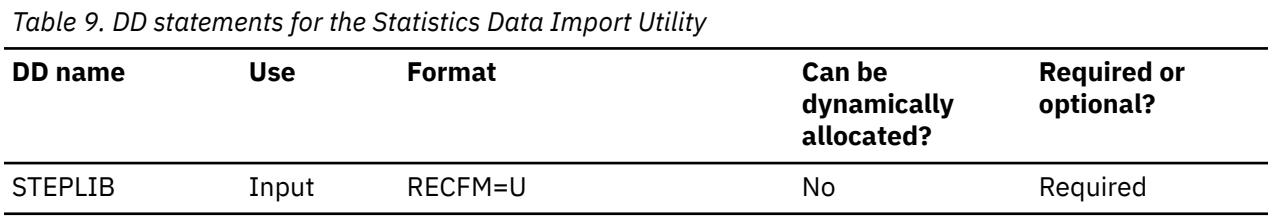

<span id="page-145-0"></span>*Table 9. DD statements for the Statistics Data Import Utility (continued)*

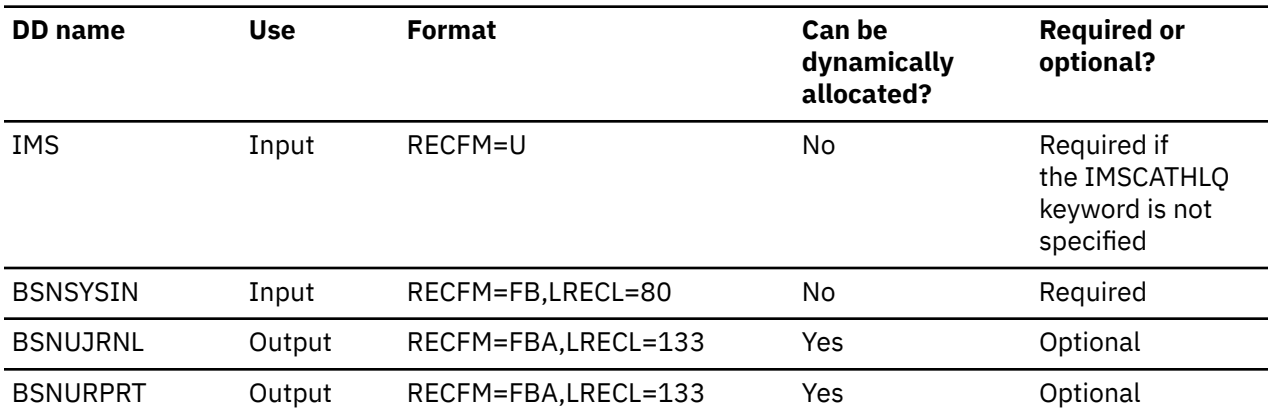

### **DD statements for input**

The following input DD statements are used for the Statistics Data Import Utility.

#### **STEPLIB**

This DD statement is required. It specifies the following load module libraries:

- The IMS Tools Base library (SHKTLOAD). This library is required.
- The IMS Tools Base library (SGLXLOAD). This library is required if you specify the IMSCATHLQ keyword.
- The IMS load module library (SDFSRESL). This library is required if you specify the IMSCATHLQ keyword.

#### **IMS**

If you do not specify the IMSCATHLQ keyword, this DD statement is required. It specifies the library that contains the DBD. The DBD name is described in the input CSV data set.

If you specify the IMSCATHLQ keyword, the IMS DD statement is not required; the IMS directory is used instead of the DBD library.

#### **BSNSYSIN**

This DD statement is required. It specifies the input control statement that controls the Statistics Data Import Utility functions.

The BSNSYSIN DD statement can be coded as a standard SYSIN file, a sequential data set, or a PDS member. LRECL=80 is required for the DCB of this data set.

For details about coding the BSNSYSIN DD statement, see ["Control statements for the Statistics Data](#page-146-0) [Import Utility" on page 135.](#page-146-0)

### **DD statements for output**

The following output DD statements are used for the Statistics Data Import Utility.

#### **BSNUJRNL**

This DD statement is optional. It specifies the processing log output data set, which stores processing messages that are issued by the Statistics Data Import Utility.

If you do not specify this DD statement, the Statistics Data Import Utility dynamically allocates the data set by using SYSOUT=\*.

#### **BSNURPRT**

This DD statement is optional. It specifies the report output data set, which stores the Imported Sensor Data report.

If you do not specify this DD statement, the Statistics Data Import Utility dynamically allocates the data set by using SYSOUT=\*.

## <span id="page-146-0"></span>**Control statements for the Statistics Data Import Utility**

The control statement for the Statistics Data Import Utility controls the functions of the Statistics Data Import Utility.

The control statement must be specified in the BSNSYSIN data set. This control statement data set generally resides in the input stream. However, it can also be defined as a sequential data set or as a member of a partitioned data set. It must contain 80-byte, fixed-length records. The block size, if coded, must be a multiple of 80.

The control statement must be coded in columns 1 - 72. Columns 73 - 80 are regarded as comments and ignored.

In this topic:

- "Format of the control statement" on page 135
- "Summary of keywords" on page 135
- • ["Description of keywords" on page 136](#page-147-0)

## **Format of the control statement**

The control statement includes a set of keywords, parameters, and comments that are specified in the BSNSYSIN data set.

#### **Keywords**

A keyword defines an option for the Statistics Data Import Utility. Keywords can be specified in any order, and any two adjacent keywords must be separated by a blank or a comma. Each keyword has one or more associated parameters.

#### **Parameters**

A parameter defines a value for the associated keyword. Some keywords require only one parameter and others require one or more parameters. Parameters must be character or numeric values.

A keyword and the associated parameters are separated by parentheses. If two or more parameters are specified, any two adjacent parameters must be separated by a blank or a comma. For example,

```
keyword(parameter)
keyword(parameter1,parameter2,parameter3)
keyword(parameter1 parameter2 parameter3)
```
#### **Comments**

You can include comments in the BSNSYSIN data set by marking a line with an asterisk (\*) in column 1.

The Statistics Data Import Utility ignores the comment line when analyzing the control statement in the BSNSYSIN data set.

### **Summary of keywords**

The following table summarizes the keywords of the control statement for the Statistics Data Import Utility.

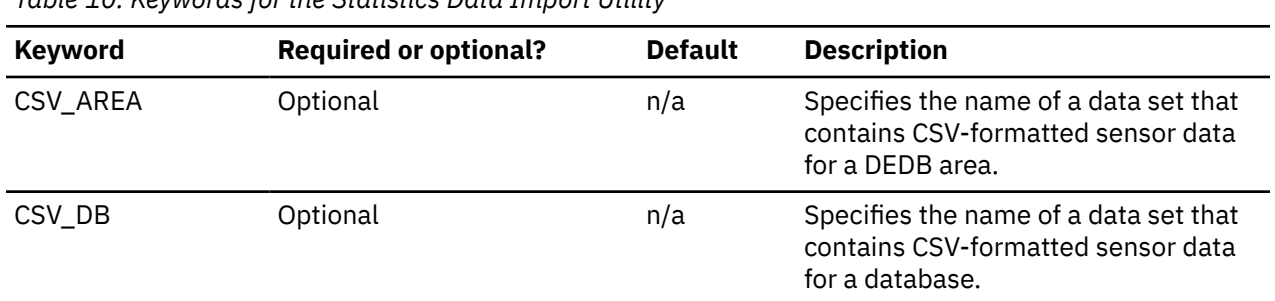

*Table 10. Keywords for the Statistics Data Import Utility*

<span id="page-147-0"></span>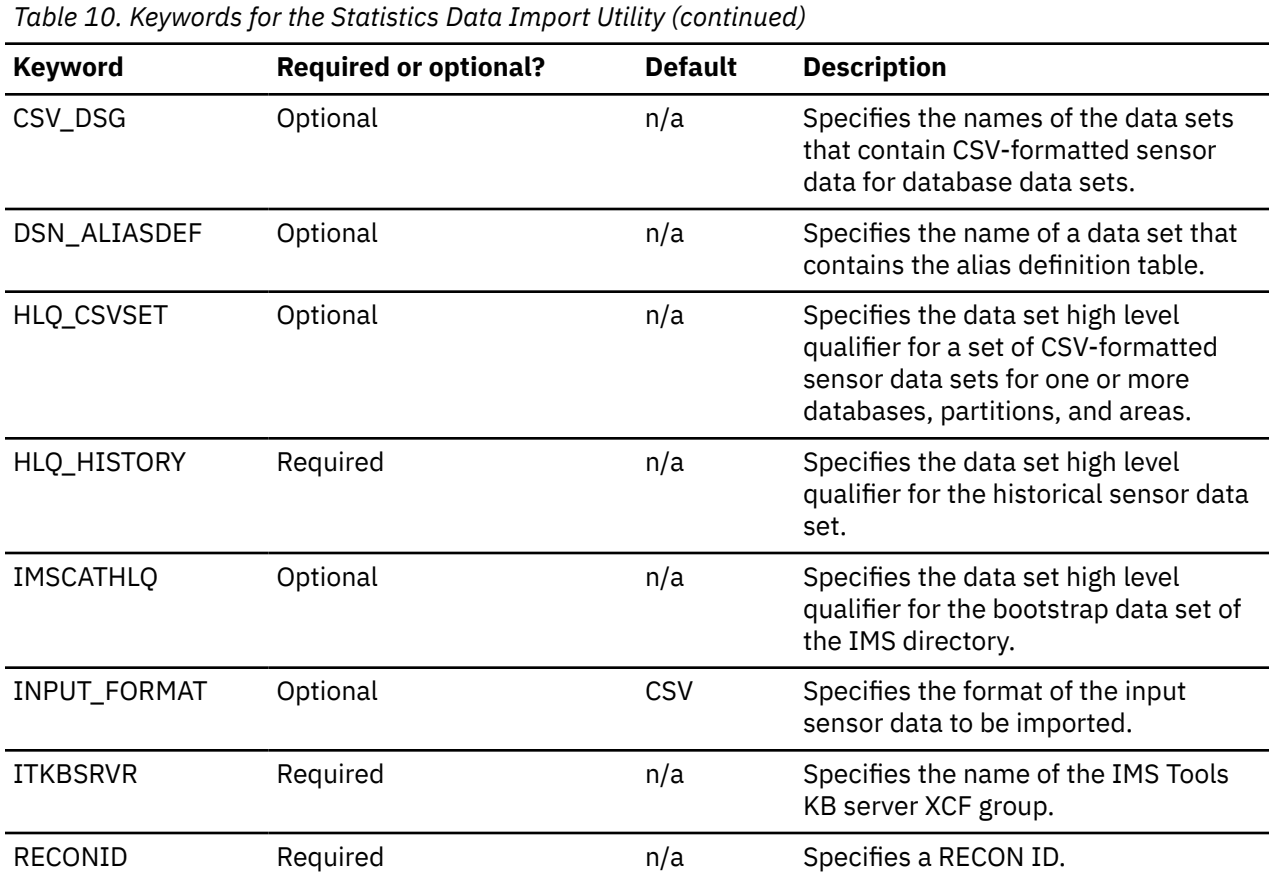

## **Description of keywords**

The following keywords are available for the control statement.

**Note:** For the format of the input CSV-formatted sensor data, see ["Input CSV-formatted data sets for the](#page-150-0) [Statistics Data Import Utility" on page 139.](#page-150-0)

#### **CSV\_AREA**

This keyword specifies the name of a data set that contains CSV-formatted sensor data for a DEDB area. You can specify only one data set name.

CSV\_AREA is an optional keyword. The CSV\_AREA keyword cannot be specified with either the CSV\_DB keyword or the CSV\_DSG keyword.

Format:

#### $\rightarrow$  CSV\_AREA( *data\_set\_name* )  $\rightarrow$

#### *data\_set\_name*

Specify a 1- to 44-character data set name. There is no default.

#### **CSV\_DB**

This keyword specifies the name of a data set that contains CSV-formatted sensor data for a fullfunction database. You can specify only one data set name.

CSV\_DB is an optional keyword. The CSV\_DB keyword cannot be specified with the CSV\_AREA keyword.

Format:

 $\rightarrow$  CSV\_DB( *data\_set\_name* )  $\rightarrow$ 

#### *data\_set\_name*

Specify a 1- to 44-character data set name. There is no default.

#### **CSV\_DSG**

This keyword specifies the names of the data sets that contain CSV-formatted sensor data for database data sets.

You can specify up to 10 data sets. Each data set must contain sensor data for a different database data set.

CSV\_DSG is an optional keyword. The CSV\_DSG keyword cannot be specified with the CSV\_AREA keyword.

Format:

$$
\leftarrow \text{CSV_DSG( data_set_name_1 \n}- \text{data_set_name_2 ... data_set_name_n \n}) \n+ \text{data_set_name_2 ...} \n}
$$

#### *data\_set\_name\_n*

Specify a 1- to 44-character data set name. There is no default.

You can specify up to 10 data set names. Each data set must contain sensor data for a different database data set.

#### **DSN\_ALIASDEF**

This keyword specifies the name of a data set that contains the alias definition table. By defining aliases of data element names in the alias definition table, you can use those aliases as column names in the input CSV-formatted data sets.

For the format of the alias definition table, see ["Alias definition table for the Statistics Data Import](#page-152-0) [Utility" on page 141.](#page-152-0)

DSN\_ALIASDEF is an optional keyword.

Format:

#### $\rightarrow$  DSN\_ALIASDEF( *data\_set\_name* )  $\rightarrow$

#### *data\_set\_name*

Specify a 1- to 44-character data set name. There is no default.

#### **HLQ\_CSVSET**

This keyword specifies the data set high level qualifier for a set of CSV-formatted sensor data sets for one or more databases, partitions, or areas.

HLQ\_CSVSET is an optional keyword. The HLQ\_CSVSEST keyword cannot be specified with the CSV\_DB keyword, the CSV\_DSG keyword, or the CSV\_AREA keyword.

By using the HLQ\_CSVSET keyword, you can import multiple databases, HALDB partitions, and DEDB areas in a single job step.

Format:

#### $\rightarrow$  HLQ\_CSVSET( *data\_set\_high\_level\_qualifier* )  $\rightarrow$

#### *data\_set\_high\_level\_qualifier*

Specify a 1- to 17-character high level qualifier of the CSV-formatted sensor data sets. There is no default.

The names of the CSV-formatted data sets must follow the following rule:

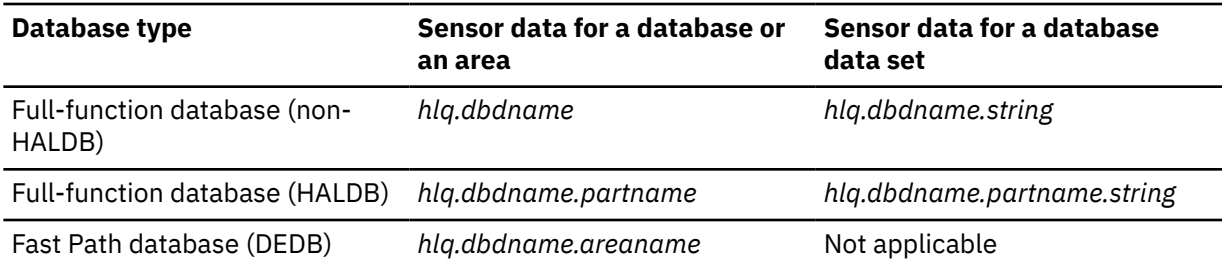

Where:

*hlq* is the high level qualifier specified by the HLQ\_CSVSET keyword. *dbdname* is the DBD name. *partname* is the HALDB partition name. *areaname* is the DEDB area name. *string* is any qualifier.

If the DBD member specified by the *dbdname* qualifier does not exist in the DBD library, the relevant CSV-formatted data set is not processed.

#### **HLQ\_HISTORY**

This keyword specifies the data set high level qualifier of the historical sensor data set.

HLQ\_HISTORY is a required keyword.

Format:

#### $\rightarrow$  HLQ\_HISTORY( *data\_set\_high\_level\_qualifier* )  $\rightarrow$

#### *data\_set\_high\_level\_qualifier*

Specify a 1- to 17-character high level qualifier of the output (historical) sensor data set. There is no default.

The Statistics Data Import Utility determines the name of the historical sensor data set by using the high level qualifier specified by the HLQ\_HISTORY keyword and the name of the DBD, the partition, or the area to be imported.

### **IMSCATHLQ**

This keyword specifies the data set high level qualifier for the bootstrap data set of the IMS directory.

IMSCATHLQ is an optional keyword.

If you specify the IMSCATHLQ keyword, you must enable the IMS catalog and the IMS management of ACBs.

Format:

### $\rightarrow$  IMSCATHLQ( data\_set\_high\_level\_qualifier )  $\rightarrow$

#### *data\_set\_high\_level\_qualifier*

Specify a 1- to 37-character high level qualifier for the bootstrap data set of the IMS directory. There is no default.

The Statistics Data Import Utility reads database definitions from the IMS directory instead of the DBD library by using IMS Tools Catalog Interface.

If you specify the IMSCATHLQ keyword, you must add the following libraries to the STEPLIB DD statement:

- The IMS Tools Base library (SGLXLOAD)
- The IMS load module library (SDFSRESL)

#### <span id="page-150-0"></span>**INPUT\_FORMAT**

This keyword specifies the format of input sensor data.

INPUT\_FORMAT is an optional keyword.

Format:

#### **INPUT\_FORMAT(CSV)**  $\rightarrow$

**CSV**

Indicates that the input sensor data is a CSV-formatted data set. This is the default.

#### **ITKBSRVR**

This keyword specifies the name of the IMS Tools KB server XCF group. The Statistics Data Import Utility stores catalog information about the imported sensor data (utility history data) in the IMS Tools KB Sensor Data repository, which is managed by the IMS Tools KB server.

ITKBSRVR is a required keyword.

Format:

**IFFERSALLA ITKBSRVR(** server\_name )  $\rightarrow$ 

#### *server\_name*

Specify a 1- to 8-character IMS Tools KB server XCF group name. There is no default.

#### **RECONID**

This keyword specifies the RECON ID that is associated with the RECON1 data set name in the IMS Tools KB repository.

RECONID is a required keyword.

Format:

```
RECONID(recon_id) \rightarrow
```
*recon\_id*

Specify a 1- to 8-character RECON ID. There is no default.

## **Input CSV-formatted data sets for the Statistics Data Import Utility**

The Statistics Data Import Utility obtains sensor data to be imported from CSV-formatted data sets.

The CSV-formatted data sets must follow the following rules:

- The data set organization is physical sequential (PS), and the record format (RECFM) is VB.
- Each data value is separated by a comma.
- The first line is must be a header that includes a list of column names. There is no rule on the order of the columns. Column names are case-insensitive.
- Sensor data values of specific dates (Run Date) are placed under the header, starting from the second line. The data must be sorted in descending order of the Run Date column.

The following figure shows an example of a CSV-formatted data set.

```
DBD Name,Partition Name,DSG ID,Run Date,Request Type,Executions,DB_NUM_EXT,DB_RBA_HIGH_USED, ...
HDAMDB1,,1,2021/8/31,D,1,5,107421674,217701680,4,5,231525,115763,6655,5
HDAMDB1,,1,2021/8/15,D,1,4,104292887,209328538,4,4,220500,110250,6050,5
HDAMDB1,,1,2021/8/5,D,1,3,101255230,201277440,4,4,210000,105000,5500,5
HDAMDB1,,1,2021/8/2,D,1,2,98306048,193536000,4,4,200000,100000,5000,5
```
## **Summary of column names**

Column names of a CSV-formatted data set determine the types of data values that are included in each column.

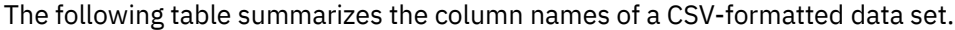

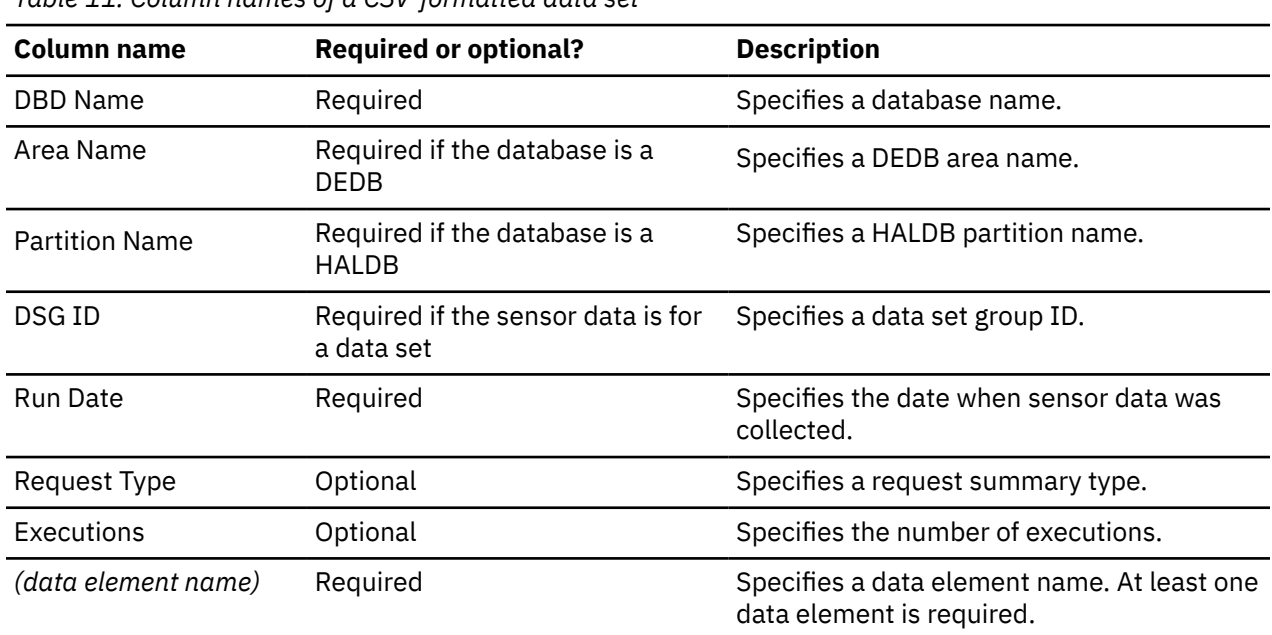

*Table 11. Column names of a CSV-formatted data set*

## **Description of column names**

The following column names are available for a CSV-formatted data set.

#### **DBD Name**

The DBD Name column specifies a database name.

The DBD Name column is required.

The database names in the DBD Name column must be the same on all lines and in all input CSVformatted data sets.

#### **Area Name**

The Area Name column specifies a DEDB area name. The Area Name is required if the database is a DEDB.

If the value in the Area Name column is blank or null, the database is considered as a non-DEDB.

The area names in the Area Name column must be the same on all lines and in all input CSVformatted data sets.

#### **Partition Name**

The Partition Name column specifies a HALDB partition name. The Partition Name is required if the database is a HALDB.

If the value in the Partition Name column is blank or null, the database is considered as a non-HALDB.

The partition names in the Partition Name column must be the same on all lines and in all input CSV-formatted data sets.

### **DSG ID**

The DSG ID column specifies a data set group ID. Specify a data set group ID in the range of 1 to 10.

The DSG ID column is required if the CSV-formatted data set contains sensor data for a database data set specified by the CSV\_DSG keyword.

<span id="page-152-0"></span>If the DSG ID column is not defined, or if the value in the DSG ID column is 0, blank, or null, the Statistics Data Import Utility assumes that the sensor data in the CSV-formatted data set has been collected from a database or a DEDB area.

The values in the DSG ID column must be the same on all lines and in all input CSV-formatted data sets specified by the CSV\_DSG keyword.

#### **Run Date**

The Run Date column specifies the date when the sensor data was collected. The Run Date column is required.

The format of the date is either *yyyy/mm/dd* (year/month/day) or *yyyy/mm* (year/month). The format must be the same on all lines and in all input CSV-formatted data sets. The dates in the Run Date column must be sorted in descending order.

If the Request Type column is not defined, or if the value of the Request Type column is D, the format of the date must be *yyyy/mm/dd*.

If the value of the Request Type column is M, the format of the date must be *yyyy/mm*.

#### **Request Type**

The Request Type column specifies the request summary type of the sensor data. The Request Type column is optional.

If the sensor data is a summary of a single day, specify D. If the sensor data is a summary of a single month, specify M.

If the sensor data is not a summary of multiple sensor job runs, do not define the Request Type column, or leave the column blank or null.

The values in the Request Type column must be the same on all lines and in all input CSV-formatted data sets.

### **Executions**

The Executions column specifies the number of database sensor jobs that were run to collect sensor data if the sensor data was summarized. The Executions column is optional.

This column is applicable only if the Request Type column is either D or M.

#### *(data element name)*

This column specifies the data element name on the first line and the individual sensor data on subsequent lines. At least one data element name is required.

Individual sensor data is the data element value that was collected on the date specified by the Run Date column.

If 'null' is specified for the data element value, the value is considered as missing and is not imported to the historical sensor data set.

## **Alias definition table for the Statistics Data Import Utility**

By creating the alias definition table, you can optionally use aliases for data element column names in the CSV-formatted sensor data set.

After creating the alias definition table, you need to specify the data set that contains the table by using the DSN\_ALIASDEF keyword in the utility control statement.

An alias definition table must be created in a sequential data set. The DCB for the data set must indicate 80-byte, fixed-length records (RECFM=FB,LRECL=80). The block size, if coded, must be a multiple of 80.

Alias definitions must be coded in columns 1 - 72. Columns 73 - 80 are regarded as comments and ignored.

The following figure shows an example of an alias definition table:

\* \* Aliases of data elements for HDAM database \* DB\_NUM\_ROOT , Number of Root Segments<br>DB\_NUM\_SYNONYM , Synonyms DB\_NUM\_SYNONYM , Synonyms DB\_AVG\_DBREC\_LENGTH, Average Record Length

Each line must be in the following format:

#### *data\_element\_name* **,** *alias\_name*

Specify a data element name, followed by a comma and the alias. Any number of blanks are allowed before and after the comma. Each alias must be unique within the alias definition table.

You can include comments in the alias definition table by marking a line with an asterisk (\*) or a number sign (#) in column 1.

The following figure shows an example of using aliases for data element column names in a CSVformatted data set:

```
DBD Name, Run Date, Request Type, Executions, Number of Root Segments, Synonyms, Average Record Length
HDAMDB1,2021/8/15,D,1,208,10,36.66
HDAMDB1,2021/8/5,D,1,112,5,16.21
HDAMDB1,2021/8/1,D,1,54,2,13.28
```
## **Output from the Statistics Data Import Utility**

The Statistics Data Import Utility generates a Journal Messages report, a Process Summary report, a Data Element List report, and an Imported Sensor Data report.

#### **Topics:**

- "Journal Messages report" on page 142
- • ["Process Summary report" on page 143](#page-154-0)
- • ["Data Element List report" on page 143](#page-154-0)
- • ["Imported Sensor Data report" on page 144](#page-155-0)

## **Journal Messages report**

The Journal Messages report contains processing messages about the Statistics Data Import Utility job. This report is generated in the BSNUJRNL data set.

## **Sample report**

The following figure shows an example of the Journal Messages report:

| Tools Base Policy Services - V1R7<br>5655-V93                                                                                                    | Journal Messages                                                                                                    | Statistics Data Import Utility<br>Date: 2021-09-04 Time: 22:29:46 |
|----------------------------------------------------------------------------------------------------|----------------------------------------------------------------------------------------------------|-------------------------------------------------------------------|
| 2021-09-04 22:29:464 BSN8031I - ITKBSRVR<br>2021-09-04 22:29:464 BSN8031I - RECONID<br>2021-09-04 22:29:464 BSN8031I - INPUT_FORMAT  CSV<br>2021-09-04 22:29:464 BSN8031I - CSV DB  ITB.CSV.HDAMDB1.DB<br>2021-09-04 22:29:464 BSN8031I - CSV DSG  ITB.CSV.HDAMDB1.DSG01<br>2021-09-04 22:29:464 BSN8031I<br>2021-09-04 22:29:464 BSN8031I - HLQ_HISTORY  ITB_HISTORY<br>2021-09-04 22:29:469 BSN8029I HISTORICAL SENSOR DATA SET WAS GENERATED. | 2021-09-04 22:29:464 BSN8001I THE STATISTICS DATA IMPORT UTILITY PROCESS HAS STARTED.<br>2021-09-04 22:29:464 BSN8031I THE FOLLOWING OPTIONS ARE USED FOR THE STATISTICS DATA IMPORT UTILITY:<br>$\ldots$ FPOSRV01<br>$\ldots$ RECON1<br>ITB.CSV.HDAMDB1.DSG02<br>2021-09-04 22:29:469 BSN8028I UTILITY HISTORY DATA WAS ADDED TO SENSOR DATA REPOSITORY.<br>2021-09-04 22:29:469 BSN8002I THE STATISTICS DATA IMPORT UTILITY PROCESS HAS ENDED NORMALLY. |                                                                   |

*Figure 82. Journal Messages report*

## <span id="page-154-0"></span>**Process Summary report**

The Process Summary report contains the summary of import processing by the Statistics Data Import Utility. This report is generated in the BSNURPRT data set only if the HLQ\_CSVSET keyword was specified.

## **Sample report**

The following figure shows an example of the Process Summary report:

| Tools Base Policy Services - V1R7<br>5655-V93 |                                                                                     | Process Summary Report |                                    |                | Page:<br>Date: 2021-09-04 Time: 19:58:33 |
|-----------------------------------------------|-------------------------------------------------------------------------------------|------------------------|------------------------------------|----------------|------------------------------------------|
| Partname<br>DBD name                          | CSV file names                                                                      |                        | Historical sensor data set name    | Result         | Detail page                              |
| HDAMDB1                                       | ITB.CSV.HDAMDB1<br>ITB.CSV.HDAMDB1.DSG01                                            |                        | ITB.HISTORY.HDAMDB1.H0000001       | Success        |                                          |
| PARTA<br>PHIDAM1                              | ITB.CSV.PHIDAM1.PARTA<br>ITB.CSV.PHIDAM1.PARTA.DSG01<br>ITB.CSV.PHIDAM1.PARTA.DSG02 |                        | ITB.HISTORY.PHIDAM1.PARTA.H0000001 | <b>Success</b> |                                          |
| <b>PARTB</b><br>PHIDAM1                       | ITB.CSV.PHIDAM1.PARTB.DSG01                                                         |                        | ITB.HISTORY.PHIDAM1.PARTB.H0000001 | Success        |                                          |

*Figure 83. Process Summary report*

## **Report field descriptions**

The Process Summary report shows the following fields:

#### **DBD name**

Shows the name of the database whose sensor data was imported.

#### **Partname**

Shows the name of the HALDB partition or the name of the DEDB area whose sensor data was imported. This field is blank if the database is neither a HALDB nor a DEDB.

#### **CSV file names**

Shows the names of the input CSV-formatted data sets that contain sensor data of the associated database, partition, or area.

#### **Historical sensor data set name**

Shows the name of the historical sensor data set in which the imported sensor data is stored.

#### **Result**

Shows the processing result for the database, the partition, or the area.

#### **Success**

Indicates that the import processing completed successfully.

#### **Failure**

Indicates that the import processing failed.

#### **Skip**

Indicates that the import processing was skipped due to a previous error.

#### **Detail page**

Shows the page number of the page in the Imported Sensor Data report that contains detailed information about this database, partition, or area.

## **Data Element List report**

The Data Element List report contains a list of data elements for all databases, partitions, and DEDB areas that were imported by the Statistics Data Import Utility. This report is generated in the BSNURPRT data set only if the HLQ CSVSET keyword was specified.

### **Sample report**

The following figure shows an example of the Data Element List report:

<span id="page-155-0"></span>

| Tools Base Policy Services - V1R7<br>5655-V93                                                                                                    | Data Element List Report | Page:<br>Date: 2021-09-04 Time: 19:58:33                                                                                                    |  |  |  |  |  |
|----------------------------------------------------------------------------------------------------|--------------------------|----------------------------------------------------------------------------------------------------|--|--|--|--|--|
| IMS Tools uses data element names to process historical sensor data.<br>After historical sensor data is imported, aliases (column names in CSV files) are no longer used;<br>only data element names will be used.<br>Description of each data element can be referred to from the following URL:<br>https://www.ibm.com/docs/en/SSS8US 1.7.0/aiips/topics/aiips policy-dataelement.html |                          |                                                                                                    |  |  |  |  |  |
| The following historical sensor data was imported as data elements:                                                                                                    |                          |                                                                                                    |  |  |  |  |  |
| Column name in CSV file                                                                                                    | Data element name        | Description of data element                                                                                                    |  |  |  |  |  |
| DB DATABASE TYPE                                                                                                    | DB DATABASE TYPE         | The type of database organization.                                                                                                    |  |  |  |  |  |
| Number of Root Segments                                                                                                    | DB NUM ROOT              | The number of root segment occurrences in the database, the<br>partition, or the area.                                                          |  |  |  |  |  |
| Synonyms                                                                                                    | DB NUM SYNONYM           | The number of synonyms for root segment occurrences not                                                                                         |  |  |  |  |  |
| DB NUM ROOT NOHOME                                                                                                    | DB NUM ROOT NOHOME       | assigned to a unique root anchor point (RAP).<br>The number of root segment occurrences that are not in the home                                |  |  |  |  |  |
| DB PCT NUM ROOT NOHOME                                                                                                    | DB PCT NUM ROOT NOHOME   | block or CI that is specified by the randomizer.<br>The percentage of root segment occurrences not in the home block                            |  |  |  |  |  |
| Average Record Length                                                                                                    | DB AVG DBREC LENGTH      | against the total number of root segment occurrences.<br>The average length of database records in the database, the<br>partition, or the area. |  |  |  |  |  |

*Figure 84. Data Element List report*

## **Report field descriptions**

The Data Element List report shows the following fields:

#### **The following historical sensor data was imported as data elements:**

This part shows a list of the data elements for all databases, partitions, and DEDB areas that were imported.

#### **Column name in CSV file**

Shows the column name used in the input CSV-formatted sensor data set.

#### **Data element name**

Shows the data element name in the historical sensor data set. The data element name is the same as, or related to, the column name in the CSV-formatted sensor data set that was imported.

#### **Description of data element**

Shows a description of the imported data element.

### **Imported Sensor Data report**

The Imported Sensor Data report contains the summary of input data sets and output (imported) sensor data sets, and a list of the data elements that were imported. This report is generated for each database, HALDB partition, or DEDB area, and is stored in the BSNURPRT data set.

#### **Sample report**

The following figures show examples of the Imported Sensor Data report. The contents of the report vary depending on whether the HLQ\_CSVSET keyword was specified.

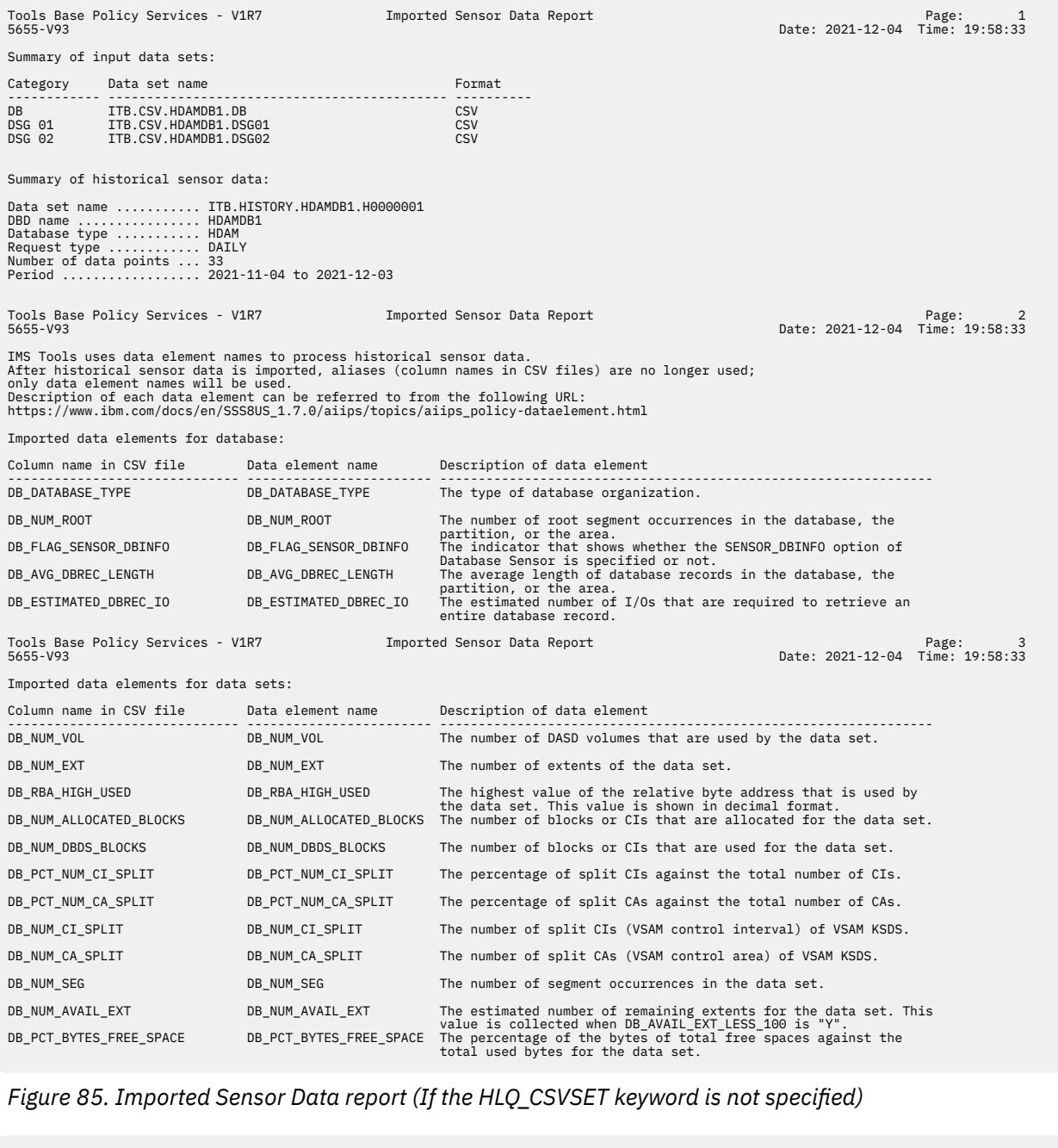

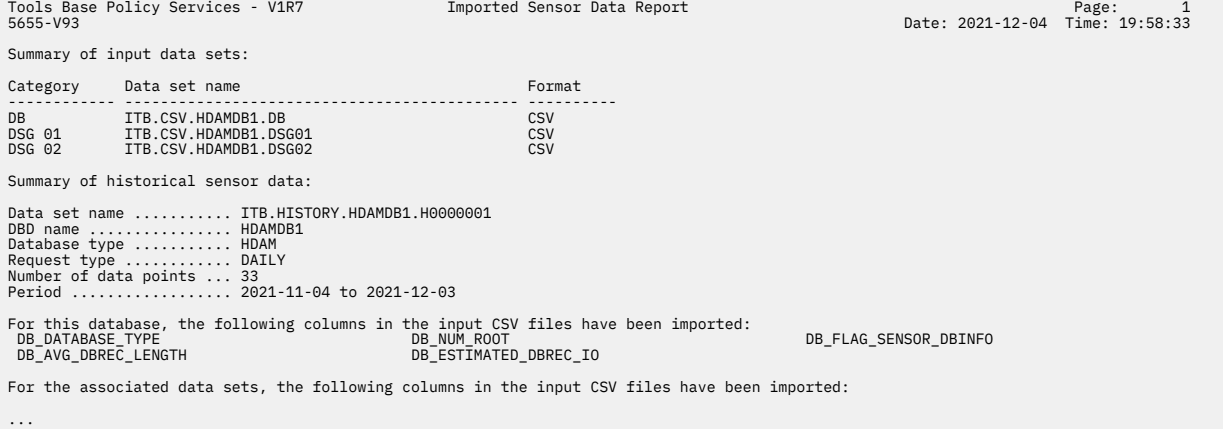

*Figure 86. Imported Sensor Data report (If the HLQ\_CSVSET keyword is specified)*

## **Report field descriptions**

The Imported Sensor Data report shows the following fields:

#### **Summary of input data sets:**

This part shows the summary of input sensor data sets that were imported.

#### **Category**

Shows the type of sensor data that is stored in the input data set. 'DB' means that the input data set contains sensor data for a database. 'AREA' means that the input data set contains sensor data for a DEDB area. 'DSG *nn*' means that the input data set contains sensor data for data set group *nn*.

#### **Data set name**

Shows the name of the input data set.

#### **Format**

Shows the format of the input data set.

#### **Summary of historical sensor data:**

This part shows the summary of the historical sensor data set.

#### **Data set name**

Shows the name of the historical sensor data set.

#### **DBD name**

Shows the name of the database whose sensor data was imported.

#### **Partition name**

Shows the name of the HALDB partition whose sensor data was imported. This field is displayed only when the database is a HALDB.

#### **Area name**

Shows the name of the DEDB area whose sensor data was imported. This field is displayed only when the database is a DEDB.

#### **Database type**

Shows the type of the database.

#### **Request type**

Shows the summary type of the sensor data.

#### **Number of generations**

Shows the number of generations of the sensor data that was imported.

#### **Period**

Shows the first date and the last date of the historical sensor data.

#### **Imported data element for database:**

#### **Imported data element for data sets:**

These parts show a list of the data elements for a database, a HALDB partition, or a DEDB area that were imported. These parts are displayed only if the HLQ\_CSVSET keyword is not specified.

#### **Column name in CSV file**

Shows the column name in the CSV-formatted sensor data set.

#### **Data element name**

Shows the data element name in the historical sensor data set. The data element name is the same as, or related to, the column name in the CSV file that was imported.

#### **Description of data element**

Shows a description of the imported data element.

#### **For this database, the following columns in the input CSV files have been imported:**

**For the associated data sets, the following columns in the input CSV files have been imported:** These parts show a list of the column names in the CSV-formatted sensor data sets for a database, a HALDB partition, or a DEDB area that were imported. These parts are displayed only if the HLQ\_CSVSET keyword is specified.

For the data element names that are associated with these column names, see ["Data Element List](#page-154-0) [report" on page 143.](#page-154-0)

## **JCL examples for the Statistics Data Import Utility**

Use these JCL examples to code JCL statements for the Statistics Data Import Utility.

In this topic:

- "Example 1: Importing sensor data from a database data set" on page 147
- "Example 2: Importing sensor data from a database and its data sets" on page 147
- • ["Example 3: Importing sensor data from multiple databases" on page 148](#page-159-0)

### **Example 1: Importing sensor data from a database data set**

The following figure shows example JCL for importing sensor data of a database data set:

```
//BSNUTIL0 JOB CLASS=A 
//PGM1 EXEC PGM=BSNUTIL0,PARM='FUNC=IMPORT_STATS' 
//STEPLIB DD DISP=SHR,DSN=ITB.SHKTLOAD
          DD DISP=SHR,DSN=IMS.DBDLIB
//BSNUJRNL DD SYSOUT=* 
//BSNURPRT DD SYSOUT=* 
//BSNSYSIN DD * 
  ITKBSRVR(FPQSRV01) 
  RECONID(RECON1)
 INPUT_FORMAT(CSV)
 CSV_DSG(ITB.CSV.HDAMDB1.DSG01)
  HLQ_HISTORY(ITB.HISTORY) 
/*
```
*Figure 87. Example 1: Importing sensor data of a database data set*

In this example, the sensor data for a database data set, which is written in the CSV-formatted data set ITB.CSV.HDAMDB1.DSG01, is imported.

The Statistics Data Import Utility generates the historical sensor data set. The high level qualifier of the data set name is ITB.HISTORY, and the low level qualifier is determined from the name of the database to be imported.

## **Example 2: Importing sensor data from a database and its data sets**

The following figure shows example JCL for importing sensor data from a database and three data sets of the database.

```
//BSNUTIL0 JOB CLASS=A 
         EXEC PGM=BSNUTIL0, PARM='FUNC=IMPORT_STATS'
//STEPLIB DD DISP=SHR,DSN=ITB.SHKTLOAD
//IMS DD DISP=SHR,DSN=IMS.DBDLIB 
//BSNUJRNL DD SYSOUT=* 
//BSNURPRT DD SYSOUT=* 
//BSNSYSIN DD * 
  ITKBSRVR(FPQSRV01) 
   RECONID(RECON1)
   INPUT_FORMAT(CSV)
   CSV_DB(ITB.CSV.HDAMDB1.DB) 
   CSV_DSG( 
            ITB.CSV.HDAMDB1.DSG01
            ITB.CSV.HDAMDB1.DSG02
            ITB.CSV.HDAMDB1.DSG03
\big) HLQ_HISTORY(ITB.HISTORY) 
/*
```
*Figure 88. Example 2: Importing sensor data from a database and data sets*

In this example, the following sensor data is imported.

- <span id="page-159-0"></span>• The sensor data for a database, which is written in the CSV-formatted data set ITB.CSV.HDAMDB1.DB.
- The sensor data for a database data set, which is written in the CSV-formatted data set ITB.CSV.HDAMDB1.DSG01.
- The sensor data for a database data set, which is written in the CSV-formatted data set ITB.CSV.HDAMDB1.DSG02.
- The sensor data for a database data set, which is written in the CSV-formatted data set ITB.CSV.HDAMDB1.DSG03.

The Statistics Data Import Utility generates the historical sensor data set. The high level qualifier of the data set name is ITB.HISTORY, and the low level qualifier is determined from the name of the database to be imported.

## **Example 3: Importing sensor data from multiple databases**

In this example, sensor data of an HDAM database and PHIDAM partitions is imported in a single job step.

**Data set name Description** ITB.ALIASDEF Alias definition table ITB.CSV.HDAMDB1 CSV-formatted sensor data set for an HDAM database (DBD name = HDAMDB1) ITB.CSV.HDAMDB1.DSG01 CSV-formatted sensor data set for a database data set (DSG  $ID = 1$ ) of an HDAM database (DBD name = HDAMDB1) ITB.CSV.HDAMDB1.DSG02 CSV-formatted sensor data set for a database data set (DSG ID = 2) of an HDAM database (DBD name = HDAMDB1) ITB.CSV.HDAMDB1.DSG03 CSV-formatted sensor data set for a database data set (DSG  $ID = 3$ ) of an HDAM database (DBD name = HDAMDB1) ITB.CSV.PHIDAM1.PARTA CSV-formatted sensor data set for a PHIDAM database (DBD name = PHIDAM1, partition name = PARTA) ITB.CSV.PHIDAM1.PARTA.DSG01 CSV-formatted sensor data set for a database data set (DSG ID = 1) of a PHIDAM database (DBD name = PHIDAM1, partition name = PARTA) ITB.CSV.PHIDAM1.PARTA.DSG02 CSV-formatted sensor data set for a database data set (DSG ID = 2) of a PHIDAM database (DBD name = PHIDAM1, partition name = PARTA) ITB.CSV.PHIDAM1.PARTB CSV-formatted sensor data set for a PHIDAM database (DBD name = PHIDAM1, partition name = PARTB) ITB.CSV.PHIDAM1.PARTB.DSG01 CSV-formatted sensor data set for a database data set (DSG ID = 1) of a PHIDAM database (DBD name = PHIDAM1, partition name = PARTB) ITB.CSV.PHIDAM1.PARTB.DSG02 CSV-formatted sensor data set for a database data set (DSG ID = 2) of a PHIDAM database (DBD name = PHIDAM1, partition name = PARTB)

This example assumes that the following data sets are created before the JCL is run.

In the following example JCL, the alias definition table is specified to use aliases for the data element names in the CSV-formatted sensor data set.

```
//BSNUTIL0 JOB CLASS=A 
//PGM1 EXEC PGM=BSNUTIL0,PARM='FUNC=IMPORT_STATS' 
//STEPLIB DD DISP=SHR,DSN=ITB.SHKTLOAD
//IMS DD DISP=SHR,DSN=IMS.DBDLIB 
//BSNUJRNL DD SYSOUT=* 
//BSNURPRT DD SYSOUT=* 
//BSNSYSIN DD * 
  ITKBSRVR(FPQSRV01) 
  RECONID(RECON1)
  DSN_ALIASDEF(ITB.ALIASDEF)
 HLQ_CSVSET(ITB.CSV)
 HLQ_HISTORY(ITB.HISTORY) 
/\star
```
*Figure 89. Example 3: Importing sensor data from multiple databases*

In this example, all the CSV-formatted sensor data sets that match the naming convention specified by the HLQ\_CSVSET keyword are imported.

Aliases of data element names are applied to all CSV-formatted sensor data sets because the alias definition table is specified by the DSN\_ALIASDEF keyword.

The Statistics Data Import Utility generates historical sensor data sets for an HDAM database (DBD name = HDAMDB1) and PHIDAM partitions (DBD name = PHIDAM1, partition names = PARTA and PARTB). The high level qualifier of the data set names is ITB.HISTORY, and the low level qualifiers are determined from the name of the database to be imported.

IMS Tools Base: Policy Services User's Guide and Reference

# **Chapter 20. History Data Summarization Utility**

The History Data Summarization Utility reads the catalog information about the imported sensor data (utility history data) from the IMS Tools Knowledge Base (IMS Tools KB) Sensor Data repository and reports the resources (databases, partitions, and areas) whose sensor data was imported to historical sensor data sets.

#### **Topics:**

- "History Data Summarization Utility overview" on page 151
- • ["Running the History Data Summarization Utility" on page 152](#page-163-0)
- • ["EXEC and DD statements for the History Data Summarization Utility" on page 153](#page-164-0)
- • ["Control statements for the History Data Summarization Utility" on page 154](#page-165-0)
- • ["Output from the History Data Summarization Utility" on page 156](#page-167-0)
- • ["JCL example for the History Data Summarization Utility" on page 157](#page-168-0)

## **History Data Summarization Utility overview**

The History Data Summarization Utility reads the catalog information about the imported sensor data (utility history data) from the IMS Tools Knowledge Base (IMS Tools KB) Sensor Data repository. It then generates the History Data Summary report that contains a list of databases, partitions, and areas whose sensor data was imported to historical sensor data sets.

The History Data Summarization Utility does not read the contents of historical sensor data sets. If you want a report on data element values of a particular database, partition, or area in a historical sensor data set, run the Sensor Data Extractor with the DATAFROM(HISTORY) option. For more information about the DATAFROM keyword, see ["Control statements for the Sensor Data Extractor" on page 114](#page-125-0).

The following figure depicts how you can use the History Data Summarization Utility and the Sensor Data Extractor to obtain information about imported sensor data.

<span id="page-163-0"></span>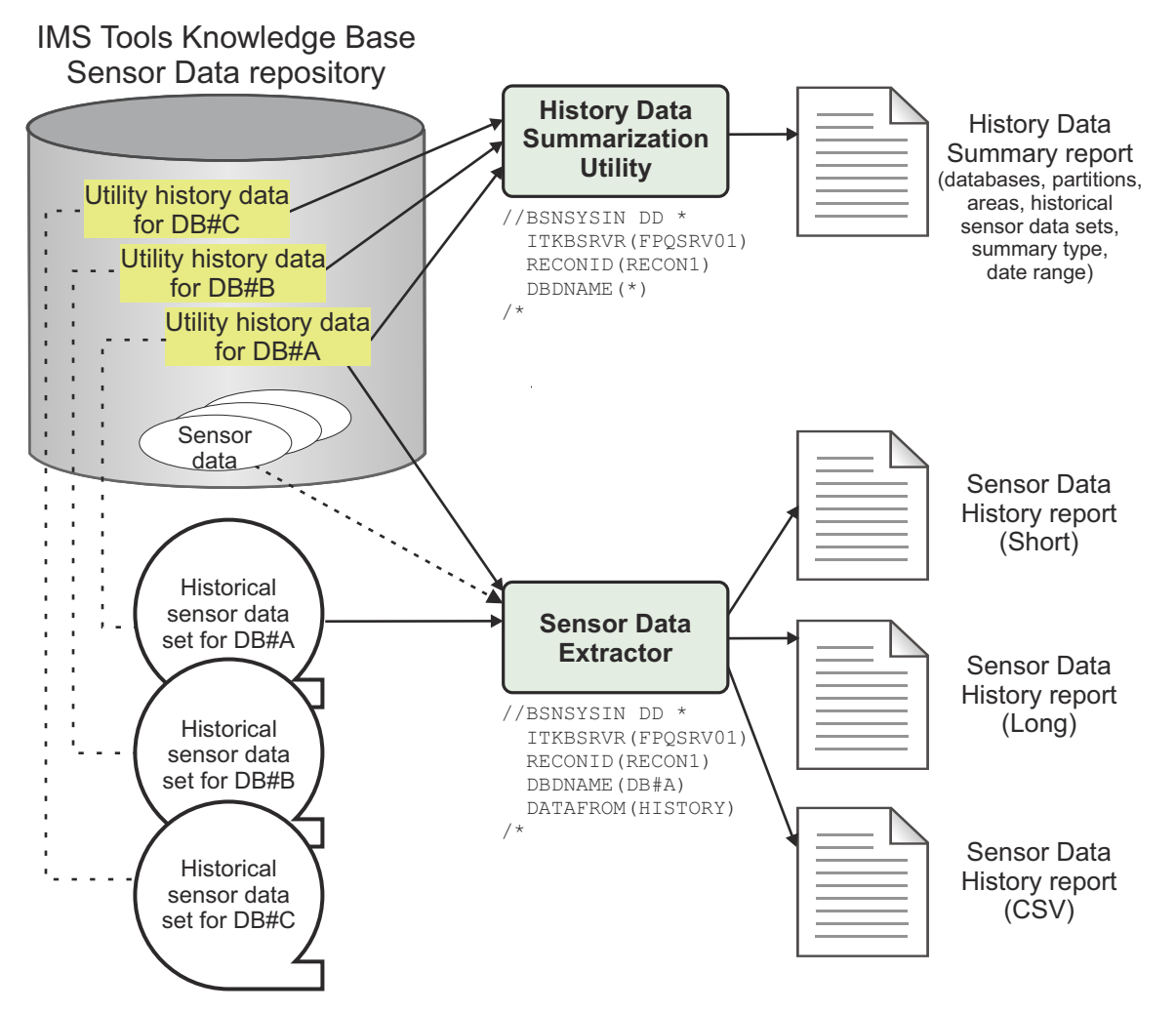

*Figure 90. Reading imported sensor data by using the History Data Summarization Utility and the Sensor Data Extractor*

## **Running the History Data Summarization Utility**

The History Data Summarization Utility runs as a standard z/OS batch job. To generate a History Data Summary report, which contains a list of databases, partitions, and areas whose sensor data was imported to historical sensor data sets, code the History Data Summarization Utility JCL and run the job.

## **Procedure**

1. Write the EXEC and DD statements.

For the format of the EXEC statement and the list of DD statements, see ["EXEC and DD statements for](#page-164-0) [the History Data Summarization Utility" on page 153.](#page-164-0)

2. Code the control statements in the BSNSYSIN data set.

For the syntax of the control statements, see ["Control statements for the History Data Summarization](#page-165-0) [Utility" on page 154](#page-165-0).

The following figure shows a JCL example for the History Data Summarization Utility:

```
//BSNUTIL0 JOB CLASS=A 
//PGM1 EXEC PGM=BSNUTIL0,PARM='FUNC=SUMMARIZE_HISTORY' 
//STEPLIB DD DISP=SHR,DSN=ITB.SHKTLOAD
//BSNUJRNL DD SYSOUT=* 
//BSNURPRT DD SYSOUT=* 
//BSNSYSIN DD * 
  ITKBSRVR(FPQSRV01) 
  RECONID(RECON1)
 DBDNAME(*)/*
```
*Figure 91. JCL example for the History Data Summarization Utility*

3. Run the History Data Summarization Utility job step to generate a History Data Summary report. Ensure that the return code is 0.

For an example of the History Data Summary report, see ["History Data Summary report" on page 157.](#page-168-0)

## **EXEC and DD statements for the History Data Summarization Utility**

You must specify an EXEC statement and DD statements that define the input and output data sets in your JCL.

In this topic:

- "EXEC statement" on page 153
- "Summary of DD statements" on page 153
- • ["DD statements for input" on page 154](#page-165-0)
- • ["DD statements for output" on page 154](#page-165-0)

## **EXEC statement**

The EXEC statement must be in the following format:

//STEP EXEC PGM=BSNUTIL0,PARM='FUNC=SUMMARIZE\_HISTORY'

The EXEC statement in the batch JCL contains one keyword specification in the PARM field: FUNC=.

#### **FUNC**

Identifies which Policy Services utility is to be invoked.

To invoke the History Data Summarization Utility, specify either 'FUNC=SUMMARIZE\_HISTORY' or 'FUNC=SUMH'.

## **Summary of DD statements**

DD statements for the History Data Summarization Utility determine the input and output data sets and specify how to run the History Data Summarization Utility.

The following table summarizes the DD statements for the History Data Summarization Utility.

| $\sim$ , and the contract of the state $\sim$ , $\sim$ , $\sim$ , $\sim$ , $\sim$ , $\sim$ , $\sim$ , $\sim$ , $\sim$ , $\sim$ , $\sim$ , $\sim$ |        |                     |                                     |                                 |  |  |
|----------------------------------------------------------------------------------------------------|--------|---------------------|-------------------------------------|---------------------------------|--|--|
| DD name                                                                                                    | Use    | <b>Format</b>       | Can be<br>dynamically<br>allocated? | <b>Required or</b><br>optional? |  |  |
| <b>STEPLIB</b>                                                                                                    | Input  | RECFM=U             | No                                  | Required                        |  |  |
| <b>BSNSYSIN</b>                                                                                                    | Input  | RECFM=FB,LRECL=80   | No                                  | Required                        |  |  |
| <b>BSNUJRNL</b>                                                                                                    | Output | RECFM=FBA,LRECL=133 | Yes                                 | Optional                        |  |  |

*Table 12. DD statements for the History Data Summarization Utility*

<span id="page-165-0"></span>*Table 12. DD statements for the History Data Summarization Utility (continued)*

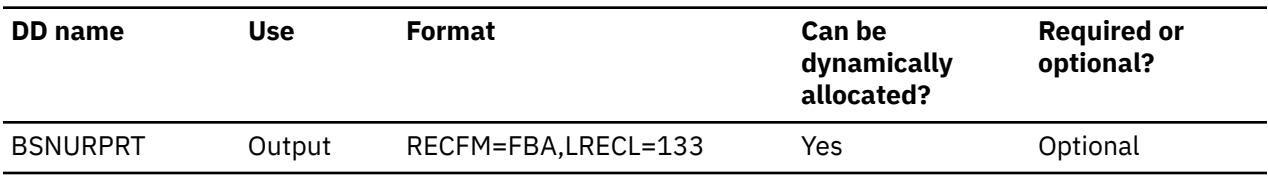

### **DD statements for input**

The following input DD statements are used for the History Data Summarization Utility.

#### **STEPLIB**

This DD statement is required. It specifies the load module library of IMS Tools Base (SHKTLOAD).

#### **BSNSYSIN**

This DD statement is required. It specifies the input control statement that controls the History Data Summarization Utility functions.

The BSNSYSIN DD statement can be coded as a standard SYSIN file, a sequential data set, or a PDS member. LRECL=80 is required for the DCB of this data set.

For details about coding the BSNSYSIN DD statement, see "Control statements for the History Data Summarization Utility" on page 154.

#### **DD statements for output**

The following output DD statements are used for the History Data Summarization Utility.

#### **BSNUJRNL**

This DD statement is optional. It specifies the processing log output data set, which stores processing messages that are issued by the History Data Summarization Utility.

If you do not specify this DD statement, the History Data Summarization Utility dynamically allocates the data set by using SYSOUT=\*.

#### **BSNURPRT**

This DD statement is optional. It specifies the report output data set, which stores the History Data Summary report.

If you do not specify this DD statement, the History Data Summarization Utility dynamically allocates the data set by using SYSOUT=\*.

## **Control statements for the History Data Summarization Utility**

The control statement for the History Data Summarization Utility controls the functions of the History Data Summarization Utility.

The control statement must be specified in the BSNSYSIN data set. This control statement data set generally resides in the input stream. However, it can also be defined as a sequential data set or as a member of a partitioned data set. It must contain 80-byte, fixed-length records. The block size, if coded, must be a multiple of 80.

The control statement must be coded in columns 1 - 72. Columns 73 - 80 are regarded as comments and ignored.

In this topic:

- • ["Format of the control statement" on page 155](#page-166-0)
- • ["Summary of keywords" on page 155](#page-166-0)
- • ["Description of keywords" on page 155](#page-166-0)

## <span id="page-166-0"></span>**Format of the control statement**

The control statement includes a set of keywords, parameters, and comments that are specified in the BSNSYSIN data set.

#### **Keywords**

A keyword defines an option for the History Data Summarization Utility. Keywords can be specified in any order, and any two adjacent keywords must be separated by a blank or a comma. Each keyword has one or more associated parameters.

#### **Parameters**

A parameter defines a value for the associated keyword. Some keywords require only one parameter and others require one or more parameters. Parameters must be character or numeric values.

A keyword and the associated parameters are separated by parentheses. If two or more parameters are specified, any two adjacent parameters must be separated by a blank or a comma. For example,

```
keyword(parameter)
keyword(parameter1,parameter2,parameter3)
keyword(parameter1 parameter2 parameter3)
```
#### **Comments**

You can include comments in the BSNSYSIN data set by marking a line with an asterisk (\*) in column 1.

The History Data Summarization Utility ignores the comment line when analyzing the control statement in the BSNSYSIN data set.

### **Summary of keywords**

The following table summarizes the keywords of the control statement for the History Data Summarization Utility.

| <u>Table 19. Refinding for the History Data Sammarization Utility</u> |                              |                |                                                             |  |  |  |
|-----------------------------------------------------------------------|------------------------------|----------------|-------------------------------------------------------------|--|--|--|
| Keyword                                                               | <b>Required or optional?</b> | <b>Default</b> | <b>Description</b>                                          |  |  |  |
| <b>DBDNAME</b>                                                        | Optional                     | $\star$        | Specifies a database name.                                  |  |  |  |
| <b>ITKBSRVR</b>                                                       | Required                     | n/a            | Specifies the name of the IMS Tools<br>KB server XCF group. |  |  |  |
| RECONID                                                               | Required                     | n/a            | Specifies a RECON ID.                                       |  |  |  |

*Table 13. Keywords for the History Data Summarization Utility*

### **Description of keywords**

The following keywords are available for the control statement.

#### **DBDNAME**

This keyword specifies a database name. Sensor data information about the specified database is reported in the History Summary Data report.

DBDNAME is an optional keyword.

Format:

DBDNAME( \* *dbd\_name*  $\longrightarrow$  )  $\rightarrow$ 

*dbd\_name*

Specify a 1- to 8-character DBD name.

<span id="page-167-0"></span>You can use wildcard characters. An asterisk (\*) matches zero or more characters, and a percent sign (%) matches any single character. Any number or combination of wildcard characters can be used.

If you specify wildcard characters, the History Data Summarization Utility reads all the databases that match the specified wildcard pattern.

The default is DBDNAME(\*). This means that all databases are specified.

#### **ITKBSRVR**

This keyword specifies the name of the IMS Tools KB server XCF group. The utility reads the catalog information about the imported sensor data (utility history data) in the IMS Tools KB Sensor Data repository, which is managed by the IMS Tools KB server.

ITKBSRVR is a required keyword.

Format:

#### **IFFERSALLA ITKBSRVR(** server\_name )  $\rightarrow$

#### *server\_name*

Specify a 1- to 8-character IMS Tools KB server XCF group name. There is no default.

#### **RECONID**

This keyword specifies the RECON ID that is associated with the RECON1 data set name in the IMS Tools KB repository.

RECONID is a required keyword.

Format:

**RECONID**(*recon\_id*)  $\rightarrow$ 

#### *recon\_id*

Specify a 1- to 8-character RECON ID. There is no default.

## **Output from the History Data Summarization Utility**

The History Data Summarization Utility generates a Journal Messages report and an History Data Summary report.

#### **Topics:**

- "Journal Messages report" on page 156
- • ["History Data Summary report" on page 157](#page-168-0)

## **Journal Messages report**

The Journal Messages report contains processing messages about the History Data Summarization Utility job. This report is generated in the BSNUJRNL data set.

### **Sample report**

The following figure shows an example of the Journal Messages report:

Tools Base Policy Services - V1R7 Journal Messages History Data Summarization Util. 5655-V93 Date: 2021-04-01 Time: 20:46:29 2021-04-01 20:46:294 BSN8001I THE HISTORY DATA SUMMARIZATION UTILITY PROCESS HAS STARTED.<br>2021-04-01 20:46:294 BSN8031I THE FOLLOWING OPTIONS ARE USED FOR THE HISTORY DATA SUMMARIZATION UTILITY:<br>2021-04-01 20:46:294 BSN803

*Figure 92. Journal Messages report*

## <span id="page-168-0"></span>**History Data Summary report**

The History Data Summary report contains a summary of imported historical sensor data for each database, partition, and area. This report is generated in the BSNURPRT data set.

### **Sample report**

The following figure shows an example of the History Data Summary report:

| 5655-V93           | Tools Base Policy Services - V1R7                   |                        | History Data Summary Report                                                                                                    |                                                                    |                                                                    | Date: 2021-04-04                          | Page:<br>Time: 01:36:07 |
|--------------------|-----------------------------------------------------|------------------------|----------------------------------------------------------------------------------------------------|--------------------------------------------------------------------|--------------------------------------------------------------------|-------------------------------------------|-------------------------|
| DBD name           | Part/Area                                           |                        | DB type Historical sensor data set name                                                                                                    | Start                                                              | End                                                                | Summary type                              |                         |
| DEDBJN30           | DB30AR0<br>DB30AR1<br>DB30AR2<br>DB30AR3<br>DB30AR4 | DEDB                   | ITB.HISTORY.DEDBJN30.DB30AR0.H0000001<br>ITB.HISTORY.DEDBJN30.DB30AR1.H0000001<br>ITB.HISTORY.DEDBJN30.DB30AR2.H0000001<br>ITB.HISTORY.DEDBJN30.DB30AR3.H0000001<br>ITB.HISTORY.DEDBJN30.DB30AR4.H0000001 | 2020-11-04<br>2020-11-04<br>2020-11-04<br>2020-11-04<br>2020-11-04 | 2020-12-03<br>2020-12-03<br>2020-12-03<br>2020-12-03<br>2020-12-03 | Daily<br>Daily<br>Daily<br>Daily<br>Daily |                         |
| HDAMDB1            |                                                     | <b>HDAM</b>            | ITB.HISTORY.HDAMDB1.H0000001<br>ITB.HISTORY.HDAMDB1.H0000002<br>ITB.HISTORY.HDAMDB1.H0000003                                                                                                    | 2020-12-02<br>$2021 - 01 - 02$<br>2021-02-10                       | 2020-12-03<br>2021-01-03<br>2021-03-30                             | Daily<br>Daily<br>Daily                   |                         |
| HISMDB1<br>PHIDAM1 | <b>PARTA</b><br><b>PARTB</b>                        | <b>HISAM</b><br>PHIDAM | ITB.HISTORY.HISMDB1.H0000001<br>ITB.HISTORY.PHIDAM1.PARTA.H0000001<br>ITB.HISTORY.PHIDAM1.PARTB.H0000001                                                                                                  | 2020-12<br>2020-11-04<br>2020-11-04                                | 2021-03<br>2021-03-03<br>2021-03-03                                | Monthly<br>Daily<br>Daily                 |                         |

*Figure 93. History Data Summary report*

## **Report field descriptions**

The History Data Summary report shows the following fields:

#### **DBD name**

Shows the name of the database whose historical sensor data was imported.

#### **Part/Area**

Shows the name of the HALDB partition or the DEDB area whose historical sensor data was imported. This field is displayed only when the database is a HALDB or a DEDB.

#### **DB type**

Shows the type of the database.

#### **Historical sensor data set name**

Shows the name of the historical sensor data set.

#### **Start**

Shows the oldest sensor data collection date in the historical sensor data set.

#### **End**

Shows the latest sensor data collection date in the historical sensor data set.

#### **Summary type**

Shows the summary type of the sensor data.

## **JCL example for the History Data Summarization Utility**

Use the following JCL example to code JCL statements for the History Data Summarization Utility.

## **Example: Summarizing information about imported historical sensor data for all databases**

The following figure shows a JCL example for summarizing information about imported historical sensor data for all the databases:

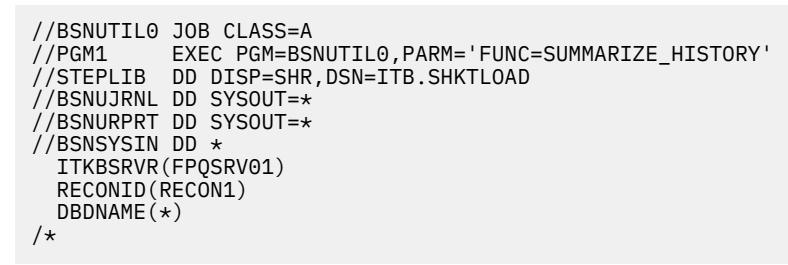

*Figure 94. Example: Summarizing information about imported historical sensor data for all databases*

In this example, the DBDNAME keyword specifies an asterisk (\*), which requests to report on all databases. Information about imported historical sensor data is collected for all the databases in the IMS Tools Knowledge Base server FPQSRV01 and the RECON ID RECON1 and written to the History Data Summary report.

# **Part 5. Reference: Policy Services**

The topics in this section provide you with supplemental technical references for Policy Services.

### **Topics:**

- • [Chapter 21, "Data elements," on page 161](#page-172-0)
- • [Chapter 22, "Journal reports," on page 187](#page-198-0)

IMS Tools Base: Policy Services User's Guide and Reference

# <span id="page-172-0"></span>**Chapter 21. Data elements**

The data element information provided in the following reference topics can help you analyze the state of a database.

#### **Topics:**

- • ["Data elements related to database attribute" on page 162](#page-173-0)
- • ["Data elements related to root segments" on page 162](#page-173-0)
- • ["Data elements related to randomizing parameter" on page 163](#page-174-0)
- • ["Data element related to database records" on page 164](#page-175-0)
- • ["Data elements related to index" on page 165](#page-176-0)
- • ["Data elements related to database data set space" on page 165](#page-176-0)
- • ["Data elements related to data set CI/CA splits" on page 170](#page-181-0)
- • ["Data elements related to segments in a data set group" on page 171](#page-182-0)
- • ["Data elements related to pointers in a data set group" on page 172](#page-183-0)
- • ["Data elements related to free space in a data set group" on page 173](#page-184-0)
- • ["Data elements related to free space in an area" on page 174](#page-185-0)
- • ["Data elements related to overflow in an area" on page 175](#page-186-0)
- • ["Data element related to segment occurrences in an area" on page 176](#page-187-0)
- • ["Data elements related to database records in an area" on page 176](#page-187-0)
- • ["Data elements related to synonym in an area" on page 176](#page-187-0)
- • ["Data elements related to physical I/O in an area" on page 177](#page-188-0)
- • ["Data elements related to AREA definition" on page 177](#page-188-0)
- • ["Data elements related to UOW statistics information" on page 178](#page-189-0)
- • ["Data element related to repository group information" on page 178](#page-189-0)
- • ["Data elements related to free space in a UOW" on page 178](#page-189-0)
- • ["Data elements related to free space in a UOW group" on page 179](#page-190-0)
- • ["Data elements related to overflow in a UOW" on page 180](#page-191-0)
- • ["Data elements related to overflow in a UOW group" on page 180](#page-191-0)
- • ["Data elements related to database records in a UOW" on page 181](#page-192-0)
- • ["Data elements related to database records in a UOW group" on page 181](#page-192-0)
- • ["Data elements related to synonym in a UOW" on page 182](#page-193-0)
- • ["Data elements related to synonym in a UOW group" on page 182](#page-193-0)
- • ["Data elements related to physical I/O in a UOW" on page 183](#page-194-0)
- • ["Data elements related to physical I/O in a UOW group" on page 183](#page-194-0)
- • ["Data elements related to RBASEFS or RDOVFFS conditions" on page 183](#page-194-0)
- • ["Data elements related to event dates" on page 184](#page-195-0)
- • ["Data elements related to data set backup status" on page 184](#page-195-0)
- • ["Data elements related to database recovery" on page 185](#page-196-0)
- • ["Data elements related to database backout" on page 185](#page-196-0)
- • ["Data elements related to change accumulation groups" on page 185](#page-196-0)

## <span id="page-173-0"></span>**Data elements related to database attribute**

This reference topic provides information about data elements that are related to database attribute.

The following table summarizes the data element that is related to attribute.

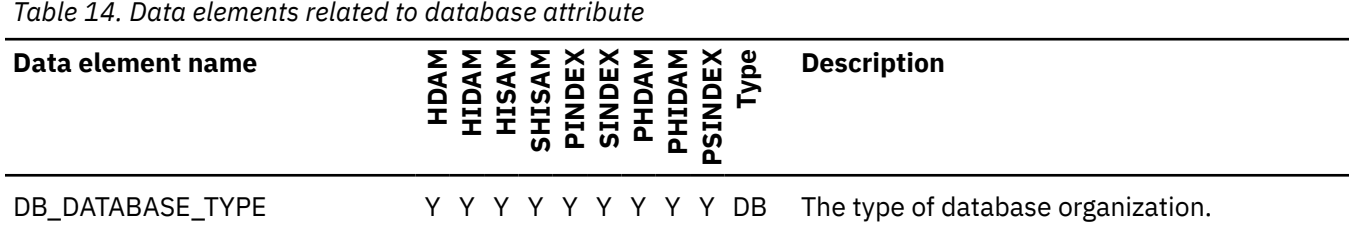

## **Data elements related to root segments**

This reference topic provides information about data elements that are related to root segments.

The following table summarizes the data elements that are related to root segments.

*Table 15. Data elements related to root segments*

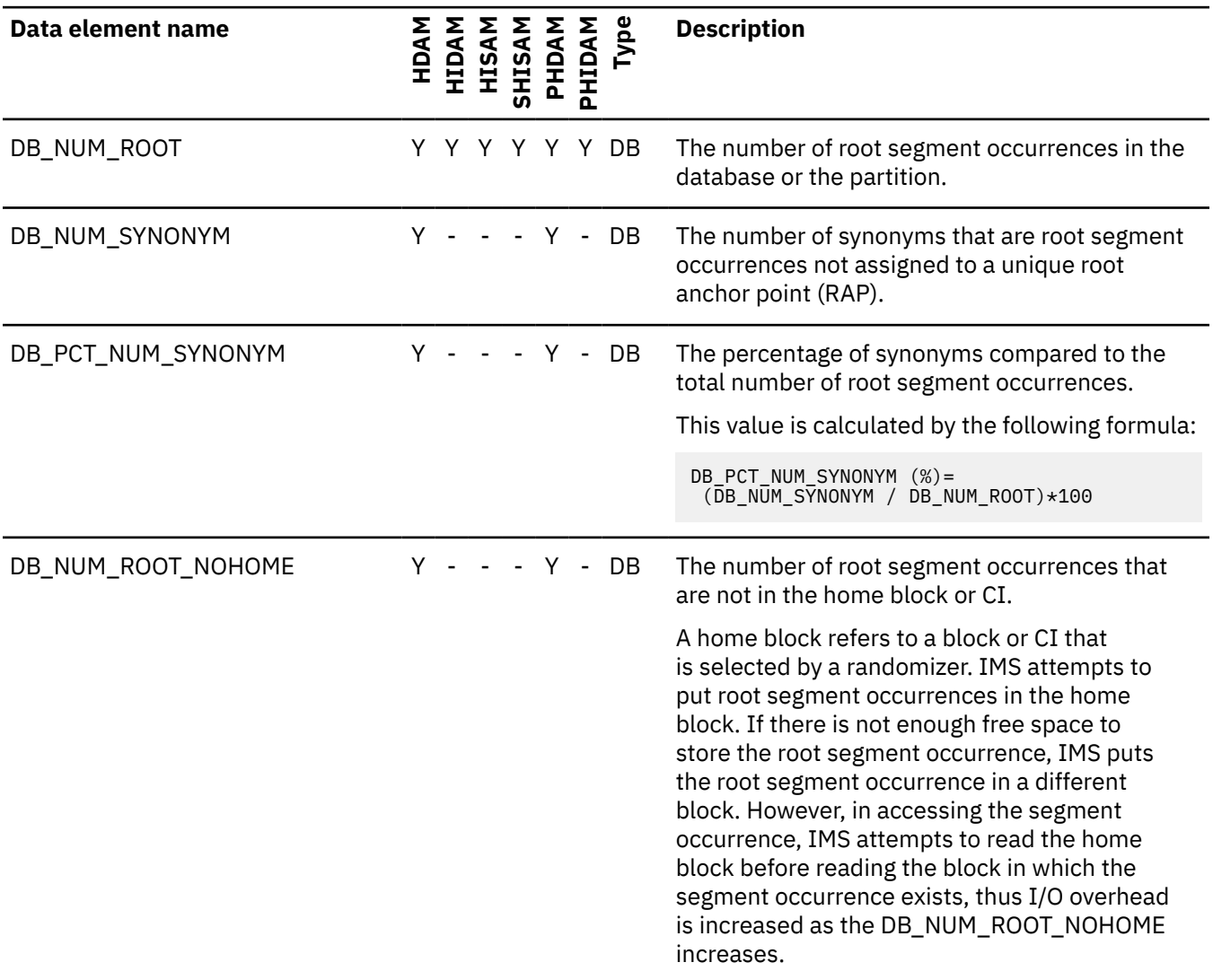

<span id="page-174-0"></span>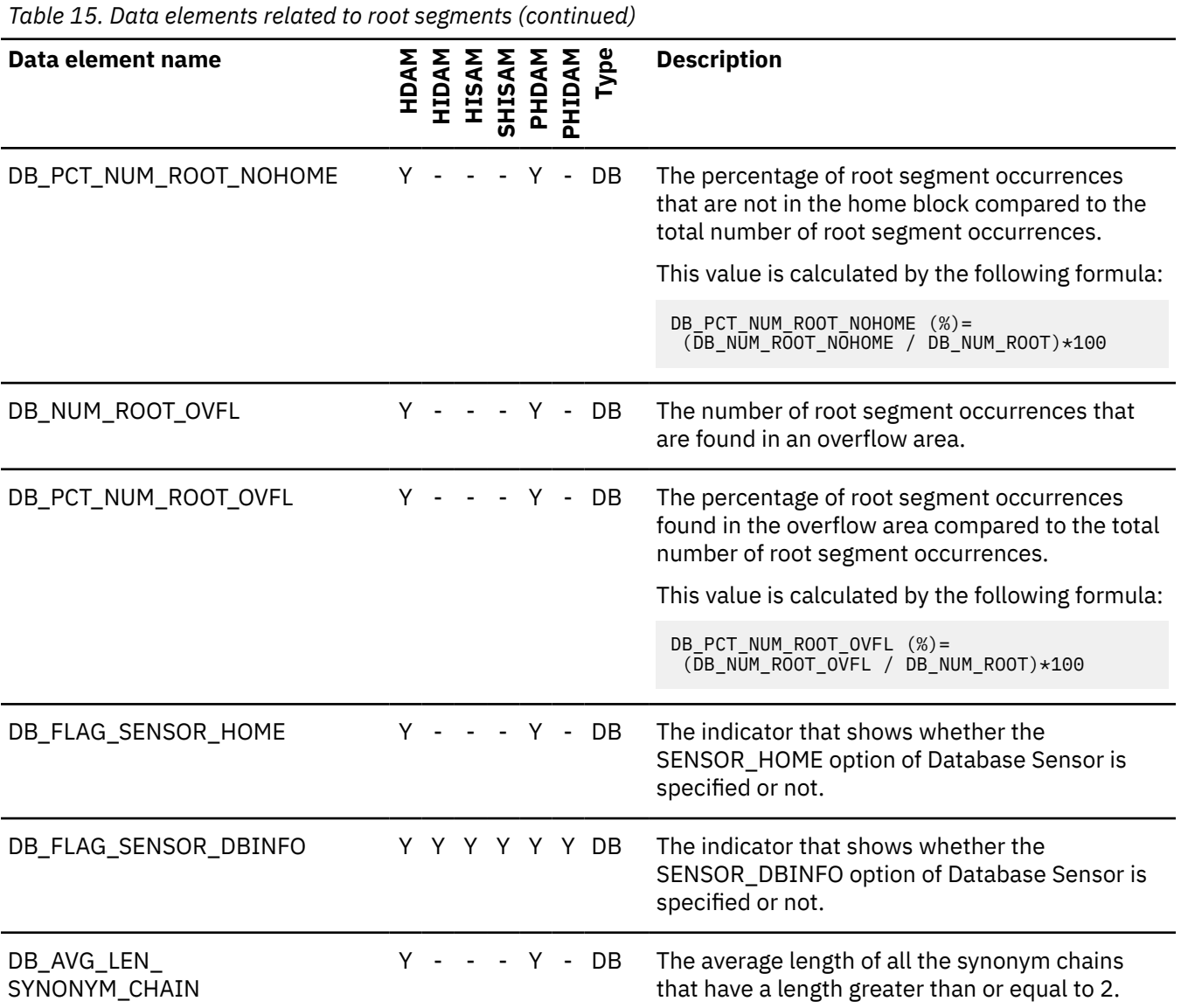

## **Data elements related to randomizing parameter**

This reference topic provides information about data elements that are related to the randomizing parameter.

The following table summarizes the data elements that are related to the randomizing parameter.

*Table 16. Data elements related to the randomizing parameter*

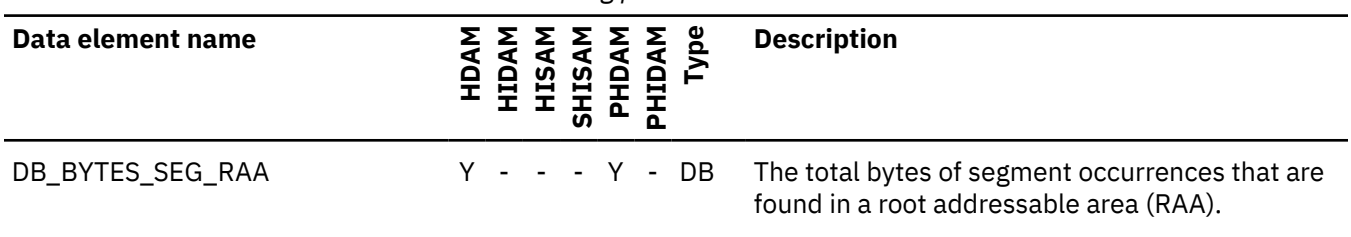

<span id="page-175-0"></span>*Table 16. Data elements related to the randomizing parameter (continued)*

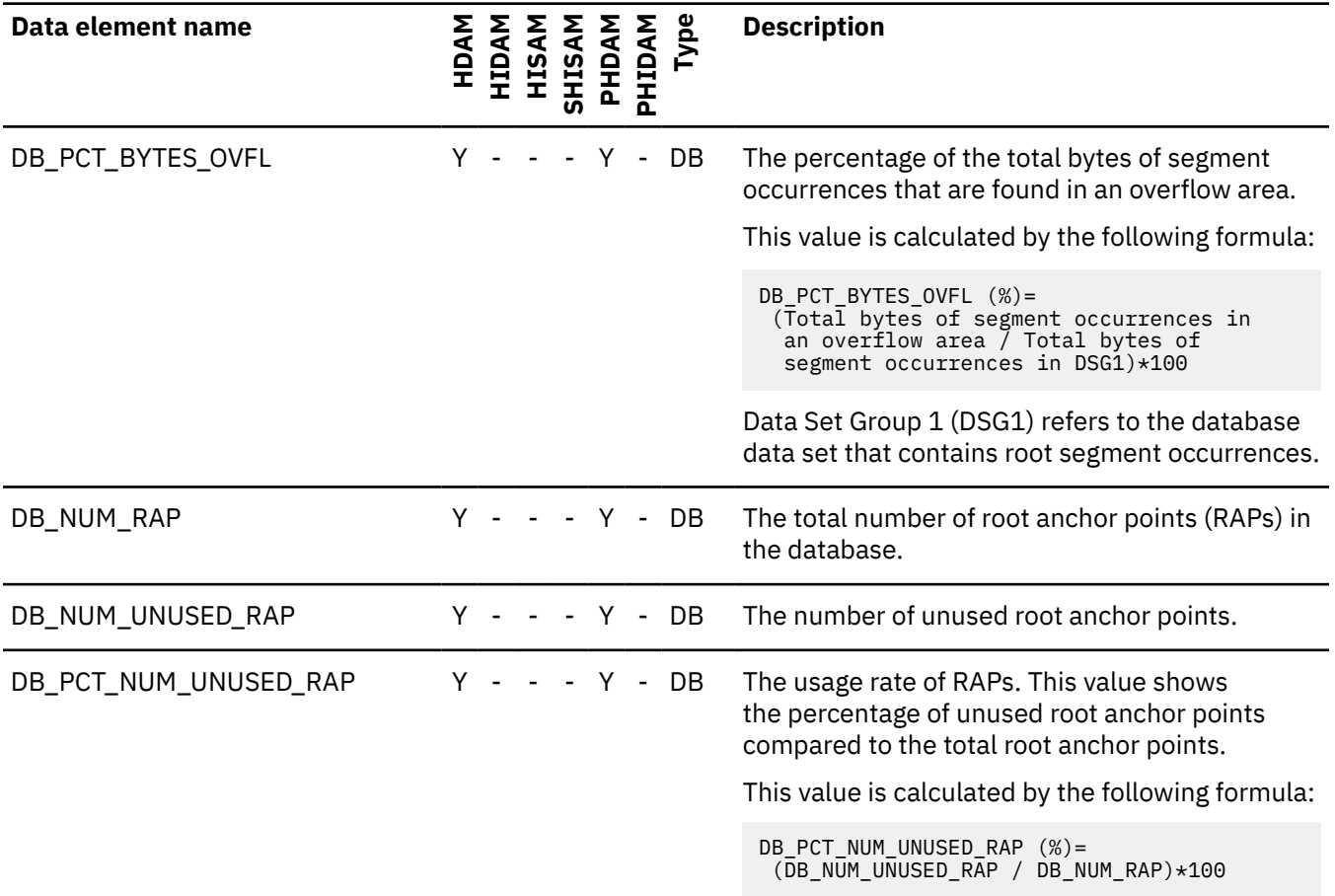

## **Data element related to database records**

This reference topic provides information about data element that is related to database records.

The following table summarizes the data element that is related to database records.

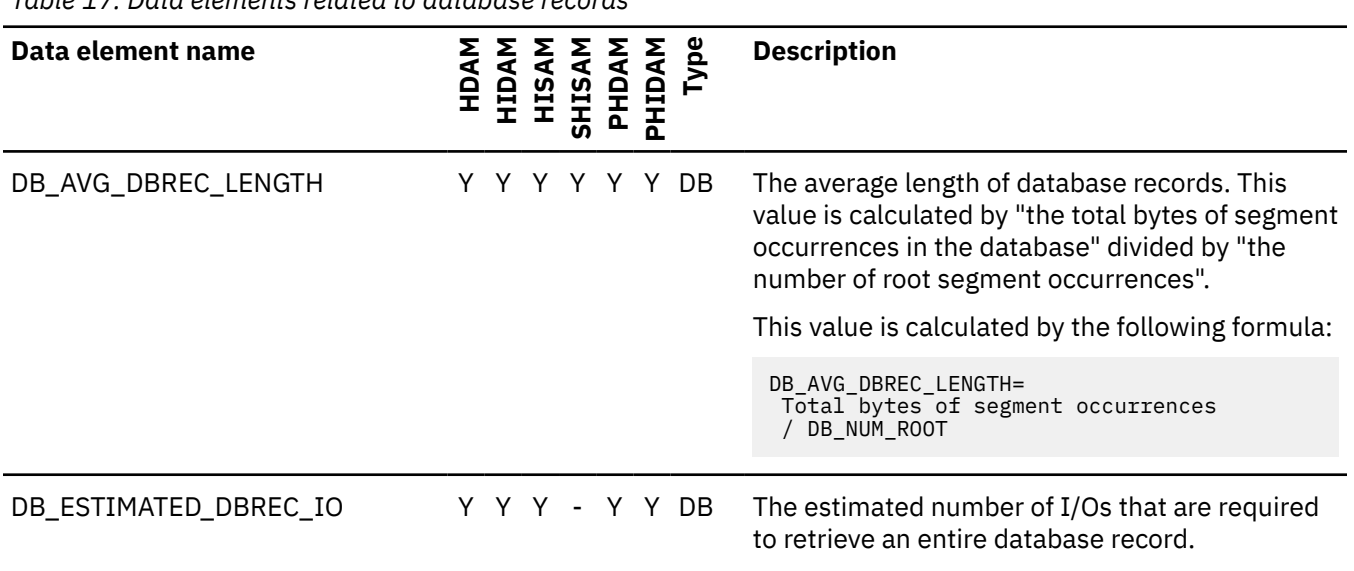

*Table 17. Data elements related to database records*

<span id="page-176-0"></span>*Table 17. Data elements related to database records (continued)*

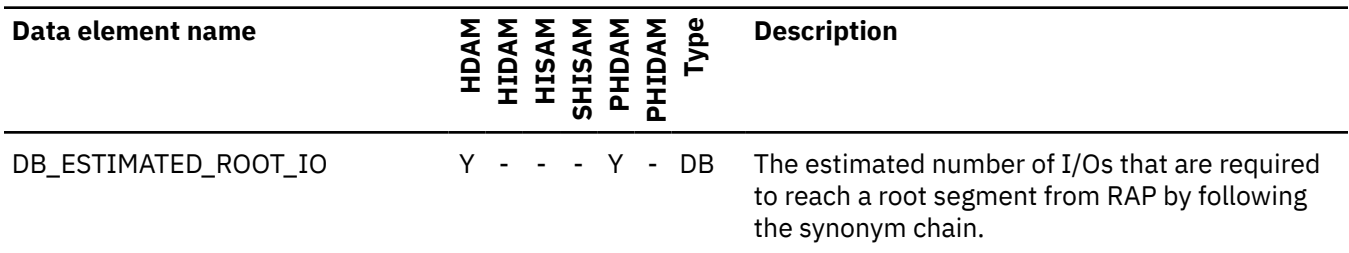

## **Data elements related to index**

This reference topic provides information about data element that is related to index.

The following table summarizes the data element that is related to index.

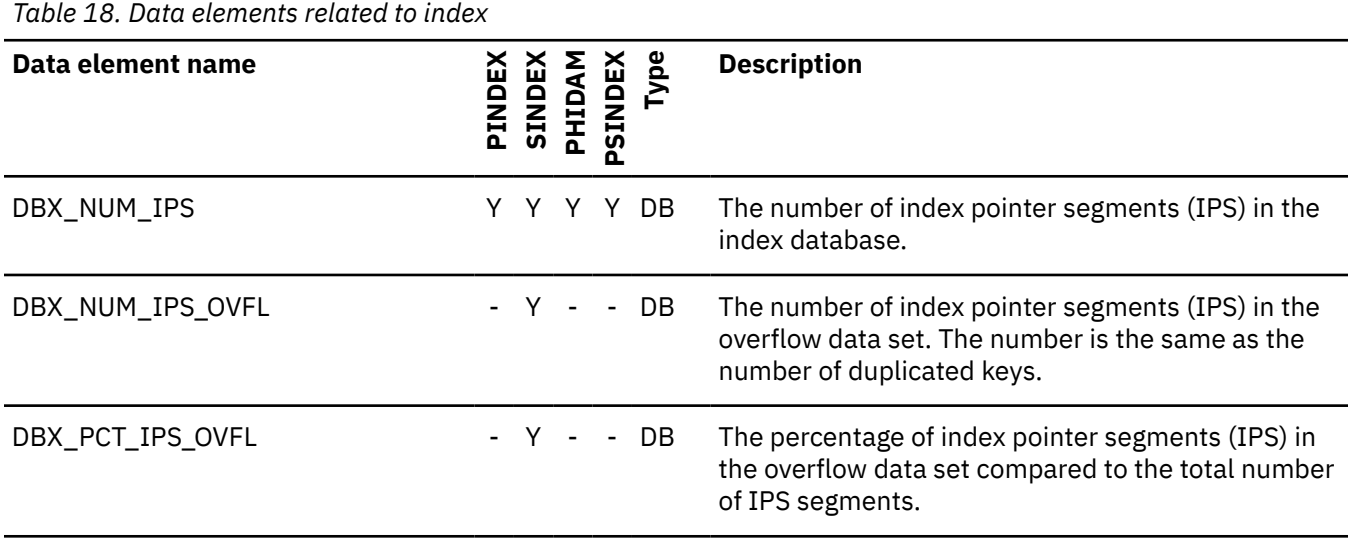

## **Data elements related to database data set space**

This reference topic provides information about data elements that are related to database data set space.

The following table summarizes the data elements that are related to database data set space. These data elements are collected for each database data set.

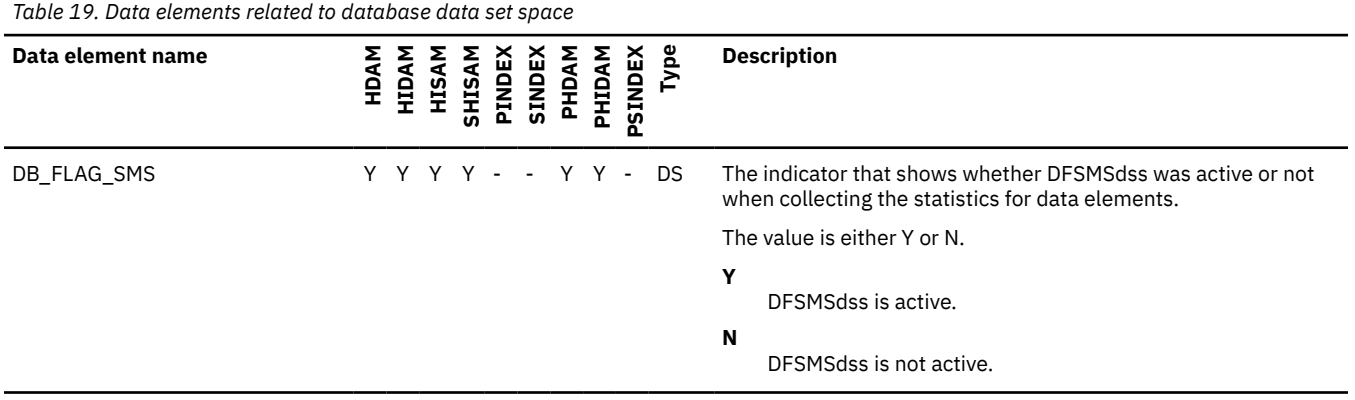

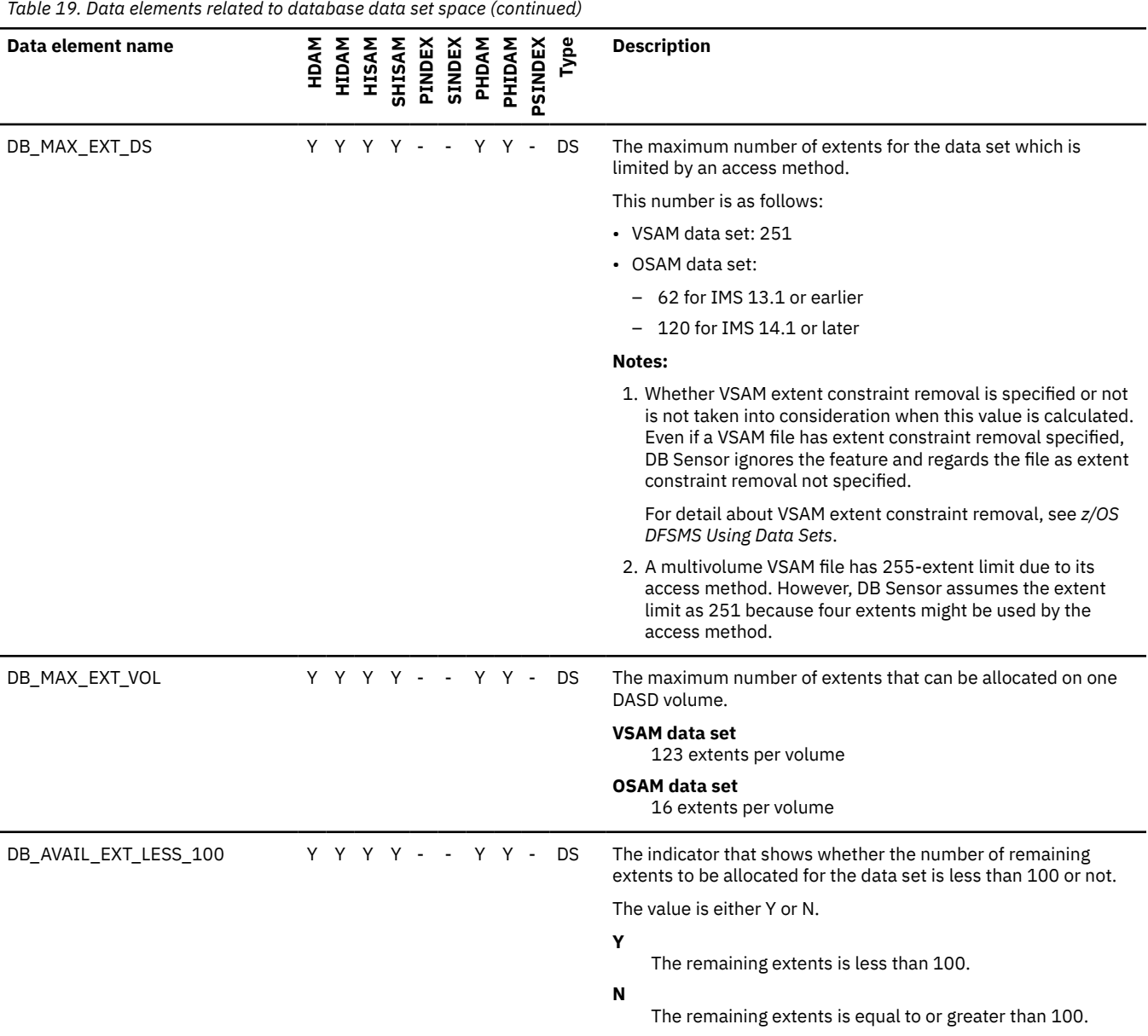

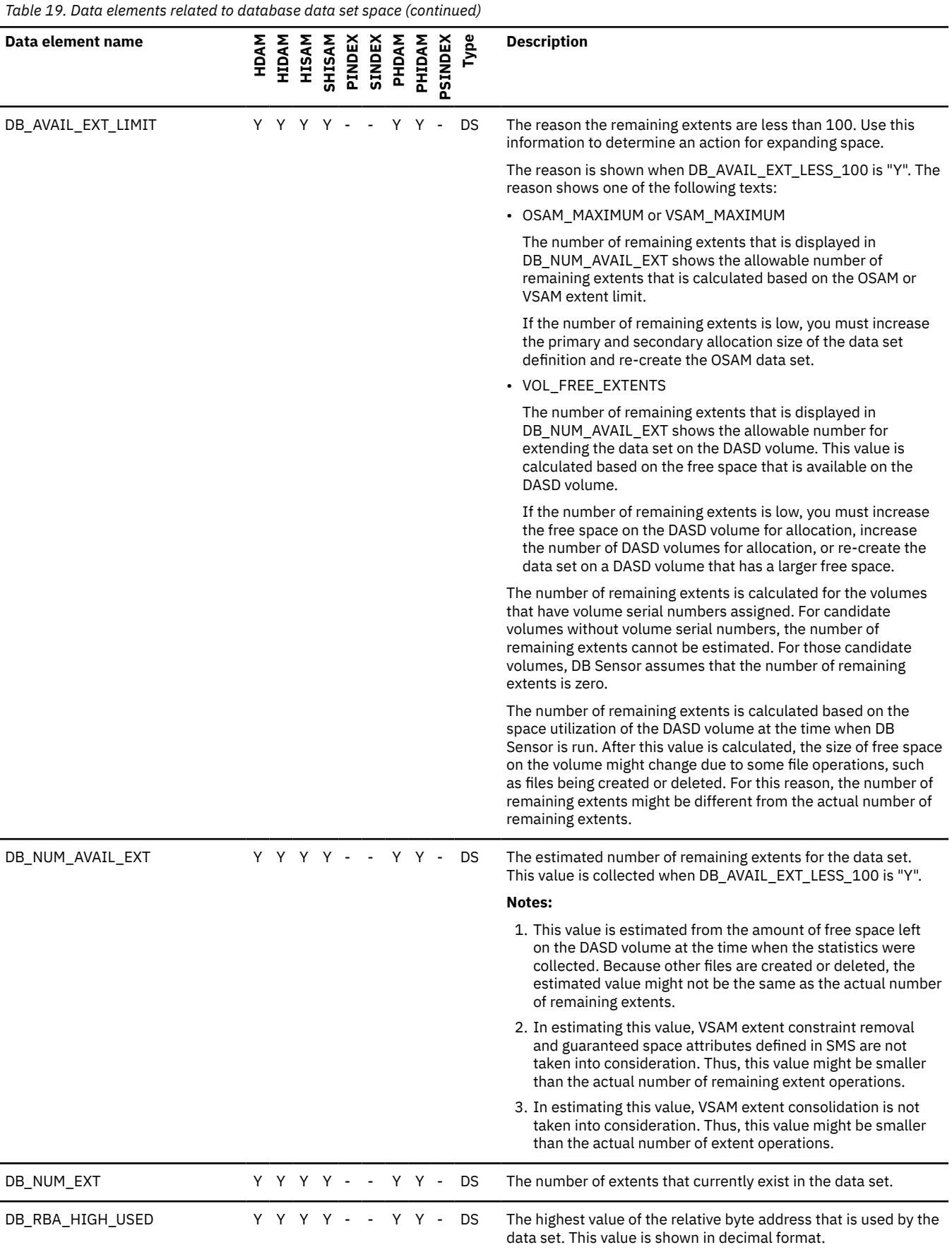

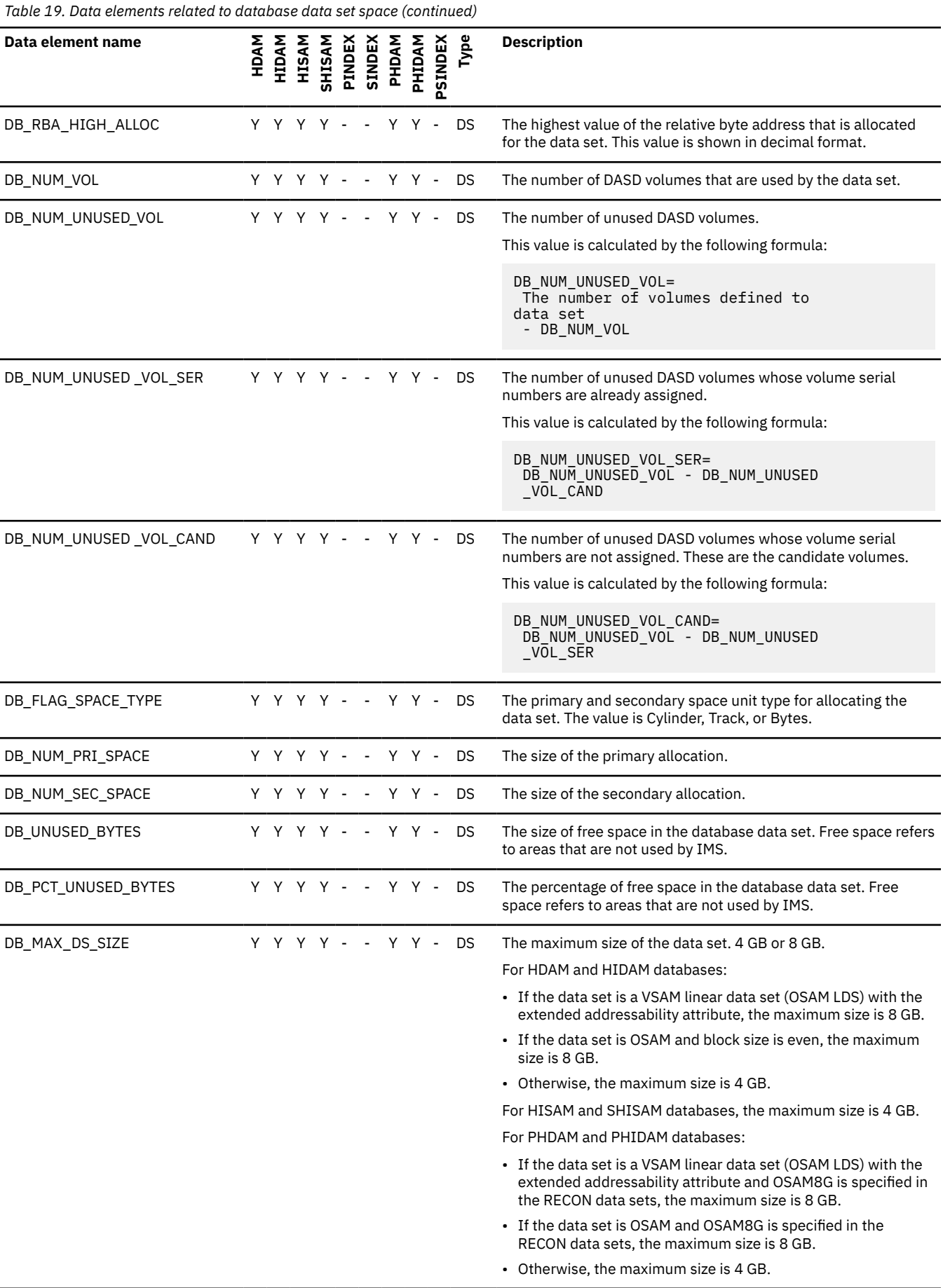
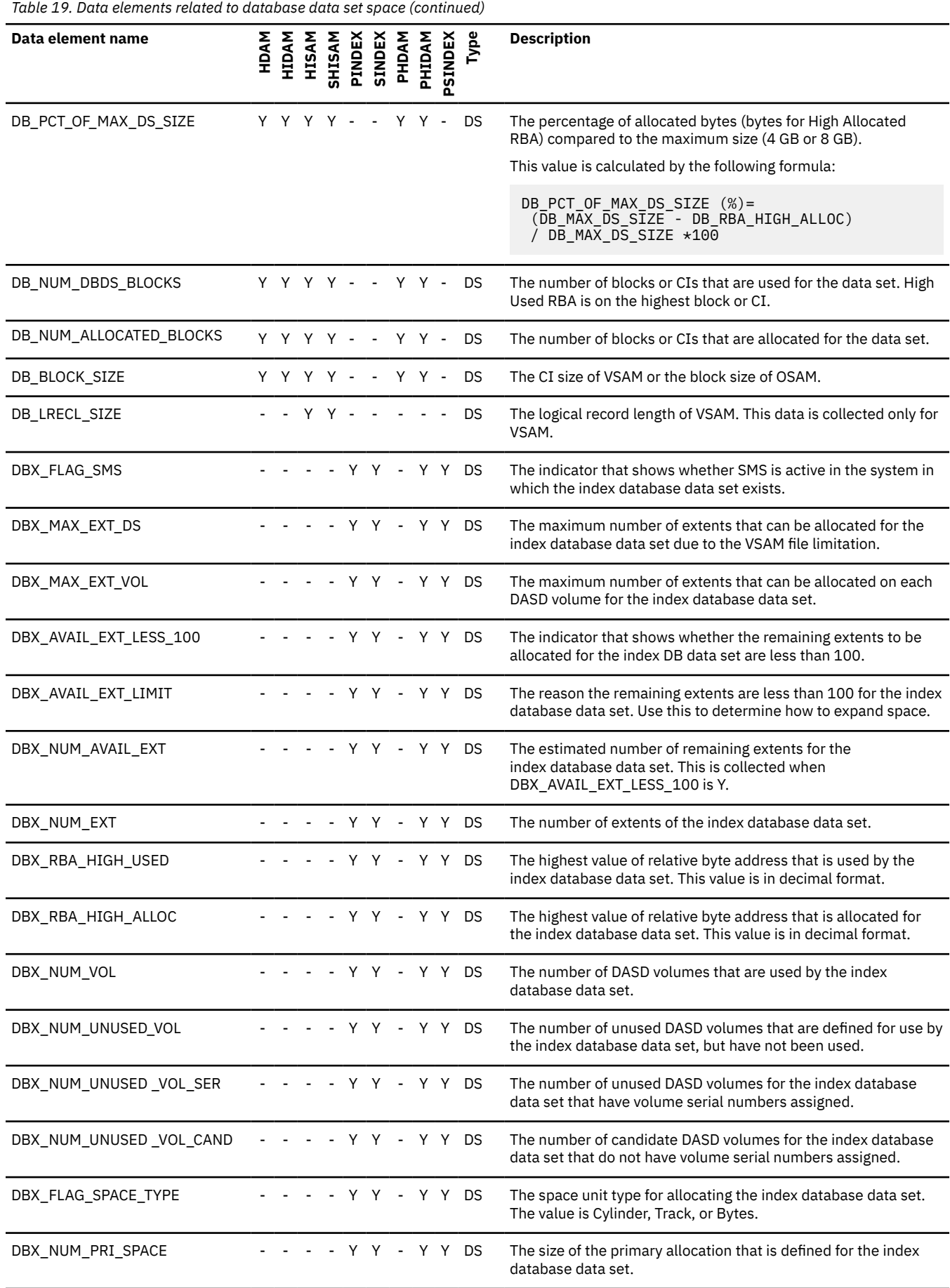

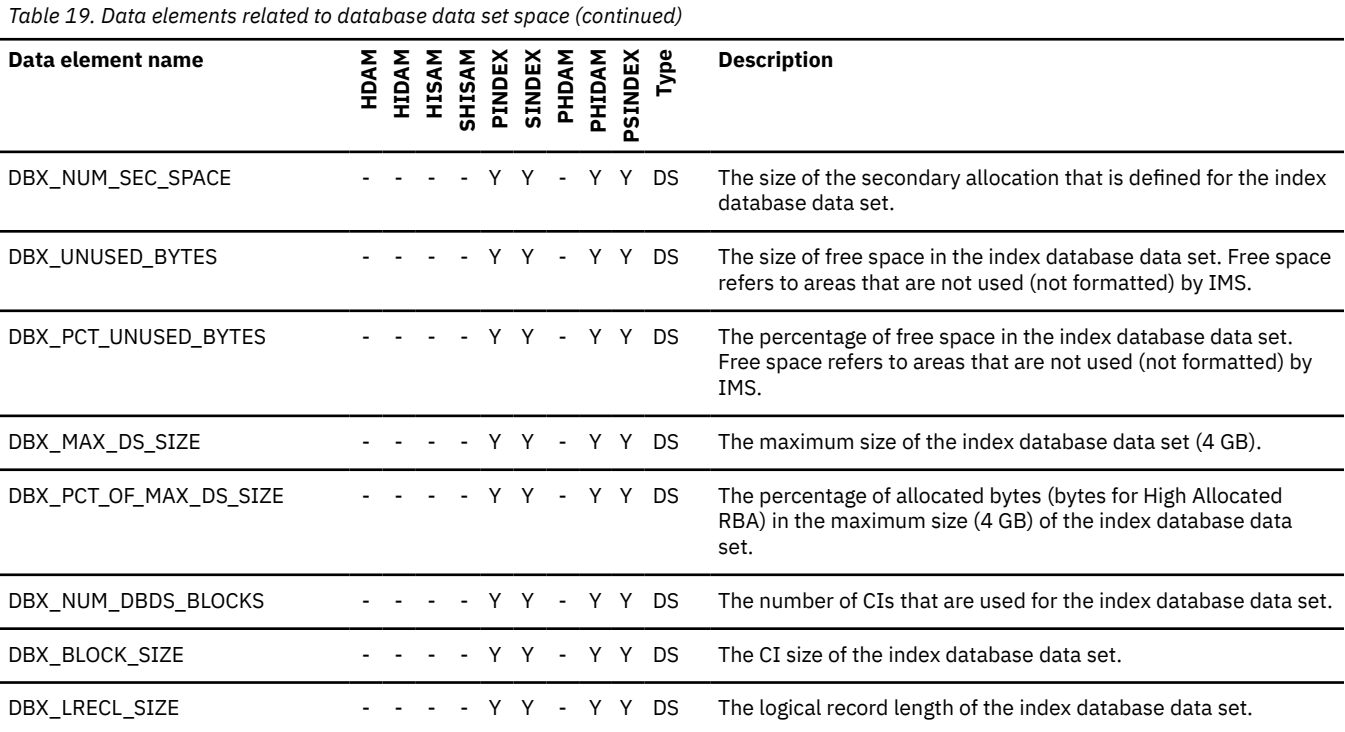

### **Data elements related to data set CI/CA splits**

This reference topic provides information about data elements that are related to data set CI/CA splits.

The following table summarizes the data elements that are related to data set CI/CA splits.

*Table 20. Data elements related to data set CI/CA splits*

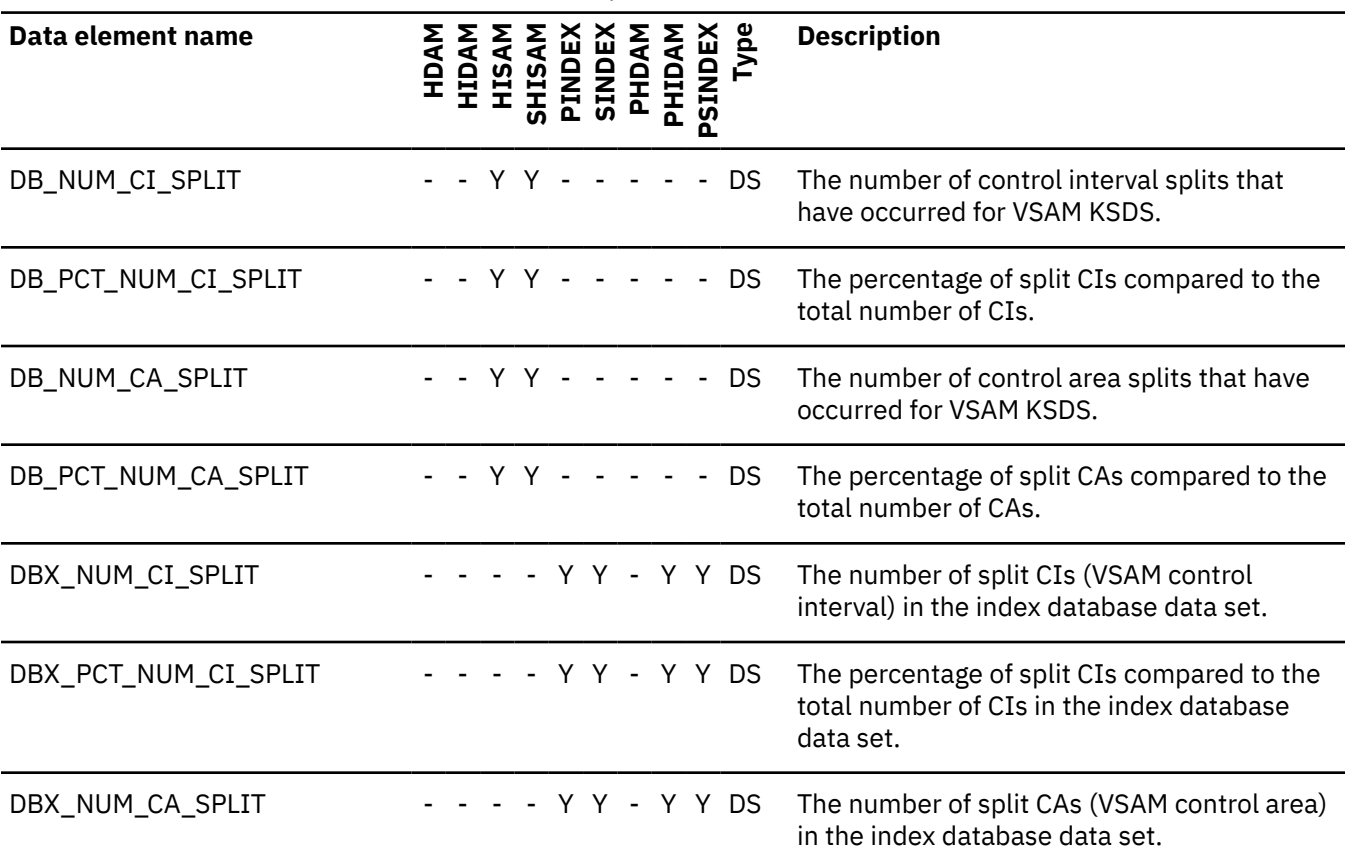

*Table 20. Data elements related to data set CI/CA splits (continued)*

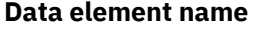

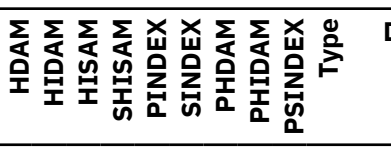

**Description**

DBX\_PCT\_NUM\_CA\_SPLIT  $- - - - + Y Y - Y Y$  DS The percentage of split CAs compared to the total number of CAs in the index database data set.

#### **Data elements related to segments in a data set group**

This reference topic provides information about data elements that are related to segments in a data set group.

The following table summarizes the data elements that are related to segments in a data set group.

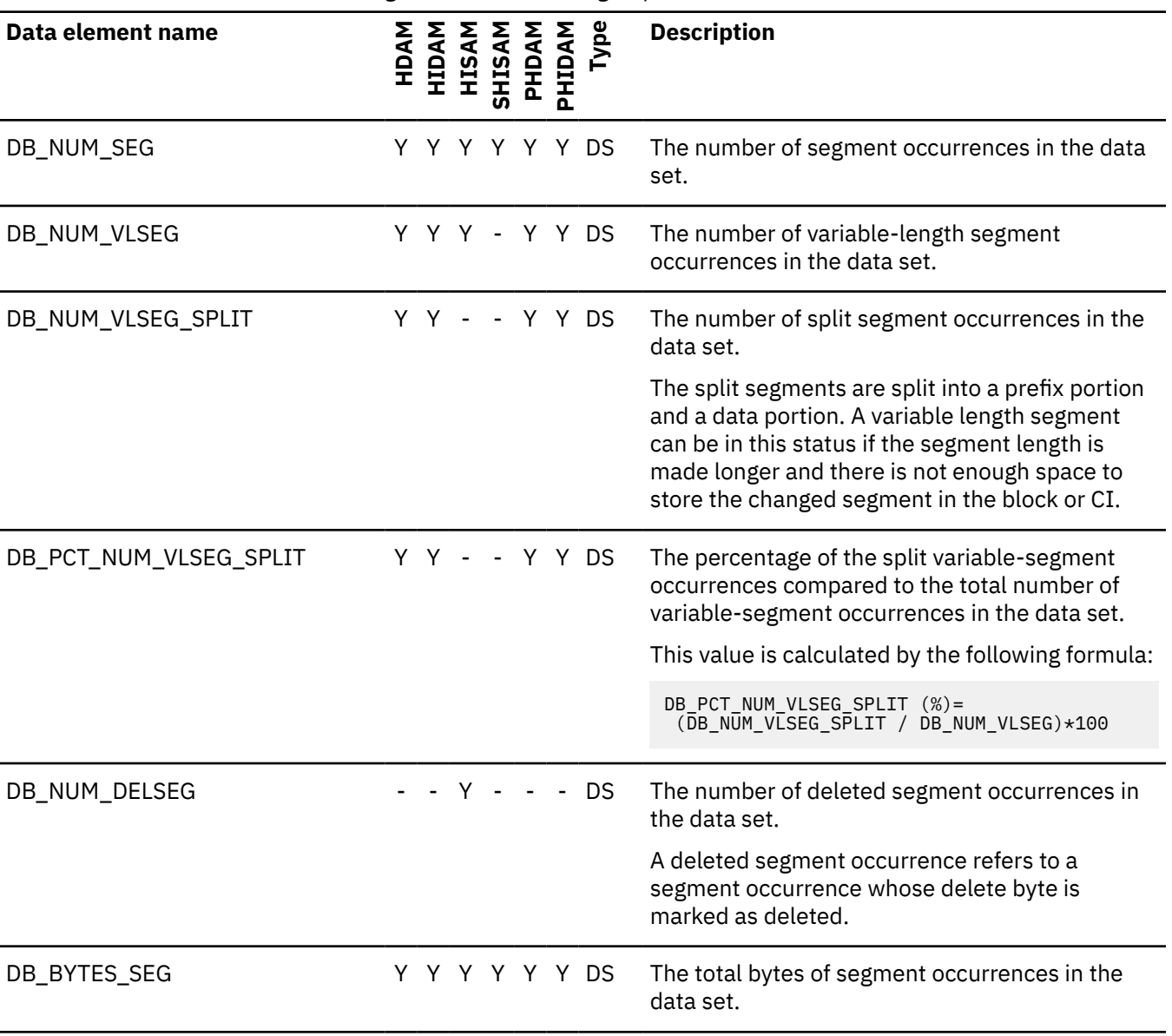

*Table 21. Data elements related to segments in a data set group*

*Table 21. Data elements related to segments in a data set group (continued)*

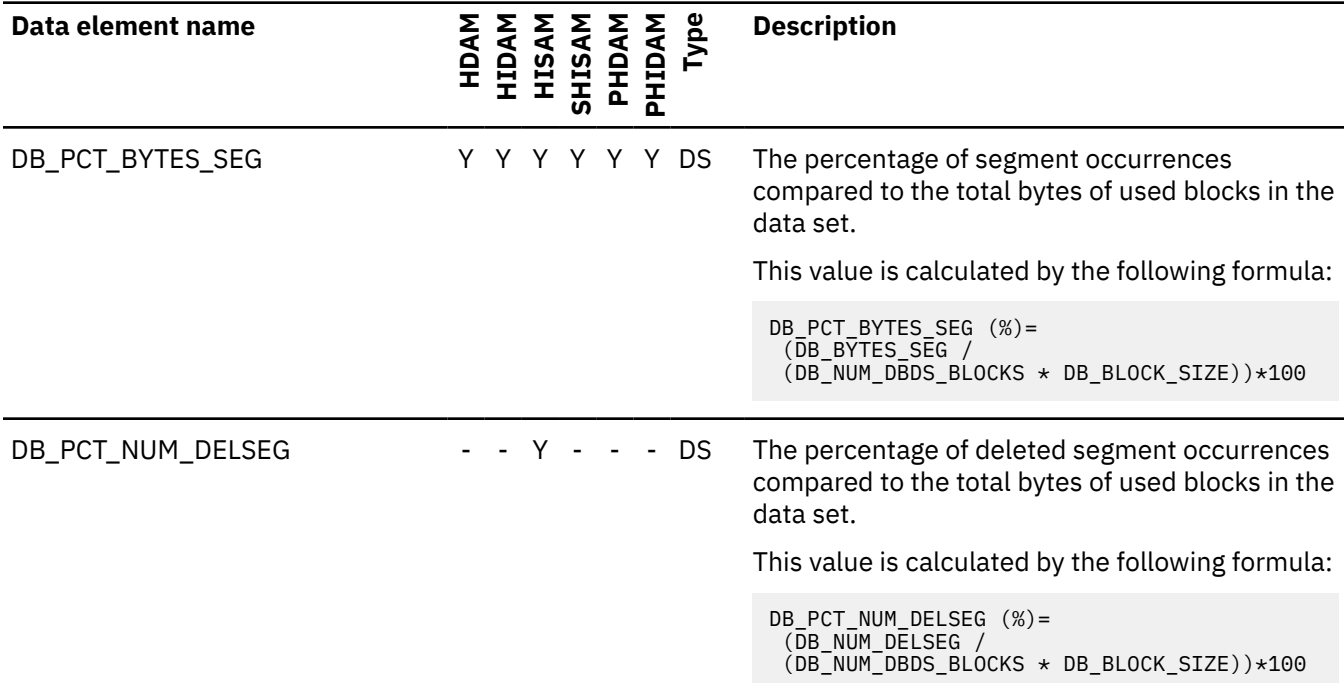

### **Data elements related to pointers in a data set group**

This reference topic provides information about data elements that are related to pointers in a data set group.

The following table summarizes the data elements that are related to pointers in a data set group.

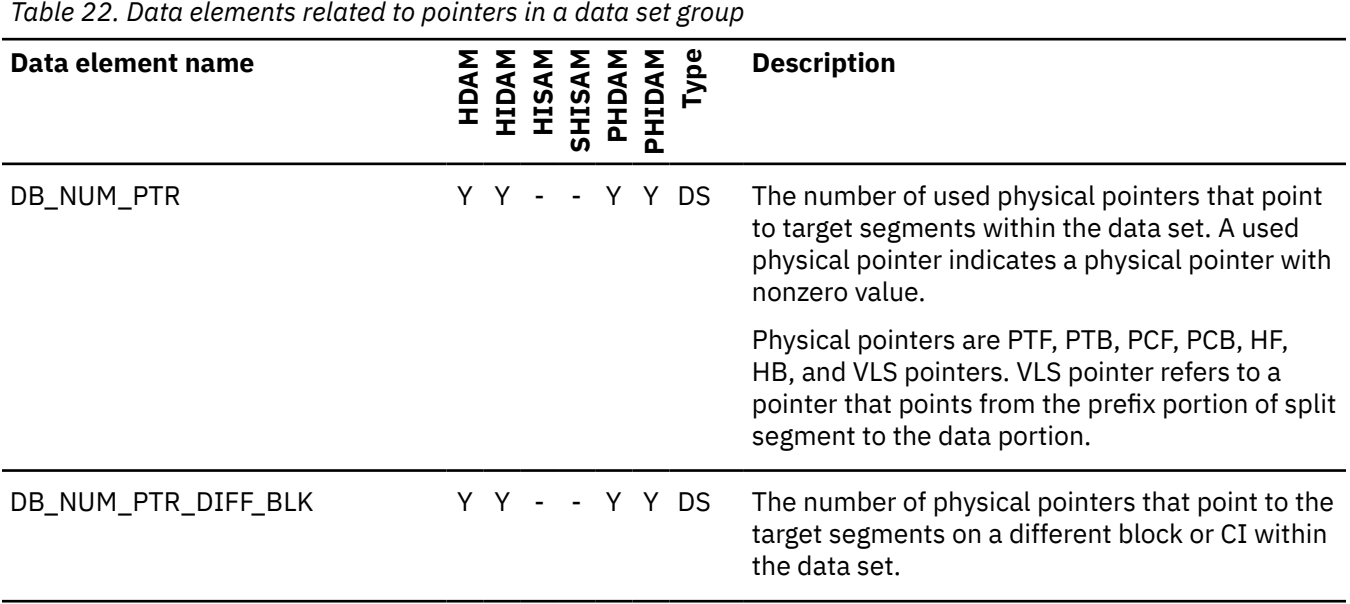

*Table 22. Data elements related to pointers in a data set group (continued)*

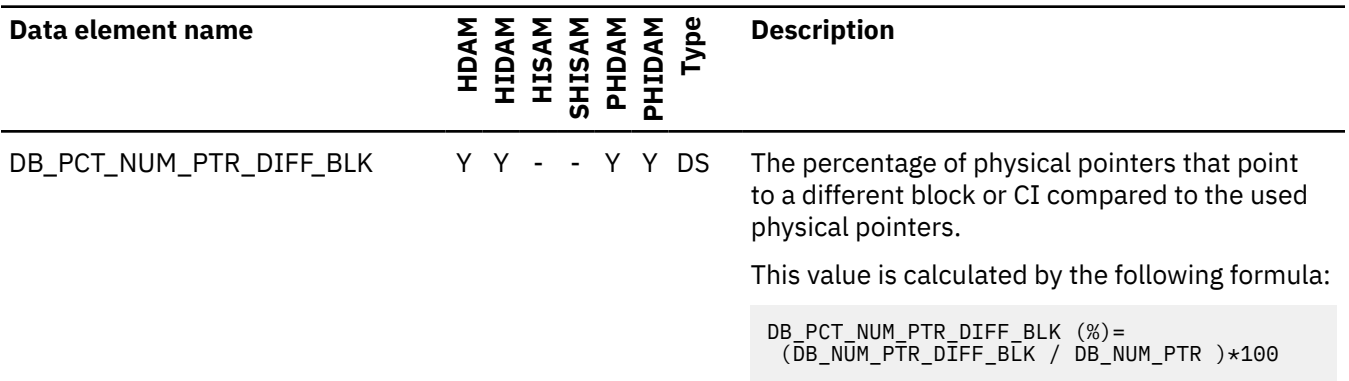

#### **Data elements related to free space in a data set group**

This reference topic provides information about data elements that are related to free space in a data set group.

The following table summarizes the data elements that are related to free space in a data set group.

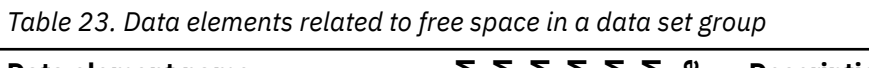

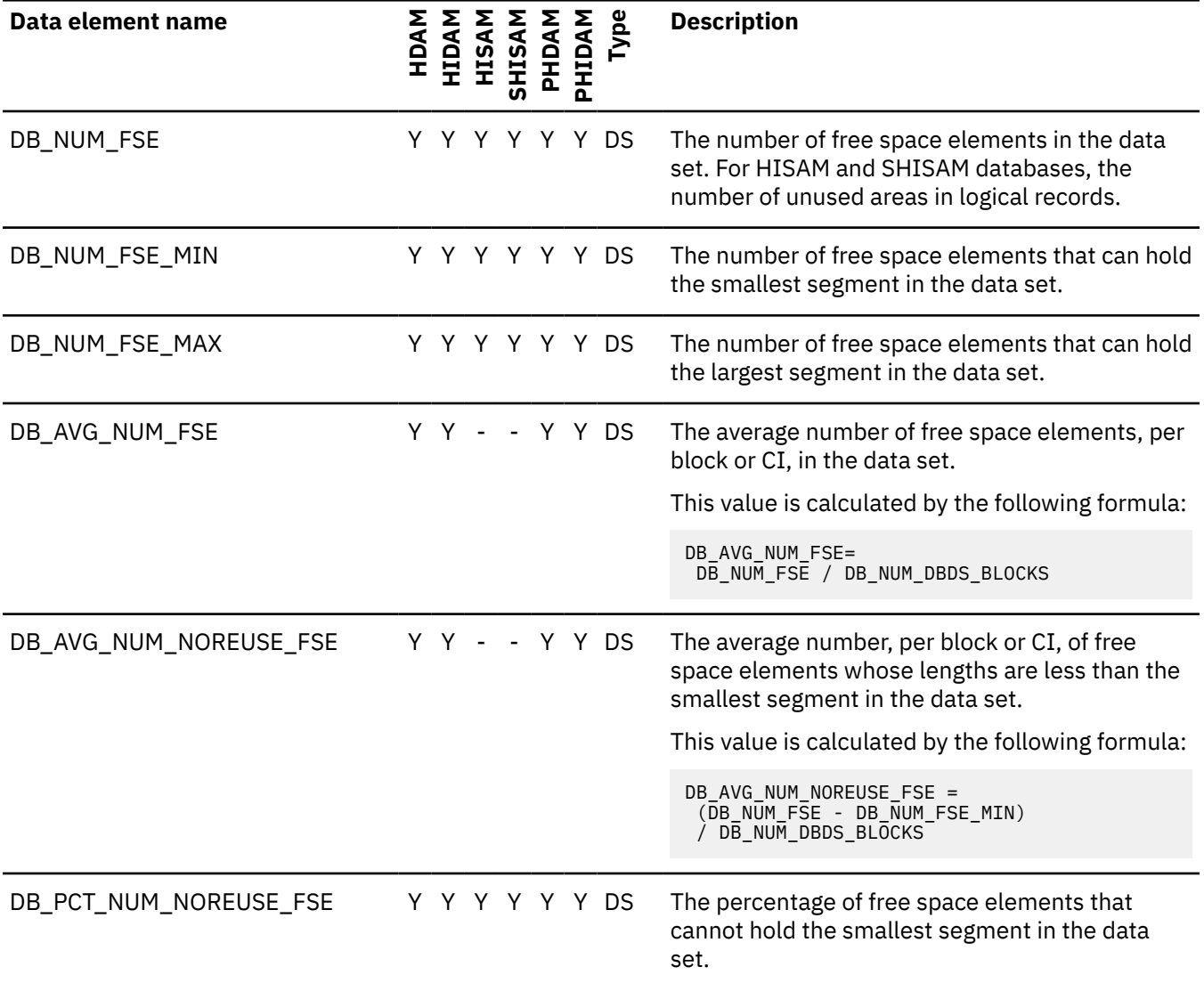

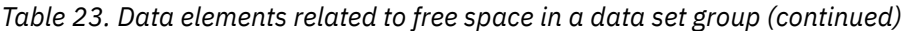

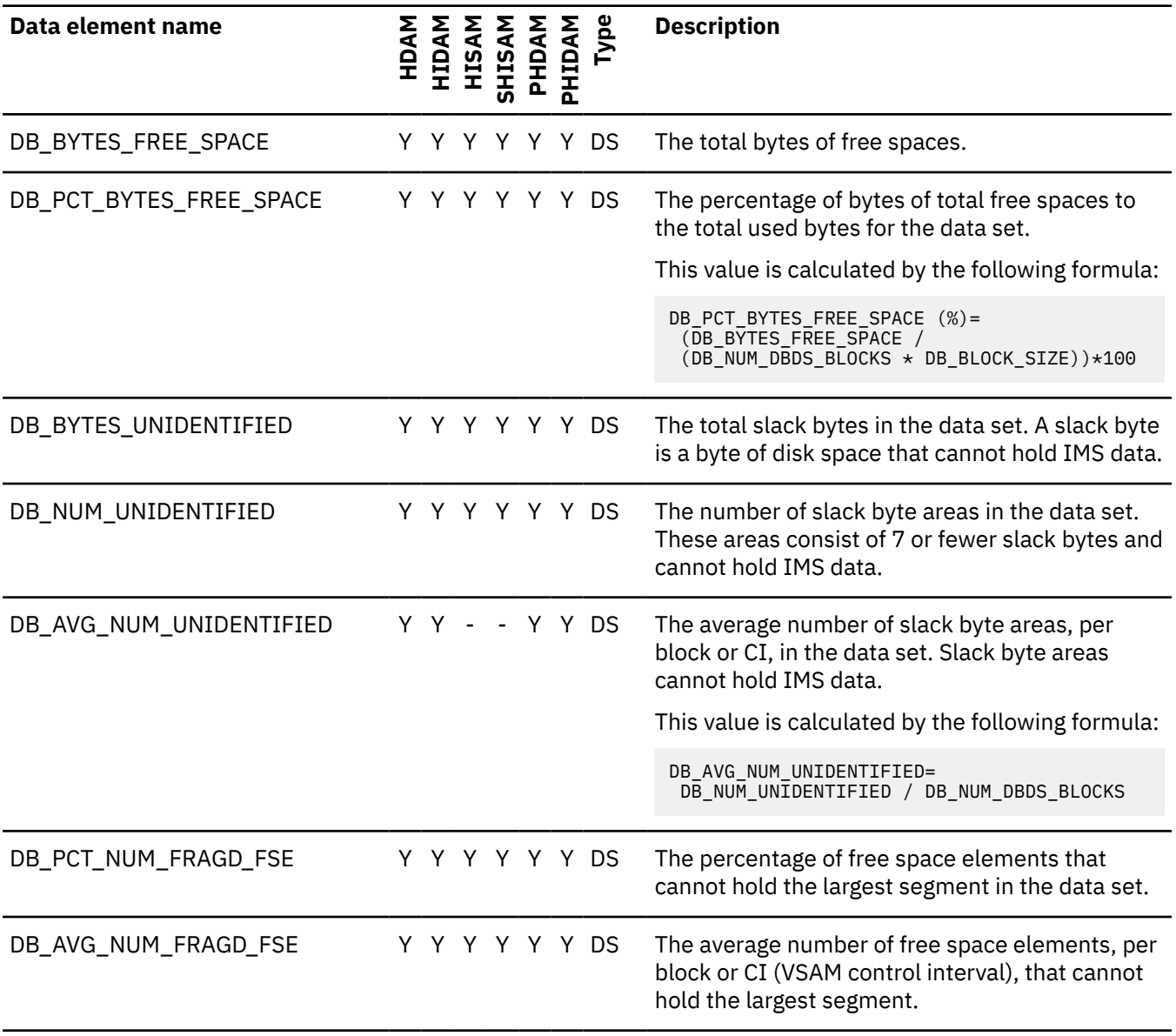

# **Data elements related to free space in an area**

This reference topic provides information about data elements that are related to free space in an area.

The following list summarizes the data elements that are related to free space in an area.

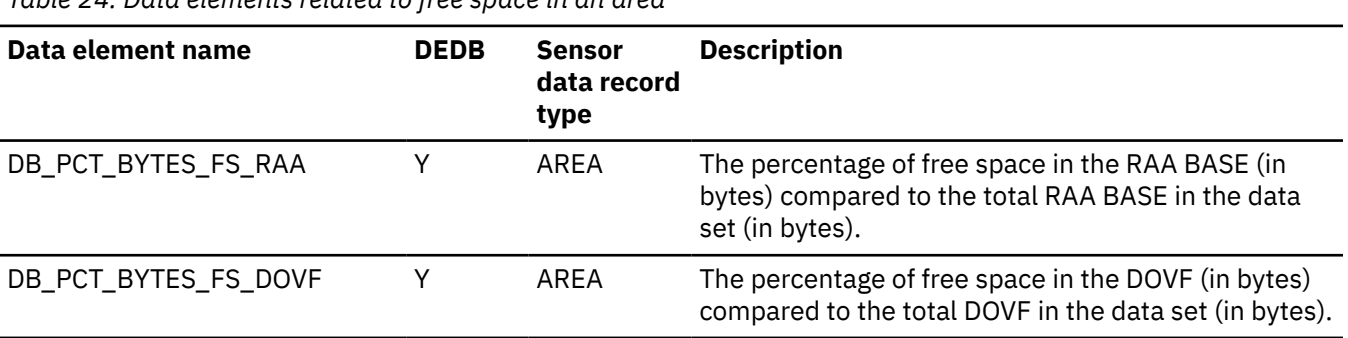

*Table 24. Data elements related to free space in an area*

*Table 24. Data elements related to free space in an area (continued)*

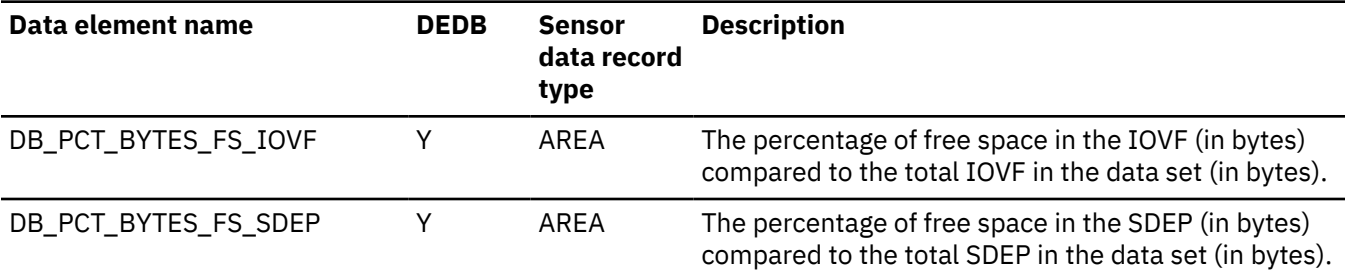

#### **Data elements related to overflow in an area**

This reference topic provides information about data elements that are related to overflow in an area.

The following list summarizes the data elements that are related to overflow in an area.

*Table 25. Data elements related to overflow in an area*

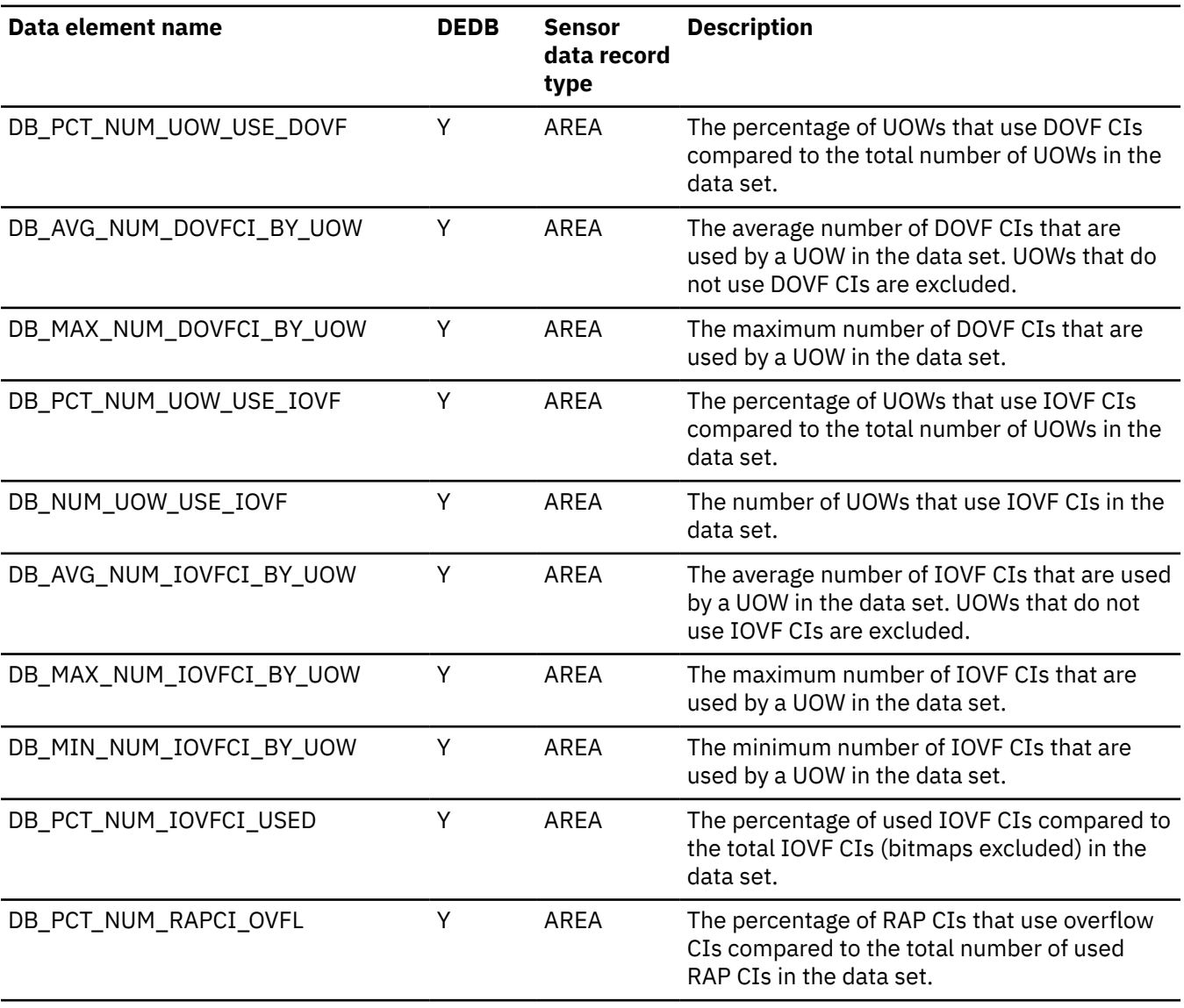

#### **Data element related to segment occurrences in an area**

This reference topic provides information about data elements that are related to segment occurrences in an area.

The following list summarizes the data elements that are related to segment occurrences in an area.

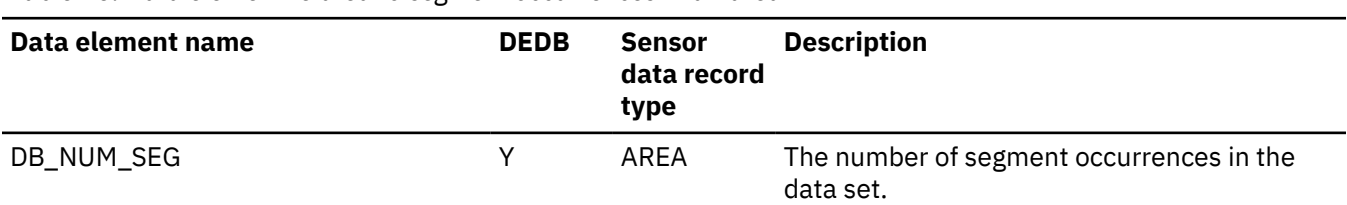

#### *Table 26. Data element related to segment occurrences in an area*

#### **Data elements related to database records in an area**

This reference topic provides information about data elements that are related to database records in an area.

The following list summarizes the data elements that are related to database records in an area.

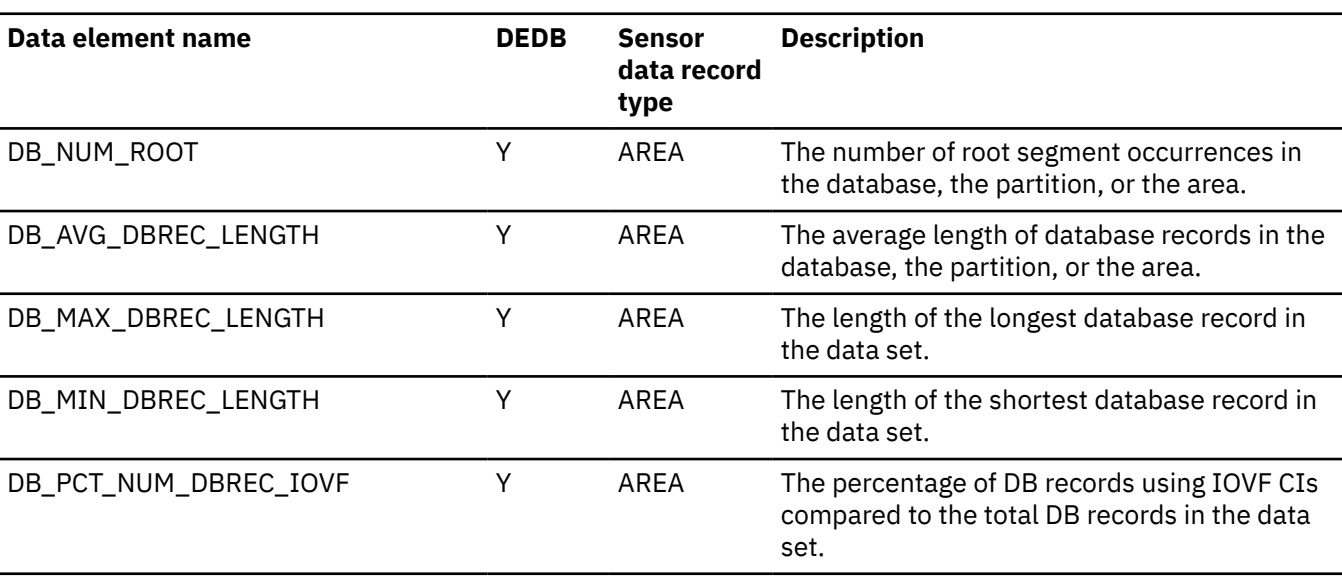

*Table 27. Data elements related to database records in an area*

#### **Data elements related to synonym in an area**

This reference topic provides information about data elements that are related to synonym in an area.

The following list summarizes the data elements that are related to synonym in an area.

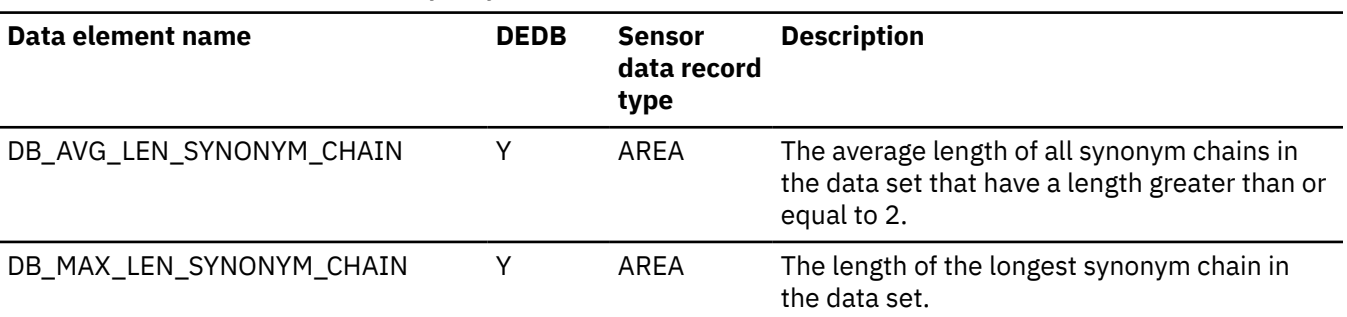

*Table 28. Data elements related to synonym in an area*

#### **Data elements related to physical I/O in an area**

This reference topic provides information about data elements that are related to physical I/O in an area.

The following list summarizes the data elements that are related to physical I/O in an area.

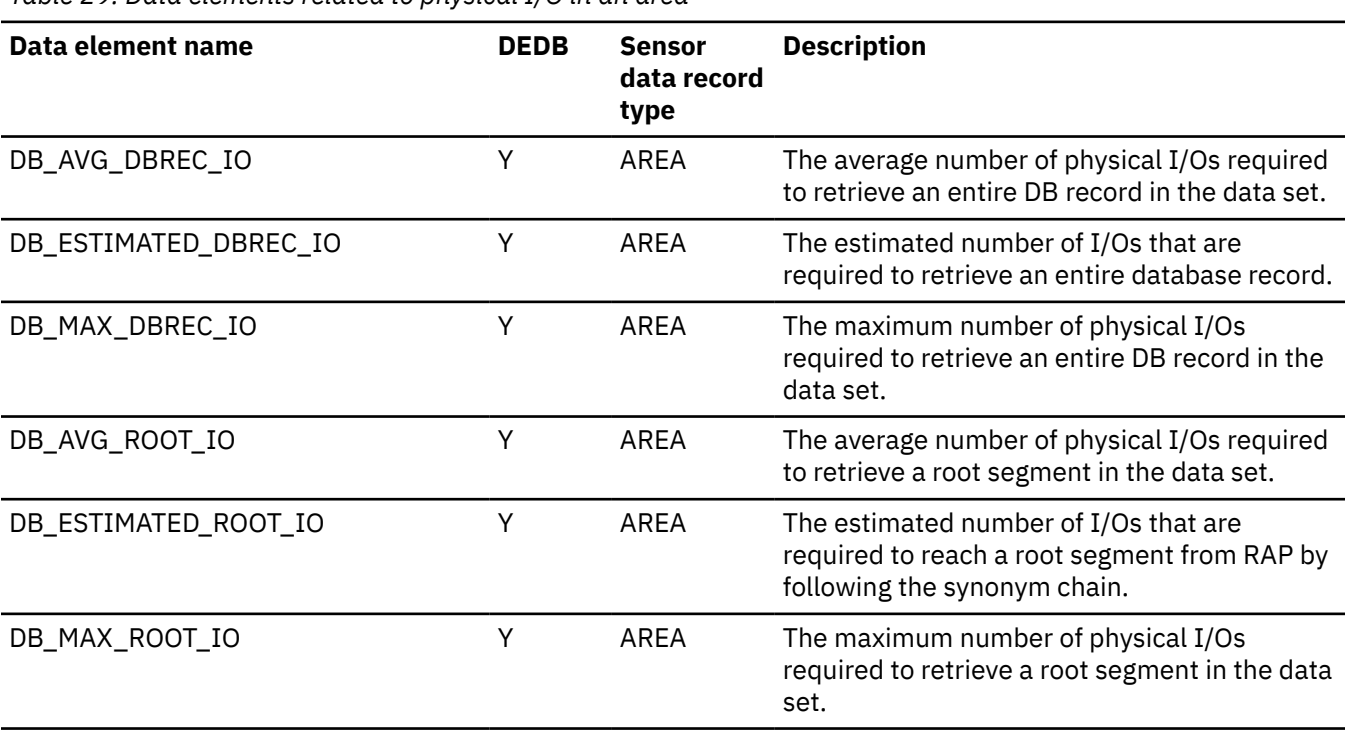

#### *Table 29. Data elements related to physical I/O in an area*

#### **Data elements related to AREA definition**

This reference topic provides information about data elements that are related to AREA definition.

The following list summarizes the data elements that are related to AREA definition.

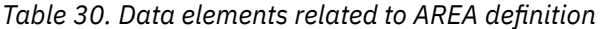

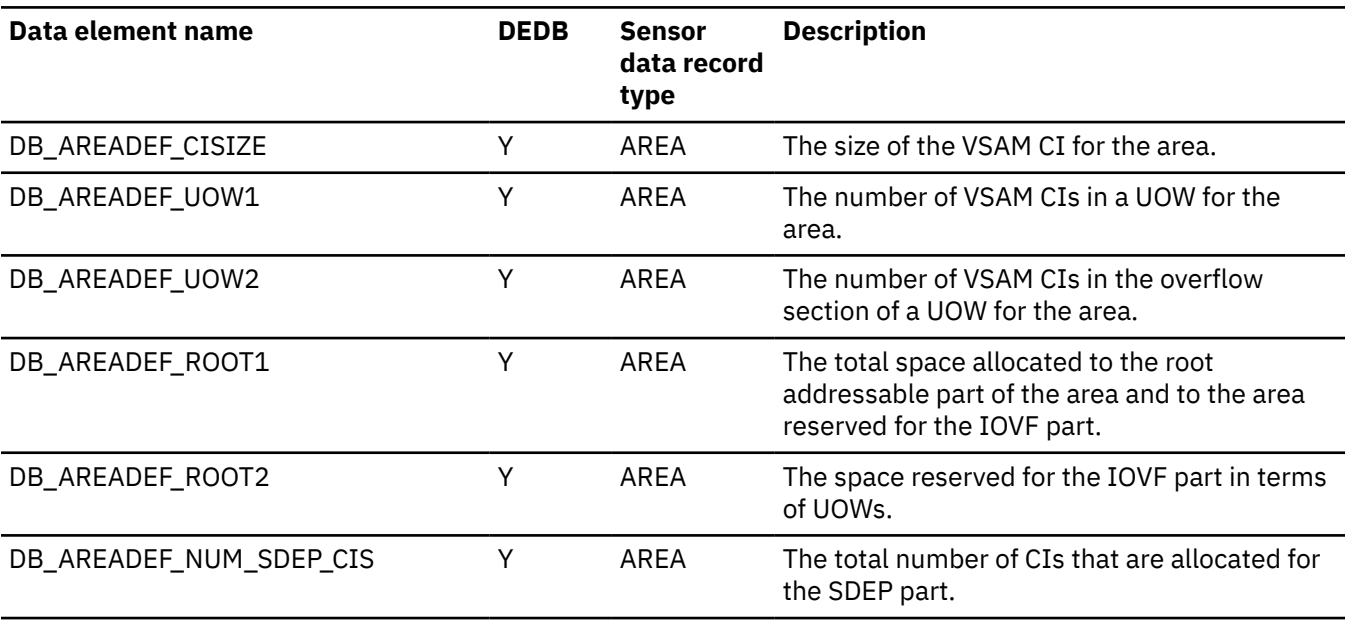

#### **Data elements related to UOW statistics information**

This reference topic provides information about data elements that are related to UOW statistics information.

The following list summarizes the data elements that are related to UOW statistics information.

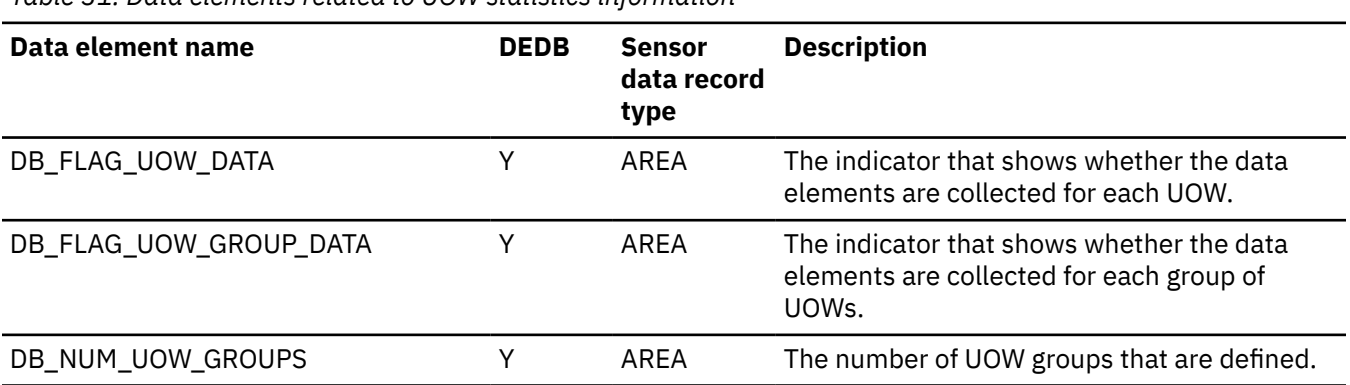

*Table 31. Data elements related to UOW statistics information*

### **Data element related to repository group information**

This reference topic provides information about data elements that are related to repository group information.

The following list summarizes the data elements that are related to repository group information.

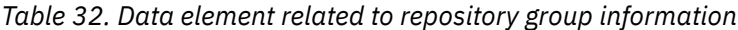

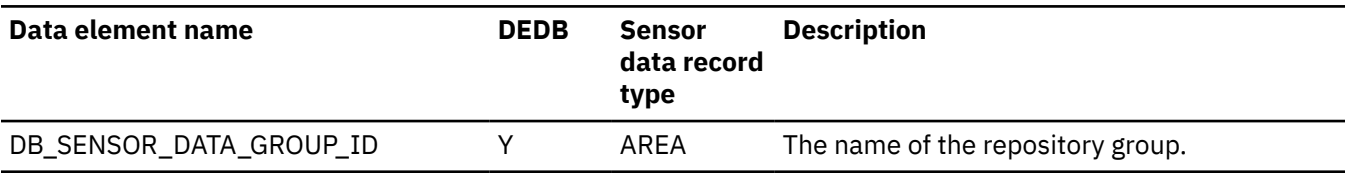

#### **Data elements related to free space in a UOW**

This reference topic provides information about data elements that are related to free space in a UOW.

The following list summarizes the data elements that are related to free space in a UOW.

*Table 33. Data elements related to free space in a UOW*

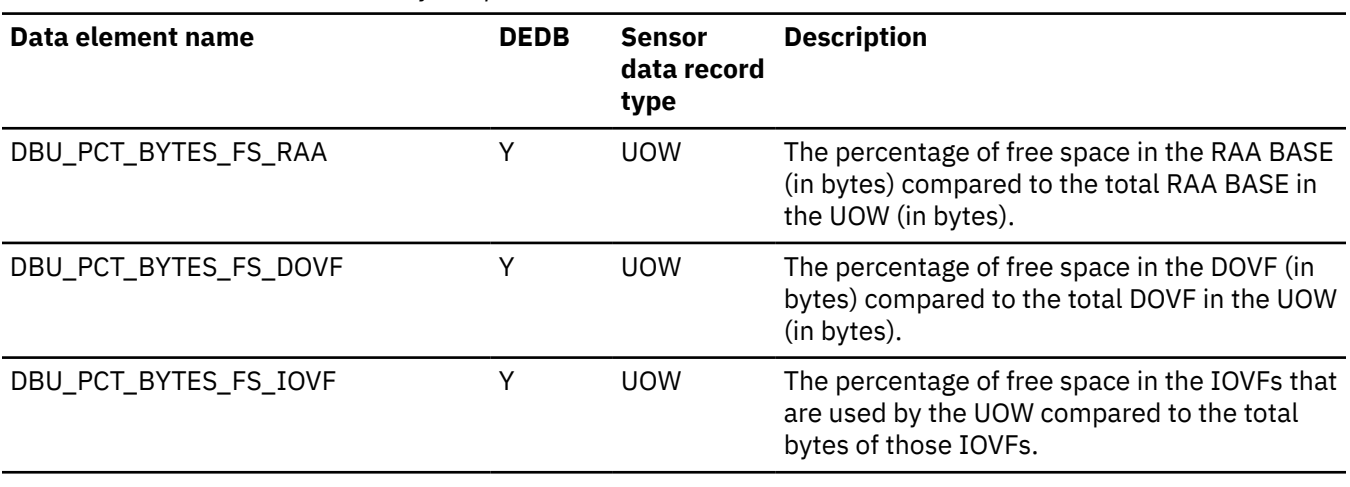

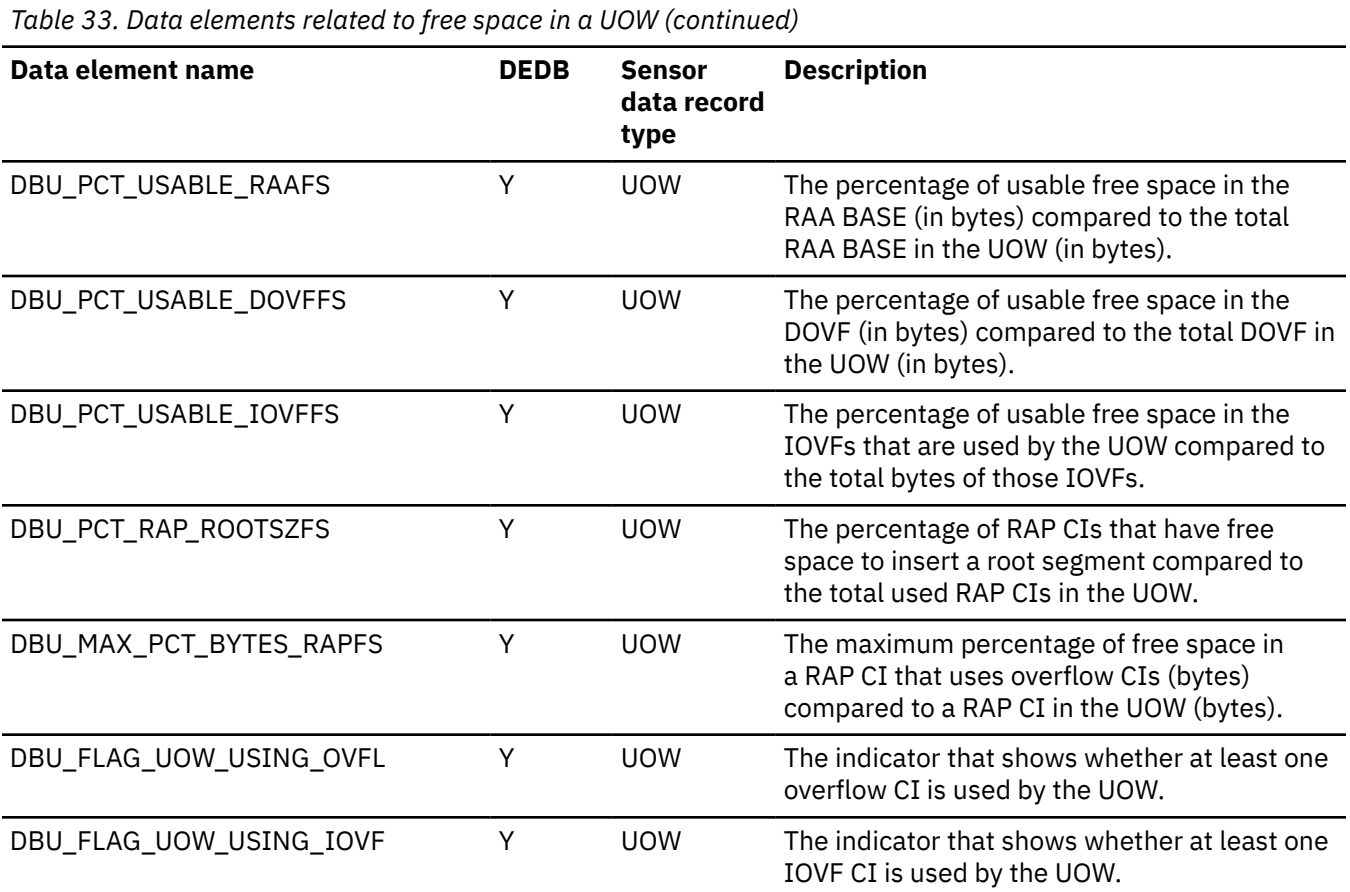

### **Data elements related to free space in a UOW group**

This reference topic provides information about data elements that are related to free space in a UOW group.

The following list summarizes the data elements that are related to free space in a UOW group.

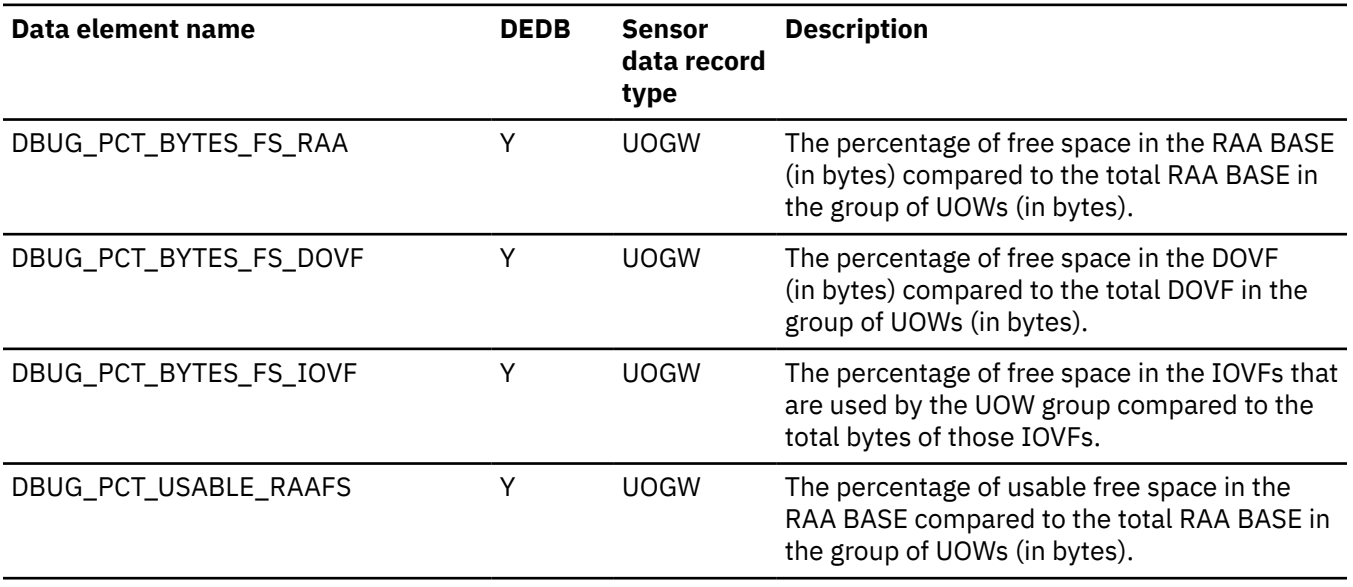

*Table 34. Data elements related to free space in a UOW group*

*Table 34. Data elements related to free space in a UOW group (continued)*

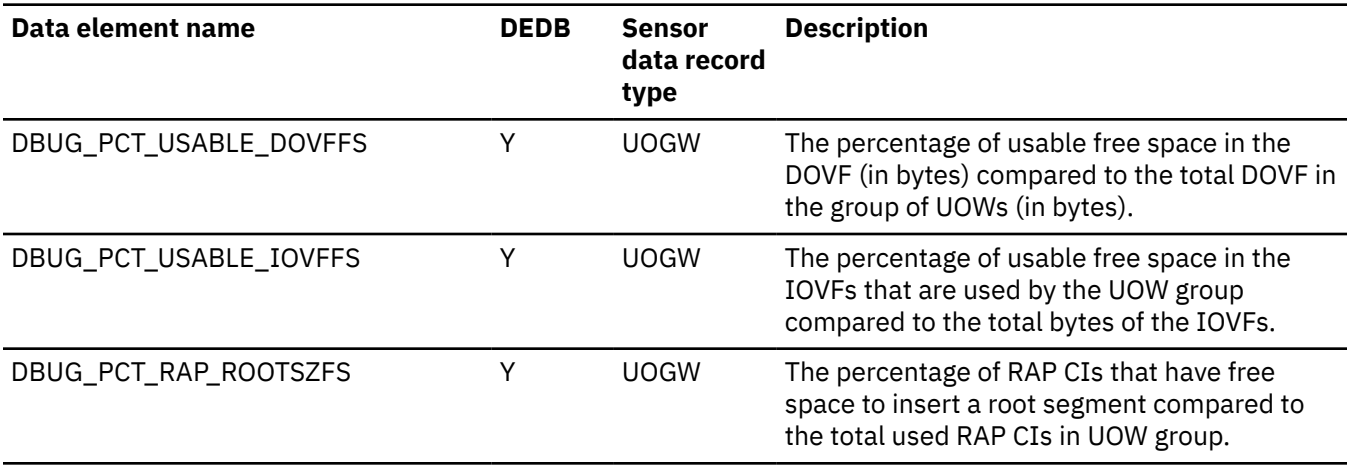

#### **Data elements related to overflow in a UOW**

This reference topic provides information about data elements that are related to overflow in a UOW.

The following list summarizes the data elements that are related to overflow in a UOW.

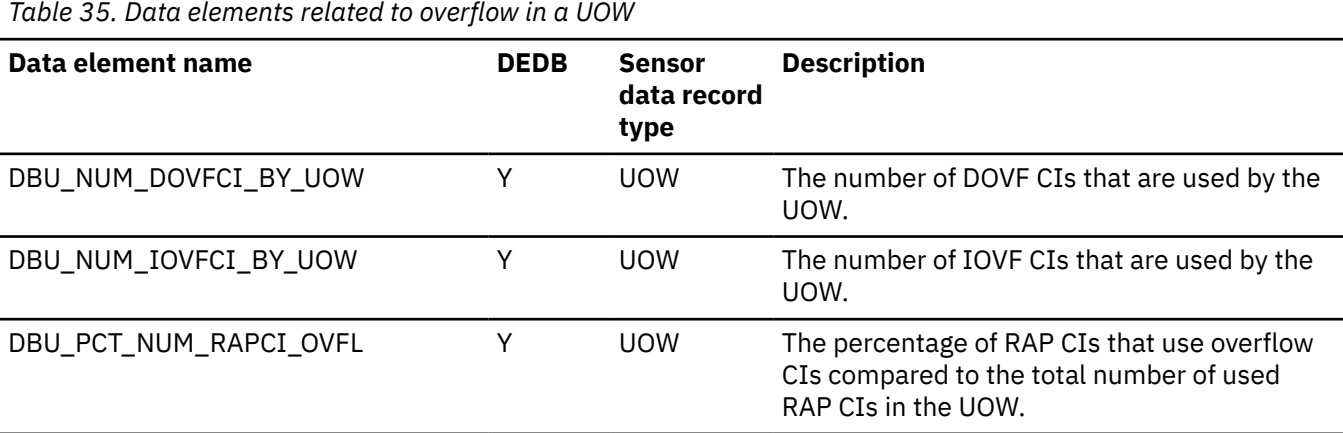

#### **Data elements related to overflow in a UOW group**

This reference topic provides information about data elements that are related to overflow in a UOW group.

The following list summarizes the data elements that are related to overflow in a UOW group.

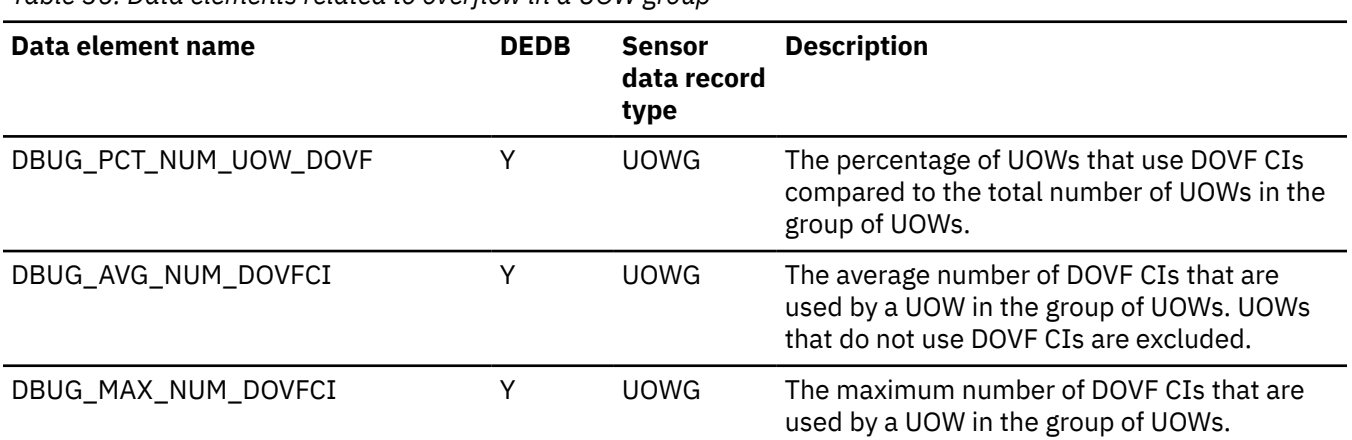

*Table 36. Data elements related to overflow in a UOW group*

*Table 36. Data elements related to overflow in a UOW group (continued)*

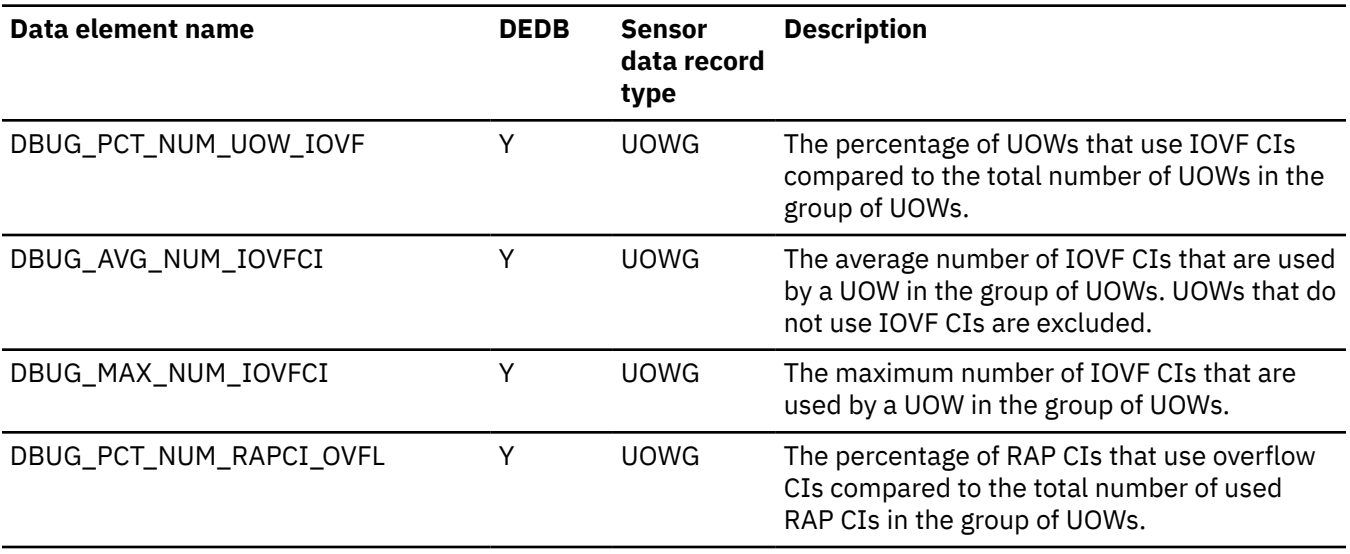

#### **Data elements related to database records in a UOW**

This reference topic provides information about data elements that are related to database records in a UOW.

The following list summarizes the data elements that are related to database records in a UOW.

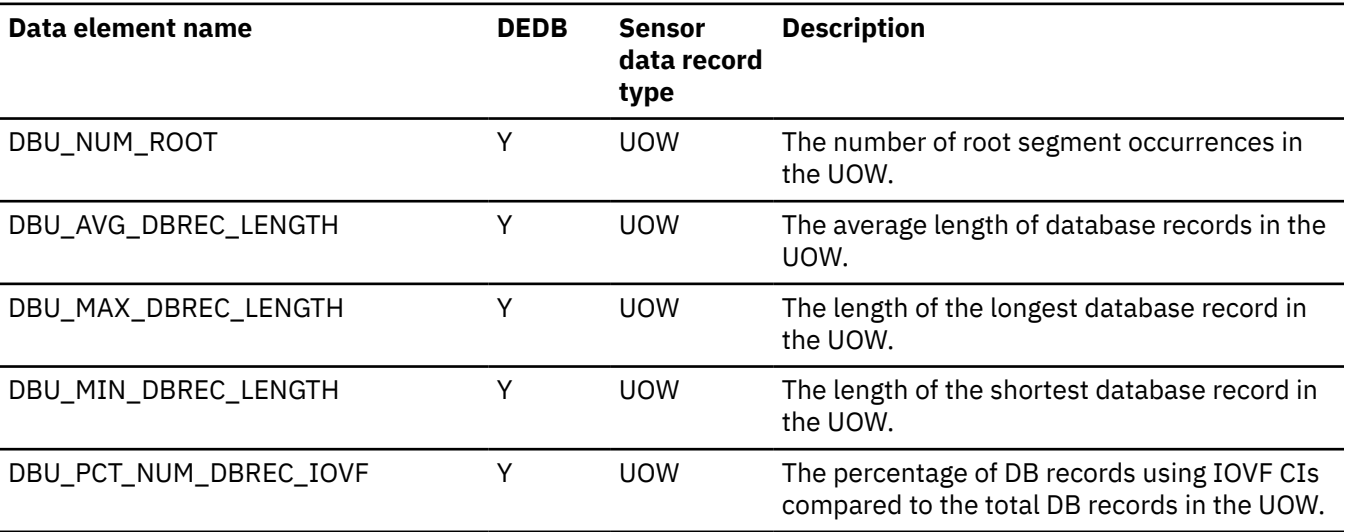

*Table 37. Data elements related to database records in a UOW*

#### **Data elements related to database records in a UOW group**

This reference topic provides information about data elements that are related to database records in a UOW group.

The following list summarizes the data elements that are related to database records in a UOW group.

*Table 38. Data elements related to database records in a UOW group*

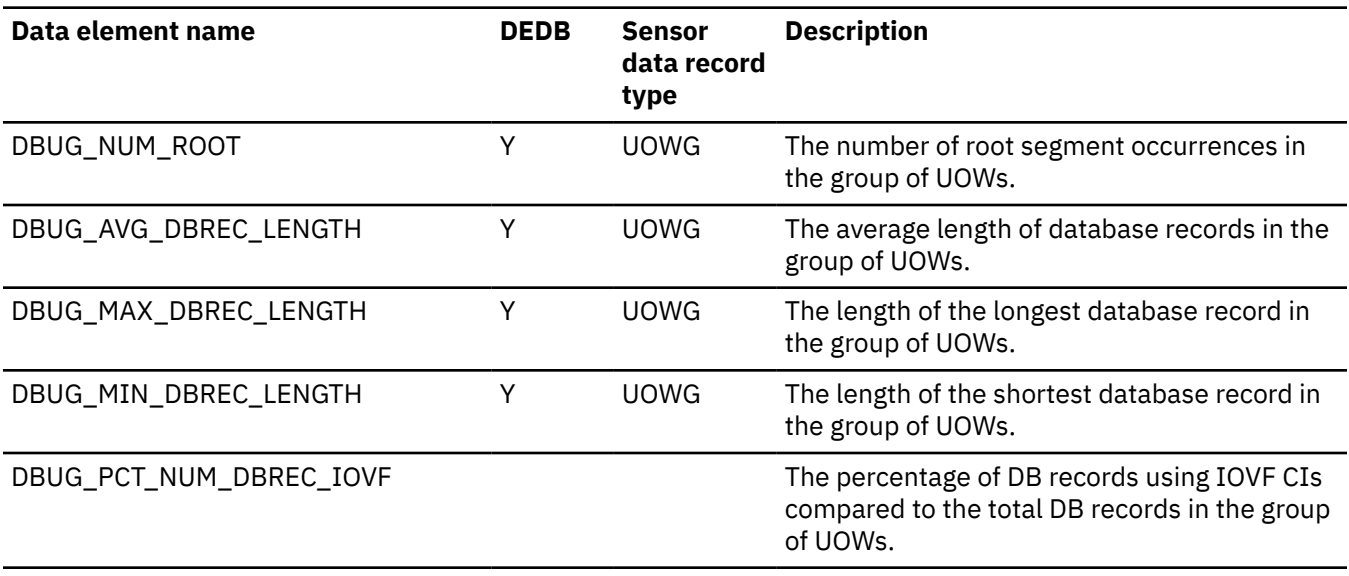

#### **Data elements related to synonym in a UOW**

This reference topic provides information about data elements that are related to synonym in a UOW.

The following list summarizes the data elements that are related to synonym in a UOW.

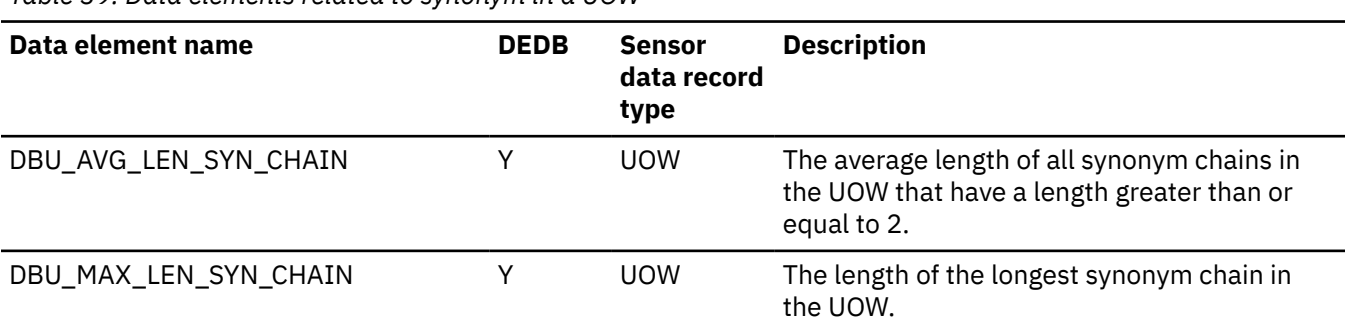

*Table 39. Data elements related to synonym in a UOW*

#### **Data elements related to synonym in a UOW group**

This reference topic provides information about data elements that are related to synonym in a UOW group.

The following list summarizes the data elements that are related to synonym in a UOW group.

*Table 40. Data elements related to synonym in a UOW group*

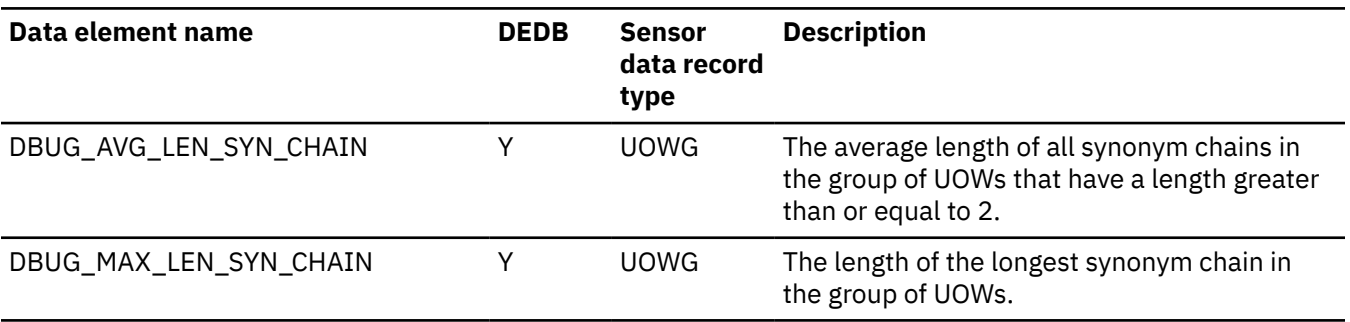

#### **Data elements related to physical I/O in a UOW**

This reference topic provides information about data elements that are related to physical I/O in a UOW.

The following list summarizes the data elements that are related to physical I/O in a UOW.

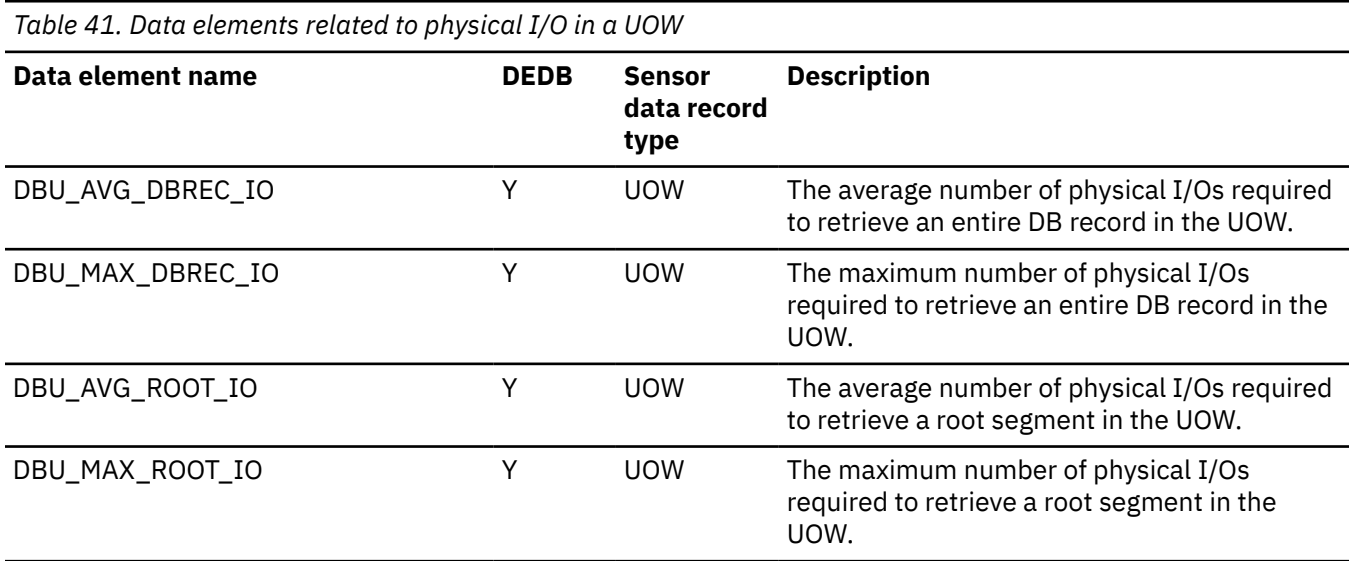

### **Data elements related to physical I/O in a UOW group**

This reference topic provides information about data elements that are related to physical I/O in a UOW group.

The following list summarizes the data elements that are related to physical I/O in a UOW group.

*Table 42. Data elements related to physical I/O in a UOW group*

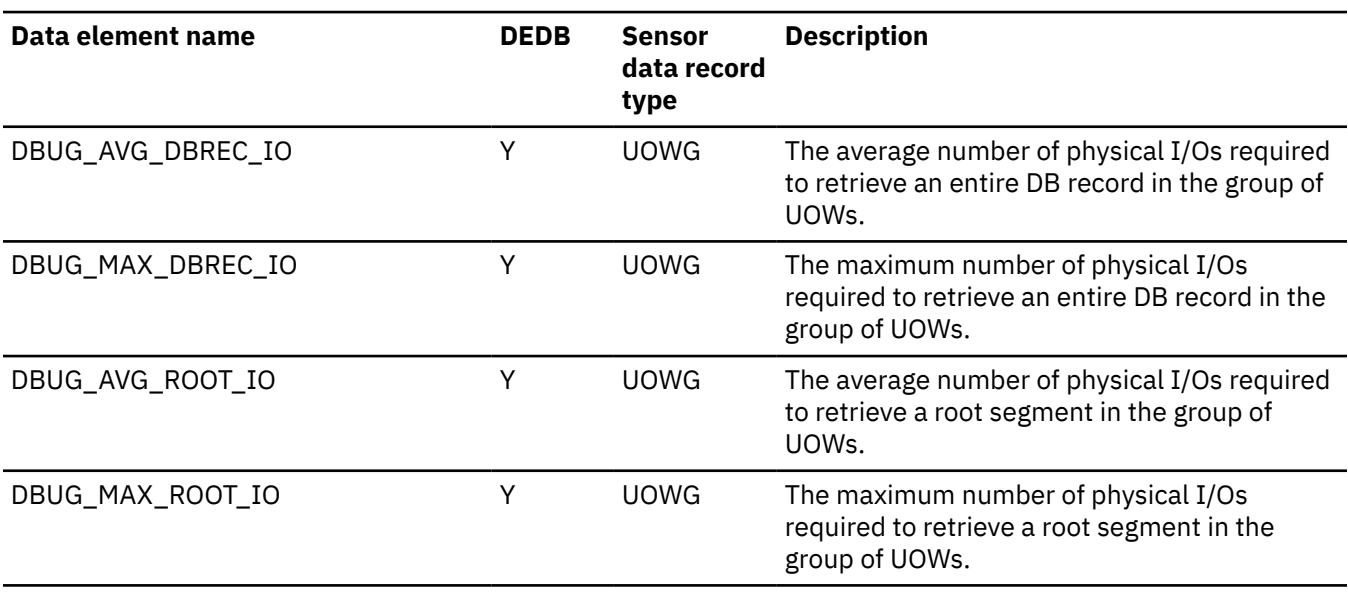

#### **Data elements related to RBASEFS or RDOVFFS conditions**

This reference topic provides information about data elements that are related to the RBASEFS or RDOVFFS conditions.

The following list summarizes the data elements that are related to RBASEFS or RDOVFFS conditions.

*Table 43. Data elements related to RBASEFS or RDOVFFS conditions*

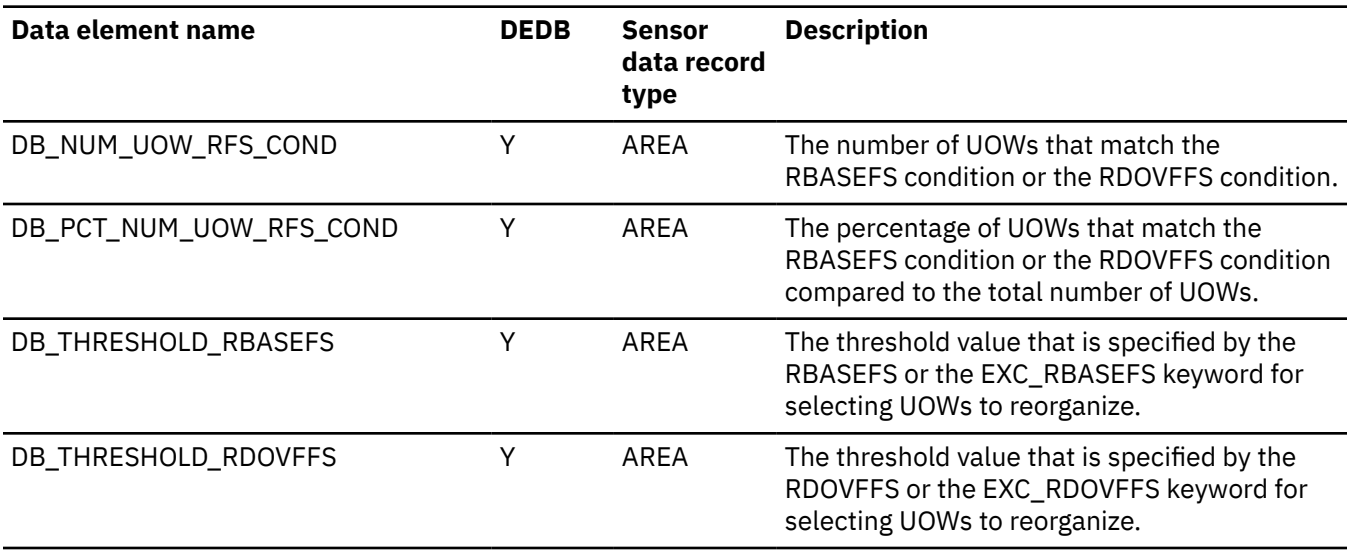

#### **Data elements related to event dates**

This reference topic provides information about data elements that are related to the date that an event occurred.

The following table summarizes the data elements that are related to event dates.

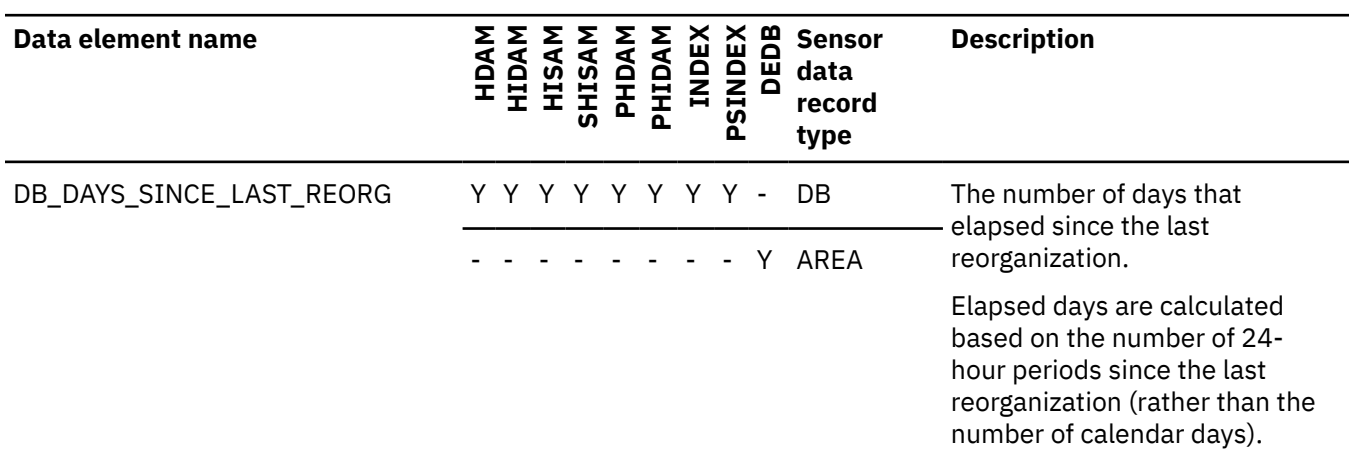

*Table 44. Data elements related to event dates*

#### **Data elements related to data set backup status**

This reference topic provides information about data elements that are related to the status of data set backup.

The following table summarizes the data elements that are related to the status of data set backup.

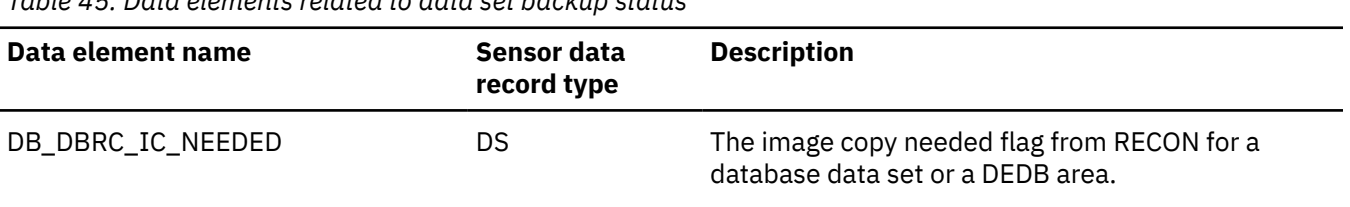

*Table 45. Data elements related to data set backup status*

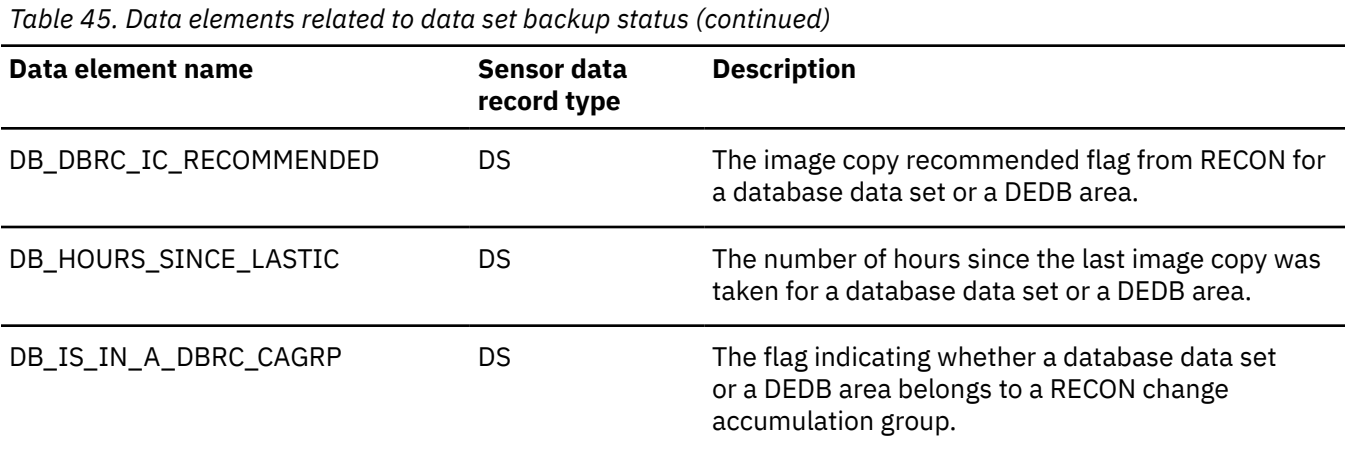

#### **Data elements related to database recovery**

This reference topic provides information about data elements that are related to database recovery.

The following table summarizes the data elements that are related to database recovery.

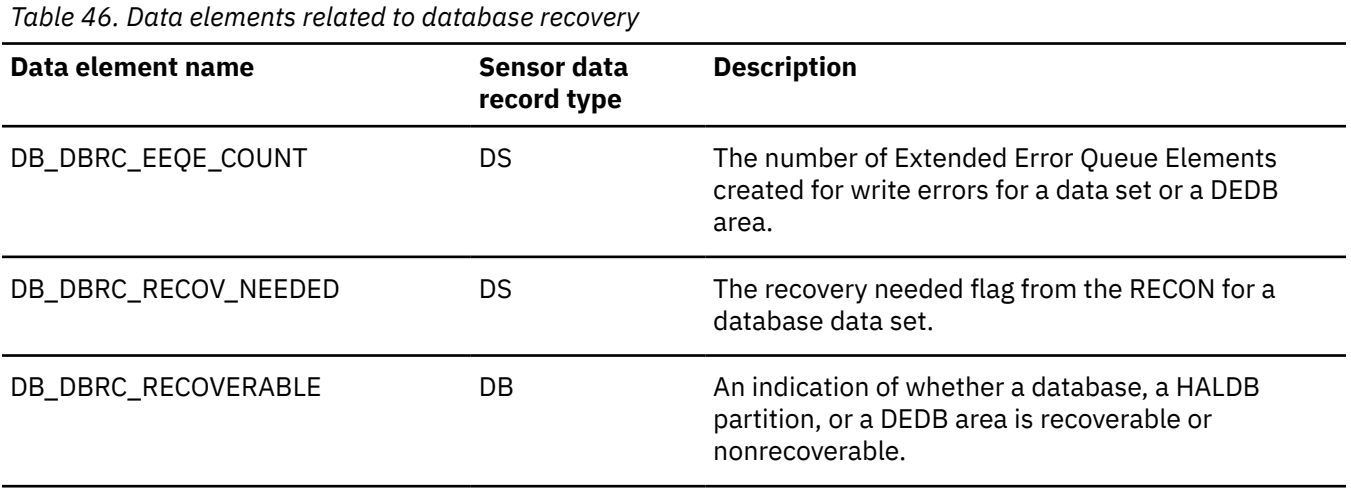

#### **Data elements related to database backout**

This reference topic provides information about data elements that are related to database backout.

The following table summarizes the data elements that are related to database backout.

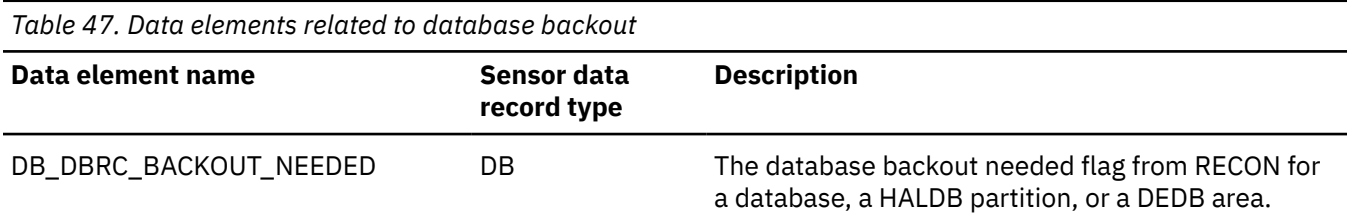

#### **Data elements related to change accumulation groups**

This reference topic provides information about data elements that are related to change accumulation groups.

The following table summarizes the data elements that are related to change accumulation groups.

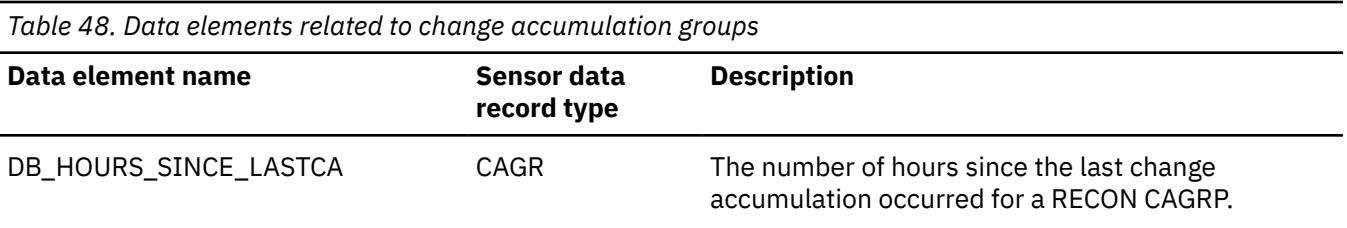

# **Chapter 22. Journal reports**

Policy Services writes journal records that are useful to IBM Software Support for problem resolution.

#### **Topics:**

- "Journal report overview" on page 187
- ["Notification List and Directory Entry List report" on page 188](#page-199-0)
- ["Notification List Delete report" on page 189](#page-200-0)
- ["Notification List and Directory Entry Import report " on page 190](#page-201-0)
- ["Notification List Update report" on page 192](#page-203-0)
- • ["Directory Entry Update report" on page 193](#page-204-0)
- • ["Policy Decision Making report" on page 193](#page-204-0)
- • ["Policy Environment Service Environment Create report" on page 195](#page-206-0)
- • ["Policy Environment Service Environment Delete report" on page 196](#page-207-0)
- • ["Policy Environment Service Environment Select and Validate report" on page 197](#page-208-0)
- • ["Policy Environment Service Worklist Maintenance Process report" on page 199](#page-210-0)
- • ["Policy Rule Template and Stream List report" on page 200](#page-211-0)
- • ["Policy Stream Delete report" on page 202](#page-213-0)
- • ["Policy Stream Import report" on page 202](#page-213-0)
- • ["Policy Template Delete report" on page 203](#page-214-0)
- • ["Policy Template Import report" on page 204](#page-215-0)
- • ["Policy Template Update report" on page 207](#page-218-0)
- • ["Rule Template Import report" on page 210](#page-221-0)

#### **Journal report overview**

Journal records are written to reflect the status of policy template, policy streams, rule templates, notification list, and directory entry processing, the creating and promoting of environments, policy validation, and evaluation of policy and sensor data during certain processing.

The data set that is used for journaling is a GDG, to allow for copies to be retained, or can specify that the journal output be sent to a SYSOUT device.

You can copy the sample job BSNGDG in the *hlq*.SHKTSAMP library to one of your own libraries. Modify the job as shown in the documentation within the BSNGDG job.

The following reports are written to the journal:

- Notification List and Directory Entry List report
- Notification List Delete report
- Notification List Import report
- Notification List Update report
- Policy Decision Making report
- Policy Environment Service Environment Create report
- Policy Environment Service Environment Delete report
- Policy Environment Service Environment Select and Validate report
- Policy Environment Service Worklist Maintenance Process report
- Policy Environment Service Worklist Maintenance Process report
- <span id="page-199-0"></span>• Policy Rule Template and Stream List report
- Policy Stream Delete report
- Policy Stream Import report
- Policy Template Delete report
- Policy Template Import report
- Policy Template Update report
- Rule Template Import report

You can review these records to determine the following information:

- Policy templates, and rule templates were installed during a maintenance install
- Policy templates, and rule thresholds that have been modified
- Policy templates that have been created, using an existing policy template as a model
- Policy templates that have been created, without using an existing policy template as a model
- Creating notification lists and/or directory entries
- Importing of policy templates, policy streams, rule templates, notification lists and directory entries
- Creation of a maintenance environment
- Promoting a maintenance environment
- Other

IBM Software Support can also use these journal records to assist in problem determination. If a problem is reported, you should send these Journal records to IBM Software Support to be used in the assistance in problem resolution.

Policy Services requires that a journal data set DD statement be included in the JCL of the IMS tool that is using Policy Services. For example:

```
//BSNJM01 DD DSN=BSNJM01.BSN(+1), 
// SPACE=(TRK,(50,50)),UNIT=3390, 
// VOL=SER=222222, 
// DCB=(LRECL=134,BLKSIZE=134,RECFM=FBA), 
// DCB=(LRECL=134, B<br>// DCB=(LRECL=134, B<br>// DISP=(NEW, CATLG)
```
You can also specify the following statement , which allows the journal output to be sent to a SYSOUT device.

//BSNJM01 DD SYSOUT=A

#### **Notification List and Directory Entry List report**

The Notification List and Directory Entry List report lists all notification lists or directory entries of a specific environment that are in the repository.

The following example shows a list of notification lists from a sample Notification List and Directory Entry List report:

<span id="page-200-0"></span>

| NOTIFICATION LIST<br>$***$ |                                                                                                    |                   |                                                                                                    |  |  |  |  |
|----------------------------|----------------------------------------------------------------------------------------------------|-------------------|----------------------------------------------------------------------------------------------------|--|--|--|--|
| I FVFI I                   | RECONID                                                                                                    | NOTIFICATION LIST | DESCRIPTION                                                                                                    |  |  |  |  |
|                            | 00000001 MYRECON1 LIST01<br>00000001 MYRECON1 LIST02<br>00000001 MYRECON1 LIST03<br>00000001 MYRECON1 LIST04<br>00000001 MYRECON1 LIST05<br>00000001 MYRECON1 LIST06<br>00000001 MYRECON1 LIST07<br>00000001 MYRECON1 LIST08<br>00000001 MYRECON1 LIST09 |                   | NOTIFICATION LIST DESCRIPTION1<br>NOTIFICATION LIST DESCRIPTION2<br>NOTIFICATION LIST DESCRIPTION3<br>NOTIFICATION LIST DESCRIPTION4<br>NOTIFICATION LIST DESCRIPTION5<br>NOTIFICATION LIST DESCRIPTION6<br>NOTIFICATION LIST DESCRIPTION7<br>NOTIFICATION LIST DESCRIPTION8<br>NOTIFICATION LIST DESCRIPTION9 |  |  |  |  |

*Figure 95. Example: List of notification lists*

The following example shows a directory entry list from a sample Notification List and Directory Entry List report:

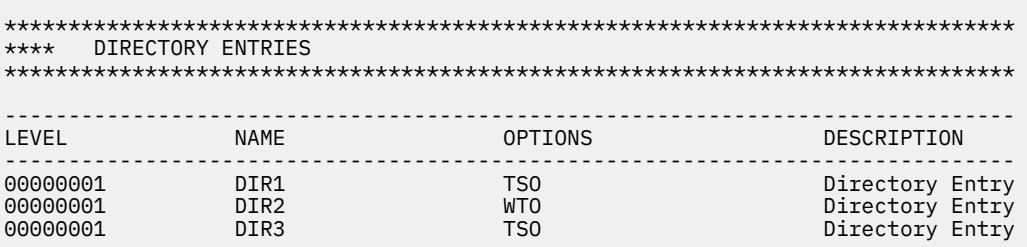

*Figure 96. Example: Directory entry list*

#### **Notification List Delete report**

The Notification List Delete report shows you the notification list that was deleted from the repository.

All policies of the specific environment in the repository are scanned to ensure that the notification list to be deleted is not being referenced by any one of the policies. If a referencing policy exists, the report shows that the delete notification list request is rejected.

The following example shows the summary notification lists and threshold notification lists being referenced by a policy:

<span id="page-201-0"></span>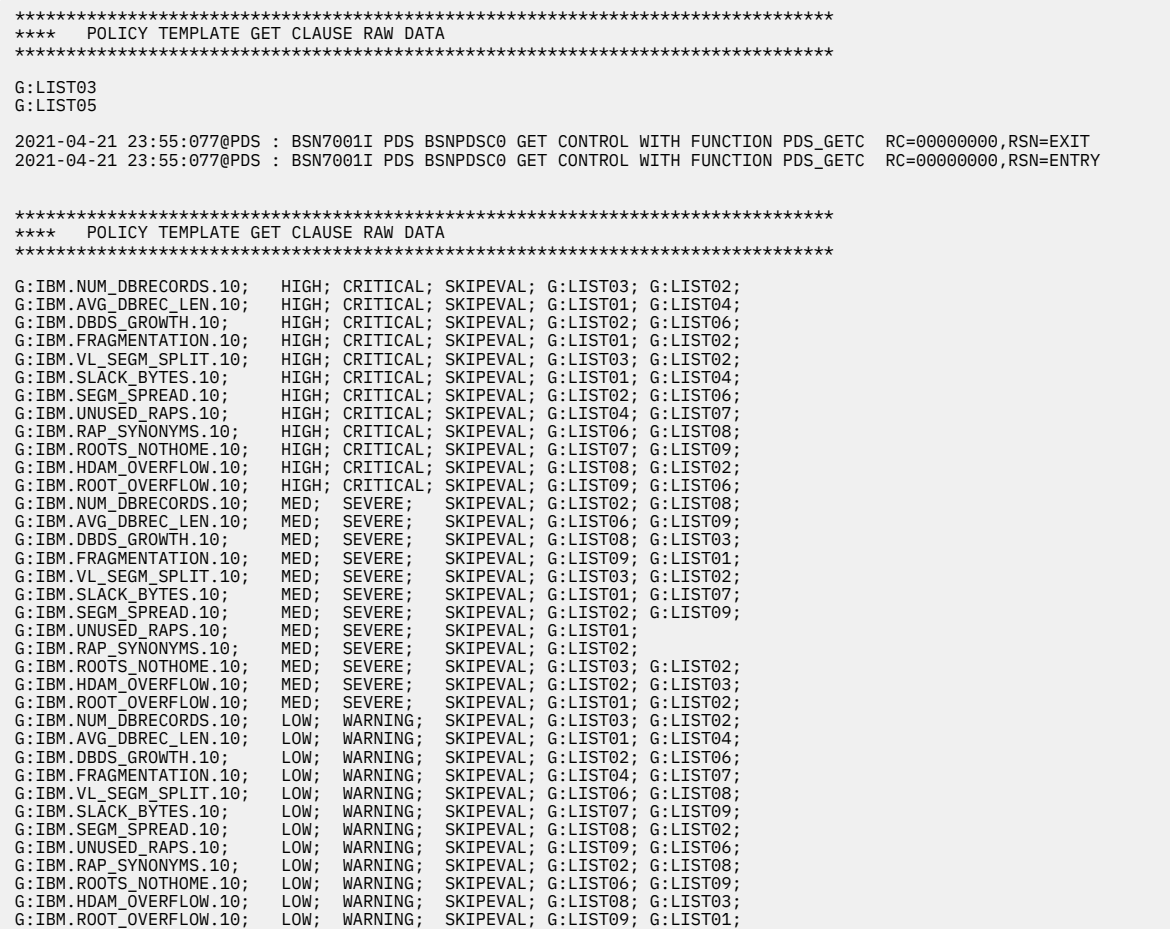

*Figure 97. Example of Policy summary notification lists and threshold notification lists*

#### **Notification List and Directory Entry Import report**

The Notification List and Directory Entry Import report shows the notification list or directory entry template that was imported into the repository during installation or maintenance.

The following example shows the notification list template from a sample Notification List and Directory Entry Import report:

\*\*\*\*\*\*\*\*\*\*\*\*\*\*\*\*\*\*\*\*\*\*\*\*\*\*\*\*\*\*\*\*\*\*\*\*\*\*\*\*\*\*\*\*\*\*\*\*\*\*\*\*\*\*\*\*\*\*\*\*\*\*\*\*\*\*\*\*\*\*\*\*\*\*\*\*\*\*\*\* \*\*\*\*\*\*\*\*\*\*\*\*\*\*\*\*\*\*\*\*\*\*\*\*\*\*\*\*\*\*\*\*\*\*\*\*\*\*\*\*\*\*\*\*\*\*\*\*\*\*\*\*\*\*\*\*\*\*\*\*\*\*\*\*\*\*\*\*\*\*\*\*\*\*\*\*\*\*\*\* \*\*\* NOTIFICATION LIST IMPORT PROCESS STARTED \*\*\*\*\*\*\*\*\*\*\*\*\*\*\*\*\*\*\*\*\*\*\*\*\*\*\*\*\*\*\*\*\*\*\*\*\*\*\*\*\*\*\*\*\*\*\*\*\*\*\*\*\*\*\*\*\*\*\*\*\*\*\*\*\*\*\*\*\*\*\*\*\*\*\*\*\*\*\*\* \*\*\*\*\*\*\*\*\*\*\*\*\*\*\*\*\*\*\*\*\*\*\*\*\*\*\*\*\*\*\*\*\*\*\*\*\*\*\*\*\*\*\*\*\*\*\*\*\*\*\*\*\*\*\*\*\*\*\*\*\*\*\*\*\*\*\*\*\*\*\*\*\*\*\*\*\*\*\*\* 2021-04-21 20:01:333@NLDS: BSN5211I LEVEL=00000001, RECON=MYRECON1 2021-04-21 20:01:333@NLDS: BSN5211I NOTIFICATION LIST IMPORT STARTED \*\*\*\*\*\*\*\*\*\*\*\*\*\*\*\*\*\*\*\*\*\*\*\*\*\*\*\*\*\*\*\*\*\*\*\*\*\*\*\*\*\*\*\*\*\*\*\*\*\*\*\*\*\*\*\*\*\*\*\*\*\*\*\*\*\*\*\*\*\*\*\*\*\*\*\*\*\*\*\* \*\*\*\* NOTIFICATION LIST TEMPLATE FOR IMPORT \*\*\*\*\*\*\*\*\*\*\*\*\*\*\*\*\*\*\*\*\*\*\*\*\*\*\*\*\*\*\*\*\*\*\*\*\*\*\*\*\*\*\*\*\*\*\*\*\*\*\*\*\*\*\*\*\*\*\*\*\*\*\*\*\*\*\*\*\*\*\*\*\*\*\*\*\*\*\*\* @BEGIN{NL\_VERSION} 1 @END @BEGIN{NL\_NAME} LIST23 @END @BEGIN{NL\_DESC} Notification list description @END @BEGIN{NL\_CREATED} 2020-09-08 07:15:30 @END @BEGIN{NL\_LAST\_UPDATE} 2020-09-11 12:20:31 @END @BEGIN{NL\_LAST\_UPDATER} **SHIOMIT** @END @BEGIN{NL\_DESTINATIONS} USER1; 1; STLMVS1.USER1; Primary DBA; NOW NOWAIT; USER2; 1; STLMVS1.USER2; Secondary DBA; NOW NOWAIT; USER3; 1; STLMVS1.USER3; Secondary DBA; NOW NOWAIT; AGTMOD11 SHIOMIT; 2; STLMVS1.SHIOMIT; Backup DBA; 3 11 13 KEY001 1; DEST\_01; 1; ; Other destinations; ; @END 2021-04-21 20:01:333@NLDS: BSN5201I NLDS BSNNLPD0 GET CONTROL WITH FUNCTION NLDSCHCK RC=00000000,RSN=ENTRY 2021-04-21 20:01:333@NLDS: BSN5201I NLDS BSNNLPD0 GET CONTROL WITH FUNCTION NLDSCHCK RC=00000000,RSN=EXIT 2021-04-21 20:01:333@NLDS: BSN5201I NLDS BSNNLDP0 GET CONTROL WITH FUNCTION NLDSIMPT RC=00000000,RSN=EXIT \*\*\*\*\*\*\*\*\*\*\*\*\*\*\*\*\*\*\*\*\*\*\*\*\*\*\*\*\*\*\*\*\*\*\*\*\*\*\*\*\*\*\*\*\*\*\*\*\*\*\*\*\*\*\*\*\*\*\*\*\*\*\*\*\*\*\*\*\*\*\*\*\*\*\*\*\*\*\*\* \*\*\*\*\*\*\*\*\*\*\*\*\*\*\*\*\*\*\*\*\*\*\*\*\*\*\*\*\*\*\*\*\*\*\*\*\*\*\*\*\*\*\*\*\*\*\*\*\*\*\*\*\*\*\*\*\*\*\*\*\*\*\*\*\*\*\*\*\*\*\*\*\*\*\*\*\*\*\*\* \*\*\* NOTIFICATION LIST IMPORT PROCESS ENDED \*\*\*\*\*\*\*\*\*\*\*\*\*\*\*\*\*\*\*\*\*\*\*\*\*\*\*\*\*\*\*\*\*\*\*\*\*\*\*\*\*\*\*\*\*\*\*\*\*\*\*\*\*\*\*\*\*\*\*\*\*\*\*\*\*\*\*\*\*\*\*\*\*\*\*\*\*\*\*\* \*\*\*\*\*\*\*\*\*\*\*\*\*\*\*\*\*\*\*\*\*\*\*\*\*\*\*\*\*\*\*\*\*\*\*\*\*\*\*\*\*\*\*\*\*\*\*\*\*\*\*\*\*\*\*\*\*\*\*\*\*\*\*\*\*\*\*\*\*\*\*\*\*\*\*\*\*\*\*\* 2021-04-21 20:01:333@NLDS: BSN5212I LEVEL=00000001, RECON=MYRECON1, NOTIFICATION LIST=LIST23 2021-04-21 20:01:333@NLDS: BSN5212I NOTIFICATION LIST IMPORT ENDED RC=00000000,RSN=00000000

*Figure 98. Example of notification list template*

The following example shows the directory entry template from a sample Notification List and Directory Entry Import report:

```
*******************************************************************************
**** NOTIFICATION LIST TEMPLATE FOR IMPORT 
*******************************************************************************
@BEGIN{NL_VERSION} 
1 
@END 
@BEGIN{NL_DELEGATE} 
A:
@END 
@BEGIN{NL_NAME} 
JERRY
@END 
@BEGIN{NL_DESC} 
Jerry Hughes 
@END 
@BEGIN{NL_CREATED} 
2021-01-27 
@END 
@BEGIN{NL_LAST_UPDATE} 
2021-01-27 22:28:12 
@END 
@BEGIN{NL_LAST_UPDATER} 
USRT004 
@END 
@BEGIN{NL_DESTINATIONS} 
Jerry Hughes ; ! 
02; USRT004 
; NOW NOWAIT 
@END
```
*Figure 99. Example of directory entry template*

#### **Notification List Update report**

The Notification List Update report shows the notification list that was updated.

A notification list can contain both directory entries and nested notification lists. You can see the final valid directory entries expanded from the notification list in this report.

The following example shows the expanded valid directory entries and updated notification list definition from a sample Notification List Update report:

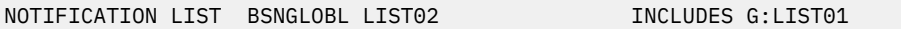

*Figure 100. Example of notification lists nesting information*

| BOUND NOTIFICATION DIRECTORY ENTRIES |  |  |  |  |  |  |
|--------------------------------------|--|--|--|--|--|--|
| T <sub>SO</sub>                      |  |  |  |  |  |  |
| TS <sub>0</sub>                      |  |  |  |  |  |  |
| <b>WTO</b>                           |  |  |  |  |  |  |
|                                      |  |  |  |  |  |  |

*Figure 101. Example of notification list expanded valid directory entries*

| NOTIFICATION LIST ENTRY | DESCRIPTION: LIST02 Description |
|-------------------------|---------------------------------|
| DIR3                    | TS0                             |
| G:LIST01                | NESTED NOTIFICATION LIST        |
| DIR1                    | TS0                             |

*Figure 102. Example of notification list definition*

#### <span id="page-204-0"></span>**Directory Entry Update report**

The Directory Entry Update report shows the directory entry that was updated.

The following example shows an updated directory entry definition:

```
-------------------------------------------------------------------------------
 NOTIFICATION DIRECTORY ENTRY 
-------------------------------------------------------------------------------
DIRECTORY ENTRY NAME: DIR1 LONG NAME: directory entry 1
STATUS: A DELEGATE: 0PTION:
 DESCRIPTION: Directory Entry 1 Description 
  TSO DESTINATION 
  ADDRESS:USER02 
 PARAMETER: NOW NOWAIT
```
*Figure 103. Example of directory entry definition*

#### **Policy Decision Making report**

The Policy Decision Making report includes the policy stream and the rule streams that are in the repository. The report also lists all the conditions and exceptions that were met for each rule.

The report provides a detailed summary of how IMS Policy Services is configured. You can use the decision making report to see the specified variables for rule streams and policy streams. Also, the end of the report shows any exceptions that were generated and the actions that were completed for each exception.

The following example shows the resource type that was defined:

```
******************************************************************************** 
**** POLICY TEMPLATE GET CLAUSE RAW DATA
******************************************************************************** 
HDAM
```
*Figure 104. An example clause from a Policy Decision Making report*

The Policy Decision Making report shows each rule stream for each threshold. The following example shows the high threshold for one rule stream.

```
******************************************************************************** 
      RULE STREAM READ FROM REPOSITORY
******************************************************************************** 
RULE( 
       RULE_EXP( 
         VERSION(1) 
         NAME(G:IBM.NUM_DBRECORDS.10/HIGH) 
         ANNOTATION(Simple rule on the number of database records) 
         RESOURCE_REF(HDAM) 
         RESOURCE_REF(HIDAM) 
 RESOURCE_REF(PHDAM) 
 RESOURCE_REF(PHIDAM) 
         RESOURCE_REF(HISAM) 
         CONDITION( 
               OR( 
                  IF(DB_NUM_ROOT,GE, 
                 429\overline{4}967\overline{2}95\overline{\phantom{a}}\overline{\phantom{a}}\qquad \qquad ) EXCEPTION( 
           EXCEPTION_CLASS(NUMBER_OF_DB_RECORDS) 
           EXCEPTION_LEVEL(WARNING) 
           EXCEPTION_MESSAGE( 
              Threshold on the number of DB records is reached/exceeded in %RESOURC 
  E%) 
         ) 
\qquad \qquad EXCEPTION_LEVEL(CRITICAL) 
 NTFYLIST_REF(G:LIST03) 
 NTFYLIST_REF(G:LIST02) 
       ONMISSING(*,SKIPEVAL) 
  )
```
*Figure 105. An example of the high threshold for one rule stream in a Policy Decision Making report*

In the example, the rule stream is defined to monitor the number of date base records. The high threshold has been set to 4294967295. When the number of database records reaches this threshold, an exception is generated that generates a warning message.

The policy stream build includes the specified policy actions, the policy stream, and all the exceptions that were generated. The policy stream repeat all the rule streams. The exceptions are listed as BSN messages, and you can find more information about these messages in the reference part of this user's guide.

The following example shows the actions that are taken when rules with the specified exception class reach a specified exception level. For example, if rules that contain the exception class DATA\_SET\_SIZE\_GROWTH reach an exception level of CRITICAL, IMS Policy Services initiates a reorganization of the database.

```
******************************************************************************** 
**** POLICY STREAM BUILD FROM RULE STREAM 
******************************************************************************** 
    ACTION(ACTION_REF(REORG) 
 EXCEPTION_CLASS(DATA_SET_SIZE_GROWTH) 
 EXCEPTION_LEVEL(CRITICAL)) 
    ACTION(ACTION_REF(REORG) 
           EXCEPTION_CLASS(FRAGMENTED_FREE_SPACES) 
          EXCEPTION<sup>LEVEL</sup>(CRITICAL))
    ACTION(ACTION_REF(REORG) 
           EXCEPTION_CLASS(EXCESSIVE_SLACK_BYTES) 
 EXCEPTION_LEVEL(CRITICAL)) 
 ACTION(ACTION_REF(REORG) 
          EXCEPTION CLASS(EXCESSIVE VL_SPLIT_SEGMENTS)
 EXCEPTION_LEVEL(CRITICAL)) 
 ACTION(ACTION_REF(MESSAGE) 
           EXCEPTION_CLASS(*) 
          EXCEPTION LEVEL(\star))
 NTFYLIST_REF(G:LIST03) 
 NTFYLIST_REF(G:LIST05) 
     RESOURCE_REF(HDAM)
```
*Figure 106. An example of the policy stream build from a sample Policy Decision Making report*

<span id="page-206-0"></span>The following example show a rule from the policy stream build.

```
******************************************************************************** 
**** POLICY STREAM BUILD FROM RULE STREAM 
******************************************************************************** 
POLICY( 
     VERSION(1) 
    DOMAIN_REF(REORG)
     NAME(SYS.DBDTYPE.HDAM) 
     ORIGINAL_NAME(IBM.DBDTYPE.HDAM) 
     ANNOTATION(IBM basic policy for HDAM databases) 
     ACTION(ACTION_REF(REORG) 
            EXCEPTION_CLASS(DATA_SET_SIZE_GROWTH) 
           EXCEPTION_LEVEL(CRITICAL))
     ACTION(ACTION_REF(REORG) 
 EXCEPTION_CLASS(FRAGMENTED_FREE_SPACES) 
 EXCEPTION_LEVEL(CRITICAL)) 
     ACTION(ACTION_REF(REORG) 
            EXCEPTION_CLASS(EXCESSIVE_SLACK_BYTES) 
           EXCEPTION LEVEL (CRITICAL))
 ACTION(ACTION_REF(REORG) 
 EXCEPTION_CLASS(EXCESSIVE_VL_SPLIT_SEGMENTS) 
 EXCEPTION_LEVEL(CRITICAL)) 
 ACTION(ACTION_REF(MESSAGE) 
 EXCEPTION_CLASS(*) 
 EXCEPTION_LEVEL(*)) 
 NTFYLIST_REF(G:LIST03) 
 NTFYLIST_REF(G:LIST05) 
 RESOURCE_REF(HDAM)RULE( 
       RULE_EXP( 
         VERSION(1) 
         NAME(G:IBM.NUM_DBRECORDS.10/HIGH) 
         ANNOTATION(Simple rule on the number of database records) 
 RESOURCE_REF(HDAM) 
 RESOURCE_REF(HIDAM) 
 RESOURCE_REF(PHDAM) 
 RESOURCE_REF(PHIDAM) 
         RESOURCE_REF(HISAM) 
         CONDITION( 
               OR( 
                 IF(DB_NUM_ROOT,GE, 
                ^{429\bar{4}967\bar{2}95}) and the contract of \mathcal{L}\overline{\phantom{a}}\qquad \qquad EXCEPTION( 
           EXCEPTION_CLASS(NUMBER_OF_DB_RECORDS) 
          EXCEPTION<sup>LEVEL</sup>(WARNING)
           EXCEPTION_MESSAGE( 
             Threshold on the number of DB records is reached/exceeded in %RESOURC 
E\%)
         ) 
\overline{\phantom{a}} EXCEPTION_LEVEL(CRITICAL) 
       NTFYLIST_REF(G:LIST03) 
       NTFYLIST_REF(G:LIST02) 
       ONMISSING(*,SKIPEVAL) 
 )
```
*Figure 107. An example of the policy stream build from a sample Policy Decision Making report*

#### **Policy Environment Service Environment Create report**

The Policy Environment Service Create report shows you the policy domain and level of a maintenance environment that was created.

The origin environment level is valid only when the created environment is copied from an existing one.

The following example shows an example of creating an empty maintenance environment report:

<span id="page-207-0"></span>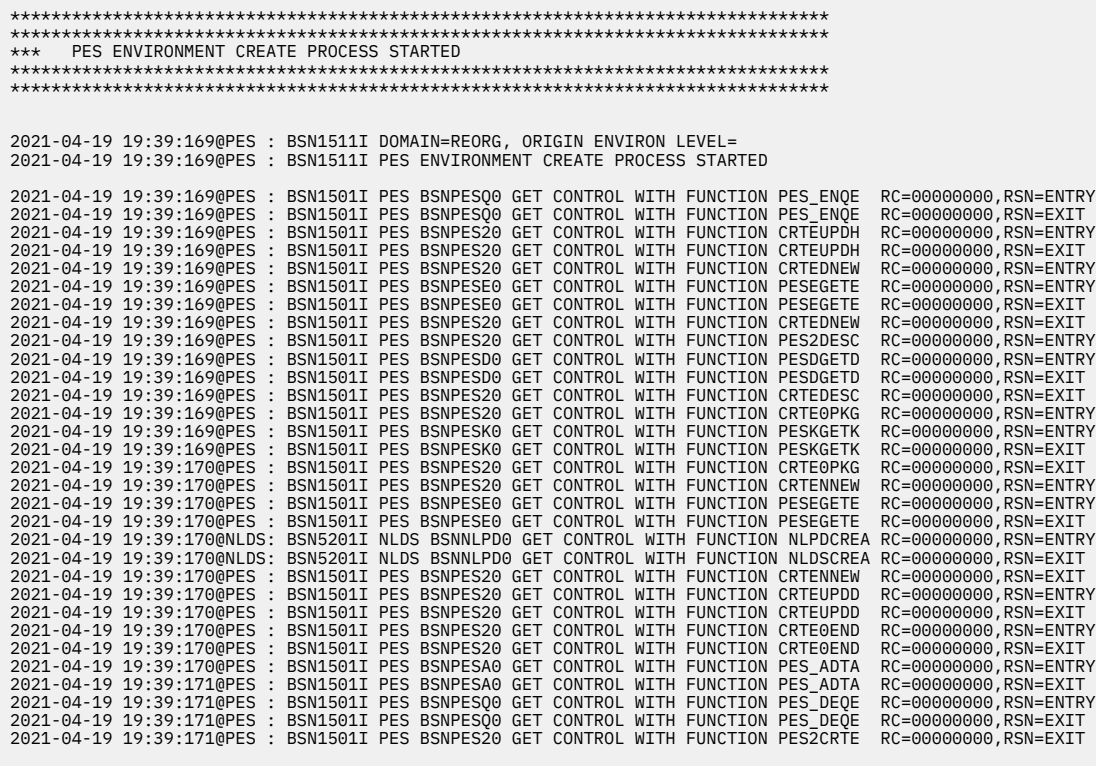

 \*\*\*\*\*\*\*\*\*\*\*\*\*\*\*\*\*\*\*\*\*\*\*\*\*\*\*\*\*\*\*\*\*\*\*\*\*\*\*\*\*\*\*\*\*\*\*\*\*\*\*\*\*\*\*\*\*\*\*\*\*\*\*\*\*\*\*\*\*\*\*\*\*\*\*\*\*\*\*\* \*\*\*\*\*\*\*\*\*\*\*\*\*\*\*\*\*\*\*\*\*\*\*\*\*\*\*\*\*\*\*\*\*\*\*\*\*\*\*\*\*\*\*\*\*\*\*\*\*\*\*\*\*\*\*\*\*\*\*\*\*\*\*\*\*\*\*\*\*\*\*\*\*\*\*\*\*\*\*\* \*\*\* PES ENVIRONMENT CREATE PROCESS ENDED \*\*\*\*\*\*\*\*\*\*\*\*\*\*\*\*\*\*\*\*\*\*\*\*\*\*\*\*\*\*\*\*\*\*\*\*\*\*\*\*\*\*\*\*\*\*\*\*\*\*\*\*\*\*\*\*\*\*\*\*\*\*\*\*\*\*\*\*\*\*\*\*\*\*\*\*\*\*\*\* \*\*\*\*\*\*\*\*\*\*\*\*\*\*\*\*\*\*\*\*\*\*\*\*\*\*\*\*\*\*\*\*\*\*\*\*\*\*\*\*\*\*\*\*\*\*\*\*\*\*\*\*\*\*\*\*\*\*\*\*\*\*\*\*\*\*\*\*\*\*\*\*\*\*\*\*\*\*\*\*

*Figure 108. Example of creating an empty maintenance environment report*

### **Policy Environment Service Environment Delete report**

The Policy Environment Service Delete report shows you the environment level that was deleted and its policy domain.

The following example shows an example of deleting environment report:

<span id="page-208-0"></span>

| PES ENVIRONMENT DELETE PROCESS STARTED<br>*** |                                                                                                    |                                                 |  |  |  |  |  |  |  |
|-----------------------------------------------|----------------------------------------------------------------------------------------------------|-------------------------------------------------|--|--|--|--|--|--|--|
|                                               |                                                                                                    |                                                 |  |  |  |  |  |  |  |
|                                               |                                                                                                    |                                                 |  |  |  |  |  |  |  |
|                                               |                                                                                                    |                                                 |  |  |  |  |  |  |  |
|                                               | 2021-04-19 19:18:029@PES : BSN1511I DOMAIN=REORG, ORIGIN ENVIRON LEVEL=00000001                                                                                            |                                                 |  |  |  |  |  |  |  |
|                                               | 2021-04-19 19:18:029@PES : BSN1511I PES ENVIRONMENT DELETE PROCESS STARTED                                                                                                 |                                                 |  |  |  |  |  |  |  |
|                                               |                                                                                                    |                                                 |  |  |  |  |  |  |  |
|                                               | 2021-04-19 19:18:029@PES : BSN1501I PES BSNPESQ0 GET CONTROL WITH FUNCTION PES_ENQE                                                                                        | RC=00000000, RSN=ENTRY                          |  |  |  |  |  |  |  |
|                                               | 2021-04-19 19:18:029@PES : BSN1501I PES BSNPES00 GET CONTROL WITH FUNCTION PES ENOE                                                                                        | RC=00000000, RSN=EXIT                           |  |  |  |  |  |  |  |
|                                               | 2021-04-19 19:18:029@PES : BSN1501I PES BSNPESE0 GET CONTROL WITH FUNCTION PESEGETE                                                                                        | RC=00000000, RSN=ENTRY                          |  |  |  |  |  |  |  |
|                                               | 2021-04-19 19:18:029@PES : BSN1501I PES BSNPESE0 GET CONTROL WITH FUNCTION PESEGETE                                                                                        | RC=00000000, RSN=EXIT                           |  |  |  |  |  |  |  |
|                                               | 2021-04-19 19:18:029@PDS : BSN7001I PDS BSNPDSA0 GET CONTROL WITH FUNCTION PDSADELA                                                                                        | RC=00000000, RSN=ENTRY                          |  |  |  |  |  |  |  |
|                                               | 2021-04-19 19:18:029@PDS : BSN7001I PDS BSNPDSL0 GET CONTROL WITH FUNCTION PDS STRL                                                                                        | RC=00000000, RSN=ENTRY                          |  |  |  |  |  |  |  |
|                                               |                                                                                                    |                                                 |  |  |  |  |  |  |  |
|                                               | 2021-04-19 19:18:029@PDS : BSN7001I PDS BSNPDSL0 GET CONTROL WITH FUNCTION PDS_STRL                                                                                        | RC=00000004, RSN=EXIT                           |  |  |  |  |  |  |  |
|                                               | 2021-04-19 19:18:029@PDS : BSN7001I PDS BSNPDSL0 GET CONTROL WITH FUNCTION PDS_ENDL                                                                                        | RC=00000000, RSN=ENTRY                          |  |  |  |  |  |  |  |
|                                               | 2021-04-19 19:18:029@PDS : BSN7001I PDS BSNPDSL0 GET CONTROL WITH FUNCTION PDS ENDL                                                                                        | RC=00000000, RSN=EXIT                           |  |  |  |  |  |  |  |
|                                               | 2021-04-19 19:18:029@PDS : BSN7001I PDS BSNPDSL0 GET CONTROL WITH FUNCTION PDS STRL                                                                                        | RC=00000000, RSN=ENTRY                          |  |  |  |  |  |  |  |
|                                               |                                                                                                    |                                                 |  |  |  |  |  |  |  |
|                                               | 2021-04-19 19:18:029@PDS : BSN7001I PDS BSNPDSL0 GET CONTROL WITH FUNCTION PDS STRL<br>2021-04-19 19:18:029@PDS : BSN7001I PDS BSNPDSL0 GET CONTROL WITH FUNCTION PDS ENDL | RC=00000004, RSN=EXIT                           |  |  |  |  |  |  |  |
|                                               | 2021-04-19 19:18:029@PDS : BSN7001I PDS BSNPDSL0 GET CONTROL WITH FUNCTION PDS ENDL                                                                                        | RC=00000000, RSN=ENTRY                          |  |  |  |  |  |  |  |
|                                               |                                                                                                    | RC=00000000, RSN=EXIT                           |  |  |  |  |  |  |  |
|                                               | 2021-04-19 19:18:029@PDS : BSN7001I PDS BSNPDSA0 GET CONTROL WITH FUNCTION PDS DELA<br>2021-04-19 19:18:029@RDS : BSN6401I RDS BSNRDSA0 GET CONTROL WITH FUNCTION RDS DELA | RC=00000000, RSN=EXIT                           |  |  |  |  |  |  |  |
|                                               | 2021-04-19 19:18:029@RDS : BSN6401I RDS BSNRDSL0 GET CONTROL WITH FUNCTION RDS STRL                                                                                        | RC=00000000, RSN=ENTRY                          |  |  |  |  |  |  |  |
|                                               |                                                                                                    | RC=00000000, RSN=ENTRY                          |  |  |  |  |  |  |  |
|                                               | 2021-04-19 19:18:029@RDS : BSN6401I RDS BSNRDSL0 GET CONTROL WITH FUNCTION RDS_STRL<br>2021-04-19 19:18:029@RDS : BSN6401I RDS BSNRDSA0 GET CONTROL WITH FUNCTION RDS DELA | RC=00000000, RSN=ENTRY<br>RC=00000000, RSN=EXIT |  |  |  |  |  |  |  |
|                                               | 2021-04-19 19:18:030@NLDS: BSN5201I NLDS BSNNLDA0 GET CONTROL WITH FUNCTION NLDSDELA RC=00000000,RSN=ENTRY                                                                 |                                                 |  |  |  |  |  |  |  |
|                                               | 2021-04-19 19:18:030@NLDS: BSN5201I NLDS BSNNLDI0 GET CONTROL WITH FUNCTION NLDSSTRL RC=00000000,RSN=ENTRY                                                                 |                                                 |  |  |  |  |  |  |  |
|                                               | 2021-04-19 19:18:030@NLDS: BSN5201I NLDS BSNNLDL0 GET CONTROL WITH FUNCTION NLDSRELS RC=00000000,RSN=ENTRY                                                                 |                                                 |  |  |  |  |  |  |  |
|                                               | 2021-04-19 19:18:030@NLDS: BSN5201I NLDS BSNNLDI0 GET CONTROL WITH FUNCTION NLDSSTRL RC=00000004, RSN=EXIT                                                                 |                                                 |  |  |  |  |  |  |  |
|                                               | 2021-04-19 19:18:030@NLDS: BSN5201I NLDS BSNNLDA0 GET CONTROL WITH FUNCTION NLDSDELA RC=00000004,RSN=EXIT                                                                  |                                                 |  |  |  |  |  |  |  |
|                                               | 2021-04-19 19:18:030@PES : BSN1501I PES BSNPESE0 GET CONTROL WITH FUNCTION PESEDELE                                                                                        | RC=00000000, RSN=ENTRY                          |  |  |  |  |  |  |  |
|                                               | 2021-04-19 19:18:030@PES : BSN1501I PES BSNPESE0 GET CONTROL WITH FUNCTION PESEDELE                                                                                        | RC=00000000, RSN=EXIT                           |  |  |  |  |  |  |  |
|                                               | 2021-04-19 19:18:030@NLDS: BSN5201I NLDS BSNNLPD0 GET CONTROL WITH FUNCTION NLDSDSTY RC=00000000,RSN=ENTRY                                                                 |                                                 |  |  |  |  |  |  |  |
|                                               | 2021-04-19 19:18:030@NLDS: BSN5201I NLDS BSNNLPD0 GET CONTROL WITH FUNCTION NLDSDSTY RC=00000000, RSN=EXIT                                                                 |                                                 |  |  |  |  |  |  |  |
|                                               | 2021-04-19 19:18:030@PES : BSN1501I PES BSNPES20 GET CONTROL WITH FUNCTION DELTUPDH                                                                                        | RC=00000000, RSN=ENTRY                          |  |  |  |  |  |  |  |
|                                               | 2021-04-19 19:18:030@PES : BSN1501I PES BSNPES20 GET CONTROL WITH FUNCTION DELTUPDH                                                                                        | RC=00000000, RSN=EXIT                           |  |  |  |  |  |  |  |
|                                               | 2021-04-19 19:18:030@PES : BSN1501I PES BSNPESA0 GET CONTROL WITH FUNCTION PES ADTA                                                                                        | RC=00000000, RSN=ENTRY                          |  |  |  |  |  |  |  |
|                                               | 2021-04-19 19:18:030@PES : BSN1501I PES BSNPESA0 GET CONTROL WITH FUNCTION PES ADTA                                                                                        | RC=00000000, RSN=EXIT                           |  |  |  |  |  |  |  |
|                                               | 2021-04-19 19:18:030@PES : BSN1501I PES BSNPES00 GET CONTROL WITH FUNCTION PES DEOE                                                                                        | RC=00000000, RSN=ENTRY                          |  |  |  |  |  |  |  |
|                                               | 2021-04-19 19:18:030@PES : BSN1501I PES BSNPESQ0 GET CONTROL WITH FUNCTION PES_DEQE                                                                                        | RC=00000000, RSN=EXIT                           |  |  |  |  |  |  |  |
|                                               | 2021-04-19 19:18:030@PES : BSN1501I PES BSNPES20 GET CONTROL WITH FUNCTION PES2DELT                                                                                        | RC=00000000, RSN=EXIT                           |  |  |  |  |  |  |  |
|                                               |                                                                                                    |                                                 |  |  |  |  |  |  |  |
|                                               |                                                                                                    |                                                 |  |  |  |  |  |  |  |
|                                               |                                                                                                    |                                                 |  |  |  |  |  |  |  |
|                                               |                                                                                                    |                                                 |  |  |  |  |  |  |  |
| PES ENVIRONMENT DELETE PROCESS ENDED<br>$***$ |                                                                                                    |                                                 |  |  |  |  |  |  |  |
|                                               |                                                                                                    |                                                 |  |  |  |  |  |  |  |
|                                               |                                                                                                    |                                                 |  |  |  |  |  |  |  |

*Figure 109. Example of deleting environment report*

# **Policy Environment Service Environment Select and Validate report**

The Policy Environment Service Environment Select and Validation report shows the process of promoting a history environment to an operational environment, or the information for validating a maintenance environment.

Any policy that failed to pass the validation would show in the report with the cause of the failure.

The following example shows the policy environment select process:

| *** POLICY ENVIRONMENT SELECTION PROCESS STARTED                                                                                                    |  |  |  |  |  |  |  |
|----------------------------------------------------------------------------------------------------|--|--|--|--|--|--|--|
|                                                                                                    |  |  |  |  |  |  |  |
|                                                                                                    |  |  |  |  |  |  |  |
|                                                                                                    |  |  |  |  |  |  |  |
| 2021-02-03 20:47:126@PES : BSN1511I FOR DOMAIN REORG, ORIGIN ENVIRONMENT LEVEL=00000002,                                                                                                    |  |  |  |  |  |  |  |
| 2021-02-03 20:47:126@PES : BSN1511I THE PES ENVIRONMENT SELECT PROCESS STARTED                                                                                                    |  |  |  |  |  |  |  |
| 2021-02-03 20:47:126@PES : BSN1501I THE PES MODULE BSNPESQ0 RECEIVED CONTROL WITH FUNCTION PES_ENQE: RC=00000000, RSN=ENTRY                                                                                                    |  |  |  |  |  |  |  |
| 2021-02-03 20:47:126@PES : BSN1501I THE PES MODULE BSNPESQ0 RECEIVED CONTROL WITH FUNCTION PES_ENQE: RC=00000000, RSN=EXIT<br>2021-02-03 20:47:126@NLDS: BSN5201I THE NLDS MODULE BSNNLDA0 RECEIVED CONTROL WITH FUNCTION NLDSMERG: RC=00000000, RSN=ENTRY  |  |  |  |  |  |  |  |
| 2021-02-03 20:47:126@NLDS: BSN5201I THE NLDS MODULE BSNNLDA0 RECEIVED CONTROL WITH FUNCTION NLDSCOPA: RC=00000000, RSN=ENTRY                                                                                                    |  |  |  |  |  |  |  |
| 2021-02-03 20:47:126@NLDS: BSN5201I THE NLDS MODULE BSNNLDI0 RECEIVED CONTROL WITH FUNCTION NLDSSTRL: RC=00000000, RSN=ENTRY                                                                                                    |  |  |  |  |  |  |  |
| 00000002 BSNGLOBL LIST01<br>List01 description<br>2021-02-03 20:47:126@NLDS: BSN5201I THE NLDS MODULE BSNNLDIO RECEIVED CONTROL WITH FUNCTION NLDSENDL: RC=00000000, RSN=ENTRY                                                                              |  |  |  |  |  |  |  |
| 2021-02-03 20:47:126@NLDS: BSN5201I THE NLDS MODULE BSNNLDIO RECEIVED CONTROL WITH FUNCTION NLDSENDL: RC=00000000, RSN=EXIT                                                                                                    |  |  |  |  |  |  |  |
| 2021-02-03 20:47:126@NLDS: BSN5201I THE NLDS MODULE BSNNLDL0 RECEIVED CONTROL WITH FUNCTION NLDSRELS: RC=00000000, RSN=ENTRY                                                                                                    |  |  |  |  |  |  |  |
| 2021-02-03 20:47:126@NLDS: BSN5201I THE NLDS MODULE BSNNLDA0 RECEIVED CONTROL WITH FUNCTION NLDSCOPA: RC=00000000, RSN=EXIT<br>2021-02-03 20:47:126@NLDS: BSN5201I THE NLDS MODULE BSNNLDA0 RECEIVED CONTROL WITH FUNCTION NLDSCOPA: RC=00000000, RSN=ENTRY |  |  |  |  |  |  |  |
| 2021-02-03 20:47:126@NLDS: BSN5201I THE NLDS MODULE BSNNLDIO RECEIVED CONTROL WITH FUNCTION NLDSSTRL: RC=00000000, RSN=ENTRY<br>2021-02-03 20:47:126@NLDS: BSN5201I THE NLDS MODULE BSNNLDA0 RECEIVED CONTROL WITH FUNCTION NLDSC                           |  |  |  |  |  |  |  |
|                                                                                                    |  |  |  |  |  |  |  |
| 2021-02-03 20:47:126@NLDS: BSN5201I THE NLDS MODULE BSNNLDA0 RECEIVED CONTROL WITH FUNCTION NLDSMERG: RC=00000004, RSN=EXIT<br>2021-02-03 20:47:126@PES : BSN1501I THE PES MODULE BSNPES30 RECEIVED CONTROL WITH FUNCTION PES0VALA: RC=00000000, RSN=ENTRY  |  |  |  |  |  |  |  |
| 2021-02-03 20:47:127@PVE : BSN4000I THE POLICY VALIDATION PROCESS HAS STARTED FOR THE RESOURCE .                                                                                                    |  |  |  |  |  |  |  |
| 2021-02-03 20:47:127@PVE : BSN4001I THE POLICY VALIDATION PROCESS HAS ENDED FOR THE RESOURCE :<br>2021-02-03 20:47:127@PVE : BSN4001I RC=00, RSN=00.                                                                                                    |  |  |  |  |  |  |  |
| 2021-02-03 20:47:128@PVE : BSN4000I THE POLICY VALIDATION PROCESS HAS STARTED FOR THE RESOURCE .                                                                                                    |  |  |  |  |  |  |  |
| 2021-02-03 20:47:128@PVE : BSN4001I THE POLICY VALIDATION PROCESS HAS ENDED FOR THE RESOURCE :                                                                                                    |  |  |  |  |  |  |  |
| 2021-02-03 20:47:128@PVE : BSN4001I RC=00, RSN=00.<br>2021-02-03 20:47:128@PVE : BSN4000I THE POLICY VALIDATION PROCESS HAS STARTED FOR THE RESOURCE .                                                                                                    |  |  |  |  |  |  |  |
| 2021-02-03 20:47:128@PVE : BSN4001I THE POLICY VALIDATION PROCESS HAS ENDED FOR THE RESOURCE :<br>2021-02-03 20:47:128@PVE : BSN4001I RC=00, RSN=00.                                                                                                    |  |  |  |  |  |  |  |
| 2021-02-03 20:47:128@PVE : BSN4000I THE POLICY VALIDATION PROCESS HAS STARTED FOR THE RESOURCE .                                                                                                    |  |  |  |  |  |  |  |
| 2021-02-03 20:47:128@PVE : BSN4001I THE POLICY VALIDATION PROCESS HAS ENDED FOR THE RESOURCE :                                                                                                    |  |  |  |  |  |  |  |
| 2021-02-03 20:47:128@PVE : BSN4001I RC=00, RSN=00.                                                                                                    |  |  |  |  |  |  |  |
| 2021-02-03 20:47:128@PVE : BSN4000I THE POLICY VALIDATION PROCESS HAS STARTED FOR THE RESOURCE .                                                                                                    |  |  |  |  |  |  |  |
| 2021-02-03 20:47:128@PVE : BSN4001I THE POLICY VALIDATION PROCESS HAS ENDED FOR THE RESOURCE :<br>2021-02-03 20:47:128@PVE : BSN4001I RC=00, RSN=00.                                                                                                    |  |  |  |  |  |  |  |
| 2021-02-03 20:47:128@PVE : BSN4000I THE POLICY VALIDATION PROCESS HAS STARTED FOR THE RESOURCE .<br>2021-02-03 20:47:128@PVE : BSN4001I THE POLICY VALIDATION PROCESS HAS ENDED FOR THE RESOURCE :                                                          |  |  |  |  |  |  |  |
| 2021-02-03 20:47:128@PVE : BSN4001I RC=00, RSN=00.                                                                                                    |  |  |  |  |  |  |  |
| 2021-02-03 20:47:128@PVE : BSN4000I THE POLICY VALIDATION PROCESS HAS STARTED FOR THE RESOURCE .                                                                                                    |  |  |  |  |  |  |  |
| 2021-02-03 20:47:128@PVE : BSN4001I THE POLICY VALIDATION PROCESS HAS ENDED FOR THE RESOURCE :<br>2021-02-03 20:47:128@PVE : BSN4001I RC=00, RSN=00.                                                                                                    |  |  |  |  |  |  |  |
| 2021-02-03 20:47:128@PVE : BSN4000I THE POLICY VALIDATION PROCESS HAS STARTED FOR THE RESOURCE .                                                                                                    |  |  |  |  |  |  |  |
| 2021-02-03 20:47:128@PVE : BSN4001I THE POLICY VALIDATION PROCESS HAS ENDED FOR THE RESOURCE :                                                                                                    |  |  |  |  |  |  |  |
| 2021-02-03 20:47:128@PVE : BSN4001I RC=00, RSN=00.<br>2021-02-03 20:47:128@PDS : BSN7001I THE PDS MODULE BSNPDST0 RECEIVED CONTROL WITH FUNCTION PDS_PTRL: RC=00000000, RSN=ENTRY                                                                           |  |  |  |  |  |  |  |
| 2021-02-03 20:47:128@PDS : BSN7001I THE PDS MODULE BSNPDSP0 RECEIVED CONTROL WITH FUNCTION PDSPRELP: RC=00000000, RSN=ENTRY<br>2021-02-03 20:47:129@PDS : BSN7001I THE PDS MODULE BSNPDSP0 RECEIVED CONTROL WITH FUNCTION PDSPREL                           |  |  |  |  |  |  |  |
| 2021-02-03 20:47:129@PES : BSN1501I THE PES MODULE BSNPES30 RECEIVED CONTROL WITH FUNCTION PES0VALA: RC=00000000, RSN=EXIT                                                                                                    |  |  |  |  |  |  |  |
| 2021-02-03 20:47:129@PES : BSN1501I THE PES MODULE BSNPES30 RECEIVED CONTROL WITH FUNCTION SELEUPNN: RC=00000000, RSN=ENTRY                                                                                                    |  |  |  |  |  |  |  |
| 2021-02-03 20:47:129@PES : BSN1501I THE PES MODULE BSNPESE0 RECEIVED CONTROL WITH FUNCTION PESEGETE: RC=00000000, RSN=ENTRY                                                                                                    |  |  |  |  |  |  |  |
| 2021-02-03 20:47:129@PES : BSN1501I THE PES MODULE BSNPESE0 RECEIVED CONTROL WITH FUNCTION PESEGETE: RC=00000000, RSN=EXIT                                                                                                    |  |  |  |  |  |  |  |
| 2021-02-03 20:47:129@PES : BSN1501I THE PES MODULE BSNPESE0 RECEIVED CONTROL WITH FUNCTION PESEGETE: RC=00000000, RSN=ENTRY<br>2021-02-03 20:47:129@PES : BSN1501I THE PES MODULE BSNPESE0 RECEIVED CONTROL WITH FUNCTION PESEGET                           |  |  |  |  |  |  |  |
| 2021-02-03 20:47:129@PES : BSN1501I THE PES MODULE BSNPES30 RECEIVED CONTROL WITH FUNCTION SELEUPNN: RC=00000000, RSN=EXIT<br>2021-02-03 20:47:129@PES : BSN1501I THE PES MODULE BSNPESA0 RECEIVED CONTROL WITH FUNCTION PES_ADTA: RC=00000000, RSN=ENTRY   |  |  |  |  |  |  |  |
| 2021-02-03 20:47:130@PES : BSN1501I THE PES MODULE BSNPESA0 RECEIVED CONTROL WITH FUNCTION PES_ADTA: RC=00000000, RSN=EXIT                                                                                                    |  |  |  |  |  |  |  |
| 2021-02-03 20:47:130@PES : BSN1501I THE PES MODULE BSNPESQ0 RECEIVED CONTROL WITH FUNCTION PES_DEQE: RC=00000000, RSN=ENTRY                                                                                                    |  |  |  |  |  |  |  |
| 2021-02-03 20:47:130@PES : BSN1501I THE PES MODULE BSNPESQ0 RECEIVED CONTROL WITH FUNCTION PES_DEQE: RC=00000000, RSN=EXIT<br>2021-02-03 20:47:130@PES : BSN1501I THE PES MODULE BSNPES30 RECEIVED CONTROL WITH FUNCTION PES3SELE                           |  |  |  |  |  |  |  |
|                                                                                                    |  |  |  |  |  |  |  |
|                                                                                                    |  |  |  |  |  |  |  |
|                                                                                                    |  |  |  |  |  |  |  |
| *** POLICY ENVIRONMENT SELECTION PROCESS ENDED                                                                                                    |  |  |  |  |  |  |  |
|                                                                                                    |  |  |  |  |  |  |  |
|                                                                                                    |  |  |  |  |  |  |  |
| 2021-02-03 20:47:130@PES : BSN1512I FOR DOMAIN=REORG, OPERATION ENVIRONMENT=00000002, NON-DOMAIN OPERATON ENVIRONMENT LEVEL=00000005                                                                                                    |  |  |  |  |  |  |  |
| 2021-02-03 20:47:130@PES : BSN1512I THE PES ENVIRONMENT SELECT PROCESS ENDED, RC=00000000, RSN=00000000.                                                                                                    |  |  |  |  |  |  |  |

*Figure 110. Example of the policy environment select process*

<span id="page-210-0"></span>

| POLICY ENVIRONMENT VALIDATION PROCESS STARTED<br>$***$                                                                                                    |  |  |  |  |  |  |  |  |
|----------------------------------------------------------------------------------------------------|--|--|--|--|--|--|--|--|
| 2021-02-04 06:19:380@PES : BSN1511I FOR DOMAIN REORG, ORIGIN ENVIRONMENT LEVEL=00000005,<br>2021-02-04 06:19:380@PES : BSN1511I THE PES ENVIRONMENT VALIDATE PROCESS STARTED                                                                                                    |  |  |  |  |  |  |  |  |
| 2021-02-04 06:19:380@PES : BSN1501I THE PES MODULE BSNPES30 RECEIVED CONTROL WITH FUNCTION PESOVALA: RC=00000000, RSN=ENTRY<br>2021-02-04 06:19:381@PVE: BSN4000I THE POLICY VALIDATION PROCESS HAS STARTED FOR THE RESOURCE.<br>2021-02-04 06:19:381@PVE : BSN4001I THE POLICY VALIDATION PROCESS HAS ENDED FOR THE RESOURCE :<br>2021-02-04 06:19:381@PVE: BSN4001I RC=00, RSN=00.                                                                                                    |  |  |  |  |  |  |  |  |
| 2021-02-04 06:19:381@PDS : BSN7001I THE PDS MODULE BSNPDST0 RECEIVED CONTROL WITH FUNCTION PDS_PTRL: RC=00000000, RSN=ENTRY<br>2021-02-04 06:19:381@PDS : BSN7001I THE PDS MODULE BSNPDSP0 RECEIVED CONTROL WITH FUNCTION PDSPRELP: RC=00000000, RSN=ENTRY<br>2021-02-04 06:19:381@PDS : BSN7001I THE PDS MODULE BSNPDSP0 RECEIVED CONTROL WITH FUNCTION PDSPRELP: RC=00000000, RSN=EXIT<br>2021-02-04 06:19:381@PES : BSN1501I THE PES MODULE BSNPES30 RECEIVED CONTROL WITH FUNCTION PES0VALA: RC=00000000, RSN=EXIT<br>2021-02-04 06:19:381@PES : BSN1501I THE PES MODULE BSNPESA0 RECEIVED CONTROL WITH FUNCTION PES_ADTA: RC=00000000, RSN=ENTRY |  |  |  |  |  |  |  |  |
| 2021-02-04 06:19:381@PES : BSN1501I THE PES MODULE BSNPESA0 RECEIVED CONTROL WITH FUNCTION PES ADTA: RC=00000000, RSN=EXIT<br>2021-02-04 06:19:381@PES : BSN1501I THE PES MODULE BSNPES30 RECEIVED CONTROL WITH FUNCTION PES3VALD: RC=00000000, RSN=EXIT                                                                                                    |  |  |  |  |  |  |  |  |
| POLICY ENVIRONMENT VALIDATION PROCESS ENDED<br>***                                                                                                    |  |  |  |  |  |  |  |  |
| 2021-02-04 06:19:381@PES : BSN1512I FOR DOMAIN=REORG, ENVIRONMENT LEVEL=00000005<br>2021-02-04 06:19:381@PES : BSN1512I THE PES ENVIRONMENT VALIDATE PROCESS ENDED, RC=00000000, RSN=00000000.                                                                                                    |  |  |  |  |  |  |  |  |

*Figure 111. Example of the policy environment validation process*

#### **Policy Environment Service Worklist Maintenance Process report**

The Policy Environment Service Worklist Maintenance Process report shows the status of the policy objects in an installation or maintenance process.

The report includes maintenance activities conducted towards each policy objects, and related APAR and package information.

The Policy Environment Service Worklist Maintenance Process report contains worklist objects information and related APAR and package information as shown in the following example:

\*\*\*\*\*\*\*\*\*\*\*\*\*\*\*\*\*\*\*\*\*\*\*\*\*\*\*\*\*\*\*\*\*\*\*\*\*\*\*\*\*\*\*\*\*\*\*\*\*\*\*\*\*\*\*\*\*\*\*\*\*\*\*\*\*\*\*\*\*\*\*\*\*\*\*\*\*\*\*\* \*\*\*\* IMPORTED WORKLIST OBJECTS \*\*\*\*\*\*\*\*\*\*\*\*\*\*\*\*\*\*\*\*\*\*\*\*\*\*\*\*\*\*\*\*\*\*\*\*\*\*\*\*\*\*\*\*\*\*\*\*\*\*\*\*\*\*\*\*\*\*\*\*\*\*\*\*\*\*\*\*\*\*\*\*\*\*\*\*\*\*\*\* ---------------------------------------------------------------------------------------------------- LOCALE TYPE NAME ---------------------------------------------------------------------------------------------------- 00001234 STRM OBJECT004 00002222 RULE OBJECT006 00003333 STRM OBJECT003 2021-04-27 19:43:381@PES : BSN1512I PES IMPORT WORKLIST SERVICE ENDED RC=00000000, RSN=00000000<br>2021-04-27 19:43:381@PES : BSN1501I PES BSNPESQ0 GET CONTROL WITH FUNCTION PES\_DEQE RC=00000000,RSN=ENTRY<br>2021-04-27 19:43:38

2021-04-27 19:43:382@PES : BSN1511I PES ADD APARS SERVICE STARTED

*Figure 112. Example of imported worklist objects in the sample Policy Environment Service Worklist Maintenance Process report*

<span id="page-211-0"></span>\*\*\*\*\*\*\*\*\*\*\*\*\*\*\*\*\*\*\*\*\*\*\*\*\*\*\*\*\*\*\*\*\*\*\*\*\*\*\*\*\*\*\*\*\*\*\*\*\*\*\*\*\*\*\*\*\*\*\*\*\*\*\*\*\*\*\*\*\*\*\*\*\*\*\*\*\*\*\*\* \*\*\*\* ADD APAR LIST \*\*\*\*\*\*\*\*\*\*\*\*\*\*\*\*\*\*\*\*\*\*\*\*\*\*\*\*\*\*\*\*\*\*\*\*\*\*\*\*\*\*\*\*\*\*\*\*\*\*\*\*\*\*\*\*\*\*\*\*\*\*\*\*\*\*\*\*\*\*\*\*\*\*\*\*\*\*\*\* ---------------------------------------------------------------------------------------------------- APARID APAR DESCRIPTION ---------------------------------------------------------------------------------------------------- APAR001 DESC111111111111111111111 APAR007 DESCRIPTION 22222222222 APAR008 MY DESCRIPTION<br>APAR009 DESC11111111111 APAR009 DESC111111111111111111111 APAR006 DESCRIPTION 22222222222 2021-04-27 19:43:382@PES : BSN1512I PES ADD APARS SERVICE ENDED RC=00000000, RSN=00000000 2021-04-27 19:43:382@PES : BSN1511I PES ADD PACKAGE SERVICE STARTED ADDED PACKAGE - PACKAGE ID: PKG002 , DESCRIPTION: PACKAGE DESCRIPTION 2021-04-27 19:43:382@PES : BSN1512I PES ADD PACKAGE SERVICE ENDED RC=00000000, RSN=00000000 2021-04-27 19:43:382@PES : BSN1511I PES GET WORKLIST ITEM SERVICE STARTED GETED WORKLIST ITEM - ITEM TYPE: RULE, USAGE: IMP, LOCALE: 00002222, ITEM NAME: OBJECT006 2021-04-27 19:43:382@PES : BSN1512I PES GET WORKLIST ITEM SERVICE ENDED RC=00000000, RSN=00000000 2021-04-27 19:43:382@PES : BSN1511I PES UPDATE WORKLIST ITEM SERVICE STARTED UPDATED WORKLIST ITEM - ITEM TYPE: RULE, USAGE: IMP, LOCALE: 00002222, ITEM NAME: OBJECT006 INSTALLED STATUS UPDATED: Y CUSTOMIZED STATUS UPDATED: I COPYED STATUS UPDATED: N 2021-04-27 19:43:383@PES : BSN1512I PES UPDATE WORKLIST ITEM SERVICE ENDED RC=00000000, RSN=00000000

*Figure 113. Example of APAR and package installation process in the sample Policy Environment Service Worklist Maintenance Process report*

#### **Policy Rule Template and Stream List report**

The Policy Rule Template and Stream List report lists all rule templates, rule streams, and policy templates that are in the repository.

Use the Policy Rule Template and Rule Stream List report to quickly scan through all the templates and stream that are currently in the repository. By reading the descriptions, you can also understand the function of each template or stream.

The following example shows a rule template list from a sample Policy Rule Template and Rule Stream List report.

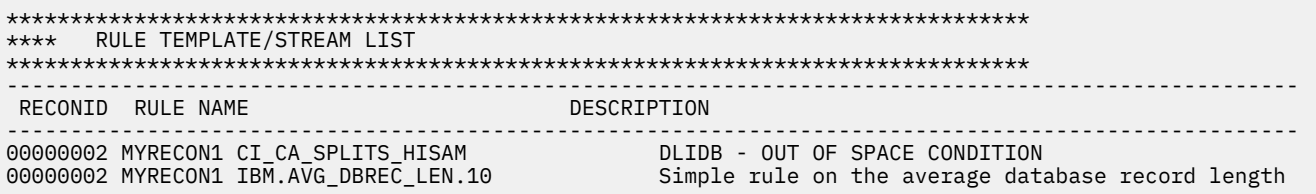

#### *Figure 114. Example rule template list*

The following example shows a rule stream list from a sample Policy Rule Template and Rule Stream List report.

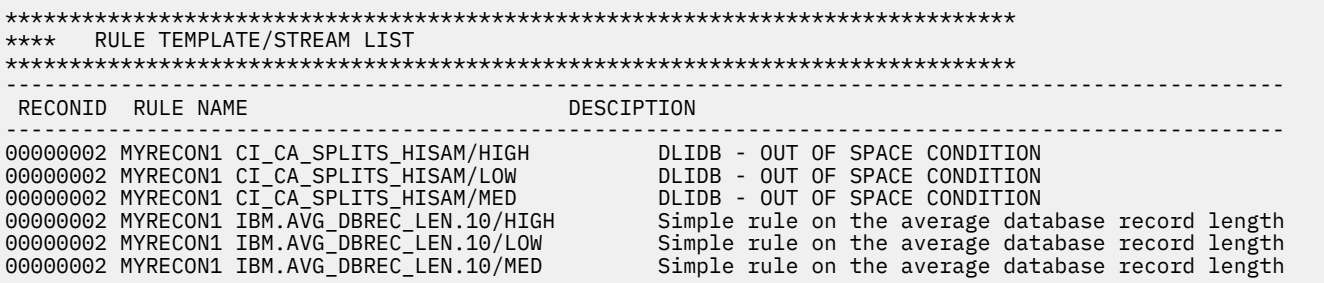

*Figure 115. Example rule stream list*

The following table describes the different fields in the rule template and stream list.

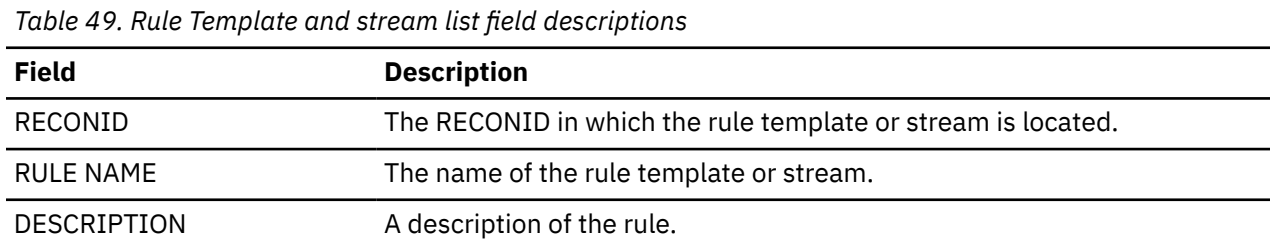

The following example shows a policy template list from a sample Policy Rule Template and Rule Stream List report.

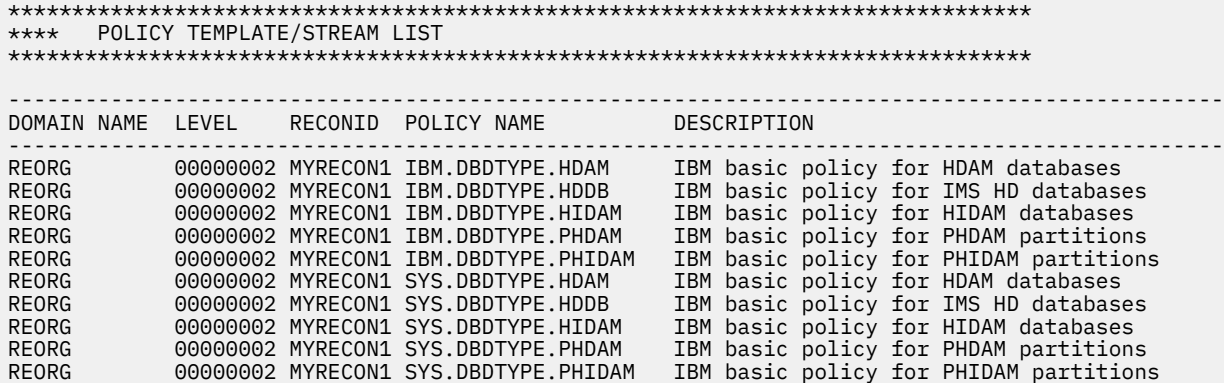

*Figure 116. Example policy template list*

The following table describes the different fields in the policy template and stream list.

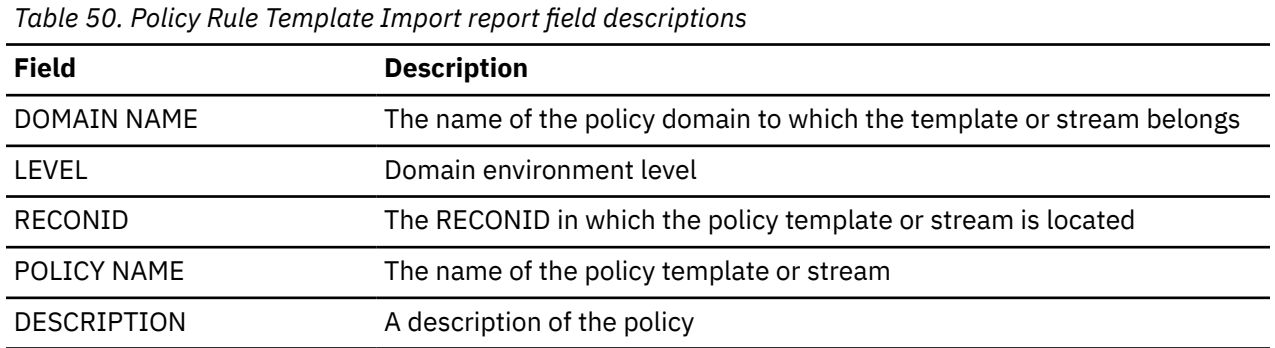

#### <span id="page-213-0"></span>**Policy Stream Delete report**

The Policy Steam Delete report shows you the policy stream that was deleted from the repository.

The following example shows a sample Policy Steam Delete report:

```
********************************************************************************
********************************************************************************
*** POLICY STREAM DELETE PROCESS STARTED 
********************************************************************************
********************************************************************************
2021-04-28 01:12:469@PDS : BSN7011I DOMAIN=REORG, LEVEL=00006677, RECON=BBBRECON, 
                                                                        POLICY=DEFAULT_BASIC_POLICY
2021-04-28 01:12:469@PDS : BSN7011I POLICY STREAM DELETE PROCESS STARTED 
********************************************************************************
********************************************************************************
*** POLICY STREAM DELETE PROCESS ENDED 
********************************************************************************
********************************************************************************
2021-04-28 01:12:469@PDS : BSN7012I DOMAIN=REORG, LEVEL=00006677, RECON=BBBRECON, 
                                                                        POLICY=DEFAULT_BASIC_POLICY
2021-04-28 01:12:469@PDS : BSN7012I POLICY STREAM IMPORT PROCESS ENDED RC=00000000, RSN=00000000
```
*Figure 117. Example of Policy Steam Delete report*

#### **Policy Stream Import report**

The Policy Stream Import report shows the policy stream that was imported into the repository during installation or maintenance. Because a policy stream contains all the rules streams that are active in the repository, you can use this report to view a list of all the rule streams comprising a policy stream.

The Policy Stream Import report contains detailed information such as the policy version, the policy name, rule names, and rule conditions as shown in the following example.

```
********************************************************************************
**** POLICY STREAM FOR IMPORT 
******************************************************************************** 
POLICY( 
    VERSION(1) 
    DOMAIN_REF(REORG) 
    NAME(BAD_STREAM_POLIC) 
    ORIGINAL_NAME(IBM.DBDTYPE.HDAM) 
    ANNOTATION(IBM basic policy for HDAM databases) 
    ACTION(ACTION_REF(REORG) 
            EXCEPTION_CLASS(DATA_SET_SIZE_GROWTH) 
           EXCEPTION_LEVEL(CRITICAL)) 
    ACTION(ACTION_REF(REORG) 
          EXCEPTION CLASS(FRAGMENTED FREE SPACES)
           EXCEPTION_LEVEL(CRITICAL)) 
    ACTION(ACTION_REF(REORG) 
           EXCEPTION_CLASS(EXCESSIVE_SLACK_BYTES) 
          EXCEPTION LEVEL (CRITICAL) \overline{)}ACTION(ACTION REF(REORG)
           EXCEPTION_CLASS(EXCESSIVE_VL_SPLIT_SEGMENTS) 
           EXCEPTION_LEVEL(CRITICAL)) 
    ACTION(ACTION_REF(MESSAGE) 
          EXCEPTION CLASS(*)EXCEPTION LEVEL(\star))
    NTFYLIST_REF(G:LIST03) 
 NTFYLIST_REF(G:LIST05) 
 RESOURCE_REF(HDAM) 
    RULE( 
     RULE_EXP(
        VERSION(1) 
        NAME(G:IBM.NUM_DBRECORDS.10/HIGH) 
        ANNOTATION(Simple rule on the number of database records) 
        RESOURCE_REF(HDAM) 
 RESOURCE_REF(HIDAM) 
 RESOURCE_REF(PHDAM) 
 RESOURCE_REF(PHIDAM) 
 RESOURCE_REF(HISAM) 
        CONDITION( 
              OR( 
                 IF(DB_NUM_ROOT,GE, 
                4294967295
) and the state \mathcal{L}\overline{\phantom{a}}\qquad \qquad EXCEPTION( 
          EXCEPTION_CLASS(NUMBER_OF_DB_RECORDS) 
         EXCEPTION LEVEL (WARNING)
         EXCEPTION_MESSAGE(
            Threshold on the number of DB records is reached/exceeded in %RESOURC 
E%) 
        ) 
\qquad \qquad EXCEPTION_LEVEL(CRITICAL) 
      NTFYLIST_REF(G:LIST03) 
      NTFYLIST_REF(G:LIST02) 
      ONMISSING(*,SKIPEVAL) 
\lambda
```
*Figure 118. An example of the Policy Stream Import report*

The example shows the actions that are taken when rules with the specified exception class reach a specified exception level. For example, if rules that contain the exception class DATA\_SET\_SIZE\_GROWTH reach an exception level of CRITICAL, IMS Policy Services initiates a reorganization of the database.

The example also shows a rule that is defined to monitor the number of date base records. The high threshold has been set to 4294967295. When the number of database records reaches this threshold, an exception is generated that generates a warning message.

#### **Policy Template Delete report**

The Policy Template Delete report shows you the policy template that was deleted from the repository.

The following example shows a sample Policy Template Delete report:

```
********************************************************************************
********************************************************************************
*** POLICY TEMPLATE DELETE PROCESS STARTED 
********************************************************************************
********************************************************************************
2021-04-27 22:54:191@PDS : BSN7011I DOMAIN=REORG, LEVEL=00000011, RECON=BBBRECON, 
                                                                    POLICY=DEFAULT_BASIC_POLICY
2021-04-27 22:54:191@PDS : BSN7011I POLICY TEMPLATE DELETE PROCESS STARTED 
********************************************************************************
********************************************************************************
     POLICY TEMPLATE DELETE PROCESS ENDED
********************************************************************************
********************************************************************************
2021-04-27 22:54:191@PDS : BSN7012I DOMAIN=REORG, LEVEL=00000011, RECON=BBBRECON, 
 POLICY=DEFAULT_BASIC_POLICY
2021-04-27 22:54:191@PDS : BSN7012I POLICY TEMPLATE IMPORT PROCESS ENDED RC=00000000, RSN=00000000
```
*Figure 119. Example of Policy Template Delete report*

#### **Policy Template Import report**

The Policy Template Import report shows you the policy template, the rule streams that are read from the repository, and the policy stream that is built from the rule streams. You can use this report to ensure that the policy templates has been imported and built correctly.

The following example shows information about a policy template that was imported. For example, the template shows the policy name, conditions for a database reorganization, and a list of rules that are imported.
```
******************************************************************************** 
**** POLICY TEMPLATE FOR IMPORT 
********************************************************************************
#*********************************************************************** 
\# \star . The contract of the contract of the contract of the contract of the contract of the contract of the contract of the contract of the contract of the contract of the contract of the contract of the contract of the 
\#* LICENSED MATERIALS - PROPERTY OF IBM \star<br>\sharp*
#* * 
\frac{1}{4} \frac{1}{4} \frac{1}{4} \frac{1}{4} \frac{1}{4} \frac{1}{4} \frac{1}{4} \frac{1}{4} \frac{1}{4} \frac{1}{4} \frac{1}{4} \frac{1}{4} \frac{1}{4} \frac{1}{4} \frac{1}{4} \frac{1}{4} \frac{1}{4} \frac{1}{4} \frac{1}{4} \frac{1}{4} \frac{1}{4} \frac{1}{4} #* * 
\#* COPYRIGHT IBM CORP. 2009 ALL RIGHTS RESERVED. \star\# \star . The contract of the contract of the contract of the contract of the contract of the contract of the contract of the contract of the contract of the contract of the contract of the contract of the contract of the 
\# \star US GOVERNMENT USERS RESTRICTED RIGHTS - USE, \qquad \qquad \star#* DUPLICATION OR DISCLOSURE RESTRICTED BY GSA ADP * 
#* SCHEDULE CONTRACT WITH IBM CORP.<br>#*
\# \star . The contract of the contract of the contract of the contract of the contract of the contract of the contract of the contract of the contract of the contract of the contract of the contract of the contract of the 
#*********************************************************************** 
@BEGIN{POLICY_TEMPLATE_VERSION} 
1 
@END 
@BEGIN{MAINTENANCE_MESSAGES} 
@END 
@BEGIN{TEMPLATE_ORIGINAL_NAME} 
IBM.DBDTYPE.HDAM 
@END 
@BEGIN{POLICY_DOMAIN} 
REORG 
@END 
@BEGIN{POLICY_TEMPLATE_TYPE} 
BASIC 
@END 
@BEGIN{POLICY_NAME} 
IBM.DBDTYPE.HDAM 
@END 
@BEGIN{POLICY_DESC} 
IBM basic policy for HDAM databases 
@END 
@BEGIN{ACTION_DESC} 
REORG DATA_SET_SIZE_GROWTH CRITICAL 
REORG FRAGMENTED_FREE_SPACES CRITICAL 
REORG EXCESSIVE_SLACK_BYTES CRITICAL 
REORG EXCESSIVE_VL_SPLIT_SEGMENTS CRITICAL 
MESSAGE \star@END 
@BEGIN{NOTIFY_REF_LIST} 
G:LIST03 
G:LIST05 
@END 
@BEGIN{RESOURCE TYPE LIST}
HDAM 
@END 
@BEGIN{RULE_LIST}<br>G:IBM.NUM_DBRECORDS.10;
                               HIGH; CRITICAL; SKIPEVAL; G:LIST03; G:LIST02;
```
*Figure 120. Example policy template from the Policy Template Import report*

The following example shows that the rule for the high threshold for the number of database records was read from the repository. Only the rules listed in the policy template rule list are read.

```
********************************************************************************
**** RULE STREAM READ FROM REPOSITORY 
******************************************************************************** 
    RULE( 
     RULE_EXP(
       VERSTON(1) NAME(G:IBM.NUM_DBRECORDS.10/HIGH) 
        ANNOTATION(Simple rule on the number of database records) 
 RESOURCE_REF(HDAM) 
 RESOURCE_REF(HIDAM) 
 RESOURCE_REF(PHDAM) 
 RESOURCE_REF(PHIDAM) 
 RESOURCE_REF(HISAM) 
        CONDITION( 
              OR( 
                 IF(DB_NUM_ROOT,GE, 
                429\overline{4}967\overline{2}95) and the state \mathcal{L}\overline{\phantom{a}}\qquad \qquad EXCEPTION( 
          EXCEPTION_CLASS(NUMBER_OF_DB_RECORDS) 
         EXCEPTION_LEVEL(WARNING)
          EXCEPTION_MESSAGE( 
            Threshold on the number of DB records is reached/exceeded in %RESOURC
E%) 
\qquad \qquad\qquad \qquad\rightarrow
```
*Figure 121. Example of a rule stream for the number of database records*

Once all rules have been read, the policy stream is built. The policy stream build reflects all conditions specified in the policy template, as shown in the following example.

```
********************************************************************************
**** POLICY STREAM BUILD FROM RULE STREAM 
********************************************************************************
POLICY( 
    VERSION(1) 
    DOMAIN_REF(REORG) 
    NAME(IBM.DBDTYPE.HDAM) 
 ORIGINAL_NAME(IBM.DBDTYPE.HDAM) 
 ACTION(ACTION_REF(REORG) 
           EXCEPTION_CLASS(DATA_SET_SIZE_GROWTH) 
 EXCEPTION_LEVEL(CRITICAL)) 
 ACTION(ACTION_REF(REORG) 
           EXCEPTION_CLASS(FRAGMENTED_FREE_SPACES) 
 EXCEPTION_LEVEL(CRITICAL)) 
 ACTION(ACTION_REF(REORG) 
           EXCEPTION_CLASS(EXCESSIVE_SLACK_BYTES) 
 EXCEPTION_LEVEL(CRITICAL)) 
 ACTION(ACTION_REF(REORG) 
 EXCEPTION_CLASS(EXCESSIVE_VL_SPLIT_SEGMENTS) 
          EXCEPTION LEVEL (CRITICAL) \overline{)}ACTION(ACTION REF(MESSAGE)
          \textsf{\small EXCEPT\bar{I}ON\_CLASS(\star)}EXCEPTION_LEVEL(*))
 NTFYLIST_REF(G:LIST03) 
 NTFYLIST_REF(G:LIST05) 
    RESOURCE_REF(HDAM) 
    RULE( 
      RULE_EXP( 
        VERSION(1) 
        NAME(G:IBM.NUM_DBRECORDS.10/HIGH) 
        ANNOTATION(Simple rule on the number of database records) 
        RESOURCE_REF(HDAM) 
        RESOURCE_REF(HIDAM) 
 RESOURCE_REF(PHDAM) 
 RESOURCE_REF(PHIDAM) 
        RESOURCE_REF(HISAM) 
        CONDITION( 
              OR( 
                IF(DB_NUM_ROOT,GE, 
                   4294967295 
) and the state \mathcal{L}\overline{\phantom{a}}\qquad \qquad EXCEPTION( 
         EXCEPTION CLASS(NUMBER OF DB RECORDS)
          EXCEPTION_LEVEL(WARNING) 
          EXCEPTION_MESSAGE( 
            Threshold on the number of DB records is reached/exceeded in %RESOURC
E%) 
        ) 
\qquad \qquad EXCEPTION_LEVEL(CRITICAL) 
      NTFYLIST_REF(G:LIST03) 
      NTFYLIST_REF(G:LIST02) 
      ONMISSING(*,SKIPEVAL) 
)
```
*Figure 122. Example of a policy stream build*

## **Policy Template Update report**

The Policy Template Update report shows updates made to a rule, policy, or notification list.

The following example shows all the clause data in an updated policy:

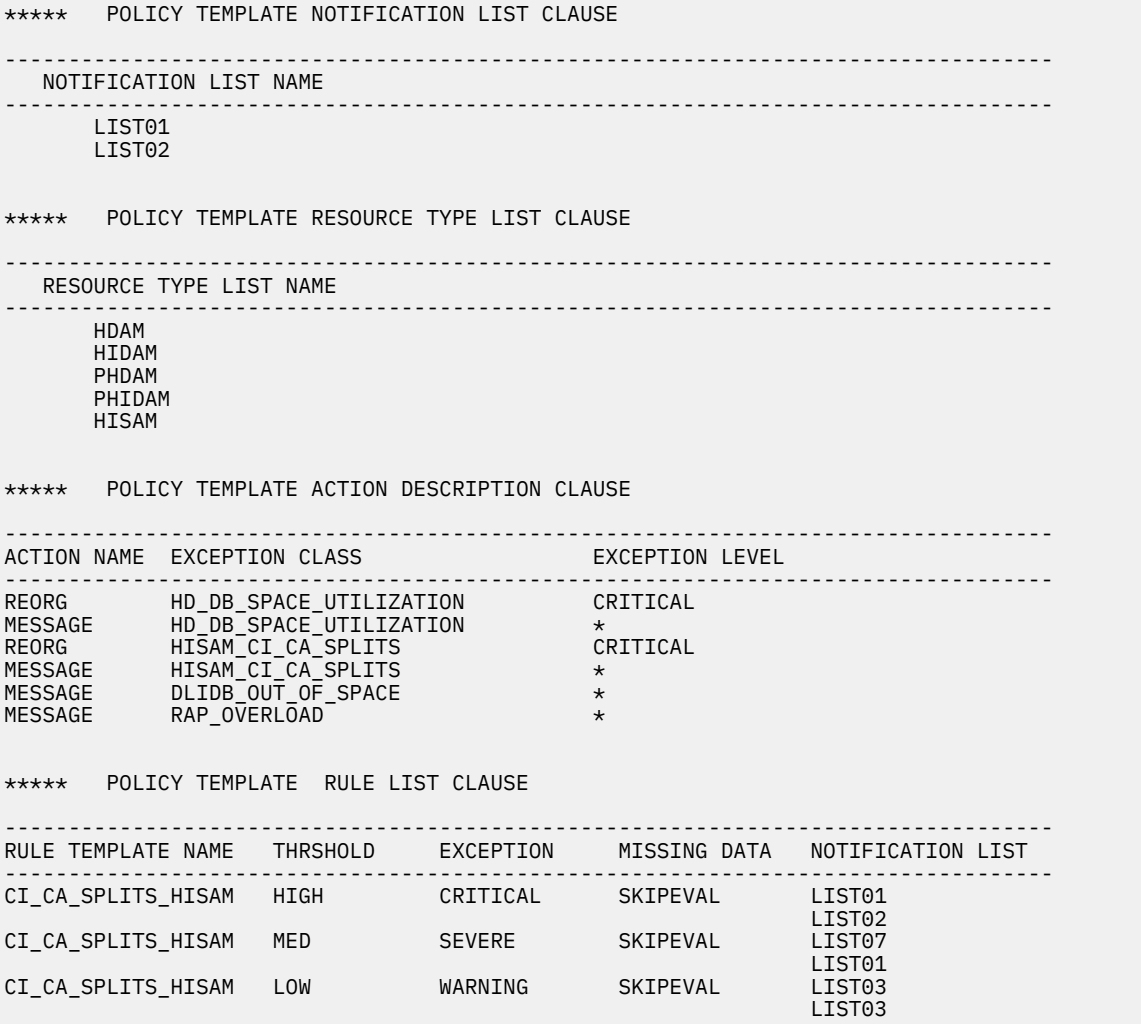

## *Figure 123. Example clause list*

The following table describes the different fields for each clause list.

*Table 51. Clause list field descriptions*

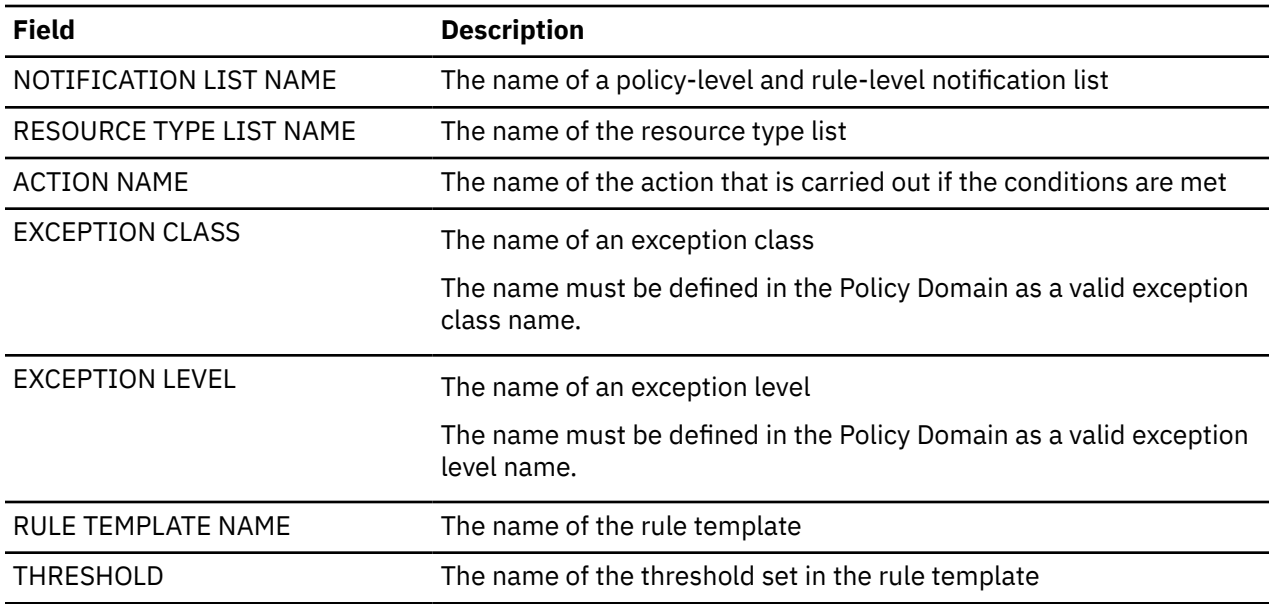

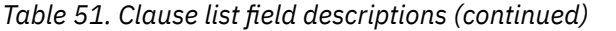

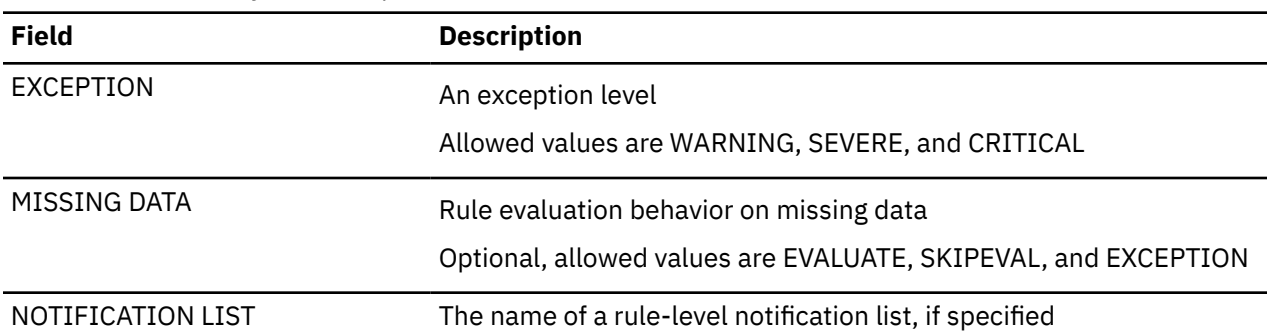

The maintenance message indicates the policy template that will be updated by the current maintenance, as shown in the following example:

```
********************************************************************************
**** POLICY TEMPLATE UPDATE MAINTENANCE MESSAGE 
********************************************************************************
THE POLICY TEMPLATE 'DEFAULT_BASIC_POLICY' 
WILL BE UPDATED BY THIS MAINTENANCE. 
\star PLEASE BE CAUTIONS IF YOU HAVE UPDATED THE TEMPLATE \star
```
*Figure 124. Example maintenance message*

Following example shows the updated policy template saved in the repository:

\*\*\*\*\*\*\*\*\*\*\*\*\*\*\*\*\*\*\*\*\*\*\*\*\*\*\*\*\*\*\*\*\*\*\*\*\*\*\*\*\*\*\*\*\*\*\*\*\*\*\*\*\*\*\*\*\*\*\*\*\*\*\*\*\*\*\*\*\*\*\*\*\*\*\*\*\*\*\*\* \*\*\*\* POLICY TEMPLATE SAVED IN REPOSITORY \*\*\*\*\*\*\*\*\*\*\*\*\*\*\*\*\*\*\*\*\*\*\*\*\*\*\*\*\*\*\*\*\*\*\*\*\*\*\*\*\*\*\*\*\*\*\*\*\*\*\*\*\*\*\*\*\*\*\*\*\*\*\*\*\*\*\*\*\*\*\*\*\*\*\*\*\*\*\*\* @begin{Policy\_Template\_Version} 1 @end @begin{Maintenanca\_Messages} THE POLICY TEMPLATE 'DEFAULT\_BASIC\_POLICY' WILL BE UPDATED BY THIS MAINTENANCE. \* PLEASE BE CAUTIONS IF YOU HAVE UPDATED THE TEMPLATE \* @end @begin{Policy\_Domain} REORG @end @begin{Policy\_Template\_Type} BASIC @end @begin{Template\_Original\_Name} DEFAULT\_BASIC\_POLICY @end @begin{Policy\_Name} DEFAULT\_BASIC\_POLICY @end @begin{Policy\_Desc} SYSTEM DEFAULT BASIC POLICY FOR FULL-FUNCTION DATABASES @end @begin{Action\_Desc} REORG HD\_DB\_SPACE\_UTILIZATION CRITICAL MESSAGE HD\_DB\_SPACE\_UTILIZATION \* REORG HISAM\_CI\_CA\_SPLITS CRITICAL MESSAGE HISAM\_CI\_CA\_SPLITS \* MESSAGE DLIDB\_OUT\_OF\_SPACE \* MESSAGE RAP\_OVERLOAD \* @end @begin{Notify\_Ref\_List} R:LIST01 G:LIST02 @end @begin{Resource\_Type\_List} HDAM **HTDAM** PHDAM PHIDAM HISAM @end @begin{Rule\_List} CI\_C̄A\_SPLITS\_HISAM; HIGH; CRITICAL; !<br>! SKIPEVAL: SKIPEVAL; R:LIST01 G:LIST02 CI\_CA\_SPLITS\_HISAM; MED; SEVERE; ! SKIPEVAL; R:LIST07 G:LIST01<br>LOW; WARNING; CI\_CA\_SPLITS\_HISAM; LOW; WARNING; ! SKIPEVAL: R:LIST03 G:LIST03 @end

*Figure 125. Example policy template*

## **Rule Template Import report**

The Rule Template Import report shows you the rule templates and the corresponding rule threshold streams that were imported into the repository. You can use this report to ensure that all rule templates have been imported with the specified thresholds and the specified descriptions.

The following example shows you a rule template for monitoring the number of database records with the low, medium, and high thresholds set to 4294967295.

```
********************************************************************************
**** RULE TEMPLATE FOR IMPORT 
********************************************************************************
#*********************************************************************** 
\# \star . The contract of the contract of the contract of the contract of the contract of the contract of the contract of the contract of the contract of the contract of the contract of the contract of the contract of the 
\#* LICENSED MATERIALS - PROPERTY OF IBM \star<br>\sharp*
#* * 
\frac{1}{4} \frac{1}{4} \frac{1}{4} \frac{1}{4} \frac{1}{4} \frac{1}{4} \frac{1}{4} \frac{1}{4} \frac{1}{4} \frac{1}{4} \frac{1}{4} \frac{1}{4} \frac{1}{4} \frac{1}{4} \frac{1}{4} \frac{1}{4} \frac{1}{4} \frac{1}{4} \frac{1}{4} \frac{1}{4} \frac{1}{4} \frac{1}{4} #* * 
\#* COPYRIGHT IBM CORP. 2009 ALL RIGHTS RESERVED.
\# \star . The contract of the contract of the contract of the contract of the contract of the contract of the contract of the contract of the contract of the contract of the contract of the contract of the contract of the 
\# \star US GOVERNMENT USERS RESTRICTED RIGHTS - USE, \qquad \qquad \star#* DUPLICATION OR DISCLOSURE RESTRICTED BY GSA ADP * 
#* SCHEDULE CONTRACT WITH IBM CORP.<br>#*\# \star . The contract of the contract of the contract of the contract of the contract of the contract of the contract of the contract of the contract of the contract of the contract of the contract of the contract of the 
#*********************************************************************** 
@BEGIN{RULE_TEMPLATE_NAME} 
IBM.NUM_DBRECORDS.10 
@END 
@BEGIN{RULE_DESC} 
Simple rule on the number of database records 
@END 
@BEGIN{RESOURCE_TYPE_LIST} 
HDAM 
HIDAM 
PHDAM 
PHIDAM 
HISAM 
@END 
@BEGIN{EXCEPTION CLASS}
NUMBER_OF_DB_RECORDS 
@END 
@BEGIN{RULE CONDITION EXPRESSION}
    OR( IF(DB_NUM_ROOT,GE, 
          &1 
        ) 
      ) 
@END 
@BEGIN{RULE_EXCEPTION_EXPRESSION} 
 EXCEPTION_CLASS(NUMBER_OF_DB_RECORDS) 
   EXCEPTION_LEVEL(WARNING) 
   EXCEPTION_MESSAGE( 
      $msg$) 
@END 
@BEGIN{RULE_CONDITION_DESC} 
Total number of database records is reached or exceeded 
the threshold &1 
@END 
@BEGIN{RULE_MESSAGE_TEMPLATE} 
Threshold on the number of DB records is reached/exceeded in %RESOURCE% 
@END 
@BEGIN{DATA_ELEMENT_LIST}<br>DB NUM ROOT 61
DB_NUM_ROOT
@END 
@BEGIN{ORIGINAL_THRESHOLD_SETS} 
LOW; &1 = 4294967295 
MED; &1 = 4294967295 
HIGH; &1 = 4294967295 
@END 
@BEGIN{THRESHOLD_SETS}
LOW; &1 = 4294967295 
MED; &1 = 4294967295 
HIGH; &1 = 4294967295 
@END
```
*Figure 126. Example rule template from the Rule Template Import report*

From the rule template, three rule streams are generated and imported into the repository. In the following example, a rule stream for the low threshold is shown that was generated from the number of database records rule template.

```
********************************************************************************
**** RULE STREAM WRITE TO THE REPOSITORY 
******************************************************************************** 
   RULE( 
     RULE_EXP( 
      VERSION(1)
       NAME(G:IBM.NUM_DBRECORDS.10/LOW) 
 ANNOTATION(Simple rule on the number of database records) 
 RESOURCE_REF(HDAM) 
 RESOURCE_REF(HIDAM) 
 RESOURCE_REF(PHDAM) 
 RESOURCE_REF(PHIDAM) 
 RESOURCE_REF(HISAM) 
       CONDITION( 
             OR( 
               IF(DBNUMROOT, GE,429\overline{4}967\overline{2}95) and the state \mathcal{L})\qquad \qquad EXCEPTION( 
 EXCEPTION_CLASS(NUMBER_OF_DB_RECORDS) 
 EXCEPTION_LEVEL(WARNING) 
          EXCEPTION_MESSAGE( 
            Threshold on the number of DB records is reached/exceeded in %RESOURC
E%) 
\qquad \qquad\qquad \qquad\rightarrow
```
*Figure 127. Example rule stream from the Rule Template Import report*

# **Part 6. Reference: Domain REORG**

The topics in this section provide you with supplemental technical references for the Policy Services REORG domain.

### **Topics:**

- • [Chapter 23, "Domain REORG rules," on page 215](#page-226-0)
- • [Chapter 24, "Domain REORG policies," on page 331](#page-342-0)
- • [Chapter 25, "Domain REORG exceptions," on page 373](#page-384-0)

IMS Tools Base: Policy Services User's Guide and Reference

# <span id="page-226-0"></span>**Chapter 23. Domain REORG rules**

The domain REORG rules are used to compare the stored data element values against the predefined threshold values that specify the limits for a set of data element values.

#### **Rule template version**

The rule template version is indicated by a four-byte integer value.

#### **Maintenance messages**

A descriptive message within the rule that describes the maintenance history information for this rule.

The initial maintenance message is blank because at initial product installation no maintenance has been applied to the rule.

When maintenance is applied, this field contains information provided by IBM that describes the updates made to this rule.

#### **Policy domain**

Defines the domain for which this rule is intended to be used.

For IMS Database Reorganization Expert, the domain name is REORG.

#### **Rule template type**

Defines the rule template type.

Currently, there is only one type: Standard

#### **Rule template name**

The name of this rule template.

#### **Rule description**

Defines in words what database functionality this rule evaluates.

#### **Resource types supported**

The resource types are all IMS-supported Hierarchical Direct Access Methods.

#### **Exception class**

The exception class represents the type of exception that can be raised by this rule.

#### **Rule condition expression**

The actual condition expression that is applied to the list of data elements for this rule.

#### **Rule condition description**

Describes in words what the rule condition expression is doing.

#### **Rule exception expression**

The rule exception expression consists of the following items:

- Exception class
- Exception level
- Exception message

These lines in the rule template file are used only as the template for building rule definition streams that are included in various policy definition streams. The actual exception severity level for a rule is determined by the enclosing individual policy stream. The EXCEPTION\_LEVEL(WARNING) statement is then overridden by the actual exception severity level that the policy creator (IBM or a user) assigned for a threshold level.

#### **Rule message template**

Defines the actual message that is sent to the notification list when the condition is met.

The following condition applies to the default exception messages that are shown in the rule message template section of each rule topic: %RESOURCE% is the IMS database that encountered the exception.

#### **Data elements being evaluated for this rule**

The data element is the smallest named unit of information having predefined attributes.

#### **Rule threshold sets**

The set of threshold values that are initially set by IBM. There are two sets of threshold values:

- Original values set by IBM that cannot be changed
- Original values initially set by IBM that can be modified

## **Rule: IBM.AVG\_DBREC\_LEN.10**

IBM.AVG\_DBREC\_LEN.10 is a simple rule for evaluating the average length of database records.

#### **Rule template version**

The rule template version is indicated by a four-byte integer value.

#### **Maintenance messages**

The initial maintenance message is blank because no maintenance has been applied to the rule.

When maintenance is applied, this field contains information provided by IBM that describes the updates made to this rule.

#### **Policy domain**

REORG

#### **Rule template type**

**STANDARD** 

#### **Rule template name**

IBM.AVG\_DBREC\_LEN.10

#### **Rule description**

Average length of database records.

#### **Resource types supported**

The following resource types are supported by this rule.

- HDAM
- HIDAM
- PHDAM
- PHIDAM
- HISAM
- SHISAM

## **Exception class**

AVERAGE\_DB\_RECORD\_LENGTH

## **Rule condition expression**

```
 OR( 
   IF(DB_AVG_DBREC_LENGTH,GE, 
      &1 
   ) 
 )
```
## **Rule condition description**

Specify a threshold on the average database record length.

DB\_AVG\_DBREC\_LENGTH: &1

An exception is issued if the threshold is reached or exceeded.

You can apply this rule to a non-partitioned database or a HALDB partition, with the exception of an index or PSINDEX partition.

## **Rule exception expression**

- EXCEPTION CLASS(AVERAGE DB RECORD LENGTH)
- EXCEPTION LEVEL(WARNING)
- EXCEPTION\_MESSAGE

## **Rule message template**

The average length of database records in %RESOURCE% has reached or exceeded a threshold

## **Data elements being evaluated for this rule**

DB\_AVG\_DBREC\_LENGTH &1

The variable &1 specifies a threshold for the data element value DB\_AVG\_DBREC\_LENGTH of the database or the HALDB partition.

## **Rule threshold sets**

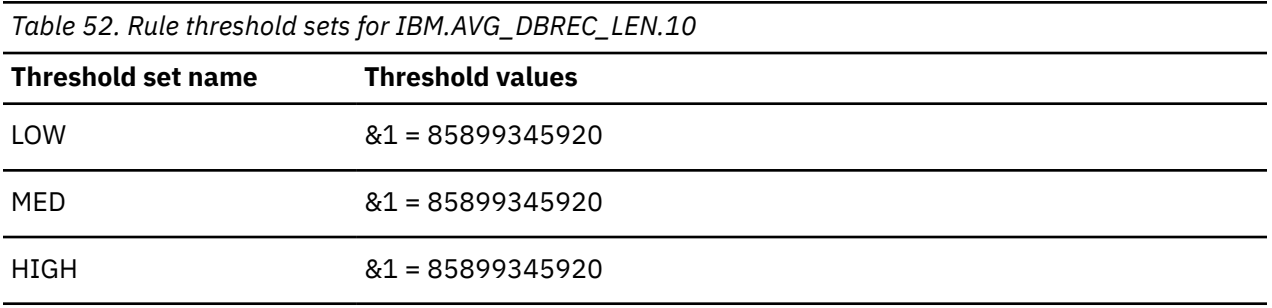

Each of the default threshold values is never reached nor exceeded.

It is expected that you change these threshold values to suite your environment only if you want to activate this rule.

## **Rule: IBM.CICA\_SPLITS.10**

IBM.CICA\_SPLITS.10 is a simple rule for evaluating the percentage of CI or CA splits in a HISAM or SHISAM database.

#### **Rule template version**

The rule template version is indicated by a four-byte integer value.

#### **Maintenance messages**

The initial maintenance message is blank because no maintenance has been applied to the rule.

When maintenance is applied, this field contains information provided by IBM that describes the updates made to this rule.

### **Policy domain**

REORG

#### **Rule template type**

**STANDARD** 

#### **Rule template name**

IBM.CICA\_SPLITS.10

## **Rule description**

KSDS CI or CA splits in HISAM and SHISAM.

#### **Resource types supported**

The following resource types are supported by this rule.

- HISAM
- SHISAM

## **Exception class**

EXCESSIVE\_CI\_OR\_CA\_SPLITS

#### **Rule condition expression**

```
OR( 
 IF(DB_PCT_NUM_CI_SPLIT.1,GE, 
ext 6.1
\rightarrow IF(DB_PCT_NUM_CA_SPLIT.1,GE, 
      \mathcal{S}2 ) 
)
```
## **Rule condition description**

Specify thresholds on the percentage of the number of CI splits (DB\_PCT\_NUM\_CI\_SPLIT) and the percentage of the number of CA splits (DB\_PCT\_NUM\_CA\_SPLIT) of the primary data set of a HISAM or SHISAM database.

DB\_PCT\_NUM\_CI\_SPLIT: &1 DB\_PCT\_NUM\_CA\_SPLIT: &2

An exception is issued if one of these thresholds is reached or exceeded.

## **Rule exception expression**

- EXCEPTION\_CLASS(EXCESSIVE\_CI\_OR\_CA\_SPLITS)
- EXCEPTION\_LEVEL(WARNING)
- EXCEPTION\_MESSAGE

## **Rule message template**

The number of CI/CA splits of database %RESOURCE% has increased

### **Data elements being evaluated for this rule**

DB\_PCT\_NUM\_CI\_SPLIT &1 DB\_PCT\_NUM\_CA\_SPLIT &2

The variable &1 specifies a threshold for the data element value of DB\_PCT\_NUM\_CI\_SPLIT of the primary data set.

The variable &2 specifies a threshold for the data element value of DB\_PCT\_NUM\_CA\_SPLIT of the primary data set.

### **Rule threshold sets**

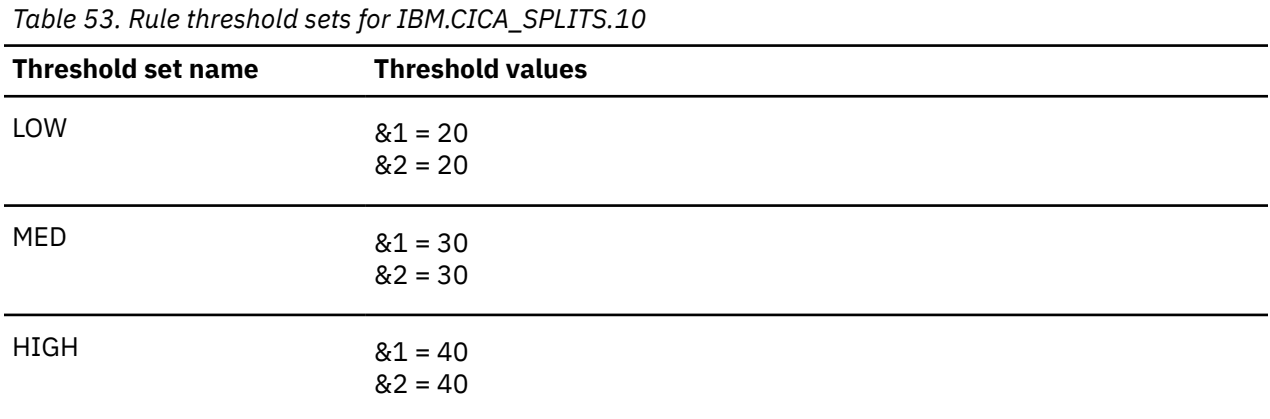

## **Rule: IBM.DBDS\_EXTENTS.10**

IBM.DBDS\_EXTENTS.10 is a simple rule for evaluating the limited availability of data set extents.

#### **Rule template version**

The rule template version is indicated by a four-byte integer value.

## **Maintenance messages**

The initial maintenance message is blank because no maintenance has been applied to the rule.

When maintenance is applied, this field contains information provided by IBM that describes the updates made to this rule.

#### **Policy domain**

REORG

### **Rule template type**

**STANDARD** 

## **Rule template name**

IBM.DBDS\_EXTENTS.10

## **Rule description**

Availability of data set extents

## **Resource types supported**

The following resource types are supported by this rule.

- HDAM
- HIDAM
- PHDAM
- PHIDAM
- HISAM
- SHISAM

## **Exception class**

DATA\_SET\_EXTENTS\_AVAILABILITY

## **Rule condition expression**

```
OR( 
 AOR( AAND( 
 IF(DB_FLAG_SMS,IS,N) 
 IF(DB_AVAIL_EXT_LESS_100,IS,Y) 
 IF(DB_NUM_AVAIL_EXT,LE, 
 &1 
\overline{\phantom{a}}\bigcup AAND( 
 IF(DB_FLAG_SMS,IS,Y)
 IF(DB_NUM_UNUSED_VOL_CAND,LE, 
         &2 
\overline{\phantom{a}} IF(DB_AVAIL_EXT_LESS_100,IS,Y) 
 IF(DB_NUM_AVAIL_EXT,LE, 
      \delta3
\overline{\phantom{a}}\bigcup\big))
```
## **Rule condition description**

Specify a threshold on the estimated number of extents that can be allocated for a database data set (DB\_NUM\_AVAIL\_EXT). The threshold must be less than 100. For an SMS-managed data set, also specify a threshold on the number of candidate volumes (DB\_NUM\_UNUSED\_VOL\_CAND).

1. For a non-SMS-managed data set, an exception is issued if DB\_NUM\_AVAIL\_EXT of one of database data sets is less than or equal to the following threshold:

&1

2. For an SMS-managed data set, an exception is issued if DB\_NUM\_UNUSED\_VOL\_CAND is less than or equal to:

 $&2$ 

and DB\_NUM\_AVAIL\_EXT is less than or equal to:

 $63$ 

for one of database data sets.

You can apply this rule to a non-partitioned database or a HALDB partition, with the exception of an index or PSINDEX partition.

## **Rule exception expression**

- EXCEPTION CLASS(DATA SET EXTENTS AVAILABILITY)
- EXCEPTION\_LEVEL(WARNING)
- EXCEPTION\_MESSAGE

#### **Rule message template**

The number of available extents for a data set of %RESOURCE% is small

## **Data elements being evaluated for this rule**

```
DB_NUM_AVAIL_EXT &1 
DB_NUM_UNUSED_VOL_CAND &2 
DB_NUM_AVAIL_EXT &3
```
The following data element values are evaluated for each data set that composes the database or the HALDB partition:

- The variable &1 specifies a threshold for the data element value of DB\_NUM\_AVAIL\_EXT for the data set on non-SMS-managed volumes.
- The variable &2 specifies a threshold for the data element value of DB\_NUM\_UNUSED\_VOL\_CAND for the data set on SMS-managed volumes.
- The variable &3 specifies a threshold for the data element value of DB\_NUM\_AVAIL\_EXT for the data set on SMS-managed volumes.

The values of the data elements DB\_FLAG\_SMS and DB\_AVAIL\_EXT\_LESS\_100 are also referred to in this rule template.

## **Rule threshold sets**

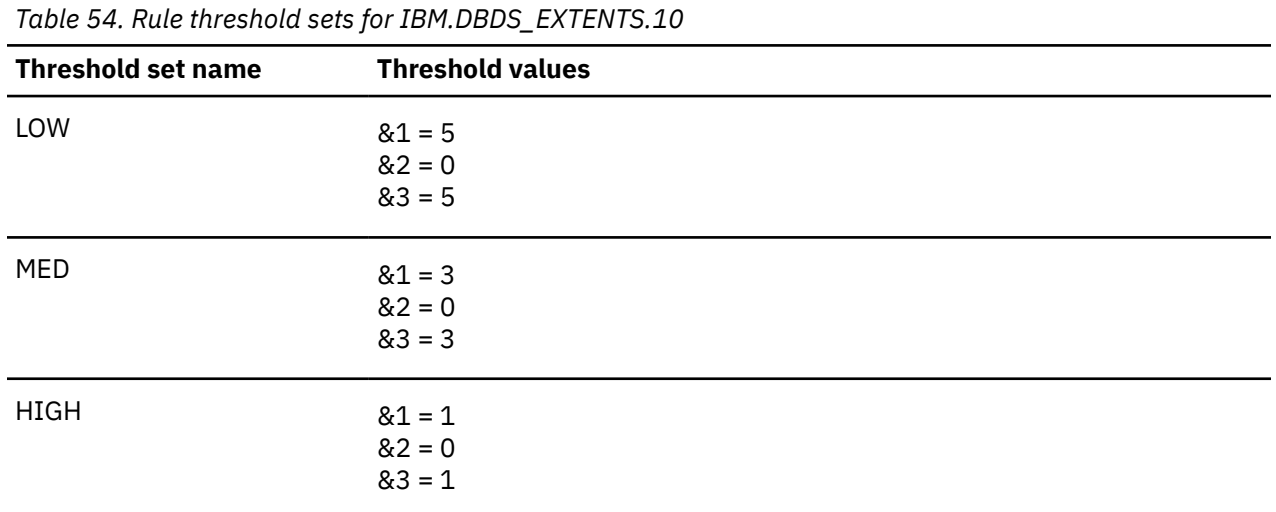

## **Rule: IBM.DBDS\_GROWTH.10**

IBM.DBDS\_GROWTH.10 is a simple rule for evaluating the size of database data sets.

### **Rule template version**

The rule template version is indicated by a four-byte integer value.

#### **Maintenance messages**

The initial maintenance message is blank because no maintenance has been applied to the rule.

When maintenance is applied, this field contains information provided by IBM that describes the updates made to this rule.

#### **Policy domain**

REORG

#### **Rule template type**

STANDARD

#### **Rule template name**

IBM.DBDS\_GROWTH.10

## **Rule description**

Growth data set size.

**Important:** This rule is not included in any of the IBM-supplied REORG Domain policies. You can use this rule in any of the following ways:

- Replace a similar rule in an existing REORG Domain policy
- Add this rule to one of the existing REORG Domain policies
- Create a REORG Domain policy and add this rule along with other rules

## **Resource types supported**

The following resource types are supported by this rule.

- HDAM
- HIDAM
- PHDAM
- PHIDAM
- HISAM
- SHISAM

## **Exception class**

DATA\_SET\_SIZE\_GROWTH

## **Rule condition expression**

```
OR( 
   AOR( 
     IF(DB_NUM_DBDS_BLOCKS,GE, 
       \overline{8}1\bigcup IF(DB_PCT_OF_MAX_DS_SIZE,GE, 
        &2 
\bigcup IF(DB_RBA_HIGH_ALLOC,GE, 
       63\bigcup IF(DB_RBA_HIGH_USED,GE, 
       &4 
     ) 
   ) 
)
```
## **Rule condition description**

Specify thresholds on the database data set size.

The following thresholds can be used in this rule:

1. Number of database data set blocks:

DB\_NUM\_DBDS\_BLOCKS : &1

2. Percentage of maximum data set size:

DB\_PCT\_OF\_MAX\_DS\_SIZE: &2

3. High-Allocated RBA:

DB\_RBA\_HIGH\_ALLOC: &3

4. High-Used RBA:

```
DB_RBA_HIGH_USED: &4
```
An exception is issued if one or more of these thresholds are reached or exceeded in one of the data sets.

You can apply this rule to a non-partitioned database or a HALDB partition, with the exception of an index or PSINDEX partition.

**Tip:** Use rulesIBM.DBDS\_GROWTH.20 and IBM.DBDS\_GROWTH.30 because these rules measure the total amount of free space and evaluate the potential benefits of reorganizing free space.

### **Rule exception expression**

- EXCEPTION\_CLASS(DATA\_SET\_SIZE\_GROWTH)
- EXCEPTION LEVEL(WARNING)
- EXCEPTION\_MESSAGE

### **Rule message template**

The size of a database data set in %RESOURCE% has reached or exceeded a threshold

## **Data elements being evaluated for this rule**

DB\_NUM\_DBDS\_BLOCKS &1 DB\_PCT\_OF\_MAX\_DS\_SIZE &2 DB\_RBA\_HIGH\_ALLOC &3 DB\_RBA\_HIGH\_USED &4

The following data element values are evaluated for each data set that composes the database or the HALDB partition:

- The variable &1 specifies a threshold for the data element value of DB\_NUM\_DBDS\_BLOCKS for the data set.
- The variable &2 specifies a threshold for the data element value of DB\_PCT\_OF\_MAX\_DS\_SIZE for the data set.
- The variable &3 specifies a threshold for the data element value of DB\_RBA\_HIGH\_ALLOC for the data set.
- The variable &4 specifies a threshold for the data element value of DB\_RBA\_HIGH\_USED for the data set.

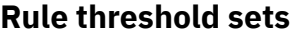

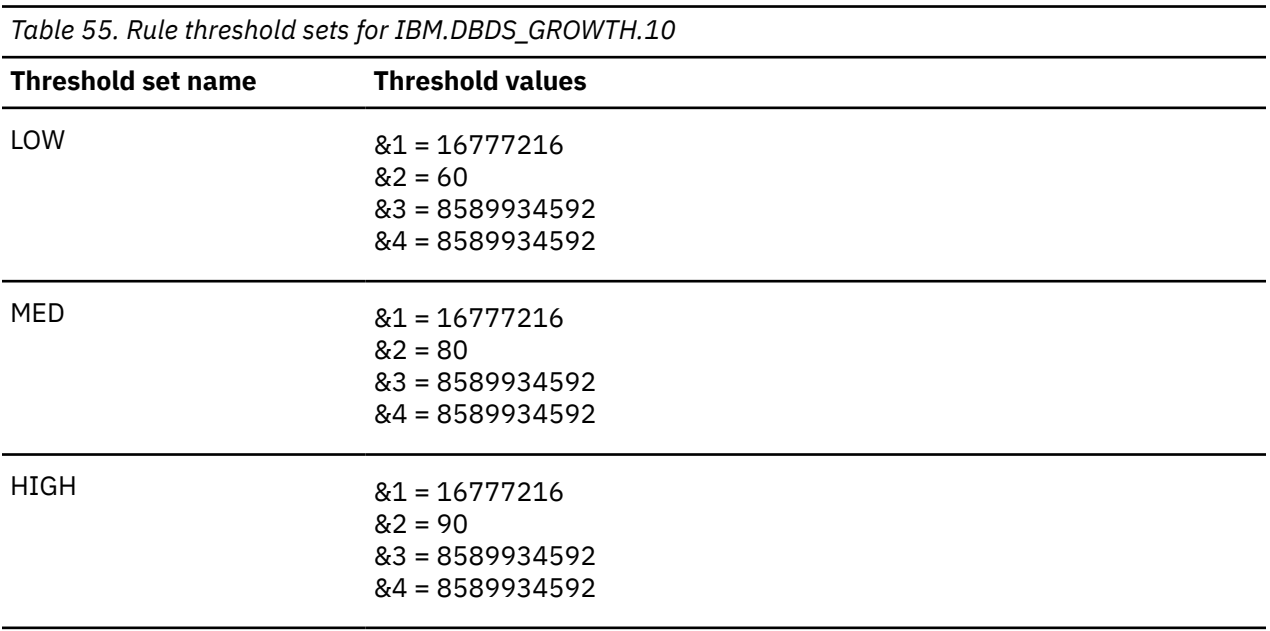

The default threshold values for the variables &1, &2, and &4 are never reached nor exceeded.

It is expected that each of these threshold values be changed only if you want to monitor the data element value that correspond to the variable.

## **Rule: IBM.DBDS\_GROWTH.20**

IBM.DBDS\_GROWTH.20 is a simple rule for evaluating the size of data sets that have certain amount of free space.

### **Rule template version**

The rule template version is indicated by a four-byte integer value.

#### **Maintenance messages**

The initial maintenance message is blank because no maintenance has been applied to the rule.

When maintenance is applied, this field contains information provided by IBM that describes the updates made to this rule.

## **Policy domain**

REORG

### **Rule template type**

**STANDARD** 

## **Rule template name**

IBM.DBDS\_GROWTH.20

## **Rule description**

Percentage growth data set and free space

## **Resource types supported**

The following resource types are supported by this rule.

- HDAM
- HIDAM
- PHDAM
- PHIDAM
- HISAM
- SHISAM

## **Exception class**

GROWING\_DBDS\_WITH\_FREE\_SPACES

## **Rule condition expression**

```
OR( 
   AAND( 
     IF(DB_PCT_OF_MAX_DS_SIZE,GE, 
       &1 
\bigcup IF(DB_PCT_BYTES_FREE_SPACE,GE,
       &2 
     ) 
   ) 
)
```
## **Rule condition description**

Specify a threshold on the percentage of the maximum data set size (DB\_PCT\_OF\_MAX\_DS\_SIZE) and a threshold on the percentage of the free space in formatted database blocks (DB\_PCT\_BYTES\_FREE\_SPACE):

DB\_PCT\_OF\_MAX\_DS\_SIZE: &1 DB\_PCT\_BYTES\_FREE\_SPACE: &2

An exception is issued if both of these thresholds are reached or exceeded in any of the database data sets. An exception indicates that a high percentage of unusable free space elements might have caused the growth in data set size.

You can apply this rule to a non-partitioned database or a HALDB partition, with the exception of an index or PSINDEX partition.

### **Rule exception expression**

- EXCEPTION\_CLASS(GROWING\_DBDS\_WITH\_FREE\_SPACES)
- EXCEPTION LEVEL(WARNING)
- EXCEPTION\_MESSAGE

### **Rule message template**

The size of a data set in %RESOURCE%, which still has a certain amount of free space, has increased

### **Data elements being evaluated for this rule**

DB\_PCT\_OF\_MAX\_DS\_SIZE &1 DB\_PCT\_BYTES\_FREE\_SPACE &2

The following data element values are evaluated for each data set that composes the database or the HALDB partition:

- The variable &1 specifies a threshold for the data element value of DB\_PCT\_OF\_MAX\_DS\_SIZE for the data set.
- The variable &2 specifies a threshold for the data element value of DB\_PCT\_BYTES\_FREE\_SPACE for the data set.

#### **Rule threshold sets**

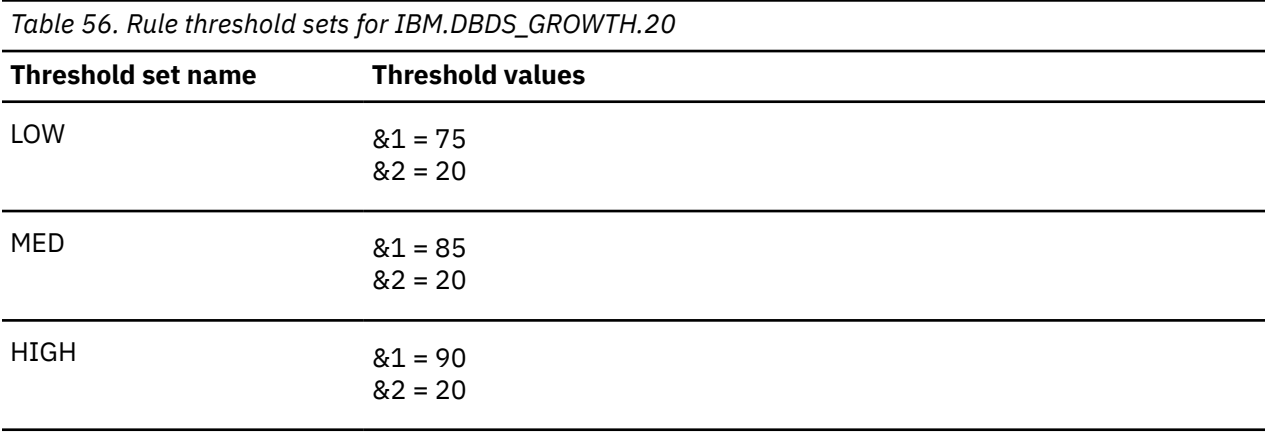

## **Rule: IBM.DBDS\_GROWTH.30**

IBM.DBDS\_GROWTH.30 is a simple rule for evaluating the size of a data set that is full of segment data.

## **Rule template version**

The rule template version is indicated by a four-byte integer value.

### **Maintenance messages**

The initial maintenance message is blank because no maintenance has been applied to the rule.

When maintenance is applied, this field contains information provided by IBM that describes the updates made to this rule.

### **Policy domain**

REORG

### **Rule template type**

**STANDARD** 

## **Rule template name**

IBM.DBDS\_GROWTH.30

## **Rule description**

Growth data set size full of segment data

## **Resource types supported**

The following resource types are supported by this rule.

- HDAM
- HIDAM
- PHDAM
- PHIDAM
- HISAM
- SHISAM

## **Exception class**

GROWING\_DBDS\_WITH\_DATA\_FULL

## **Rule condition expression**

```
OR( 
 AAND( 
     IF(DB_PCT_OF_MAX_DS_SIZE,GE, 
      &1 
\bigcup IF(DB_PCT_BYTES_SEG,GE, 
      &2 
\bigcup IF(DB_PCT_UNUSED_BYTES,LE, 
       &3 
\bigcup
```
## **Rule condition description**

Specify a threshold on the percentage of the maximum data set size (DB\_PCT\_OF\_MAX\_DS\_SIZE), a threshold on the percentage of segment data in the formatted database blocks (DB\_PCT\_BYTES\_SEG), and a threshold on the percentage of the unused bytes in the allocated data set (DB\_PCT\_UNUSED\_BYTES):

```
 DB_PCT_OF_MAX_DS_SIZE: &1
 DB_PCT_BYTES_SEG : &2
 DB_PCT_UNUSED_BYTES : &3
```
An exception is issued if the first two thresholds are reached or exceeded and the percentage of the unused bytes is less than or equal to the third threshold for one of the database data sets.

You can apply this rule to a non-partitioned database or a HALDB partition, with the exception of an index or PSINDEX partition.

### **Rule exception expression**

- EXCEPTION\_CLASS(GROWING\_DBDS\_WITH\_DATA\_FULL)
- EXCEPTION\_LEVEL(WARNING)
- EXCEPTION\_MESSAGE

## **Rule message template**

The size of a data set in %RESOURCE%, which is full of data and is approaching its size limit, has increased

## **Data elements being evaluated for this rule**

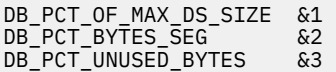

The following data element values are evaluated for each data set that composes the database or the HALDB partition:

- The variable &1 specifies a threshold for the data element value of DB\_PCT\_OF\_MAX\_DS\_SIZE for the data set.
- The variable &2 specifies a threshold for the data element value of DB\_PCT\_BYTES\_SEG for the data set.
- The variable &3 specifies a threshold for the data element value of DB\_PCT\_UNUSED\_BYTES for the data set.

## **Rule threshold sets**

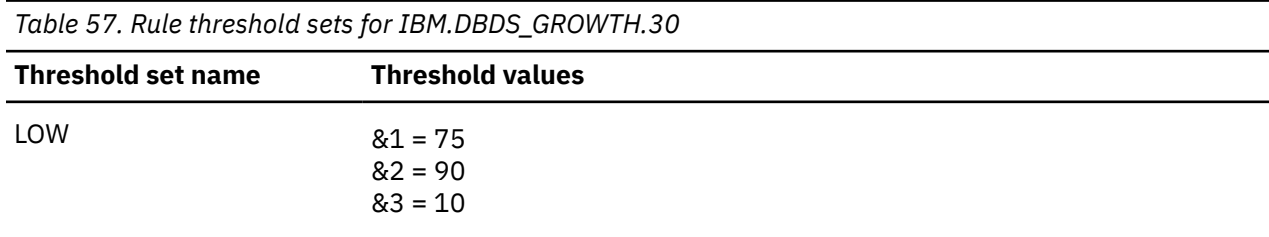

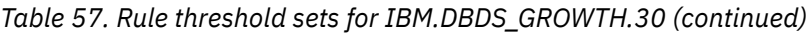

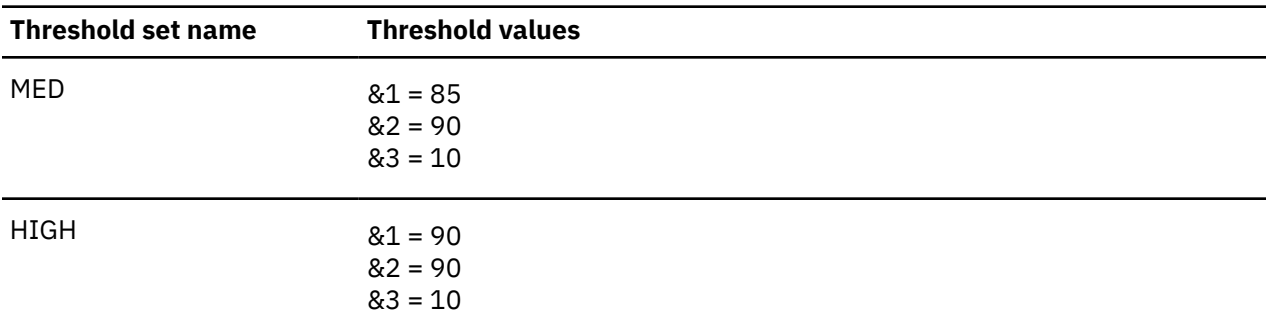

## **Rule: IBM.DEDB\_DBREC\_IO.10**

IBM.DEDB\_DBREC\_IO.10 is a simple rule for evaluating the average number of I/Os per database record.

## **Rule template version**

The rule template version is indicated by a four-byte integer value.

## **Maintenance messages**

The initial maintenance message is blank because no maintenance has been applied to the rule.

When maintenance is applied, this field contains information provided by IBM that describes the updates made to this rule.

## **Policy domain**

REORG

#### **Rule template type**

**STANDARD** 

## **Rule template name**

IBM.DEDB\_DBREC\_IO.10

## **Rule description**

Average number of I/Os per database record

## **Resource types supported**

DEDB

## **Exception class**

DEDB\_EXCESSIVE\_AVG\_NUM\_RECORD\_IO

## **Rule condition expression**

```
OR(
        IF(DB_AVG_DBREC_IO,GT,
61
\overline{\phantom{a}} )
```
## **Rule condition description**

Specify a threshold on the average number of I/Os that are required to read a database record in a DEDB area.

DB\_AVG\_DBREC\_IO: &1

An exception is issued if the threshold is exceeded.

### **Rule exception expression**

- EXCEPTION CLASS(DEDB\_EXCESSIVE\_AVG\_NUM\_RECORD\_IO)
- EXCEPTION\_LEVEL(WARNING)
- EXCEPTION\_MESSAGE

#### **Rule message template**

The average number of I/Os per DB record exceeded a threshold in area %RESOURCE%.

#### **Data elements being evaluated for this rule**

DB\_AVG\_DBREC\_IO &1

## **Rule threshold sets**

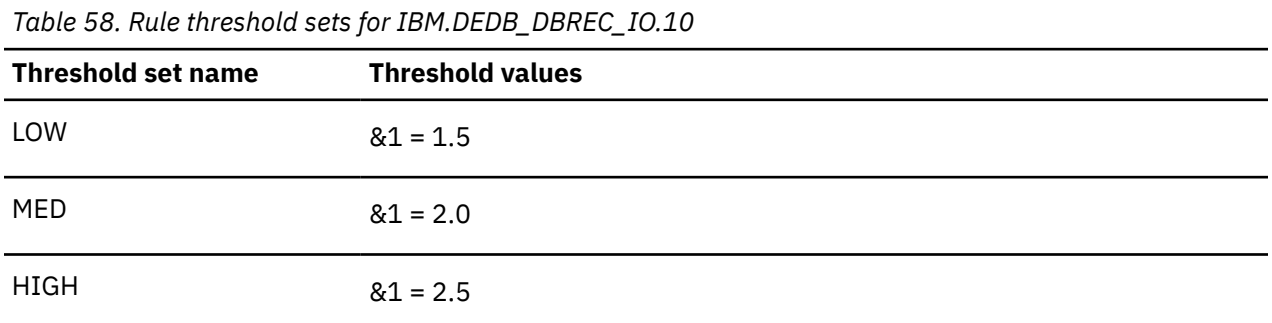

## **Rule: IBM.DEDB\_DBREC\_IO.20**

IBM.DEDB\_DBREC\_IO.20 is a simple rule for evaluating the maximum number of I/Os per database record.

#### **Rule template version**

The rule template version is indicated by a four-byte integer value.

#### **Maintenance messages**

The initial maintenance message is blank because no maintenance has been applied to the rule.

When maintenance is applied, this field contains information provided by IBM that describes the updates made to this rule.

## **Policy domain**

REORG

## **Rule template type**

**STANDARD** 

## **Rule template name**

IBM.DEDB\_DBREC\_IO.20

## **Rule description**

Maximum number of I/Os per database record

## **Resource types supported**

DEDB

## **Exception class**

DEDB\_DBRECORD\_WITH\_EXCESSIVE\_IO

## **Rule condition expression**

```
OR(
       IF(DB_MAX_DBREC_IO,GT,
         &1
       )
     )
```
## **Rule condition description**

Specify a threshold on the maximum number of I/Os that are required to read a database record in a DEDB area.

DB\_MAX\_DBREC\_IO: &1

An exception is issued if the threshold is exceeded.

## **Rule exception expression**

- EXCEPTION\_CLASS(DEDB\_DBRECORD\_WITH\_EXCESSIVE\_IO)
- EXCEPTION\_LEVEL(WARNING)
- EXCEPTION\_MESSAGE

## **Rule message template**

The maximum number of I/Os per DB record exceeded a threshold in area %RESOURCE%.

## **Data elements being evaluated for this rule**

DB\_MAX\_DBREC\_IO &1

## **Rule threshold sets**

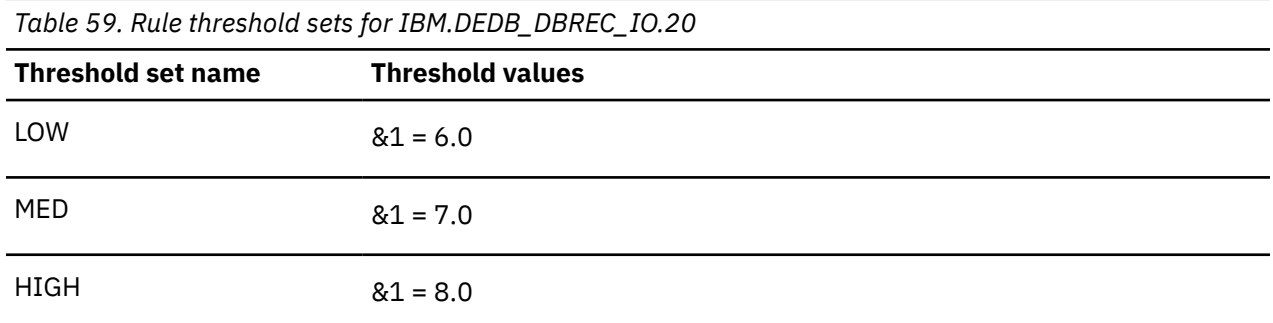

## **Rule: IBM.DEDB\_DBRECCNT.10**

IBM.DEDB\_DBRECCNT.10 is a simple rule for calculating the number of database records in a DEDB area.

## **Rule template version**

The rule template version is indicated by a four-byte integer value.

## **Maintenance messages**

The initial maintenance message is blank because no maintenance has been applied to the rule.

When maintenance is applied, this field contains information provided by IBM that describes the updates made to this rule.

## **Policy domain**

REORG

## **Rule template type**

**STANDARD** 

## **Rule template name**

IBM.DEDB\_DBRECCNT.10

## **Rule description**

Number of database records in a DEDB area

## **Resource types supported**

DEDB

## **Exception class**

NUMBER\_OF\_DB\_RECORDS

## **Rule condition expression**

```
OR(
          IF(DB_NUM_ROOT,GE,
external \&1\overline{\phantom{a}}\qquad \qquad
```
## **Rule condition description**

Specify a threshold on the number of root segment occurrences in a DEDB area.

DB\_NUM\_ROOT: &1

An exception is issued if the threshold is reached or exceeded. Use this threshold to measure the growth of database records in an area.

Because the default threshold value is a dummy high value, the threshold is never exceeded. You must modify the threshold value to a non-dummy value to enable this rule.

## **Rule exception expression**

- EXCEPTION\_CLASS(NUMBER\_OF\_DB\_RECORDS)
- EXCEPTION\_LEVEL(WARNING)
- EXCEPTION\_MESSAGE

## **Rule message template**

The number of database records in area %RESOURCE% has reached or exceeded a threshold.

## **Data elements being evaluated for this rule**

DB\_NUM\_ROOT &1

## **Rule threshold sets**

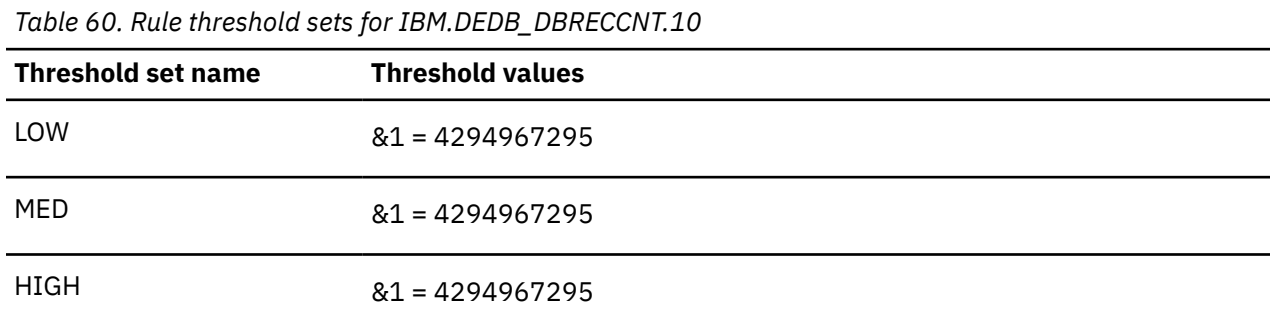

## **Rule: IBM.DEDB\_FS.10**

IBM.DEDB\_DEDB\_FS.10 is a simple rule for evaluating the percentage of free space in AREA RAA BASE.

## **Rule template version**

The rule template version is indicated by a four-byte integer value.

#### **Maintenance messages**

The initial maintenance message is blank because no maintenance has been applied to the rule.

When maintenance is applied, this field contains information provided by IBM that describes the updates made to this rule.

## **Policy domain**

REORG

## **Rule template type**

**STANDARD** 

## **Rule template name**

IBM.DEDB\_DEDB\_FS.10

## **Rule description**

Percent of free space in AREA RAA BASE

## **Resource types supported**

DEDB

## **Exception class**

DEDB\_FREE\_SPACE\_AVAIL\_IN\_RAA

## **Rule condition expression**

```
OR(
        IF(DB_PCT_BYTES_FS_RAA,LT,
          &1
        )
    \lambda
```
## **Rule condition description**

Specify a threshold on the percentage of free space in the RAA BASE section of a DEDB area.

DB\_PCT\_BYTES\_FS\_RAA: &1

An exception is issued if the percentage falls below the threshold.

## **Rule exception expression**

- EXCEPTION\_CLASS(DEDB\_FREE\_SPACE\_AVAIL\_IN\_RAA)
- EXCEPTION\_LEVEL(WARNING)
- EXCEPTION\_MESSAGE

## **Rule message template**

The percentage of free space in RAA BASE fell below a threshold in area %RESOURCE%.

## **Data elements being evaluated for this rule**

DB\_PCT\_BYTES\_FS\_RAA &1

## **Rule threshold sets**

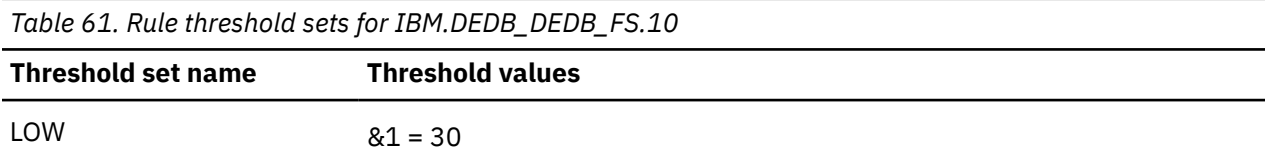

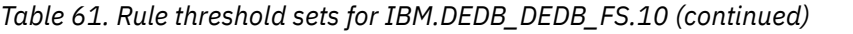

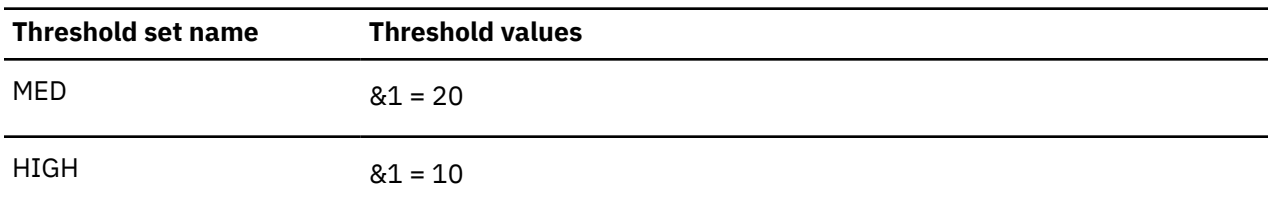

## **Rule: IBM.DEDB\_FS.20**

IBM.DEDB\_DEDB\_FS.20 is a simple rule for evaluating the percentage of free space in AREA DOVF.

## **Rule template version**

The rule template version is indicated by a four-byte integer value.

## **Maintenance messages**

The initial maintenance message is blank because no maintenance has been applied to the rule.

When maintenance is applied, this field contains information provided by IBM that describes the updates made to this rule.

## **Policy domain**

REORG

## **Rule template type**

**STANDARD** 

## **Rule template name**

IBM.DEDB\_DEDB\_FS.20

## **Rule description**

Percent of free space in AREA DOVF

## **Resource types supported**

DEDB

## **Exception class**

DEDB\_FREE\_SPACE\_AVAIL\_IN\_DOVF

## **Rule condition expression**

```
OR(
        IF(DB_PCT_BYTES_FS_DOVF,LT,
          &1
       )
     )
```
## **Rule condition description**

Specify a threshold on the percentage of free space in the DOVF section of a DEDB area.

DB\_PCT\_BYTES\_FS\_DOVF: &1

An exception is issued if the percentage falls below the threshold.

#### **Rule exception expression**

- EXCEPTION\_CLASS(DEDB\_FREE\_SPACE\_AVAIL\_IN\_DOVF)
- EXCEPTION\_LEVEL(WARNING)
- EXCEPTION\_MESSAGE

#### **Rule message template**

The percentage of free space in DOVF fell below a threshold in area %RESOURCE%.

#### **Data elements being evaluated for this rule**

DB\_PCT\_BYTES\_FS\_DOVF &1

### **Rule threshold sets**

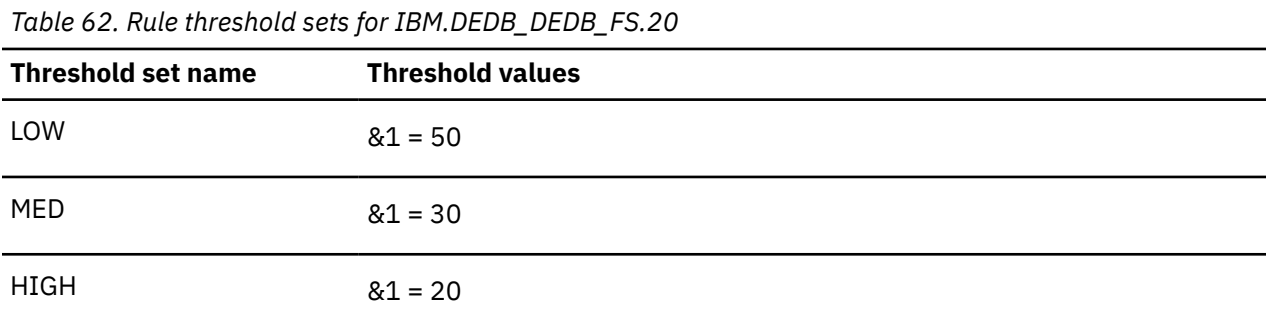

## **Rule: IBM.DEDB\_FS.30**

IBM.DEDB\_DEDB\_FS.30 is a simple rule for evaluating the percentage of free space in AREA IOVF.

## **Rule template version**

The rule template version is indicated by a four-byte integer value.

#### **Maintenance messages**

The initial maintenance message is blank because no maintenance has been applied to the rule.

When maintenance is applied, this field contains information provided by IBM that describes the updates made to this rule.

#### **Policy domain**

REORG

#### **Rule template type**

**STANDARD** 

#### **Rule template name**

IBM.DEDB\_DEDB\_FS.30

## **Rule description**

Percent of free space in AREA IOVF

## **Resource types supported**

DEDB

## **Exception class**

DEDB\_FREE\_SPACE\_AVAIL\_IN\_IOVF

## **Rule condition expression**

```
OR(
       IF(DB_PCT_BYTES_FS_IOVF,LT,<br>&1
61
\overline{\phantom{a}}\bigcup
```
## **Rule condition description**

Specify a threshold on the percentage of free space in the IOVF section of a DEDB area.

DB\_PCT\_BYTES\_FS\_IOVF: &1

An exception is issued if the percentage falls below the threshold.

## **Rule exception expression**

- EXCEPTION\_CLASS(DEDB\_FREE\_SPACE\_AVAIL\_IN\_IOVF)
- EXCEPTION\_LEVEL(WARNING)
- EXCEPTION\_MESSAGE

## **Rule message template**

The percentage of free space in IOVF fell below a threshold in area %RESOURCE%.

## **Data elements being evaluated for this rule**

DB\_PCT\_BYTES\_FS\_IOVF &1

## **Rule threshold sets**

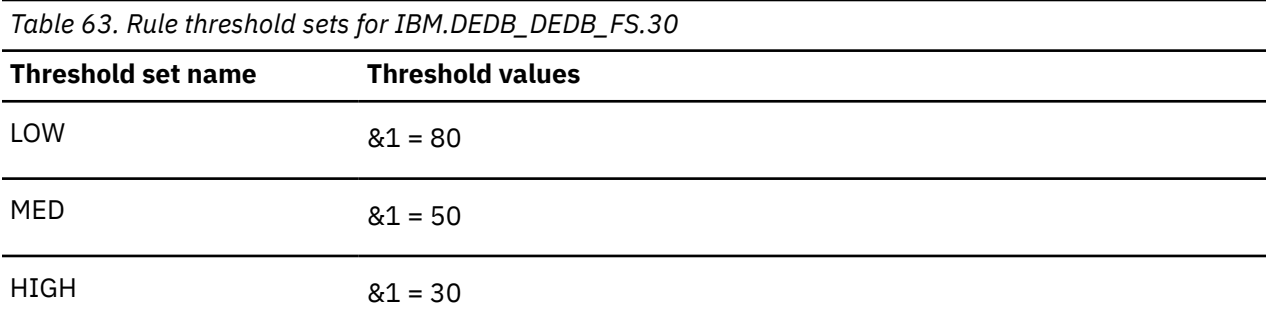

## **Rule: IBM.DEDB\_FS.31**

IBM.DEDB\_FS.31 is a simple rule for evaluating the percentage of free space in the independent overflow (IOVF) portion of a DEDB area.

#### **Rule template version**

The rule template version is indicated by a 4-byte integer value.

#### **Maintenance messages**

The initial maintenance message is blank because no maintenance has been applied to the rule.

When maintenance is applied, this field contains information provided by IBM that describes the updates made to this rule.

### **Policy domain**

REORG

#### **Rule template type**

**STANDARD** 

#### **Rule template name**

IBM.DEDB\_FS.31

## **Rule description**

Percentage of free space in the IOVF portion of a DEDB area. This rule can also trigger an action (such as an IOVF extension of the subject area).

**Important:** This rule is not included in any of the IBM-supplied REORG Domain policies. You can use this rule in any of the following ways:

- Replace a similar rule in an existing REORG Domain policy
- Add this rule to one of the existing REORG Domain policies
- Create a REORG Domain policy and add this rule along with other rules

#### **Resource types supported**

DEDB

#### **Exception class**

DEDB\_IOVF\_NEEDS\_TO\_BE\_EXTENDED

#### **Rule condition expression**

```
OR( 
    IF(DB_PCT_BYTES_FS_IOVF,LT, 
 &1 
\rightarrow\big)
```
#### **Rule condition description**

Specify a threshold on the percentage of free space in the IOVF portion of a DEDB area.

DB\_PCT\_BYTES\_FS\_IOVF: &1

An exception is issued if the percentage falls below the threshold.

**Important:** If you want to trigger a utility action to extend the IOVF section of the subject area, use this rule instead of IBM.DEDB\_FS.30.

#### **Rule exception expression**

- EXCEPTION\_CLASS(DEDB\_IOVF\_NEEDS\_TO\_BE\_EXTENDED)
- EXCEPTION\_LEVEL(WARNING)
- EXCEPTION MESSAGE

### **Rule message template**

The percentage of free space in the IOVF section fell below a threshold in area %RESOURCE%.

#### **Data elements being evaluated for this rule**

DB\_PCT\_BYTES\_FS\_IOVF &1

## **Rule threshold sets**

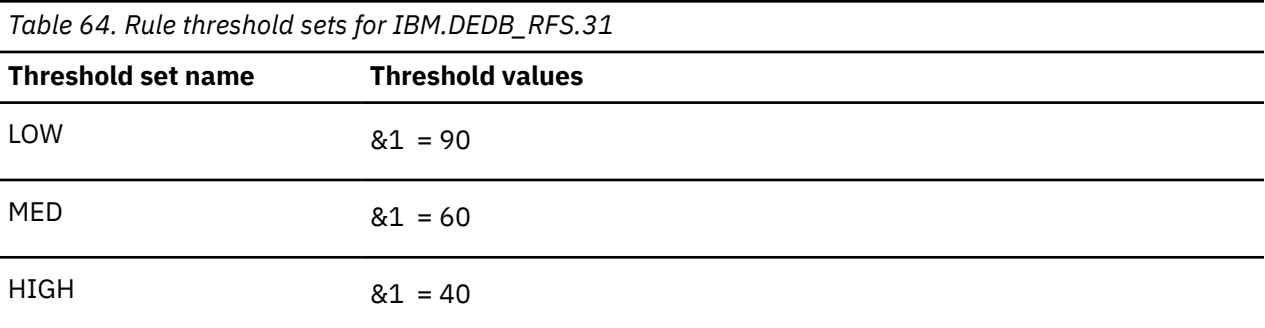

## **Rule: IBM.DEDB\_FS.40**

IBM.DEDB\_DEDB\_FS.40 is a simple rule for calculating the amount of free spaces in AREA RAA BASE and DOVF.

#### **Rule template version**

The rule template version is indicated by a four-byte integer value.

#### **Maintenance messages**

The initial maintenance message is blank because no maintenance has been applied to the rule.

When maintenance is applied, this field contains information provided by IBM that describes the updates made to this rule.

#### **Policy domain**

REORG

#### **Rule template type**

**STANDARD** 

## **Rule template name**

IBM.DEDB\_DEDB\_FS.40

## **Rule description**

Free spaces in AREA RAA BASE and DOVF

## **Resource types supported**

DEDB

## **Exception class**

DEDB\_FREE\_SPACE\_IN\_RAA\_VS\_DOVF

## **Rule condition expression**

```
AND(
        IF(DB_PCT_BYTES_FS_RAA,GT,
           &1
\overline{\phantom{a}} IF(DB_PCT_BYTES_FS_DOVF,LT,
          &2
        )
      )
```
## **Rule condition description**

Specify thresholds on the percentage of free spaces in the RAA BASE section (DB\_PCT\_BYTES\_FS\_RAA) and in the DOVF section (DB\_PCT\_BYTES\_FS\_DOVF) of a DEDB area.

 DB\_PCT\_BYTES\_FS\_RAA : &1 DB\_PCT\_BYTES\_FS\_DOVF: &2

An exception is issued if the first threshold is exceeded and the second threshold has fallen below the defined percentage.

## **Rule exception expression**

- EXCEPTION\_CLASS(DEDB\_FREE\_SPACE\_IN\_RAA\_VS\_DOVF)
- EXCEPTION\_LEVEL(WARNING)
- EXCEPTION\_MESSAGE

## **Rule message template**

Free spaces in RAA BASE and DOVF are used inefficiently in area %RESOURCE%.

## **Data elements being evaluated for this rule**

```
DB_PCT_BYTES_FS_RAA &1
DB_PCT_BYTES_FS_DOVF &2
```
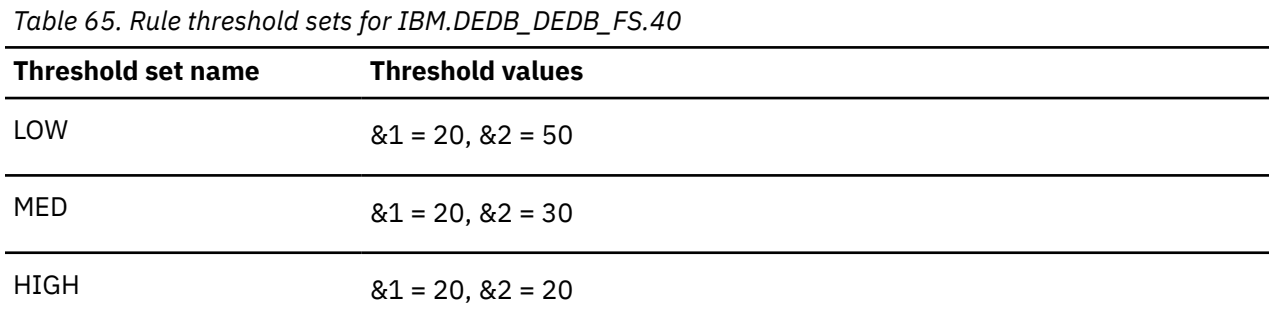

# **Rule: IBM.DEDB\_FS.50**

IBM.DEDB\_DEDB\_FS.50 is a simple rule for calculating free spaces in AREA RAA and IOVF.

# **Rule template version**

The rule template version is indicated by a four-byte integer value.

### **Maintenance messages**

The initial maintenance message is blank because no maintenance has been applied to the rule.

When maintenance is applied, this field contains information provided by IBM that describes the updates made to this rule.

## **Policy domain**

REORG

### **Rule template type**

**STANDARD** 

# **Rule template name**

IBM.DEDB\_DEDB\_FS.50

# **Rule description**

Free spaces in AREA RAA and IOVF

# **Resource types supported**

DEDB

# **Exception class**

DEDB\_FREE\_SPACE\_IN\_RAA\_VS\_IOVF

```
AND(
        IF(DB_PCT_BYTES_FS_RAA,GT,
          &1
\overline{\phantom{a}} IF(DB_PCT_BYTES_FS_IOVF,LT,
          &2
```
Specify thresholds on the percentage of free spaces in the RAA BASE section (DB\_PCT\_BYTES\_FS\_RAA) and in the IOVF section (DB\_PCT\_BYTES\_FS\_IOVF) of a DEDB area.

 DB\_PCT\_BYTES\_FS\_RAA : &1 DB\_PCT\_BYTES\_FS\_IOVF: &2

An exception is issued if the first threshold is exceeded and the second threshold has fallen below the defined percentage.

#### **Rule exception expression**

- EXCEPTION\_CLASS(DEDB\_FREE\_SPACE\_IN\_RAA\_VS\_IOVF)
- EXCEPTION\_LEVEL(WARNING)
- EXCEPTION\_MESSAGE

#### **Rule message template**

Free spaces in RAA BASE and IOVF are used inefficiently in area %RESOURCE%.

### **Data elements being evaluated for this rule**

DB\_PCT\_BYTES\_FS\_RAA &1 DB\_PCT\_BYTES\_FS\_IOVF &2

#### **Rule threshold sets**

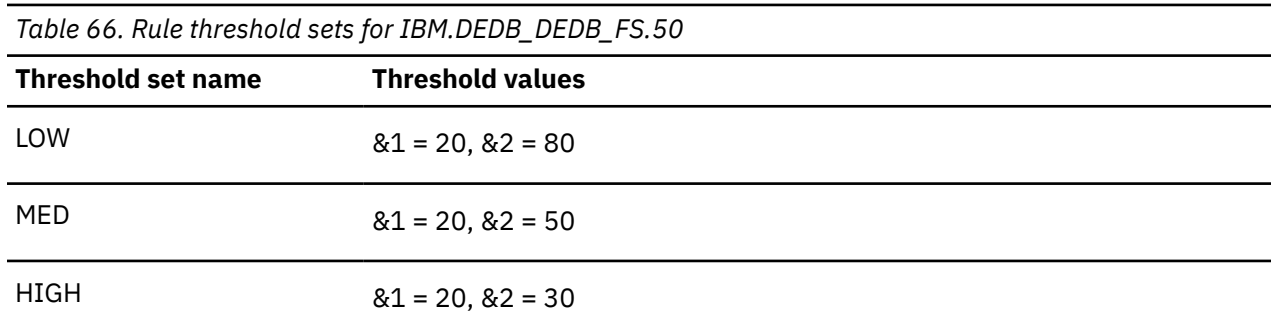

# **Rule: IBM.DEDB\_FS.60**

IBM.DEDB\_DEDB\_FS.60 is a simple rule for calculating free spaces in DOVF and IOVF of an AREA.

### **Rule template version**

The rule template version is indicated by a four-byte integer value.

#### **Maintenance messages**

The initial maintenance message is blank because no maintenance has been applied to the rule.

When maintenance is applied, this field contains information provided by IBM that describes the updates made to this rule.

# **Policy domain**

REORG

# **Rule template type**

**STANDARD** 

## **Rule template name**

IBM.DEDB\_DEDB\_FS.60

# **Rule description**

Free spaces in DOVF and IOVF of an AREA

## **Resource types supported**

DEDB

# **Exception class**

DEDB\_FREE\_SPACE\_AVAIL\_IN\_OVFLOW

# **Rule condition expression**

```
AND(
        IF(DB_PCT_BYTES_FS_DOVF,GT,
          &1
       \lambda IF(DB_PCT_BYTES_FS_IOVF,LT,
         &2
       )
     )
```
# **Rule condition description**

Specify thresholds on the percentage of free spaces in the DOVF section (DB\_PCT\_BYTES\_FS\_DOVF) and in the IOVF section (DB\_PCT\_BYTES\_FS\_IOVF) of a DEDB area.

 DB\_PCT\_BYTES\_FS\_DOVF: &1 DB\_PCT\_BYTES\_FS\_IOVF: &2

An exception is issued if the first threshold is exceeded and the second threshold has fallen below the defined percentage.

# **Rule exception expression**

- EXCEPTION\_CLASS(DEDB\_FREE\_SPACE\_AVAIL\_IN\_OVFLOW)
- EXCEPTION\_LEVEL(WARNING)
- EXCEPTION\_MESSAGE

### **Rule message template**

Free spaces in DOVF and IOVF are used inefficiently in area %RESOURCE%.

## **Data elements being evaluated for this rule**

DB\_PCT\_BYTES\_FS\_DOVF &1 DB\_PCT\_BYTES\_FS\_IOVF &2

# **Rule threshold sets**

*Table 67. Rule threshold sets for IBM.DEDB\_DEDB\_FS.60*

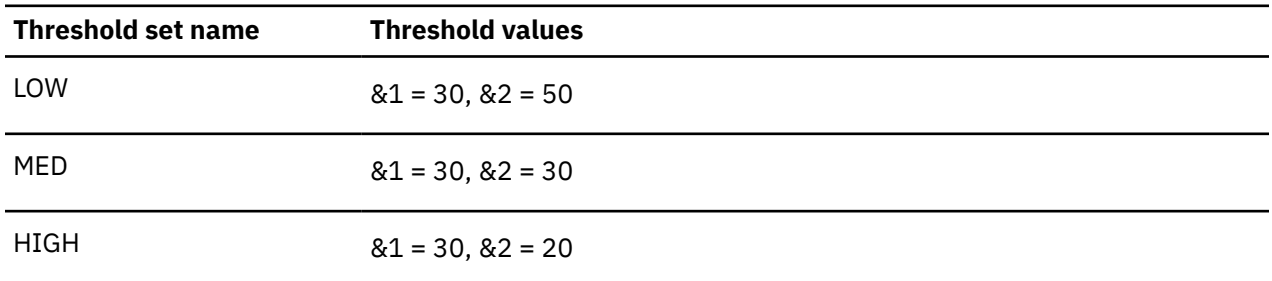

# **Rule: IBM.DEDB\_FS.70**

IBM.DEDB\_DEDB\_FS.70 is a simple rule for calculating free spaces in RAA, DOVF, and IOVF.

### **Rule template version**

The rule template version is indicated by a four-byte integer value.

### **Maintenance messages**

The initial maintenance message is blank because no maintenance has been applied to the rule.

When maintenance is applied, this field contains information provided by IBM that describes the updates made to this rule.

### **Policy domain**

REORG

### **Rule template type**

**STANDARD** 

#### **Rule template name**

IBM.DEDB\_DEDB\_FS.70

### **Rule description**

Free spaces in RAA, DOVF, and IOVF

### **Resource types supported**

DEDB

### **Exception class**

DEDB\_FREE\_SPACE\_IN\_RAA\_VS\_OVFLOW

## **Rule condition expression**

```
AND(
         IF(DB_PCT_BYTES_FS_RAA,GT,
            &1
\overline{\phantom{a}}OR( IF(DB_PCT_BYTES_FS_DOVF,LT,
           \delta<sup>2</sup>
\overline{\phantom{a}} IF(DB_PCT_BYTES_FS_IOVF,LT,
              &3
            )
        )
      )
```
## **Rule condition description**

Specify thresholds on the percentage of free spaces in the RAA BASE section (DB\_PCT\_BYTES\_FS\_RAA), in the DOVF section (DB\_PCT\_BYTES\_FS\_DOVF), and in the IOVF section (DB\_PCT\_BYTES\_FS\_IOVF) of a DEDB area.

 DB\_PCT\_BYTES\_FS\_RAA : &1 DB\_PCT\_BYTES\_FS\_DOVF: &2 DB\_PCT\_BYTES\_FS\_IOVF: &3

An exception is issued if the first threshold is exceeded and either the second or third threshold has fallen below the defined percentage.

## **Rule exception expression**

- EXCEPTION\_CLASS(DEDB\_FREE\_SPACE\_IN\_RAA\_VS\_OVFLOW)
- EXCEPTION\_LEVEL(WARNING)
- EXCEPTION\_MESSAGE

### **Rule message template**

Free spaces in RAA, DOVF, and IOVF are used inefficiently in area %RESOURCE%.

### **Data elements being evaluated for this rule**

DB\_PCT\_BYTES\_FS\_RAA &1 DB\_PCT\_BYTES\_FS\_DOVF &2 DB\_PCT\_BYTES\_FS\_IOVF &3

# **Rule threshold sets**

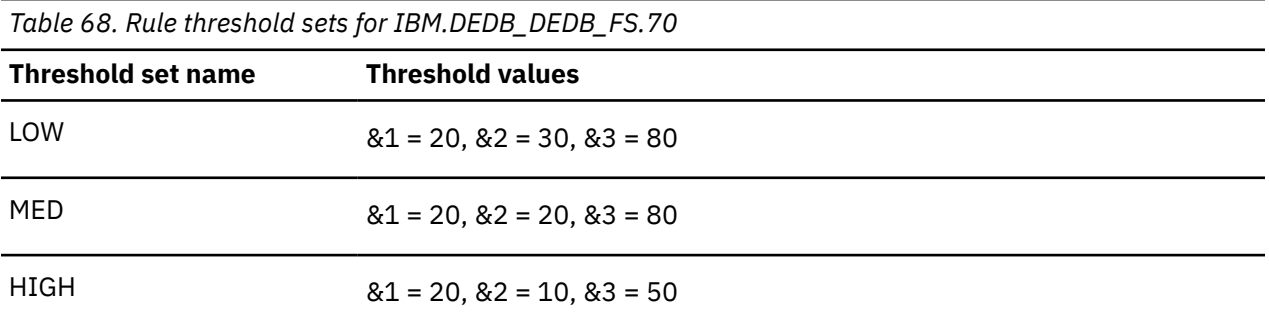

# **Rule: IBM.DEDB\_FS.80**

IBM.DEDB\_DEDB\_FS.80 is a simple rule for calculating the percentage of free space in SDEP part.

#### **Rule template version**

The rule template version is indicated by a four-byte integer value.

#### **Maintenance messages**

The initial maintenance message is blank because no maintenance has been applied to the rule.

When maintenance is applied, this field contains information provided by IBM that describes the updates made to this rule.

#### **Policy domain**

REORG

#### **Rule template type**

**STANDARD** 

#### **Rule template name**

IBM.DEDB\_DEDB\_FS.80

#### **Rule description**

Percent of free space in SDEP part

#### **Resource types supported**

DEDB

#### **Exception class**

DEDB\_FREE\_SPACE\_AVAIL\_IN\_SDEP

#### **Rule condition expression**

```
OR(
        IF(DB_PCT_BYTES_FS_SDEP,LT,
          &1
       \lambda )
```
### **Rule condition description**

Specify a threshold on the percentage of free space in the sequential dependent segment (SDEP) part of a DEDB area.

DB\_PCT\_BYTES\_FS\_SDEP: &1

An exception is issued if the percentage falls below the threshold.

If the SDEP is not defined for the database, this rule is ignored.

### **Rule exception expression**

- EXCEPTION\_CLASS(DEDB\_FREE\_SPACE\_AVAIL\_IN\_SDEP)
- EXCEPTION LEVEL(WARNING)
- EXCEPTION\_MESSAGE

#### **Rule message template**

The percentage of free space in the SDEP fell below a threshold in area %RESOURCE%.

## **Data elements being evaluated for this rule**

DB\_PCT\_BYTES\_FS\_SDEP &1

## **Rule threshold sets**

*Table 69. Rule threshold sets for IBM.DEDB\_DEDB\_FS.80*

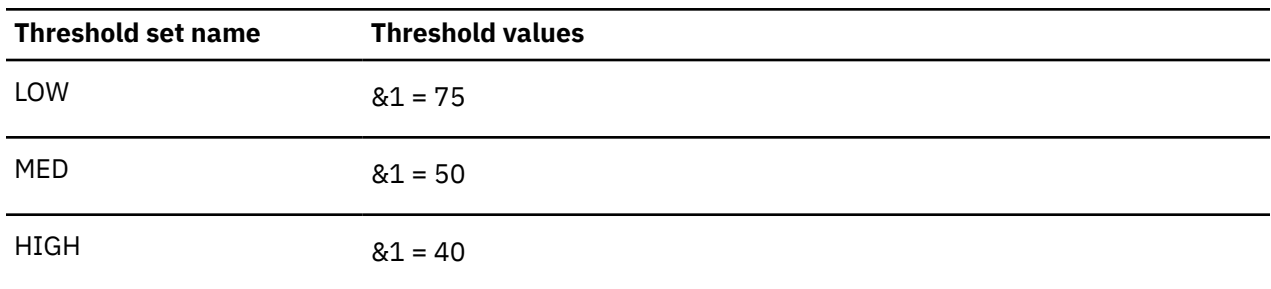

# **Rule: IBM.DEDB\_FS.81**

IBM.DEDB\_FS.81 is a simple rule for evaluating the percentage of free space in the sequential dependent (SDEP) portion of a DEDB area.

### **Rule template version**

The rule template version is indicated by a 4-byte integer value.

#### **Maintenance messages**

The initial maintenance message is blank because no maintenance has been applied to the rule.

When maintenance is applied, this field contains information provided by IBM that describes the updates made to this rule.

### **Policy domain**

REORG

#### **Rule template type**

STANDARD

#### **Rule template name**

IBM.DEDB\_FS.81

# **Rule description**

Percentage of free space in the sequential dependent (SDEP) portion of a DEDB area. This rule can also trigger an action (such as an SDEP extension of the subject area).

**Important:** This rule is not included in any of the IBM-supplied REORG Domain policies. You can use this rule in any of the following ways:

- Replace a similar rule in an existing REORG Domain policy
- Add this rule to one of the existing REORG Domain policies
- Create a REORG Domain policy and add this rule along with other rules

#### **Resource types supported**

DEDB

## **Exception class**

```
DEDB_SDEP_NEEDS_TO_BE_EXTENDED
```
#### **Rule condition expression**

```
OR( 
    IF(DB_PCT_BYTES_FS_SDEP,LT, 
     \&1 ) 
  \lambda
```
#### **Rule condition description**

Specify a threshold on the percentage of free space in the sequential dependent segment (SDEP) portion of a DEDB area.

DB\_PCT\_BYTES\_FS\_SDEP: &1

An exception is issued if the percentage falls below the threshold.

**Important:** If you want to trigger a utility action to extend the SDEP section of the subject area, use this rule instead of IBM.DEDB\_FS.80.

### **Rule exception expression**

- EXCEPTION\_CLASS(DEDB\_SDEP\_NEEDS\_TO\_BE\_EXTENDED)
- EXCEPTION\_LEVEL(WARNING)
- EXCEPTION\_MESSAGE

#### **Rule message template**

The percentage of free space in the SDEP section fell below a threshold in area %RESOURCE%.

#### **Data elements being evaluated for this rule**

DB\_PCT\_BYTES\_FS\_SDEP &1

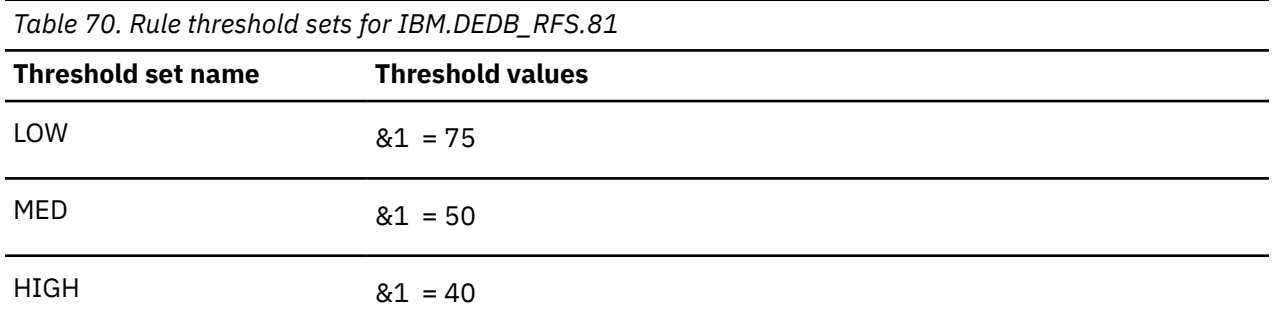

# **Rule: IBM.DEDB\_OVERFLOW.10**

IBM.DEDB\_OVERFLOW.10 is a simple rule for calculating the percentage of UOWs that are using DOVF CIs.

# **Rule template version**

The rule template version is indicated by a four-byte integer value.

## **Maintenance messages**

The initial maintenance message is blank because no maintenance has been applied to the rule.

When maintenance is applied, this field contains information provided by IBM that describes the updates made to this rule.

#### **Policy domain**

REORG

### **Rule template type**

STANDARD

### **Rule template name**

IBM.DEDB\_OVERFLOW.10

# **Rule description**

Percent of UOWs that are using DOVF CIs

### **Resource types supported**

DEDB

# **Exception class**

DEDB\_EXCESS\_PCT\_UOWS\_USING\_DOVF

# **Rule condition expression**

OR( IF(DB\_PCT\_NUM\_UOW\_USE\_DOVF,GT,  $&1$ 

#### $\overline{\phantom{a}}$  $\bigcup$

# **Rule condition description**

Specify a threshold on the percentage of the number of UOWs that are using CIs in the DOVF section of a DEDB area.

DB\_PCT\_NUM\_UOW\_USE\_DOVF: &1

An exception is issued if the threshold is exceeded.

#### **Rule exception expression**

- EXCEPTION\_CLASS(DEDB\_EXCESS\_PCT\_UOWS\_USING\_DOVF)
- EXCEPTION\_LEVEL(WARNING)
- EXCEPTION\_MESSAGE

#### **Rule message template**

The percentage of UOWs that are using DOVF exceeded a threshold in area %RESOURCE%.

#### **Data elements being evaluated for this rule**

DB\_PCT\_NUM\_UOW\_USE\_DOVF &1

#### **Rule threshold sets**

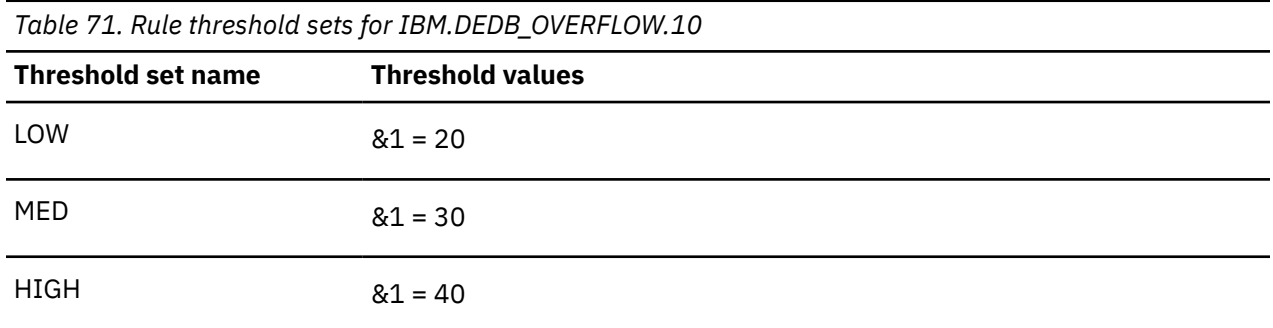

# **Rule: IBM.DEDB\_OVERFLOW.20**

IBM.DEDB\_OVERFLOW.20 is a simple rule for calculating the percentage of UOWs that are using IOVF CIs.

#### **Rule template version**

The rule template version is indicated by a four-byte integer value.

#### **Maintenance messages**

The initial maintenance message is blank because no maintenance has been applied to the rule.

When maintenance is applied, this field contains information provided by IBM that describes the updates made to this rule.

#### **Policy domain**

## **Rule template type**

**STANDARD** 

## **Rule template name**

IBM.DEDB\_OVERFLOW.20

# **Rule description**

Percent of UOWs that are using IOVF CIs

# **Resource types supported**

DEDB

# **Exception class**

DEDB\_EXCESS\_PCT\_UOWS\_USING\_IOVF

# **Rule condition expression**

```
OR(
        IF(DB_PCT_NUM_UOW_USE_IOVF,GT,
         &1
       )
    \lambda
```
# **Rule condition description**

Specify a threshold on the percentage of the number of UOWs that are using CIs in the IOVF section of a DEDB area.

DB\_PCT\_NUM\_UOW\_USE\_IOVF: &1

An exception is issued if the threshold is exceeded.

# **Rule exception expression**

- EXCEPTION\_CLASS(DEDB\_EXCESS\_PCT\_UOWS\_USING\_IOVF)
- EXCEPTION\_LEVEL(WARNING)
- EXCEPTION\_MESSAGE

### **Rule message template**

The percentage of UOWs that are using IOVF exceeded a threshold in area %RESOURCE%.

# **Data elements being evaluated for this rule**

DB\_PCT\_NUM\_UOW\_USE\_IOVF &1

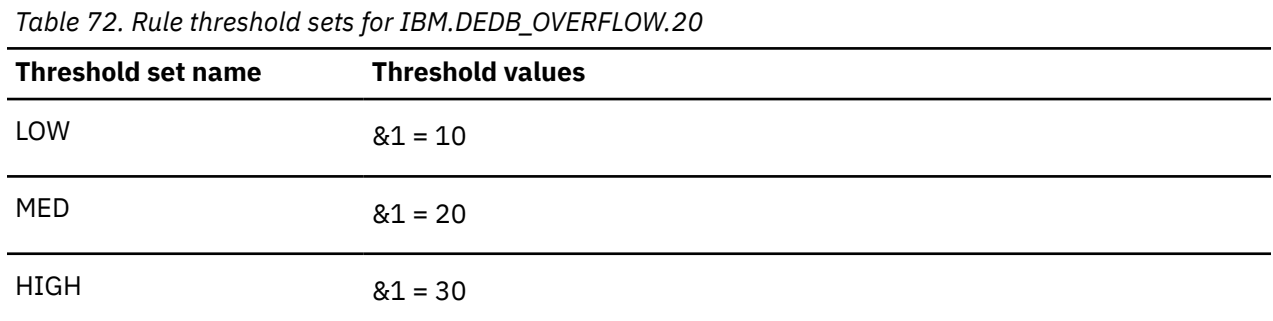

# **Rule: IBM.DEDB\_OVERFLOW.30**

IBM.DEDB\_OVERFLOW.30 is a simple rule for calculating the number of UOWs using IOVF CIs.

# **Rule template version**

The rule template version is indicated by a four-byte integer value.

### **Maintenance messages**

The initial maintenance message is blank because no maintenance has been applied to the rule.

When maintenance is applied, this field contains information provided by IBM that describes the updates made to this rule.

## **Policy domain**

REORG

### **Rule template type**

**STANDARD** 

# **Rule template name**

IBM.DEDB\_OVERFLOW.30

# **Rule description**

Number of UOWs using IOVF CIs

# **Resource types supported**

DEDB

# **Exception class**

DEDB\_EXCESS\_NUM\_UOWS\_USING\_IOVF

```
OR(
        IF(DB_NUM_UOW_USE_IOVF,GT,
61
\overline{\phantom{a}}\bigcup
```
Specify a threshold on the number of UOWs that are using at least one CI in the IOVF section of a DEDB area.

DB\_NUM\_UOW\_USE\_IOVF: &1

An exception is issued if the threshold is exceeded.

Because the default threshold value is a dummy high value, the threshold is never exceeded. You must modify the threshold value to a non-dummy value to effectively enable this rule.

## **Rule exception expression**

- EXCEPTION\_CLASS(DEDB\_EXCESS\_NUM\_UOWS\_USING\_IOVF)
- EXCEPTION\_LEVEL(WARNING)
- EXCEPTION\_MESSAGE

### **Rule message template**

The number of UOWs using IOVF CIs exceeded a threshold in area %RESOURCE%.

## **Data elements being evaluated for this rule**

DB\_NUM\_UOW\_USE\_IOVF &1

# **Rule threshold sets**

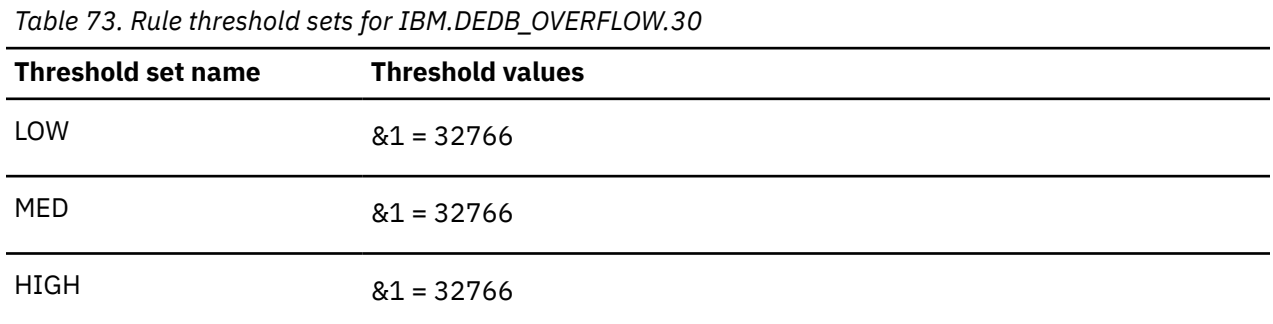

# **Rule: IBM.DEDB\_OVERFLOW.40**

IBM.DEDB\_OVERFLOW.40 is a simple rule for calculating the average use of IOVF CIs per UOW.

### **Rule template version**

The rule template version is indicated by a four-byte integer value.

#### **Maintenance messages**

The initial maintenance message is blank because no maintenance has been applied to the rule.

When maintenance is applied, this field contains information provided by IBM that describes the updates made to this rule.

# **Policy domain**

## **Rule template type**

**STANDARD** 

## **Rule template name**

IBM.DEDB\_OVERFLOW.40

## **Rule description**

Average use of IOVF CIs per UOW

## **Resource types supported**

DEDB

# **Exception class**

DEDB\_EXCESS\_AVG\_IOVF\_CI\_PER\_UOW

## **Rule condition expression**

```
OR(
       IF(DB_AVG_NUM_IOVFCI_BY_UOW,GT,
         &1
       )
     )
```
# **Rule condition description**

Specify a threshold on the average number of IOVF CIs used by a UOW in a DEDB area.

DB\_AVG\_NUM\_IOVFCI\_BY\_UOW: &1

An exception is issued if the threshold is exceeded.

Because the default threshold value is a dummy high value, the threshold is never exceeded. You must modify the threshold value to a non-dummy value to effectively enable this rule.

# **Rule exception expression**

- EXCEPTION\_CLASS(DEDB\_EXCESS\_AVG\_IOVF\_CI\_PER\_UOW)
- EXCEPTION\_LEVEL(WARNING)
- EXCEPTION\_MESSAGE

### **Rule message template**

The average use of IOVF CIs per UOW exceeded a threshold in area %RESOURCE%.

### **Data elements being evaluated for this rule**

DB\_AVG\_NUM\_IOVFCI\_BY\_UOW &1

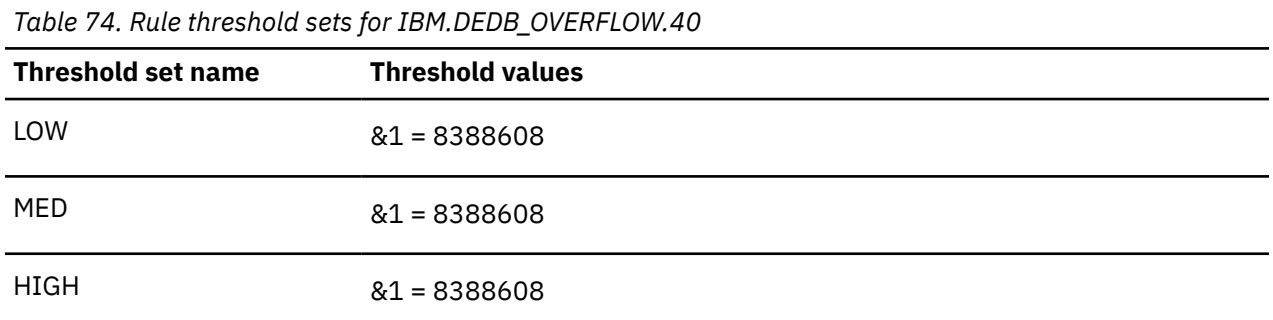

# **Rule: IBM.DEDB\_OVERFLOW.50**

IBM.DEDB\_OVERFLOW.50 is a simple rule for calculating the maximum use of IOVF CIs by a UOW.

# **Rule template version**

The rule template version is indicated by a four-byte integer value.

### **Maintenance messages**

The initial maintenance message is blank because no maintenance has been applied to the rule.

When maintenance is applied, this field contains information provided by IBM that describes the updates made to this rule.

### **Policy domain**

REORG

### **Rule template type**

**STANDARD** 

### **Rule template name**

IBM.DEDB\_OVERFLOW.50

# **Rule description**

Maximum use of IOVF CIs by a UOW

### **Resource types supported**

DEDB

# **Exception class**

DEDB\_UOW\_USING\_EXCESSIVE\_IOVF\_CI

```
OR(
        IF(DB_MAX_NUM_IOVFCI_BY_UOW,GT,
61
\overline{\phantom{a}}\qquad \qquad
```
Specify a threshold on the maximum number of IOVF CIs used by a UOW in a DEDB area.

DB\_MAX\_NUM\_IOVFCI\_BY\_UOW: &1

An exception is issued if the threshold is exceeded.

Because the default threshold value is a dummy high value, the threshold is never exceeded. You must modify the threshold value to a non-dummy value to effectively enable this rule.

#### **Rule exception expression**

- EXCEPTION CLASS(DEDB\_UOW\_USING\_EXCESSIVE\_IOVF\_CI)
- EXCEPTION LEVEL(WARNING)
- EXCEPTION\_MESSAGE

#### **Rule message template**

The maximum use of IOVF CIs by a UOW exceeded a threshold in area %RESOURCE%.

#### **Data elements being evaluated for this rule**

DB\_MAX\_NUM\_IOVFCI\_BY\_UOW &1

#### **Rule threshold sets**

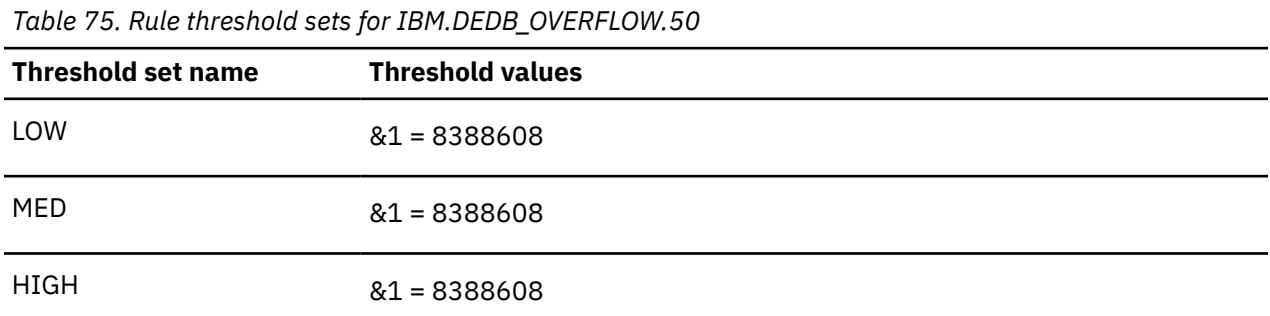

# **Rule: IBM.DEDB\_OVERFLOW.60**

IBM.DEDB\_OVERFLOW.60 is a simple rule for calculating the minimum use of IOVF CIs by a UOW.

#### **Rule template version**

The rule template version is indicated by a four-byte integer value.

#### **Maintenance messages**

The initial maintenance message is blank because no maintenance has been applied to the rule.

When maintenance is applied, this field contains information provided by IBM that describes the updates made to this rule.

#### **Policy domain**

## **Rule template type**

**STANDARD** 

## **Rule template name**

IBM.DEDB\_OVERFLOW.60

## **Rule description**

Minimum use of IOVF CIs by a UOW

## **Resource types supported**

DEDB

# **Exception class**

DEDB\_EXCESS\_MIN\_IOVF\_CI\_PER\_UOW

## **Rule condition expression**

```
OR(
        IF(DB_MIN_NUM_IOVFCI_BY_UOW,GT,
          &1
        )
    \lambda
```
# **Rule condition description**

Specify a threshold on the minimum number of IOVF CIs used by a UOW in a DEDB area.

DB\_MIN\_NUM\_IOVFCI\_BY\_UOW: &1

An exception is issued if the threshold is exceeded.

Because the default threshold value is a dummy high value, the threshold is never exceeded. You must modify the threshold value to a non-dummy value to effectively enable this rule.

### **Rule exception expression**

- EXCEPTION\_CLASS(DEDB\_EXCESS\_MIN\_IOVF\_CI\_PER\_UOW)
- EXCEPTION\_LEVEL(WARNING)
- EXCEPTION\_MESSAGE

### **Rule message template**

The minimum use of IOVF CIs by a UOW exceeded a threshold in area %RESOURCE%.

### **Data elements being evaluated for this rule**

DB\_MIN\_NUM\_IOVFCI\_BY\_UOW &1

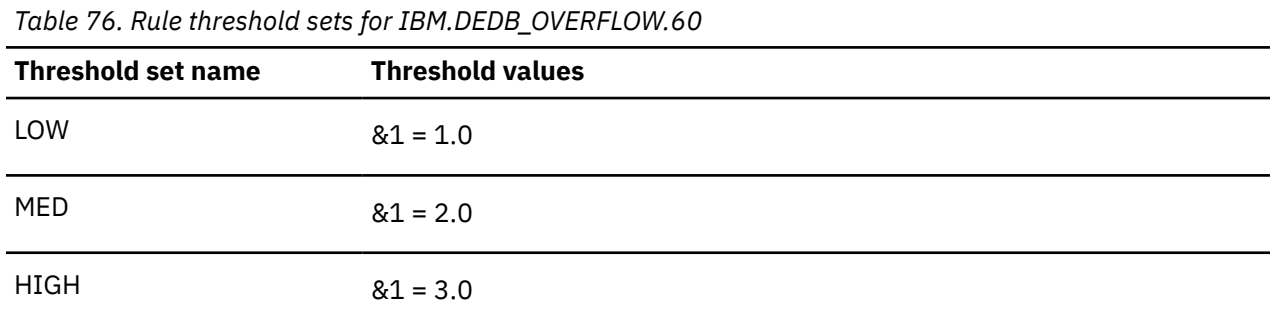

# **Rule: IBM.DEDB\_OVERFLOW.70**

IBM.DEDB\_OVERFLOW.70 is a simple rule for calculating the percentage of IOVF CIs used.

# **Rule template version**

The rule template version is indicated by a four-byte integer value.

### **Maintenance messages**

The initial maintenance message is blank because no maintenance has been applied to the rule.

When maintenance is applied, this field contains information provided by IBM that describes the updates made to this rule.

### **Policy domain**

REORG

### **Rule template type**

**STANDARD** 

# **Rule template name**

IBM.DEDB\_OVERFLOW.70

# **Rule description**

Percent of IOVF CIs used

# **Resource types supported**

DEDB

# **Exception class**

DEDB\_EXCESSIVE\_IOVF\_CI\_USED

```
OR(
        IF(DB_PCT_NUM_IOVFCI_USED,GT,
61
\overline{\phantom{a}}\qquad \qquad
```
Specify a threshold on the percentage of the number of CIs used in the IOVF of a DEDB area.

DB\_PCT\_NUM\_IOVFCI\_USED: &1

An exception is issued if the threshold is exceeded.

Because the default threshold value is a dummy high value, the threshold is never exceeded. You must modify the threshold value to a non-dummy value to effectively enable this rule.

## **Rule exception expression**

- EXCEPTION\_CLASS(DEDB\_EXCESSIVE\_IOVF\_CI\_USED)
- EXCEPTION LEVEL(WARNING)
- EXCEPTION\_MESSAGE

## **Rule message template**

The maximum use of IOVF CIs by a UOW exceeded a threshold in area %RESOURCE%.

### **Data elements being evaluated for this rule**

DB\_PCT\_NUM\_IOVFCI\_USED &1

# **Rule threshold sets**

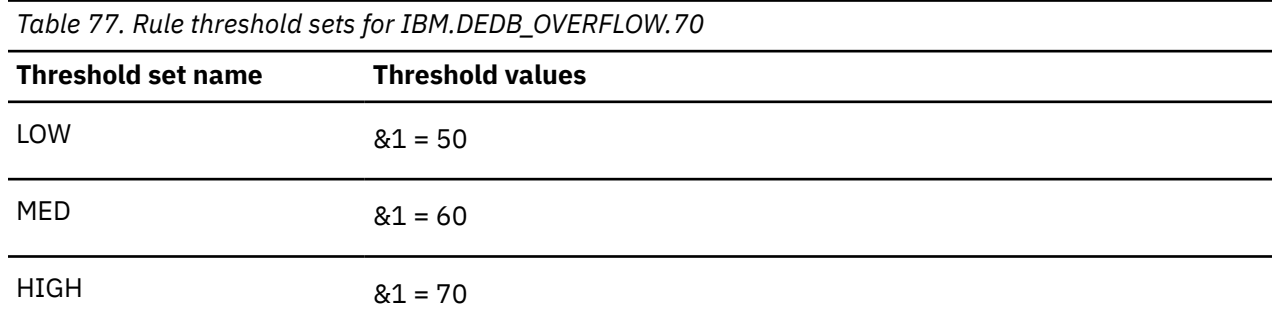

# **Rule: IBM.DEDB\_OVERFLOW.80**

IBM.DEDB\_OVERFLOW.80 is a simple rule for calculating the percentage of RAP CIs using overflow.

# **Rule template version**

The rule template version is indicated by a four-byte integer value.

### **Maintenance messages**

The initial maintenance message is blank because no maintenance has been applied to the rule.

When maintenance is applied, this field contains information provided by IBM that describes the updates made to this rule.

### **Policy domain**

## **Rule template type**

**STANDARD** 

## **Rule template name**

IBM.DEDB\_OVERFLOW.80

# **Rule description**

Percent of RAP CIs using overflow

## **Resource types supported**

DEDB

# **Exception class**

DEDB\_EXCESS\_RAP\_CI\_USING\_OVFLOW

## **Rule condition expression**

```
OR(
        IF(DB_PCT_NUM_RAPCI_OVFL,GT,
          &1
        )
    \lambda
```
# **Rule condition description**

Specify a threshold on the percentage of the number of RAP CIs that are using CIs in the DOVF section or the IOVF section of a DEDB area.

DB\_PCT\_NUM\_RAPCI\_OVFL: &1

An exception is issued if the threshold is exceeded.

# **Rule exception expression**

- EXCEPTION\_CLASS(DEDB\_EXCESS\_RAP\_CI\_USING\_OVFLOW)
- EXCEPTION LEVEL(WARNING)
- EXCEPTION\_MESSAGE

### **Rule message template**

The percentage of RAP CIs using overflow exceeded a threshold in area %RESOURCE%.

# **Data elements being evaluated for this rule**

DB\_PCT\_NUM\_RAPCI\_OVFL &1

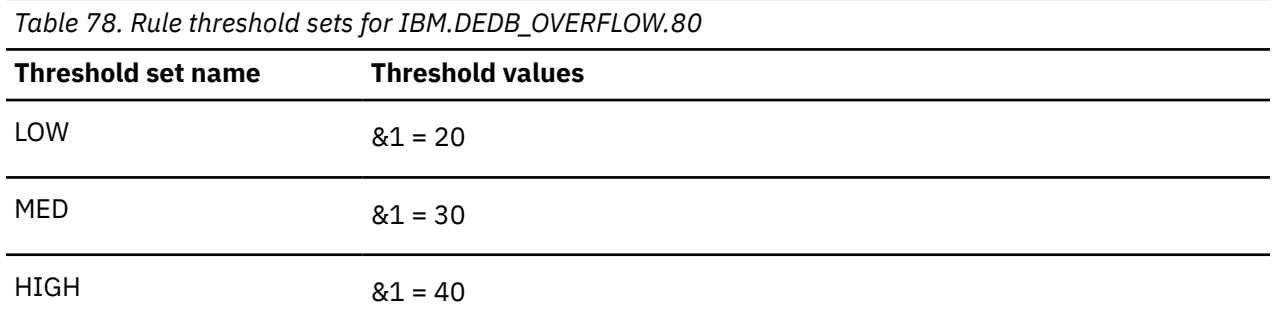

# **Rule: IBM.DEDB\_OVERFLOW.90**

IBM.DEDB\_OVERFLOW.90 is a simple rule for calculating the percentage of database records using IOVF.

# **Rule template version**

The rule template version is indicated by a four-byte integer value.

### **Maintenance messages**

The initial maintenance message is blank because no maintenance has been applied to the rule.

When maintenance is applied, this field contains information provided by IBM that describes the updates made to this rule.

### **Policy domain**

REORG

### **Rule template type**

**STANDARD** 

### **Rule template name**

IBM.DEDB\_OVERFLOW.90

# **Rule description**

Percent of database records using IOVF

### **Resource types supported**

DEDB

### **Exception class**

DEDB\_EXCESSIVE\_DBREC\_USING\_IOVF

```
OR(
         IF(DB_PCT_NUM_DBREC_IOVF,GT,
external \&1\overline{\phantom{a}}\qquad \qquad
```
Specify a threshold on the percentage of database records that are using CIs in the IOVF section of a DEDB area.

DB\_PCT\_NUM\_DBREC\_IOVF: &1

An exception is issued if the threshold is exceeded.

#### **Rule exception expression**

- EXCEPTION\_CLASS(DEDB\_EXCESSIVE\_DBREC\_USING\_IOVF)
- EXCEPTION\_LEVEL(WARNING)
- EXCEPTION\_MESSAGE

#### **Rule message template**

The percentage of DB records using IOVF exceeded a threshold in area %RESOURCE%.

#### **Data elements being evaluated for this rule**

DB\_PCT\_NUM\_DBREC\_IOVF &1

### **Rule threshold sets**

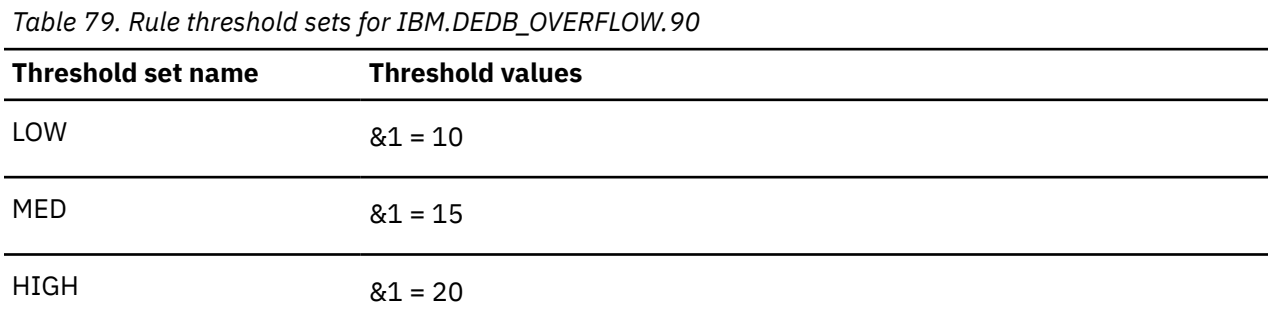

# **Rule: IBM.DEDB\_RFS.10**

IBM.DEDB\_RFS.10 is a simple rule for evaluating the number of UOWs that match the RFS condition.

#### **Rule template version**

The rule template version is indicated by a 4-byte integer value.

#### **Maintenance messages**

The initial maintenance message is blank because no maintenance has been applied to the rule.

When maintenance is applied, this field contains information provided by IBM that describes the updates made to this rule.

### **Policy domain**

# **Rule template type**

**STANDARD** 

## **Rule template name**

IBM.DEDB\_RFS.10

# **Rule description**

Number of UOWs that match the RFS condition.

**Important:** This rule is not included in any of the IBM-supplied REORG Domain policies. You can use this rule in any of the following ways:

- Replace a similar rule in an existing REORG Domain policy
- Add this rule to one of the existing REORG Domain policies
- Create a REORG Domain policy and add this rule along with other rules

## **Resource types supported**

DEDB

# **Exception class**

DEDB\_EXCESSIVE\_UOWS\_MATCH\_COND

# **Rule condition expressions**

```
OR( 
     IF(DB_NUM_UOW_RFS_COND,GT, 
      &1 
    ) 
   \lambda
```
# **Rule condition description**

Specify a threshold on the number of UOWs that match the RBASEFS or the RDOVFFS condition.

DB\_NUM\_UOW\_RFS\_COND: &1

An exception is issued if the threshold is exceeded.

Because the default threshold value is a dummy high value, the threshold is never exceeded. You must modify the threshold value to a non-dummy value to effectively enable this rule.

**Requirement:** If you want to trigger a utility action to reorganize the subject area, use IBM.DEDB\_RFS.11 instead of this rule.

### **Rule exception expression**

- EXCEPTION\_CLASS(DEDB\_EXCESSIVE\_UOWS\_MATCH\_COND)
- EXCEPTION LEVEL(WARNING)
- EXCEPTION MESSAGE

### **Rule message template**

The number of UOWs that match the RBASEFS or the RDOVFFS condition exceeded a threshold in area %RESOURCE%.

# **Data elements being evaluated for this rule**

DB\_NUM\_UOW\_RFS\_COND &1

## **Rule threshold sets**

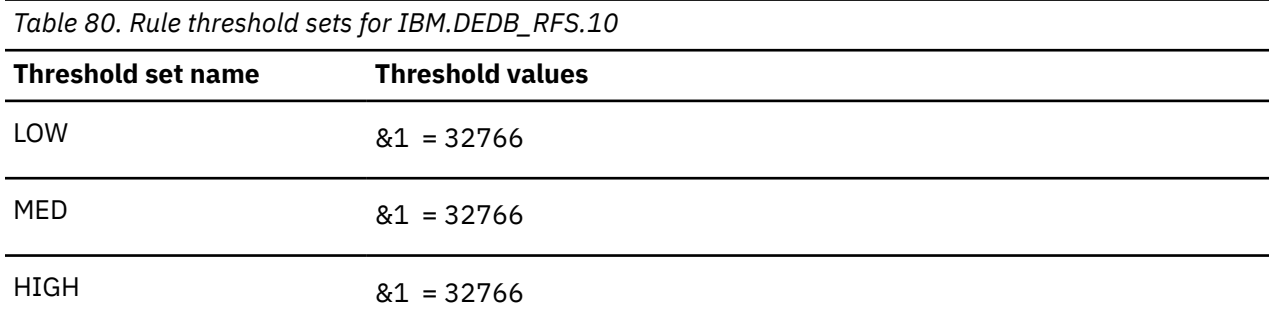

# **Rule: IBM.DEDB\_RFS.11**

IBM.DEDB\_RFS.11 is a simple rule for evaluating the number of UOWs that match the RFS condition.

## **Rule template version**

The rule template version is indicated by a 4-byte integer value.

#### **Maintenance messages**

The initial maintenance message is blank because no maintenance has been applied to the rule.

When maintenance is applied, this field contains information provided by IBM that describes the updates made to this rule.

### **Policy domain**

REORG

### **Rule template type**

STANDARD

### **Rule template name**

IBM.DEDB\_RFS.11

# **Rule description**

Number of UOWs that match the RFS condition. This rule can also trigger an action (such as a reorganization).

**Important:** This rule is not included in any of the IBM-supplied REORG Domain policies. You can use this rule in any of the following ways:

- Replace a similar rule in an existing REORG Domain policy
- Add this rule to one of the existing REORG Domain policies
- Create a REORG Domain policy and add this rule along with other rules

## **Resource types supported**

DEDB

# **Exception class**

DEDB\_NEEDS\_TO\_BE\_REORGANIZED

# **Rule condition expression**

```
OR( 
 IF(DB_NUM_UOW_RFS_COND,GT, 
 &1 
\left( \begin{array}{c} \end{array} \right)\big)
```
# **Rule condition description**

Specify a threshold on the number of UOWs that match the RBASEFS or the RDOVFFS condition.

DB\_NUM\_UOW\_RFS\_COND: &1

An exception is issued if the threshold is exceeded.

Because the default threshold value is a dummy high value, the threshold is never exceeded. You must modify the threshold value to a non-dummy value to effectively enable this rule.

**Requirement:** If you want to trigger a utility action to reorganize the subject area, use this rule instead of IBM.DEDB\_RFS.10.

### **Rule exception expressions**

- EXCEPTION\_CLASS(DEDB\_NEEDS\_TO\_BE\_REORGANIZED)
- EXCEPTION\_LEVEL(WARNING)
- EXCEPTION\_MESSAGE

### **Rule message template**

The number of UOWs that match the RBASEFS or the RDOVFFS condition exceeded a threshold in area %RESOURCE%.

### **Data elements being evaluated for this rule**

DB\_NUM\_UOW\_RFS\_COND &1

# **Rule threshold sets**

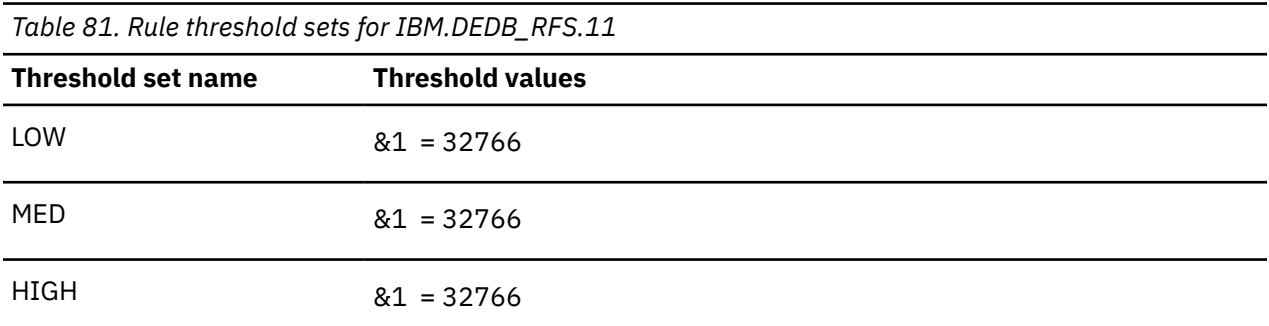

# **Rule: IBM.DEDB\_RFS.20**

IBM.DEDB RFS.20 is a simple rule for evaluating the percentage of UOWs that match the RFS condition.

#### **Rule template version**

The rule template version is indicated by a 4-byte integer value.

#### **Maintenance messages**

The initial maintenance message is blank because no maintenance has been applied to the rule.

When maintenance is applied, this field contains information provided by IBM that describes the updates made to this rule.

#### **Policy domain**

REORG

#### **Rule template type**

**STANDARD** 

#### **Rule template name**

IBM.DEDB\_RFS.20

#### **Rule description**

Percentage of UOWs that match the RFS condition.

**Important:** This rule is not included in any of the IBM-supplied REORG Domain policies. You can use this rule in any of the following ways:

- Replace a similar rule in an existing REORG Domain policy
- Add this rule to one of the existing REORG Domain policies
- Create a REORG Domain policy and add this rule along with other rules

#### **Resource types supported**

DEDB

#### **Exception class**

DEDB\_EXCESS\_PCT\_UOWS\_MATCH\_COND

### **Rule condition expression**

```
OR( 
 IF(DB_PCT_NUM_UOW_RFS_COND,GT, 
 &1 
\rightarrow\big)
```
## **Rule condition description**

Specify a threshold on the percentage of UOWs that match the RBASEFS or the RDOVFFS condition.

```
DB_PCT_NUM_UOW_RFS_COND: &1
```
An exception is issued if the threshold is exceeded.

**Important:** If you want to trigger a utility action to reorganize the subject area, use IBM.DEDB\_RFS.21 instead of this rule.

### **Rule exception expression**

- EXCEPTION\_CLASS(DEDB\_EXCESS\_PCT\_UOWS\_MATCH\_COND)
- EXCEPTION\_LEVEL(WARNING)
- EXCEPTION\_MESSAGE

#### **Rule message template**

The percentage of UOWs that match the RBASEFS or the RDOVFFS condition exceeded a threshold in area %RESOURCE%.

### **Data elements being evaluated for this rule**

DB\_PCT\_NUM\_UOW\_RFS\_COND &1

# **Rule threshold sets**

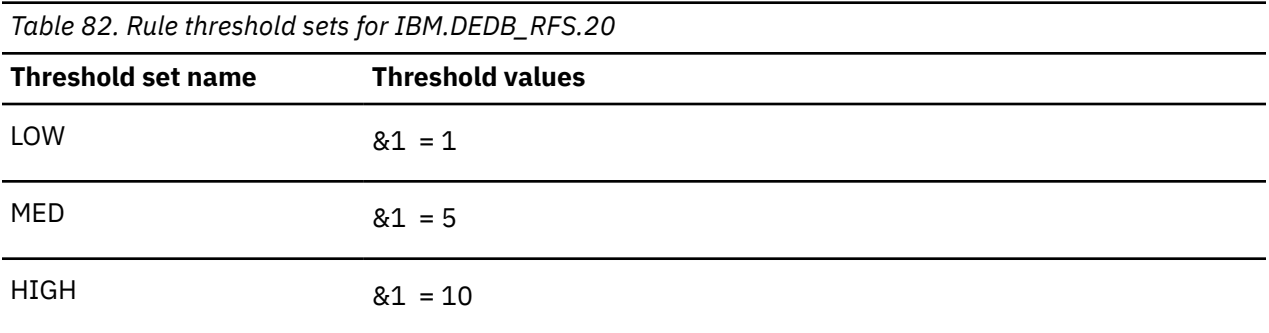

# **Rule: IBM.DEDB\_RFS.21**

IBM.DEDB RFS.21 is a simple rule for evaluating the percentage of UOWs that match the RFS condition.

### **Rule template version**

The rule template version is indicated by a 4-byte integer value.

### **Maintenance messages**

The initial maintenance message is blank because no maintenance has been applied to the rule.

When maintenance is applied, this field contains information provided by IBM that describes the updates made to this rule.

### **Policy domain**

REORG

### **Rule template type**

**STANDARD** 

## **Rule template name**

IBM.DEDB\_RFS.21

## **Rule description**

Percent of UOWs that match the RFS condition. This rule can also trigger an action (such as a reorganization).

**Important:** This rule is not included in any of the IBM-supplied REORG Domain policies. You can use this rule in any of the following ways:

- Replace a similar rule in an existing REORG Domain policy
- Add this rule to one of the existing REORG Domain policies
- Create a REORG Domain policy and add this rule along with other rules

#### **Resource types supported**

DEDB

### **Exception class**

DEDB\_NEEDS\_TO\_BE\_REORGANIZED

### **Rule condition expression**

```
OR( 
    IF(DB_PCT_NUM_UOW_RFS_COND,GT, 
    &1\rightarrow\big)
```
### **Rule condition description**

Specify a threshold on the number of UOWs that match the RBASEFS condition or the RDOVFFS condition.

DB\_PCT\_NUM\_UOW\_RFS\_COND: &1

An exception is issued if the threshold is exceeded.

**Requirement:** If you want to trigger a utility action to reorganize the subject area, use this rule instead of IBM.DEDB\_RFS.20.

#### **Rule exception expression**

- EXCEPTION\_CLASS(DEDB\_NEEDS\_TO\_BE\_REORGANIZED)
- EXCEPTION\_LEVEL(WARNING)
- EXCEPTION MESSAGE

#### **Rule message template**

The percentage of UOWs that match the RBASEFS or the RDOVFFS condition exceeded a threshold in area %RESOURCE%.

### **Data elements being evaluated for this rule**

DB\_PCT\_NUM\_UOW\_RFS\_COND &1

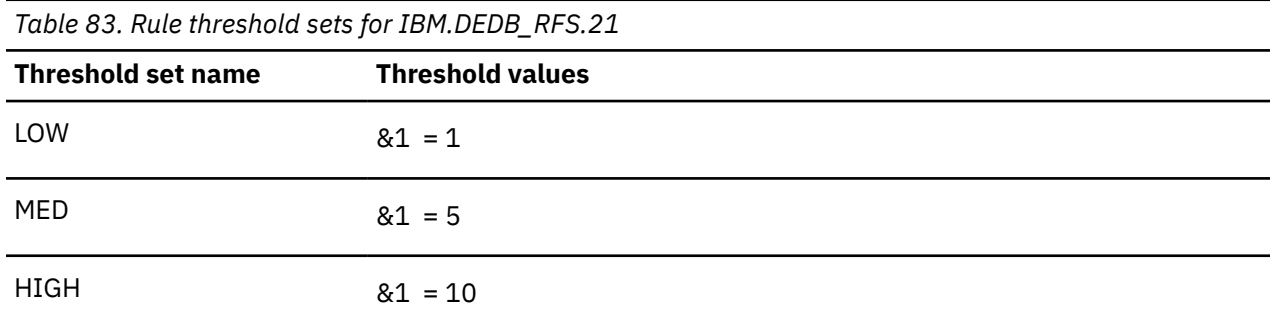

# **Rule: IBM.DEDB\_ROOT\_IO.10**

IBM.DEDB\_ROOT\_IO.10 is a simple rule for calculating the average number of I/Os per root segment.

# **Rule template version**

The rule template version is indicated by a four-byte integer value.

## **Maintenance messages**

The initial maintenance message is blank because no maintenance has been applied to the rule.

When maintenance is applied, this field contains information provided by IBM that describes the updates made to this rule.

## **Policy domain**

REORG

### **Rule template type**

**STANDARD** 

# **Rule template name**

IBM.DEDB\_ROOT\_IO.10

# **Rule description**

Average number of I/Os per root segment

# **Resource types supported**

DEDB

# **Exception class**

DEDB\_EXCESSIVE\_AVG\_NUM\_ROOT\_IO

```
OR(
          IF(DB_AVG_ROOT_IO,GT,
external \&1\overline{\phantom{a}}\qquad \qquad
```
Specify a threshold on the average number of I/Os that are required to read a root segment in a DEDB area.

DB\_AVG\_ROOT\_IO: &1

An exception is issued if the threshold is exceeded.

#### **Rule exception expression**

- EXCEPTION\_CLASS(DEDB\_EXCESSIVE\_AVG\_NUM\_ROOT\_IO)
- EXCEPTION\_LEVEL(WARNING)
- EXCEPTION\_MESSAGE

#### **Rule message template**

The average number of I/Os per root segment exceeded a threshold in area %RESOURCE%.

#### **Data elements being evaluated for this rule**

DB\_AVG\_ROOT\_IO &1

### **Rule threshold sets**

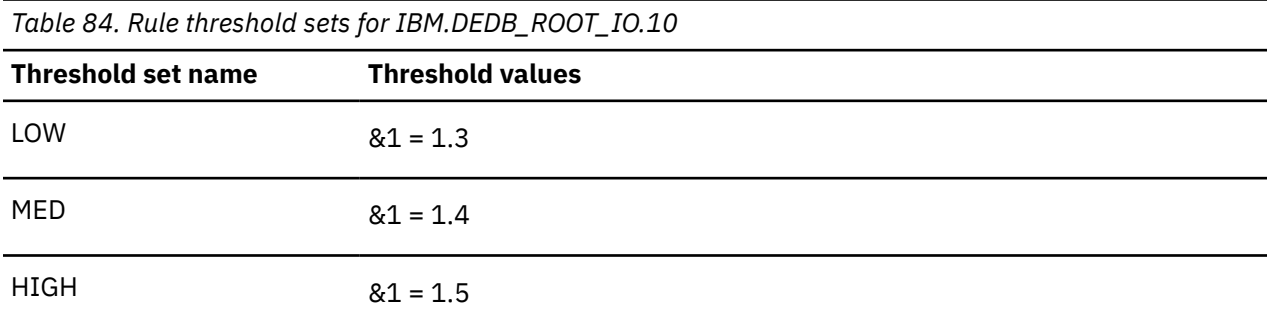

# **Rule: IBM.DEDB\_ROOT\_IO.20**

IBM.DEDB\_ROOT\_IO.20 is a simple rule for calculating the maximum number of I/Os per root segment.

#### **Rule template version**

The rule template version is indicated by a four-byte integer value.

#### **Maintenance messages**

The initial maintenance message is blank because no maintenance has been applied to the rule.

When maintenance is applied, this field contains information provided by IBM that describes the updates made to this rule.

#### **Policy domain**

## **Rule template type**

**STANDARD** 

## **Rule template name**

IBM.DEDB\_ROOT\_IO.20

# **Rule description**

Maximum number of I/Os per root segment

## **Resource types supported**

DEDB

# **Exception class**

DEDB\_ROOT\_SEGMENT\_WITH\_EXCESS\_IO

## **Rule condition expression**

```
OR(
        IF(DB_MAX_ROOT_IO,GT,
          &1
        )
    \lambda
```
# **Rule condition description**

Specify a threshold on the maximum number of I/Os that are required to read a root segment in a DEDB area.

DB\_MAX\_ROOT\_IO: &1

An exception is issued if the threshold is exceeded.

# **Rule exception expression**

- EXCEPTION\_CLASS(DEDB\_ROOT\_SEGMENT\_WITH\_EXCESS\_IO)
- EXCEPTION\_LEVEL(WARNING)
- EXCEPTION\_MESSAGE

### **Rule message template**

The maximum number of I/Os per root segment exceeded a threshold in area %RESOURCE%.

# **Data elements being evaluated for this rule**

DB\_MAX\_ROOT\_IO &1

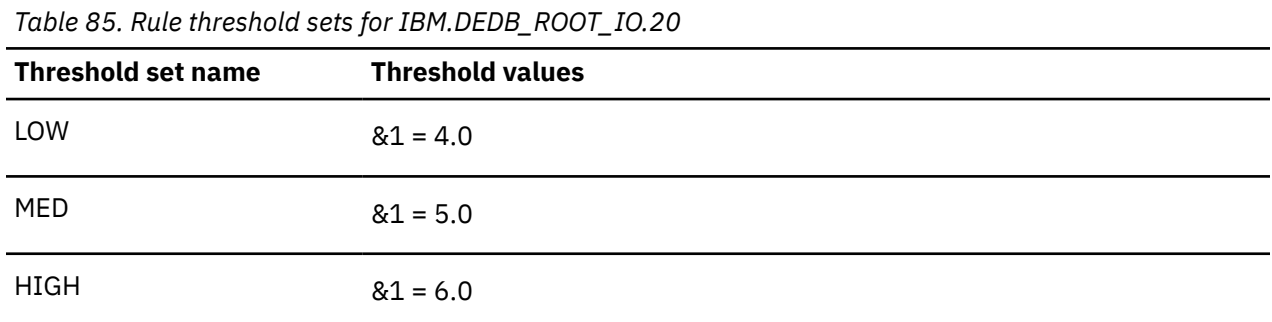

# **Rule: IBM.DEDB\_SEGM\_CNT.10**

IBM.DEDB\_SEGM\_CNT.10 is a simple rule for evaluating the number of segment occurrences.

## **Rule template version**

The rule template version is indicated by a four-byte integer value.

### **Maintenance messages**

The initial maintenance message is blank because no maintenance has been applied to the rule.

When maintenance is applied, this field contains information provided by IBM that describes the updates made to this rule.

### **Policy domain**

REORG

### **Rule template type**

**STANDARD** 

### **Rule template name**

IBM.DEDB\_SEGM\_CNT.10

### **Rule description**

Number of segment occurrences

### **Resource types supported**

DEDB

### **Exception class**

EXCESSIVE\_SEGMENT\_OCCURRENCES

```
OR(
         IF(DB_NUM_SEG,GE,
61
\overline{\phantom{a}}\qquad \qquad
```
Specify a threshold on the number of segment occurrences in a DEDB area.

DB\_NUM\_SEG: &1

An exception is issued if the threshold is reached or exceeded.

Because the default threshold value is a dummy high value, the threshold is never exceeded. You must modify the threshold value to a non-dummy value to effectively enable this rule.

### **Rule exception expression**

- EXCEPTION\_CLASS(EXCESSIVE\_SEGMENT\_OCCURRENCES)
- EXCEPTION LEVEL(WARNING)
- EXCEPTION\_MESSAGE

## **Rule message template**

The number of segment occurrences exceeded a threshold in area %RESOURCE%.

## **Data elements being evaluated for this rule**

DB\_NUM\_SEG &1

# **Rule threshold sets**

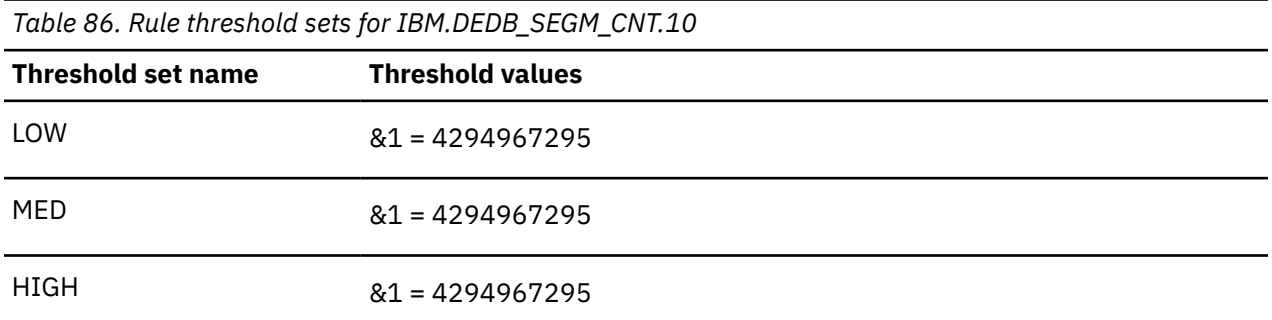

# **Rule: IBM.DEDB\_SYN\_LEN.10**

IBM.DEDB\_SYN\_LEN.10 is a simple rule for calculating the average length of RAP synonym chains.

# **Rule template version**

The rule template version is indicated by a four-byte integer value.

### **Maintenance messages**

The initial maintenance message is blank because no maintenance has been applied to the rule.

When maintenance is applied, this field contains information provided by IBM that describes the updates made to this rule.

### **Policy domain**

## **Rule template type**

**STANDARD** 

## **Rule template name**

IBM.DEDB\_SYN\_LEN.10

## **Rule description**

Average length of RAP synonym chains

## **Resource types supported**

DEDB

# **Exception class**

DEDB\_EXCESSIVE\_AVG\_LEN\_SYNONYMS

## **Rule condition expression**

```
OR(
        IF(DB_AVG_LEN_SYNONYM_CHAIN,GT,
          &1
        )
    \lambda
```
# **Rule condition description**

Specify a threshold on the average length of RAP synonym chains in a DEDB area.

DB\_AVG\_LEN\_SYNONYM\_CHAIN: &1

An exception is issued if the threshold is exceeded.

Because the default threshold value is a dummy high value, the threshold is never exceeded. You must modify the threshold value to a non-dummy value to effectively enable this rule.

### **Rule exception expression**

- EXCEPTION\_CLASS(DEDB\_EXCESSIVE\_AVG\_LEN\_SYNONYMS)
- EXCEPTION\_LEVEL(WARNING)
- EXCEPTION\_MESSAGE

### **Rule message template**

The average length of RAP synonym chains exceeded a threshold in area %RESOURCE%.

### **Data elements being evaluated for this rule**

DB\_AVG\_LEN\_SYNONYM\_CHAIN &1

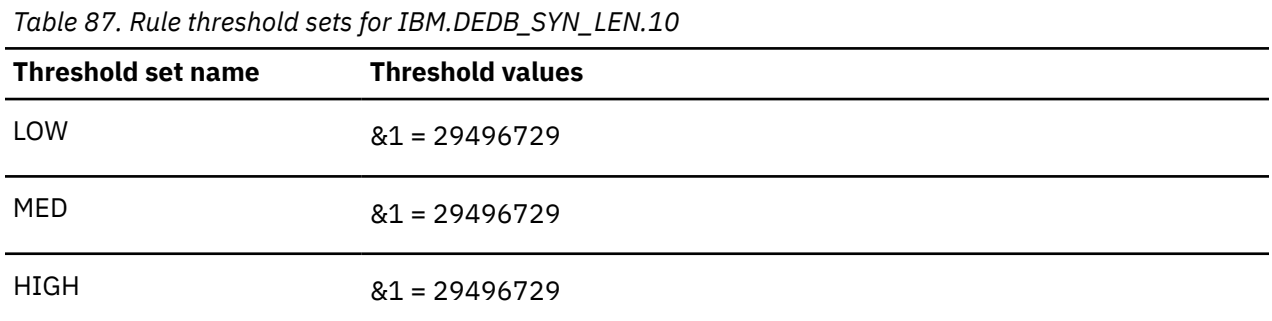

# **Rule: IBM.DEDB\_SYN\_LEN.20**

IBM.DEDB\_SYN\_LEN.20 is a simple rule for evaluating the maximum length of RAP synonym chains.

## **Rule template version**

The rule template version is indicated by a four-byte integer value.

### **Maintenance messages**

The initial maintenance message is blank because no maintenance has been applied to the rule.

When maintenance is applied, this field contains information provided by IBM that describes the updates made to this rule.

### **Policy domain**

REORG

### **Rule template type**

**STANDARD** 

### **Rule template name**

IBM.DEDB\_SYN\_LEN.20

### **Rule description**

Maximum length of RAP synonym chains

### **Resource types supported**

DEDB

# **Exception class**

DEDB\_LONG\_SYNONYM\_CHAIN

```
OR(
         IF(DB_MAX_LEN_SYNONYM_CHAIN,GT,
external \&1\overline{\phantom{a}}\qquad \qquad
```
Specify a threshold on the maximum length of RAP synonym chains in a DEDB area.

DB\_MAX\_LEN\_SYNONYM\_CHAIN: &1

An exception is issued if the threshold is exceeded.

Because the default threshold value is a dummy high value, the threshold is never exceeded. You must modify the threshold value to a non-dummy value to effectively enable this rule.

#### **Rule exception expression**

- EXCEPTION\_CLASS(DEDB\_LONG\_SYNONYM\_CHAIN)
- EXCEPTION LEVEL(WARNING)
- EXCEPTION\_MESSAGE

#### **Rule message template**

The maximum length of RAP synonym chains exceeded a threshold in area %RESOURCE%.

#### **Data elements being evaluated for this rule**

DB\_MAX\_LEN\_SYNONYM\_CHAIN &1

### **Rule threshold sets**

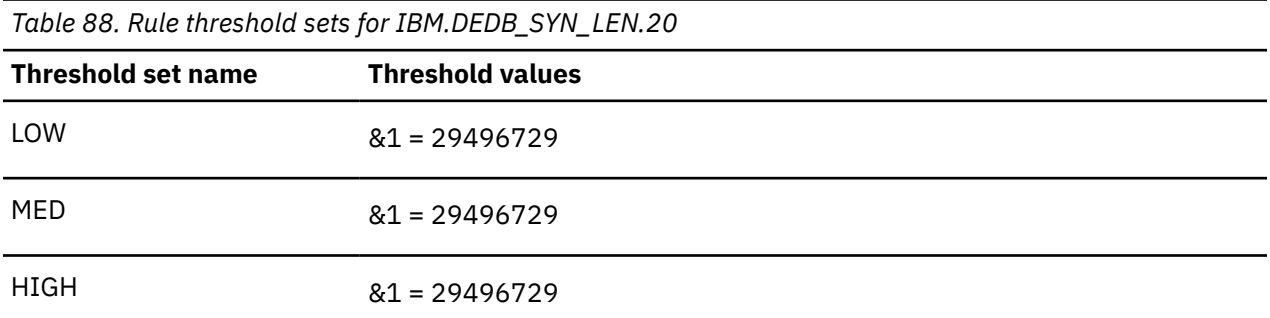

# **Rule: IBM.FFDB\_FRAGDFSE.10**

IBM.FFDB\_FRAGDFSE.10 is a rule for evaluating the percentage of fragmented free space elements in a full-function database.

#### **Rule template version**

The rule template version is indicated by a 4-byte integer value.

#### **Maintenance messages**

The initial maintenance message is blank because no maintenance has been applied to the rule.

When maintenance is applied, this field contains information provided by IBM that describes the updates made to this rule.

#### **Policy domain**
# **Rule template type**

**STANDARD** 

# **Rule template name**

IBM.FFDB\_FRAGDFSE.10

# **Rule description**

Percentage of fragmented free space elements in a full-function database.

# **Resource types supported**

- HDAM
- HIDAM
- PHDAM
- PHIDAM
- HISAM
- SHISAM

# **Exception class**

FRAGMENTED\_FREE\_SPACE\_ELEMENTS

# **Rule condition expression**

```
 OR(
        AOR(
          IF(DB_PCT_NUM_FRAGD_FSE,GT,
            &1
\qquad \qquad )
    \lambda
```
# **Rule condition description**

Specify a threshold on the percentage of fragmented free space elements in a data set.

DB\_PCT\_NUM\_FRAGD\_FSE: &1

A fragmented free space element is an element that cannot hold the largest segment in the data set.

An exception is issued if the threshold is exceeded in one of the data sets of the database or partition.

# **Rule exception expression**

- EXCEPTION\_CLASS(FRAGMENTED\_FREE\_SPACE\_ELEMENTS)
- EXCEPTION\_LEVEL(WARNING)
- EXCEPTION\_MESSAGE

# **Rule message template**

The percentage of fragmented free space elements in a data set of %RESOURCE% exceeded a threshold.

# **Data elements being evaluated for this rule**

DB\_PCT\_NUM\_FRAGD\_FSE &1

# **Rule threshold sets**

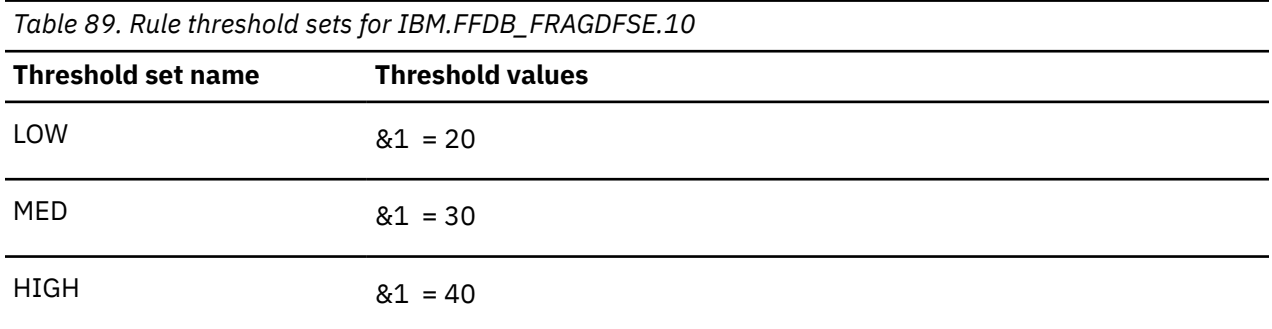

# **Rule: IBM.FFDB\_NREUSFSE.10**

IBM.FFDB\_NREUSFSE.10 is a rule for evaluating the percentage of non-reusable free space elements in a full-function database.

# **Rule template version**

The rule template version is indicated by a 4-byte integer value.

# **Maintenance messages**

The initial maintenance message is blank because no maintenance has been applied to the rule.

When maintenance is applied, this field contains information provided by IBM that describes the updates made to this rule.

# **Policy domain**

REORG

# **Rule template type**

STANDARD

#### **Rule template name**

IBM.FFDB\_NREUSFSE.10

# **Rule description**

Percentage of non-reusable free space elements in a full-function database.

# **Resource types supported**

- HDAM
- HIDAM
- PHDAM
- PHIDAM
- HISAM

• SHISAM

# **Exception class**

NONREUSABLE\_FREE\_SPACE\_ELEMENTS

# **Rule condition expression**

```
OR(
 AOR(
 IF(DB_PCT_NUM_NOREUSE_FSE,GT,
          \overline{\&}1 )
       )
    \lambda
```
# **Rule condition description**

Specify a threshold on the average percentage, per block or CI (VSAM control interval), of free space elements whose lengths are shorter than that of the smallest segment in a data set.

DB\_PCT\_NUM\_NOREUSE\_FSE: &1

An exception is issued if the threshold is exceeded in one of the data sets of the database or partition.

# **Rule exception expression**

- EXCEPTION\_CLASS(NONREUSABLE\_FREE\_SPACE\_ELEMENTS)
- EXCEPTION\_LEVEL(WARNING)
- EXCEPTION\_MESSAGE

# **Rule message template**

The percentage of non-reusable free space elements in one of the data sets of %RESOURCE% has increased.

# **Data elements being evaluated for this rule**

DB\_PCT\_NUM\_NOREUSE\_FSE &1

# **Rule threshold sets**

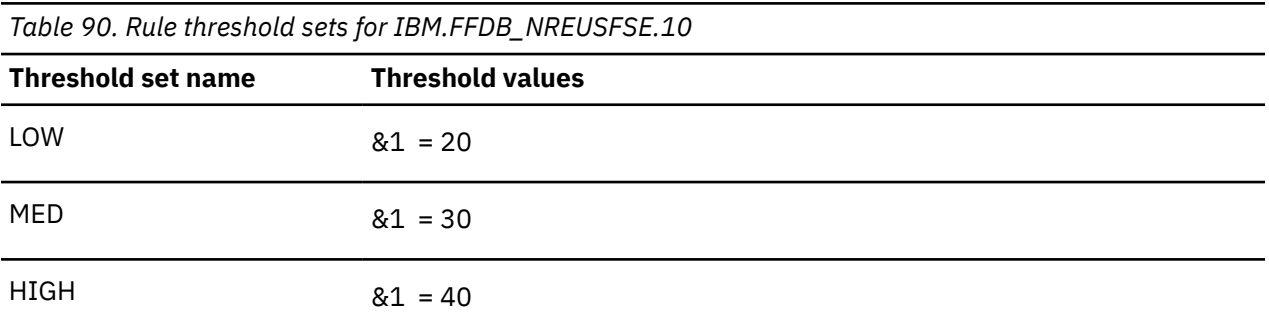

# **Rule: IBM.FRAGMENTATION.10**

IBM.FRAGMENTATION.10 is a simple rule for evaluating the statistics of Free Space Elements (FSE) in HD database data sets.

# **Rule template version**

The rule template version is indicated by a four-byte integer value.

#### **Maintenance messages**

The initial maintenance message is blank because no maintenance has been applied to the rule.

When maintenance is applied, this field contains information provided by IBM that describes the updates made to this rule.

# **Policy domain**

REORG

# **Rule template type**

**STANDARD** 

# **Rule template name**

IBM.FRAGMENTATION.10

# **Rule description**

Fragmented free space in HD DB data sets

# **Resource types supported**

The following resource types are supported by this rule.

- HDAM
- HIDAM
- PHDAM
- PHIDAM

# **Exception class**

FRAGMENTED\_FREE\_SPACES

# **Rule condition expression**

```
OR( 
 AOR( 
 IF(DB_AVG_NUM_FSE,GE, 
      \overline{\&}1\bigcup IF(DB_AVG_NUM_NOREUSE_FSE,GE, 
       &2 
\bigcup IF(DB_NUM_FSE,GE, 
       &3 
\bigcup IF(DB_NUM_FSE_MIN,GE, 
      \&4\bigcup IF(DB_NUM_FSE_MAX,GE,
```
**280** IMS Tools Base: Policy Services User's Guide and Reference

```
 &5 
    ) 
 )
```
)

# **Rule condition description**

Specify various thresholds on free space elements (FSEs).

The following thresholds can be used in this rule:

1. Average number of FSEs per database data set block:

DB\_AVG\_NUM\_FSE: &1

2. Average number of non-reusable FSEs per database data set block:

DB\_AVG\_NUM\_NOREUSE\_FSE: &2

3. Total number of FSEs in a database data set:

DB\_NUM\_FSE: &3

4. Total number of FSEs that can hold the defined smallest segment in the data set:

DB\_NUM\_FSE\_MIN: &4

5. Total number of FSEs that can hold the defined largest segment in the data set:

DB\_NUM\_FSE\_MAX: &5

An exception is issued if one or more of these thresholds are reached or exceeded in one of the database data sets.

You can apply this rule to a non-partitioned HD database or a PHDAM/PHIDAM partition.

#### **Rule exception expression**

- EXCEPTION\_CLASS(FRAGMENTED\_FREE\_SPACES)
- EXCEPTION\_LEVEL(WARNING)
- EXCEPTION\_MESSAGE

#### **Rule message template**

The fragmentation of free space in %RESOURCE% has increased

#### **Data elements being evaluated for this rule**

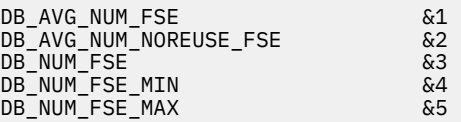

The following data element values are evaluated for each data set that composes the database or the HALDB partition:

- The variable &1 specifies a threshold for the data element value of DB\_AVG\_NUM\_FSE for the data set.
- The variable &2 specifies a threshold for the data element value of DB\_AVG\_NUM\_NOREUSE\_FSE for the data set.
- The variable &3 specifies a threshold for the data element value of DB\_NUM\_FSE for the data set.
- The variable &4 specifies a threshold for the data element value of DB\_NUM\_FSE\_MIN for the data set.

• The variable &5 specifies a threshold for the data element value of DB\_NUM\_FSE\_MAX for the data set.

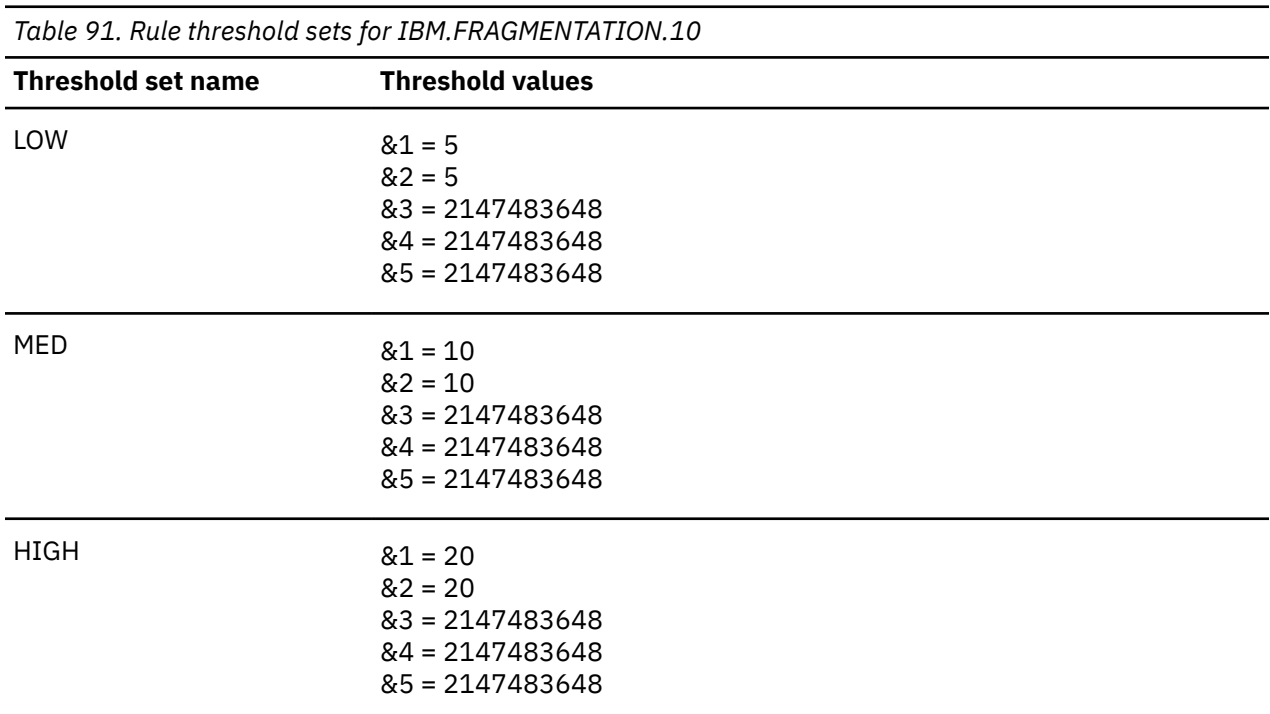

# **Rule threshold sets**

The default threshold values for the variables &3, &4, and &5 are never reached nor exceeded.

It is expected that each of these threshold values be changed only if you want to monitor the data element value that correspond to the variable.

# **Rule: IBM.FREE\_SPACES.10**

IBM.FREE\_SPACES.10 is a simple rule for evaluating the IMS free space availability

# **Rule template version**

The rule template version is indicated by a four-byte integer value.

#### **Maintenance messages**

The initial maintenance message is blank because no maintenance has been applied to the rule.

When maintenance is applied, this field contains information provided by IBM that describes the updates made to this rule.

# **Policy domain**

REORG

# **Rule template type**

**STANDARD** 

# **Rule template name**

IBM.FREE\_SPACES.10

# <span id="page-294-0"></span>**Rule description**

Availability of IMS free space.

**Important:** This rule is not included in any of the IBM-supplied REORG Domain policies. You can use this rule in any of the following ways:

- Replace a similar rule in an existing REORG Domain policy
- Add this rule to one of the existing REORG Domain policies
- Create a REORG Domain policy and add this rule along with other rules

# **Resource types supported**

The following resource types are supported by this rule.

- HDAM
- HIDAM
- PHDAM
- PHIDAM
- HISAM
- SHISAM

# **Exception class**

FREE\_SPACE\_AVAILABILITY

# **Rule condition expression**

```
OR( 
 AOR( 
     IF(DB_BYTES_SEG,GE, 
      \&1\bigcup IF(DB_PCT_BYTES_SEG,GE, 
       &2 
\bigcup IF(DB_BYTES_FREE_SPACE,LE, 
        &3 
\qquad \qquad IF(DB_PCT_BYTES_FREE_SPACE,LE,
       &4 
     ) 
   ) 
)
```
# **Rule condition description**

Specify thresholds on data volume and free space.

The following thresholds can be used in this rule:

1. Total number of bytes used by segment data:

DB\_BYTES\_SEG: &1

2. Percentage of bytes used by segment data:

DB\_PCT\_BYTES\_SEG: &2

3. Total number of free space bytes:

DB\_BYTES\_FREE\_SPACE: &3

4. Percentage of total free space bytes:

DB\_PCT\_BYTES\_FREE\_SPACE: &4

An exception is issued if either:

- Thresholds ["1" on page 283](#page-294-0) or ["2" on page 283](#page-294-0) are reached or exceeded.
- Thresholds ["3" on page 283](#page-294-0) or ["4" on page 283](#page-294-0) are reached or fallen below the defined value in one of the database data sets.

You can apply this rule to a non-partitioned database or a HALDB partition, with the exception of an index or PSINDEX partition.

#### **Rule exception expression**

- EXCEPTION\_CLASS(FREE\_SPACE\_AVAILABILITY)
- EXCEPTION\_LEVEL(WARNING)
- EXCEPTION\_MESSAGE

#### **Rule message template**

IMS space utilization statistics of %RESOURCE% has reached or crossed a threshold

#### **Data elements being evaluated for this rule**

DB\_BYTES\_SEG &1 DB\_PCT\_BYTES\_SEG &2 DB\_BYTES\_FREE\_SPACE &3 DB\_PCT\_BYTES\_FREE\_SPACE &4

The following data element values are evaluated for each data set that composes the database or the HALDB partition:

- The variable &1 specifies a threshold for the data element value of DB\_BYTES\_SEG for the data set.
- The variable &2 specifies a threshold for the data element value of DB\_PCT\_BYTES\_SEG for the data set.
- The variable &3 specifies a threshold for the data element value of DB\_BYTES\_FREE\_SPACE for the data set.
- The variable &4 specifies a threshold for the data element value of DB\_PCT\_BYTES\_FREE\_SPACE for the data set.

# **Rule threshold sets**

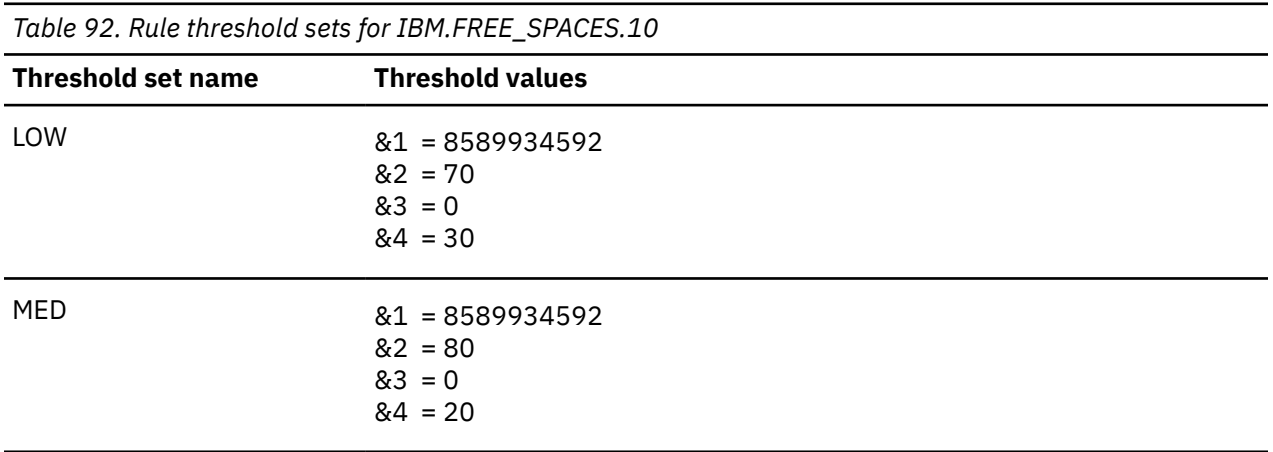

*Table 92. Rule threshold sets for IBM.FREE\_SPACES.10 (continued)*

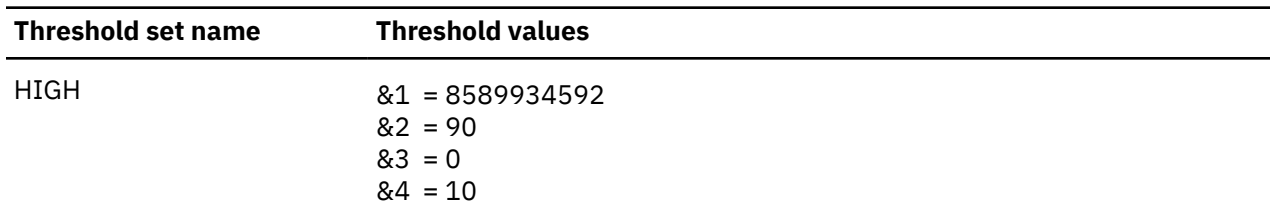

The default threshold values for the variable &1 are never reached nor exceeded.

It is expected that these values be changed only if you want to monitor the total number of bytes of segment data in each data set of the database or the partition.

# **Rule: IBM.HDAM\_OVERFLOW.10**

IBM.HDAM\_OVERFLOW.10 is a simple rule for evaluating the percentage of overflow data in an HDAM or PHDAM database.

# **Rule template version**

The rule template version is indicated by a four-byte integer value.

# **Maintenance messages**

The initial maintenance message is blank because no maintenance has been applied to the rule.

When maintenance is applied, this field contains information provided by IBM that describes the updates made to this rule.

# **Policy domain**

REORG

# **Rule template type**

**STANDARD** 

# **Rule template name**

IBM.HDAM\_OVERFLOW.10

# **Rule description**

Percent of segment data overflow

# **Resource types supported**

The following resource types are supported by this rule.

- HDAM
- PHDAM

# **Exception class**

EXCESSIVE\_HDAM\_OVERFLOW

# **Rule condition expression**

```
OR( 
   IF(DB_PCT_BYTES_OVFL,GE,
     &1 
   ) 
\lambda
```
# **Rule condition description**

Specify a threshold on the percentage of the percentage of the total bytes of segment occurrences in the overflow area of an HDAM database or a PHDAM partition:

```
DB_PCT_BYTES_OVFL: &1
```
An exception is issued if the threshold is reached or exceeded.

# **Rule exception expression**

- EXCEPTION CLASS(EXCESSIVE HDAM OVERFLOW)
- EXCEPTION\_LEVEL(WARNING)
- EXCEPTION\_MESSAGE

# **Rule message template**

Overflow data in %RESOURCE% has increased

# **Data elements being evaluated for this rule**

DB\_PCT\_BYTES\_OVFL &1

The variable &1 specifies a threshold for the data element value of DB\_PCT\_BYTES\_OVFL for the HDAM database or the PHDAM partition.

# **Rule threshold sets**

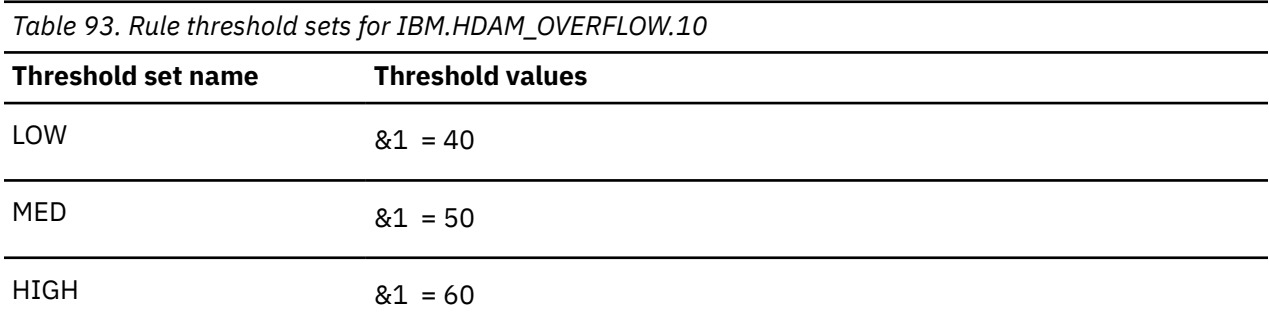

# **Rule: IBM.HDAM\_SYN\_LEN.10**

IBM.HDAM\_SYN\_LEN.10 is a rule for evaluating the average length of HDAM RAP synonym chains.

# **Rule template version**

The rule template version is indicated by a 4-byte integer value.

#### **Maintenance messages**

The initial maintenance message is blank because no maintenance has been applied to the rule.

When maintenance is applied, this field contains information provided by IBM that describes the updates made to this rule.

# **Policy domain**

REORG

# **Rule template type**

**STANDARD** 

# **Rule template name**

IBM.HDAM\_SYN\_LEN.10

# **Rule description**

Average length of HDAM RAP synonym chains.

# **Resource types supported**

- HDAM
- PHDAM

# **Exception class**

HDAM\_AVG\_SYNONYM\_CHAIN\_LENGTH

# **Rule condition expression**

```
OR(
         IF(DB_AVG_LEN_SYNONYM_CHAIN,GT,
          \overline{\&}1 )
      )
```
# **Rule condition description**

Specify a threshold on the average length of RAP synonym chains in an HDAM database or a PHDAM partition.

DB\_AVG\_LEN\_SYNONYM\_CHAIN: &1

An exception is issued if the threshold is exceeded.

**Important:** To activate this rule, you must specify SENSOR\_HOME=YES for the DB Sensor.

# **Rule exception expression**

- EXCEPTION\_CLASS(HDAM\_AVG\_SYNONYM\_CHAIN\_LENGTH)
- EXCEPTION\_LEVEL(WARNING)
- EXCEPTION\_MESSAGE

#### **Rule message template**

The average length of RAP synonym chains exceeded a threshold in %RESOURCE%.

# **Data elements being evaluated for this rule**

DB\_AVG\_LEN\_SYNONYM\_CHAIN &1

# **Rule threshold sets**

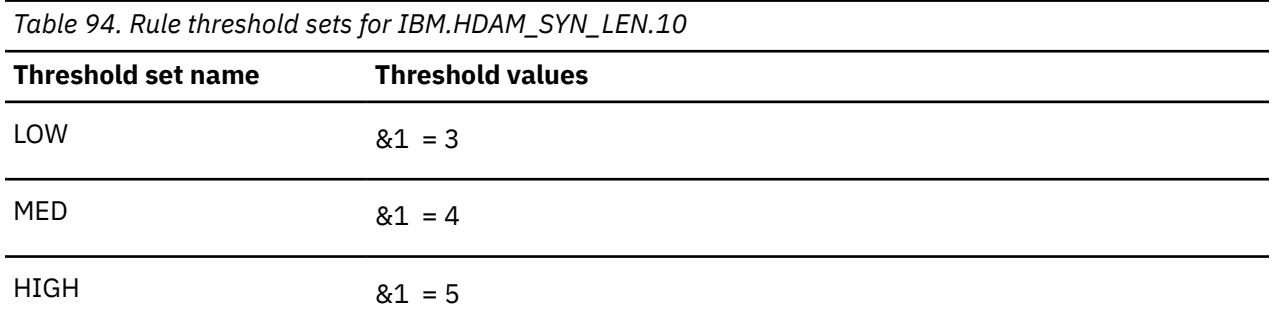

# **Rule: IBM.HISAM\_SEG\_DEL.10**

IBM.HISAM\_SEG\_DEL.10 is a simple rule for evaluating the percentage of deleted segments in a HISAM database.

# **Rule template version**

The rule template version is indicated by a four-byte integer value.

#### **Maintenance messages**

The initial maintenance message is blank because no maintenance has been applied to the rule.

When maintenance is applied, this field contains information provided by IBM that describes the updates made to this rule.

# **Policy domain**

REORG

# **Rule template type**

STANDARD

# **Rule template name**

IBM.HISAM\_SEG\_DEL.10

# **Rule description**

Percent deleted segments in a HISAM database.

#### **Resource types supported**

The following resource types are supported by this rule.

• HISAM

# **Exception class**

EXCESSIVE\_HISAM\_DELETE\_SEGM

# **Rule condition expression**

```
OR( 
   IF(DB_PCT_NUM_DELSEG.1,GT, 
      &1 
\big) IF(DB_PCT_NUM_DELSEG.2,GT, 
     &2 ) 
)
```
# **Rule condition description**

Specify thresholds on the percentage of deleted segment occurrences (DB\_PCT\_NUM\_DELSEG) for both the primary data set and the overflow data set of a HISAM database:

• For the primary data set:

 $\&1$ 

• For the overflow data set:

 $&2$ 

An exception is issued if one of these thresholds is reached. If the overflow data set is not defined for the database, only the threshold for the primary data set is evaluated.

# **Rule exception expression**

- EXCEPTION\_CLASS(EXCESSIVE\_HISAM\_DELETE\_SEGM)
- EXCEPTION\_LEVEL(WARNING)
- EXCEPTION\_MESSAGE

# **Rule message template**

Many segments of the HISAM database %RESOURCE% are marked as deleted.

# **Data elements being evaluated for this rule**

DB\_PCT\_NUM\_DELSEG &1 DB\_PCT\_NUM\_DELSEG &2

The variables &1 and &2 specify thresholds for the data element values of DB\_PCT\_NUM\_DELSEG for the primary data set and the overflow data set, if it exists, of the HISAM database respectively.

# **Rule threshold sets**

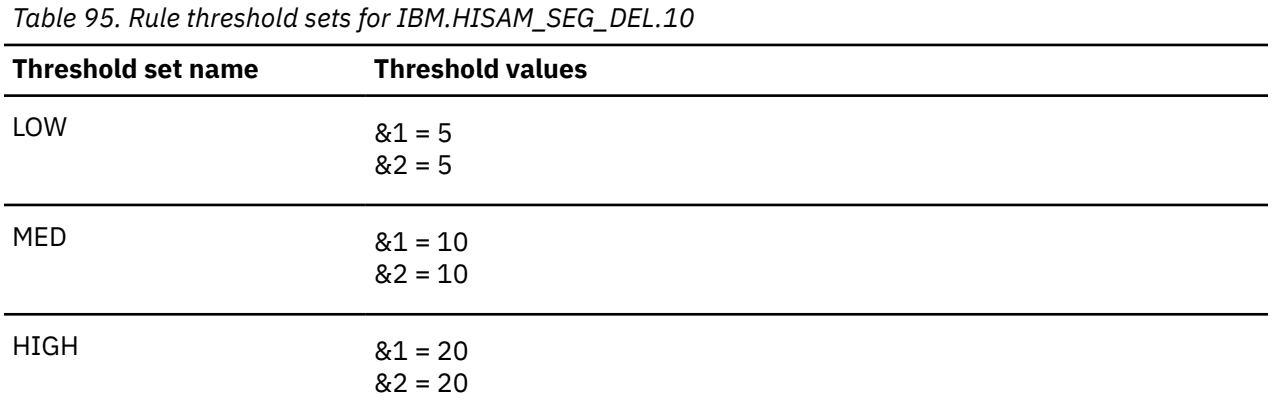

# **Rule: IBM.IX\_NUM\_SEGM.10**

IBM.IX\_NUM\_SEGM.10 is a simple rule for calculating the total number of index pointer segments.

# **Rule template version**

The rule template version is indicated by a four-byte integer value.

#### **Maintenance messages**

The initial maintenance message is blank because no maintenance has been applied to the rule.

When maintenance is applied, this field contains information provided by IBM that describes the updates made to this rule.

# **Policy domain**

REORG

#### **Rule template type**

**STANDARD** 

# **Rule template name**

IBM.IX\_NUM\_SEGM.10

# **Rule description**

Total number of index pointer segments

# **Resource types supported**

The following resource types are supported by this rule:

- INDEX
- PHIDAM
- PSINDEX

# **Exception class**

NUMBER\_OF\_INDEX\_POINTER\_SEGMENTS

# **Rule condition expression**

```
OR(
        IF(DBX_NUM_IPS,GE,
          &1
        )
     \lambda
```
# **Rule condition description**

Specify a threshold on the number of occurrences of index pointer segments (IPS).

DBX NUM IPS: &1

An exception is issued if the threshold is exceeded.

You can apply this rule to a HIDAM primary index, a secondary index, a PHIDAM primary index, or a PSINDEX partition.

# **Rule exception expression**

- EXCEPTION\_CLASS(NUMBER\_OF\_INDEX\_POINTER\_SEGMENTS)
- EXCEPTION LEVEL(WARNING)
- EXCEPTION\_MESSAGE

# **Rule message template**

The number of index pointer segments reached or exceeded a threshold in %RESOURCE%.

# **Data elements being evaluated for this rule**

DBX\_NUM\_IPS &1

# **Rule threshold sets**

*Table 96. Rule threshold sets for IBM.IX\_NUM\_SEGM.10*

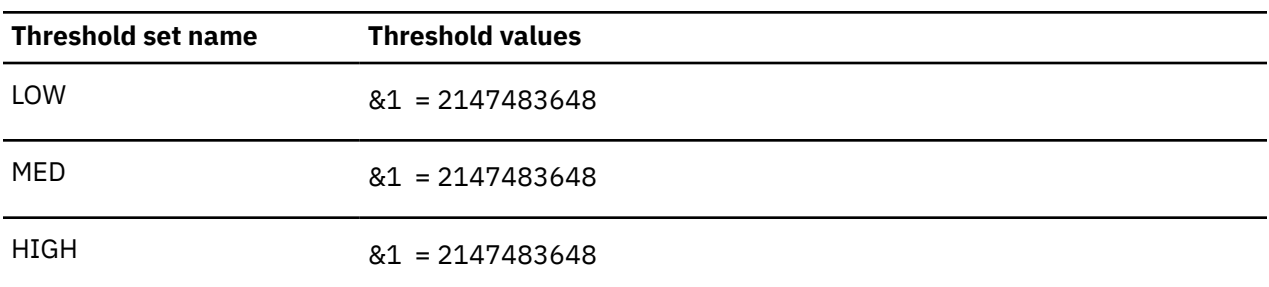

# **Rule: IBM.IX\_OVERFLOW.10**

IBM.IX\_OVERFLOW.10 is a simple rule for calculating the total number of index pointer segments in overflow.

# **Rule template version**

The rule template version is indicated by a four-byte integer value.

#### **Maintenance messages**

The initial maintenance message is blank because no maintenance has been applied to the rule.

When maintenance is applied, this field contains information provided by IBM that describes the updates made to this rule.

# **Policy domain**

REORG

# **Rule template type**

**STANDARD** 

# **Rule template name**

IBM.IX\_OVERFLOW.10

# **Rule description**

Index pointer segments in overflow

# **Resource types supported**

The following resource types are supported by this rule:

- INDEX
- PSINDEX

# **Exception class**

```
EXCESSIVE_INDEX_OVERFLOW
```
# **Rule condition expression**

```
OR(
         IF(DBX_NUM_IPS_OVFL,GE,
           &1
\overline{\phantom{a}} IF(DBX_PCT_IPS_OVFL,GE,
           &2
        )
     \lambda
```
# **Rule condition description**

Specify thresholds on the amount of index pointer segment occurrences in the overflow data set. You can specify the thresholds by a number (DBX\_NUM\_IPS\_OVFL), by a percentage (DBX\_PCT\_IPS\_OVFL), or both.

```
DBX NUM IPS OVFL: &1
DBX_PCT_IPS_OVFL: &2
```
An exception is issued if the threshold is exceeded.

You can apply this rule to a secondary index or a PSINDEX partition.

# **Rule exception expression**

- EXCEPTION\_CLASS(EXCESSIVE\_INDEX\_OVERFLOW)
- EXCEPTION\_LEVEL(WARNING)
- EXCEPTION\_MESSAGE

# **Rule message template**

The amount of index pointer segments in overflow reached or exceeded a threshold in %RESOURCE%.

# **Data elements being evaluated for this rule**

DBX\_NUM\_IPS\_OVFL &1 DBX\_PCT\_IPS\_OVFL &2

# **Rule threshold sets**

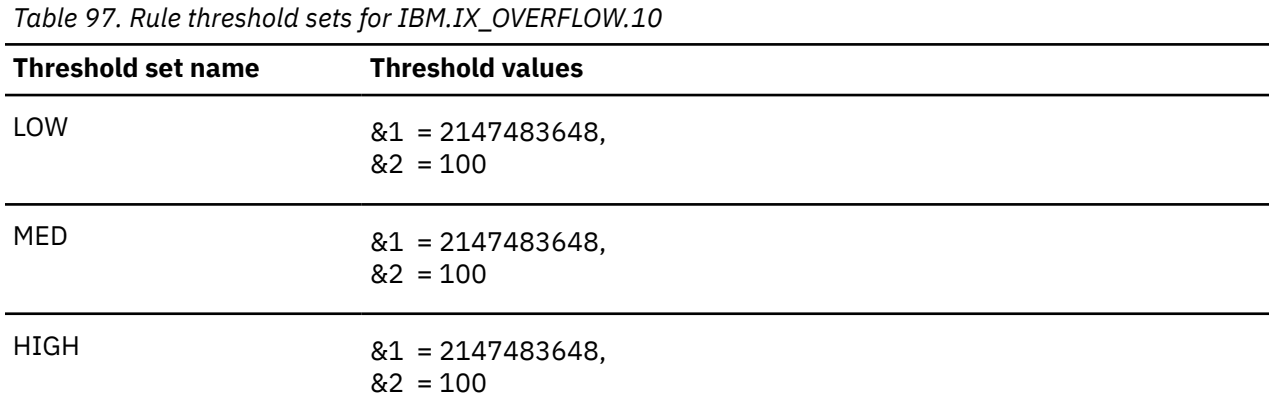

# **Rule: IBM.IX\_EXTENTS.10**

IBM.IX\_EXTENTS.10 is a simple rule for evaluating the availability of index data set extents.

# **Rule template version**

The rule template version is indicated by a four-byte integer value.

# **Maintenance messages**

The initial maintenance message is blank because no maintenance has been applied to the rule.

When maintenance is applied, this field contains information provided by IBM that describes the updates made to this rule.

# **Policy domain**

REORG

# **Rule template type**

STANDARD

# **Rule template name**

IBM.IX\_EXTENTS.10

# **Rule description**

Availability of index data set extents

# **Resource types supported**

The following resource types are supported by this rule:

- INDEX
- PSINDEX

# **Exception class**

INDEX\_EXTENTS\_AVAILABILITY

#### **Rule condition expression**

```
OR(
       AOR(
         AAND(
 IF(DBX_FLAG_SMS,IS,N)
 IF(DBX_AVAIL_EXT_LESS_100,IS,Y)
           IF(DBX_NUM_AVAIL_EXT,LE,
             &1
           )
\qquad \qquad AAND(
          IF(DBX FLAG SMS, IS, Y)
           IF(DBX_NUM_UNUSED_VOL_CAND,LE,
             &2
\qquad \qquad ) IF(DBX_AVAIL_EXT_LESS_100,IS,Y)
          IF(DBX_NUM_AVAIL_EXT, LE,
             &3
           )
         )
       )
    \lambda
```
# **Rule condition description**

Specify a threshold on the estimated number of extents that are available on the DASD volumes that are assigned for an index data set (DBX\_NUM\_AVAIL\_EXT). The threshold must be in the range of 0 - 99. For an SMS-managed data set, also specify a threshold on the number of candidate volumes (DBX\_NUM\_UNUSED\_VOL\_CAND).

1. For a non-SMS-managed data set, an exception is issued if DBX\_NUM\_AVAIL\_EXT of one of database data sets is less than or equal to the following threshold.

&1

2. For an SMS-managed data set, an exception is issued if DBX\_NUM\_UNUSED\_VOL\_CAND is less than or equal to

&2

and DBX\_NUM\_AVAIL\_EXT is less than or equal to

&3

for one of the index data sets.

You can apply this rule to a HIDAM primary index, a secondary index, or a PSINDEX partition.

Use the rule IBM.IX\_EXTENTS.11 for a PHIDAM primary index.

#### **Rule exception expression**

- EXCEPTION CLASS(INDEX EXTENTS AVAILABILITY)
- EXCEPTION LEVEL(WARNING)
- EXCEPTION MESSAGE

#### **Rule message template**

The number of available extents for an index data set of %RESOURCE% is inadequate.

#### **Data elements being evaluated for this rule**

DBX\_NUM\_AVAIL\_EXT &1 DBX\_NUM\_UNUSED\_VOL\_CAND &2 DBX<sup>-</sup>NUM<sup>-</sup>AVAIL\_EXT

# **Rule threshold sets**

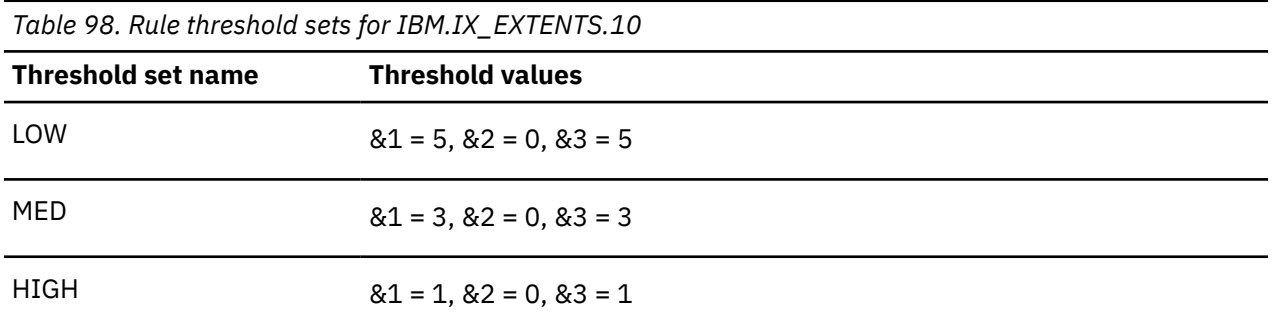

# **Rule: IBM.IX\_EXTENTS.11**

IBM.IX\_EXTENTS.11 is a simple rule for evaluating the availability of PHIDAM primary index extents.

# **Rule template version**

The rule template version is indicated by a four-byte integer value.

# **Maintenance messages**

The initial maintenance message is blank because no maintenance has been applied to the rule.

When maintenance is applied, this field contains information provided by IBM that describes the updates made to this rule.

# **Policy domain**

REORG

# **Rule template type**

**STANDARD** 

# **Rule template name**

IBM.IX\_EXTENTS.11

# **Rule description**

Availability of PHIDAM primary index extents

# **Resource types supported**

PHIDAM

# **Exception class**

INDEX\_EXTENTS\_AVAILABILITY

# **Rule condition expression**

```
OR(
      AND(
 IF(DBX_FLAG_SMS,IS,N)
 IF(DBX_AVAIL_EXT_LESS_100,IS,Y)
 IF(DBX_NUM_AVAIL_EXT,LE,
        \&1
```

```
\qquad \qquad\overline{\phantom{a}}AND( IF(DBX_FLAG_SMS,IS,Y)
 IF(DBX_NUM_UNUSED_VOL_CAND,LE,
          &2
\qquad \qquad IF(DBX_AVAIL_EXT_LESS_100,IS,Y)
 IF(DBX_NUM_AVAIL_EXT,LE,
          &3
         )
      )
    )
```
# **Rule condition description**

Specify a threshold on the estimated number of extents that are available on the DASD volumes that are assigned for the PHIDAM primary index (DBX\_NUM\_AVAIL\_EXT). The threshold must be in the range of 0 - 99. For an SMS-managed data set, also specify a threshold on the number of candidate volumes (DBX\_NUM\_UNUSED\_VOL\_CAND).

1. If the data set is not SMS-managed, an exception is issued if DBX\_NUM\_AVAIL\_EXT of one of database data sets is less than or equal to the following threshold.

&1

2. If the data set is SMS-managed, an exception is issued if DBX\_NUM\_UNUSED\_VOL\_CAND is less than or equal to

 $&2$ 

and DBX\_NUM\_AVAIL\_EXT is less than or equal to

&3

for one of the index data sets.

You can apply this rule only to a PHIDAM primary index.

Use the ruleIBM.IX\_EXTENTS.10 for a HIDAM primary index, a secondary index, or a PSINDEX partition.

# **Rule exception expression**

- EXCEPTION\_CLASS(INDEX\_EXTENTS\_AVAILABILITY)
- EXCEPTION\_LEVEL(WARNING)
- EXCEPTION\_MESSAGE

# **Rule message template**

The number of available extents for the primary index of %RESOURCE% is inadequate.

# **Data elements being evaluated for this rule**

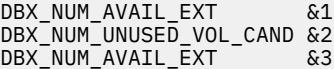

# **Rule threshold sets**

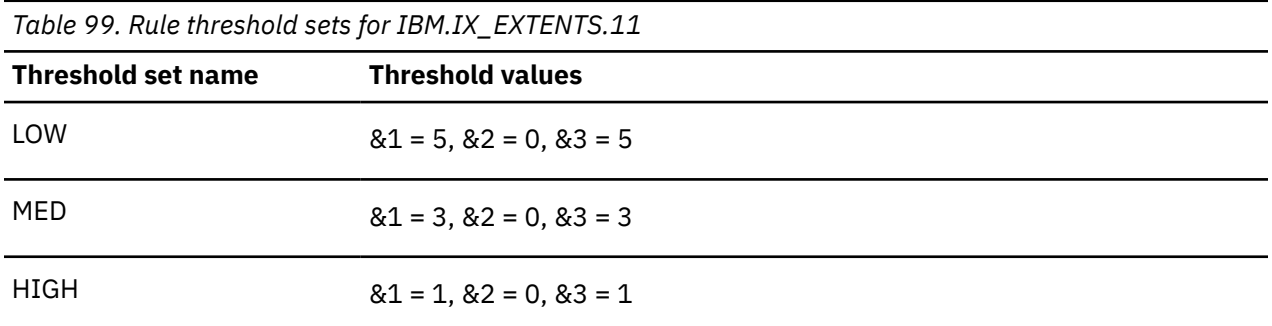

# **Rule: IBM.IX\_GROWTH.10**

IBM.IX\_GROWTH.10 is a simple rule for evaluating the data set size of an index and its overflow.

# **Rule template version**

The rule template version is indicated by a four-byte integer value.

# **Maintenance messages**

The initial maintenance message is blank because no maintenance has been applied to the rule.

When maintenance is applied, this field contains information provided by IBM that describes the updates made to this rule.

# **Policy domain**

REORG

# **Rule template type**

**STANDARD** 

# **Rule template name**

IBM.IX\_GROWTH.10

# **Rule description**

Data set size of an index and its overflow

# **Resource types supported**

The following resource types are supported by this rule:

- INDEX
- PSINDEX

# **Exception class**

AOR(

INDEX\_SIZE\_GROWTH

# **Rule condition expression**

OR(

```
 IF(DBX_NUM_DBDS_BLOCKS,GE,
            &1
\overline{\phantom{a}} IF(DBX_PCT_OF_MAX_DS_SIZE,GE,
            &2
\qquad \qquad IF(DBX_RBA_HIGH_ALLOC,GE,
            &3
\qquad \qquad IF(DBX_RBA_HIGH_USED,GE,
            &4
          )
       )
     )
```
# **Rule condition description**

Specify thresholds on the index data set size.

You can use the following thresholds in this rule:

1. Number of data set blocks

DBX\_NUM\_DBDS\_BLOCKS : &1

2. Percentage of maximum data set size

DBX\_PCT\_OF\_MAX\_DS\_SIZE: &2

3. High-Allocated-RBA (in decimal expression)

DBX\_RBA\_HIGH\_ALLOC : &3

4. High-Used-RBA (in decimal expression)

DBX\_RBA\_HIGH\_USED : &4

An exception is issued if one or more of these thresholds are reached or exceeded in one of the data sets. You can apply this rule to a HIDAM primary index, a secondary index, or a PSINDEX partition. Use the ruleIBM.IX\_GROWTH.11 for a PHIDAM primary index.

# **Rule exception expression**

- EXCEPTION\_CLASS(INDEX\_SIZE\_GROWTH)
- EXCEPTION\_LEVEL(WARNING)
- EXCEPTION\_MESSAGE

# **Rule message template**

The size of an index data set reached or exceeded a threshold in %RESOURCE%.

# **Data elements being evaluated for this rule**

```
DBX_NUM_DBDS_BLOCKS &1
DBX_PCT_OF_MAX_DS_SIZE &2
DBX_RBA_HIGH_ALLOC &3
DBX_RBA_HIGH_USED &4
```
# **Rule threshold sets**

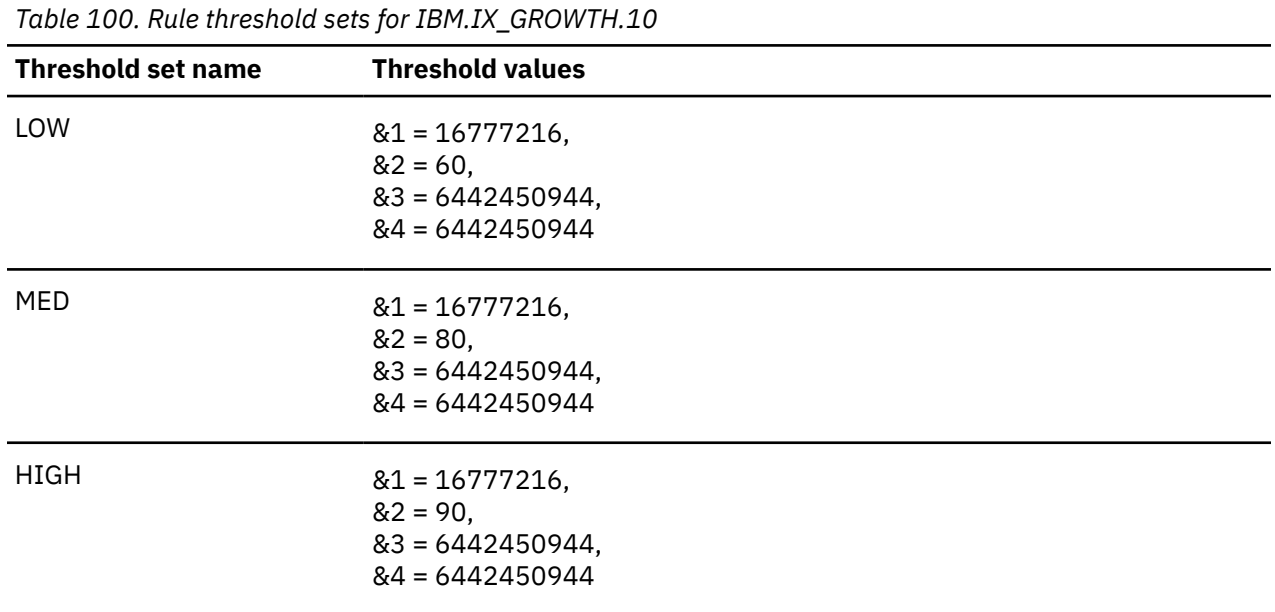

# **Rule: IBM.IX\_GROWTH.11**

IBM.IX\_GROWTH.11 is a simple rule for evaluating the data set size of a PHIDAM primary index.

# **Rule template version**

The rule template version is indicated by a four-byte integer value.

# **Maintenance messages**

The initial maintenance message is blank because no maintenance has been applied to the rule.

When maintenance is applied, this field contains information provided by IBM that describes the updates made to this rule.

#### **Policy domain**

REORG

#### **Rule template type**

STANDARD

# **Rule template name**

IBM.IX\_GROWTH.11

# **Rule description**

Data set size of a PHIDAM primary index

# **Resource types supported**

PHIDAM

# **Exception class**

INDEX\_SIZE\_GROWTH

# **Rule condition expression**

```
OR(
         IF(DBX_NUM_DBDS_BLOCKS,GE,
           &1
\overline{\phantom{a}} IF(DBX_PCT_OF_MAX_DS_SIZE,GE,
           &2
\overline{\phantom{a}} IF(DBX_RBA_HIGH_ALLOC,GE,
           &3
\overline{\phantom{a}} IF(DBX_RBA_HIGH_USED,GE,
           &4
         )
     \lambda
```
# **Rule condition description**

Specify thresholds on the data set size of the PHIDAM primary index.

You can use the following thresholds in this rule:

1. Number of data set blocks

DBX\_NUM\_DBDS\_BLOCKS : &1

2. Percentage of maximum data set size

DBX\_PCT\_OF\_MAX\_DS\_SIZE: &2

3. High-Allocated-RBA (in decimal expression)

DBX\_RBA\_HIGH\_ALLOC : &3

4. High-Used-RBA (in decimal expression)

DBX\_RBA\_HIGH\_USED : &4

An exception is issued if one or more of these thresholds are reached or exceeded.

You can apply this rule only to a PHIDAM primary index.

Use the ruleIBM.IX\_GROWTH.10 for a HIDAM primary index, a secondary index, or a PSINDEX partition.

# **Rule exception expression**

- EXCEPTION\_CLASS(INDEX\_SIZE\_GROWTH)
- EXCEPTION\_LEVEL(WARNING)
- EXCEPTION\_MESSAGE

#### **Rule message template**

The size of the primary index data set reached or exceeded a threshold in %RESOURCE%.

# **Data elements being evaluated for this rule**

DBX\_NUM\_DBDS\_BLOCKS &1 DBX\_PCT\_OF\_MAX\_DS\_SIZE &2 DBX\_RBA\_HIGH\_ALLOC &3 DBX\_RBA\_HIGH\_USED &4

# **Rule threshold sets**

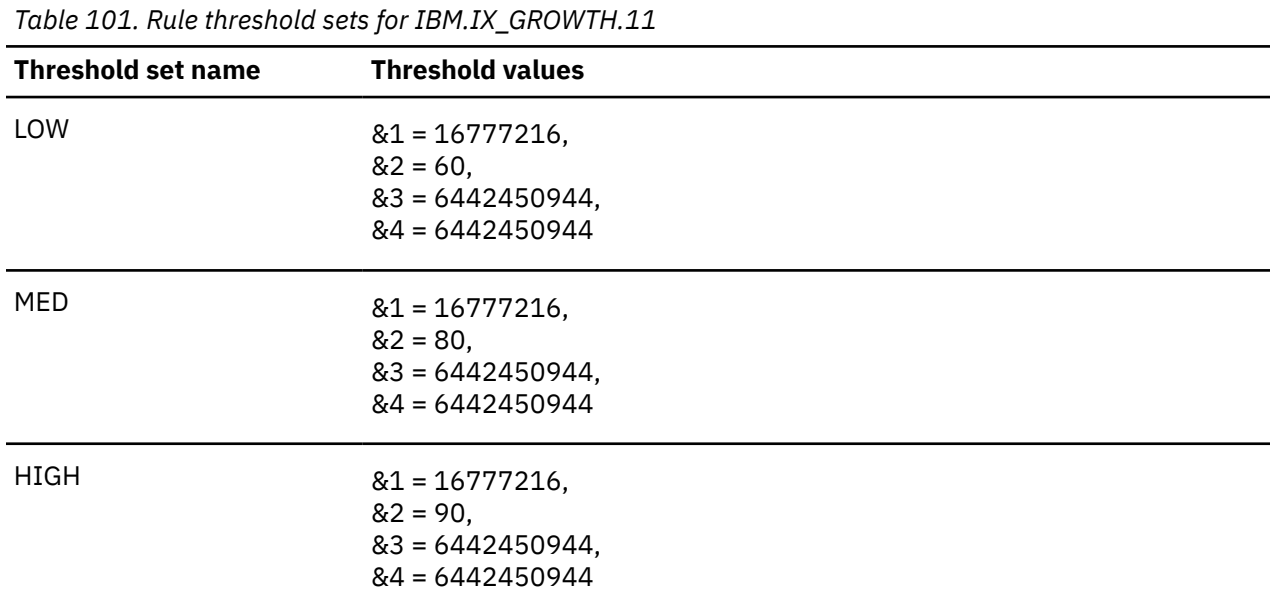

# **Rule: IBM.IX\_GROWTH.20**

IBM.IX\_GROWTH.20 is a simple rule for evaluating the data growth in an index and its overflow.

# **Rule template version**

The rule template version is indicated by a four-byte integer value.

# **Maintenance messages**

The initial maintenance message is blank because no maintenance has been applied to the rule.

When maintenance is applied, this field contains information provided by IBM that describes the updates made to this rule.

#### **Policy domain**

REORG

#### **Rule template type**

**STANDARD** 

# **Rule template name**

IBM.IX\_GROWTH.20

# **Rule description**

Data growth in an index and its overflow

# **Resource types supported**

The following resource types are supported by this rule:

• INDEX

```
• PSINDEX
```
# **Exception class**

```
GROWING_INDEX_WITH_DATA_FULL
```
# **Rule condition expression**

```
OR(
       AAND(
          IF(DBX_PCT_OF_MAX_DS_SIZE,GE,
           \&1\qquad \qquad IF(DBX_PCT_UNUSED_BYTES,LE,
           &2 )
       )
     )
```
# **Rule condition description**

Specify a threshold on the percentage of the maximum data set size (DBX\_PCT\_OF\_MAX\_DS\_SIZE) and a threshold on the percentage of the free space in the data set (DBX\_PCT\_UNUSED\_BYTES) for an index data set.

```
DBX_PCT_OF_MAX_DS_SIZE: &1
DBX_PCT_UNUSED_BYTES : &2
```
An exception is issued if the first threshold is reached or exceeded and the second threshold has reached or fallen below the defined value in any of the index data sets. An exception indicates the possibility that the data set is approaching the size limitation of 4 GB.

You can apply this rule to a HIDAM primary index, a secondary index, or a PSINDEX partition.

Use the ruleIBM.IX\_GROWTH.21 for a PHIDAM primary index.

# **Rule exception expression**

- EXCEPTION\_CLASS(GROWING\_INDEX\_WITH\_DATA\_FULL)
- EXCEPTION\_LEVEL(WARNING)
- EXCEPTION\_MESSAGE

# **Rule message template**

The size of an index data set is approaching its limit in %RESOURCE%.

# **Data elements being evaluated for this rule**

```
DBX_PCT_OF_MAX_DS_SIZE &1
DBX_PCT_UNUSED_BYTES &2
```
# **Rule threshold sets**

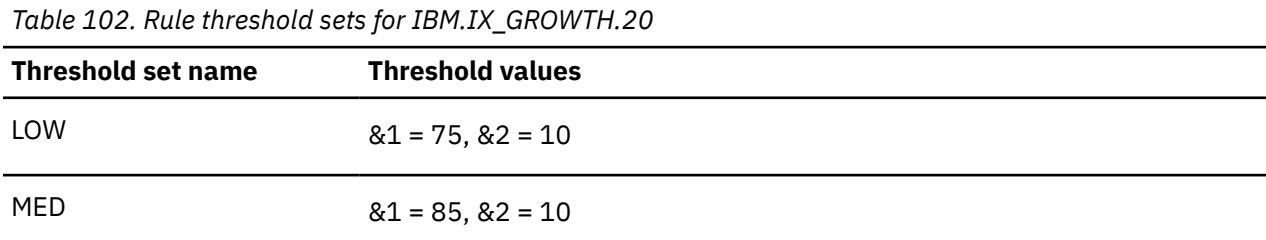

*Table 102. Rule threshold sets for IBM.IX\_GROWTH.20 (continued)*

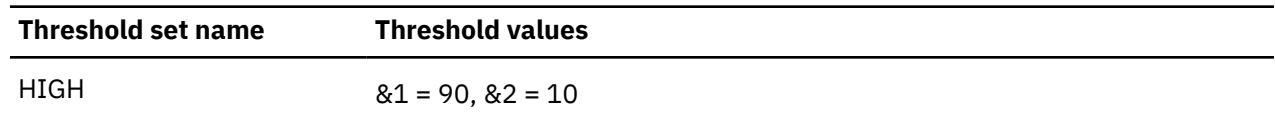

# **Rule: IBM.IX\_GROWTH.21**

IBM.IX\_GROWTH.21 is a simple rule for evaluating the data growth in a PHIDAM primary index.

# **Rule template version**

The rule template version is indicated by a four-byte integer value.

# **Maintenance messages**

The initial maintenance message is blank because no maintenance has been applied to the rule.

When maintenance is applied, this field contains information provided by IBM that describes the updates made to this rule.

# **Policy domain**

REORG

# **Rule template type**

**STANDARD** 

# **Rule template name**

IBM.IX\_GROWTH.21

# **Rule description**

Data growth in a PHIDAM primary index

# **Resource types supported**

PHIDAM

# **Exception class**

GROWING\_INDEX\_WITH\_DATA\_FULL

# **Rule condition expression**

```
OR(
        AND(
         IF(DBX PCT OF MAX DS SIZE,GE,
            &1
\qquad \qquad IF(DBX_PCT_UNUSED_BYTES,LE,
            &2
         )
       )
     )
```
# **Rule condition description**

Specify a threshold on the percentage of the maximum data set size (DBX PCT OF MAX DS SIZE) and a threshold on the percentage of the free space in the data set (DBX\_PCT\_UNUSED\_BYTES) for the primary index data set.

DBX\_PCT\_OF\_MAX\_DS\_SIZE: &1 DBX\_PCT\_UNUSED\_BYTES : &2

An exception is issued if the first threshold is reached or exceeded and the second threshold has reached or fallen below the defined value in the index data set. An exception indicates the possibility that the size of data set is approaching the 4 GB limit.

You can apply this rule only to a PHIDAM primary index.

Use the ruleIBM.IX\_GROWTH.20 for a HIDAM primary index, a secondary index, or a PSINDEX partition.

#### **Rule exception expression**

- EXCEPTION\_CLASS(GROWING\_INDEX\_WITH\_DATA\_FULL)
- EXCEPTION\_LEVEL(WARNING)
- EXCEPTION\_MESSAGE

# **Rule message template**

The primary index data set is approaching its size limit in %RESOURCE%.

#### **Data elements being evaluated for this rule**

DBX\_PCT\_OF\_MAX\_DS\_SIZE &1 DBX\_PCT\_UNUSED\_BYTES &2

# **Rule threshold sets**

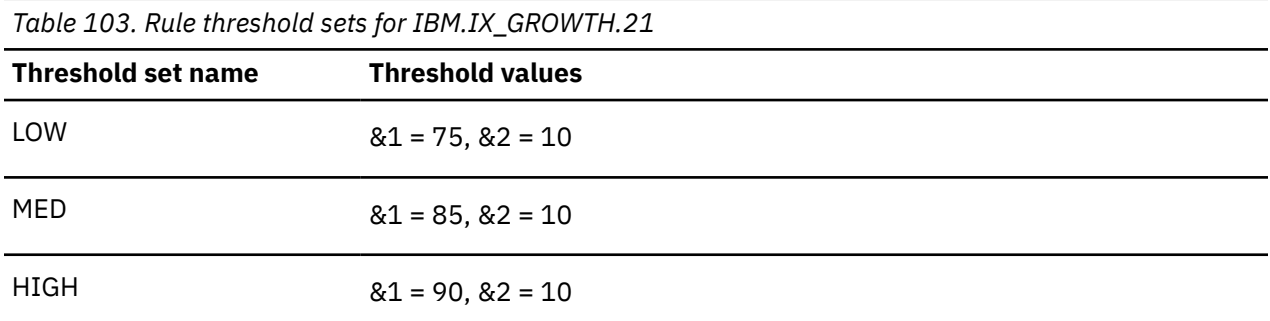

# **Rule: IBM.IX\_CICA\_SPLIT.10**

IBM.IX CICA\_SPLIT.10 is a simple rule for evaluating the percentage of CI or CA splits in an index primary data set.

#### **Rule template version**

The rule template version is indicated by a four-byte integer value.

#### **Maintenance messages**

The initial maintenance message is blank because no maintenance has been applied to the rule.

When maintenance is applied, this field contains information provided by IBM that describes the updates made to this rule.

# **Policy domain**

REORG

# **Rule template type**

**STANDARD** 

# **Rule template name**

IBM.IX\_CICA\_SPLIT.10

# **Rule description**

CI or CA splits in an index primary data set

# **Resource types supported**

The following resource types are supported by this rule:

- INDEX
- PSINDEX

# **Exception class**

EXCESSIVE\_INDEX\_CI\_OR\_CA\_SPLITS

# **Rule condition expression**

```
OR(
         IF(DBX_PCT_NUM_CI_SPLIT.1,GE,
          \&1\overline{\phantom{a}} IF(DBX_PCT_NUM_CA_SPLIT.1,GE,
          \mathcal{L} )
      )
```
# **Rule condition description**

Specify thresholds on the percentage of the number of CI splits (DBX\_PCT\_NUM\_CI\_SPLIT) and the percentage of the number of CA splits (DBX\_PCT\_NUM\_CA\_SPLIT) of the primary data set of an index.

```
DBX_PCT_NUM_CI_SPLIT: &1
DBX_PCT_NUM_CA_SPLIT: &2
```
An exception is issued if one of these thresholds is reached or exceeded.

You can apply this rule to a HIDAM primary index, a secondary index, or a PSINDEX partition.

Use the ruleIBM.IX\_CICA\_SPLIT.11 for a PHIDAM primary index.

#### **Rule exception expression**

- EXCEPTION\_CLASS(EXCESSIVE\_INDEX\_CI\_OR\_CA\_SPLITS)
- EXCEPTION\_LEVEL(WARNING)
- EXCEPTION\_MESSAGE

# **Rule message template**

The number of CI/CA splits of the index primary data set is increasing in %RESOURCE%.

# **Data elements being evaluated for this rule**

DBX\_PCT\_NUM\_CI\_SPLIT &1 DBX\_PCT\_NUM\_CA\_SPLIT &2

# **Rule threshold sets**

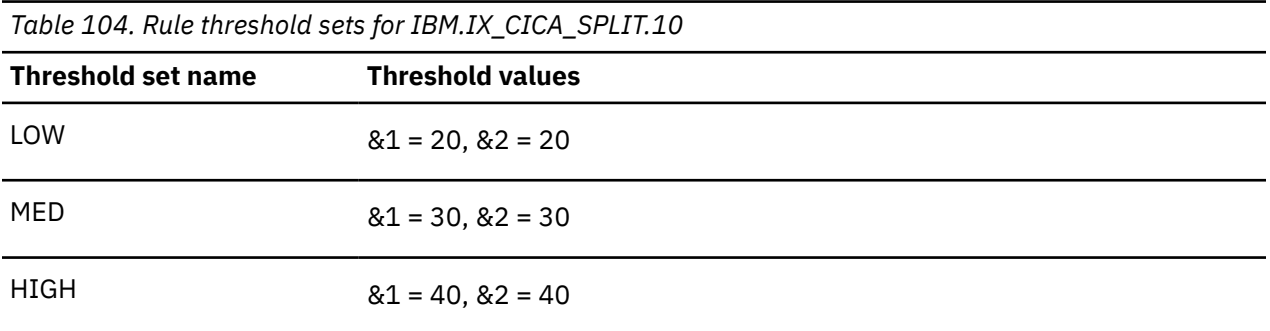

# **Rule: IBM.IX\_CICA\_SPLIT.11**

IBM.IX\_CICA\_SPLIT.11 is a simple rule for evaluating the percentage of CI or CA splits in a PHIDAM primary index.

# **Rule template version**

The rule template version is indicated by a four-byte integer value.

# **Maintenance messages**

The initial maintenance message is blank because no maintenance has been applied to the rule.

When maintenance is applied, this field contains information provided by IBM that describes the updates made to this rule.

#### **Policy domain**

REORG

#### **Rule template type**

STANDARD

#### **Rule template name**

IBM.IX\_CICA\_SPLIT.11

#### **Rule description**

CI or CA splits in a PHIDAM primary index

#### **Resource types supported**

PHIDAM

# **Exception class**

EXCESSIVE\_INDEX\_CI\_OR\_CA\_SPLITS

# **Rule condition expression**

```
OR(
        IF(DBX_PCT_NUM_CI_SPLIT,GE,
          &1
       \lambda IF(DBX_PCT_NUM_CA_SPLIT,GE,
          &2
        )
     )
```
# **Rule condition description**

Specify thresholds on the percentage of the number of CI splits (DBX\_PCT\_NUM\_CI\_SPLIT) and the percentage of the number of CA splits (DBX\_PCT\_NUM\_CA\_SPLIT) of the primary index data set of PHIDAM.

```
DBX_PCT_NUM_CI_SPLIT: &1
DBX_PCT_NUM_CA_SPLIT: &2
```
An exception is issued if one of these thresholds is reached or exceeded.

You can apply this rule only to a PHIDAM primary index.

Use the rule IBM.IX\_CICA\_SPLIT.10 for a HIDAM primary index, a secondary index, or a PSINDEX partition.

# **Rule exception expression**

- EXCEPTION\_CLASS(EXCESSIVE\_INDEX\_CI\_OR\_CA\_SPLITS)
- EXCEPTION\_LEVEL(WARNING)
- EXCEPTION\_MESSAGE

# **Rule message template**

The number of CI/CA splits of the primary index data set is increasing in %RESOURCE%.

# **Data elements being evaluated for this rule**

DBX\_PCT\_NUM\_CI\_SPLIT &1 DBX\_PCT\_NUM\_CA\_SPLIT &2

# **Rule threshold sets**

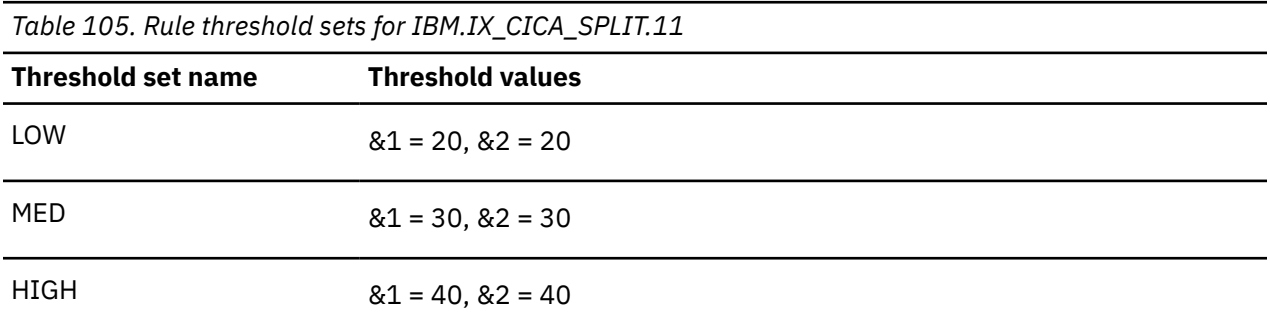

# **Rule: IBM.LAST\_REORG.10**

IBM.LAST\_REORG.10 is a rule for evaluating the number of days that have elapsed since the last reorganization.

#### **Rule template version**

The rule template version is indicated by a 4-byte integer value.

#### **Maintenance messages**

The initial maintenance message is blank because no maintenance has been applied to the rule.

When maintenance is applied, this field contains information provided by IBM that describes the updates made to this rule.

# **Policy domain**

REORG

#### **Rule template type**

**STANDARD** 

#### **Rule template name**

IBM.LAST\_REORG.10

# **Rule description**

Number of days since the last reorganization.

#### **Resource types supported**

- HDAM
- HIDAM
- PHDAM
- PHIDAM
- HISAM
- SHISAM
- DEDB

# **Exception class**

DAYS\_PASSED\_SINCE\_LAST\_REORG

# **Rule condition expression**

```
OR(
       IF(DB_DAYS_SINCE_LAST_REORG,GT
         &1
       )
     )
```
# **Rule condition description**

Specify a threshold on the number of days that have passed since the last reorganization.

DB\_DAYS\_SINCE\_LAST\_REORG: &1

An exception is issued if the threshold is exceeded.

#### **Rule exception expression**

- EXCEPTION\_CLASS(DAYS\_PASSED\_SINCE\_LAST\_REORG)
- EXCEPTION\_LEVEL(WARNING)
- EXCEPTION\_MESSAGE

#### **Rule message template**

No reorganization has been performed on %RESOURCE% for a while.

#### **Data elements being evaluated for this rule**

DB\_DAYS\_SINCE\_LAST\_REORG &1

# **Rule threshold sets**

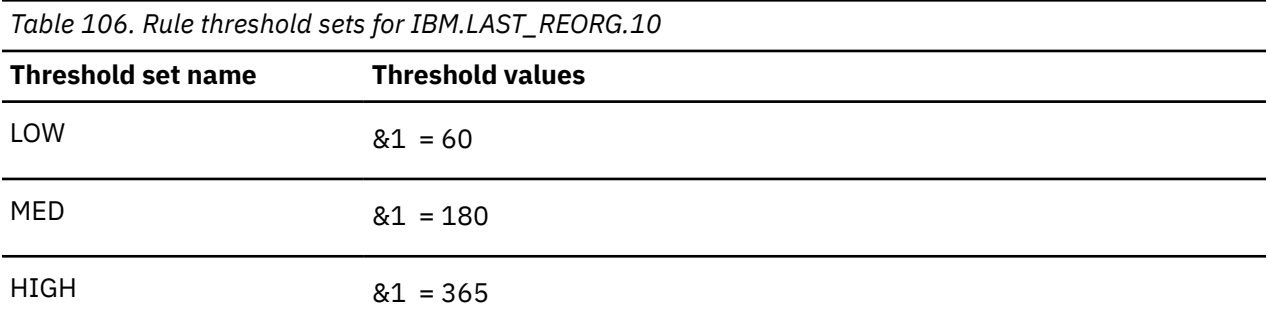

# **Rule: IBM.NUM\_DBRECORDS.10**

IBM.NUM\_DBRECORDS.10 is a simple rule for evaluating the number of database records.

# **Rule template version**

The rule template version is indicated by a four-byte integer value.

#### **Maintenance messages**

The initial maintenance message is blank because no maintenance has been applied to the rule.

When maintenance is applied, this field contains information provided by IBM that describes the updates made to this rule.

# **Policy domain**

REORG

#### **Rule template type**

STANDARD

#### **Rule template name**

IBM.NUM\_DBRECORDS.10

# **Rule description**

Total number of database records.

# **Resource types supported**

The following resource types are supported by this rule.

- HDAM
- HIDAM
- PHDAM
- PHIDAM
- HISAM
- SHISAM

# **Exception class**

NUMBER\_OF\_DB\_RECORDS

#### **Rule condition expression**

```
OR( 
   IF(DB_NUM_ROOT,GE, 
      &1 
  \lambda)
```
# **Rule condition description**

Specify a threshold on the total number of root segment occurrences in the database or the partition:

```
DB_NUM_ROOT: &1
```
An exception is issued if the threshold is reached or exceeded. The threshold can be used to measure the growth of the number of database records.

You can apply this rule to a non-partitioned database or a HALDB partition, with the exception of an index or PSINDEX partition.

#### **Rule exception expression**

- EXCEPTION CLASS(NUMBER OF DB\_RECORDS)
- EXCEPTION\_LEVEL(WARNING)
- EXCEPTION MESSAGE

#### **Rule message template**

The number of database records in %RESOURCE% has reached or exceeded a threshold

# **Data elements being evaluated for this rule**

DB\_NUM\_ROOT &1

The variable &1 specifies a threshold for the data element value of DB\_NUM\_ROOT for the database or the HALDB partition.

# **Rule threshold sets**

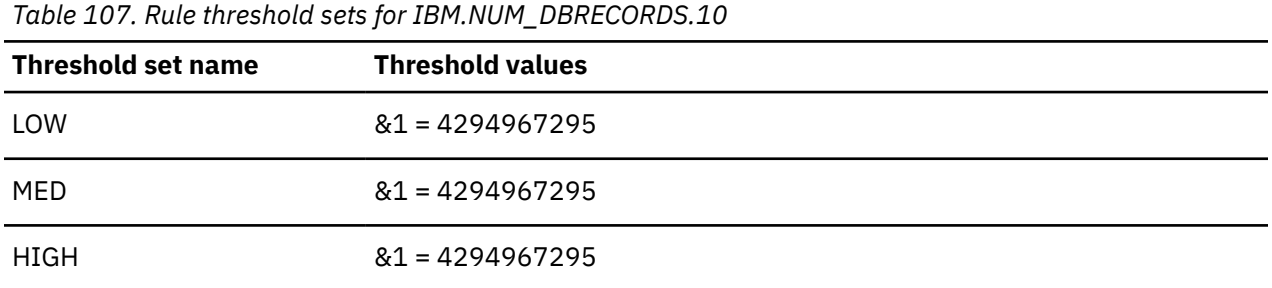

The default threshold values for the variable &1 are never reached nor exceeded.

It is expected that these values be changed only if you want to monitor the number of database records in the database or the HALDB partition.

# **Rule: IBM.RAA\_DENSITY.10**

IBM.RAA\_DENSITY.10 is a simple rule for evaluating the data volume in the Root Addressable Area of an HDAM or PHDAM database.

# **Rule template version**

The rule template version is indicated by a four-byte integer value.

# **Maintenance messages**

The initial maintenance message is blank because no maintenance has been applied to the rule.

When maintenance is applied, this field contains information provided by IBM that describes the updates made to this rule.

# **Policy domain**

REORG

# **Rule template type**

**STANDARD** 

# **Rule template name**

IBM.RAA\_DENSITY.10

# **Rule description**

Volume of data in the RAA of HDAM or PHDAM.

**Important:** This rule is not included in any of the IBM-supplied REORG Domain policies. You can use this rule in any of the following ways:

- Replace a similar rule in an existing REORG Domain policy
- Add this rule to one of the existing REORG Domain policies
- Create a REORG Domain policy and add this rule along with other rules

# **Resource types supported**

The following resource types are supported by this rule.

- HDAM
- PHDAM

# **Exception class**

DATA\_VOLUME\_IN\_HDAM\_RAA

# **Rule condition expression**

```
OR( 
   IF(DB_BYTES_SEG_RAA,GE,
     &1 
   ) 
)
```
# **Rule condition description**

Specify a threshold on the total bytes of segment occurrences in the root addressable area:

DB\_BYTES\_SEG\_RAA: &1

An exception is issued if the threshold is reached or exceeded.

You can apply this rule to an HDAM database or a PHDAM partition.

#### **Rule exception expression**

- EXCEPTION\_CLASS(DATA\_VOLUME\_IN\_HDAM\_RAA)
- EXCEPTION\_LEVEL(WARNING)
- EXCEPTION\_MESSAGE

# **Rule message template**

The data volume in the Root Addressable Area of %RESOURCE% has increased

# **Data elements being evaluated for this rule**

DB\_BYTES\_SEG\_RAA &1

The variable &1 specifies a threshold for the data element value of DB\_BYTES\_SEG\_RAA for the HDAM database or the PHDAM partition.

# **Rule threshold sets**

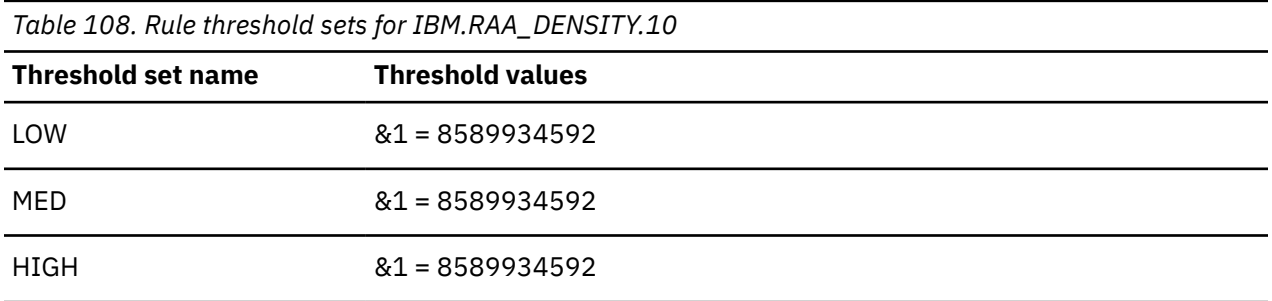

The default threshold values for the variable &1 are never reached nor exceeded.

It is expected that these values be changed only if you want to monitor the total number of bytes in the RAA.
# **Rule: IBM.RANDOMIZING.10**

IBM.RANDOMIZING.10 is a simple rule for evaluating the imbalanced HDAM or PHDAM randomizing.

**Note:** Imbalanced randomizing refers to Root Anchor Points (RAPs) in an HDAM database or PHDAM partition that are not evenly used in terms of both the RAP usage ratio and the average number of synonyms that occur in each RAP used.

### **Rule template version**

The rule template version is indicated by a four-byte integer value.

#### **Maintenance messages**

The initial maintenance message is blank because no maintenance has been applied to the rule.

When maintenance is applied, this field contains information provided by IBM that describes the updates made to this rule.

#### **Policy domain**

REORG

#### **Rule template type**

**STANDARD** 

#### **Rule template name**

IBM.RANDOMIZING.10

# **Rule description**

Imbalanced randomizing of root segments.

#### **Resource types supported**

The following resource types are supported by this rule.

- HDAM
- PHDAM

# **Exception class**

IMBALANCED\_RANDOMIZING

# **Rule condition expression**

```
AND( 
   IF(DB_PCT_NUM_UNUSED_RAP,GE,
 &1 
\big) IF(DB_PCT_NUM_SYNONYM,GE, 
     &2 
   ) 
)
```
#### **Rule condition description**

Specify thresholds on the percentage of unused root anchor points (DB\_PCT\_NUM\_UNUSED\_RAP) and the percentage of root segments on synonym chains (DB\_PCT\_NUM\_SYNONYM):

An exception is issued if both of these thresholds are reached or exceeded. This condition indicates imbalanced randomizing.

You can apply this rule to an HDAM database or a PHDAM partition.

#### **Rule exception expression**

- EXCEPTION\_CLASS(IMBALANCED\_RANDOMIZING)
- EXCEPTION\_LEVEL(WARNING)
- EXCEPTION\_MESSAGE

#### **Rule message template**

Imbalanced randomizing and inefficient use of RAPs have increased in %RESOURCE%

#### **Data elements being evaluated for this rule**

```
DB_PCT_NUM_UNUSED_RAP: &1<br>DB_PCT_NUM_SYNONYM___: &2
DB_PCT_NUM_SYNONYM
```
The following data element values are evaluated for the HDAM database or the PHDAM partition:

- The variable &1 specifies a threshold for the data element value of DB\_PCT\_NUM\_UNUSED\_RAP.
- The variable &2 specifies a threshold for the data element value of DB\_PCT\_NUM\_SYNONYM.

#### **Rule threshold sets**

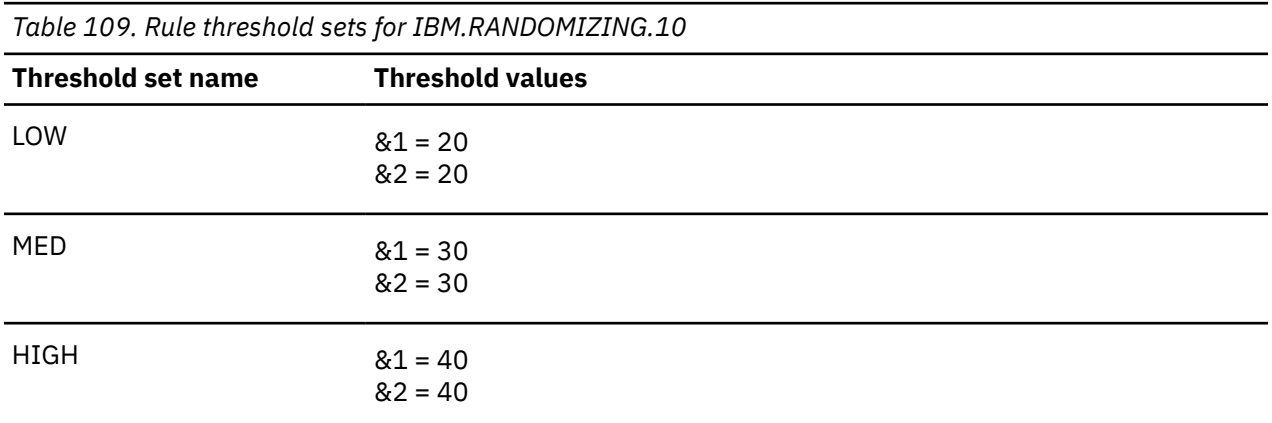

# **Rule: IBM.RAP\_SYNONYMS.10**

IBM.RAP\_SYNONYMS.10 is a simple rule for evaluating the number and the percentage of synonyms for an HDAM or PHDAM database.

#### **Rule template version**

The rule template version is indicated by a four-byte integer value.

#### **Maintenance messages**

The initial maintenance message is blank because no maintenance has been applied to the rule.

When maintenance is applied, this field contains information provided by IBM that describes the updates made to this rule.

#### **Policy domain**

REORG

#### **Rule template type**

**STANDARD** 

# **Rule template name**

IBM.RAP\_SYNONYMS.10

# **Rule description**

Number of synonym root segments

### **Resource types supported**

The following resource types are supported by this rule.

- HDAM
- PHDAM

### **Exception class**

EXCESSIVE\_RAP\_SYNONYMS

#### **Rule condition expression**

```
OR( 
   IF(DB_NUM_SYNONYM,GE, 
    &1\big) IF(DB_PCT_NUM_SYNONYM,GE,
    &2 ) 
)
```
#### **Rule condition description**

Specify thresholds on the amount of root segment occurrences involved in synonym chains of HDAM/ PHDAM randomizing. The thresholds can be specified by a number (DB\_NUM\_SYNONYM) and a percentage (DB\_PCT\_NUM\_SYNONYM):

```
DB_NUM_SYNONYM: &1
DB_PCT_NUM_SYNONYM: &2
```
An exception is issued if one of these thresholds is reached or exceeded:

- 1. By default, only a threshold on DB\_PCT\_NUM\_SYNONYM is active. If you want to use a threshold on DB\_NUM\_SYNONYM, set an appropriate value.
- 2. If you want to monitor imbalanced randomizing, use the rule IBM.RANDOMIZING.10 instead of this rule.

#### **Rule exception expression**

• EXCEPTION\_CLASS(EXCESSIVE\_RAP\_SYNONYMS)

- EXCEPTION\_LEVEL(WARNING)
- EXCEPTION\_MESSAGE

#### **Rule message template**

The number of synonyms in randomizing has increased in %RESOURCE%

## **Data elements being evaluated for this rule**

 DB\_NUM\_SYNONYM : &1 DB\_PCT\_NUM\_SYNONYM: &2

The following data element values are evaluated for the HDAM database or the PHDAM partition:

- The variable &1 specifies a threshold for the data element value of DB\_NUM\_SYNONYM.
- The variable &2 specifies a threshold for the data element value of DB\_PCT\_NUM\_SYNONYM.

### **Rule threshold sets**

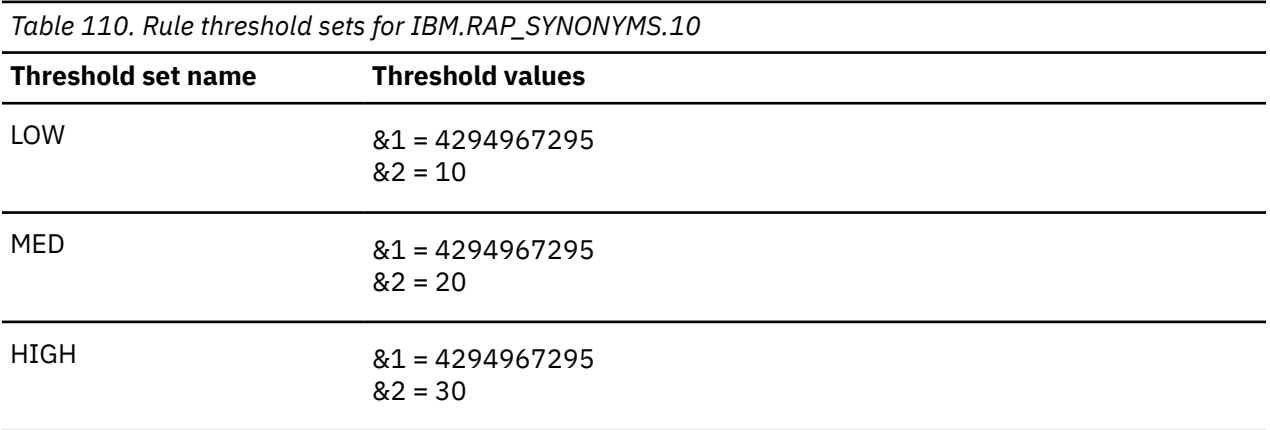

The default threshold values for the variable &1 are never reached nor exceeded.

It is expected that these values be changed only if you want to monitor the number, rather than or in addition to the percentage, of synonyms.

# **Rule: IBM.ROOT\_OVERFLOW.10**

IBM.ROOT\_OVERFLOW.10 is a simple rule for evaluating the number and the percentage of overflowed HDAM or PHDAM roots.

# **Rule template version**

The rule template version is indicated by a four-byte integer value.

#### **Maintenance messages**

The initial maintenance message is blank because no maintenance has been applied to the rule.

When maintenance is applied, this field contains information provided by IBM that describes the updates made to this rule.

#### **Policy domain**

REORG

## **Rule template type**

**STANDARD** 

## **Rule template name**

IBM.ROOT\_OVERFLOW.10

## **Rule description**

Number of overflowed root segments.

#### **Resource types supported**

The following resource types are supported by this rule.

- HDAM
- PHDAM

# **Exception class**

```
EXCESSIVE_HDAM_ROOTS_OVERFLOW
```
### **Rule condition expression**

```
OR( 
   IF(DB_NUM_ROOT_OVFL,GE, 
     &1 
  \lambda IF(DB_PCT_NUM_ROOT_OVFL,GE,
     &2 
  \lambda)
```
# **Rule condition description**

Specify thresholds on the amount of root segment occurrences located in the overflow area of an HDAM database or a PHDAM partition. The thresholds can be specified by a number (DB\_NUM\_ROOT\_OVFL) and a percentage (DB\_PCT\_NUM\_ROOT\_OVFL):

DB\_NUM\_ROOT\_OVFL: &1 DB\_PCT\_NUM\_ROOT\_OVFL: &2

An exception is issued if one of these thresholds is reached or exceeded.

**Tip:** By default, only a threshold on DB\_PCT\_NUM\_ROOT\_OVFL is active. If you want to use a threshold on DB\_NUM\_ROOT\_OVFL, set an appropriate value.

#### **Rule exception expression**

- EXCEPTION\_CLASS(EXCESSIVE\_HDAM\_ROOTS\_OVERFLOW)
- EXCEPTION LEVEL(WARNING)
- EXCEPTION\_MESSAGE

#### **Rule message template**

The number or the percentage of roots in the overflow part in %RESOURCE% has increased

## **Data elements being evaluated for this rule**

DB\_NUM\_ROOT\_OVFL 6:1<br>DB\_PCT\_NUM\_ROOT\_OVFL 6:2 DB\_PCT\_NUM\_ROOT\_OVFL &2

The following data element values are evaluated for the HDAM database or the PHDAM partition:

- The variable &1 specifies a threshold for the data element value of DB\_NUM\_ROOT\_OVFL.
- The variable &2 specifies a threshold for the data element value of DB\_PCT\_NUM\_ROOT\_OVFL.

### **Rule threshold sets**

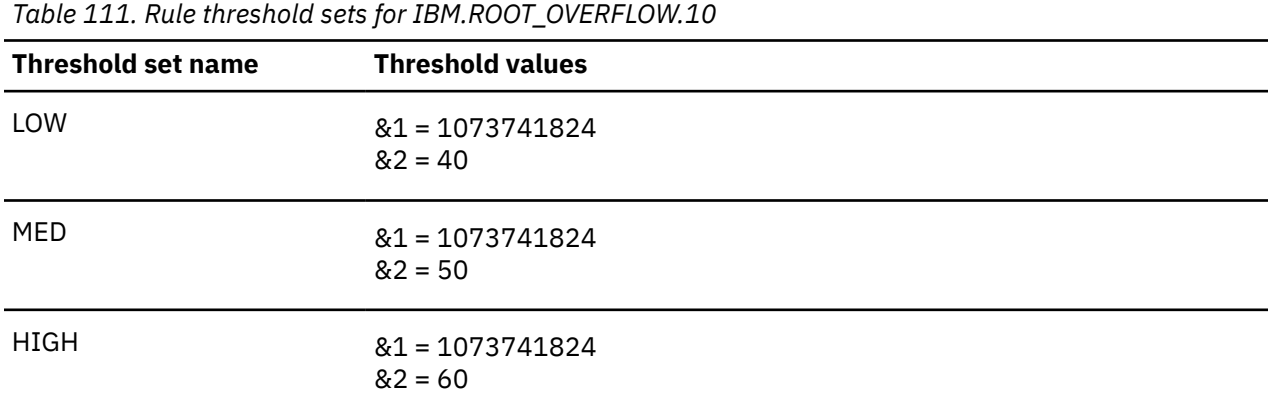

The default threshold values for the variable &1 are never reached nor exceeded.

It is expected that these values be changed only if you want to monitor the number, rather than or in addition to the percentage, of root segments in the overflow.

# **Rule: IBM.ROOTS\_NOTHOME.10**

IBM.ROOTS\_NOTHOME.10 is a simple rule for evaluating the number and the percentage of the roots that are not in home blocks.

#### **Rule template version**

The rule template version is indicated by a four-byte integer value.

#### **Maintenance messages**

The initial maintenance message is blank because no maintenance has been applied to the rule.

When maintenance is applied, this field contains information provided by IBM that describes the updates made to this rule.

#### **Policy domain**

REORG

#### **Rule template type**

STANDARD

#### **Rule template name**

IBM.ROOTS\_NOTHOME.10

# **Rule description**

Number of roots not in home blocks.

## **Resource types supported**

The following resource types are supported by this rule.

- HDAM
- PHDAM

# **Exception class**

```
EXCESSIVE_HDAM_ROOTS_NOT_HOME
```
### **Rule condition expression**

```
OR( 
   IF(DB_NUM_ROOT_NOHOME,GE, 
     &1 
\big) IF(DB_PCT_NUM_ROOT_NOHOME,GE,
     &2 
   ) 
\lambda
```
# **Rule condition description**

Specify thresholds on the amount of root segment occurrences that are not located in their home blocks. The thresholds can be specified by a number (DB\_NUM\_ROOT\_NOHOME) and a percentage (DB\_PCT\_NUM\_ROOT\_NOHOME):

```
DB_NUM_ROOT_NOHOME: &1
DB_PCT_NUM_ROOT_NOHOME: &2
```
An exception is issued if one of these thresholds is reached or exceeded.

You can apply this rule to an HDAM database or a PHDAM partition.

**Tip:** By default, only a threshold on DB\_PCT\_NUM\_ROOT\_NOHOME is active. If you want to use a threshold on DB\_NUM\_ROOT\_NOHOME, set an appropriate value.

#### **Rule exception expression**

- EXCEPTION CLASS(EXCESSIVE HDAM ROOTS NOT HOME)
- EXCEPTION LEVEL(WARNING)
- EXCEPTION MESSAGE

#### **Rule message template**

The number of roots not in their home blocks in %RESOURCE% has increased

# **Data elements being evaluated for this rule**

```
 DB_NUM_ROOT_OVFL : &1 
 DB_PCT_NUM_ROOT_OVFL: &2
```
The following data element values are evaluated for the HDAM database or the PHDAM partition:

- The variable &1 specifies a threshold for the data element value of DB\_NUM\_ROOT\_NOHOME.
- The variable &2 specifies a threshold for the data element value of DB\_PCT\_NUM\_ROOT\_NOHOME.

### **Rule threshold sets**

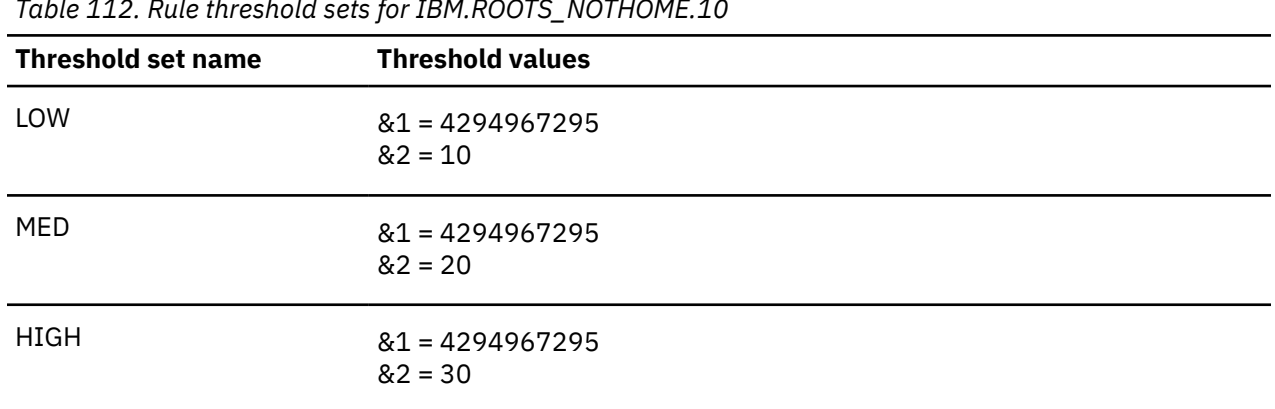

*Table 112. Rule threshold sets for IBM.ROOTS\_NOTHOME.10*

The default threshold values for the variable &1 are never reached nor exceeded.

It is expected that these values be changed only if you want to monitor the number, rather than or in addition to the percentage, of root segments that are not in their home blocks.

# **Rule: IBM.SEGM\_COUNT.10**

IBM.SEGM\_COUNT.10 is a simple rule for evaluating the number of segment occurrences.

#### **Rule template version**

The rule template version is indicated by a four-byte integer value.

#### **Maintenance messages**

The initial maintenance message is blank because no maintenance has been applied to the rule.

When maintenance is applied, this field contains information provided by IBM that describes the updates made to this rule.

#### **Policy domain**

REORG

#### **Rule template type**

**STANDARD** 

#### **Rule template name**

IBM.SEGM\_COUNT.10

#### **Rule description**

Number of segment occurrences.

**Important:** This rule is not included in any of the IBM-supplied REORG Domain policies. You can use this rule in any of the following ways:

- Replace a similar rule in an existing REORG Domain policy
- Add this rule to one of the existing REORG Domain policies
- Create a REORG Domain policy and add this rule along with other rules

### **Resource types supported**

The following resource types are supported by this rule.

- HDAM
- HIDAM
- PHDAM
- PHIDAM
- HISAM
- SHISAM

## **Exception class**

EXCESSIVE\_SEGMENT\_OCCURRENCES

# **Rule condition expression**

```
OR( 
   AOR( 
     IF(DB_NUM_SEG,GE, 
       \&1 ) 
   ) 
)
```
# **Rule condition description**

Specify a threshold on the total number of segment occurrences in a database data set:

DB\_NUM\_SEG: &1

An exception is issued if the threshold is reached or exceeded in one of the database data sets.

You can apply this rule to a non-partitioned database or a HALDB partition, with the exception of an index or PSINDEX partition.

#### **Rule exception expression**

- EXCEPTION\_CLASS(EXCESSIVE\_SEGMENT\_OCCURRENCES)
- EXCEPTION\_LEVEL(WARNING)
- EXCEPTION\_MESSAGE

# **Rule message template**

The number of segments in a data set of %RESOURCE% has reached or exceeded a threshold

# **Data elements being evaluated for this rule**

#### DB\_NUM\_SEG &1

The variable &1 specifies a threshold for the data element value of DB\_NUM\_SEG for each data set of the database or the HALDB partition.

## **Rule threshold sets**

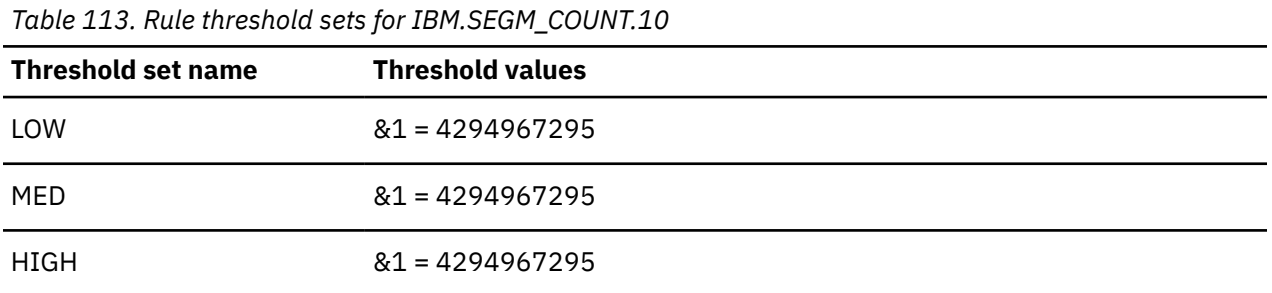

The default threshold values for the variable &1 is never reached nor exceeded.

It is expected that these values be changed only if you want to monitor the total number of segments in each data set of the database or the HALDB partition.

# **Rule: IBM.SEGM\_SPREAD.10**

IBM.SEGM\_SPREAD.10 is a simple rule for evaluating the segment scattering.

#### **Rule template version**

The rule template version is indicated by a four-byte integer value.

#### **Maintenance messages**

The initial maintenance message is blank because no maintenance has been applied to the rule.

When maintenance is applied, this field contains information provided by IBM that describes the updates made to this rule.

#### **Policy domain**

REORG

#### **Rule template type**

**STANDARD** 

#### **Rule template name**

IBM.SEGM\_SPREAD.10

#### **Rule description**

Scattered segment occurrences.

#### **Resource types supported**

The following resource types are supported by this rule.

- HDAM
- HIDAM
- PHDAM
- PHIDAM

# **Exception class**

EXCESSIVE\_SEGMENT\_SCATTERING

### **Rule condition expression**

```
OR( 
   AOR( 
     IF(DB_PCT_NUM_PTR_DIFF_BLK,GE,
      &1\bigcup IF(DB_NUM_PTR_DIFF_BLK,GE, 
       &2 
     ) 
  ) 
)
```
# **Rule condition description**

Specify thresholds on the amount of physical pointers that point to a different database block. The thresholds can be specified by a percentage (DB\_PCT\_NUM\_PTR\_DIFF\_BLK) and a number (DB\_NUM\_PTR\_DIFF\_BLK):

```
DB_PCT_NUM_PTR_DIFF_BLK: &1
DB_NUM_PTR_DIFF_BLK: &2
```
An exception is issued if one of these thresholds is reached or exceeded in one of the database data sets.

You can apply this rule to a non-partitioned HD database or a PHDAM/PHIDAM partition.

**Tip:** By default, only a threshold on DB\_PCT\_NUM\_PTR\_DIFF\_BLK is active. If you want to use a threshold on DB\_NUM\_PTR\_DIFF\_BLK, set an appropriate value.

#### **Rule exception expression**

- EXCEPTION\_CLASS(EXCESSIVE\_SEGMENT\_SCATTERING)
- EXCEPTION\_LEVEL(WARNING)
- EXCEPTION\_MESSAGE

#### **Rule message template**

A data set of %RESOURCE% has many pointers that point to other blocks or CIs.

#### **Data elements being evaluated for this rule**

```
DB_PCT_NUM_PTR_DIFF_BLK: &1
DB_NUM_PTR_DIFF_BLK : &2
```
The following data element values are evaluated for each data set that composes the database or the HALDB partition:

- The variable &1 specifies a threshold for the data element value of DB\_PCT\_NUM\_PTR\_DIFF\_BLK for the data set.
- The variable &2 specifies a threshold for the data element value of DB\_NUM\_PTR\_DIFF\_BLK for the data set.

## **Rule threshold sets**

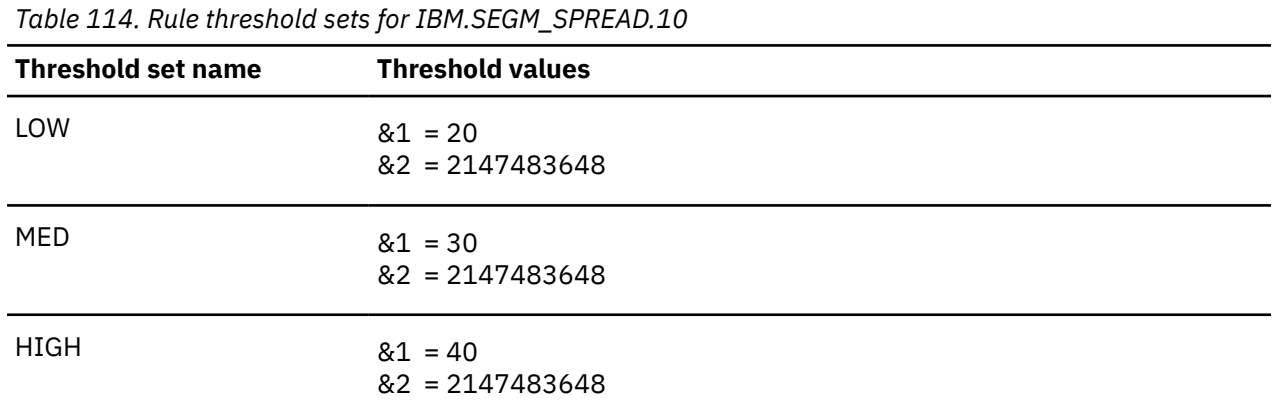

The default threshold values for the variable &2 are never reached nor exceeded.

It is expected that these values be changed only if you want to monitor the number rather than or in addition to the percentage.

# **Rule: IBM.SLACK\_BYTES.10**

IBM.SLACK\_BYTES.10 is a simple rule for evaluating the statistics on the slack bytes.

#### **Rule template version**

The rule template version is indicated by a four-byte integer value.

#### **Maintenance messages**

The initial maintenance message is blank because no maintenance has been applied to the rule.

When maintenance is applied, this field contains information provided by IBM that describes the updates made to this rule.

#### **Policy domain**

REORG

#### **Rule template type**

**STANDARD** 

#### **Rule template name**

IBM.SLACK\_BYTES.10

#### **Rule description**

Slack byte occurrences.

#### **Resource types supported**

The following resource types are supported by this rule.

- HDAM
- HIDAM
- PHDAM

• PHIDAM

# **Exception class**

EXCESSIVE\_SLACK\_BYTES

## **Rule condition expression**

```
OR( 
 AOR( 
 IF(DB_AVG_NUM_UNIDENTIFIED,GE,
 &1 
\bigcup IF(DB_NUM_UNIDENTIFIED,GE, 
      \mathcal{S}\bigcup IF(DB_BYTES_UNIDENTIFIED,GE, 
       &3 
     ) 
  ) 
)
```
# **Rule condition description**

Specify thresholds on the amount of slack-byte elements in a database data set. The thresholds can be specified on the average number of slack-byte elements per database block (DB\_AVG\_NUM\_UNIDENTIFIED), the total number of slack-byte elements in a data set (DB\_NUM\_UNIDENTIFIED), and the total number of bytes consumed by slack bytes in a data set (DB\_BYTES\_UNIDENTIFIED):

DB\_AVG\_NUM\_UNIDENTIFIED: &1 DB\_NUM\_UNIDENTIFIED: &2<br>DB\_BYTES\_UNIDENTIFIED: &3 DB\_BYTES\_UNIDENTIFIED: &3

An exception is issued if one of these thresholds is reached or exceeded in one of the database data sets.

You can apply this rule to a non-partitioned HD database or a PHDAM/PHIDAM partition.

**Tip:** A slack-byte element is a sequence of bytes that is identified neither as a segment nor a free space. It is a space that is not reused by IMS.

#### **Rule exception expression**

- EXCEPTION\_CLASS(EXCESSIVE\_SLACK\_BYTES)
- EXCEPTION\_LEVEL(WARNING)
- EXCEPTION MESSAGE

#### **Rule message template**

The number of unidentified bytes in a data set of %RESOURCE% has reached or exceeded a threshold

#### **Data elements being evaluated for this rule**

```
DB_AVG_NUM_UNIDENTIFIED &1
DB_NUM_UNIDENTIFIED &2<br>DB_BYTES_UNIDENTIFIED &3
DB_BYTES_UNIDENTIFIED &3
```
The following data element values are evaluated for each data set that composes the database or the HALDB partition:

• The variable &1 specifies a threshold for the data element value of DB\_AVG\_NUM\_UNIDENTIFIED for the data set.

- The variable &2 specifies a threshold for the data element value of DB\_NUM\_UNIDENTIFIED for the data set.
- The variable &3 specifies a threshold for the data element value of DB\_BYTES\_UNIDENTIFIED for the data set.

#### **Rule threshold sets**

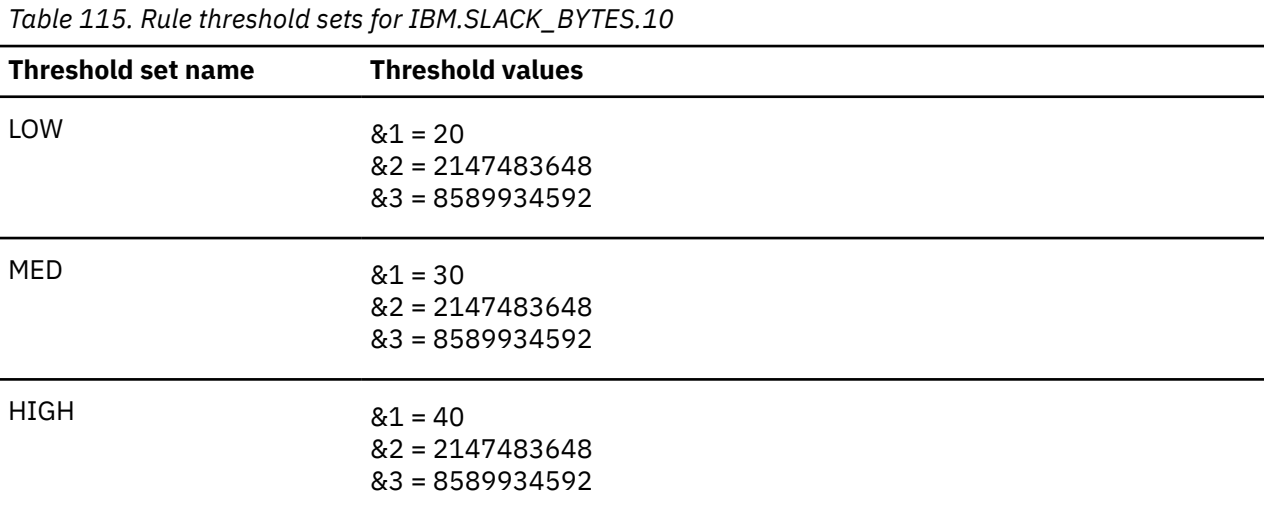

The default threshold values for the variable &2 and &3 are never reached nor exceeded.

It is expected that these values be changed only if you want to monitor the number or the total number of bytes, rather than or in addition to the percentage, of the unidentified data in each data set of the database or the HALDB partition.

# **Rule: IBM.UNUSED\_RAPS.10**

IBM.UNUSED\_RAPS.10 is a simple rule for evaluating the number and the percentage of unused RAPs in an HDAM or PHDAM database.

#### **Rule template version**

The rule template version is indicated by a four-byte integer value.

#### **Maintenance messages**

The initial maintenance message is blank because no maintenance has been applied to the rule.

When maintenance is applied, this field contains information provided by IBM that describes the updates made to this rule.

#### **Policy domain**

REORG

#### **Rule template type**

**STANDARD** 

#### **Rule template name**

IBM.UNUSED\_RAPS.10

# **Rule description**

Percentage of unused root anchor points.

**Important:** This rule is not included in any of the IBM-supplied REORG Domain policies. You can use this rule in any of the following ways:

- Replace a similar rule in an existing REORG Domain policy
- Add this rule to one of the existing REORG Domain policies
- Create a REORG Domain policy and add this rule along with other rules

## **Resource types supported**

The following resource types are supported by this rule.

- HDAM
- PHDAM

# **Exception class**

EXCESSIVE\_UNUSED\_RAPS

# **Rule condition expression**

```
OR( 
 IF(DB_NUM_UNUSED_RAP,GE, 
 &1 
\big) IF(DB_PCT_NUM_UNUSED_RAP,GE,
    &2 
\big))
```
# **Rule condition description**

Specify thresholds on the amount of unused root anchor points in an HDAM database or a PHDAM partition. The thresholds can be specified by a number (DB\_NUM\_UNUSED\_RAP) and a percentage (DB\_PCT\_NUM\_UNUSED\_RAP):

DB\_NUM\_UNUSED\_RAP : &1 DB\_PCT\_NUM\_UNUSED\_RAP: &2

An exception is issued if one of these thresholds is reached or exceeded.

#### **Tips:**

- By default, only a threshold on DB\_PCT\_NUM\_UNUSED\_RAP is active. If you want to use a threshold on DB\_NUM\_UNUSED\_RAP, set an appropriate value.
- If you want to monitor imbalanced randomizing, use the rule IBM.RANDOMIZING.10 instead of this rule.

# **Rule exception expression**

- EXCEPTION\_CLASS(EXCESSIVE\_UNUSED\_RAPS)
- EXCEPTION\_LEVEL(WARNING)
- EXCEPTION\_MESSAGE

# **Rule message template**

The number or the percentage of unused RAPs in %RESOURCE% has increased

## **Data elements being evaluated for this rule**

DB\_NUM\_UNUSED\_RAP &1<br>DB\_PCT\_NUM\_UNUSED\_RAP &2 DB\_PCT\_NUM\_UNUSED\_RAP

The following data element values are evaluated for the HDAM database or the PHDAM partition:

- The variable &1 specifies a threshold for the data element value of DB\_NUM\_UNUSED\_RAP.
- The variable &2 specifies a threshold for the data element value of DB\_PCT\_NUM\_UNUSED\_RAP.

### **Rule threshold sets**

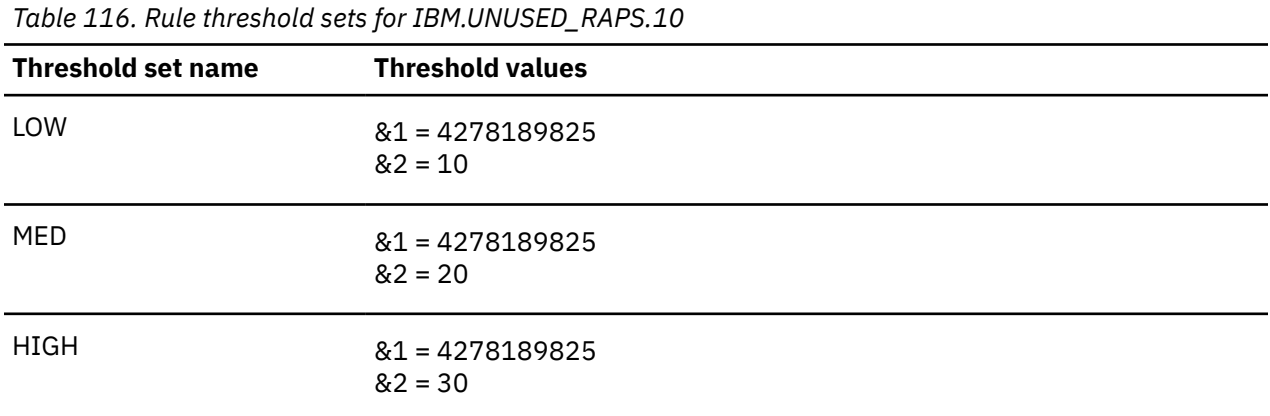

The default threshold values for the variable &1 are never reached nor exceeded.

It is expected that these values be changed only if you want to monitor the number, rather than or in addition to the percentage, of unused RAPs.

# **Rule: IBM.VL\_SEGM\_SPLIT.10**

IBM.VL\_SEGM\_SPLIT.10 is a simple rule for evaluating the number and the percentage of variable-length split segments.

#### **Rule template version**

The rule template version is indicated by a four-byte integer value.

#### **Maintenance messages**

The initial maintenance message is blank because no maintenance has been applied to the rule.

When maintenance is applied, this field contains information provided by IBM that describes the updates made to this rule.

#### **Policy domain**

REORG

#### **Rule template type**

STANDARD

#### **Rule template name**

IBM.VL\_SEGM\_SPLIT.10

# **Rule description**

Number of variable-length split segments.

# **Resource types supported**

The following resource types are supported by this rule.

- HDAM
- HIDAM
- PHDAM
- PHIDAM

# **Exception class**

EXCESSIVE\_VL\_SPLIT\_SEGMENTS

# **Rule condition expression**

```
OR( 
   AOR( 
     IF(DB_PCT_NUM_VLSEG_SPLIT,GE, 
        &1 
\bigcup IF(DB_NUM_VLSEG_SPLIT,GE, 
        &2 
      ) 
   ) 
)
```
# **Rule condition description**

Specify thresholds on the amount of variable-length split segments in a database data set. The thresholds can be specified by a percentage (DB\_PCT\_NUM\_VLSEG\_SPLIT) and a number (DB\_NUM\_VLSEG\_SPLIT):

```
DB_PCT_NUM_VLSEG_SPLIT: &1<br>DB_NUM_VLSEG_SPLIT    : &2
DB_NUM_VLSEG_SPLIT
```
An exception is issued if one of these thresholds is reached or exceeded in one of the database data sets.

You can apply this rule to a non-partitioned HD database or a PHDAM/PHIDAM partition.

**Tip:** By default, only a threshold on DB\_PCT\_NUM\_VLSEG\_SPLIT is active. If you want to use a threshold on DB\_NUM\_VLSEG\_SPLIT, set an appropriate value.

# **Rule exception expression**

- EXCEPTION\_CLASS(EXCESSIVE\_VL\_SPLIT\_SEGMENTS)
- EXCEPTION\_LEVEL(WARNING)
- EXCEPTION\_MESSAGE

#### **Rule message template**

The number of variable-length split segments in %RESOURCE% has increased

# **Data elements being evaluated for this rule**

DB\_PCT\_NUM\_VLSEG\_SPLIT &1<br>DB\_NUM\_VLSEG\_SPLTT &2 DB\_NUM\_VLSEG\_SPLIT

The following data element values are evaluated for each data set that composes the database or the HALDB partition:

- The variable &1 specifies a threshold for the data element value of DB\_PCT\_NUM\_VLSEG\_SPLIT for the data set.
- The variable &2 specifies a threshold for the data element value of DB\_NUM\_VLSEG\_SPLIT for the data set.

# **Rule threshold sets**

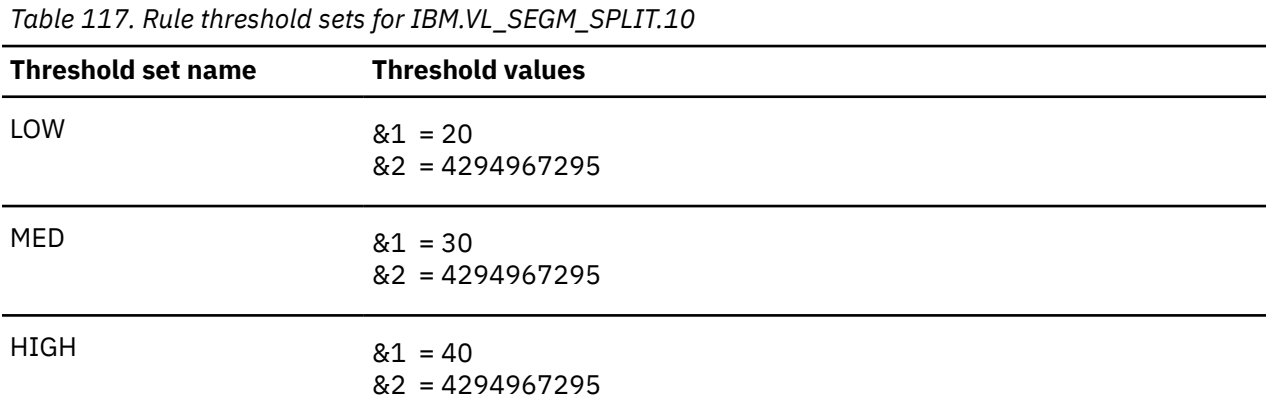

The default threshold values for the variable &2 are never reached nor exceeded.

It is expected that these values be changed only if you want to monitor the number rather than or in addition to the percentage.

# **Chapter 24. Domain REORG policies**

The domain REORG policies are used to evaluate the database state, and specify how Policy Services responds to any events that reach or exceed the threshold values specified for the state.

#### **Policy template version**

The policy template version is indicated by a four-byte integer value.

#### **Maintenance messages**

A descriptive message within the rule that describes the maintenance history information for this policy.

The initial maintenance message is blank because at initial product installation no maintenance has been applied to the policy.

When maintenance is applied, this field contains information provided by IBM that describes the updates made to this policy.

#### **Template original name**

The original name of this policy template.

The name always begins with IBM.

#### **Policy domain**

Defines the domain for which this policy is intended to be used.

For IMS Database Reorganization Expert, the domain name is REORG.

#### **Policy template type**

Defines the policy template type.

Currently, there is only one type: Basic

#### **Policy name**

The policy name is same as the name that appears in the title line and is also the same as the template original name.

#### **Policy description**

Defines in words what database functionality this policy monitors.

#### **Action description**

Show exceptions and associated severity and actions.

#### **Notify reference list**

Policies are shipped with no notification lists provided.

You must create your own notification list or lists, and then update this policy to provide one or more of these notification lists.

The list you provide is where the summary notification message is sent.

#### **Resource type list**

The resource types are all IMS-supported Hierarchical Direct Access Methods.

#### **Rule list**

List of rules associated with this policy. The policy monitors the evaluation of all these rules and takes action when any rule threshold is met or exceeded (exception).

#### **Rule list history**

The initial rule list history is blank because no maintenance has been applied to the rule list for this policy.

When maintenance is applied, this field contains information provided by IBM that describes the addition, deletion, or changes to the rule list for this policy.

# **Policy: IBM.DBDTYPE.DEDB**

IBM.DBDTYPE.DEDB is a predefined IBM basic policy for DEDB databases.

#### **Policy template version**

The policy template version is indicated by a four-byte integer value.

#### **Maintenance messages**

The initial maintenance message is blank because no maintenance has been applied to the policy.

When maintenance is applied, this field contains information provided by IBM that describes the updates made to this policy.

#### **Template original name**

IBM.DBDTYPE.DEDB

**Policy domain**

REORG

#### **Policy template type**

BASIC

#### **Policy name**

IBM.DBDTYPE.DEDB

#### **Policy description**

DEDB policy

#### **Action description**

The action for all exceptions of all severity levels for DEDB is MESSAGE. For a list of the correspondence between exception classes and their originating rules, see [Chapter 25, "Domain REORG exceptions," on](#page-384-0) [page 373](#page-384-0).

#### **Notify reference list**

Policies are shipped with no notification lists provided.

You must create your own notification list or lists, and then update this policy to provide one or more notification lists.

# **Resource type list**

The following resource types are supported by this policy:

#### • DEDB

# **Rule list**

The following table summarizes the default rules used in this policy.

SKIPEVAL means that the evaluation of this rule is skipped if any data that is referred to in the rule cannot be made available at the time of the policy evaluation.

*Table 118. Rule list for IBM.DBDTYPE.DEDB*

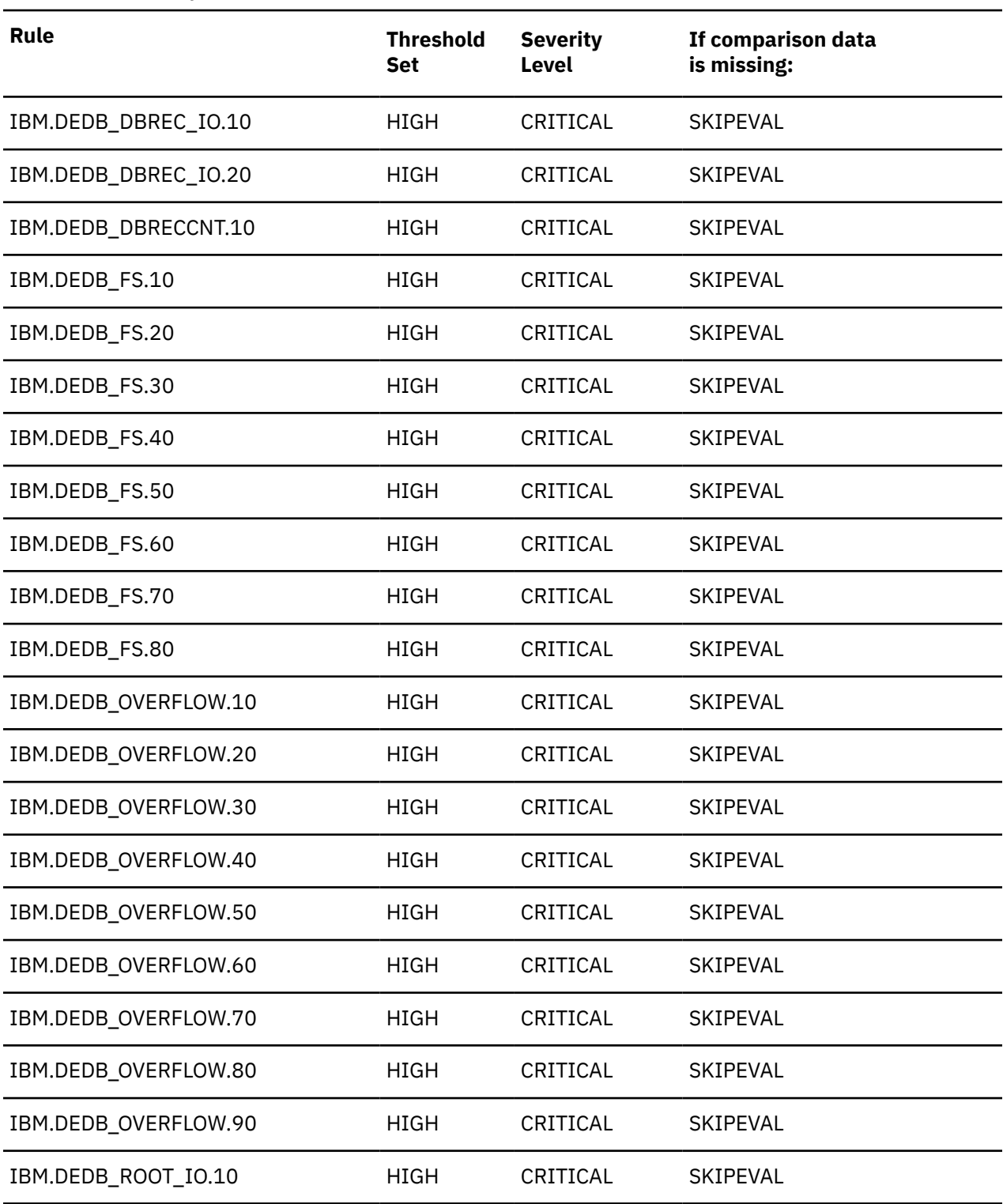

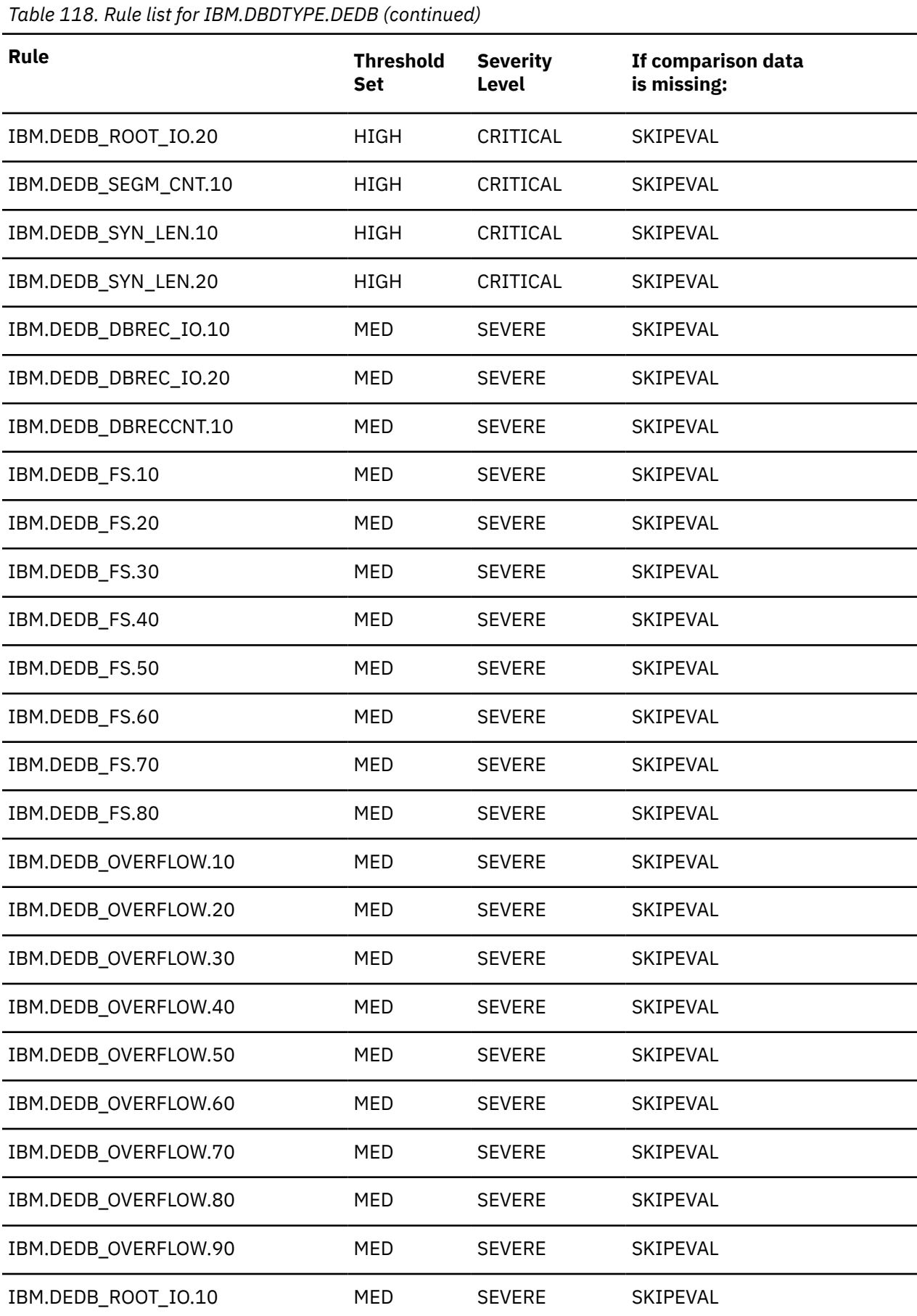

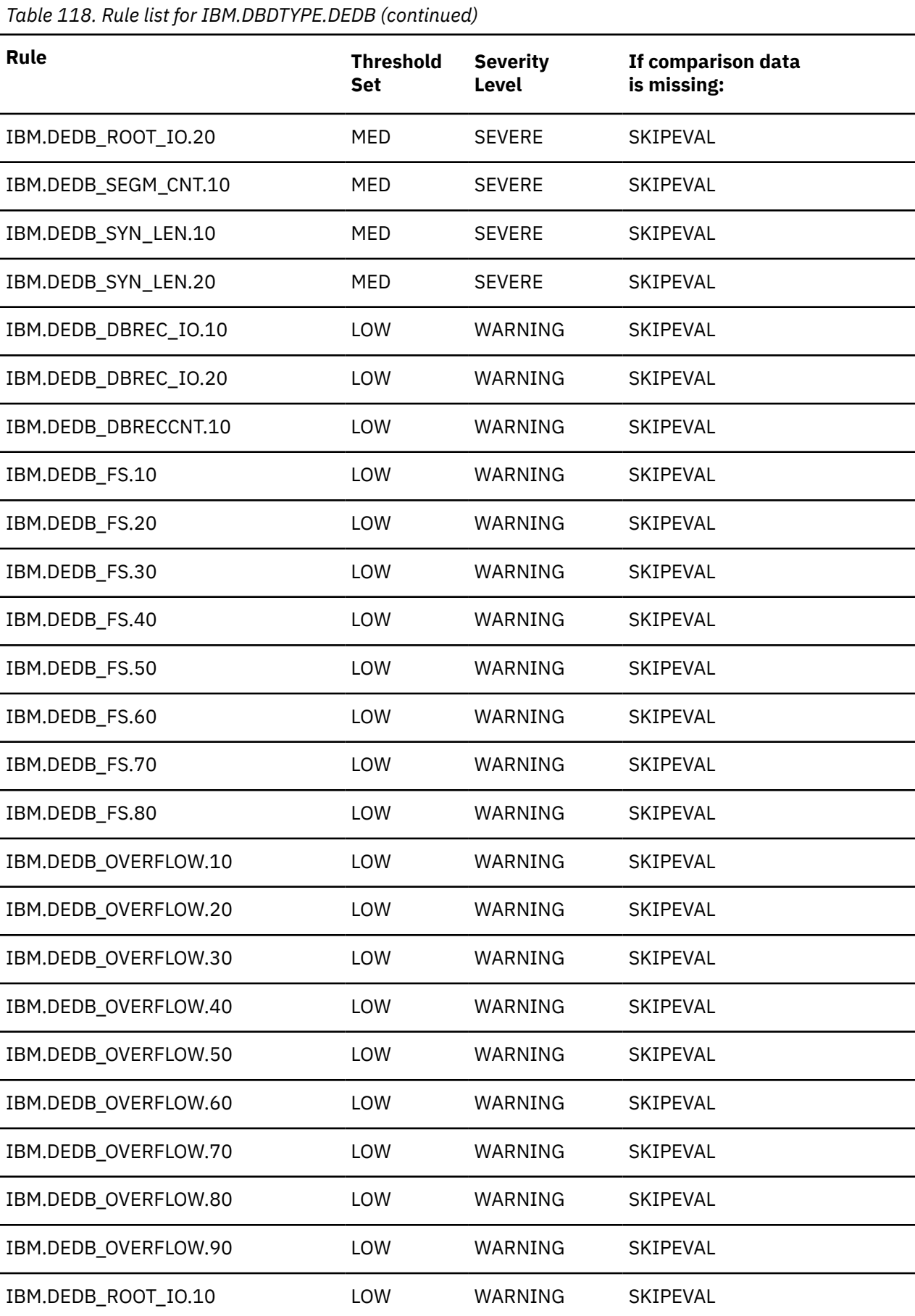

*Table 118. Rule list for IBM.DBDTYPE.DEDB (continued)*

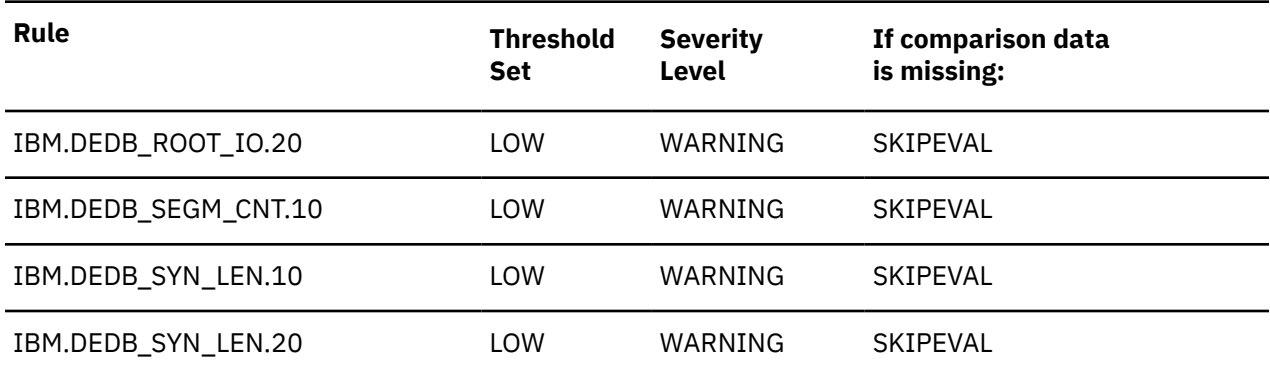

### **Rule list history**

The initial rule list history is blank because no maintenance has been applied to the rule list for this policy.

When maintenance is applied, this field contains information provided by IBM that describes the addition, deletion, or changes to the rule list for this policy.

# **Policy: IBM.DBDTYPE.FFDB**

IBM.DBDTYPE.FFDB is a predefined IBM basic policy for full function databases.

#### **Policy template version**

The policy template version is indicated by a four-byte integer value.

#### **Maintenance messages**

The initial maintenance message is blank because no maintenance has been applied to the policy.

When maintenance is applied, this field contains information provided by IBM that describes the updates made to this policy.

#### **Template original name**

IBM.DBDTYPE.FFDB

**Policy domain**

REORG

#### **Policy template type**

BASIC

**Policy name** IBM.DBDTYPE.FFDB

#### **Policy description**

Full-function database policy

#### **Action description**

The following table summarizes exception class and severity level pairs that result in REORG action.

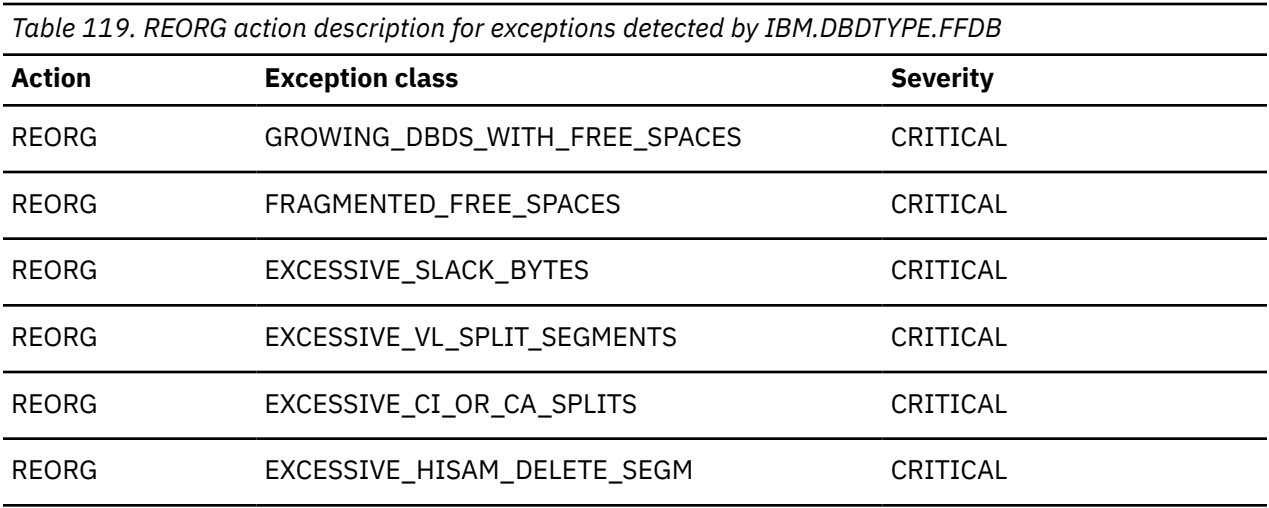

**Note:** If an exception and severity pair is not found in this table, the default action for that pair is MESSAGE. For a list of the correspondence between exception classes and their originating rules, see [Chapter 25, "Domain REORG exceptions," on page 373](#page-384-0).

#### **Notify reference list**

Policies are shipped with no notification lists provided.

You must create your own notification list or lists, and then update this policy to provide one or more notification lists.

#### **Resource type list**

The following resource types are supported by this policy:

- HDAM
- HIDAM
- PHDAM
- PHIDAM
- HISAM
- SHISAM

# **Rule list**

The following table summarizes the default rules used in this policy.

SKIPEVAL means that the evaluation of this rule is skipped if any data that is referred to in the rule cannot be made available at the time of the policy evaluation.

EVALUATE means that the evaluation of this rule is made even if a data that is referred to in the rule cannot be made available at the time of the policy evaluation. The comparison of the unavailable data with the threshold value defined for it returns the default result that is determined by the rule condition expression.

*Table 120. Rule list for IBM.DBDTYPE.FFDB*

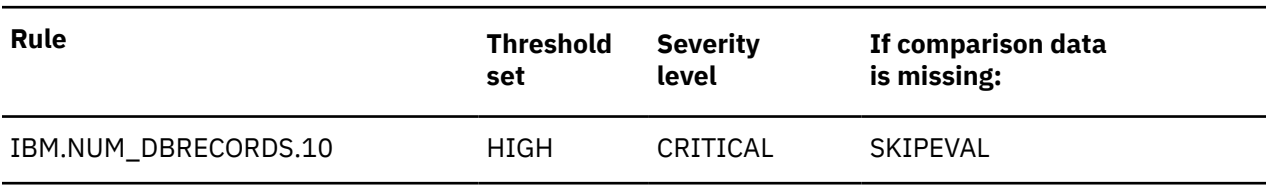

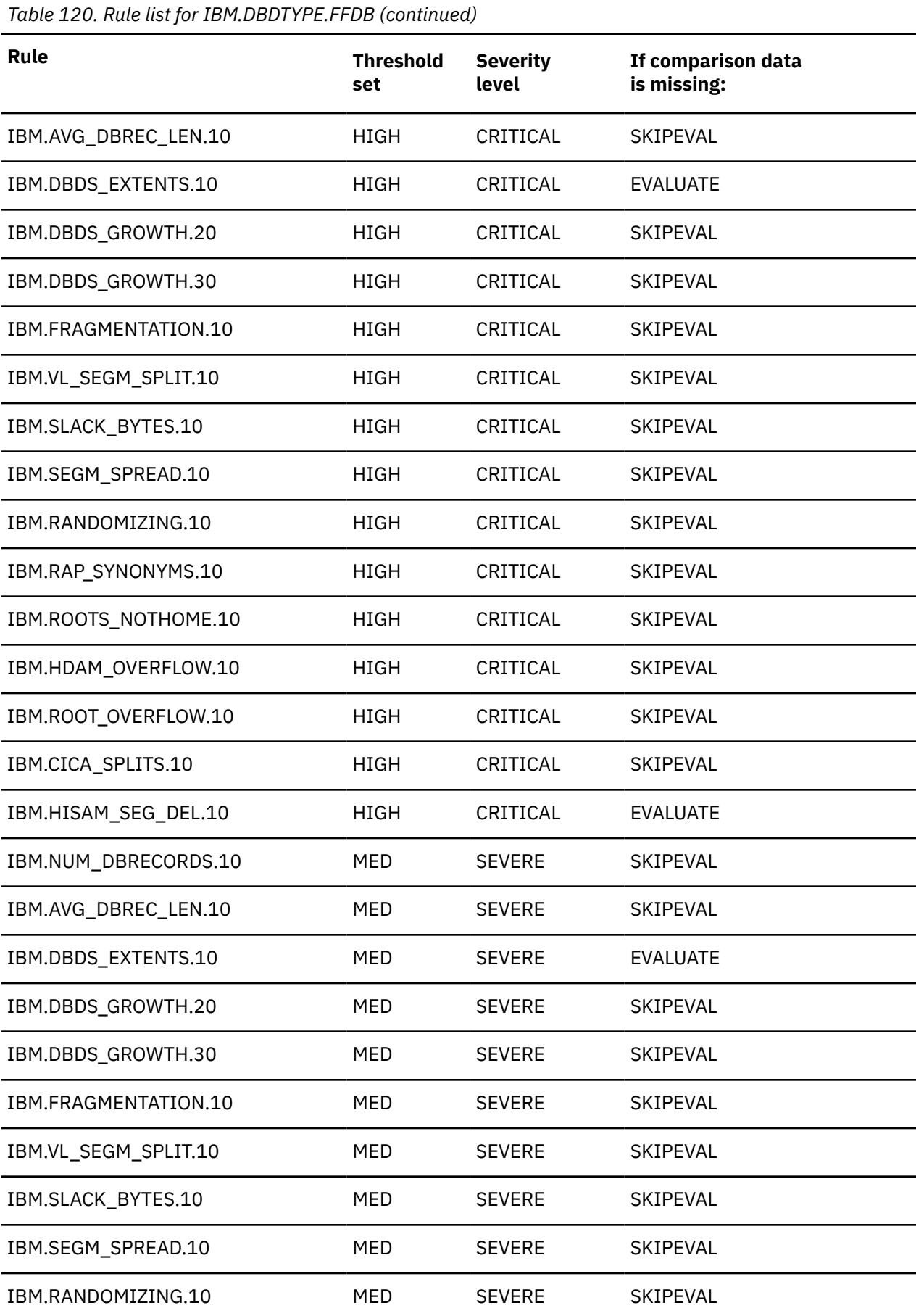

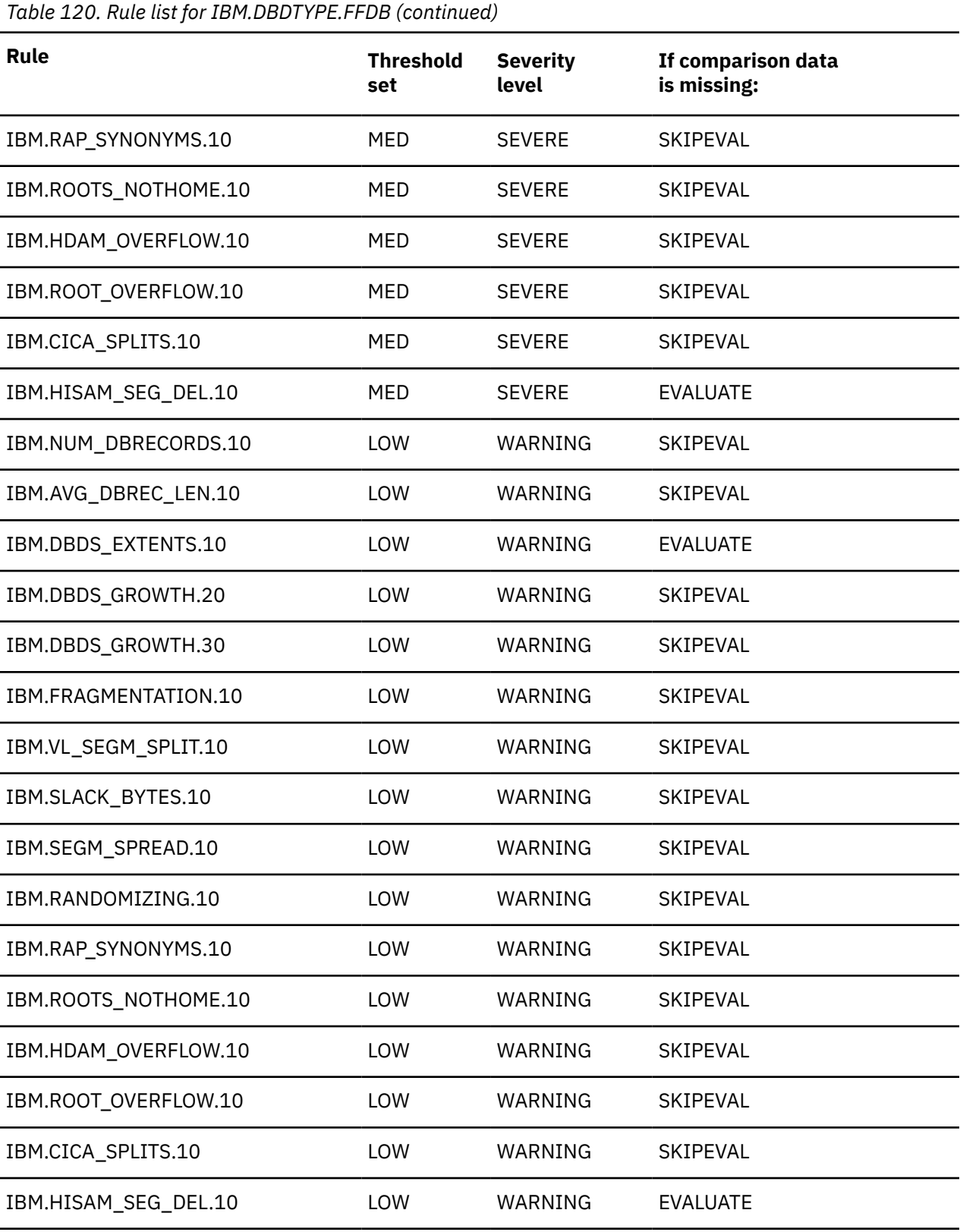

# **Rule list history**

The initial rule list history is blank because no maintenance has been applied to the rule list for this policy.

When maintenance is applied, this field contains information provided by IBM that describes the addition, deletion, or changes to the rule list for this policy.

# **Policy: IBM.DBDTYPE.FFDBALL**

IBM.DBDTYPE.FFDBALL is a predefined IBM basic policy for full function databases and index databases.

### **Policy template version**

The policy template version is indicated by a four-byte integer value.

#### **Maintenance messages**

The initial maintenance message is blank because no maintenance has been applied to the policy.

When maintenance is applied, this field contains information provided by IBM that describes the updates made to this policy.

#### **Template original name**

IBM.DBDTYPE.FFDBALL

**Policy domain**

REORG

# **Policy template type**

BASIC

# **Policy name**

IBM.DBDTYPE.FFDBALL

# **Policy description**

Full-function database and index policy

# **Action description**

The following table summarizes exception class and severity level pairs that result in REORG action.

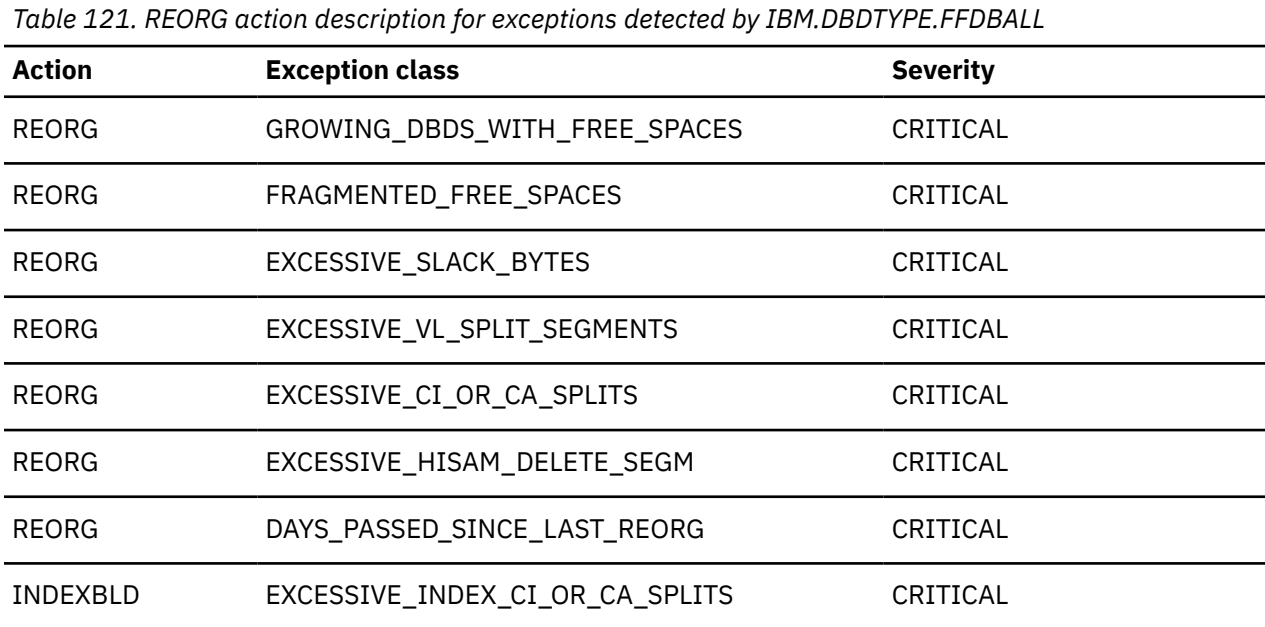

**Note:** If an exception and severity pair is not found in this table, the default action for that pair is MESSAGE. For a list of the correspondence between exception classes and their originating rules, see [Chapter 25, "Domain REORG exceptions," on page 373](#page-384-0).

### **Notify reference list**

Policies are shipped with no notification lists provided.

You must create your own notification list or lists, and then update this policy to provide one or more notification lists.

#### **Resource type list**

The following resource types are supported by this policy:

- HDAM
- HIDAM
- PHDAM
- PHIDAM
- HISAM
- SHISAM

### **Rule list**

The following table summarizes the default rules used in this policy.

SKIPEVAL means that the evaluation of this rule is skipped if any data that is referred to in the rule cannot be made available at the time of the policy evaluation.

EVALUATE means that the evaluation of this rule is made even if a data that is referred to in the rule cannot be made available at the time of the policy evaluation. The comparison of the unavailable data with the threshold value defined for it returns the default result that is determined by the rule condition expression.

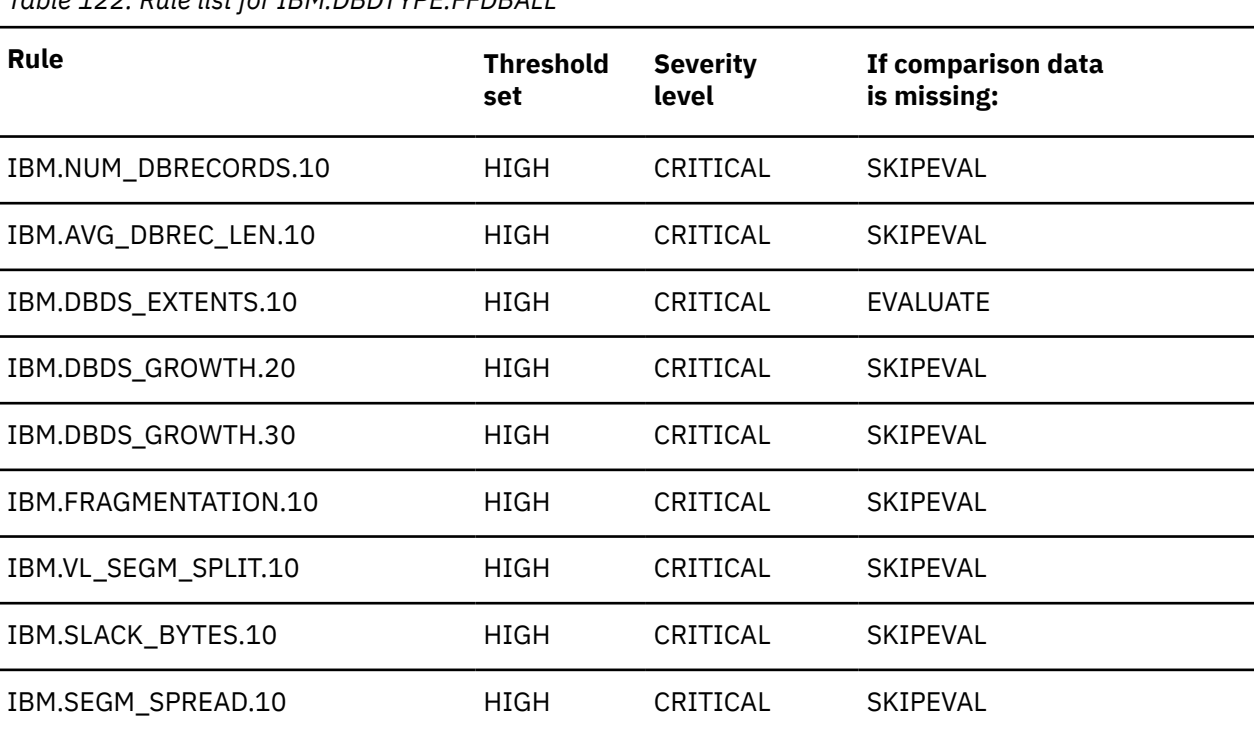

*Table 122. Rule list for IBM.DBDTYPE.FFDBALL*

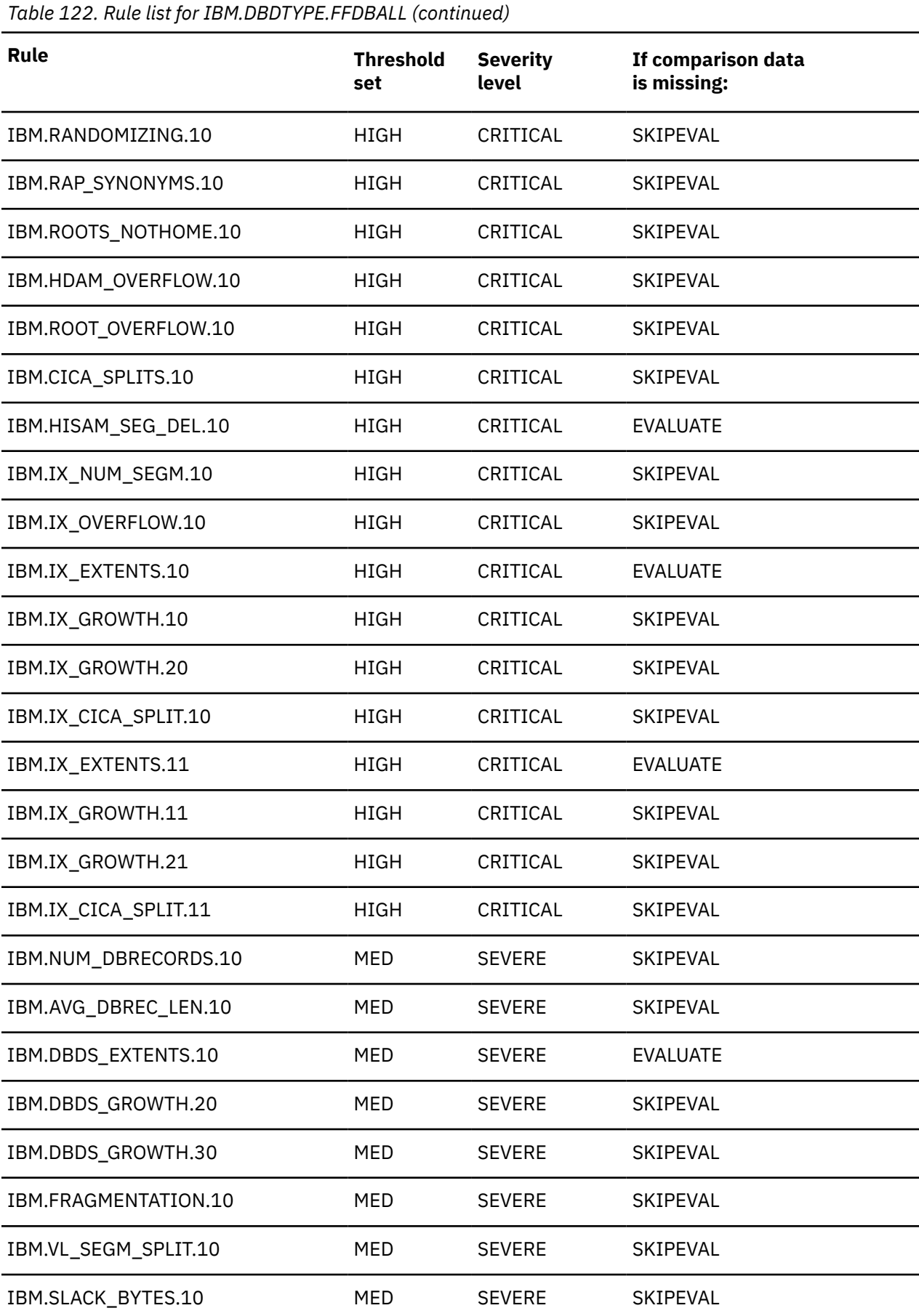

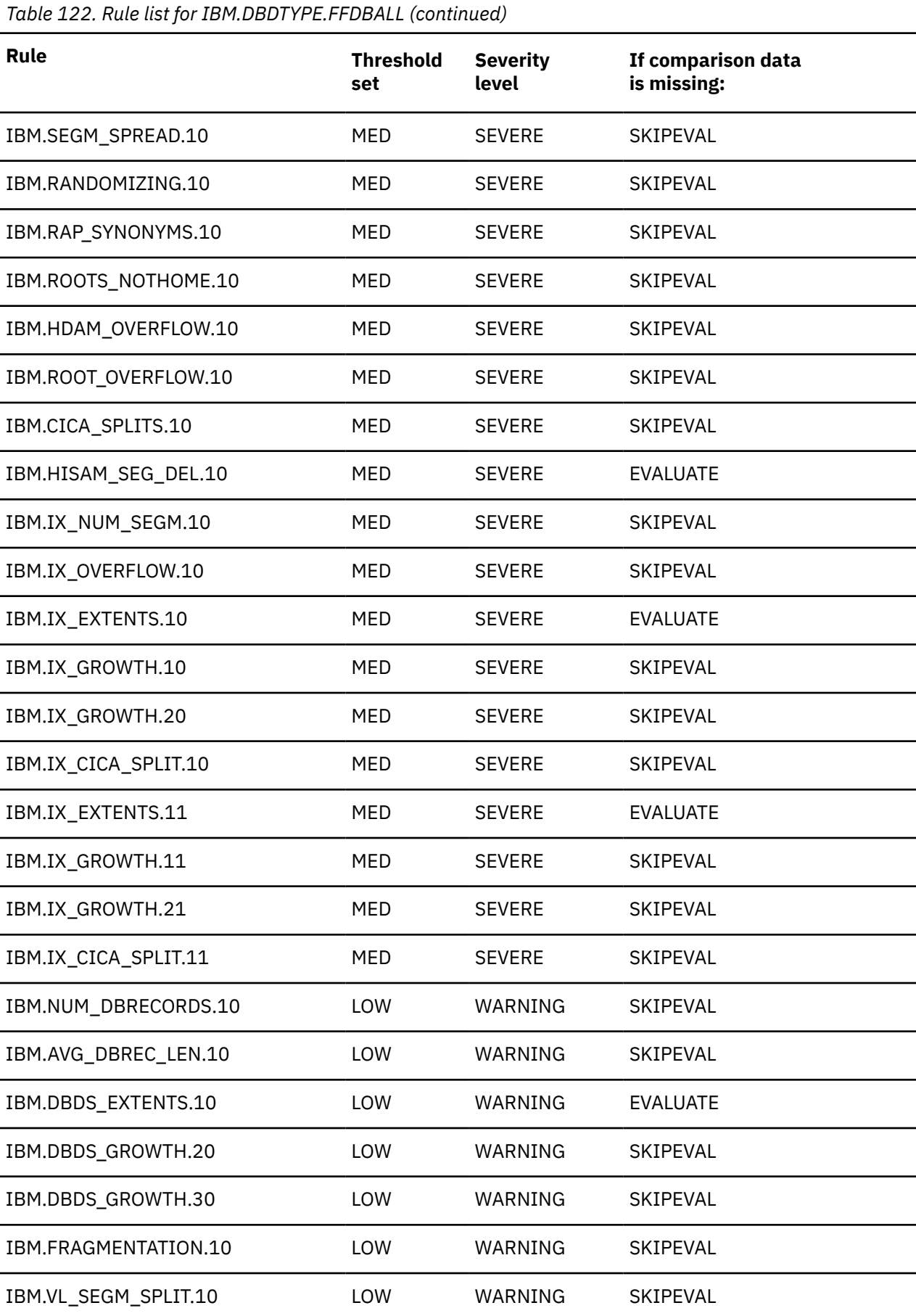

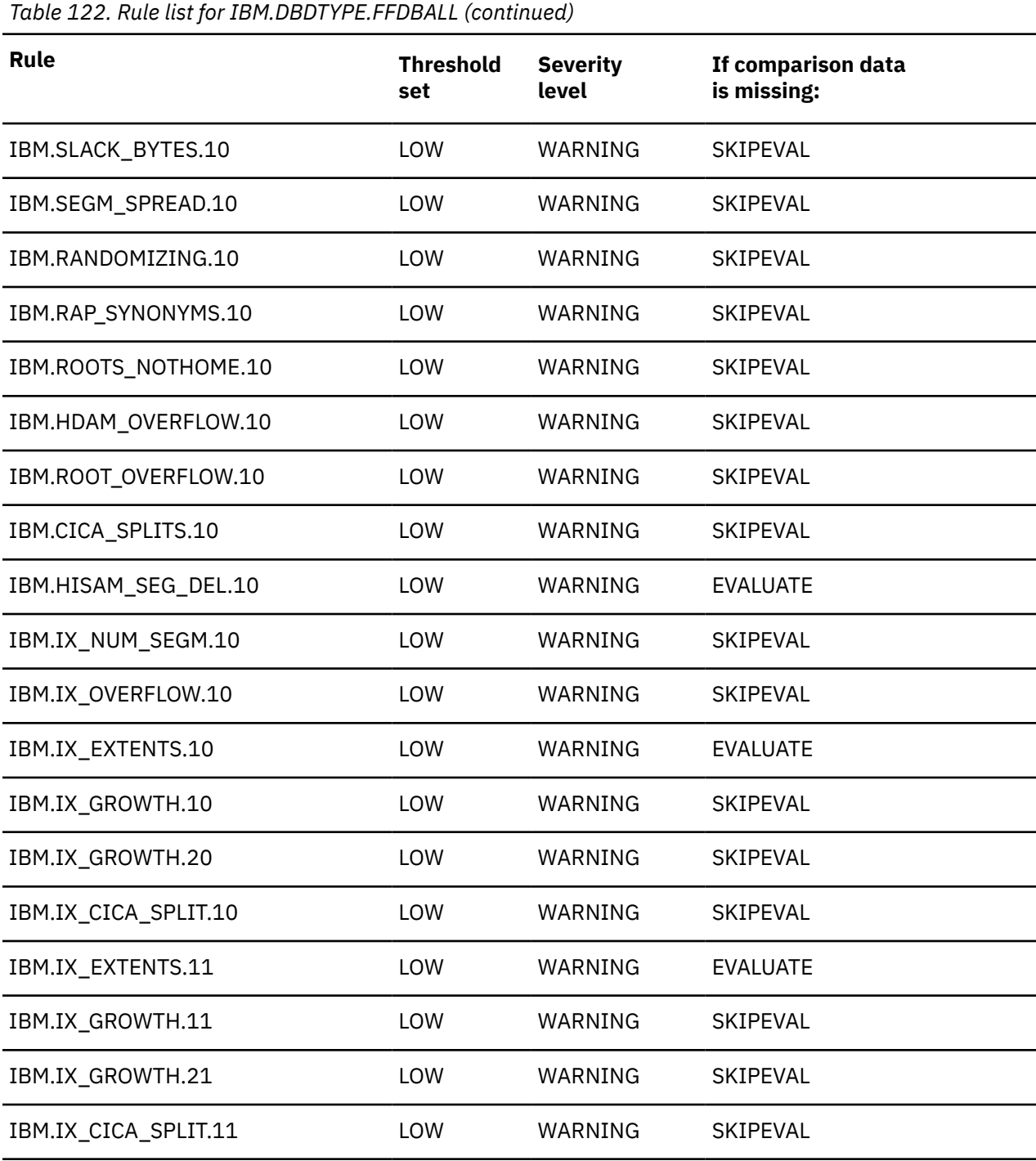

# **Rule list history**

The initial rule list history is blank because no maintenance has been applied to the rule list for this policy.

When maintenance is applied, this field contains information provided by IBM that describes the addition, deletion, or changes to the rule list for this policy.

# **Policy: IBM.DBDTYPE.HDAM**

IBM.DBDTYPE.HDAM is a predefined IBM basic policy for HDAM databases.

#### **Policy template version**

The policy template version is indicated by a four-byte integer value.

#### **Maintenance messages**

The initial maintenance message is blank because no maintenance has been applied to the policy.

When maintenance is applied, this field contains information provided by IBM that describes the updates made to this policy.

#### **Template original name**

IBM.DBDTYPE.HDAM

**Policy domain**

REORG

#### **Policy template type**

BASIC

#### **Policy name**

IBM.DBDTYPE.HDAM

# **Policy description**

HDAM database policy.

#### **Action description**

The following table summarizes exception class and severity level pairs that result in REORG action.

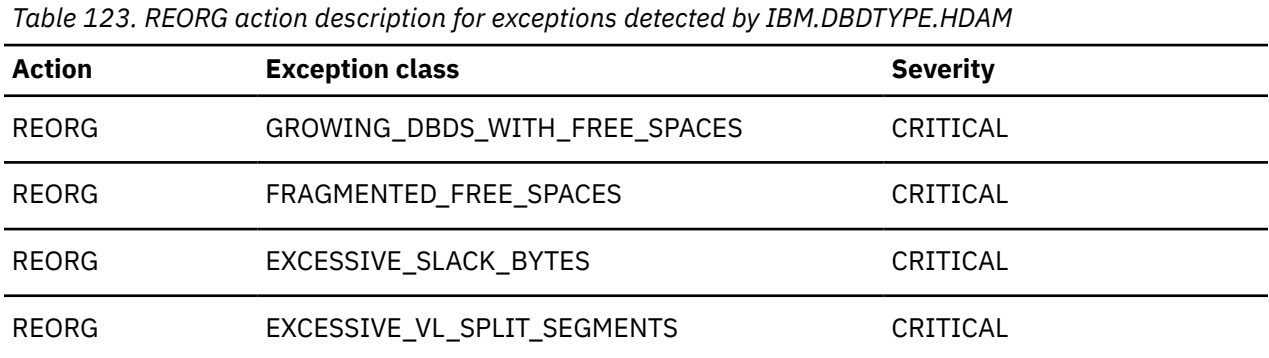

**Note:** If an exception and severity pair is not found in this table, the default action for that pair is MESSAGE. For a list of the correspondence between exception classes and their originating rules, see [Chapter 25, "Domain REORG exceptions," on page 373](#page-384-0).

#### **Notify reference list**

Policies are shipped with no notification lists provided.

You must create your own notification list or lists, and then update this policy to provide one or more notification lists.

### **Resource types supported**

The following resource types are supported by this policy:

• HDAM

# **Rule list**

The following table summarizes the default rules used in this policy.

SKIPEVAL means that the evaluation of this rule is skipped if any data that is referred to in the rule cannot be made available at the time of the policy evaluation.

EVALUATE means that the evaluation of this rule is made even if a data that is referred to in the rule cannot be made available at the time of the policy evaluation. The comparison of the unavailable data with the threshold value defined for it returns the default result that is determined by the rule condition expression.

*Table 124. Rule list for IBM.DBDTYPE.HDAM*

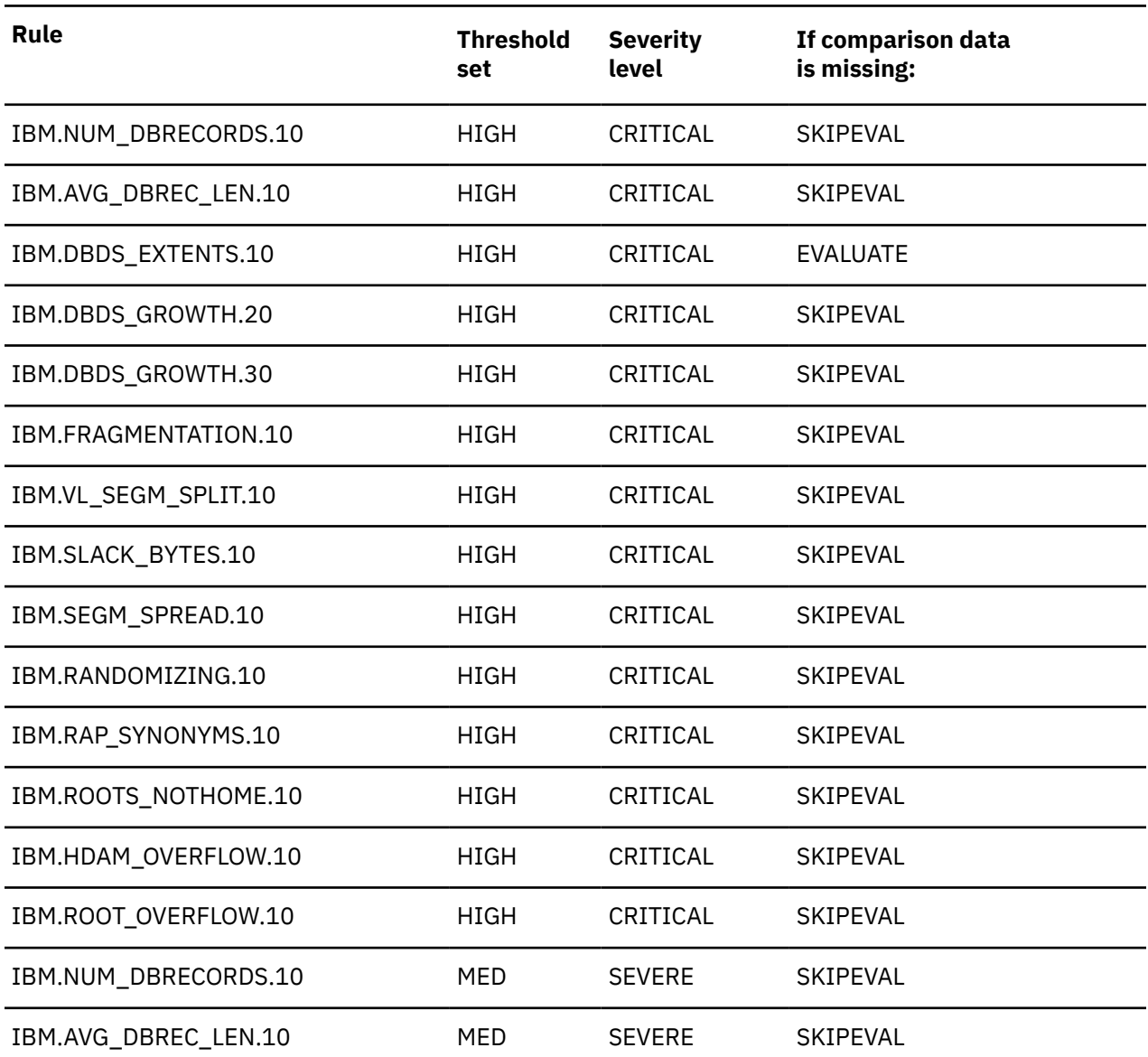

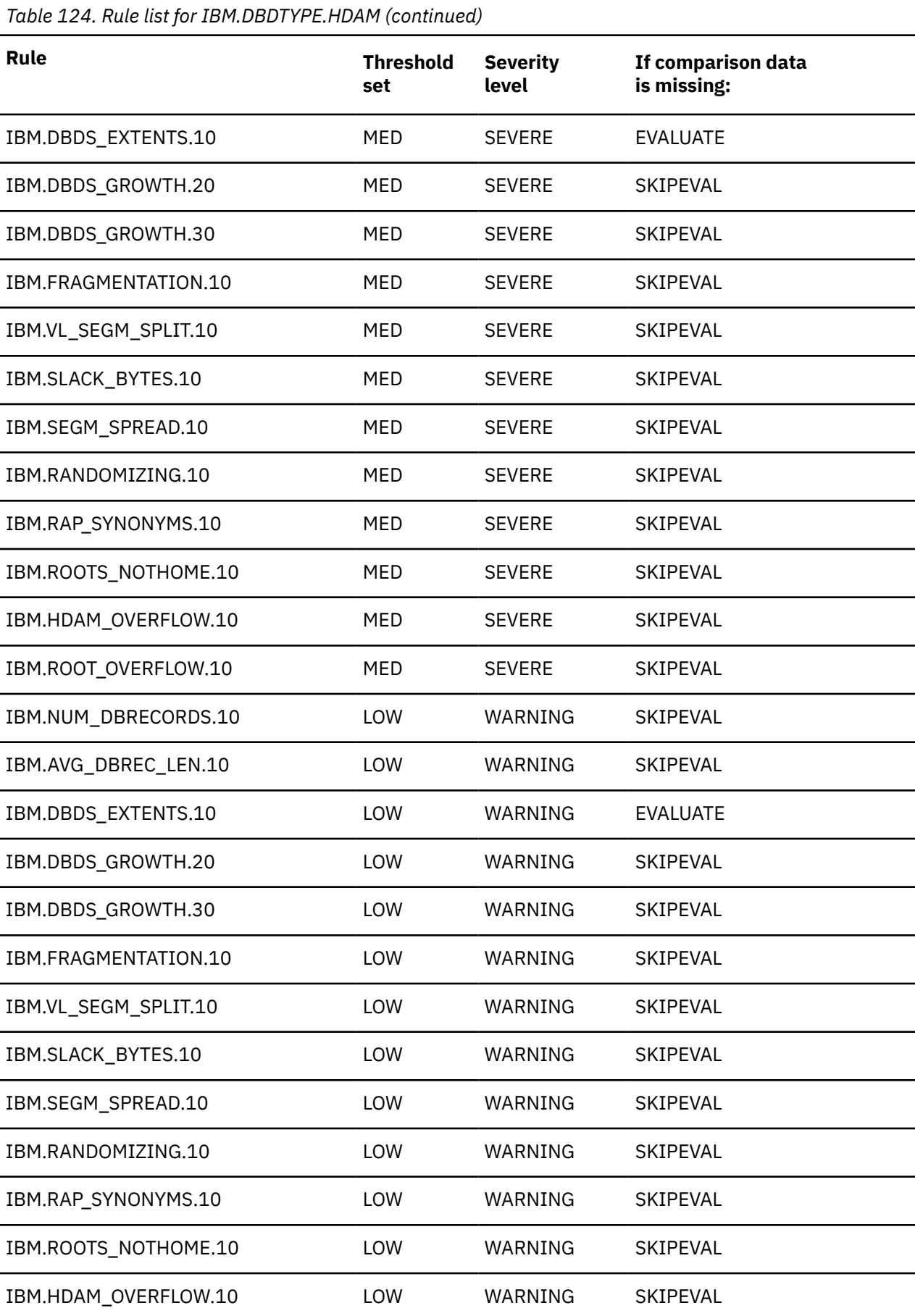

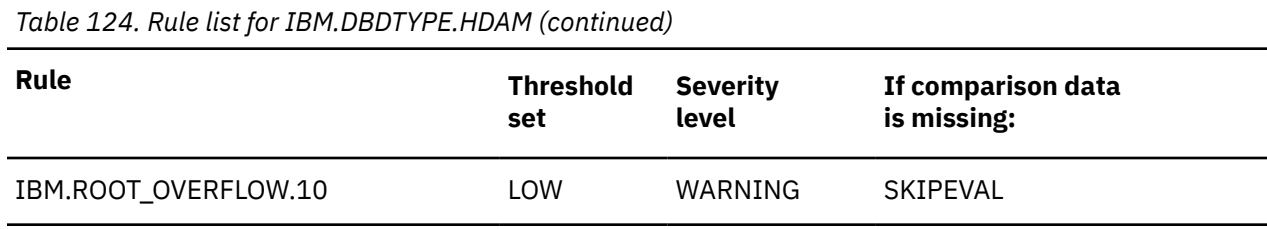

## **Rule list history**

The initial rule list history is blank because no maintenance has been applied to the rule list for this policy.

When maintenance is applied, this field contains information provided by IBM that describes the addition, deletion, or changes to the rule list for this policy.

# **Policy: IBM.DBDTYPE.HDDB**

IBM.DBDTYPE.HDDB is a predefined IBM basic policy for HD databases.

#### **Policy template version**

The policy template version is indicated by a four-byte integer value.

#### **Maintenance messages**

The initial maintenance message is blank because no maintenance has been applied to the policy.

When maintenance is applied, this field contains information provided by IBM that describes the updates made to this policy.

#### **Template original name**

IBM.DBDTYPE.HDDB

#### **Policy domain**

REORG

#### **Policy template type**

BASIC

**Policy name**

IBM.DBDTYPE.HDDB

#### **Policy description**

HD database policy.

#### **Action description**

The following table summarizes exception class and severity level pairs that result in REORG action.

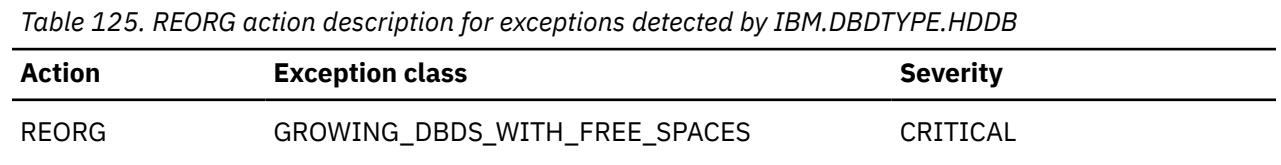
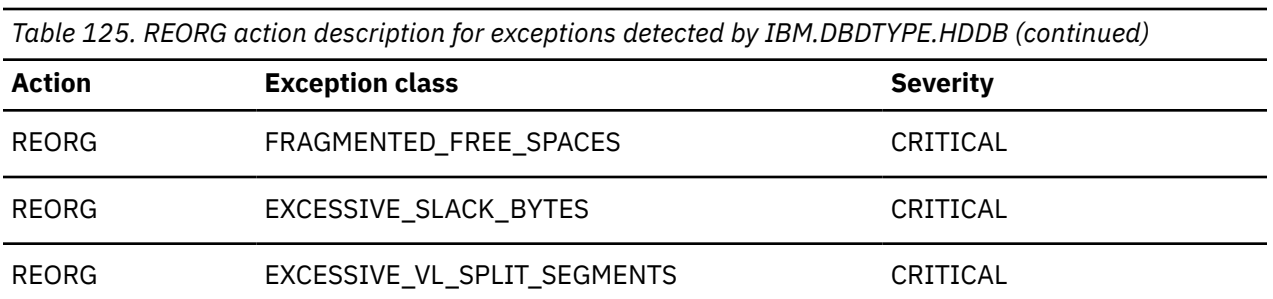

**Note:** If an exception and severity pair is not found in this table, the default action for that pair is MESSAGE. For a list of the correspondence between exception classes and their originating rules, see [Chapter 25, "Domain REORG exceptions," on page 373](#page-384-0).

## **Notify reference list**

Policies are shipped with no notification lists provided.

You must create your own notification list or lists, and then update this policy to provide one or more notification lists.

## **Resource types supported**

The following resource types are supported by this policy:

- HDAM
- PHDAM
- HIDAM
- PHIDAM

## **Rule list**

The following table summarizes the default rules used in this policy.

SKIPEVAL means that the evaluation of this rule is skipped if any data that is referred to in the rule cannot be made available at the time of the policy evaluation.

EVALUATE means that the evaluation of this rule is made even if a data that is referred to in the rule cannot be made available at the time of the policy evaluation. The comparison of the unavailable data with the threshold value defined for it returns the default result that is determined by the rule condition expression.

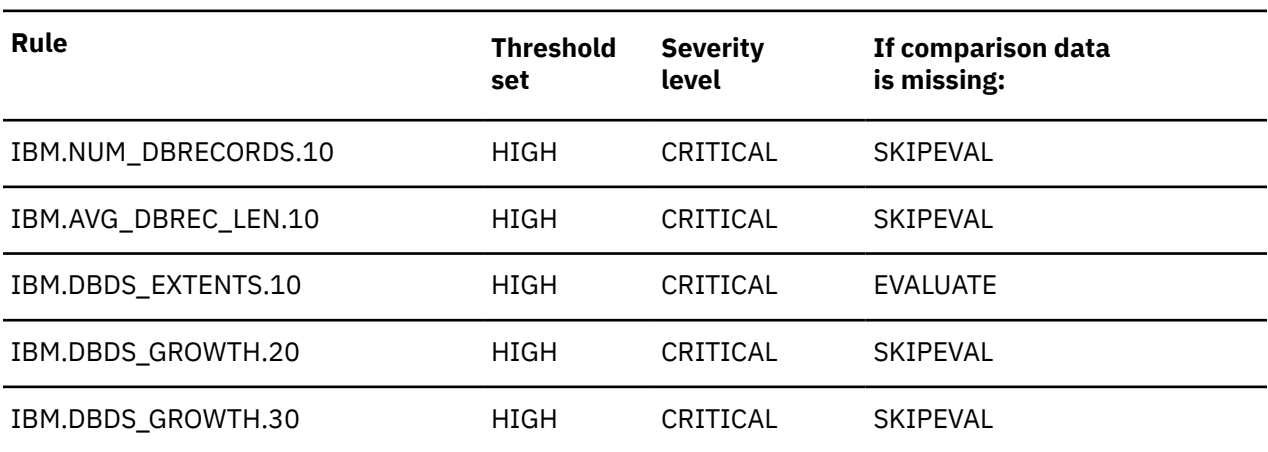

*Table 126. Rule list for IBM.DBDTYPE.HDDB*

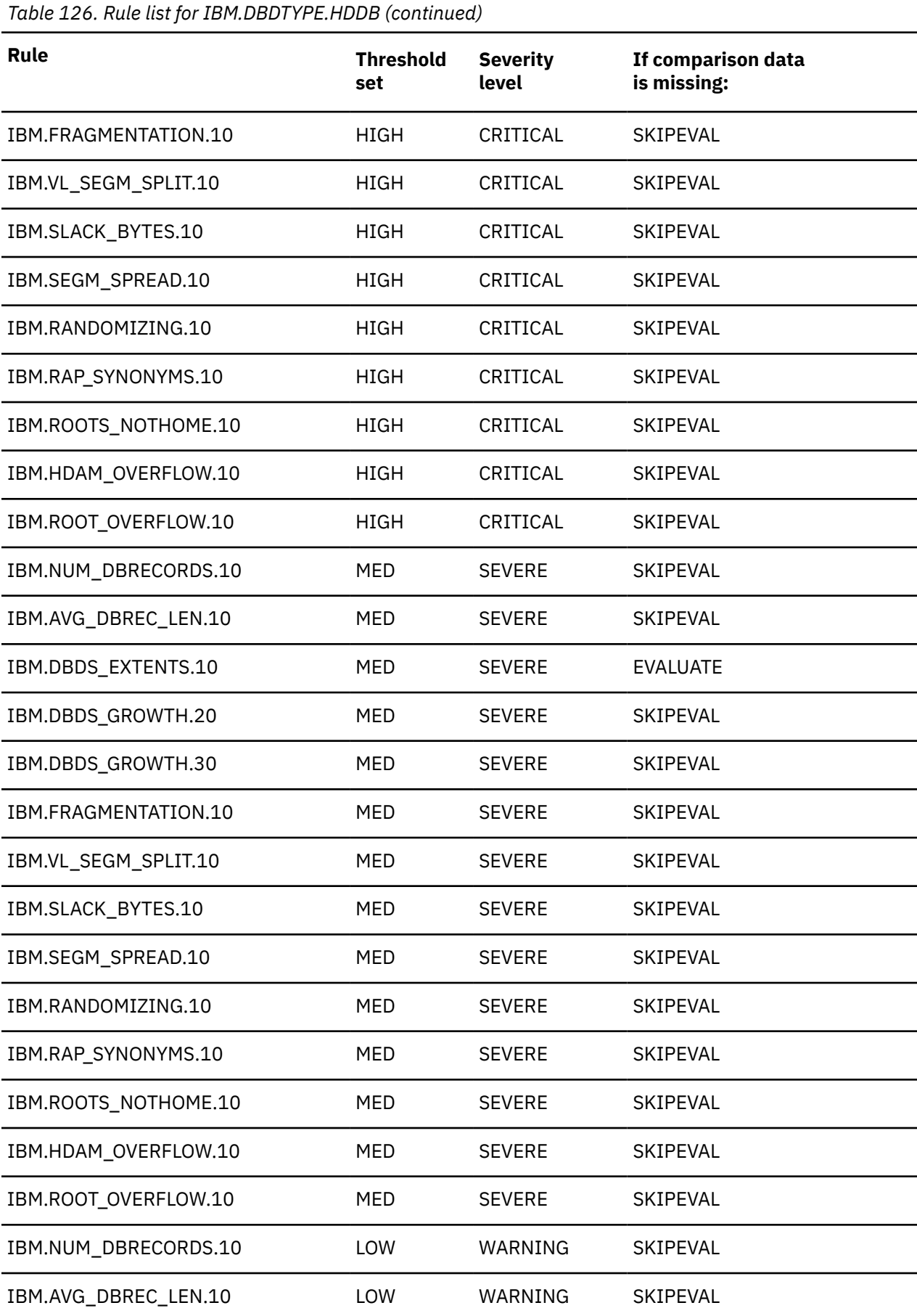

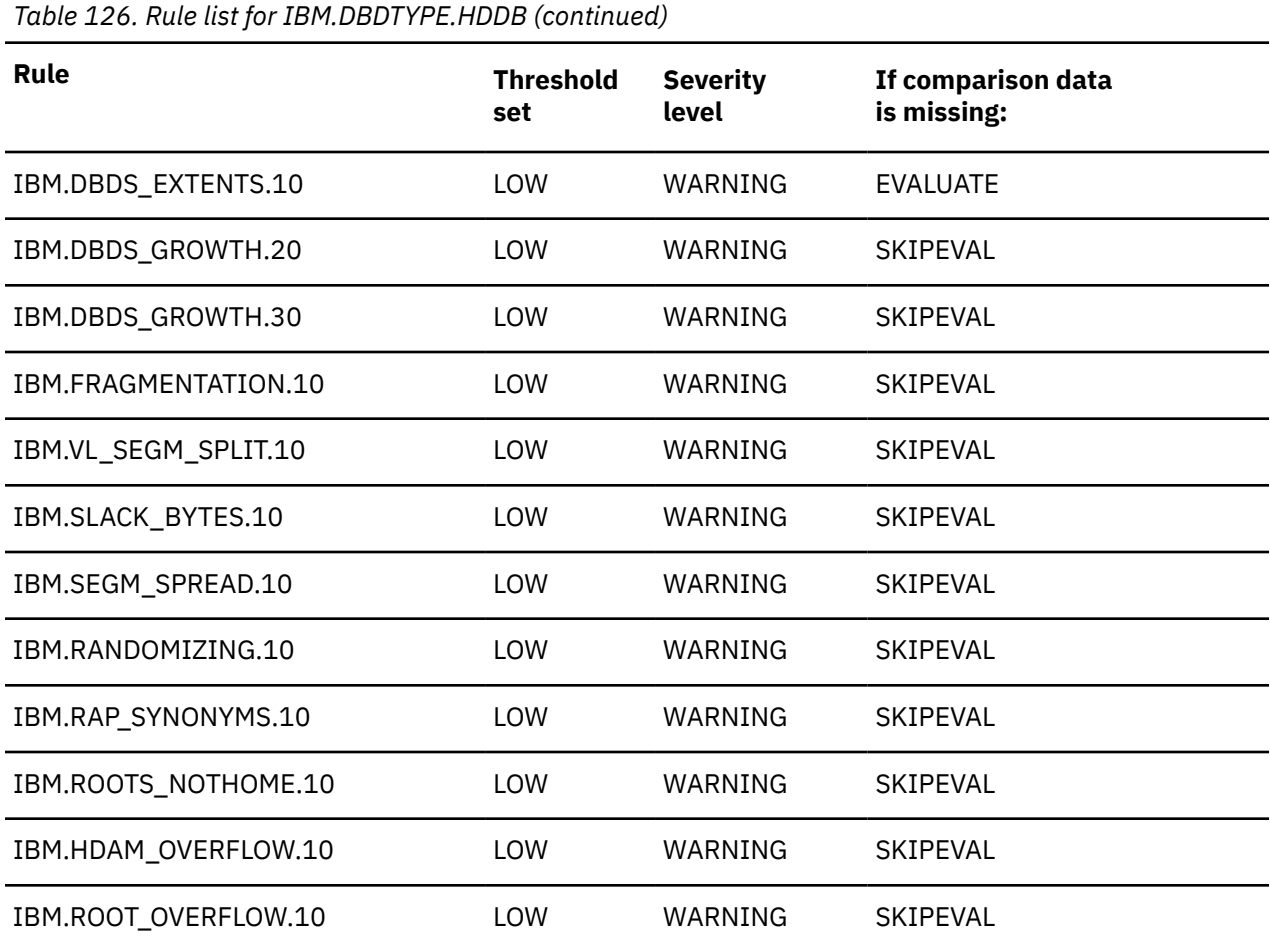

The initial rule list history is blank because no maintenance has been applied to the rule list for this policy.

When maintenance is applied, this field contains information provided by IBM that describes the addition, deletion, or changes to the rule list for this policy.

## **Policy: IBM.DBDTYPE.HIDAM**

IBM.DBDTYPE.HIDAM is a predefined IBM basic policy for HIDAM databases.

## **Policy template version**

The policy template version is indicated by a four-byte integer value.

## **Maintenance messages**

The initial maintenance message is blank because no maintenance has been applied to the policy.

When maintenance is applied, this field contains information provided by IBM that describes the updates made to this policy.

## **Template original name**

IBM.DBDTYPE.HIDAM

## **Policy domain**

REORG

**Policy template type**

BASIC

### **Policy name**

IBM.DBDTYPE.HIDAM

## **Policy description**

HIDAM database policy.

## **Action description**

The following table summarizes exception class and severity level pairs that result in REORG action.

| <u>Rabie 127. NEUNG action description for exceptions detected by IDM.DDDTTFE.ITIDAM</u> |                               |                 |  |  |
|------------------------------------------------------------------------------------------|-------------------------------|-----------------|--|--|
| <b>Action</b>                                                                            | <b>Exception class</b>        | <b>Severity</b> |  |  |
| <b>REORG</b>                                                                             | GROWING DBDS WITH FREE SPACES | CRITICAL        |  |  |
| <b>REORG</b>                                                                             | FRAGMENTED FREE SPACES        | CRITICAL        |  |  |
| <b>REORG</b>                                                                             | EXCESSIVE SLACK BYTES         | CRITICAL        |  |  |
| <b>REORG</b>                                                                             | EXCESSIVE VL SPLIT SEGMENTS   | CRITICAL        |  |  |

*Table 127. REORG action description for exceptions detected by IBM.DBDTYPE.HIDAM*

**Note:** If an exception and severity pair is not found in this table, the default action for that pair is MESSAGE. For a list of the correspondence between exception classes and their originating rules, see [Chapter 25, "Domain REORG exceptions," on page 373](#page-384-0).

## **Notify reference list**

Policies are shipped with no notification lists provided.

You must create your own notification list or lists, and then update this policy to provide one or more notification lists.

## **Resource types supported**

The following resource types are supported by this policy:

• HIDAM

## **Rule list**

The following table summarizes the default rules used in this policy.

SKIPEVAL means that the evaluation of this rule is skipped if any data that is referred to in the rule cannot be made available at the time of the policy evaluation.

EVALUATE means that the evaluation of this rule is made even if a data that is referred to in the rule cannot be made available at the time of the policy evaluation. The comparison of the unavailable data with the threshold value defined for it returns the default result that is determined by the rule condition expression.

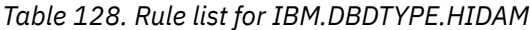

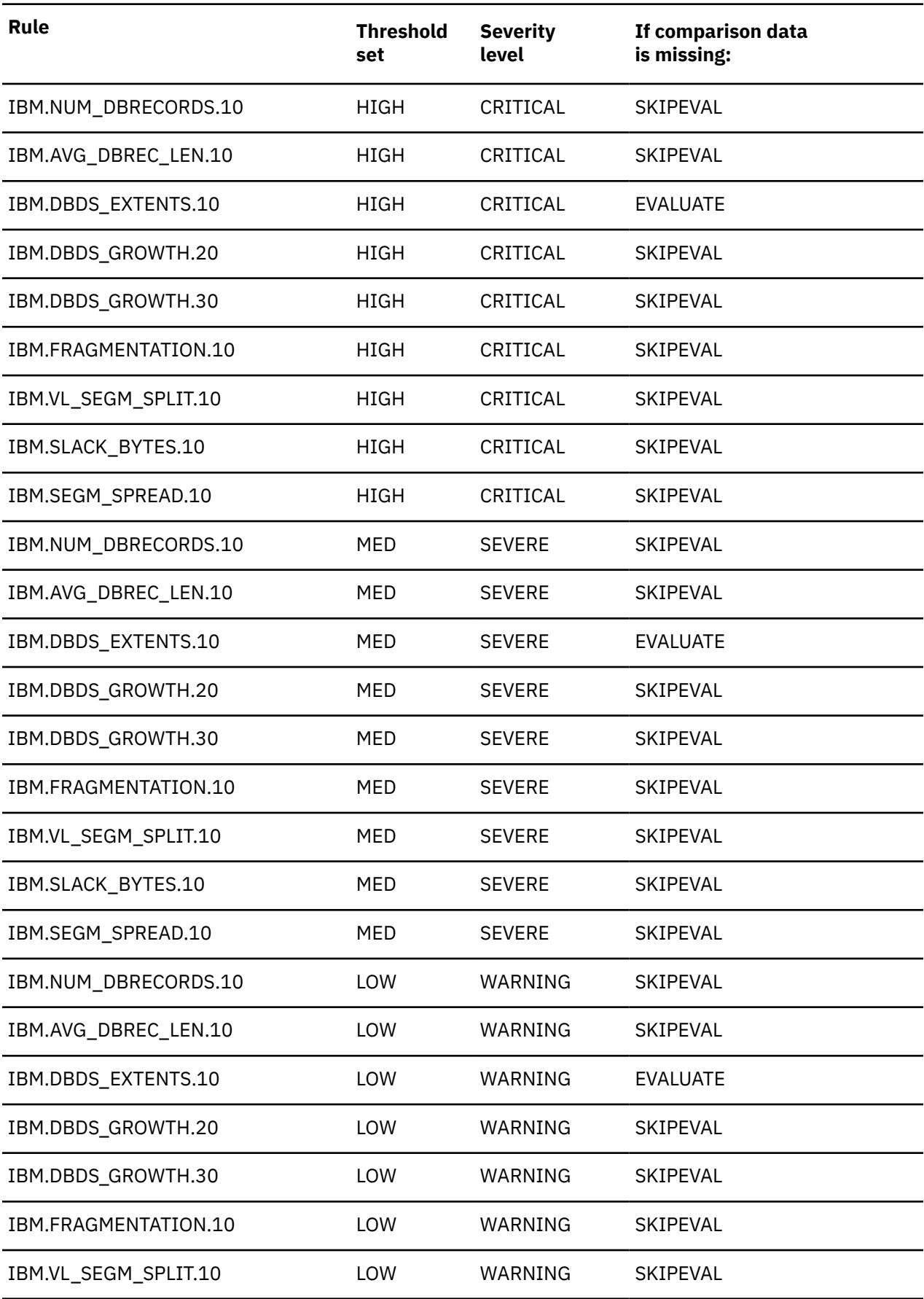

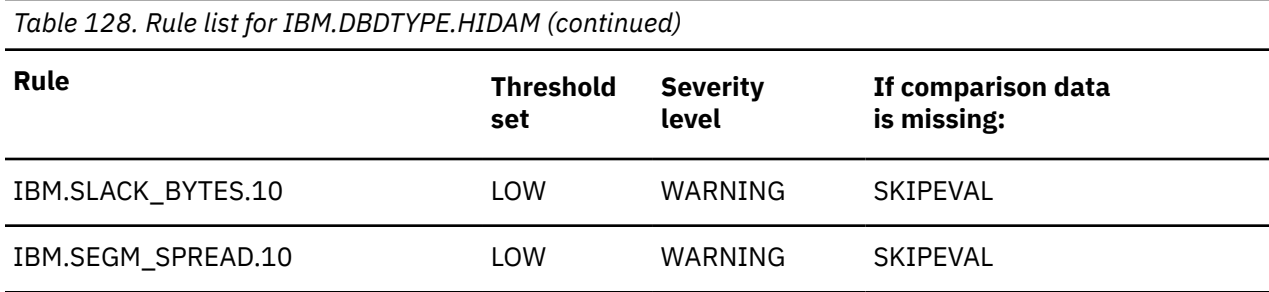

The initial rule list history is blank because no maintenance has been applied to the rule list for this policy.

When maintenance is applied, this field contains information provided by IBM that describes the addition, deletion, or changes to the rule list for this policy.

## **Policy: IBM.DBDTYPE.HISAM**

IBM.DBDTYPE.HISAM is a predefined IBM basic policy for HISAM databases.

## **Policy template version**

The policy template version is indicated by a four-byte integer value.

## **Maintenance messages**

The initial maintenance message is blank because no maintenance has been applied to the policy.

When maintenance is applied, this field contains information provided by IBM that describes the updates made to this policy.

### **Template original name**

IBM.DBDTYPE.HISAM

### **Policy domain**

REORG

### **Policy template type**

**BASIC** 

## **Policy name** IBM.DBDTYPE.HISAM

## **Policy description**

HISAM database policy.

## **Action description**

The following table summarizes exception class and severity level pairs that result in REORG action.

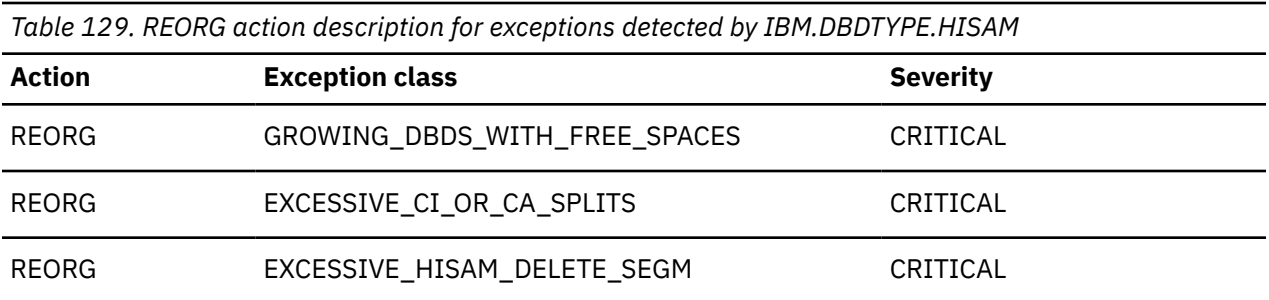

**Note:** If an exception and severity pair is not found in this table, the default action for that pair is MESSAGE. For a list of the correspondence between exception classes and their originating rules, see [Chapter 25, "Domain REORG exceptions," on page 373](#page-384-0).

### **Resource types supported**

The following resource types are supported by this policy:

• HISAM

## **Notify reference list**

Policies are shipped with no notification lists provided.

You must create your own notification list or lists, and then update this policy to provide one or more notification lists.

## **Rule list**

The following table summarizes the default rules used in this policy.

SKIPEVAL means that the evaluation of this rule is skipped if any data that is referred to in the rule cannot be made available at the time of the policy evaluation.

EVALUATE means that the evaluation of this rule is made even if a data that is referred to in the rule cannot be made available at the time of the policy evaluation. The comparison of the unavailable data with the threshold value defined for it returns the default result that is determined by the rule condition expression.

*Table 130. Rule list for IBM.DBDTYPE.HISAM*

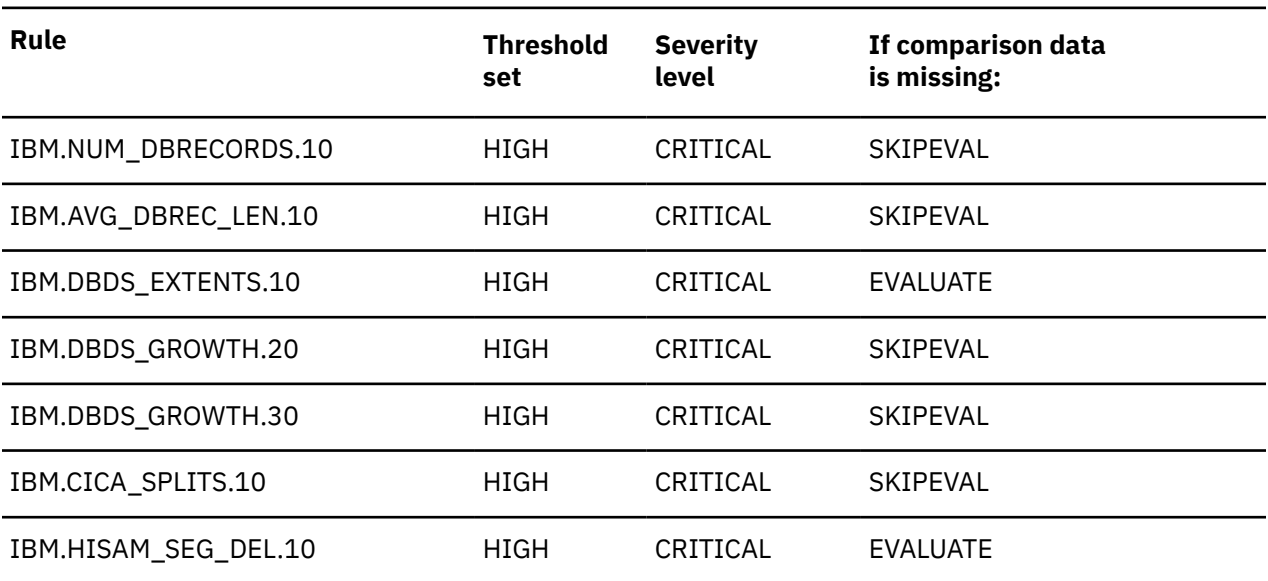

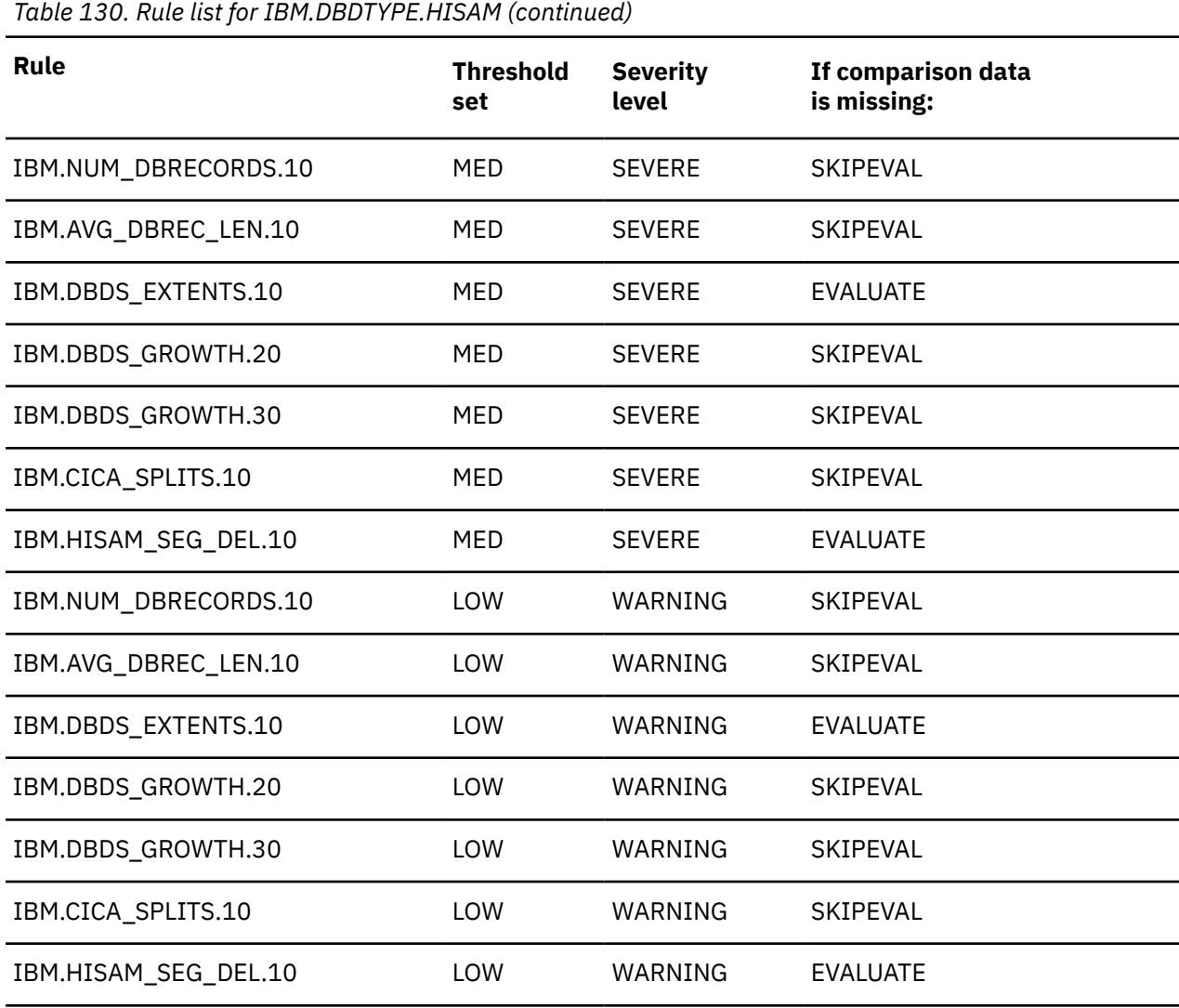

The initial rule list history is blank because no maintenance has been applied to the rule list for this policy.

When maintenance is applied, this field contains information provided by IBM that describes the addition, deletion, or changes to the rule list for this policy.

## **Policy: IBM.DBDTYPE.INDEX**

IBM.DBDTYPE.INDEX is a predefined IBM basic policy for non-partitioned index databases.

### **Policy template version**

The policy template version is indicated by a four-byte integer value.

### **Maintenance messages**

The initial maintenance message is blank because no maintenance has been applied to the policy.

When maintenance is applied, this field contains information provided by IBM that describes the updates made to this policy.

## **Template original name**

IBM.DBDTYPE.INDEX

## **Policy domain**

REORG

## **Policy template type**

BASIC

## **Policy name**

IBM.DBDTYPE.INDEX

## **Policy description**

Index policy for non-partitioned index.

## **Action description**

The following table summarizes exception class and severity level pairs that result in REORG action.

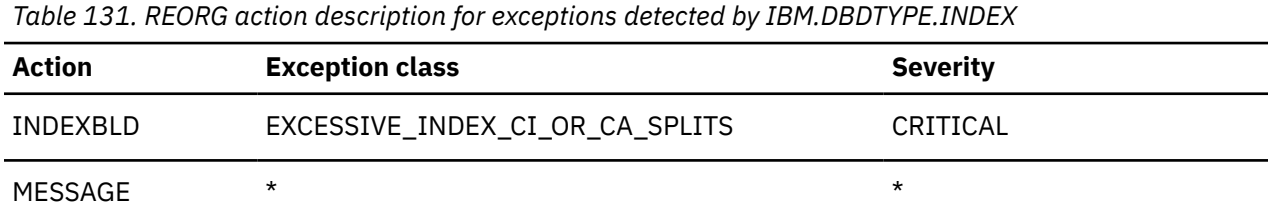

**Note:** If an exception and severity pair is not found in this table, the default action for that pair is MESSAGE. For a list of the correspondence between exception classes and their originating rules, see [Chapter 25, "Domain REORG exceptions," on page 373](#page-384-0).

## **Notify reference list**

Policies are shipped with no notification lists provided.

You must create your own notification list or lists, and then update this policy to provide one or more notification lists.

## **Resource type list**

The following resource types are supported by this policy:

• INDEX

## **Rule list**

The following table summarizes the default rules used in this policy.

SKIPEVAL means that the evaluation of this rule is skipped if any data that is referred to in the rule cannot be made available at the time of the policy evaluation.

EVALUATE means that the evaluation of this rule is made even if a data that is referred to in the rule cannot be made available at the time of the policy evaluation. The comparison of the unavailable data with the threshold value defined for it returns the default result that is determined by the rule condition expression.

*Table 132. Rule list for IBM.DBDTYPE.INDEX* **Rule Threshold set Severity level If comparison data is missing:** IBM.IX\_NUM\_SEGM.10 HIGH CRITICAL SKIPEVAL IBM.IX\_OVERFLOW.10 HIGH CRITICAL SKIPEVAL IBM.IX\_EXTENTS.10 HIGH CRITICAL EVALUATE IBM.IX\_GROWTH.10 HIGH CRITICAL SKIPEVAL IBM.IX\_GROWTH.20 HIGH CRITICAL SKIPEVAL IBM.IX\_CICA\_SPLIT.10 HIGH CRITICAL SKIPEVAL IBM.IX\_NUM\_SEGM.10 MED SEVERE SKIPEVAL IBM.IX\_OVERFLOW.10 MED SEVERE SKIPEVAL IBM.IX EXTENTS.10 MED SEVERE EVALUATE IBM.IX\_GROWTH.10 MED SEVERE SKIPEVAL IBM.IX\_GROWTH.20 MED SEVERE SKIPEVAL IBM.IX\_CICA\_SPLIT.10 MED SEVERE SKIPEVAL IBM.IX\_NUM\_SEGM.10 LOW WARNING SKIPEVAL IBM.IX\_OVERFLOW.10 LOW WARNING SKIPEVAL IBM.IX\_EXTENTS.10 LOW WARNING EVALUATE IBM.IX\_GROWTH.10 LOW WARNING SKIPEVAL IBM.IX\_GROWTH.20 LOW WARNING SKIPEVAL IBM.IX\_CICA\_SPLIT.10 LOW WARNING SKIPEVAL

## **Rule list history**

The initial rule list history is blank because no maintenance has been applied to the rule list for this policy.

When maintenance is applied, this field contains information provided by IBM that describes the addition, deletion, or changes to the rule list for this policy.

## **Policy: IBM.DBDTYPE.PHDAM**

IBM.DBDTYPE.PHDAM is a predefined IBM basic policy for PHDAM partitions.

### **Policy template version**

The policy template version is indicated by a four-byte integer value.

### **Maintenance messages**

The initial maintenance message is blank because no maintenance has been applied to the policy.

When maintenance is applied, this field contains information provided by IBM that describes the updates made to this policy.

### **Template original name**

IBM.DBDTYPE.PHDAM

**Policy domain**

REORG

## **Policy template type**

BASIC

### **Policy name**

IBM.DBDTYPE.PHDAM

## **Policy description**

PHDAM partition policy.

## **Action description**

The following table summarizes exception class and severity level pairs that result in REORG action.

| Table 133. REORG action description for exceptions detected by IBM.DBDTTPE.PHDAM |                               |                 |  |  |
|----------------------------------------------------------------------------------|-------------------------------|-----------------|--|--|
| <b>Action</b>                                                                    | <b>Exception class</b>        | <b>Severity</b> |  |  |
| <b>REORG</b>                                                                     | GROWING DBDS WITH FREE SPACES | CRITICAL        |  |  |
| <b>REORG</b>                                                                     | FRAGMENTED FREE SPACES        | CRITICAL        |  |  |
| <b>REORG</b>                                                                     | EXCESSIVE_SLACK_BYTES         | CRITICAL        |  |  |
| <b>REORG</b>                                                                     | EXCESSIVE_VL_SPLIT_SEGMENTS   | CRITICAL        |  |  |

*Table 133. REORG action description for exceptions detected by IBM.DBDTYPE.PHDAM*

**Note:** If an exception and severity pair is not found in this table, the default action for that pair is MESSAGE. For a list of the correspondence between exception classes and their originating rules, see [Chapter 25, "Domain REORG exceptions," on page 373](#page-384-0).

## **Notify reference list**

Policies are shipped with no notification lists provided.

You must create your own notification list or lists, and then update this policy to provide one or more notification lists.

## **Resource type list**

The following resource type is supported by this policy:

• PHDAM

## **Rule list**

The following table summarizes the default rules used in this policy.

SKIPEVAL means that the evaluation of this rule is skipped if any data that is referred to in the rule cannot be made available at the time of the policy evaluation.

EVALUATE means that the evaluation of this rule is made even if a data that is referred to in the rule cannot be made available at the time of the policy evaluation. The comparison of the unavailable data with the threshold value defined for it returns the default result that is determined by the rule condition expression.

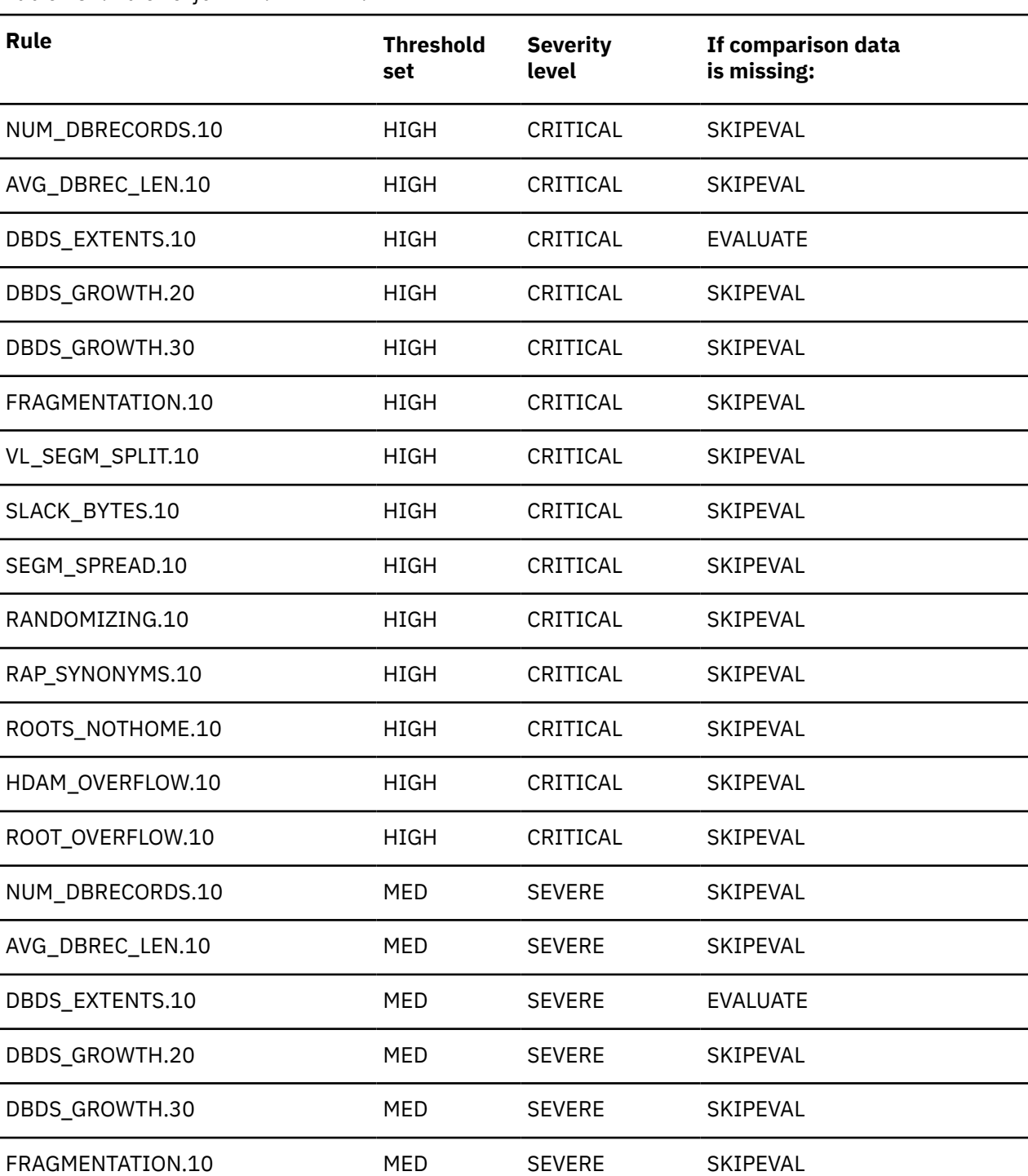

*Table 134. Rule list for IBM.DBDTYPE.PHDAM*

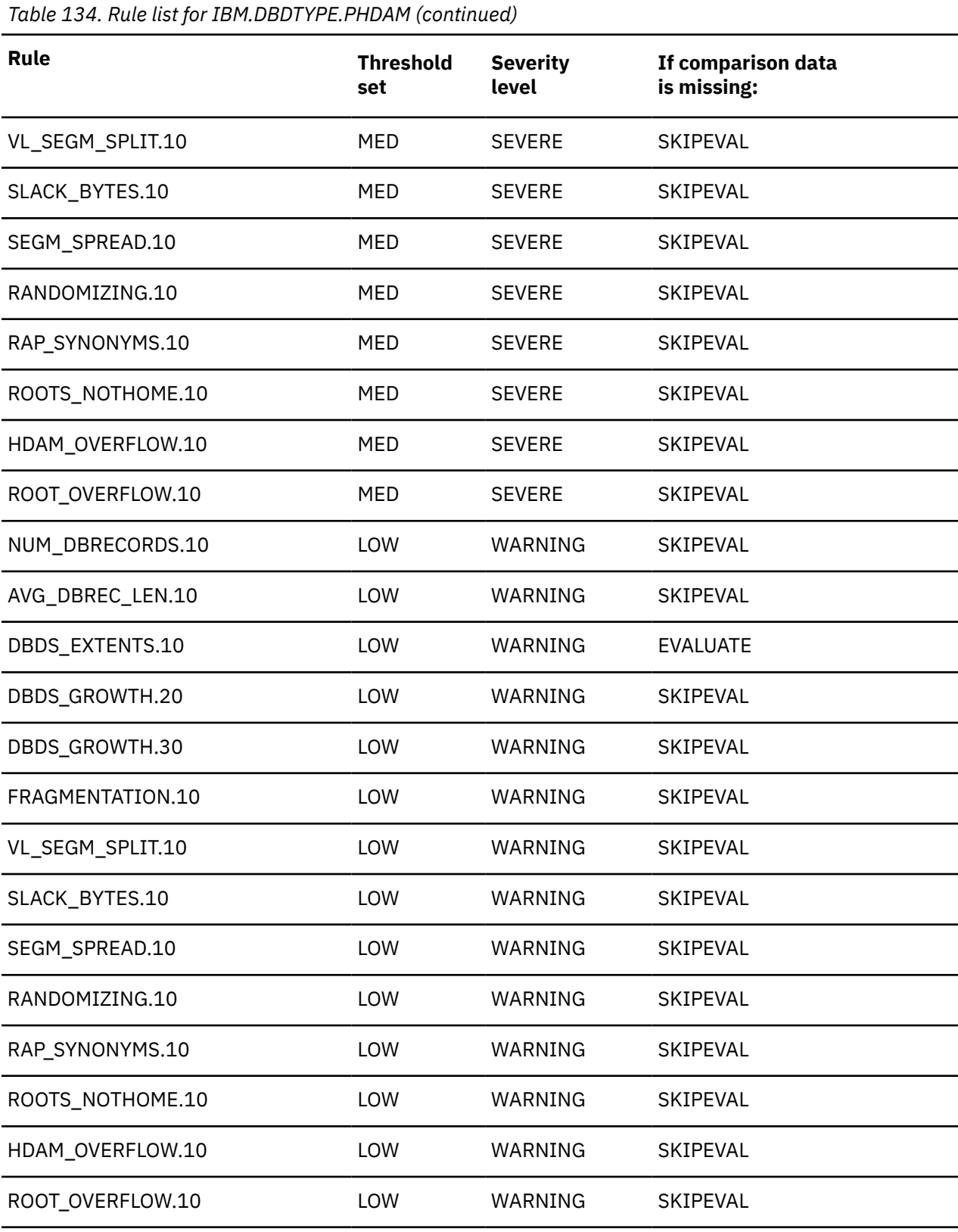

The initial rule list history is blank because no maintenance has been applied to the rule list for this policy.

When maintenance is applied, this field contains information provided by IBM that describes the addition, deletion, or changes to the rule list for this policy.

## **Policy: IBM.DBDTYPE.PHIDAM**

IBM.DBDTYPE.PHIDAM is a predefined IBM basic policy for PHIDAM partitions.

## **Policy template version**

The policy template version is indicated by a four-byte integer value.

## **Maintenance messages**

The initial maintenance message is blank because no maintenance has been applied to the policy.

When maintenance is applied, this field contains information provided by IBM that describes the updates made to this policy.

### **Template original name**

IBM.DBDTYPE.PHIDAM

**Policy domain**

REORG

## **Policy template type**

BASIC

## **Policy name**

IBM.DBDTYPE.PHIDAM

## **Policy description**

PHIDAM partition policy.

## **Action description**

The following table summarizes exception class and severity level pairs that result in REORG action.

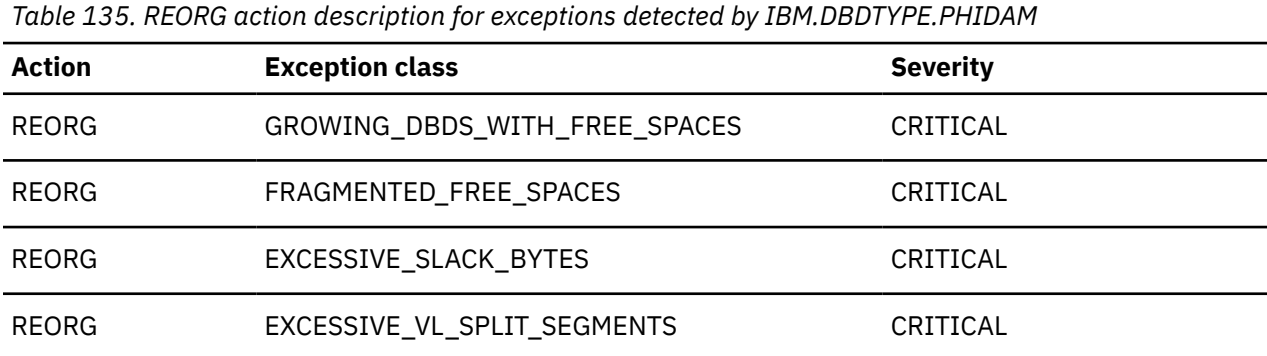

**Note:** If an exception and severity pair is not found in this table, the default action for that pair is MESSAGE. For a list of the correspondence between exception classes and their originating rules, see [Chapter 25, "Domain REORG exceptions," on page 373](#page-384-0).

## **Resource types supported**

The following resource types are supported by this policy:

• PHIDAM

## **Notify reference list**

Policies are shipped with no notification lists provided.

You must create your own notification list or lists, and then update this policy to provide one or more notification lists.

## **Rule list**

The following table summarizes the default rules used in this policy.

SKIPEVAL means that the evaluation of this rule is skipped if any data that is referred to in the rule cannot be made available at the time of the policy evaluation.

EVALUATE means that the evaluation of this rule is made even if a data that is referred to in the rule cannot be made available at the time of the policy evaluation. The comparison of the unavailable data with the threshold value defined for it returns the default result that is determined by the rule condition expression.

*Table 136. Rule list for IBM.DBDTYPE.PHIDAM*

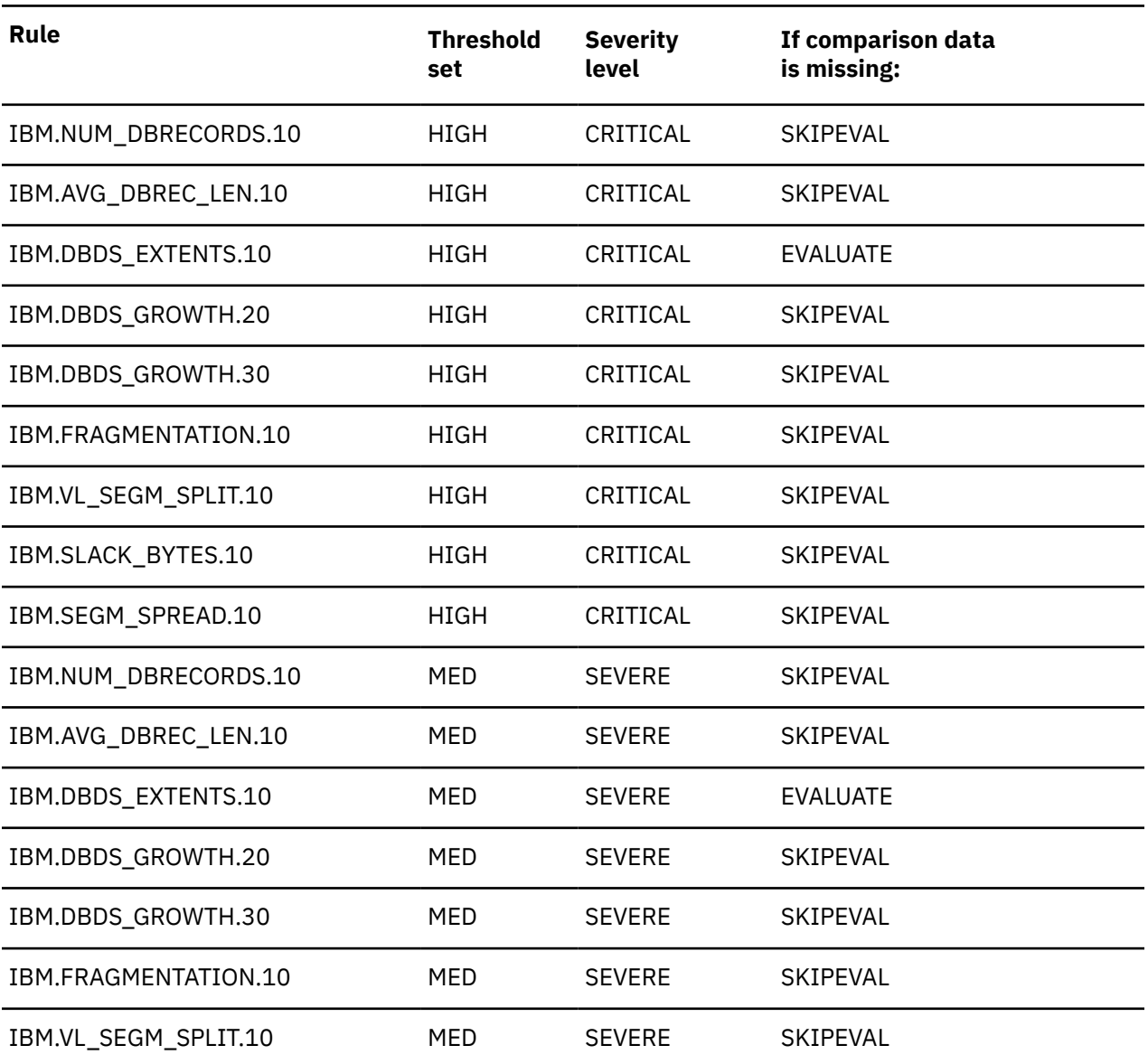

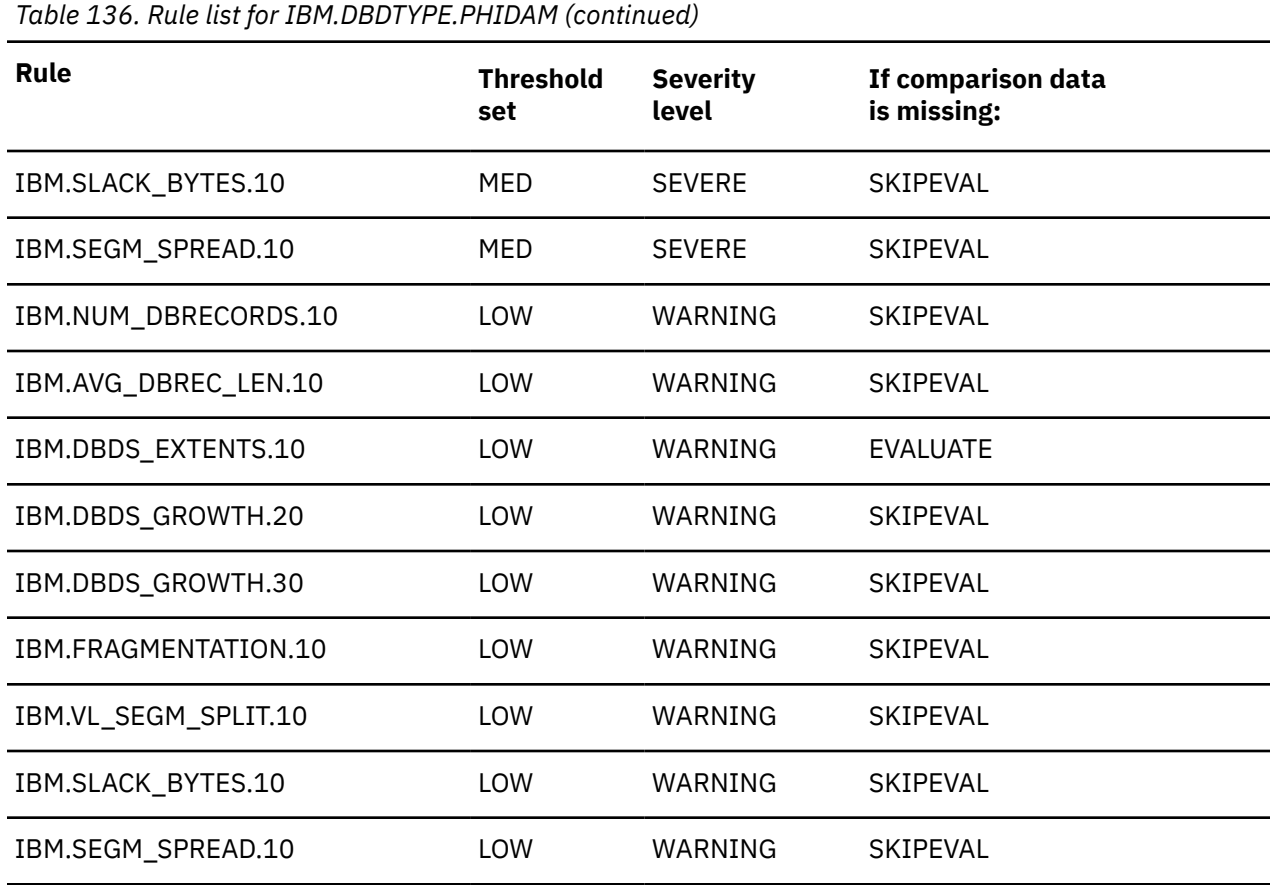

The initial rule list history is blank because no maintenance has been applied to the rule list for this policy.

When maintenance is applied, this field contains information provided by IBM that describes the addition, deletion, or changes to the rule list for this policy.

## **Policy: IBM.DBDTYPE.PHIDAM.A**

IBM.DBDTYPE.PHIDAM.A is a predefined IBM basic policy for PHIDAM partitions and index databases.

### **Policy template version**

The policy template version is indicated by a four-byte integer value.

### **Maintenance messages**

The initial maintenance message is blank because no maintenance has been applied to the policy.

When maintenance is applied, this field contains information provided by IBM that describes the updates made to this policy.

### **Template original name**

IBM.DBDTYPE.PHIDAM.A

### **Policy domain**

REORG

## **Policy template type**

BASIC

## **Policy name**

IBM.DBDTYPE.PHIDAM.A

## **Policy description**

PHIDAM partition policy with index rules

## **Action description**

The following table summarizes exception class and severity level pairs that result in REORG action.

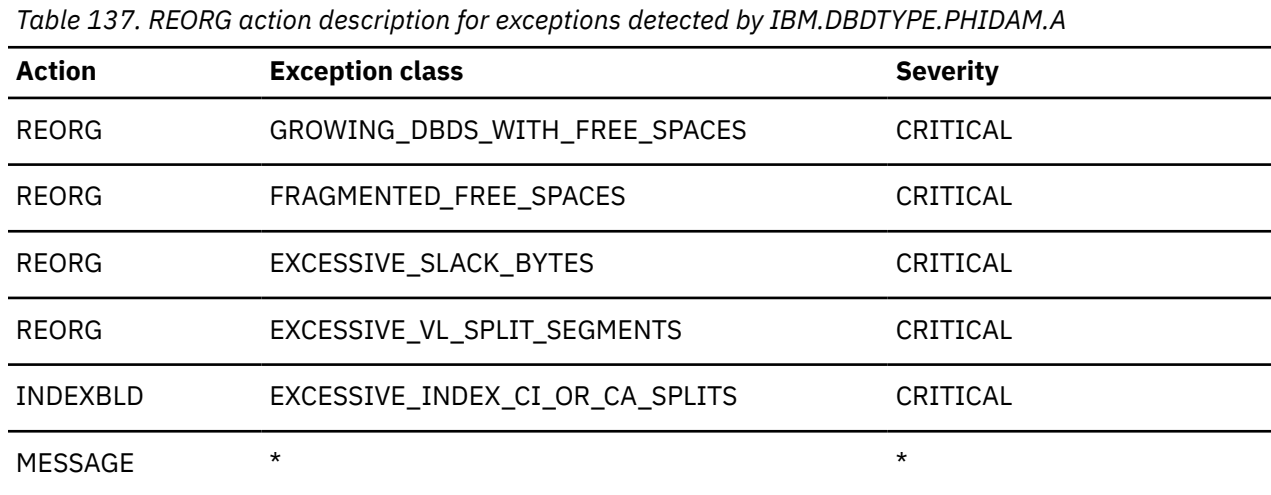

**Note:** If an exception and severity pair is not found in this table, the default action for that pair is MESSAGE. For a list of the correspondence between exception classes and their originating rules, see [Chapter 25, "Domain REORG exceptions," on page 373](#page-384-0).

## **Notify reference list**

Policies are shipped with no notification lists provided.

You must create your own notification list or lists, and then update this policy to provide one or more notification lists.

## **Resource type list**

The following resource types are supported by this policy:

• PHIDAM

## **Rule list**

The following table summarizes the default rules used in this policy.

SKIPEVAL means that the evaluation of this rule is skipped if any data that is referred to in the rule cannot be made available at the time of the policy evaluation.

EVALUATE means that the evaluation of this rule is made even if a data that is referred to in the rule cannot be made available at the time of the policy evaluation. The comparison of the unavailable data with the threshold value defined for it returns the default result that is determined by the rule condition expression.

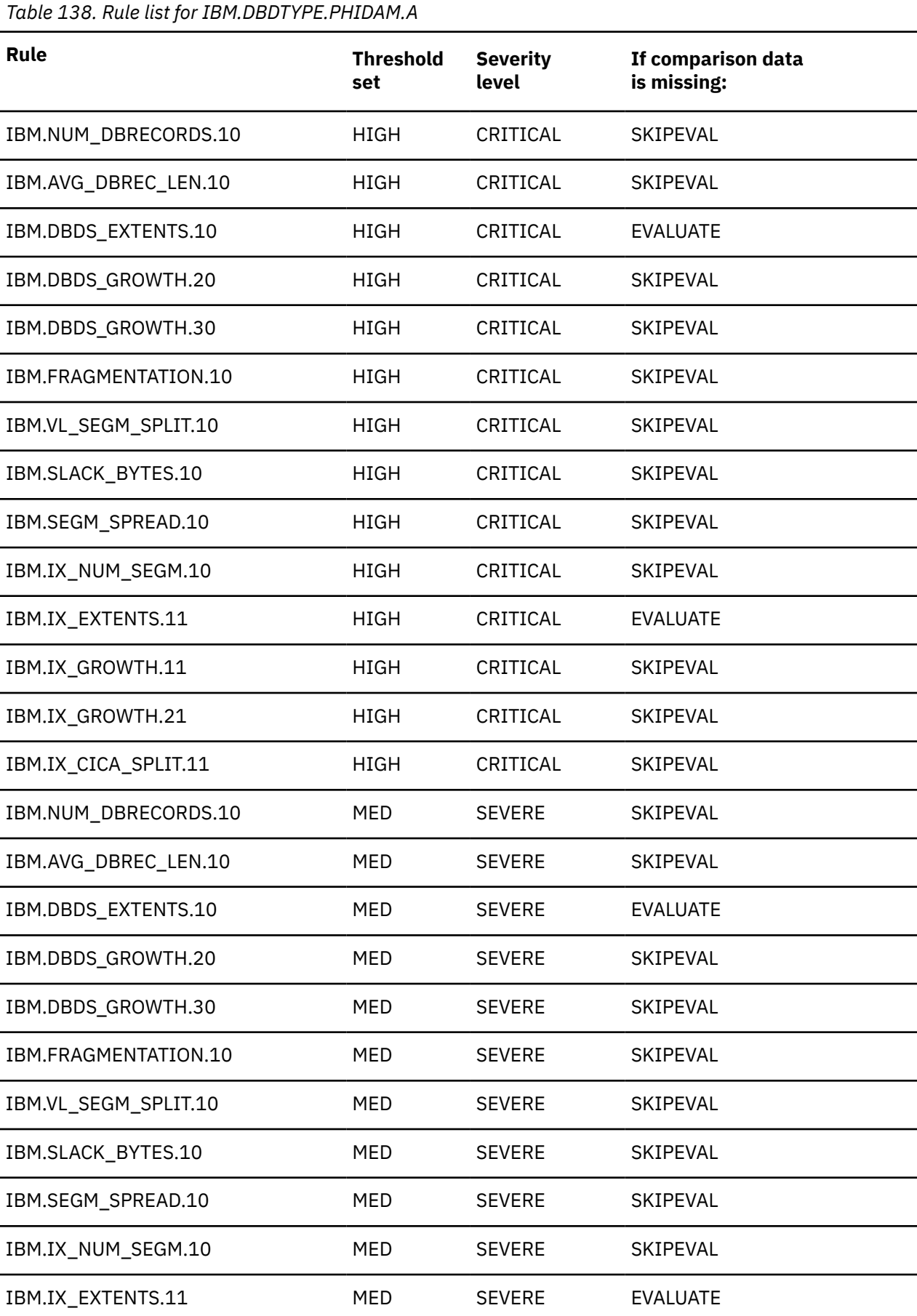

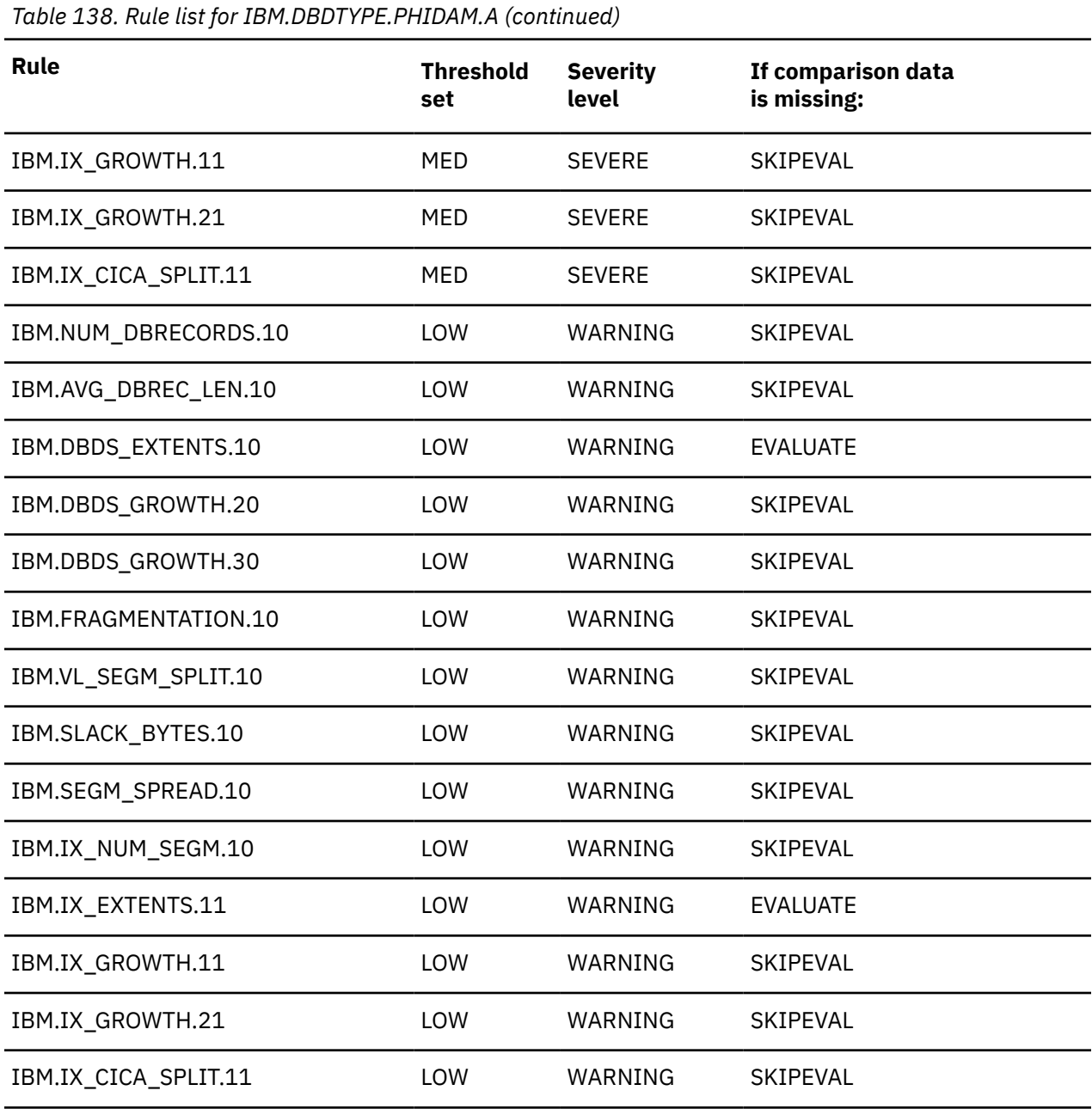

The initial rule list history is blank because no maintenance has been applied to the rule list for this policy.

When maintenance is applied, this field contains information provided by IBM that describes the addition, deletion, or changes to the rule list for this policy.

## **Policy: IBM.DBDTYPE.PSINDEX**

IBM.DBDTYPE.PSINDEX is a predefined IBM basic policy for PSINDEX partitions.

## **Policy template version**

The policy template version is indicated by a four-byte integer value.

### **Maintenance messages**

The initial maintenance message is blank because no maintenance has been applied to the policy.

When maintenance is applied, this field contains information provided by IBM that describes the updates made to this policy.

### **Template original name**

IBM.DBDTYPE.PSINDEX

**Policy domain**

REORG

### **Policy template type**

BASIC

### **Policy name**

IBM.DBDTYPE.PSINDEX

### **Policy description**

Index policy for PSINDEX partition

## **Action description**

The following table summarizes exception class and severity level pairs that result in REORG action.

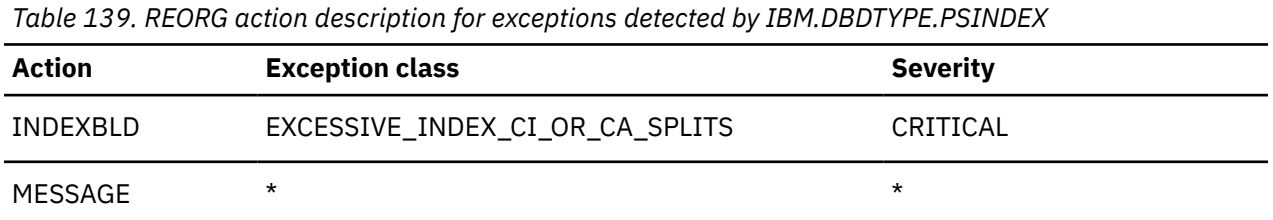

**Note:** If an exception and severity pair is not found in this table, the default action for that pair is MESSAGE. For a list of the correspondence between exception classes and their originating rules, see [Chapter 25, "Domain REORG exceptions," on page 373](#page-384-0).

### **Notify reference list**

Policies are shipped with no notification lists provided.

You must create your own notification list or lists, and then update this policy to provide one or more notification lists.

### **Resource type list**

The following resource types are supported by this policy:

• PSINDEX

### **Rule list**

The following table summarizes the default rules used in this policy.

SKIPEVAL means that the evaluation of this rule is skipped if any data that is referred to in the rule cannot be made available at the time of the policy evaluation.

EVALUATE means that the evaluation of this rule is made even if a data that is referred to in the rule cannot be made available at the time of the policy evaluation. The comparison of the unavailable data with the threshold value defined for it returns the default result that is determined by the rule condition expression.

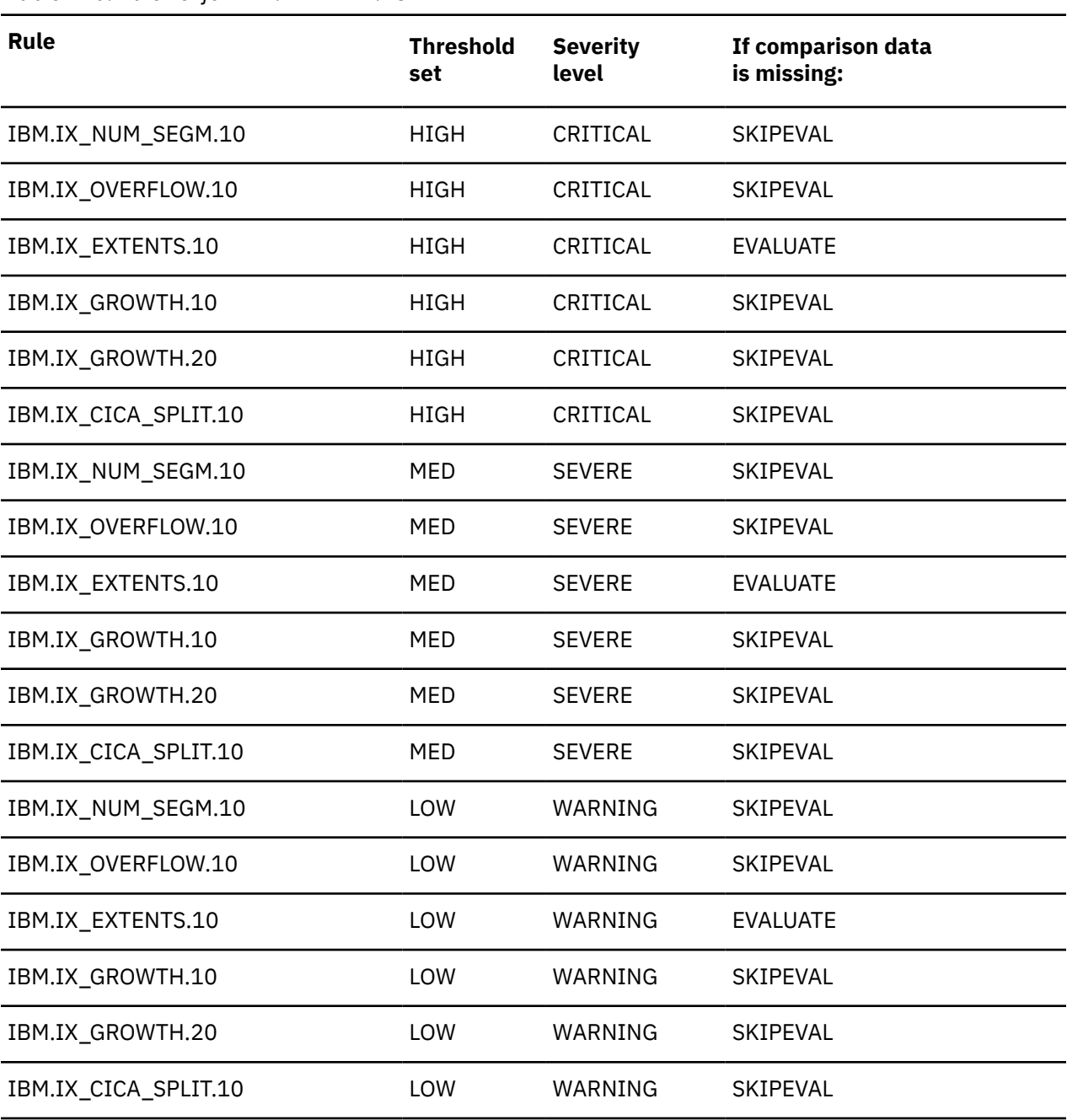

*Table 140. Rule list for IBM.DBDTYPE.PSINDEX*

### **Rule list history**

The initial rule list history is blank because no maintenance has been applied to the rule list for this policy.

When maintenance is applied, this field contains information provided by IBM that describes the addition, deletion, or changes to the rule list for this policy.

## **Policy: IBM.DBDTYPE.SHISAM**

IBM.DBDTYPE.SHISAM is a predefined IBM basic policy for SHISAM databases.

## **Policy template version**

The policy template version is indicated by a four-byte integer value.

### **Maintenance messages**

The initial maintenance message is blank because no maintenance has been applied to the policy.

When maintenance is applied, this field contains information provided by IBM that describes the updates made to this policy.

### **Template original name**

IBM.DBDTYPE.SHISAM

**Policy domain**

REORG

## **Policy template type**

BASIC

## **Policy name**

IBM.DBDTYPE.SHISAM

## **Policy description**

SHISAM database policy.

## **Action description**

The following table summarizes exception class and severity level pairs that result in REORG action.

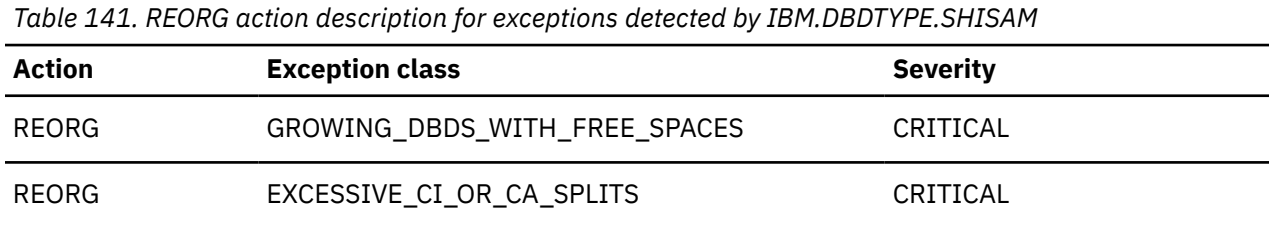

**Note:** If an exception and severity pair is not found in this table, the default action for that pair is MESSAGE. For a list of the correspondence between exception classes and their originating rules, see [Chapter 25, "Domain REORG exceptions," on page 373](#page-384-0).

### **Resource types supported**

The following resource types are supported by this policy:

• SHISAM

## **Notify reference list**

Policies are shipped with no notification lists provided.

You must create your own notification list or lists, and then update this policy to provide one or more notification lists.

## **Rule list**

The following table summarizes the default rules used in this policy.

SKIPEVAL means that the evaluation of this rule is skipped if any data that is referred to in the rule cannot be made available at the time of the policy evaluation.

EVALUATE means that the evaluation of this rule is made even if a data that is referred to in the rule cannot be made available at the time of the policy evaluation. The comparison of the unavailable data with the threshold value defined for it returns the default result that is determined by the rule condition expression.

*Table 142. Rule list for IBM.DBDTYPE.SHISAM*

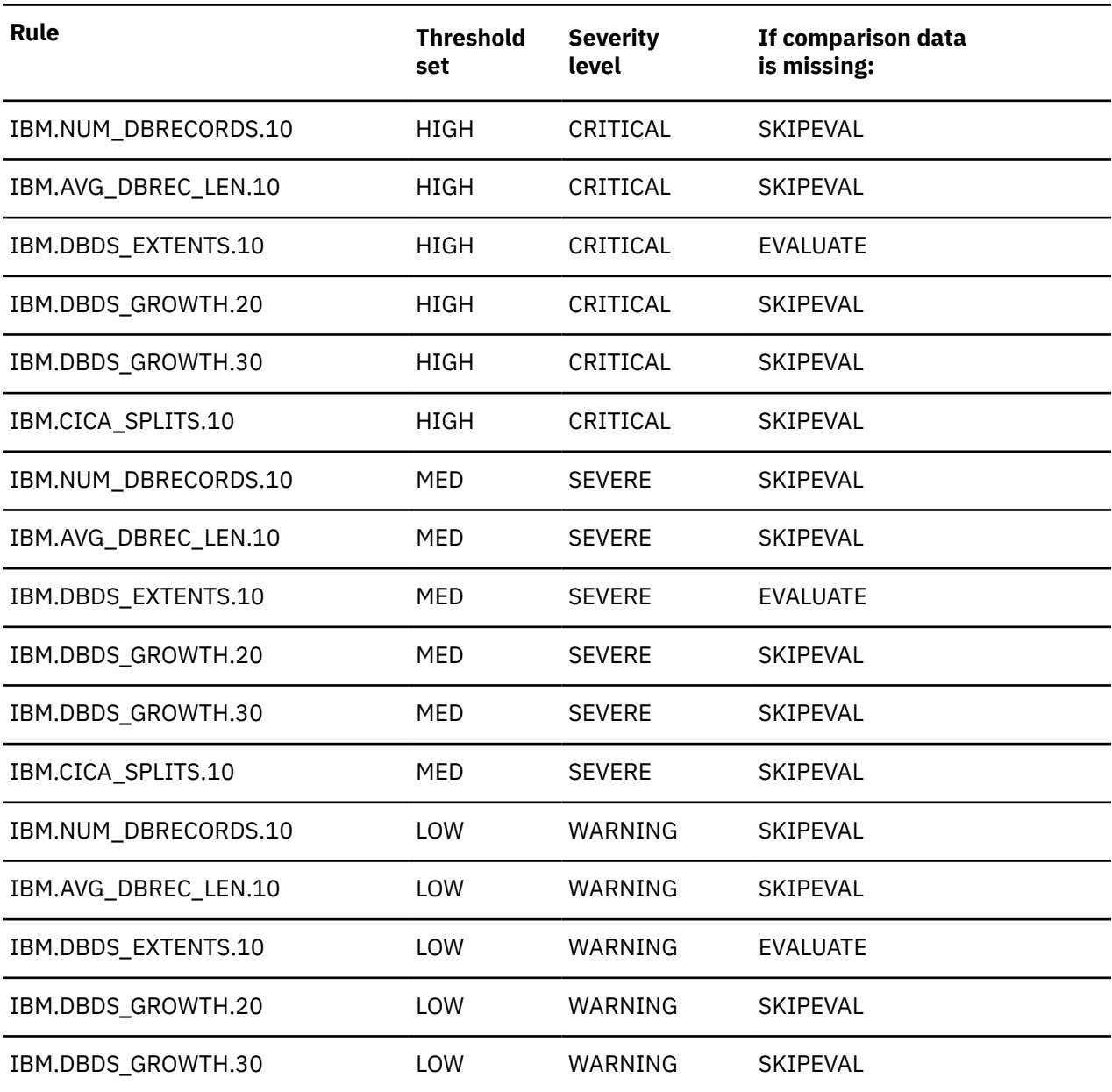

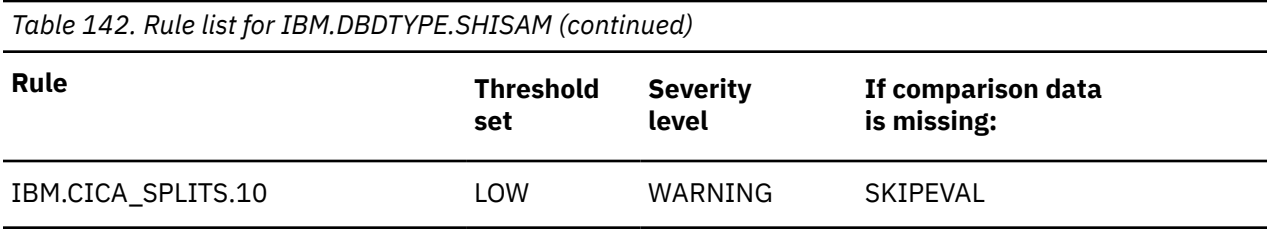

The initial rule list history is blank because no maintenance has been applied to the rule list for this policy.

When maintenance is applied, this field contains information provided by IBM that describes the addition, deletion, or changes to the rule list for this policy.

# <span id="page-384-0"></span>**Chapter 25. Domain REORG exceptions**

The domain REORG exceptions define the response to any database state that crosses the defined threshold boundaries.

*Table 143. Exceptions for the REORG policy domain*

| <b>Exception class</b>           | <b>Exception description</b>                                            | <b>Originating rule</b> |
|----------------------------------|-------------------------------------------------------------------------|-------------------------|
| AVERAGE_DB_RECORD_LENGTH         | Excessive average length of<br>database records                         | IBM.AVG_DBREC_LEN.10    |
| DATA_SET_EXTENTS_AVAILABILITY    | Limited availability of data set<br>extents                             | IBM.DBDS_EXTENTS.10     |
| DATA_SET_SIZE_GROWTH             | Excessive growth in one or more IBM.DBDS_GROWTH.10<br>data sets         |                         |
| DATA_VOLUME_IN_HDAM_RAA          | Excessive volume of data in root IBM.RAA_DENSITY.10<br>addressable area |                         |
| DEDB_FREE_SPACE_AVAIL_IN_RAA     | Insufficient free space available IBM.DEDB_FS.10<br>in RAA BASE         |                         |
| DEDB_FREE_SPACE_AVAIL_IN_DOVF    | Insufficient free space available IBM.DEDB_FS.20<br>in DOVF             |                         |
| DEDB_FREE_SPACE_AVAIL_IN_IOVF    | Insufficient free space available<br>in IOVF                            | IBM.DEDB_FS.30          |
| DEDB_FREE_SPACE_IN_RAA_VS_DOVF   | Insufficient free space in DOVF<br>compared to RAA                      | IBM.DEDB_FS.40          |
| DEDB_FREE_SPACE_IN_RAA_VS_IOVF   | Insufficient free space in IOVF<br>compared to RAA                      | IBM.DEDB_FS.50          |
| DEDB_FREE_SPACE_AVAIL_IN_OVFLOW  | Insufficient free space in the<br>overflow part                         | IBM.DEDB_FS.60          |
| DEDB_FREE_SPACE_IN_RAA_VS_OVFLOW | Insufficient free space in<br>OVFLOW compared to RAA                    | IBM.DEDB_FS.70          |
| DEDB_FREE_SPACE_AVAIL_IN_SDEP    | Insufficient free space available IBM.DEDB_FS.80<br>in SDEP             |                         |
| DEDB_EXCESSIVE_AVG_NUM_RECORD_IO | Excessive average number of<br>I/Os per DB record                       | IBM.DEDB_DBREC_IO.10    |
| DEDB_DBRECORD_WITH_EXCESSIVE_IO  | DB record that requires<br>excessive number of I/Os                     | IBM.DEDB_DBREC_IO.20    |
| DEDB_EXCESSIVE_AVG_NUM_ROOT_IO   | Excessive average number of<br>I/Os per root segment                    | IBM.DEDB_ROOT_IO.10     |

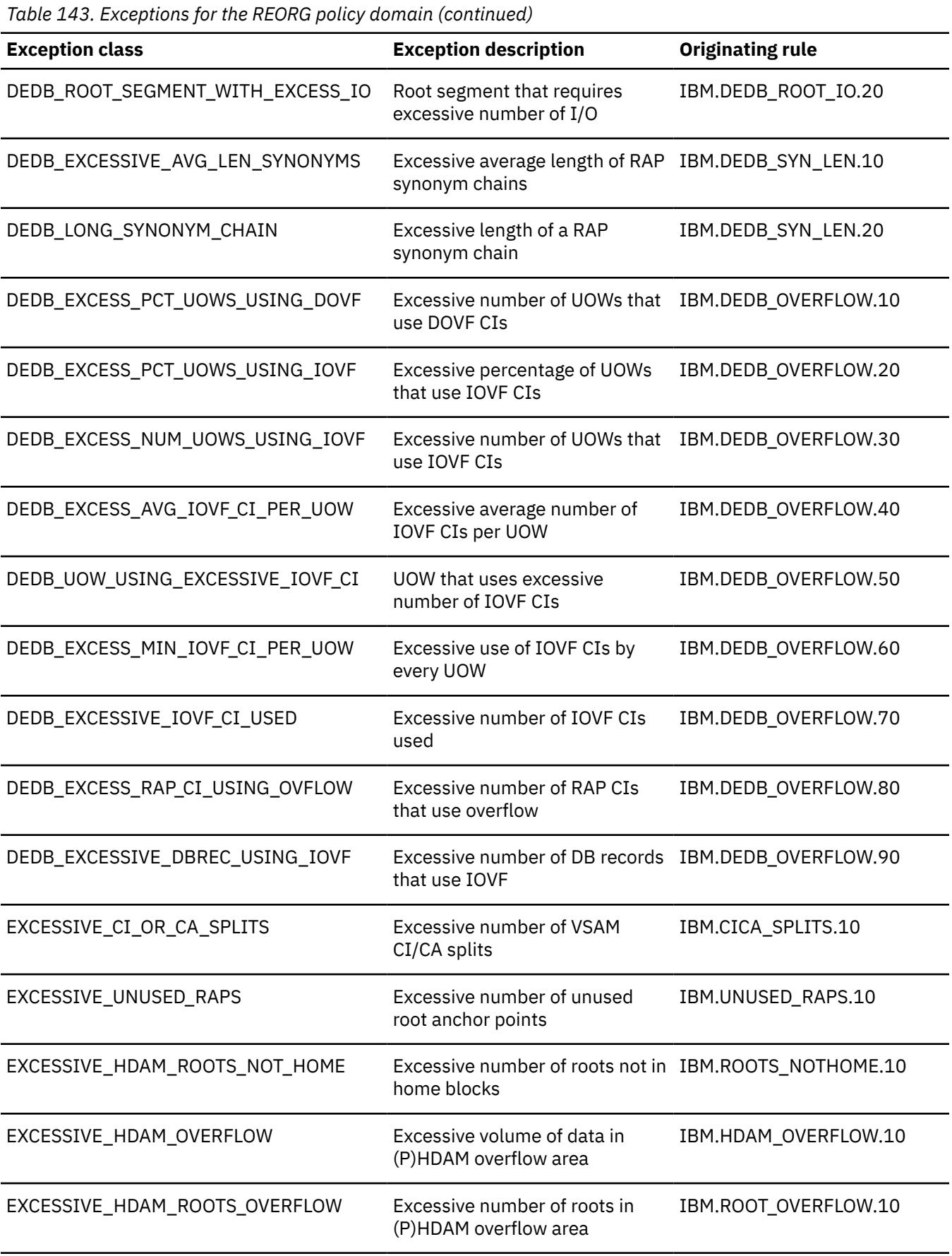

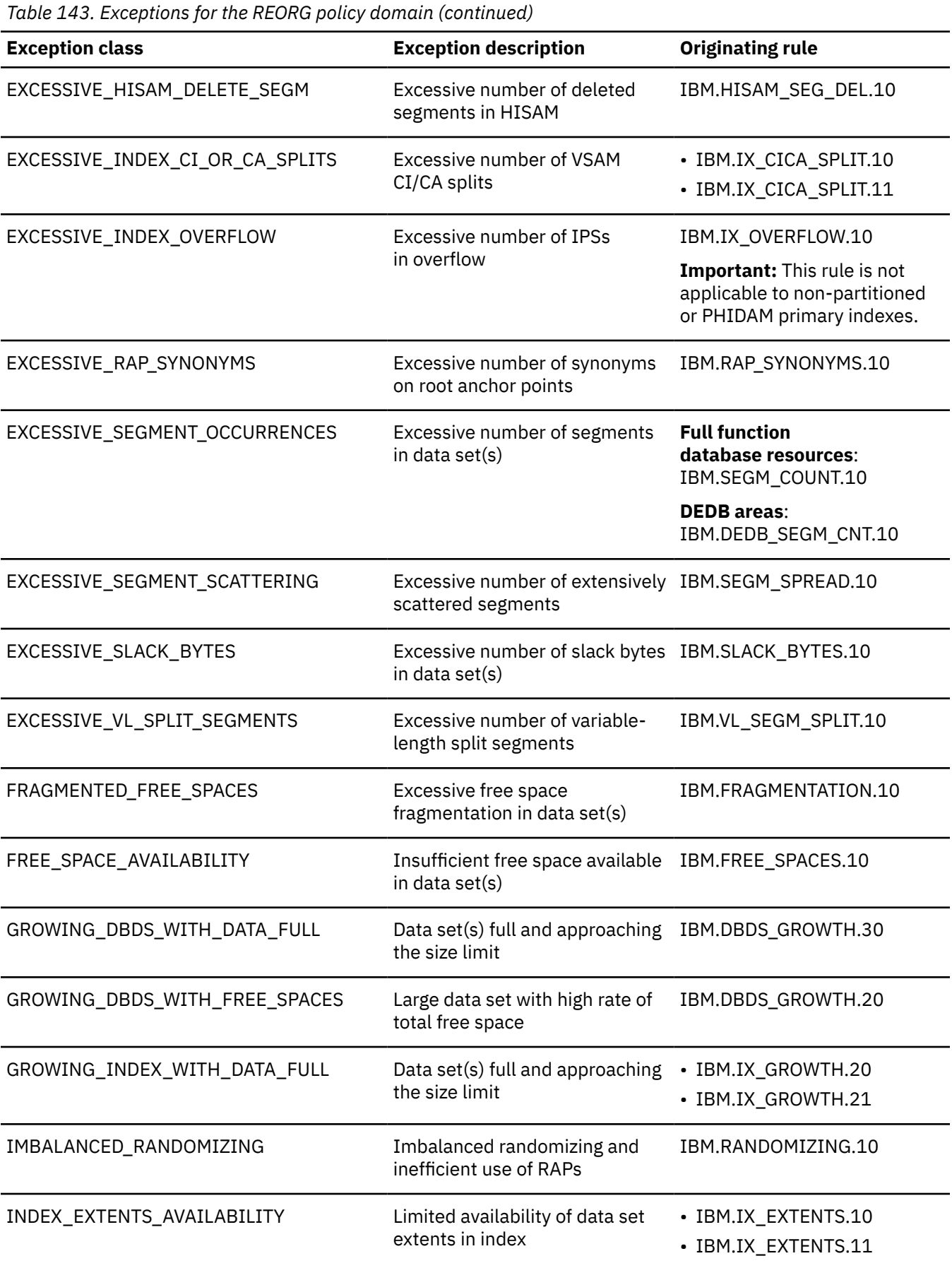

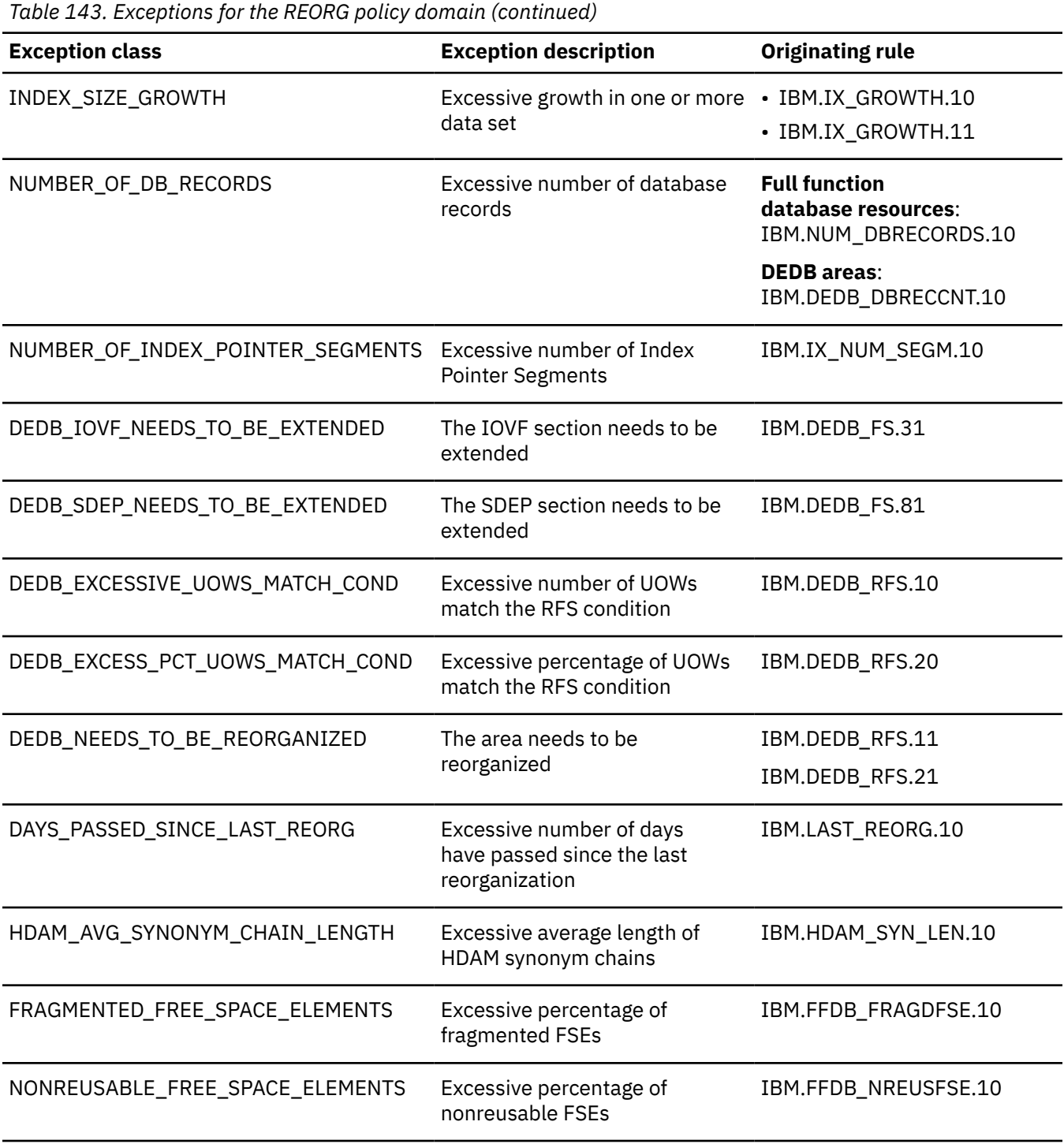

**376** IMS Tools Base: Policy Services User's Guide and Reference

# **Part 7. Reference: Domain RECOVERY**

The topics in this section provide you with supplemental technical references for the Policy Services RECOVERY domain.

### **Topics:**

- • [Chapter 26, "Domain RECOVERY rules," on page 379](#page-390-0)
- • [Chapter 27, "Domain RECOVERY policies," on page 395](#page-406-0)
- • [Chapter 28, "Domain RECOVERY exceptions," on page 401](#page-412-0)
- • [Chapter 29, "Domain RECOVERY actions," on page 403](#page-414-0)

IMS Tools Base: Policy Services User's Guide and Reference

# <span id="page-390-0"></span>**Chapter 26. Domain RECOVERY rules**

The domain RECOVERY rules are used to compare the stored data element values against the predefined threshold values that specify the limits for a set of data element values.

#### **Rule template version**

The rule template version is indicated by a four-byte integer value.

#### **Maintenance messages**

A descriptive message within the rule that describes the maintenance history information for this rule.

The initial maintenance message is blank because at initial product installation no maintenance has been applied to the rule.

When maintenance is applied, this field contains information provided by IBM that describes the updates made to this rule.

#### **Policy domain**

Defines the domain for which this rule is intended to be used.

#### **Rule template type**

Defines the rule template type.

Currently, there is only one type: Standard

### **Rule template name**

The name of this rule template.

#### **Rule description**

Defines in words what database functionality this rule evaluates.

### **Resource types supported**

The resource types are all IMS-supported Hierarchical Direct Access Methods.

### **Exception class**

The exception class represents the type of exception that can be raised by this rule.

#### **Rule condition expression**

The actual condition expression that is applied to the list of data elements for this rule.

#### **Rule condition description**

Describes in words what the rule condition expression is doing.

#### **Rule exception expression**

The rule exception expression consists of the following items:

- Exception class
- Exception level
- Exception message

These lines in the rule template file are used only as the template for building rule definition streams that are included in various policy definition streams. The actual exception severity level for a rule is determined by the enclosing individual policy stream. The EXCEPTION\_LEVEL(WARNING) statement is then overridden by the actual exception severity level that the policy creator (IBM or a user) assigned for a threshold level.

### **Rule message template**

Defines the actual message that is sent to the notification list when the condition is met.

The following condition applies to the default exception messages that are shown in the rule message template section of each rule topic: %RESOURCE% is the IMS database that encountered the exception. %EXCPCOMP% is a list of data sets that encountered the exception.

### **Data elements being evaluated for this rule**

The data element is the smallest named unit of information having predefined attributes.

#### **Rule threshold sets**

The set of threshold values that are initially set by IBM. There are two sets of threshold values:

- Original values set by IBM that cannot be changed
- Original values initially set by IBM that can be modified

## **Rule: IBM.BACKOUT\_NEEDED**

IBM.BACKOUT\_NEEDED is a simple rule for checking RECON BACKOUT NEEDED flag for a database resource.

### **Rule template version**

The rule template version is indicated by a four-byte integer value.

### **Maintenance messages**

The initial maintenance message is blank because no maintenance has been applied to the rule.

When maintenance is applied, this field contains information provided by IBM that describes the updates made to this rule.

### **Policy domain**

RECOVERY

### **Rule template type**

**STANDARD** 

### **Rule template name**

IBM.BACKOUT\_NEEDED

### **Rule description**

RECON BACKOUT NEEDED flag for a database resource.

### **Resource types supported**

The following resource types are supported by this rule.

- HDAM
- HIDAM
- HISAM
- SHISAM
- PHDAM
- PHIDAM
- DEDB
- INDEX

• PSINDEX

## **Exception class**

```
DATABASE_NEEDS_TO_BE_BACKED_OUT
```
### **Rule condition expression**

```
 OR(
  IF(DB_DBRC_BACKOUT_NEEDED,IS,
    &1
  ) 
)
```
## **Rule condition description**

If the RECON BACKOUT NEEDED flag is set to ON for a database resource, the following data element value will be set to Y and an exception will be reported:

DB\_DBRC\_BACKOUT\_NEEDED: &1

You can apply this rule to any non-HALDB database, HALDB partition, or DEDB area.

**Note:** The threshold value cannot be changed for this rule, and only the exception level can be controlled.

### **Rule exception expression**

- EXCEPTION\_CLASS(DATABASE\_NEEDS\_TO\_BE\_BACKED\_OUT)
- EXCEPTION\_LEVEL(WARNING)
- EXCEPTION\_MESSAGE

### **Rule message template**

RECON BACKOUT NEEDED flag is turned ON for the database resource %RESOURCE%.

### **Data elements being evaluated for this rule**

DB\_DBRC\_BACKOUT\_NEEDED &1

### **Rule threshold sets**

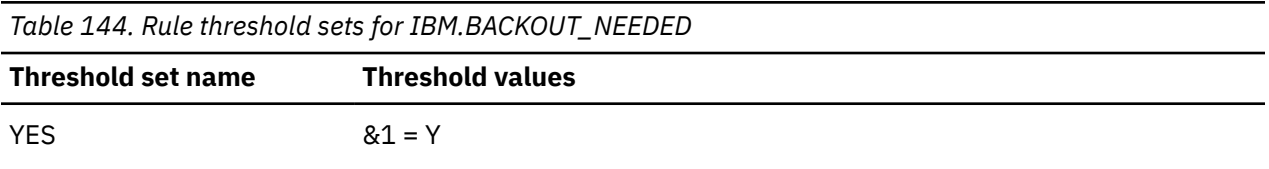

## **Rule: IBM.EEQE\_COUNT**

IBM.EEQE\_COUNT is a simple rule for evaluating the number of Extended Error Queue Elements for each data set of a database resource.

### **Rule template version**

The rule template version is indicated by a four-byte integer value.

### **Maintenance messages**

The initial maintenance message is blank because no maintenance has been applied to the rule.

When maintenance is applied, this field contains information provided by IBM that describes the updates made to this rule.

### **Policy domain**

RECOVERY

### **Rule template type**

**STANDARD** 

### **Rule template name**

IBM.EEQE\_COUNT

## **Rule description**

Number of EEQEs for each data set of a DB resource.

## **Resource types supported**

The following resource types are supported by this rule.

- HDAM
- HIDAM
- HISAM
- SHISAM
- PHDAM
- PHIDAM
- DEDB
- INDEX
- PSINDEX

### **Exception class**

DATABASE\_NEEDS\_TO\_BE\_RECOVERED

### **Rule condition expression**

```
 OR( 
  IF(DB_DBRC_EEQE_COUNT,GE, 
    &1 
   ) 
)
```
### **Rule condition description**

Specify a threshold on the number of Extended Error Queue Elements for a data set.

DB\_DBRC\_EEQE\_COUNT: &1

An exception is issued if the threshold is reached or exceeded in one of the data sets of the database or partition or in a DEDB area.

### **Rule exception expression**

- EXCEPTION\_CLASS(DATABASE\_NEEDS\_TO\_BE\_RECOVERED)
- EXCEPTION LEVEL(WARNING)
- EXCEPTION\_MESSAGE

### **Rule message template**

The number of EEQE has reached or exceeded a threshold for the following data sets of the resource %RESOURCE%: %EXCPCOMP%.

### **Data elements being evaluated for this rule**

DB\_DBRC\_EEQE\_COUNT &1

### **Rule threshold sets**

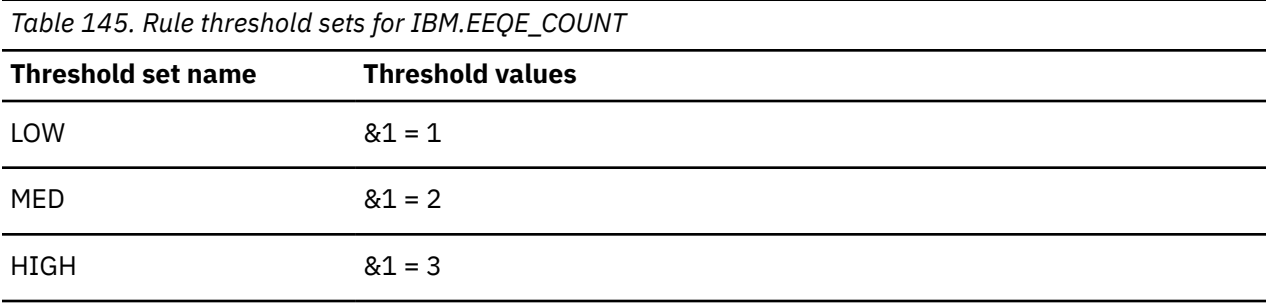

## **Rule: IBM.HRS\_SINCE\_LASTCA**

IBM.HRS\_SINCE\_LASTCA is a simple rule for evaluating the elapsed hours since the last change accumulation performed for a RECON change accumulation group.

### **Rule template version**

The rule template version is indicated by a four-byte integer value.

#### **Maintenance messages**

The initial maintenance message is blank because no maintenance has been applied to the rule.

When maintenance is applied, this field contains information provided by IBM that describes the updates made to this rule.

### **Policy domain**

RECOVERY

### **Rule template type**

STANDARD

### **Rule template name**

IBM.HRS\_SINCE\_LASTCA

## **Rule description**

Elapsed hours since last CA for CAGRP.

## **Resource types supported**

CAGRP

## **Exception class**

CHANGE\_ACCUM\_NEEDS\_TO\_BE\_DONE

## **Rule condition expression**

```
 OR( 
IF(DB_HOURS_SINCE_LASTCA,GE 
&1 
   )
)
```
## **Rule condition description**

Specify a threshold on the number of hours since the last time the change accumulation was performed for a change accumulation group.

DB\_HOURS\_SINCE\_LASTCA: &1

An exception is issued if the threshold is reached or exceeded.

## **Rule exception expression**

- EXCEPTION\_CLASS(CHANGE\_ACCUM\_NEEDS\_TO\_BE\_DONE)
- EXCEPTION\_LEVEL(WARNING)
- EXCEPTION\_MESSAGE

## **Rule message template**

The number of hours since the last CA has reached or exceeded a threshold for the change accumulation group %RESOURCE%.

## **Data elements being evaluated for this rule**

DB\_HOURS\_SINCE\_LASTCA &1

## **Rule threshold sets**

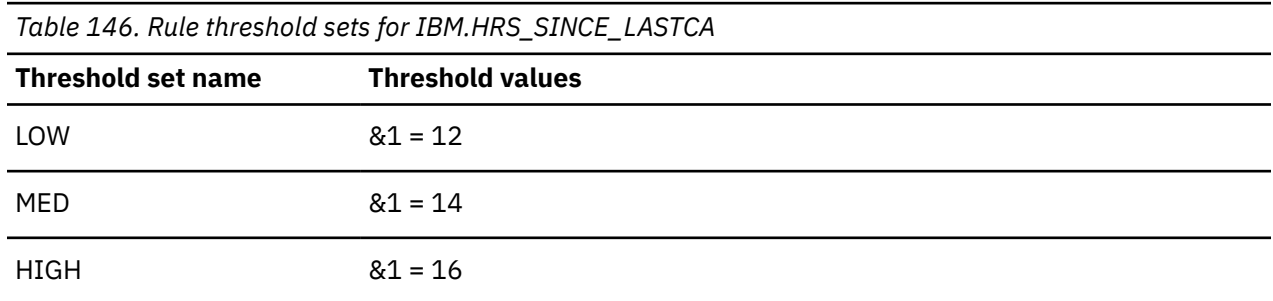
# **Rule: IBM.HRS\_SINCE\_LASTIC**

IBM.HRS\_SINCE\_LASTIC is a simple rule for evaluating the elapsed hours since the last image copy for a database data set or a DEDB area.

### **Rule template version**

The rule template version is indicated by a four-byte integer value.

### **Maintenance messages**

The initial maintenance message is blank because no maintenance has been applied to the rule.

When maintenance is applied, this field contains information provided by IBM that describes the updates made to this rule.

### **Policy domain**

RECOVERY

### **Rule template type**

**STANDARD** 

### **Rule template name**

IBM.HRS\_SINCE\_LASTIC

# **Rule description**

Elapsed hours since last IC for DB data sets/DEDB area.

### **Resource types supported**

The following resource types are supported by this rule.

- HDAM
- HIDAM
- HISAM
- SHISAM
- PHDAM
- PHIDAM
- DEDB
- INDEX
- PSINDEX

# **Exception class**

IMAGE\_COPY\_NEEDS\_TO\_BE\_TAKEN

# **Rule condition expression**

```
 OR(
   IF(DB_HOURS_SINCE_LASTIC,GE,
     &1
   )
\lambda
```
### **Rule condition description**

Specify a threshold on the number of hours since the last time the image copy of a data set or area was taken.

DB\_HOURS\_SINCE\_LASTIC: &1

An exception is issued if the threshold is reached or exceeded in one of the data sets of the database or the HALDB partition or in the DEDB area.

### **Rule exception expression**

- EXCEPTION CLASS(IMAGE COPY NEEDS TO BE TAKEN)
- EXCEPTION LEVEL(WARNING)
- EXCEPTION MESSAGE

### **Rule message template**

Hours since the last IC has reached or exceeded a threshold for the following data sets or area of %RESOURCE%: %EXCPCOMP%.

### **Data elements being evaluated for this rule**

DB\_HOURS\_SINCE\_LASTIC &1

The variable &1 specifies a threshold for the data element value DBRC\_HOURS\_SINCE\_LASTIC for the data set or DEDB area.

### **Rule threshold sets**

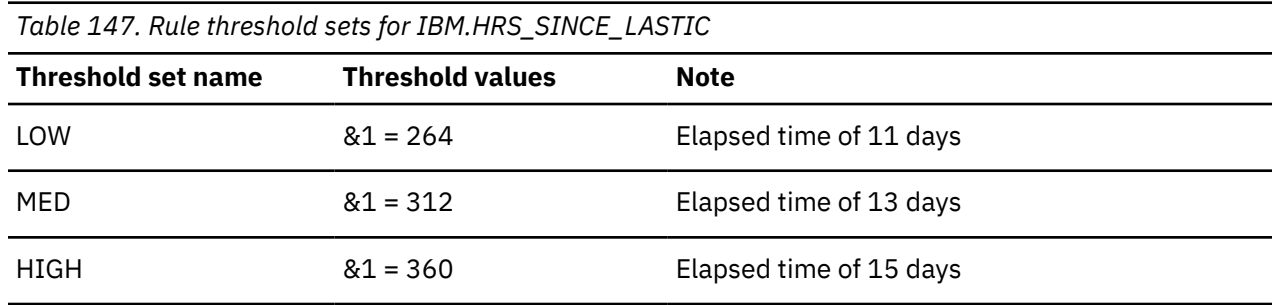

# **Rule: IBM.IC\_NEEDED**

IBM.IC NEEDED is a simple rule for checking RECON IC NEEDED flag for a database data set or a DEDB area.

### **Rule template version**

The rule template version is indicated by a four-byte integer value.

### **Maintenance messages**

The initial maintenance message is blank because no maintenance has been applied to the rule.

When maintenance is applied, this field contains information provided by IBM that describes the updates made to this rule.

# **Policy domain**

RECOVERY

### **Rule template type**

**STANDARD** 

### **Rule template name**

IBM.IC\_NEEDED

### **Rule description**

RECON IC NEEDED flag for DB data sets/DEDB area.

### **Resource types supported**

The following resource types are supported by this rule.

- HDAM
- HIDAM
- HISAM
- SHISAM
- PHDAM
- PHIDAM
- DEDB
- INDEX
- PSINDEX

# **Exception class**

IMAGE\_COPY\_NEEDS\_TO\_BE\_TAKEN

# **Rule condition expression**

```
 OR(
    IF(DB_DBRC_IC_NEEDED,IS,
       &1
\qquad \qquad )
```
### **Rule condition description**

If the RECON IC NEEDED flag is set to ON for a database data set or a DEDB area, the following data element value will be set to Y:

DB\_DBRC\_IC\_NEEDED: &1

If the value is Y for at least one of the data sets or the area, an exception will be reported.

You can apply this rule to any non-HALDB database, HALDB partition, or DEDB area.

**Note:** The threshold value cannot be changed for this rule, and only the exception level can be controlled.

### **Rule exception expression**

• EXCEPTION\_CLASS(IMAGE\_COPY\_NEEDS\_TO\_BE\_TAKEN)

- EXCEPTION\_LEVEL(WARNING)
- EXCEPTION\_MESSAGE

### **Rule message template**

The RECON IC NEEDED flag is turned ON for the following data set or data sets of %RESOURCE%: %EXCPCOMP%.

### **Data elements being evaluated for this rule**

DB\_DBRC\_IC\_NEEDED &1

### **Rule threshold sets**

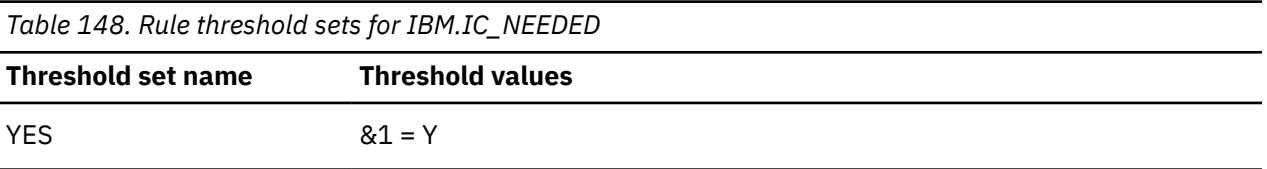

# **Rule: IBM.IC\_RECOMMENDED**

IBM.IC\_RECOMMENDED is a simple rule for checking RECON IC RECOMMENDED flag for a database data set.

### **Rule template version**

The rule template version is indicated by a four-byte integer value.

### **Maintenance messages**

The initial maintenance message is blank because no maintenance has been applied to the rule.

When maintenance is applied, this field contains information provided by IBM that describes the updates made to this rule.

### **Policy domain**

RECOVERY

### **Rule template type**

**STANDARD** 

### **Rule template name**

IBM.IC\_RECOMMENDED

### **Rule description**

RECON IC RECOMMENDED flag for DB data sets/DEDB area.

### **Resource types supported**

The following resource types are supported by this rule.

• HDAM

- HIDAM
- HISAM
- SHISAM
- PHDAM
- PHIDAM
- DEDB
- INDEX
- PSINDEX

### **Exception class**

IMAGE\_COPY\_NEEDS\_TO\_BE\_TAKEN

### **Rule condition expression**

```
 OR( 
   IF(DB_DBRC_IC_RECOMMENDED,IS,
    \&1 ) 
 )
```
### **Rule condition description**

If the RECON IC RECOMMENDED flag is set to ON for a database data set, the following data element value will be set to Y:

DB\_DBRC\_IC\_RECOMMENDED: &1

If the value is Y for at least one of the data sets or the area, an exception will be reported.

You can apply this rule to any non-HALDB database, HALDB partition, or DEDB area.

**Note:** The threshold value cannot be changed for this rule, and only the exception level can be controlled.

### **Rule exception expression**

- EXCEPTION\_CLASS(IMAGE\_COPY\_NEEDS\_TO\_BE\_TAKEN)
- EXCEPTION\_LEVEL(WARNING)
- EXCEPTION\_MESSAGE

### **Rule message template**

The RECON IC RECOMMENDED flag is turned ON for the following data sets of the database resource %RESOURCE%: %EXCPCOMP%.

### **Data elements being evaluated for this rule**

DB\_DBRC\_IC\_RECOMMENDED &1

### **Rule threshold sets**

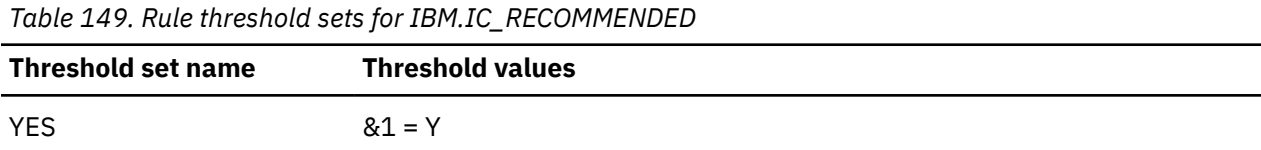

# **Rule: IBM.NOT\_IN\_CAGRP**

IBM.NOT\_IN\_CAGRP is a simple rule for checking whether all data sets of a full-function database, a HALDB partition, or a DEDB area belong to a change accumulation group.

### **Rule template version**

The rule template version is indicated by a four-byte integer value.

### **Maintenance messages**

The initial maintenance message is blank because no maintenance has been applied to the rule.

When maintenance is applied, this field contains information provided by IBM that describes the updates made to this rule.

### **Policy domain**

RECOVERY

### **Rule template type**

**STANDARD** 

### **Rule template name**

IBM.NOT\_IN\_CAGRP

### **Rule description**

Data sets not in a CA group.

### **Resource types supported**

The following resource types are supported by this rule.

- HDAM
- HIDAM
- HISAM
- SHISAM
- PHDAM
- PHIDAM
- DEDB
- INDEX
- PSINDEX

### **Exception class**

NOT\_A\_MEMBER\_OF\_ANY\_CAGRP

### **Rule condition expression**

```
 OR(
   IF(DB_IS_IN_A_DBRC_CAGRP,IS,
     &1
   )
\lambda
```
# **Rule condition description**

If a data set of a non-partitioned full-function database, a HALDB partition, or a DEDB area is not included in any change accumulation group defined in the RECON, the following data element value is set for the data set:

DB\_IS\_IN\_A\_DBRC\_CAGRP = &1

If the value N is set for at least one of the data sets or the area, an exception will be reported.

**Notes:**

- The threshold value cannot be changed for this rule, and only the exception level can be controlled.
- No sensor data for the data element DB\_HOURS\_SINCE\_LASTIC is collected for ILDS and primary index data sets for a HALDB partition and the sensor data for the data element is processed as missing data. This is normal.
- For this rule, you must always specify directive EVALUATE for the ONMISSING option when you use this rule in a policy.

### **Rule exception expression**

- EXCEPTION\_CLASS(NOT\_A\_MEMBER\_OF\_ANY\_CAGRP)
- EXCEPTION LEVEL(WARNING)
- EXCEPTION MESSAGE

### **Rule message template**

The following data sets of the database resource %RESOURCE% are not included in any CA group: %EXCPCOMP%.

# **Data elements being evaluated for this rule**

DB\_IS\_IN\_A\_DBRC\_CAGRP &1

# **Rule threshold sets**

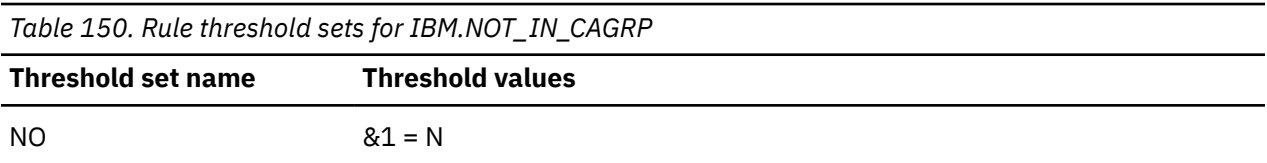

# **Rule: IBM.RECOV\_NEEDED**

IBM.RECOV\_NEEDED is a simple rule for checking RECON RECOV NEEDED flag for a database data set or a DEDB area.

### **Rule template version**

The rule template version is indicated by a four-byte integer value.

### **Maintenance messages**

The initial maintenance message is blank because no maintenance has been applied to the rule.

When maintenance is applied, this field contains information provided by IBM that describes the updates made to this rule.

### **Policy domain**

RECOVERY

### **Rule template type**

**STANDARD** 

### **Rule template name**

IBM.RECOV\_NEEDED

### **Rule description**

RECON RECOV NEEDED flag for DB data sets/DEDB area.

### **Resource types supported**

The following resource types are supported by this rule.

- HDAM
- HIDAM
- HISAM
- SHISAM
- PHDAM
- PHIDAM
- DEDB
- INDEX
- PSINDEX

# **Exception class**

DATABASE\_NEEDS\_TO\_BE\_RECOVERED

# **Rule condition expression**

```
 OR(
    IF(DB_DBRC_RECOV_NEEDED,IS,
      &1
\qquad \qquad )
```
### **Rule condition description**

If the RECON RECOV NEEDED flag is set to ON for a database data set or a DEDB area, the following data element value will be set to Y:

DB\_DBRC\_RECOV\_NEEDED: &1

If the value is Y for at least one of the data sets or the area, an exception will be reported.

You can apply this rule to any non-HALDB database, HALDB partition, or DEDB area.

**Note:** The threshold value cannot be changed for this rule, and only the exception level can be controlled.

### **Rule exception expression**

• EXCEPTION\_CLASS(DATABASE\_NEEDS\_TO\_BE\_RECOVERED)

- EXCEPTION\_LEVEL(WARNING)
- EXCEPTION\_MESSAGE

# **Rule message template**

The RECON RECOV NEEDED flag is turned ON for the following data sets of the database resource %RESOURCE%: %EXCPCOMP%.

# **Data elements being evaluated for this rule**

DB\_DBRC\_RECOV\_NEEDED &1

### **Rule threshold sets**

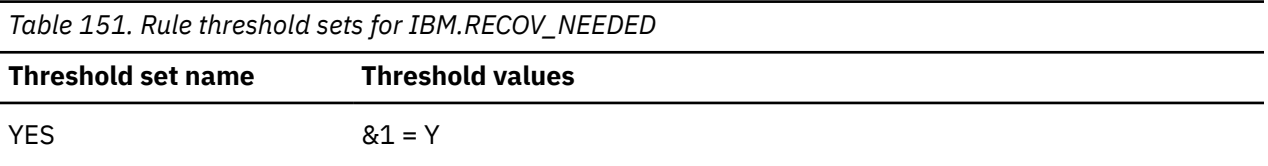

IMS Tools Base: Policy Services User's Guide and Reference

# **Chapter 27. Domain RECOVERY policies**

The domain RECOVERY policies are used to evaluate the DBRC state of a full-function database, a HALDB partition, a DEDB area, or a change accumulation group, and specify how Policy Services responds to any events that reach or exceed the threshold values specified for the state.

### **Policy template version**

The policy template version is indicated by a four-byte integer value.

#### **Maintenance messages**

A descriptive message within the rule that describes the maintenance history information for this policy.

The initial maintenance message is blank because at initial product installation no maintenance has been applied to the policy.

When maintenance is applied, this field contains information provided by IBM that describes the updates made to this policy.

### **Template original name**

The original name of this policy template.

The name always begins with IBM.

### **Policy domain**

Defines the domain for which this policy is intended to be used.

### **Policy template type**

Defines the policy template type.

Currently, there is only one type: Basic

#### **Policy name**

The policy name is same as the name that appears in the title line and is also the same as the template original name.

### **Policy description**

Defines in words what database functionality this policy monitors.

### **Action description**

Show exceptions and associated severity and actions.

#### **Notify reference list**

Policies are shipped with no notification lists provided.

You must create your own notification list or lists, and then update this policy to provide one or more of these notification lists.

The list you provide is where the summary notification message is sent.

#### **Resource type list**

The resource types are all IMS-supported Hierarchical Direct Access Methods.

### **Rule list**

List of rules associated with this policy. The policy monitors the evaluation of all these rules and takes action when any rule threshold is met or exceeded (exception).

### **Rule list history**

The initial rule list history is blank because no maintenance has been applied to the rule list for this policy.

When maintenance is applied, this field contains information provided by IBM that describes the addition, deletion, or changes to the rule list for this policy.

# **Policy: IBM.RECOV.\_DEFAULT**

IBM.RECOV.\_DEFAULT is a predefined IBM basic policy for recovery preparedness for a non-partitioned full-function database, a HALDB partition, or a DEDB area.

### **Policy template version**

The policy template version is indicated by a four-byte integer value.

### **Maintenance messages**

The initial maintenance message is blank because no maintenance has been applied to the policy.

When maintenance is applied, this field contains information provided by IBM that describes the updates made to this policy.

### **Template original name**

IBM.RECOV.\_DEFAULT

**Policy domain**

RECOVERY

### **Policy template type**

BASIC

### **Policy name**

IBM.RECOV.\_DEFAULT

### **Policy description**

Policy for a database, partition, or area.

### **Action description**

The following table summarizes exception class and severity level pairs that result in RECOVERY action.

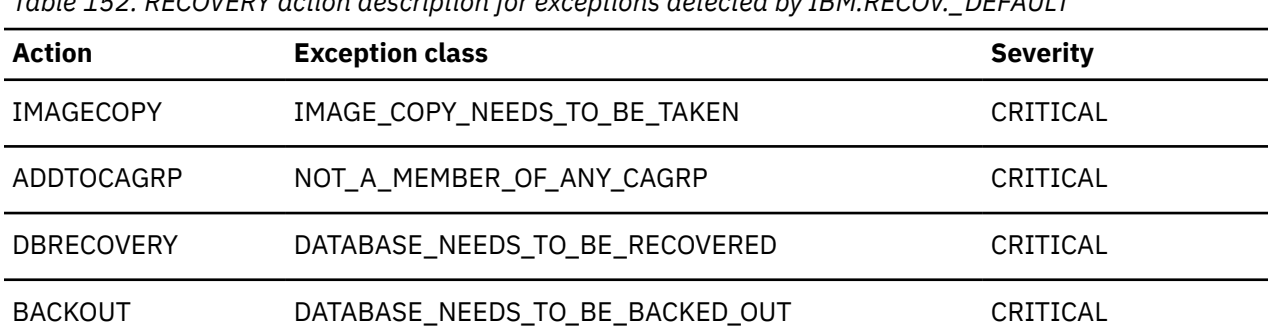

*Table 152. RECOVERY action description for exceptions detected by IBM.RECOV.\_DEFAULT*

**Note:** If an exception and severity pair is not found in this table, the default action for that pair is MESSAGE. For a list of the correspondence between exception classes and their originating rules, see [Chapter 28, "Domain RECOVERY exceptions," on page 401.](#page-412-0)

### **Notify reference list**

Policies are shipped with no notification lists provided.

You must create your own notification list or lists, and then update this policy to provide one or more notification lists.

### **Resource type list**

The following resource types are supported by this policy:

- HDAM
- HIDAM
- HISAM
- SHISAM
- PHDAM
- PHIDAM
- DEDB
- INDEX
- PSINDEX

### **Rule list**

The following table summarizes the default rules used in this policy.

SKIPEVAL means that the evaluation of this rule is skipped if any data that is referred to in the rule cannot be made available at the time of the policy evaluation.

EVALUATE means that the evaluation of this rule is made even if a data that is referred to in the rule cannot be made available at the time of the policy evaluation. The comparison of the unavailable data with the threshold value defined for it returns the default result that is determined by the rule condition expression.

*Table 153. Rule list for IBM.RECOV.\_DEFAULT*

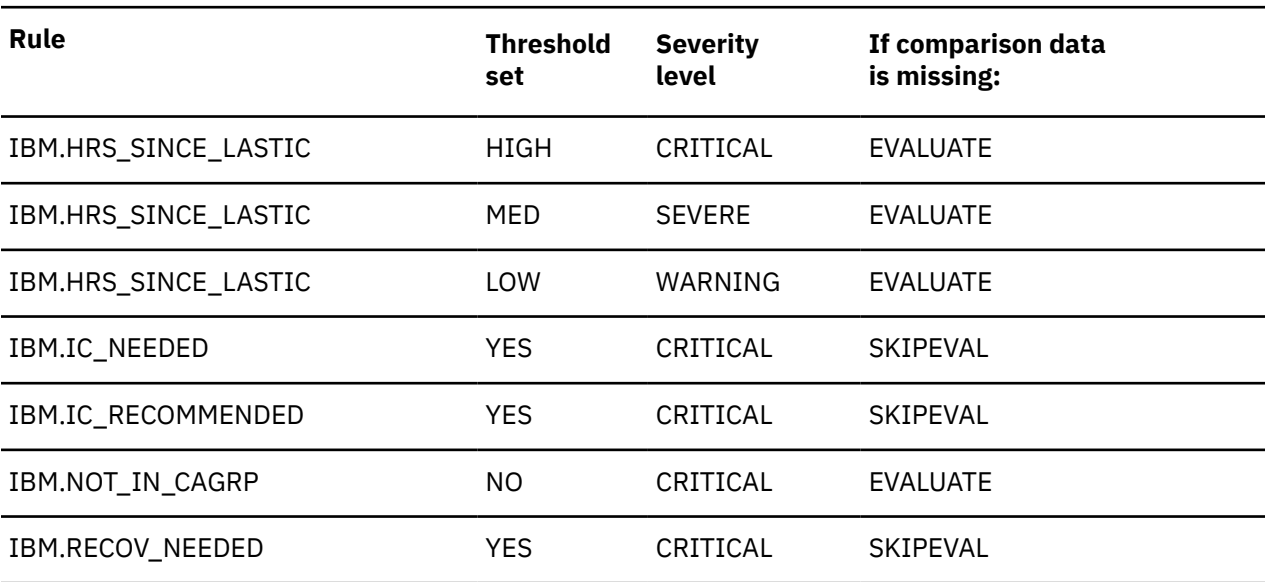

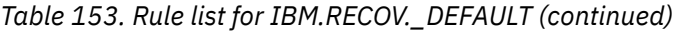

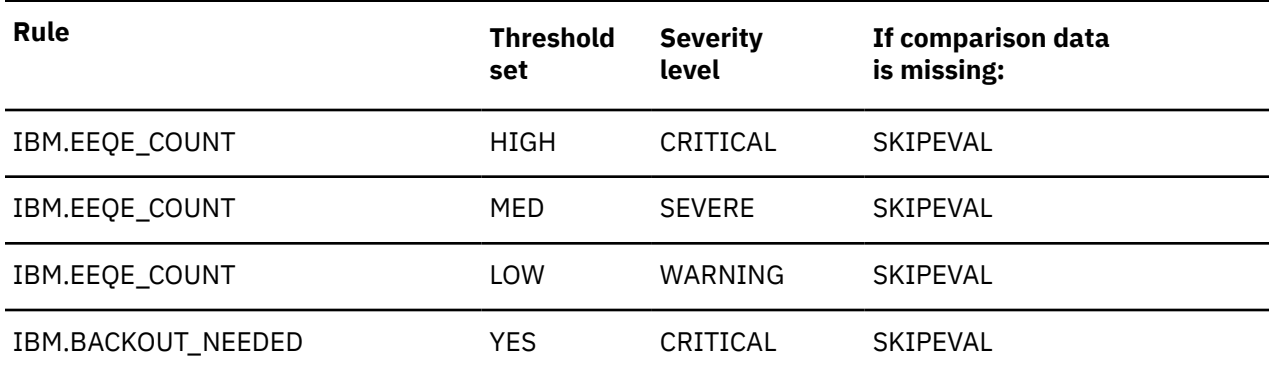

### **Rule list history**

The initial rule list history is blank because no maintenance has been applied to the rule list for this policy.

When maintenance is applied, this field contains information provided by IBM that describes the addition, deletion, or changes to the rule list for this policy.

# **Policy: IBM.CAGRP.\_DEFAULT**

IBM.CAGRP.\_DEFAULT is a predefined IBM basic policy for a change accumulation group defined in RECON.

### **Policy template version**

The policy template version is indicated by a four-byte integer value.

### **Maintenance messages**

The initial maintenance message is blank because no maintenance has been applied to the policy.

When maintenance is applied, this field contains information provided by IBM that describes the updates made to this policy.

### **Template original name**

IBM.CAGRP.\_DEFAULT

### **Policy domain**

RECOVERY

# **Policy template type**

BASIC

**Policy name**

IBM.CAGRP.\_DEFAULT

# **Policy description**

Policy for a CAGRP.

# **Action description**

The following table summarizes exception class and severity level pairs that result in RECOVERY action.

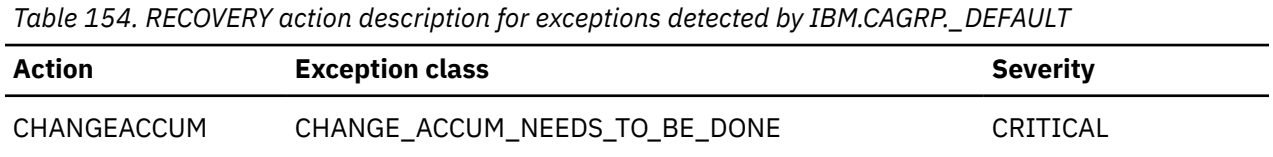

**Note:** If an exception and severity pair is not found in this table, the default action for that pair is MESSAGE. For a list of the correspondence between exception classes and their originating rules, see [Chapter 28, "Domain RECOVERY exceptions," on page 401.](#page-412-0)

# **Notify reference list**

Policies are shipped with no notification lists provided.

You must create your own notification list or lists, and then update this policy to provide one or more notification lists.

# **Resource type list**

The following resource types are supported by this policy:

• CAGRP

### **Rule list**

The following table summarizes the default rules used in this policy.

SKIPEVAL means that the evaluation of this rule is skipped if any data that is referred to in the rule cannot be made available at the time of the policy evaluation.

EVALUATE means that the evaluation of this rule is made even if a data that is referred to in the rule cannot be made available at the time of the policy evaluation. The comparison of the unavailable data with the threshold value defined for it returns the default result that is determined by the rule condition expression.

*Table 155. Rule list for IBM.CAGRP.\_DEFAULT*

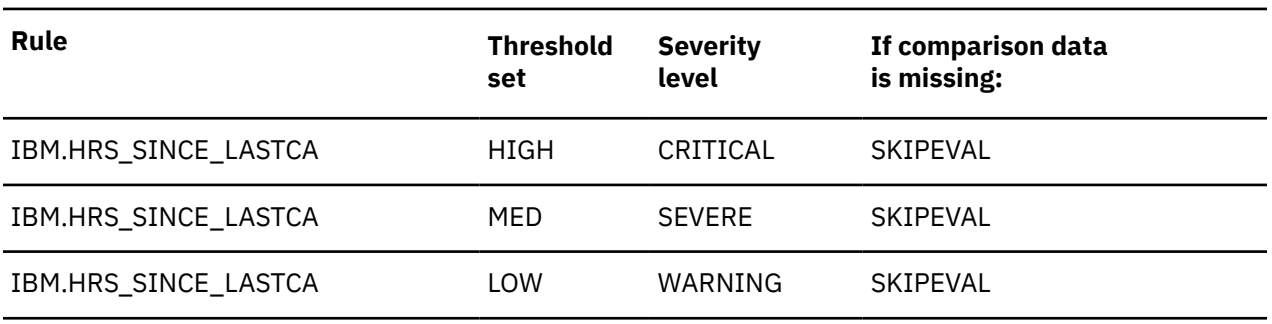

# **Rule list history**

The initial rule list history is blank because no maintenance has been applied to the rule list for this policy.

When maintenance is applied, this field contains information provided by IBM that describes the addition, deletion, or changes to the rule list for this policy.

IMS Tools Base: Policy Services User's Guide and Reference

# <span id="page-412-0"></span>**Chapter 28. Domain RECOVERY exceptions**

The domain RECOVERY exceptions define the response to any DBRC-managed resource state that crosses the defined threshold boundaries.

*Table 156. Exceptions for the RECOVERY policy domain*

| <b>Exception class</b>          | <b>Exception description</b>                          | <b>Originating rules</b>                                          |
|---------------------------------|-------------------------------------------------------|-------------------------------------------------------------------|
|                                 |                                                       |                                                                   |
| IMAGE_COPY_NEEDS_TO_BE_TAKEN    | At least one data set needs an<br>image copy.         | • IBM.HRS_SINCE_LASTIC<br>• IBM.IC_NEEDED<br>· IBM.IC_RECOMMENDED |
| NOT_A_MEMBER_OF_ANY_CAGRP       | One or more data sets do not<br>belong to any CAGRP.  | IBM.NOT_IN_CAGRP                                                  |
| DATABASE_NEEDS_TO_BE_RECOVERED  | The database, partition, or area<br>needs recovery.   | • IBM.RECOV_NEEDED<br>· IBM.EEQE_COUNT                            |
| DATABASE_NEEDS_TO_BE_BACKED_OUT | The database updates need to<br>be backed out.        | IBM.BACKOUT_NEEDED                                                |
| CHANGE_ACCUM_NEEDS_TO_BE_DONE   | A new change accumulation is<br>needed for the CAGRP. | IBM.HRS_SINCE_LASTCA                                              |

IMS Tools Base: Policy Services User's Guide and Reference

# **Chapter 29. Domain RECOVERY actions**

Policy Services RECOVERY domain action processes will return one or more of the following process requests that will result in a passive process as determined by Autonomics Director.

*Table 157. Process actions for RECOVERY domain*

| <b>Keyword for process action</b> | <b>Description</b>                                                     |  |
|-----------------------------------|------------------------------------------------------------------------|--|
| <b>IMAGECOPY</b>                  | Take an image copy of each data set of the database resource.          |  |
| CHANGEACCUM                       | Create a new change accumulation for the change accumulation<br>group. |  |
| <b>DBRECOVERY</b>                 | Perform recover process for the database resource.                     |  |
| ADDTOCAGRP                        | Add all data sets of the database resource to a DBRC CAGRP.            |  |
| <b>BACKOUT</b>                    | Perform backout process for the database updates.                      |  |

IMS Tools Base: Policy Services User's Guide and Reference

# **Part 8. Troubleshooting**

The topics in this section provide you with technical references to help you troubleshoot and diagnose Policy Services problems.

### **Topics:**

- • [Chapter 30, "Runtime error messages \(BSN\)," on page 407](#page-418-0)
- • [Chapter 31, "RECOVERY domain summary messages \(IRO\)," on page 495](#page-506-0)
- • [Chapter 32, "Return and reason codes," on page 497](#page-508-0)
- • [Chapter 33, "Gathering diagnostic information," on page 551](#page-562-0)

IMS Tools Base: Policy Services User's Guide and Reference

# <span id="page-418-0"></span>**Chapter 30. Runtime error messages (BSN)**

Use the information in these messages to help you diagnose and solve Policy Services problems.

### **Message format**

Policy Services messages adhere to the following format:

BSN*nnnx*

Where:

#### **BSN**

Indicates that the message was issued by Policy Services

*nnn*

Indicates the message identification number

### *x*

Indicates the severity of the message:

**A**

Indicates that operator intervention is required before processing can continue.

**E**

**I**

Indicates that the message is informational only.

**W**

Indicates that the message is a warning to alert you to a possible error condition.

Each message also includes the following information:

### **Explanation**

The Explanation section explains what the message text means, why it occurred, and what its variables represent.

Indicates that an error occurred, which might or might not require operator intervention.

### **System action**

The System action section explains what the system will do in response to the event that triggered this message.

### **User response**

The User response section describes whether a response is necessary, what the appropriate response is, and how the response will affect the system or program.

### **Module**

The Module section indicates which module or modules are affected.

### **BSN1000E LOAD OF BSNSCI00 HAS FAILED**

### **Explanation**

Unable to load the Policy Services initialization module. This error should not occur.

### **System action**

The requested function is rejected. A return code and a reason code that define the failure are returned to the client.

### **User response**

Check to see if module BSNSCI00 resides in the *hlq*.SHKTLOAD load library. If the module is in the library, you might have an installation problem. Contact IBM Software Support, and notify them of the IMS tool that encountered this problem.

### **Module**

**BSNSCIFO** 

### **BSN1001E CLIENT REQUESTED FUNCTION (FUNC\_CODE) NOT VALID. R15=***hhrrrrrr***.**

### **Explanation**

The requested function is invalid.

### **System action**

Policy Services rejected the call from the client. A return code and a reason code that define the failure are returned to the client.

System processing continues.

### **User response**

Restart the client, which is either the IMS Tools client or the user interface client.

If the problem persists, contact IBM Software Support, and notify them of the IMS tool that encountered this problem.

### **Module**

**BSNSCIFO** 

**BSN1002E CLIENT REQUESTED FUNCTION (***func\_code***) REJECTED. POLICY SERVICES HAVE NOT BEEN INITIALIZED.**

# **Explanation**

The requested function has been rejected. The function being requested is not valid until the client issues the initialization request.

# **System action**

The requested function is rejected. A return code and a reason code that define the failure are returned to the client.

### **User response**

Restart the client, which is either the IMS Tools client or the dialogue client.

If the problem persists, contact IBM Software Support, and notify them of the IMS tool that encountered this problem.

# **Module**

**BSNSCIFO** 

### **BSN1008E THE POLICY SERVICES WAS UNABLE TO ALLOCATE WORK STORAGE FOR THE ESTAE ROUTINE**

### **Explanation**

Working storage could not be obtained for the ESTAE routine.

### **System action**

Initialization of Policy Services continues and normal processing continues. The ESTAE routine is not active.

### **User response**

This is an internal error. Contact IBM Software Support and notify them of the IMS tool that encountered this problem.

### **Module**

**BSNSCIFO** 

**BSN1009E POLICY SERVICES WAS UNABLE TO CREATE THE ESTAE ROUTINE FOR THE** *client\_type***.**

### **Explanation**

During the initialization of Policy Services, the creation of an ESTAE failed, where *client\_type* is:

### **IMS TOOL**

One of the supported IMS Tool products

### **DIALOGUE**

The Policy Services user interface

This error should not occur.

# **System action**

Initialization of Policy Services continues and normal processing continues. The ESTAE routine is not active.

### **User response**

This is an internal error. Contact IBM Software Support, and notify them of the IMS tool that encountered this problem.

### **Module**

**BSNSCIE0** 

**BSN1501I THE PES MODULE** *module\_name* **RECEIVED CONTROL WITH**

### **FUNCTION** *function\_code***: RC=***nn***, RSN=***nn***.**

# **Explanation**

This message is a policy environment service (PES) message that indicates the module flow and provides the return code and the reason code for each module.

# **System action**

None.

# **User response**

No action is required.

# **Module**

BSNPES10, BSNPES20, BSNPES30, BSNPES40, BSNPESH0, BSNPESI0, BSNPESW0, BSNPESE0, BSNPESK0, BSNPESD0, BSNPESA0, BSNPESQ0, BSNPESL0, BSNPESL1

**BSN1503E PES HAS A CRITICAL ERROR IN MODULE** *module\_name***: FUNCTION=***function\_code***, RC=***nn***, RS=***nn***.**

# **Explanation**

An error occurred in the policy environment service (PES) module. This error is an internal IMS tools error.

# **System action**

The requested function is rejected, and a return code and a reason code that define the failure are returned to the client.

# **User response**

See the PES return code and reason code to determine and correct the problem.

If the problem persists, contact IBM Software Support, and notify them of the IMS tool that encountered this problem.

# **Module**

BSNPES00, BSNPES10, BSNPES20, BSNPES30, BSNPES40, BSNPESH0, BSNPESI0, BSNPESW0, BSNPESE0, BSNPESK0, BSNPESD0, BSNPESA0, BSNPESQ0, BSNPESL0, sBSNPESL1

**BSN1506E FOR DOMAIN=***domain\_name***, ENVRIONMENT=***environment***, THE FPQSRV**

**FUNCTION=***FPQ\_function\_code* **FAILED IN MODULE** *module\_name* **WITH RC=***nn***, RSN=***nn***. THE FPQSRV DIAGNOSTIC FEEDBACK= WORD1=***word1\_first\_half**word1\_second\_half***, WORD2=***word2***, WORD3=***word3***.**

# **Explanation**

A repository server function failed in the policy environment service (PES) module. The FPQ function code specifies the repository function name, and the environment variable specifies either the environment type (MAINTENANCE, OPERATION, or HISTORY) or the environment level.

The feedback field includes IBM diagnostic and debugging information. This error is an internal IMS tools error.

# **System action**

The requested function is rejected, and a return code and a reason code that define the failure are returned to the client.

# **User response**

See the repository service return code and reason code to determine and correct the problem.

If the problem persists, contact IBM Software Support, and notify them of the IMS tool that encountered this problem.

# **Module**

BSNPESH0, BSNPESE0, BSNPESK0, BSNPESD0, BSNPESA0, BSNPESL0, BSNPESL1

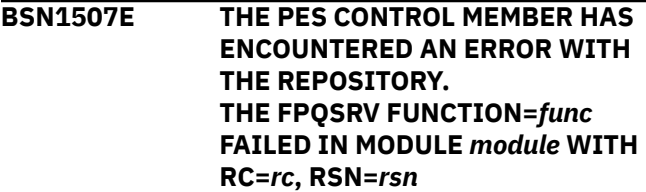

# **Explanation**

A repository server function failed in the policy environment service (PES) module.

The FPQ function code specifies the repository function name. Return and reason codes are those returned by the FPQ call and are documented in *IMS Tools Base IMS Tools Knowledge Base User's Guide and Reference*. They are included for IBM diagnostic and debugging information.

This error is an internal IMS tools error.

# **System action**

The requested function is rejected. A return code and a reason code that define the failure are returned to the client.

### **User response**

See the description of the repository service return code and reason code in the reference section of *IMS Tools Base IMS Tools Knowledge Base User's Guide and Reference* to determine and correct the problem.

If the problem persists, contact IBM Software Support, and notify them of the IMS tool that encountered this problem.

# **Module**

BSNPESH0

**BSN1509E THE USER HAS INSUFFICIENT ACCESS AUTHORITY TO THE REPOSITORY.**

# **Explanation**

The ISPF user or IMS Tool does not have the appropriate RACF® access of UPDATE that is required.

# **System action**

The requested function is rejected and Policy Services is terminated.

# **User response**

Either correct the user ID, or update the user ID to have UPDATE access for the IMS Tools KB Input repository.

# **Module**

BSNSCI00

**BSN1511I FOR DOMAIN=***domain\_name***, ENVRIONMENT LEVEL=***environment\_level***, THE PES** *action* **STARTED**

# **Explanation**

The policy environment service (PES) process (*action*) has started for *domain\_name*, *environment\_level*, and *recon\_ID*.

The variable *action* is one of the following actions:

- GET WORKLIST ITEM SERVICE
- UPDATE WORKLIST ITEM SERVICE
- WORKLIST MAINTENANCE PROCESS
- IMPORT WORKLIST SERVICE
- ADD APARS SERVICE
- ADD PACKAGE SERVICE
- ENVIRONMENT COMMIT PROCESS
- ENVIRONMENT CREATE PROCESS
- ENVIRONMENT DELETE PROCESS
- ENVIRONMENT SELECT PROCESS
- ENVIRONMENT VALIDATE PROCESS

### **System action**

None.

### **User response**

No action is required.

### **Module**

BSNPES20, BSNPES30, BSNPES40

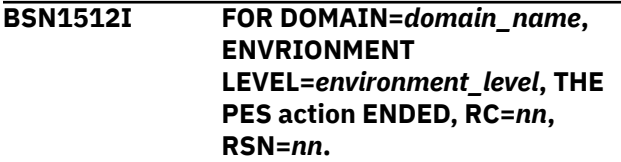

# **Explanation**

The policy environment service (PES) process (*action*) has ended for *domain\_name*, *environment\_level*, and *recon\_ID*.

The variable *action* is one of the following actions:

- GET WORKLIST ITEM SERVICE
- UPDATE WORKLIST ITEM SERVICE
- WORKLIST MAINTENANCE PROCESS
- IMPORT WORKLIST SERVICE
- ADD APARS SERVICE
- ADD PACKAGE SERVICE
- ENVIRONMENT COMMIT PROCESS
- ENVIRONMENT CREATE PROCESS
- ENVIRONMENT DELETE PROCESS
- ENVIRONMENT SELECT PROCESS
- ENVIRONMENT VALIDATE PROCESS

# **System action**

None.

### **User response**

No action is required.

### **Module**

BSNPES20, BSNPES30, BSNPES40

**BSN1600E A POCB CONTROL BLOCK COULD NOT BE OBTAINED: RC=***nn***,**

**RSN=***nn***.**

# **Explanation**

The request to obtain an internal Policy Control Block (POCB) failed. The REGION parameter does not have enough specified memory for the job.

# **System action**

Policy Services rejects the call from the client, and a return code and a reason code that define the failure are returned to the client. The base rule, policy, or notification list processing completes with an error, and system processing continues.

# **User response**

Specify more memory for the REGION parameter, and then restart the job.

For example, you can specify REGION=0M so that the parameter can use all the main storage that it requires.

# **Module**

BSNASM00

**BSN1603E IMS POLICY SERVICES RETRY OF SYSTEM FAILURE FAILED, AND AN ABEND WAS REQUESTED.**

# **Explanation**

An internal Policy Services error has occurred, was resolved by Policy Services recovery, and has occurred a second time. The second occurrence resulted in a termination of Policy Services.

# **System action**

The requested function is rejected. A return code and a reason code that define the failure are returned to the client.

### **User response**

Contact IBM Software Support, and notify them of the IMS tool that encountered this problem.

### **Module**

**BSNSCIFO** 

### **BSN1604E THE JOURNAL MANAGER UNIT OF WORK COULD NOT BE STARTED FOR THE BSNSC FUNC=ASLK CALL: RC=***nn***, RSN=***nn***, R15=***hhrrrrrr***.**

### **Explanation**

The request to start a journal unit of work that represents the start of the Policy Decision Making Report failed.

# **System action**

Policy Services rejects the call from the client, and a return code and a reason code that define the failure are returned to the client. The policy lookup processing that was requested by the Policy Services client completes with an error, and system processing continues.

### **User response**

See the association manager return code and reason code to determine and correct the problem.

For the R15 code, see the client API interface return codes and reason codes.

If the problem persists, contact IBM Software Support, and notify them of the IMS tool that encountered this problem.

# **Module**

BSNASM00

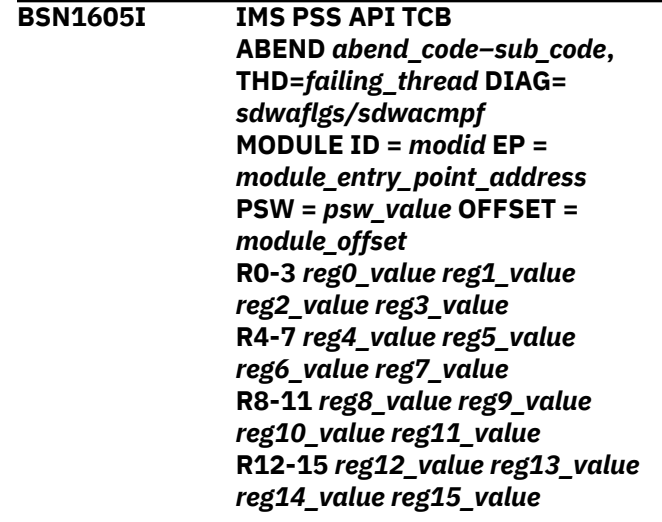

# **Explanation**

An internal Policy Services error was detected and reported back to the client for a retry option. The retry also failed, so a dump was taken.

- Line 1 Abending TCB and abend code
- Line 2 Abending module ID and EPA
- Line 3 PSW at abend and module offset
- Line 4-7 Registers at abend

If the abend is a propagated abend (U4095), or if the abend is being passed down from the parent TCB, then only the first line of the message is issued.

# **System action**

A dump is taken and the Policy Services client is terminated.

# **User response**

Contact IBM Software Support, and notify them of the IMS tool that encountered this problem.

# **Module**

BSNSCIF0

**BSN1606E THE JOURNAL MANAGER UNIT OF WORK COULD NOT BE COMMITTED: RC=***nn***, RSN=***nn***, R15=***hhrrrrrr***.**

# **Explanation**

The request to commit a journal unit of work that represents the end of the Policy Decision Making Report failed.

# **System action**

Policy Services rejects the call from the client, and a return code and a reason code that define the failure are returned to the client. The policy lookup processing that was requested by the Policy Services client completes with an error, and system processing continues.

# **User response**

See the association manager return code and reason code to determine and correct the problem.

For the R15 code, see the client API interface return codes and reason codes.

If the problem persists, contact IBM Software Support, and notify them of the IMS tool that encountered this problem.

# **Module**

BSNASM00

### **BSN1607I PSW AND REGISTERS AT ABEND ARE NOT AVAILABLE.**

### **Explanation**

Policy Services detected an ABEND. However, the PSW and registers are not available.

# **System action**

Error processing continues.

### **User response**

None. This message is informational.

# **Module**

**BSNSCIF0** 

```
BSN1608E SDUMP FAILED FOR nnnnn
             ABEND, RC=xx, RSN=xx
```
# **Explanation**

Policy Services recovery intercepted an ABEND. While trying to request the dump, it failed.

# **System action**

System is terminated.

### **User response**

Contact IBM Software Support, and notify them of the IMS tool that encountered this problem.

### **Module**

**BSNXEST0** 

```
BSN1609I DAE SUPPRESSED DUMP FOR nnn
            ABEND
```
# **Explanation**

The dump for the ABEND was suppressed.

# **System action**

The system is terminated.

# **User response**

Contact IBM Software Support, and notify them of the IMS tool that encountered this problem.

### **Module**

**BSNXEST0** 

**BSN1610E AN INVALID FUNCTION WAS REQUESTED: FUNCTION=***function\_code***.**

# **Explanation**

The client issued a request to IMS Policy Services with an invalid function request. The variable *function\_code* is the function code passed to Policy Services. This error is an internal problem with the IMS tool that made the request.

# **System action**

Policy Services rejects the call from the client, and a return code and a reason code that define the failure are returned to the client. System processing continues.

# **User response**

Contact IBM Software Support, and notify them of the IMS tool that encountered this problem.

# **Module**

BSNASM00

**BSN1611E POLICY DATA STORE FUNCTION (***func\_code***) HAS FAILED, RC=***nn* **RSN=***nn***.**

# **Explanation**

A policy data store (PDS) *func\_code* call was requested while processing a request to list policies.

Where:

### *func\_code*

The PDS function code is either:

- LSTP: Autonomics Director has requested a list of policies be returned
- LSTT: Autonomics Director has requested a list of policies be terminated

**RC=***nn*

PDS return code

### **RSN=***nn*

PDS reason code

# **System action**

The original request, either LSTP or LSTT, is terminated and control is returned to the client. System processing continues.

# **User response**

No action is required.

# **Module**

BSNASM00

```
BSN1612E NO POLICY NAME WAS PASSED
             ON THE BSNSC FUNC=ASLK CALL.
```
# **Explanation**

An IMS tool attempted to make a Policy Services lookup request but failed. This error is an internal problem with the IMS tool that made the request.

# **System action**

Policy Services rejects the call from the client, and a return code and a reason code that define the failure are returned to the client. The lookup process completes with an error, and system processing continues.

### **User response**

Contact IBM Software Support, and notify them of the IMS tool that encountered this problem.

# **Module**

BSNASM00

**BSN1614E AN INVALID POLICY NAME PREFIX OF "IBM" WAS SPECIFIED FOR THE POLICY NAME** *policy\_name***.**

# **Explanation**

An IMS tool made an IMS Policy Services request and passed a policy *policy\_name* with IBM as a prefix, which is invalid for any client request. This error is an internal problem with the IMS tool that made the request.

# **System action**

Policy Services rejects the call from the client, and a return code and a reason code that define the failure are returned to the client. System processing continues.

# **User response**

Contact IBM Software Support, and notify them of the IMS tool that encountered this problem.

# **Module**

BSNASM00

**BSN1616E THE POLICY DOMAIN DATA STORE TERMINATION FAILED: RC=***nn***, RSN=***nn***, R15=***hhrrrrrr***.**

# **Explanation**

The request to terminate the policy domain data store termination (PDST) failed.

# **System action**

Policy Services termination continues, and if any other service fails, another error message is issued.

# **User response**

See the association manager return code and reason code to determine and correct the problem.

For the R15 code, see the client API interface return codes and reason codes.

If the problem persists, contact IBM Software Support, and notify them of the IMS tool that encountered this problem.

# **Module**

BSNASM00

### **BSN1622E A RESOURCE NAME WAS NOT PROVIDED FOR THE REQUEST.**

# **Explanation**

The client made a request to Policy Services without passing the required resource name. This error is an internal problem with the IMS tool that made the request.

# **System action**

Policy Services rejects the call from the client, and a return code and a reason code that define the failure are returned to the client. System processing continues.

# **User response**

Contact IBM Software Support, and notify them of the IMS tool that encountered this problem.

# **Module**

BSNASM00

### **BSN1624E A POLICY DATA STORE POLICY OBJECT CONTROL BLOCK WAS NOT PROVIDED.**

# **Explanation**

The client function failed to pass a policy data store policy object control block (PDSP). This error is an internal problem with the IMS tool that made the request.

# **System action**

Policy Services rejects the call from the client, and a return code and a reason code that define the failure are returned to the client. System processing continues.

### **User response**

Contact IBM Software Support, and notify them of the IMS tool that encountered this problem.

### **Module**

BSNASM00

**BSN1626E THE RESOURCE LIST WAS NOT RETURNED BY POLICY DATA STORE.**

# **Explanation**

The client made a request to Policy Services for a policy lookup function. While the lookup function was processing, an internal request was made to list the supported resource type. This internal request failed.

This error is an internal problem with the IMS tool that made the request.

# **System action**

Policy Services rejects the call from the client, and a return code and a reason code that define the failure are returned to the client. System processing continues.

### **User response**

Contact IBM Software Support, and notify them of the IMS tool that encountered this problem.

### **Module**

BSNASM00

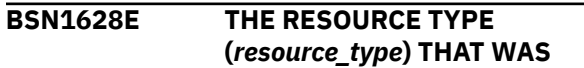

**DEFINED ON THE CALL DOES NOT MATCH THE RESOURCE TYPES THAT WERE DEFINED FOR THE SELECTED POLICY (***policy\_name***).**

# **Explanation**

While a client lookup function was processing, the *resource\_type* that was passed was determined to be invalid for *policy\_name*. The resource type that was specified by the IMS tool is incorrect or has not been added to the policy.

# **System action**

Policy Services rejects the call from the client, and a return code and a reason code that define the failure are returned to the client. System processing continues.

### **User response**

If the resource type is correct, add *resource\_type* to *policy\_name*.

If the resource type is incorrect, configure the IMS tool to specify a valid resource type.

# **Module**

BSNASM00

### **BSN1630E THE** *source* **LOCALE ID (***nnnnnnnn***) IS INVALID OR IS NOT DEFINED TO ITKB.**

# **Explanation**

An invalid locale ID *nnnnnnnn* was specified or has not been defined to the IMS Tools Knowledge Base (ITKB) as a valid RECON ID.

The variable *source* is INTERNAL or EXTERNAL, which refers to either the internal or external RECONID value.

# **System action**

Policy Services rejects the call from the client, and a return code and a reason code that define the failure are returned to the client. System processing continues.

# **User response**

If the locale ID is BSNGLOBL, use the ITKB service process to automatically generate this locale.

If the locale ID is not BSNGLOBL, this error is an internal IMS tools error. Contact IBM Software Support, and notify them of the IMS tool that encountered this problem.

### **Module**

BSNASM00

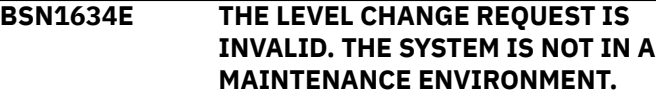

### **Explanation**

While the system was not in the maintenance environment, a request to change the environment level was made to Policy Services. However, this request is valid only in the maintenance environment.

# **System action**

Policy Services rejects the call from the client, and a return code and a reason code that define the failure are returned to the client. System processing continues.

### **User response**

A request to change the environment level is normally made only by a Policy Services dialogue session while in maintenance environment. If the problem persists, contact IBM Software Support, and notify them of the IMS tool that encountered this problem.

### **Module**

BSNASM00

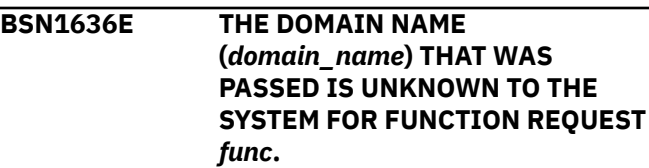

# **Explanation**

The current operation or maintenance environment does not contain *domain\_name*. The domain either has not installed the required items in Policy Services or is currently still in the initial maintenance environment that was created during the installation process.

# **System action**

Policy Services rejects the call from the client, and a return code and a reason code that define the failure are returned to the client. System processing continues.

### **User response**

Verify that the following tasks were completed during the installation of *domain\_name*:

- Maintenance was applied to the Policy Domain Table Definition (BSNPDNT0).
- The Policy Domain Table was added for the domain name (BSN*nnnnn*), where *nnnnn* is the domain name that is supplied by the IMS tool.
- New policies and rules that are required by the new IMS tool were added.

If *domain\_name* has not been installed, complete the installation.

If *domain\_name* has been installed, promote *domain\_name* out of the maintenance environment.

# **Module**

BSNASM00

### **BSN1637E THE OPERATION ENVIRONMENT DOES NOT CONTAIN THE DOMAIN** *domain\_name***.**

# **Explanation**

*domain\_name* has been recognized by Policy Services, but the domain has not been fully installed or is currently in the initial maintenance environment that was created during the installation process.

# **System action**

Policy Services rejects the call from the client, and a return code and a reason code that define the failure are returned to the client. System processing continues.

# **User response**

Verify that the following tasks were completed during the installation of *domain\_name*:

- Maintenance was applied to the Policy Domain Table Definition (BSNPDNT0).
- The Policy Domain Table was added for the domain name (BSN*nnnnn*), where *nnnnn* is the domain name that is supplied by the IMS tool.
- New policies and rules that are required by the new IMS tool were added.

If *domain\_name* has not been installed, complete the installation.

If *domain\_name* has been installed, promote *domain\_name* out of the maintenance environment.

# **Module**

BSNASM00

**BSN1638E THE POLICY DOMAIN**

# **ENVIRONMENT RECORDS ARE NOT PRESENT.**

# **Explanation**

No domains have been defined to Policy Services in the BSNPDNT0 table.

# **System action**

Policy Services rejects the call from the client, and a return code and a reason code that define the failure are returned to the client. System processing continues.

### **User response**

Verify that the following tasks were completed during the installation of *domain\_name*:

- Maintenance was applied to the Policy Domain Table Definition (BSNPDNT0).
- The Policy Domain Table was added for the domain name (BSN*nnnnn*), where *nnnnn* is the domain name that is supplied by the IMS tool.
- New policies and rules that are required by the new IMS tool were added.

If the IMS tool or tools have not been installed, complete the installation.

If the installation is complete and if the problem persists, contact IBM Software Support, and notify them of the IMS tool that encountered this problem.

# **Module**

BSNASM00

**BSN1640I THE DOMAIN** *domain\_name* **IS IN THE MAINTENANCE ENVIRONMENT.**

# **Explanation**

A maintenance environment for *domain\_name* was requested, but *domain\_name* is currently in a maintenance environment.

# **System action**

System processing continues.

### **User response**

No action is required.

### **Module**

BSNASM00

### **BSN1642E THE REQUEST TO SELECT A NEW ENVIRONMENT WAS REJECTED. THE DOMAIN** *domain\_name* **IS CURRENTLY IN THE MAINTENANCE ENVIRONMENT.**

# **Explanation**

A request was made to select an existing history environment as the new operation environment. The request was rejected because a new operation environment cannot be selected if the domain has an active maintenance environment.

# **System action**

Policy Services rejects the call from the client, and a return code and a reason code that define the failure are returned to the client. System processing continues.

### **User response**

Commit the maintenance environment, and then resubmit your request to make the specified history environment the new operation environment.

# **Module**

BSNASM00

**BSN1644E THE REQUEST TO DELETE DOMAIN** *domain\_name* **FROM THE MAINTENANCE ENVIRONMENT WAS REJECTED. DOMAIN** *domain\_name* **IS NOT PART OF THE MAINTENANCE ENVIRONMENT.**

# **Explanation**

*domain\_name* cannot be deleted from the maintenance environment because it is not part of the existing maintenance environment.

# **System action**

Policy Services rejects the call from the client, and a return code and a reason code that define the failure are returned to the client. System processing continues.

### **User response**

If *domain\_name* is the domain that you wanted to delete, no action is required. The *domain\_name* does not exist.

If *domain\_name* is not the domain that you want to delete, select the correct domain that is in the maintenance environment to be deleted.

### **Module**

BSNASM00

**BSN1801I THE ETV MODULE** *module\_name* **RECEIVED CONTROL WITH FUNC=***function\_code***: RC=***nn***, RSN=***nn***.**

### **Explanation**

This message is a email/texting variable (ETV) message that indicates the module flow with the return code and the reason code for each module.

### **System action**

None.

### **User response**

None. This message is informational.

### **Module**

BSNETVA0, BSNETVG0, BSNETVH0, BSNETVL0, BSNETVR0, BSNETVT0, BSNETVU0

```
BSN1803E ETV HAS A CRITICAL ERROR
              IN MODULE module_name:
              FUNCTION=function_code, RC=nn,
              RSN=nn.
```
# **Explanation**

An error occurred in the email/texting variable (ETV) module. This is an internal IMS Tools error.

# **System action**

The requested function is rejected, and a return code and a reason code that define the failure are returned to the client.

### **User response**

See the ETV return code and reason code to determine and correct the problem. If the problem persists, contact IBM Software Support, and notify them of the IMS Tools product that encountered this problem.

# **Module**

BSNETVA0, BSNETVG0, BSNETVH0, BSNETVL0, BSNETVR0, BSNETVT0, BSNETVU0, BSNETV00

**BSN1806E THE ETV REPOSITORY FUNCTION FAILED: DOMAIN=***domain\_name***, LEVEL=***environment\_level***, LOCALE=***recon\_ID***, VAR=***var\_name***. THE FPQSRV** *FPQ\_function\_code* **FAILED IN MODULE** *module\_name* **WITH RC=***nn***, RSN=***nn***. THE FPQSRV DIAGNOSTIC FEEDBACK= WORD1=***word1\_first\_halfword1\_ second\_half***, WORD2=***word2***, WORD3=***word3***.**

# **Explanation**

A repository server function failed in the email/ texting variable (ETV) module for *environment\_level*, *recon\_ID*, and *var\_name* because of a repository server function failure. The FPQ function code specifies the repository function name.

The feedback field includes IBM diagnostic and debugging information. This error is an internal IMS Tools error.

# **System action**

The requested function is rejected, and a return code and a reason code that define the failure are returned to the client.

# **User response**

See the repository service return code and reason code to determine and correct the problem. If the problem persists, contact IBM Software Support, and notify them of the IMS Tools product that encountered this problem.

# **Module**

BSNETVA0, BSNETVG0, BSNETVL0, BSNETVR0, BSNETVT0, BSNETVU0

**BSN1811I THE VARIABLE TABLE LIST HAS STARTED LISTING OBJECTS FOR DOMAIN=***domain\_name***.**

# **Explanation**

The email/texting variable (ETV) process started listing for *domain\_name*.

# **System action**

None.

### **User response**

None. This message is informational.

### **Module**

**BSNETVLO** 

**BSN1812I THE VARIABLE** *function* **PROCESS HAS STARTED FOR DOMAIN=***domain\_name***, LEVEL=***environment\_level***, LOCALE=***locale***, VAR=UPDATE.**

### **Explanation**

The email/texting (ETV) process (function) has started for *domain\_name*, *environment\_level*, and *locale*, where *locale* is the RECON ID that has been defined to the repository or BSNGLOBL. The output for VAR=*var\_name* is displayed only if the rule name is known.

# **System action**

None.

# **User response**

None. This message is informational.

# **Module**

**BSNETVU0** 

```
BSN1815I THE VARIABLE TABLE LIST
             HAS ENDED FOR THE
             DOMAIN=domain_name: RC=nn,
             RSN=nn.
```
# **Explanation**

The email/texting variable (ETV) process ended listing for *domain\_name*.

# **System action**

None.

### **User response**

None. This message is informational.

### **Module**

BSNETVL<sub>0</sub>

**BSN1816I THE VARIABLE** *function* **PROCESS HAS ENDED FOR: DOMAIN=***domain\_name***, LEVEL=***environment\_level***, LOCALE=***locale***, VAR=UPDATE, RC=***nn***, RSN=***nn***.**

# **Explanation**

The email/texting variable (ETV) process (function) has ended for *domain\_name*, *environment\_level*, and *locale*, where *locale* is the RECON ID that has been defined to the repository or BSNGLOBL.

# **System action**

None.

### **User response**

None. This message is informational.

### **BSN1817I THE VARIABLE DELETE BY RECON** *recon\_name* **HAS STARTED**

# **Explanation**

The email/texting variable (ETV) process started by *recon\_name*.

# **System action**

None.

# **User response**

None. This message is informational.

# **Module**

BSNETVR0

### **BSN1818I THE VARIABLE DELETE BY RECON** *recon\_name* **HAS ENDED FOR THE: RC=***nn***, RSN=***nn***.**

# **Explanation**

The email/texting variable (ETV) process ended by *recon\_name*.

# **System action**

None.

# **User response**

None. This message is informational.

# **Module**

BSNETVR0

**BSN2002E STORAGE FOR** *block\_name* **BLOCK COULD NOT BE OBTAINED.**

# **Explanation**

The internal storage block or table cannot be obtained. This error is an internal Policy Services error.

# **System action**

Policy Services fails initialization, and a return code and a reason code that define the failure are returned to the client.

# **User response**

Contact IBM Software Support, and notify them of the IMS tool that encountered this problem.

# **Module**

BSNSCI00

```
BSN2004E THE POLICY SERVICES MODULE
             module_name COULD NOT BE
             LOADED.
```
# **Explanation**

A module that is loaded by the Policy Services initialization function failed the LOAD request. This error is an internal Policy Services error.

# **System action**

Policy Services fails initialization, and a return code and a reason code that define the failure are returned to the client.

# **User response**

Add the module that failed the LOAD request to the *hlq*.SHKTLOAD load library.

If the module is in the library, you might have an install problem. Contact IBM Software Support, and notify them of the IMS tool that encountered this problem.

# **Module**

BSNSCI00

### **BSN2006E THE REQUESTED INIT/STRT OF THE FACILITY FAILED.**

# **Explanation**

The Policy Services initialization function failed. This error is an internal Policy Services error.

# **System action**

The requested initialization function is rejected, and a return code and a reason code that define the failure are returned to the client.

# **User response**

This error message is always preceded by another message that defines a specific initialization failure. See the preceding message to fix this initialization failure.

# **Module**

BSNSCI00

**BSN2008E THE REPOSITORY DOES NOT CONTAIN ANY RECON CONTAINER ITEMS.**

# **Explanation**

RECON data sets must be defined to the repository. This error is a repository environment error.

During Policy Services initialization, the Policy Services calls the repository to obtain the list of userdefined RECON data sets that have been defined to the repository. Policy Services requires that at least a global (BSNGLOBL) RECON exists within the repository.

# **System action**

The requested INIT function is rejected, and a return code and a reason code that define the failure are returned to the client.

# **User response**

Define the required RECON data sets to the repository, and then verify that the RECON definitions are in the repository by using the IMS tools Knowledge Base interface dialog.

# **Module**

BSNSCI00

### **BSN2009E THE BSNGLOBL RECON ID IS NOT REGISTER WITH THE ITKB REPOSITORY.**

# **Explanation**

The global RECON ID (BSNGLOBL locale) is not registered with the IMS Tools Knowledge Base (ITKB). The user might have deleted the BSNGLOBL RECON ID using the ITKB user interface.

# **System action**

Initialization of Policy Services is halted and termination is forced.

### **User response**

Register the global RECON ID (BSNGLOBL).

See *IMS Tools Base IMS Tools Knowledge Base User's Guide and Reference* for procedures on how to reinstate BSNGLOBL as a RECON ID.

# **Module**

BSNSCI00

**BSN2010I THE** *services\_name* **SERVICES** *v.r.m* **INITIALIZED.**

# **Explanation**

The service has been successfully initialized. The IMS Tools product that is to use the services can proceed to process requests.

The variable *services\_name* is one of the following services:

- Policy Services includes all components for processing the IMS Tools product client policy services request or the TSO client policy services request.
- Data dictionary services includes all components for processing the IMS Tools product client data dictionary request or the TSO client data dictionary request.
- Stand-alone notification services includes all components that process the IMS Tools product client notification manager message requests.

For variable *v.r.m*, *v* is the product version, *r* is the product release, and *m* is the mod level.

# **System action**

The service is activated and ready to process client requests.
## **User response**

No action is required.

#### **Module**

BSNSCI00

**BSN2011E THE** *service\_name* **SERVICES INIT REQUEST HAS FAILED.** *service\_name* **IS NOT INITIALIZED.**

# **Explanation**

The service initialization function failed. The variable *service\_name* is one of the following services:

- IMS Policy Services, which includes all components for processing the IMS tools client policy services request or the TSO client policy services request.
- Data dictionary services, which includes all components for processing the IMS tools client data dictionary request or the TSO client data dictionary request.

This error is an internal IMS Policy Services error.

# **System action**

The requested INIT function is rejected, and a return code and a reason code that define the failure are returned to the client.

# **User response**

This error message is always preceded by another message that defines a specific initialization failure. See the preceding message to fix this initialization failure.

# **Module**

BSNSCI00

#### **BSN2012I THE** *service\_name* **TERMINATED.**

# **Explanation**

The service *service\_name* was terminated. The variable *service\_name* is one of the following services:

- IMS Policy Services, which includes all components for processing the IMS tools client policy services request or the TSO client policy services request.
- Data dictionary services, which includes all components for processing the IMS tools client data dictionary request or the TSO client data dictionary request.

## **System action**

The server *service\_name* is terminated

#### **User response**

No action is required.

#### **Module**

BSNSCT00

**BSN2014E A CALL TO THE REPOSITORY TO OBTAIN RECON INFORMATION HAS FAILED.**

# **Explanation**

During Policy Services initialization, the Policy Services call to obtain the list of RECON data sets that have been defined to the repository failed. This error is an internal Policy Services error or an internal repository error.

# **System action**

The requested INIT function is rejected, and a return code and a reason code that define the failure are returned to the client.

#### **User response**

Define the required RECON data sets by using the IMS Tools Knowledge Base (ITKB) dialog. You must at least define BSNGLOBL.

# **Module**

BSNSCI00

```
BSN2015I POLICY SERVICES PHASE 1
  EXCEPTION MESSAGE SYSTEM
  DEFAULT IS setting.
```
# **Explanation**

The Policy Services phase 1 exception message default value was set to *setting*. The Policy Services phase 1 exception message default value was set to setting. You can set the phase 1 exception message system default value from the main menu of the Policy Services ISFP client. If you do not choose a value, the system default is set to N (DISABLED). The variable setting is one of the following values:

#### **DISABLED**

Exception messages that are generated during phase 1 of a policy evaluation are not sent to the directory entries defined in the policy notification list.

#### **ENABLED**

Exception messages that are generated during phase 1 of a policy evaluation are sent to the directory entries defined in the policy notification list.

**Important:** During a policy evaluation, phase 1 exception messages are those messages that are generated prior to a recommended process action, such as a reorganization.

# **System action**

The service is activated and ready to process client requests.

### **User response**

No action is required.

# **Module**

BSNSCI00

**BSN2016I POLICY SERVICES PHASE 1 EXCEPTION MESSAGE FOR THIS EXECUTION IS CURRENTLY** *setting***.**

# **Explanation**

The Policy Services phase 1 exception message option was set to *setting* for this client. If the *setting* value in this message is different from the setting value in message BSN2015I, the IMS Tool requested an override of the phase 1 exception message default value for this client only. The default value remains the system default.

You can set the phase 1 exception message system default value from the main menu of the Policy Services ISPF client. If you do not choose a value, the system default is set to N (DISABLED). The variable setting is one of the following values:

#### **DISABLED**

Exception messages that are generated during phase 1 of a policy evaluation are not sent to the directory entries defined in the policy notification list.

#### **ENABLED**

Exception messages that are generated during phase 1 of a policy evaluation are sent to the directory entries defined in the policy notification list.

**Important:** During a policy evaluation, phase 1 exception messages are those messages that are generated prior to a recommended process action, such as a reorganization.

## **System action**

The service is activated and ready to process client requests.

#### **User response**

No action is required.

# **Module**

BSNSCI00

**BSN2021E THE** *component\_name* **SERVICES COULD NOT BE INITIALIZED: RC=***nn***, RSN=***nn***, R15=***hhrrrrrr***.**

# **Explanation**

During Policy Services initialization, *component\_name* failed to initialize. This error is an internal Policy Services error.

The return code and the reason code are returned by *component\_name*, where *component\_name* is one of the following components:

- DATA DICTIONARY
- JOURNAL MANAGER
- POLICY DATA STORE
- POLICY ENVIRONMENT
- RULE DATA STORE

# **System action**

The requested INIT function is rejected, and a return code and a reason code that define the failure are returned to the client.

Register 15 defines the internal call that failed. The return and reason code values refer to the failed call.

#### **User response**

See Register 15 return code and reason codes to determine and correct the problem.

# **Module**

BSNSCI00

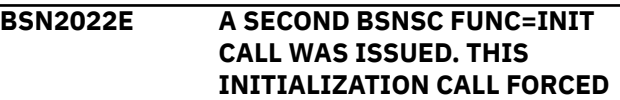

#### **TERMINATION OF POLICY SERVICES.**

# **Explanation**

A second INIT call was issued before a TERM call was issued, or the client was restarted and a second INIT call was issued after the first INIT call was terminated in error. This error is caused by the IMS tools client.

# **System action**

The requested INIT function is rejected, and a return code and a reason code that define the failure are returned to the client.

The second INIT call is not processed, and Policy Services terminates the Policy Services environment. The environment is terminated because the first environment must be terminated to ensure that all processes are terminated and that all locks are released.

# **User response**

Restart the client, which is either the IMS tools client or the dialogue client.

# **Module**

BSNSCI00

**BSN2023E THE** *service\_name* **SERVICES COULD NOT BE TERMINATED.**

# **Explanation**

The notification list data store service failed to terminate. The IMS tool that uses the policy or the data dictionary services can proceed to process requests.

The variable *service\_name* is one of the following services:

- NOTIFICATION LIST DATA STORE
- RULE DATA STORE
- POLICY DATA STORE
- JOURNAL DATA STORE
- POLICY ENVIRONMENT

# **System action**

Policy Services terminates.

# **User response**

If the problem persists, contact IBM Software Support.

# **Module**

BSNSCT00

#### **BSN2024E A FUNC=TERM CALL WAS ISSUED. THIS TERMINATION REQUEST COULD NOT BE PROCESSED.**

# **Explanation**

A second TERM function request was made and then rejected because the environment has already terminated. This error is a client error.

# **System action**

The requested TERM function is rejected, and a return code and a reason code that define the failure are returned to the client.

# **User response**

Restart the IMS tools client or the dialog client. If the problem persists, contact IBM Software Support.

# **Module**

BSNSCT00

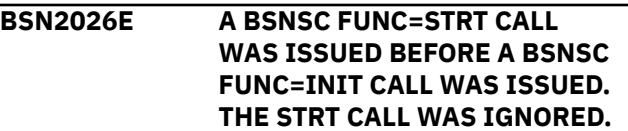

# **Explanation**

A STRT call was issued before issuing an INIT call. This error is a call sequence error by the client code and is an internal client call sequence error.

# **System action**

The STRT call is not processed and Policy Services terminates. The requested STRT function is rejected, and a return code and a reason code that define the failure are returned to the client.

# **User response**

Restart the client, which is either the IMS tools client or the dialogue client and issue the INIT call before a STRT call.

# **Module**

BSNSCI00

#### **BSN2027E THE POLICY ENVIRONMENT STATUS COULD NOT BE OBTAINED: RC=***nn***, RSN=***nn***.**

# **Explanation**

During Policy Services initialization, the call to Policy Environment Services to retrieve the environment status failed. This error is an internal Policy Services error. RC=*nn* and RSN=*nn* are the return and reason codes returned by Policy Environment Services (PES).

# **System action**

The requested INIT function is rejected, and a return code and a reason code that define the failure are returned to the client.

### **User response**

See the description of the return code and reason code in the reference section (Return/reason codes: Policy Environment Services (BSN150-1599) of this user's guide to determine and correct the problem.

# **Module**

BSNSCI00

**BSN2028E THE POLICY ENVIRONMENT CONTROL BLOCKS COULD NOT BE OBTAINED.**

# **Explanation**

During Policy Services initialization, a request for the Policy Environment Control Block (PDEB) failed. This error is an internal Policy Services error.

# **System action**

The requested INIT function is rejected, and a return code and a reason code that define the failure are returned to the client.

# **User response**

Contact IBM Software Support, and notify them of the IMS tool that encountered this problem.

# **Module**

BSNSCI00

**BSN2030I POLICY SERVICES HAS INITIALIZED THE BPE SERVICES.**

# **Explanation**

The Base Primitive Environment Services is initialized.

# **System action**

The Policy Services initialization process continues.

#### **User response**

No action is required.

### **Module**

BSNSCI00

```
BSN2031E BPE SERVICES COULD NOT BE
 INITIALIZED.
```
### **Explanation**

The Base Primitive Environment failed initialization. This error is an internal Policy Services or IMS tools error.

# **System action**

The requested INIT function is rejected, and a return code and a reason code that define the failure are returned to the client.

#### **User response**

Contact IBM Software Support, and notify them of the IMS tool that encountered this problem.

# **Module**

BSNSCI00

```
BSN2032I POLICY SERVICES HAS
 TERMINATED THE BPE SERVICES.
```
# **Explanation**

The Base Primitive Environment of Policy Services has been terminated.

# **System action**

Policy Services is terminated.

#### **User response**

No action is required.

#### **Module**

BSNSCT00

#### **BSN2033E THE BPE SERVICES COULD NOT BE TERMINATED.**

# **Explanation**

The Policy Services Base Primitive Environment failed to terminate.

# **System action**

The Base Primitive Environment is not terminated, and Policy Services continues termination.

# **User response**

If the problem persists, contact IBM Software Support.

# **Module**

BSNSCT00

**BSN2040I POLICY SERVICES HAS CONNECTED TO THE REPOSITORY.**

# **Explanation**

The initialization process connected to the repository.

# **System action**

The Policy Services initialization process continues.

# **User response**

No action is required.

# **Module**

BSNSCI00

**BSN2041E POLICY SERVICES COULD NOT CONNECT TO THE ITKB REPOSITORY: RC=***nn***, RSN=***nn***.**

# **Explanation**

During Policy Services initialization, a connection request to the IMS tools Knowledge Base repository failed.

This error is an internal Policy Services error. The return code and the reason code are returned by the IMS tools Knowledge Base repository.

A common failure (RC=00000008, RSN=0000000A) results if the RACF setting for the Input repository is defined as UPDATE or READ and the User\_ID does not have READ access authority or higher. If this is the problem, correct the RACF setting for the Input repository or the User\_ID, whichever is in error.

# **System action**

The requested INIT function is rejected, and a return code and a reason code that define the failure are returned to the client.

# **User response**

Start the IMS tools Knowledge Base server and request that the IMS tools client restarts Policy Services. See the IMS tools Knowledge Base return and reason codes to determine and correct the problem.

# **Module**

BSNSCI00

**BSN2042I POLICY SERVICES HAS DISCONNECTED FROM THE REPOSITORY.**

# **Explanation**

Policy Services disconnected from the repository.

### **System action**

Policy Services continues termination.

#### **User response**

No action is required.

# **Module**

BSNSCT00

**BSN2043E POLICY SERVICES COULD NOT DISCONNECT FROM THE REPOSITORY: RC=***nn***, RSN=***nn***.**

# **Explanation**

Policy Services failed to disconnect from the repository.

# **System action**

Policy Services continues termination.

#### **User response**

See the FPQ return codes and reason codes to determine and correct the problem.

# **Module**

BSNSCT00

#### **BSN2044E POLICY SERVICES COULD NOT FORCE TERMINATION AFTER AN INITIALIZATION FAILURE.**

# **Explanation**

During Policy Services initialization, a failure resulted in the forced termination of Policy Services. However, the termination failed.

# **System action**

Policy Services and data dictionary terminate.

# **User response**

See the previously issued messages in the MVS™ console output to determine the initialization and termination failure.

# **Module**

BSNSCI00

**BSN2045E POLICY SERVICES COULD NOT BE INITIALIZED. POLICY SERVICES HAS FORCED TERMINATION.**

# **Explanation**

During Policy Services initialization, a failure resulted in the forced termination of Policy Services.

# **System action**

Policy Services and data dictionary terminate.

# **User response**

See the previously issued messages in the MVS console output to determine the initialization and termination failure.

# **Module**

BSNSCI00

**BSN2800I GENERAL STATUS: RESOURCE=***resource\_name* **ACTION\_NAME=***action\_name* **EXECUTION\_STATUS=***status*

# **Explanation**

This message is an informational message.

# **System action**

None.

## **User response**

No action is required.

## **Module**

BSNAMT00

**BSN2801E STORAGE COULD NOT BE OBTAINED FOR AMCB**

## **Explanation**

Storage could not be obtained for the action manager control block (AMCB) on the action manager initialization call (FUNC=AMIT). The REGION parameter does not have enough memory for the job. This error is an internal IMS tools error.

# **System action**

The requested function is rejected, and a return code and a reason code that define the failure are returned to the client.

### **User response**

Specify more memory for the REGION parameter, and then restart the job.

For example, you can specify REGION=0M so that the parameter can use all the main storage that it requires.

# **Module**

BSNAMI00

**BSN2802E STORAGE COULD NOT BE OBTAINED FOR ADCB**

# **Explanation**

Storage could not be obtain for the action manager descriptor control block (ADCB) on the action manager initialization call (FUNC=AMIT). The REGION parameter does not have enough memory for the job. This error is an internal IMS tools error.

# **System action**

The requested function is rejected, and a return code and a reason code that define the failure are returned to the client.

#### **User response**

Specify more memory for the REGION parameter, and then restart the job.

For example, you can specify REGION=0M so that the parameter can use all the main storage that it requires.

# **Module**

BSNAMI00

**BSN2803E STORAGE COULD NOT BE OBTAINED FOR MTCB**

# **Explanation**

Storage could not be obtained for the action message text control block (MTCB) on the action manager initialization call (FUNC=AMIT). The REGION parameter does not have enough memory for the job. This error is an internal IMS tools error.

# **System action**

The requested function is rejected, and a return code and a reason code that define the failure are returned to the client.

# **User response**

Specify more memory for the REGION parameter, and then restart the job.

For example, you can specify REGION=0M so that the parameter can use all the main storage that it requires.

# **Module**

BSNAMI00

**BSN2804E STORAGE COULD NOT BE OBTAINED FOR ANRB**

# **Explanation**

Storage could not be obtained for the action notification request block (ANRB) on the action manager initialization call (FUNC=AMIT). The REGION parameter does not have enough memory for the job. This error is an internal IMS tools error.

# **System action**

The requested function is rejected, and a return code and a reason code that define the failure are returned to the client.

# **User response**

Specify more memory for the REGION parameter, and then restart the job.

For example, you can specify REGION=0M so that the parameter can use all the main storage that it requires.

# **Module**

BSNAMI00

**BSN2805E STORAGE COULD NOT BE OBTAINED FOR NLIST**

## **Explanation**

Storage could not be obtained for the action manager notification list (NLIST) on the action manager initialization call (FUNC=AMIT). The REGION parameter does not have enough memory for the job. This error is an internal IMS tools error.

# **System action**

The requested function is rejected, and a return code and a reason code that define the failure are returned to the client.

### **User response**

Specify more memory for the REGION parameter, and then restart the job.

For example, you can specify REGION=0M so that the parameter can use all the main storage that it requires.

# **Module**

BSNAMI00

**BSN2806E THE PHASE NUMBER** *phase\_number* **IS INVALID**

# **Explanation**

An invalid phase number was passed in the call to the action manager call (FUNC=AMP2). The valid phase number is 2.

# **System action**

The requested function is rejected, and a return code and a reason code that define the failure are returned to the client.

#### **User response**

Contact IBM Software Support, and notify them of the IMS tool that encountered this problem.

# **Module**

BSNAMP00

**BSN2807E NO ACTION LIST WAS PASSED WITH AN AMIT**

# **Explanation**

No action list was passed to the action manager on the action manager initialization call (FUNC=AMIT). This error is an internal IMS tools error.

# **System action**

The requested function is rejected, and a return code and a reason code that define the failure are returned to the client.

## **User response**

Contact IBM Software Support, and notify them of the IMS tool that encountered this problem.

# **Module**

BSNAMD00

**BSN2900I** *The message text is one of the BBE2900I through BBE2910I summary messages*

# **Explanation**

This message is an informational message that is written to the Journal.

# **System action**

System processing continues. The BBE29*nn*I message is written to the Policy Services Journal, in the following format:

2021-07-14 11:09:175@AM : BSN2900I BBE29*nn*I Summary message text.

# **User response**

No action is required. See the latest version of the *IMS Database Reorganization Expert User's Guide* for further information about the BBE29*nn*I messages.

# **Module**

#### BSNAMT00

**BSN3401I THE JOURNAL MANAGER MODULE** *module\_name* **RECEIVED CONTROL WITH FUNCTION** *function\_code***: RC=***nn***, RS=***nn***.**

# **Explanation**

This message is a journal manager (JM) message that indicates the module flow with the return code and the reason code for each module.

# **System action**

None.

### **User response**

No action is required.

### **Module**

BSNJMSH0, BSNJMSR0, BSNJMSU0, BSNJMSW0, BSNJUOW0

**BSN3403E THE JOURNAL MANAGER HAD A CRITICAL ERROR IN MODULE** *module\_name***: FUNCTION=***function\_code***, RC=***nn***, RS=***nn***.**

# **Explanation**

An error occurred in the journal manager (JM) module. This error is an internal IMS tools error.

# **System action**

The requested function is rejected, and a return code and a reason code that define the failure are returned to the client.

# **User response**

See the JM return code and reason code to determine and correct the problem.

If the problem persists, contact IBM Software Support, and notify them of the IMS tool that encountered this problem.

# **Module**

BSNJMSH0, BSNJMSR0, BSNJMSU0, BSNJMSW0, BSNJUOW0

**BSN3405E PRODID=***product\_ID***, REPTID=** *report\_ID***, RELEASE=***ITKB\_release* **HKTXACC** *HKT\_function\_code* **FAILED IN MODULE** *module\_name***, RC=***nn***, RS=***nn***.**

# **Explanation**

An error occurred in the journal manager (JM) module because of a failure in the IMS Tools KB report service function. Where:

#### *product\_ID*

The product ID of the product using the IMS Tools KB report service.

#### *report\_ID*

The report ID that JM is processing.

#### *ITKB\_release*

The release of the IMS Tools KB server that is running.

#### *HKT\_function\_code*

The IMS Tools KB report service function name.

# **System action**

The request to the IMS Tools KB report service is rejected. A return code and a reason code that define the failure are returned to the client. System processing continues.

# **User response**

See the topic "HKT return and reason codes (repositories)" in *IMS Tools Base IMS Tools Knowledge Base User's Guide and Reference* to determine and correct the problem. If the problem persists, contact IBM Software Support and notify them of the IMS tool that encountered this problem.

# **Module**

BSNJMSH0, BSNJMSR0, BSNJMSU0, BSNJMSW0

**BSN3406E AN OPEN DATA SET FAILED IN MODULE** *module\_name***, FOR DD NAME=***ddname***: RC=***nn***, RS=***nn***.**

# **Explanation**

An error occurred in the journal manager (JM) module because of an OPEN function failure. The ddname is the name of the DD statement that failed to open. This error is an internal IMS tools error.

# **System action**

The requested function is rejected, and a return code and a reason code that define the failure are returned to the client.

# **User response**

See the JM return code and reason code to determine and correct the problem. For more detailed information, see the MVS MESSAGE IEC*nnnn* and check the data set that is indicated by the ddname.

If the problem persists, contact IBM Software Support, and notify them of the IMS tool that encountered this problem.

# **Module**

BSNJMSH0

#### **BSN3407E A CLOSE DATA SET FAILED IN MODULE** *module\_name***, FOR DD NAME=***ddname***: RC=***nn***, RS=***nn***.**

# **Explanation**

An error occurred in the journal manager (JM) module because of a CLOSE function failure. The ddname is the name of the DD statement that failed to open. This error is an internal IMS tools error.

# **System action**

The requested function is rejected, and a return code and a reason code that define the failure are returned to the client.

# **User response**

See the JM return code and reason code to determine and correct the problem. For more detailed information, see the MVS MESSAGE IEC*nnnn* and check the data set that is indicated by the ddname.

If the problem persists, contact IBM Software Support, and notify them of the IMS tool that encountered this problem.

# **Module**

BSNJMSH0

**BSN3408E A DYNAMIC ALLOCATION FAILED IN MODULE** *module\_name***: RC=***nn***, RS=***nn***.**

# **Explanation**

An error occurred in the journal manager (JM) module because of a DYNAMIC ALLOCATION function failure. This error is an internal IMS tools error.

# **System action**

The requested function is rejected, and a return code and a reason code that define the failure are returned to the client.

# **User response**

See the JM return code and reason code to determine and correct the problem. For more detailed information, see the MVS MESSAGE IEC*nnnn* and check the data set that is indicated by the ddname.

If the problem persists, contact IBM Software Support, and notify them of the IMS tool that encountered this problem.

## **Module**

BSNJMSH0

#### **BSN3409E JOURNAL MANAGER ENCOUNTERED AN ERROR WHEN WRITING TO A DATA SET.**

# **Explanation**

An error occurred in the journal manager (JM) module because of a PUT function failure.

# **System action**

Journal manager stops the function, and no more reports are written to the journal.

# **User response**

See the MVS MESSAGE IEC*nnnn* and check the data set that is indicated by the ddname. The data set might have been full.

If the problem persists, contact IBM Software Support, and notify them of the IMS tool that encountered this problem.

# **Module**

BSNJMSR0

**BSN4000I THE POLICY VALIDATION PROCESS HAS STARTED FOR THE RESOURCE** *resource\_name***.**

# **Explanation**

The policy validation process has started.

# **System action**

The policy validation process continues.

# **User response**

No action is required.

# **Module**

BSNPAI00

#### **BSN4001I THE POLICY VALIDATION PROCESS HAS ENDED FOR THE RESOURCE** *resource\_name***: RC=***nn***, RSN=***nn***.**

# **Explanation**

The policy validation process ended.

# **System action**

Processing continues.

### **User response**

See the return and reason codes for PVE. If the return code is zero, other error messages might accompany this message. Correct the errors, and rerun the job.

If no messages are accompanied with a return code of zero, contact IBM Software Support.

# **Module**

BSNPAI00

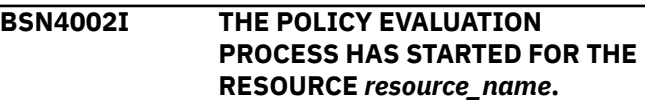

# **Explanation**

The policy evaluation process started.

# **System action**

The policy evaluation process continues.

# **User response**

No action is required.

# **Module**

BSNPAI00

```
BSN4003I THE POLICY EVALUATION
 PROCESS HAS ENDED FOR
 THE RESOURCE resource_name:
 RC=nn, RSN=nn.
```
# **Explanation**

The policy evaluation process ended.

# **System action**

Processing continues.

# **User response**

See the return and reason codes for PVE. If the return code is zero, other error messages might accompany this message. Correct the errors and rerun the job.

If no messages are accompanied with a return code of zero, contact IBM Software Support.

### **Module**

BSNPAI00

#### **BSN4004E STORAGE COULD NOT BE OBTAINED FOR THE REQUESTED LENGTH=***nnnnnnnn***: RC=***nn***, RSN=***nn***.**

## **Explanation**

The policy validation or the policy evaluation process could not obtain a storage.

# **System action**

The requested function is rejected, and a return code and reason code that define the failure are returned to the client.

#### **User response**

Contact IBM Software Support, and notify them of the IMS tool that encountered this problem.

### **Module**

BSNPASM0

#### **BSN4005E THE CSVQUERY FOR MODULE** *module\_name* **COULD NOT OBTAIN A MODULE EP ADDRESS: RC=***nn***.**

# **Explanation**

The policy validation process or the policy evaluation process could not obtain a module EP address by using the CSVQUERY macro. The *module\_name* variable indicates the module name that failed to obtain the address. The return code is from CSVQUERY.

# **System action**

The requested function is rejected, and a return code and reason code that define the failure are returned to the client.

#### **User response**

See the *z/OS MVS Programming: Assembler Services Reference* for more information about the return code. Correct the error, then rerun the job.

If the problem persists, contact IBM Software Support.

### **Module**

BSNPAI00

#### **BSN4008W THE BPE STRING PRINT FORMATTING SERVICE DETECTED AN ERROR: RC=***nn***.**

#### **Explanation**

The internal messaging service detected an error during the policy validation process or the policy evaluation process.

#### **System action**

The policy validation or the policy evaluation process stops to issue messages, and then the process continues.

#### **User response**

Contact IBM Software Support, and notify them of the IMS tool that encountered this problem.

#### **Module**

BSNPAMS0

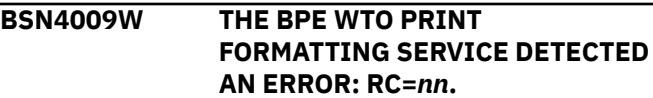

# **Explanation**

The internal messaging service detected an error during the policy validation or policy evaluation process.

#### **System action**

The policy validation or policy evaluation process stops and issues messages, and then continues the process.

#### **User response**

Contact IBM Software Support, and notify them of the IMS tool that encountered this problem.

#### **Module**

BSNPAMS0

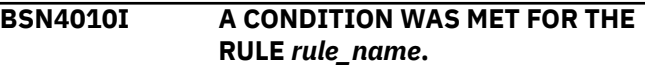

# **Explanation**

The policy evaluation process detected an exception condition that met the condition for *rule\_name*.

# **System action**

The policy evaluation process continues.

# **User response**

No action is required.

# **Module**

BSNPEDC0

**BSN4011I AN EXCEPTION WAS DETECTED DURING THE POLICY EVALUATION PROCESS FOR THE RULE** *rule\_name* **WITH EXCEPTION MESSAGE=***exception\_message***, EXCEPTION CLASS=***exception\_class***, EXCEPTION LEVEL=***exception\_level***, AND SELECTED ACTION=***action\_name***.**

# **Explanation**

An exception was detected during the policy evaluation process.

# **System action**

The policy evaluation process continues.

# **User response**

No action is required.

# **Module**

BSNPEM00

**BSN4012I NO EXCEPTION WAS DETECTED DURING THE POLICY EVALUATION PROCESS.**

# **Explanation**

An exception was not detected during the policy evaluation process.

# **System action**

The policy evaluation process continues.

# **User response**

No action is required.

# **Module**

BSNPEM00

**BSN4013I EVALUATION WAS SKIPPED FOR THE RULE** *rule\_name***: RSN=***reason*

# **Explanation**

The policy evaluation process did not evaluate *rule\_name* because of *reason*.

The following list explains the two possible reasons:

- RESOURCE TYPE WAS INCONSISTENT WITH THIS RULE. *rule\_name* was incompatible with the processing resource type.
- NO DATA ELEMENTS FOR THE RULE EVALUATION WERE PROVIDED. All data elements specified in the Boolean operators were not provided as the input of the policy evaluation.

# **System action**

The policy evaluation process continues.

## **User response**

No action is required.

# **Module**

#### BSNPEDC0

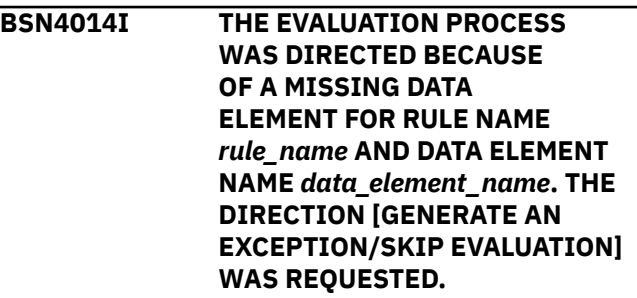

# **Explanation**

The policy evaluation process detected a missing data element that is specified in the ONMISSING expression. The second parameter of the ONMISSING expression directs the rule evaluation.

The two directions are described in the following list:

• GENERATE AN EXCEPTION, which means that the policy evaluation process generates an exception for the rule.

• SKIP EVALUATION, which means that the policy evaluation process skips evaluation for the rule.

# **System action**

The policy evaluation process continues.

# **User response**

No action is required.

# **Module**

BSNPEMS0

**BSN4015I THE DATA ELEMENT** *data\_element\_name* **IS NOT IN THE DATA RECORD.**

# **Explanation**

The policy evaluation process detected that *data\_element\_name* is missing in the data record.

# **System action**

The policy evaluation process continues.

# **User response**

No action is required.

# **Module**

BSNPECP0

#### **BSN4016E THE DOMAIN NAMES ARE INCONSISTENT. THE DOMAIN NAME THAT WAS SPECIFIED BY THE CLIENT PRODUCT IS** *domain\_name\_1***, BUT THE DOMAIN NAME THAT WAS**

**Explanation**

The policy domain name *domain\_name\_2* that is described in the policy is inconsistent with the policy domain name *domain\_name\_1* that was specified by the client product.

*domain\_name\_2***.**

**SPECIFIED IN THE POLICY IS**

# **System action**

The policy validation process is rejected, and a return code and a reason code that define the failure are returned to the client.

### **User response**

Specify the domain name so that it is consistent with the domain in the policy, then rerun the job.

# **Module**

BSNPVPD0

**BSN4017E A RESOURCE TYPE THAT WAS DEFINED IN A RULE IS INAPPROPRIATE FOR THE POLICY RULE NAME** *rule\_name***.**

# **Explanation**

All resource types that are specified by the RESOURCE\_REF expressions of a rule are not defined as the resource type in the policy.

# **System action**

The policy validation process is rejected, and a return code and a reason code that define the failure are returned to the client.

# **User response**

Specify the rule resource type so that it is consistent with the policy resource type, then rerun the job.

# **Module**

BSNPVDM0

**BSN4018E A POLICY DEFINITION DOES NOT MATCH THE POLICY DOMAIN DEFINITION FOR THE FOLLOWING LOCATION: [POLICY LEVEL | RULE LEVEL] [POLICY NAME | RULE NAME]** *policy\_name/rule\_name* **WITH DATA ATTRIBUTE= [EXCEPTION CLASS | EXCEPTION LEVEL | ACTION NAME] AND DATA VALUE=** *value***.**

# **Explanation**

A data value that is defined in a policy or a rule does not match the policy domain definition.

The data value *value* is the data value of the exception class, exception level, or action name.

The *policy\_name* or *rule\_name* is the name of the policy or rule that has the data value that does not match the domain definition.

The policy validation process is rejected, and a return code and a reason code that define the failure are returned to the client.

### **User response**

Specify valid values for the exception class, exception level, and action name, then rerun the job. The valid values are given in the policy domain.

### **Module**

BSNPVDM0

**BSN4019E THE DATA ELEMENT THAT WAS SPECIFIED BY THE ONMISSING EXPRESSION WAS NOT FOUND IN CONDITION EXPRESSION RULE NAME:** *rule\_name* **AND DATA ELEMENT NAME:** *data\_element\_name***.**

# **Explanation**

The data element that is specified in the ONMISSING expression of a RULE expression is not defined in the CONDITION expression of the RULE expression.

# **System action**

The policy validation process is rejected, and a return code and a reason code that define the failure are returned to the client.

# **User response**

Specify the data element that is defined in the ONMISSING expression in the CONDITION expression then rerun the job.

# **Module**

**BSNPVDM0** 

**BSN4020E THE BPE PARSING SERVICE DETECTED AN ERROR: RC=***nn* **FUNC=***function\_name***. THE BPE ISSUES THE FOLLOWING MESSAGE: AN ERROR OCCURRED PARSING POLICY DEFINITION STREAM** *messages***.**

# **Explanation**

The BPE parsing service detected an error in the policy definition. The variable *function\_name* indicates the function name of the BPE parsing service.

# **System action**

The policy validation process is rejected, and a return code and a reason code that define the failure are returned to the client.

## **User response**

If the function name is PARSE, see the BPE0003E message for the details of this error.

For any other function name, see the policy definition to correct any errors in the definition then rerun the job.

### **Module**

**BSNPPPS0** 

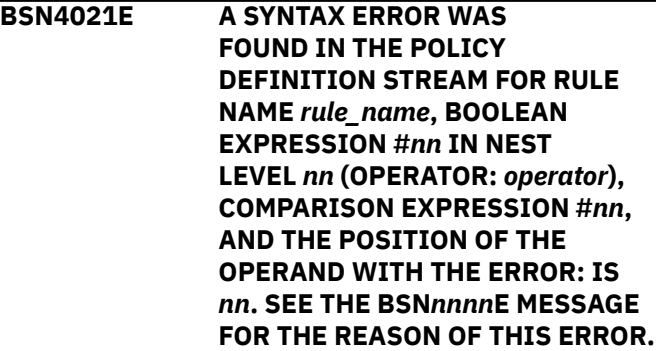

# **Explanation**

The policy validation process detected a syntax error in the policy definition. The subsequent error message BSN*nnnn*E describes the error.

# **System action**

The policy validation process is rejected, and a return code and a reason code that define the failure are returned to the client.

#### **User response**

See the BSN*nnnn*E message. Correct the error then rerun the job.

# **Module**

BSNPPEH0, BSNPPES0, BSNPPGV0, BSNPVDM0

**BSN4022E THE THRESHOLD DEFINITION IS INVALID FOR THE RESOURCE DEFINITION DATA ELEMENT NAME** *data\_element\_name***.**

# **Explanation**

A threshold definition that is specified by the IF expression is invalid. The definition is invalid for the resource definition in the rule that is specified by the RESOURCE\_REF expression.

# **System action**

The policy validation process is rejected, and a return code and a reason code that define the failure are returned to the client.

# **User response**

Specify the data element name that is valid for the resources defined in the rule, then rerun the job. A valid data element name is given in the policy domain.

# **Module**

BSNPVDM0

**BSN4023E INVALID CHARACTERS WERE SPECIFIED IN** *invalid\_content* **FOR** *expression***.**

# **Explanation**

An expression contains invalid content. For example, specifying "CI/CA\_SPLITS" for the EXCEPTION CLASS is invalid because slashes (/) cannot be used.

The expression variable is the expression that includes the invalid content and can be one of the following expressions:

- POLICY NAME
- POLICY ORIGINAL NAME
- RULE NAME
- NOTIFICATION LIST NAME
- ACTION NAME
- DOMAIN NAME
- RESOURCE NAME
- DATA ELEMENT NAME OF ONMISSING
- DATA ELEMENT NAME OF IF
- EXCEPTION CLASS
- EXCEPTION LEVEL
- ANNOTATION TEXT
- EXCEPTION MESSAGE TEXT

# **System action**

The policy validation process is rejected, and a return code and a reason code that define the failure are returned to the client.

# **User response**

Use valid characters when specifying the content for the expression then rerun the job.

# **Module**

**BSNPPGVO** 

**BSN4024E THE MAXIMUM ALLOWABLE NUMBER OF OCCURRENCES WAS EXCEEDED FOR EXPRESSION NAME** *expression\_name***.**

# **Explanation**

The expression *expression\_name* exceeded the maximum allowable number of occurrences.

# **System action**

The policy validation process is rejected, and a return code and a reason code that define the failure are returned to the client.

# **User response**

Specify an expression name that is within the allowable number of occurrences then rerun the job.

For the NTFYLIST\_REF expression, the maximum number of occurrences is 10.

For the IF expression, the maximum number of occurrences is 5.

All other expressions do not have a maximum number of occurrences.

# **Module**

BSNPPGV0, BSNPPEH0

**BSN4025E THE MAXIMUM NEST LEVEL WAS EXCEEDED.**

# **Explanation**

The nest level from the CONDITION expression exceeded the maximum allowable nest level.

The policy validation process is rejected, and a return code and a reason code that define the failure are returned to the client.

## **User response**

Remove any nest that exceeds the maximum allowable nest level of 3 then rerun the job.

### **Module**

**BSNPPES0** 

**BSN4026E THE ARRAYED BOOLEAN OPERATOR CONTAINS A NON-ARRAYED DATA ELEMENT** *data\_element\_name***.**

# **Explanation**

The Boolean operator for arrayed data (AAND or AOR) contains a data element that is not treated as arrayed data.

# **System action**

The policy validation process is rejected, and a return code and a reason code that define the failure are returned to the client.

#### **User response**

Specify an arrayed data element for the arrayed Boolean operator then rerun the job.

# **Module**

**BSNPVDM0** 

**BSN4027E THE NON-ARRAYED BOOLEAN OPERATOR CONTAINS AN ARRAYED DATA ELEMENT** *data\_element\_name***.**

# **Explanation**

The Boolean operator for non-arrayed data (AND or OR) contains a data element that is treated as arrayed data.

# **System action**

The policy validation process is rejected, and a return code and a reason code that define the failure are returned to the client.

#### **User response**

Specify a non-arrayed data element for the nonarrayed Boolean operator then rerun the job.

# **Module**

BSNPVDM0

**BSN4028E THE SPECIFIED NOTIFICATION LIST WAS NOT FOUND FOR THE FOLLOWING LOCATION: [POLICY LEVEL | RULE LEVEL] THE NAME** *name* **AND NOTIFICATION LIST NAME** *nl\_name***.**

# **Explanation**

A notification list, which is specified in the policy or rule expression, was not found in the IMS Tools Knowledge Base repository.

# **System action**

The policy validation process is rejected, and a return code and a reason code that define the failure are returned to the client.

### **User response**

Specify the notification lists that are stored in the Input repository then rerun the job.

#### **Module**

**BSNPVNL0** 

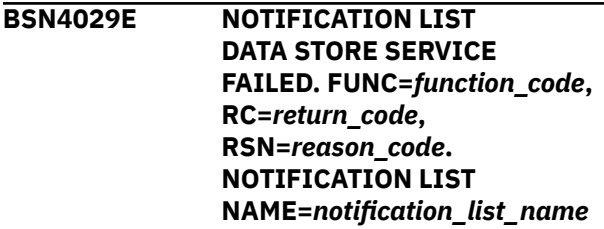

# **Explanation**

The policy evaluation process failed to read a notification list from the repository.

The *function\_code* indicates the 4-byte function code of the repository service. The *return\_code* and the *reason\_code* are hexadecimal values that are returned by the repository read service. The *notification\_list\_name* variable indicates the name of the notification list that could not be read.

The policy evaluation process is rejected, and the return and reason codes that define the failure are returned to the client.

# **User response**

This might be an internal error. Contact IBM Software Support, and notify them of the IMS tool that encountered this problem.

# **Module**

**BSNPVNL0** 

**BSN4030E ACCESS TO THE INPUT REPOSITORY FAILED. FUNC=***function\_code***, RC=***return\_code***, RSN=***reason\_code***. CALLER=***modname***, FEEDBACK AREA=***fpq\_feedback\_area* **NAME=***member\_name*

# **Explanation**

The policy evaluation process failed to access the IMS Tools KB Input repository.

The *function\_code* indicates the 4-byte function code of the repository service. The *return\_code* and the *reason\_code* are hexadecimal values that are returned by the repository service. The *modname* indicates the name of the module that caused the error. The *fpq\_feedback\_area* includes IBM diagnostic and debugging information. The *member\_name* indicates the name of the repository member that failed to access.

# **System action**

The policy evaluation process is rejected, and the return and reason codes that define the failure are returned to the client.

# **User response**

This might be an internal error. Contact IBM Software Support, and notify them of the IMS tool that encountered this problem.

# **Module**

**BSNPENR0** 

**BSN4031E AN ACTION COULD NOT BE ASSOCIATED WITH THE**

# **Explanation**

The policy validation process could not associate an action with the EXCEPTION\_CLASS and the EXCEPTION\_LEVEL for a rule that is defined in the policy.

# **System action**

The policy validation process is rejected, and a return code and a reason code that define the failure are returned to the client.

### **User response**

In the rule, specify the exception class and level that are associated with the policy action, and then rerun the job.

# **Module**

#### BSNPEAL0

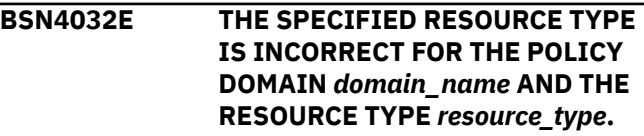

# **Explanation**

The resource type that was specified for the policy validation process is incompatible for *domain\_name*.

# **System action**

The policy validation process is rejected, and a return code and a reason code that define the failure are returned to the client.

# **User response**

Define the resource type that is evaluated for the policy domain then rerun the job.

# **Module**

BSNPECP0

**BSN4033E THE THRESHOLD DEFINITION IS INCORRECT FOR THE THRESHOLD NAME** *threshold\_name***.**

# **Explanation**

The syntax of the threshold definition that is in the IF expression is incorrect.

The policy validation process is rejected, and a return code and a reason code that define the failure are returned to the client.

### **User response**

Specify the correct threshold definition in the IF expression then rerun the job.

### **Module**

**BSNPPFH0** 

**BSN4034E THE BOOLEAN EXPRESSION IS INCONSISTENT WITH THRESHOLD DEFINITION FOR THE THRESHOLD NAME** *threshold\_name***.**

# **Explanation**

The suffixed data element was incorrectly specified as AAND or AOR in the arrayed Boolean operator.

# **System action**

The policy validation process is rejected, and a return code and a reason code that define the failure are returned to the client.

#### **User response**

Replace the AAND or AOR expression with the AND or OR expression. Alternatively, you can remove the suffix from the data element that is specified in the arrayed Boolean operator.

After replacing or removing the expression, rerun the job.

# **Module**

BSNPPEH0

**BSN4035I AN EXPRESSION THAT REFERS TO** *data\_element\_name* **IS EVALUATED AS {TRUE|FALSE| IGNORE}. THE FOLLOWING EXPRESSION WAS EVALUATED: COMPARISON EXPRESSION #***nn* **OF BOOLEAN EXPRESSION #***nn* **IN NEST LEVEL** *n* **(OPERATOR:** *operator***) IN THE RULE** *rule\_name***.**

# **Explanation**

The data element *data\_element\_name* is missing in the data record. The variable *rule\_name* indicates the CONDITION expression that contains comparison operators for *data\_element\_name*.

The *data\_element\_name* is evaluated as one of the following conditions:

- TRUE: the comparison expression that contains the missing data is true.
- FALSE: the comparison expression that contains the missing data is false.
- IGNORE: the comparison expression that contains the missing data is ignored.

# **System action**

The policy evaluation process continues.

#### **User response**

No action is required.

# **Module**

BSNPECP0

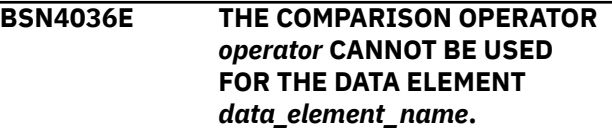

# **Explanation**

The comparison operator *operator* for the IF expression cannot be used for the data element *data\_element\_name*.

# **System action**

The policy validation process is rejected, and a return code and a reason code that define the failure are returned to the client.

#### **User response**

Specify the correct comparison operator for the IF expression, then rerun the job.

Use the following comparison operators for data elements when the physical format is a character type:

- IS
- ISNOT

Use the following comparison operators for data elements when the physical format is not a character type:

- GT
- LT
- GE
- LE
- EQ
- NE

BSNPVDI0

**BSN4037W DATA ELEMENT** *data\_element\_name* **IS MISSING IN THE SENSOR DATA RECORD.**

# **Explanation**

The policy evaluation process detected that the value for the *data\_element\_name* is missing in the sensor data record set.

# **System action**

The policy evaluation process continues, and a return code of 4 and a reason code of X'10' are returned to the Policy Services API.

### **User response**

Check if a correct sensor data record set was read and that a correct policy was specified for the policy evaluation. If there is a problem, correct the error, and rerun the job; otherwise, no action is required.

#### **Module**

BSNPEMS0

**BSN4038E DATA ELEMENT** *data\_element\_name* **IS MISSING IN THE SENSOR DATA RECORD.**

# **Explanation**

The policy evaluation process detected that the value for the data element *data\_element\_name* is missing from the sensor data record set.

# **System action**

The policy evaluation process is rejected, and a return code of 8 and a reason code of X'10' are returned to the Policy Services API.

# **User response**

Check if a correct sensor data record set was read and the correct policy was specified for the policy evaluation. Correct the error, and rerun the job.

# **Module**

BSNPEMS0

**BSN4039I DELETED NOTIFIED RESOURCE MEMBER FROM THE REPOSITORY. NAME=***member\_name*

# **Explanation**

The policy evaluation process deleted a repository member called the *notified resource member* from the IMS Tools KB Input repository. The *member\_name* indicates the name of the repository member that was deleted.

# **System action**

Processing continues.

### **User response**

None. This message is informational.

#### **Module**

**BSNPENR0** 

**BSN4041E THE INPUT DATA RECORD LIST IS INVALID FOR THE POLICY EVALUATION PROCESS. SINGLE AND ARRAYED DATA VALUES WERE MIXED IN A DATA RECORD.**

# **Explanation**

Single data values and arrayed data values were contained in a single data record.

# **System action**

The policy evaluation process is rejected, and a return code and a reason code that define the failure are returned to the client.

# **User response**

Specify the correct load module library for IMS Policy Sensor Services. If the problem persists, contact IBM Software Support, and notify them of the IMS tool that encountered this problem.

BSNPECP0

**BSN4043E THE INPUT DATA RECORD LIST IS INVALID FOR THE POLICY EVALUATION PROCESS. THE DATA RECORD LIST ADDRESS WAS NULL.**

# **Explanation**

The data record list was not provided for policy evaluation.

# **System action**

The policy evaluation process is rejected, and a return code and a reason code that define the failure are returned to the client.

# **User response**

Specify the correct load module library for IMS Policy Sensor Services. If the problem persists, contact IBM Software Support, and notify them of the IMS tool that encountered this problem.

### **Module**

BSNPECP0

**BSN4051E THE DATA DICTIONARY SERVICE DETECTED PROBLEMS WHILE RUNNING FUNC=***function\_code***: FRC=***nnnn* **FRSN=***nnnn***.**

# **Explanation**

One or more errors were detected when the data dictionary function *function\_code* was run.

# **System action**

The policy validation process is rejected, and a return code and a reason code that define the failure are returned to the client.

# **User response**

Contact IBM Software Support, and notify them of the IMS tool that encountered this problem.

# **Module**

BSNPVDI0

#### **BSN4052E THE DATA DICTIONARY SERVICE DETECTED PROBLEMS WHILE**

**RUNNING . AN INVALID THRESHOLD=***threshold\_name* **(TRC=***nnnn* **TRSN=***nnnn***) WAS SPECIFIED FOR FUNC=***function\_code***: FRC=***nnnn***, FRSN=***nnnn***.**

## **Explanation**

The threshold name *threshold\_name* is incorrect or not defined in the data dictionary.

## **System action**

The policy validation process is rejected, and a return code and a reason code that define the failure are returned to the client.

#### **User response**

Specify the correct data element name in the CONDITION expression that is defined in the data dictionary then rerun the job.

#### **Module**

BSNPVDI0

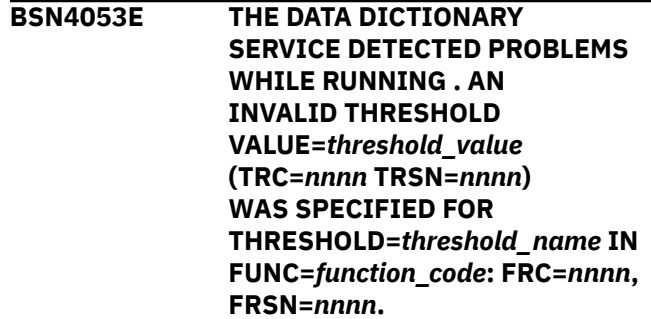

# **Explanation**

The threshold value *threshold\_value* is incorrect for *threshold\_name*.

# **System action**

The policy validation process is rejected, and a return code and a reason code that define the failure are returned to the client.

#### **User response**

Specify a valid threshold value that does not exceed the range in the CONDITION expression then rerun the job.

**BSNPVDIO** 

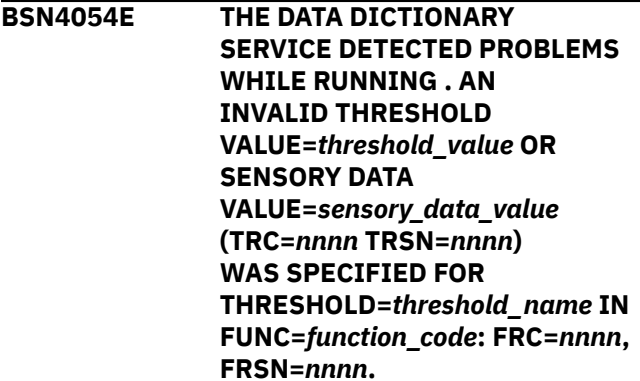

# **Explanation**

The threshold value or the sensory data value for *threshold\_name* is invalid for the Data Dictionary function *function\_code*.

# **System action**

The policy validation process is rejected, and a return code and a reason code that define the failure are returned to the client.

# **User response**

Specify the correct load module library for IMS Policy Sensor Services. If the problem persists, contact IBM Software Support, and notify them of the IMS tool that encountered this problem.

# **Module**

BSNPVDI0

**BSN4600I THE MESSAGE NOTIFICATION PROCESS HAS STARTED FOR THE DESTINATION TYPE** *destination\_type***.**

# **Explanation**

The message notification process has started.

The *destination\_type* variable specifies where these notification messages are being sent. Possible destination types include the TSO USER, where messages are sent to a TSO user ID, and the SYSTEM CONSOLE, where messages are sent to an operator console.

# **System action**

The message notification process continues.

# **User response**

No action is required.

# **Module**

BSNNMM00

**BSN4601I THE MESSAGE NOTIFICATION PROCESS HAS ENDED FOR THE DESTINATION TYPE** *destination\_type***.**

# **Explanation**

The message notification process ended.

The *destination\_type* variable specifies where these notification messages were being sent. Possible destination types include the TSO USER, where messages are sent to a TSO user ID, and the SYSTEM CONSOLE, where messages are sent to an operator console.

# **System action**

The message notification process continues.

### **User response**

No action is required.

# **Module**

BSNNMM00

**BSN4602E STORAGE COULD NOT BE OBTAINED FOR THE REQUESTED LENGTH=***nnnnnnnn***: RC=***nn***, RSN=***dd***.**

# **Explanation**

The message notification process could not obtain a storage. The LENGTH variable is the requested length. The return code *nn* and reason code *dd* are hexadecimal values that are returned by Policy Services Storage management.

# **System action**

The requested function is rejected, and a return code and a reason code that define the failure are returned to the client.

# **User response**

Contact IBM Software Support, and notify them of the IMS tool that encountered this problem.

BSNNMM00

#### **BSN4603I THE TSO/E SEND COMMAND IS BEING USED FOR THE NOTIFICATION PROCESS.**

# **Explanation**

The message notification process uses the TSO/E SEND command to issue notification messages to TSO users.

# **System action**

The message notification process continues.

### **User response**

No action is required.

# **Module**

BSNNMM00

**BSN4604I THE WTO SERVICE IS BEING USED FOR THE NOTIFICATION PROCESS.**

# **Explanation**

The message notification process uses the z/OS WTO service to issue notification messages to the system console.

# **System action**

The message notification process continues.

# **User response**

No action is required.

# **Module**

BSNNMM00

#### **BSN4607E THE CURRENT LEVEL OF THE MESSAGE NOTIFICATION PROCESS DOES NOT SUPPORT THE DESTINATION TYPE FOR THE DESTINATION NAME** *destination\_name***.**

# **Explanation**

The current level of the message notification process does not support the destination type that is associated with the destination name.

Policy Services supports only two destinations: the TSO user and the system console. If any other destination is specified, this message is issued.

# **System action**

The requested function is rejected, and a return code and a reason code that define the failure are returned to the client.

#### **User response**

Specify the correct destination type for the message notification by using the Policy Dialog, then rerun the job.

### **Module**

**BSNNMCV0** 

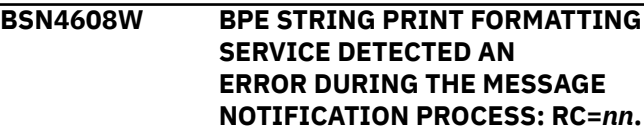

# **Explanation**

Internal messaging service detected an error during the message notification process. The return code *nn* is a hexadecimal value that is returned by BPE message processing.

# **System action**

The message notification process stops and issues messages, and then continues the notification process.

#### **User response**

Contact IBM Software Support, and notify them of the IMS tool that encountered this problem.

# **Module**

BSNNMMS0

**BSN4609W BPE WTO PRINT FORMATTING SERVICE DETECTED AN ERROR DURING THE MESSAGE NOTIFICATION PROCESS: RC=***nn***.**

# **Explanation**

Internal messaging service detected an error during the message notification process. The return code *nn* is a hexadecimal value that is returned by BPE message processing.

The message notification process aborts by issuing messages, and then continues the process.

#### **User response**

Contact IBM Software Support, and notify them of the IMS tool that encountered this problem.

# **Module**

**BSNNMMS0** 

**BSN4610E THE MESSAGE NOTIFICATION PROCESS COULD NOT READ THE NOTIFICATION LIST** *notification\_list\_name***: FUNC=***nnnn***, RC=***nn***, RSN=***nn***.**

# **Explanation**

The message notification process failed to read a notification list from the repository.

The *nnnn* notification list function variable indicates the 4-byte function code. The return code and the reason code are hexadecimal values that are returned by the repository read service. The *notification\_list\_name* variable indicates the name of the notification list that could not be read.

# **System action**

The requested function is rejected, and a return code and a reason code that define the failure are returned to the client.

#### **User response**

Specify the correct notification list name in the policy, then rerun the job.

# **Module**

**BSNNMNL0** 

**BSN4611I THE FOLLOWING MESSAGES WERE RETURNED:** *message\_text***.**

# **Explanation**

The message notification process received one or more messages by using the notification service.

# **System action**

The message notification process continues.

# **User response**

No action is required.

# **Module**

BSNNMM00

```
BSN4612I THE TSO/E SEND COMMAND WAS
SUCCESSFUL: RC=nn
```
## **Explanation**

The message notification process issued notification messages to TSO users by using the TSO/E SEND command. The return code is a hexadecimal value that is returned by the TSO SEND command.

### **System action**

The message notification process continues.

#### **User response**

No action is required.

### **Module**

BSNNMM00

**BSN4613E THE TSO/E SEND COMMAND WAS UNSUCCESSFUL: RC=***nnnnnnnn***.**

# **Explanation**

The message notification process called the TSO notifier but failed to issue notification messages to TSO users by using the TSO/E SEND command. The variable *nnnnnnnn* indicates the hexadecimal return code of the TSO SEND command.

# **System action**

The requested function is rejected, and a return code and a reason code that define the failure are returned to the client.

#### **User response**

See the *z/OS TSO/E Command Reference* to find the return code of the SEND command, and see BSN4611I for more information about this error.

# **Module**

BSNNMM00

**BSN4614E A SYSTEM ERROR OCCURRED DURING THE**

#### **TSO NOTIFICATION PROCESS: RC=***nnnn***, RSN=***nnnnnnnn***.**

# **Explanation**

An environmental error occurred when the message notification process called the TSO notifier to issue notification messages to TSO users. The return code is a hexadecimal value that is returned by Policy Services Notification management. The following list shows possible return codes:

#### **X'000C'**

The TSO notifier failed to obtain storage. The reason code is for the z/OS STORAGE macro.

#### **X'0010'**

The TSO notifier failed to open a data set that is used internally. The reason code is for the z/OS OPEN macro.

#### **X'0014'**

The TSO notifier failed to dynamically allocate a data set that is used internally. The reason code is for the z/OS DYNALLOC macro (S99RSC).

#### **X'0018'**

The TSO notifier failed to load a module. The first four bytes of the *nnnnnnnn* variable show the system completion code and the last four bytes show the reason code.

#### **X'001C'**

The task that called the TSO notifier was not an APF-authorized task. The variable *nnnnnnnn* is always the hexadecimal reason code 00000004.

#### **X'0020'**

Policy Services does not support sending notification messages to TSO clients for the requesting IMS Tool because the IMS Tool is not executing in Key 8. The variable *nnnnnnnn* is the key of the caller.

#### **X'00FF'**

The TSO notifier ended abnormally. The reason code shows the system completion code.

# **System action**

The requested function is rejected, and a return code and a reason code that define the failure are returned to the client.

# **User response**

If you have one of the following return codes, complete the accompanying steps for that return code. If you do not have one of the following return codes, contact IBM Software Support.

#### **X'000C'**

See the *z/OS MVS Programming: Assembler Services Reference* for more information about the return code for the STORAGE OBTAIN macro. Correct any errors, then rerun the job.

#### **X'0010'**

See the *z/OS DFSMS Macro Instructions for Data Sets* for more information about the return code for the OPEN macro. Correct any errors, then rerun the job.

#### **X'0014'**

See the *z/OS MVS Programming Authorized Assembler Services Guide* for more information about the return code for the DYNALLOC macro. Correct any errors, then rerun the job.

#### **X'0018'**

See the *z/OS MVS System Codes* for more information about the system completion code. Correct any errors, then rerun the job.

#### **X'001C'**

APF-authorize the task that called the TSO notifier, then rerun the job.

#### **X'0020'**

Change the notification list to send messages to the email directory entry, the texting directory entry, or both directory entries.

#### **X'00FF'**

Contact IBM Software Support.

#### **Module**

BSNNMM00

```
BSN4615I THE Z/OS WTO SERVICE
 SUCCESSFULLY ISSUED
 NOTIFICATION MESSAGES:
 RC=nnnnnnnn.
```
# **Explanation**

The message notification process issued notification messages to the system console by using the z/OS WTO service. The return code is a hexadecimal value that MVS returned for the WTO.

# **System action**

The message notification process continues.

#### **User response**

No action is required.

#### **Module**

BSNNMM00

#### **BSN4616E THE Z/OS WTO SERVICE FAILED TO ISSUE NOTIFICATION MESSAGES: RC=***nnnnnnnn***.**

# **Explanation**

The message notification process failed to issue notification messages to the system console by using the z/OS WTO service. The return code is a hexadecimal value returned by MVS for the WTO.

# **System action**

The requested function is rejected, and a return code and a reason code that define the failure are returned to the client.

### **User response**

See the MVS programming assembler services reference for more information about the WTO return code. Correct the error then rerun the job.

# **Module**

BSNNMM00

**BSN4620E ACCESS TO THE INPUT REPOSITORY FAILED. FUNC=***function\_code***, RC=***return\_code***, RSN=***reason\_code***. CALLER=***modname***, FEEDBACK AREA=***fpq\_feedback\_area* **NAME=***member\_name*

# **Explanation**

The message notification process failed to access the IMS Tools KB Input repository.

The *function\_code* indicates the 4-byte function code of the repository service. The *return\_code* and the *reason\_code* are hexadecimal values that are returned by the repository service. The *modname* indicates the name of the module that caused the error. The *fpq\_feedback\_area* includes IBM diagnostic and debugging information. The *member\_name* indicates the name of the repository member that failed to access.

# **System action**

The policy evaluation process is rejected, and the return and reason codes that define the failure are returned to the client.

#### **User response**

This might be an internal error. Contact IBM Software Support, and notify them of the IMS tool that encountered this problem.

## **Module**

**BSNNMNR0** 

**BSN4621I CREATED A NEW NOTIFIED RESOURCE MEMBER. NAME=***member\_name*

# **Explanation**

The message notification process created a repository member called the *notified resource member* in the IMS Tools KB Input repository. The *member\_name* indicates the name of the notified resource member that was created.

# **System action**

Processing continues.

### **User response**

None. This message is informational.

#### **Module**

**BSNNMNR0** 

**BSN4622I FOUND A NOTIFIED RESOURCE MEMBER. NAME=***member\_name*

# **Explanation**

The message notification process found a repository member called the *notified resource member* in the IMS Tools KB Input repository. The *member\_name* indicates the name of the notified resource member that was found.

# **System action**

Processing continues.

#### **User response**

None. This message is informational.

#### **Module**

**BSNNMNR0** 

#### **BSN4623I SUPPRESSED NOTIFICATION FOR DIRECTORY ENTRY** *directory\_entry\_name*

# **Explanation**

The message notification process suppressed sending notifications to users when exceptions were detected in a database. The *directory\_entry\_name* indicates the name of the directory entry for which notifications were suppressed.

# **System action**

Processing continues.

### **User response**

None. This message is informational.

### **Module**

**BSNNMNR0** 

**BSN5201I THE NLDS MODULE** *module\_name* **RECEIVED CONTROL WITH FUNCTION** *function\_code***: RC=***nn***, RSN=***nn***.**

# **Explanation**

This message is a notification list data store (NLDS) message that indicates the module flow with the return code and the reason code for each module.

# **System action**

None.

#### **User response**

No action is required.

# **Module**

BSNNLCB0, BSNNLDI0, BSNNLDU0, BSNNLDL0, BSNNLDP0, BSNNLPD0, BSNNLDE0, BSNLDA0

**BSN5203E NLDS HAD A CRITICAL ERROR IN MODULE** *module\_name***: FUNTION=***function\_code* **RC=***nn***, RS=***nn***.**

# **Explanation**

An error occurred in the notification list data store (NLDS) module. This error is an internal IMS tools error.

## **System action**

The requested function is rejected, and a return code and a reason code that define the failure are returned to the client.

#### **User response**

See the NLDS return code and reason code to determine and correct the problem.

If the problem persists, contact IBM Software Support, and notify them of the IMS tool that encountered this problem.

# **Module**

BSNNLDS0, BSNNLCB0, BSNNLDI0, BSNNLDU0, BSNNLDL0, BSNNLDP0, BSNNLPD0, BSNNLDE0, BSNLDA0

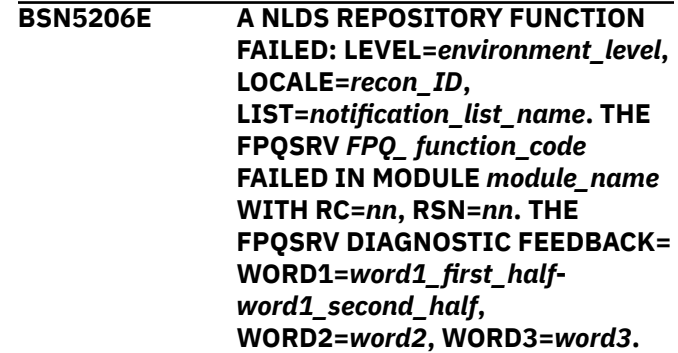

# **Explanation**

A repository server function failed in the notification list data store (NLDS) module for *environment\_level*, *recon\_ID*, and *notification\_list\_name*. The FPQ function code specifies the repository function name.

The feedback field includes IBM diagnostic and debugging information. This error is an internal IMS tools error.

# **System action**

The requested function is rejected, and a return code and a reason code that define the failure are returned to the client.

#### **User response**

See the repository service return code and reason code to determine and correct the problem.

If the problem persists, contact IBM Software Support and notify them of the IMS tool that encountered this problem.

BSNNLDI0, BSNNLDU0, BSNNLDL0, BSNNLDP0, BSNNLPD0, BSNNLDA0

**BSN5207E A NLDS REPOSITORY FUNCTION FAILED FOR NLDS PENDING DELETE TABLE FOR ENVIRONMENT LEVEL=***environment\_level***. THE FPQSRV** *FPQ\_ function\_code* **FAILED IN MODULE** *module\_name* **WITH RC=***nn***, RSN=***nn***. THE FPQSRV DIAGNOSTIC FEEDBACK= WORD1=***word1\_first\_half**word1\_second\_half***, WORD2=***word2***, WORD3=***word3***.**

# **Explanation**

A repository server function failed in the notification list data store (NLDS) module. The function failed for the pending delete table for *environment\_level*. The FPQ function code specifies the repository function name.

The feedback field includes IBM diagnostic information. This error is an internal IMS tools error.

# **System action**

The requested function is rejected, and a return code and a reason code that define the failure are returned to the client.

# **User response**

See the repository service return code and reason code to determine and correct the problem.

If the problem persists, contact IBM Software Support, and notify them of the IMS tool that encountered this problem.

# **Module**

BSNNLDI0, BSNNLDU0, BSNNLDL0, BSNNLDP0, BSNNLPD0, BSNNLDA0

**BSN5208E THE NOTIFICATION LIST:** *notification\_list\_name***, COULD NOT BE DELETED BECAUSE IT IS BEING REFERENCED BY DOMAIN** *referenced\_policy\_domain\_name***: LOCAL=***referenced\_policy\_recon\_I D***, POLICY=***referenced\_policy\_name***.**

# **Explanation**

A request to delete the notification list failed because it is being referenced by a policy.

# **System action**

The requested function is rejected, and another error message BSN5203E with return code (X'08') and reason code (X'70') is returned to the caller.

### **User response**

To delete the notification list, remove the reference to the notification list from the policy.

# **Module**

#### BSNNLPD0

```
BSN5211I NLDS HAS STARTED LISTING
OBJECTS.
```
# **Explanation**

The notification list process started listing.

### **System action**

None.

# **User response**

No action is required.

# **Module**

**BSNNLDI0** 

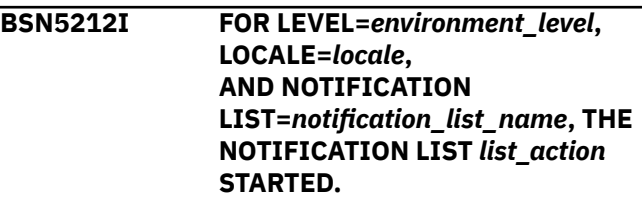

# **Explanation**

The notification list process (*list\_action*) has started for *environment\_level*, *recon\_ID*, and *notification\_list\_name*.

The variable *list\_action* is one of the following actions:

- UPDATE
- DELETE
- IMPORT

None.

# **User response**

No action is required.

# **Module**

BSNNLDU0, BSNNLDL0, BSNNLDP0

**BSN5215I THE NOTIFICATION LIST HAS ENDED LISTING OBJECTS: RC=***nn***, RSN=***nn*

# **Explanation**

The notification list process ended listing.

# **System action**

None.

# **User response**

No action is required.

# **Module**

**BSNNLDI0** 

#### **BSN5216I FOR LEVEL=***environment\_level***, LOCALE=***locale***, AND NOTIFICATION LIST=***notification\_list\_name***, THE NOTIFICATION LIST** *list\_action* **HAS ENDED.**

# **Explanation**

The notification list process (*list\_action*) has ended for *environment\_level*, *recon\_ID*, and *notification\_list\_name*.

The variable *list\_action* is one of the following actions:

- UPDATE
- DELETE
- IMPORT

# **System action**

None.

# **User response**

No action is required.

# **Module**

BSNNLDU0, BSNNLDL0, BSNNLDP0

#### **BSN5217I THE NOTIFICATION LIST** *function* **BY RECON** *recon\_name* **HAS STARTED**

# **Explanation**

The notification list data store (NLDS) process is started by *recon\_name*. The variable *function* is one of the following actions:

- DELETE
- QUERY

# **System action**

None.

# **User response**

None. This message is informational.

# **Module**

**BSNNLDN0** 

#### **BSN5218I THE NOTIFICATION LIST** *function* **BY RECON** *recon\_name* **HAS ENDED FOR THE: RC=***nn***, RSN=***nn***.**

# **Explanation**

The notification list data store (NLDS) process ended by *recon\_name*. The variable function is one of the following actions:

- DELETE
- QUERY

# **System action**

None.

# **User response**

None. This message is informational.

# **Module**

**BSNNLDN0** 

#### **BSN5222W NO DELEGATE NAME WAS FOUND IN THE DIRECTORY ENTRY** *directory\_entry\_name***.**

# **Explanation**

The directory entry does not have a delegate name that is specified, but the delegate option was set.

# **System action**

Normal processing continues.

# **User response**

If the directory entry requires a delegate name, add a delegate name by updating the directory entry.

If a delegate name is not required, request that the delegate option be turned off.

# **Module**

**BSNNLDL0** 

#### **BSN5223W NO DELEGATE OPTION WAS FOUND IN THE DIRECTORY ENTRY** *directory\_entry\_name***.**

# **Explanation**

The directory entry does not have a delegate option that is specified. A delegate name was specified, but the delegate option is not set. This condition is valid, but the rerouting to an alternate destination cannot occur until the delegate option is set.

# **System action**

Normal processing continues.

# **User response**

If you want to reroute to an alternate destination, set the delegate option. Otherwise, no action is required.

# **Module**

BSNNLDL0

#### **BSN5224W THE DIRECTORY ENTRY** *directory\_entry\_name* **DOES NOT EXIST IN THE REPOSITORY.**

# **Explanation**

The directory entry *directory\_entry\_name* does not exist in the repository. A request for the named directory does not exist.

# **System action**

Normal processing continues.

# **User response**

If *directory\_entry\_name* is a valid directory name, add the directory entry into the system. Otherwise, no action is required.

# **Module**

**BSNNLDL0** 

**BSN5801I THE PDDS MOD** *module\_name* **RECEIVED CONTROL WITH FUNC=***function\_code***: RC=***nn***, RSN=***nn***.**

# **Explanation**

This message is a policy domain data store (PDDS) message that indicates the module flow with the return code and the reason code for each module.

# **System action**

None.

### **User response**

No action is required.

#### **Module**

BSNPDDH0, BSNPDDI0

**BSN5803E PDDS HAS A CRITICAL ERROR IN MODULE** *module\_name***: FUNCTION=***function\_code***, RC=***nn***, RSN=***nn***.**

# **Explanation**

An error occurred in the policy domain data store (PDDS) module. This error is an internal IMS tools error.

# **System action**

The requested function is rejected, and a return code and a reason code that define the failure are returned to the client.

# **User response**

See the PDDS return code and reason code to determine and correct the problem.

If the problem persists, contact IBM Software Support, and notify them of the IMS tool that encountered this problem.

BSNPDDS0, BSNPDDH0, BSNPDDI0

**BSN6401I THE RDS MOD** *module\_name* **RECEIVED CONTROL WITH FUNC=***function\_code***: RC=***nn***, RSN=***nn***.**

# **Explanation**

This message is a rule data store (RDS) message that indicates the module flow with the return code and the reason code for each module.

# **System action**

None.

# **User response**

No action is required.

# **Module**

BSNRDST0, BSNRDSL0, BSNRDSS0, BSNRDSU0, BSNRDSR0, BSNRDSC0, BSNRDSD0, BSNRDSA0

**BSN6402I THE RULE STREAM (***rule\_stream\_name***) HAS BEEN DELETED**

# **Explanation**

The rule data store (RDS) process deleted *rule\_stream\_name*.

# **System action**

None.

# **User response**

No action is required.

# **Module**

BSNRDSS0

**BSN6403E RDS HAS A CRITICAL ERROR IN MODULE** *module\_name***: FUNCTION=***function\_code***, RC=***nn***, RSN=***nn***. FOR RULE=***rule\_name***, LOCALE=***locale\_name***.**

# **Explanation**

An error occurred in the rule data store (RDS) module. The output for RULE=*rule\_name* and LOCALE=*locale\_name* are displayed only if rule and locale names are known. This error is an internal IMS tools error.

# **System action**

The requested function is rejected, and a return code and a reason code that define the failure are returned to the client.

## **User response**

See the RDS return code and reason code to determine and correct the problem.

If the problem persists, contact IBM Software Support, and notify them of the IMS tool that encountered this problem.

# **Module**

BSNRDST0, BSNRDSL0, BSNRDSS0, BSNRDSU0, BSNRDSV0, BSNRDSR0, BSNRDSC0, BSNRDSA0, BSNRDSD0, BSNRDS00, BSNRDSH0

**BSN6405E THE THRESHOLD WAS NOT DELETED, IT'S REFERENCED BY POLICY** *policy\_name***: LOCALE=***locale\_name***.**

# **Explanation**

A request to delete a rule threshold set or rule failed because the set or rule is being referenced by a policy.

# **System action**

The requested function to delete a threshold set (TDTS), update a rule (UPWT), or delete a rule template (RTDL) is rejected, and a return code that defines the failure is returned to the client.

# **User response**

To delete the threshold set or rule, remove the reference to the threshold set or rule from the policy.

# **Module**

BSNRDST0, BSNRDSU0, BSNRDSD0

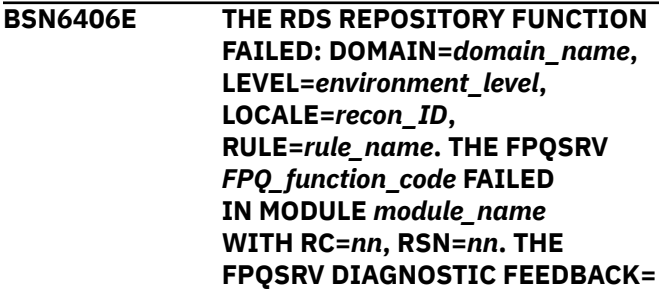

# **Explanation**

A repository server function failed in the rule data store (RDS) module for *environment\_level*, *recon\_ID*, and *rule\_name* because of a repository server function failure. The FPQ function code specifies the repository function name.

The feedback field includes IBM diagnostic and debugging information. This error is an internal IMS tools error.

# **System action**

The requested function is rejected, and a return code and a reason code that define the failure are returned to the client.

# **User response**

See the repository service return code and reason code to determine and correct the problem.

If the problem persists, contact IBM Software Support, and notify them of the IMS tool that encountered this problem.

# **Module**

BSNRDST0, BSNRDSL0, BSNRDSS0, BSNRDSU0, BSNRDSR0, BSNRDSA0

**BSN6411I THE RULE TEMPLATE/STREAM LIST HAS STARTED LISTING OBJECTS FOR DOMAIN=***domain\_name***.**

# **Explanation**

The rule data store (RDS) process started listing for *domain\_name*.

# **System action**

None.

# **User response**

No action is required.

# **Module**

BSNRDSL0

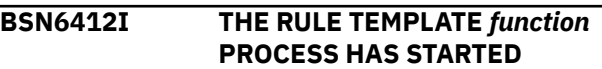

**FOR DOMAIN=***domain\_name***, LEVEL=***environment\_level***, LOCALE=***locale***, RULE=***rule\_name***.**

# **Explanation**

The rule data store (RDS) process (*function*) has started for *domain\_name*, *environment\_level*, and *locale*, where *locale* is the RECON ID that has been defined to the repository or BSNGLOBL. The output for RULE=*rule\_name* is displayed only if the rule name is known.

The variable *function* is one of the following actions:

- COPY UPDATE
- IMPORT
- DELETE
- UPDATE

# **System action**

None.

#### **User response**

No action is required.

# **Module**

BSNRDST0, BSNRDSU0

**BSN6415I THE RULE TEMPLATE/STREAM LIST HAS ENDED FOR THE DOMAIN=***domain\_name***: RC=***nn***, RSN=***nn***.**

# **Explanation**

The rule data store (RDS) process ended listing for *domain\_name*.

# **System action**

None.

# **User response**

No action is required.

# **Module**

BSNRDSL0

**BSN6416I THE RULE TEMPLATE** *function* **PROCESS HAS ENDED FOR: DOMAIN=***domain\_name***, LEVEL=***environment\_level***, LOCALE=***locale***,**

#### **RULE=***rule\_template\_name***, RC=***nn***, RSN=***nn***.**

# **Explanation**

The rule data store (RDS) process (*function*) has ended for *domain\_name*, *environment\_level*, and *locale*, where LOCALE is the RECON ID that has been defined to the repository or BSNGLOBL.

The variable *function* is one of the following actions:

- IMPORT
- DELETE
- UPDATE

# **System action**

None.

# **User response**

No action is required.

# **Module**

BSNRDST0, BSNRDSU0

**BSN6417I THE RULE** *function* **BY RECON** *recon\_name* **HAS STARTED**

# **Explanation**

The rule data store (RDS) process is started by *recon\_name*. The variable function is one of the following actions:

- DELETE
- QUERY

# **System action**

None.

# **User response**

None. This message is informational.

# **Module**

BSNRDSN0

**BSN6418I THE RULE** *function* **BY RECON** *recon\_name* **HAS ENDED FOR THE: RC=***nn***, RSN=***nn***.**

# **Explanation**

The rule data store (RDS) process is ended by *recon\_name*. The variable function is one of the following actions:

- DELETE
- QUERY

# **System action**

None.

# **User response**

None. This message is informational.

# **Module**

BSNRDSN0

**BSN7001I THE MODULE** *module\_name* **RECEIVED CONTROL WITH FUNC** *function\_code***: RC=***nn***, RS=***nn***.**

# **Explanation**

This message is a policy data store (PDS) message that indicates the module flow with the return code and the reason code for each module.

# **System action**

None.

# **User response**

No action is required.

# **Module**

BSNPDSL0, BSNPDST0, BSNPDSS0, BSNPDSU0, BSNPDSA0, BSNPDSP0, BSNPDSV0, BSNPDSC0

#### **BSN7002I THE POLICY WAS FOUND IN THE GLOBAL LOCALE**

# **Explanation**

Policies exist in the global locale.

# **System action**

None.

# **User response**

No action is required.

BSNPDST0, BSNPDSS0

**BSN7003E PDS HAS A CRITICAL ERROR IN MODULE** *module\_name***: FUNCTION=***function\_code* **RC=***nn***, RS=***nn***.**

# **Explanation**

An error occurred in the policy data store (PDS) module. This error is an internal IMS tools error.

# **System action**

The requested function is rejected, and a return code and a reason code that define the failure are returned to the client.

# **User response**

See the PDS return code and reason code to determine and correct the problem.

If the problem persists, contact IBM Software Support, and notify them of the IMS tool that encountered this problem.

# **Module**

BSNPDS00, BSNPDSL0, BSNPDST0, BSNPDSS0, BSNPDSU0, BSNPDSA0, BSNPDSP0, BSNPDSV0, BSNPDSC0

**BSN7005I NO NOTIFICATION LIST WAS SPECIFIED IN THE POLICY TEMPLATE.**

# **Explanation**

No notification list has been specified in the policy template.

# **System action**

None.

#### **User response**

No action is required.

# **Module**

**BSNPDSU0** 

**BSN7006E THE REPOSITORY FUNCTION** *function\_code* **FAILED IN MODULE** *module\_name***: DOMAIN=***domain\_name***,**

**LEVEL=***environment\_level***, LOCALE=***recon\_ID***, POLICY=***policy\_name***. RC=***nn***, RSN=***nn***. THE FPQSRV DIAGNOSTIC FEEDBACK: WORD1=***word1\_first\_half**word1\_second\_half***, WORD2=***word2***, WORD3=***word3***.**

## **Explanation**

A repository server function failed for policy data store (PDS) module for *environment\_level*, *recon\_ID*, and *policy\_name*. The FPQ function code specifies the repository function name.

The feedback field includes words for IBM diagnostic information. This error is an internal IMS tools error.

# **System action**

The requested function is rejected, and a return code and a reason code that define the failure are returned to the client.

### **User response**

See the repository service return code and reason code to determine and correct the problem.

If the problem persists, contact IBM Software Support, and notify them of the IMS tool that encountered this problem.

#### **Module**

BSNPDSL0, BSNPDST0, BSNPDSS0, BSNPDSU0, BSNPDSA0, BSNPDSP0

#### **BSN7007E THE GLOBAL RECON ID BSNGLOBL IS NOT REGISTERED.**

# **Explanation**

The global RECON ID is not registered. This error is an internal IMS tools error.

# **System action**

The requested function is rejected, and a return code and a reason code that define the failure are returned to the client.

#### **User response**

Register the global RECON ID by using the IMS Tools Knowledge Base.

#### BSNPDSP0

## **BSN7008I THE POLICY WAS NOT FOUND IN THE RECON LOCALE. WILL CONTINUE TO SEARCH THE GLOBAL LOCALE. LEVEL=***environment\_level***, LOCALE=***recon\_ID***, POLICY=***policy\_name***, DOMAIN=***domain\_name***.**

# **Explanation**

Policy Services searched the RECON locale for the requested policy, but the policy was not found in the RECON locale.

Policy Services will continue the search in the global locale.

# **System action**

The policy lookup process continues.

# **User response**

None. This message is informational.

# **Module**

BSNPDSS0

**BSN7011I THE LISTING OF THE POLICY TEMPLATE/STREAM PROCESSING HAS STARTED FOR DOMAIN** *domain\_name***.**

# **Explanation**

The policy data store (PDS) process started listing for *domain\_name*.

# **System action**

None.

#### **User response**

No action is required.

#### **Module**

BSNPDSL0

**BSN7012I THE POLICY** *action* **PROCESS HAS STARTED FOR DOMAIN=***domain\_name***, POLICY=***policy\_name***,**

# **Explanation**

The policy data store (PDS) services process (*action*) has started for *domain\_name*, *environment\_level*, *recon\_ID*, and *policy\_name*.

**LOCALE=***locale***.**

**LEVEL=***environment\_level***,**

The variable *action* is one of the following actions:

- TEMPLATE IMPORT
- TEMPLATE DELETE
- STREAM IMPORT
- STREAM DELETE
- TEMPLATE UPDATE

### **System action**

None.

#### **User response**

No action is required.

#### **Module**

BSNPDST0, BSNPDSS0, BSNPDSU0

#### **BSN7015I THE POLICY TEMPLATE/STREAM LIST HAS ENDED FOR DOMAIN=***domain\_name***, RC=***nn***, RSN=***nn***.**

#### **Explanation**

The policy data store (PDS) services process ended listing for *domain\_name*.

#### **System action**

None.

#### **User response**

No action is required.

# **Module**

BSNPDSL0

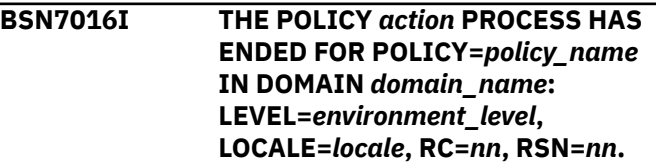

# **Explanation**

The policy data store (PDS) services process (*action*) has ended for *domain\_name*, *environment\_level*, *recon\_ID*, and *policy\_name*.

The variable *action* is one of the following actions:

- TEMPLATE IMPORT
- TEMPLATE DELETE
- STREAM IMPORT
- STREAM DELETE
- TEMPLATE UPDATE

# **System action**

None.

# **User response**

No action is required.

# **Module**

BSNPDST0, BSNPDSS0, BSNPDSU0

**BSN7017I THE POLICY** *function* **BY RECON** *recon\_name* **HAS STARTED**

# **Explanation**

The policy data store (PDS) process is started by *recon\_name*. The variable function is one of the following actions:

- DELETE
- QUERY

# **System action**

None.

# **User response**

None. This message is informational.

# **Module**

**BSNPDSN0** 

**BSN7018I THE POLICY** *function* **BY RECON** *recon\_name* **HAS ENDED FOR THE: RC=***nn***, RSN=***nn***.**

# **Explanation**

The policy data store (PDS) process is ended by *recon\_name*. The variable function is one of the following actions:

- DELETE
- QUERY

# **System action**

None.

### **User response**

None. This message is informational.

# **Module**

BSNPDSN0

**BSN7600E AN INVALID FUNCTION WAS REQUESTED.**

# **Explanation**

The client issued a request to the IMS Policy Services Data Dictionary component with an invalid function request. This error is an internal problem with the IMS tool that made the request.

# **System action**

IMS Policy Services rejects the call from the client, and a return code and a reason code that define the failure are returned to the client. System processing continues.

# **User response**

Contact IBM Software Support, and notify them of the IMS tool that encountered this problem.

# **Module**

BSNDDMI00

**BSN7601E STORAGE FOR DDES BLOCK COULD NOT BE OBTAINED.**

# **Explanation**

An internal storage block or table could not be obtained. This error is an internal IMS Policy Services Data Dictionary component error.

# **System action**

IMS Policy Services fails initialization, and a return code and a reason code that define the failure are returned to the client.

## **User response**

Contact IBM Software Support, and notify them of the IMS tool that encountered this problem.

### **Module**

BSNDDMI00

**BSN7602E THE DATA DICTIONARY MODULE** *module\_name* **COULD NOT BE LOADED.**

# **Explanation**

A module that is loaded by the initialization function of the IMS Policy Services Data Dictionary component failed the LOAD request. This error is an internal IMS Policy Services error.

# **System action**

IMS Policy Services Data Dictionary fails initialization, and a return code and a reason code that define the failure are returned to the client.

# **User response**

Add the module that failed the LOAD request to the *hlq*.SHKTLOAD load library.

If the module is in the library, you might have an install problem. Contact IBM Software Support, and notify them of the IMS tool that encountered this problem.

#### **Module**

BSNDDMI00

**BSN7603E THE CREATE NAME/TOKEN FUNCTION FAILED.**

# **Explanation**

The MVS request to create a name-token pair failed. This error is an internal IMS Policy Services Data Dictionary component error.

# **System action**

IMS Policy Services Data Dictionary fails initialization, and a return code and a reason code that define the failure are returned to the client.

#### **User response**

Contact IBM Software Support, and notify them of the IMS tool that encountered this problem.

#### **Module**

BSNDDMI00

#### **BSN7604E THE DICTIONARY DEFINITIONS COULD NOT BE LOADED.**

#### **Explanation**

The Dictionary Definitions Table that is loaded by the IMS Policy Services Data Dictionary component failed the LOAD request. This error is an internal IMS Policy Services error.

#### **System action**

IMS Policy Services Data Dictionary initialization fails.

#### **User response**

Contact IBM Software Support, and notify them of the IMS tool that encountered this problem.

### **Module**

BSNDDMI00

**BSN7606E STORAGE FOR DDDS BLOCK COULD NOT BE OBTAINED.**

#### **Explanation**

An internal storage block or table could not be obtained. This error is an internal IMS Policy Services Data Dictionary component error.

# **System action**

IMS Policy Services fails initialization, and a return code and a reason code that define the failure are returned to the client.

#### **User response**

Contact IBM Software Support, and notify them of the IMS tool that encountered this problem.

#### **Module**

BSNDDMI00

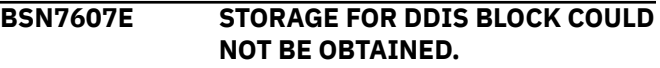

# **Explanation**

An internal storage block or table could not be obtained. This error is an internal IMS Policy Services Data Dictionary component error.
# **System action**

IMS Policy Services fails initialization, and a return code and a reason code that define the failure are returned to the client.

#### **User response**

Contact IBM Software Support, and notify them of the IMS tool that encountered this problem.

#### **Module**

**BSNDDMI00** 

**BSN7608E STORAGE FOR DDNS BLOCK COULD NOT BE OBTAINED.**

#### **Explanation**

An internal storage block or table could not be obtained. This error is an internal IMS Policy Services Data Dictionary component error.

# **System action**

IMS Policy Services fails initialization, and a return code and a reason code that define the failure are returned to the client.

#### **User response**

Contact IBM Software Support, and notify them of the IMS tool that encountered this problem.

## **Module**

BSNDDMI00

**BSN7609E STORAGE FOR DDDS BLOCK COULD NOT BE RELEASED.**

## **Explanation**

The request to release an internal control block failed.

## **System action**

IMS Policy Services rejects the call from the client, and a return code and a reason code that define the failure are returned to the client. The base rule, policy, or notification list processing completes with an error. System processing continues.

#### **User response**

The REGION parameter does not have enough specified memory for the job. Specify more memory for the REGION parameter, and then restart the job.

For example, you can specify REGION=0M so that the parameter can use all the main storage that it requires.

## **Module**

BSNDDMI00

**BSN7610E STORAGE FOR DDIS BLOCK COULD NOT BE RELEASED.**

#### **Explanation**

The request to release an internal control block failed.

#### **System action**

IMS Policy Services rejects the call from the client, and a return code and a reason code that define the failure are returned to the client. The base rule, policy, or notification list processing completes with an error. System processing continues.

#### **User response**

The REGION parameter does not have enough specified memory for the job. Specify more memory for the REGION parameter, and then restart the job.

For example, you can specify REGION=0M so that the parameter can use all the main storage that it requires.

#### **Module**

BSNDDMI00

**BSN7611E STORAGE FOR DDNS BLOCK COULD NOT BE RELEASED.**

#### **Explanation**

The request to release an internal control block failed.

## **System action**

IMS Policy Services rejects the call from the client, and a return code and a reason code that define the failure are returned to the client. The base rule, policy, or notification list processing completes with an error. System processing continues.

#### **User response**

The REGION parameter does not have enough specified memory for the job. Specify more memory for the REGION parameter, and then restart the job.

For example, you can specify REGION=0M so that the parameter can use all the main storage that it requires.

#### **Module**

BSNDDMI00

#### **BSN7612E THE DICTIONARY DEFINITIONS COULD NOT BE DELETED.**

#### **Explanation**

The Dictionary Definitions Table that is loaded by the IMS Policy Services Data Dictionary component failed the DELETE request. This error is an internal IMS Policy Services error.

## **System action**

IMS Policy Services Data Dictionary continues termination.

## **User response**

Contact IBM Software Support, and notify them of the IMS tool that encountered this problem.

## **Module**

BSNDDMI00

**BSN7614E THE DELETE NAME/TOKEN FUNCTION FAILED.**

## **Explanation**

The MVS request to delete a name-token pair failed. This error is an internal IMS Policy Services Data Dictionary component error.

## **System action**

IMS Policy Services Data Dictionary continues termination.

#### **User response**

Contact IBM Software Support, and notify them of the IMS tool that encountered this problem.

## **Module**

BSNDDMI00

**BSN7615E THE DATA DICTIONARY MODULE** *module\_name* **COULD NOT BE DELETED.**

## **Explanation**

A module that is loaded by the termination function of the IMS Policy Services Data Dictionary component failed the DELETE request. This error is an internal IMS Policy Services error.

# **System action**

IMS Policy Services Data Dictionary continues termination.

#### **User response**

Contact IBM Software Support, and notify them of the IMS tool that encountered this problem.

#### **Module**

BSNDDMI00

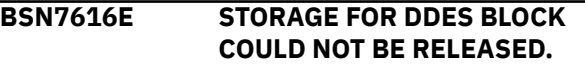

## **Explanation**

The request to release an internal control block failed.

# **System action**

IMS Policy Services rejects the call from the client, and a return code and a reason code that define the failure are returned to the client. The base rule, policy, or notification list processing completes with an error. System processing continues.

#### **User response**

The REGION parameter does not have enough specified memory for the job. Specify more memory for the REGION parameter, and then restart the job.

For example, you can specify REGION=0M so that the parameter can use all the main storage that it requires.

## **Module**

BSNDDMI00

**BSN7618E TERMINATION HAS OCCURRED WITH ACTIVE CONNECTS.**

## **Explanation**

Data Dictionary has processed the termination request from the last active client. However, some clients failed to issue a disconnect request, and if any of those clients attempt any Data Dictionary call, that call could result in a system failure. This error is an internal problem with the IMS tools client.

# **System action**

The request to terminate Data Dictionary is completed.

#### **User response**

Contact IBM Software Support, and notify them of the IMS tool that encountered this problem.

## **Module**

**BSNDDMI00** 

**BSN8000E INCORRECT EXEC PARAMETER IS SPECIFIED.**

# **Explanation**

An incorrect EXEC parameter is specified for the Policy Services batch utility interface (BSNUTIL0).

# **System action**

Processing ends with a return code of 8.

#### **User response**

Correct the EXEC parameter, and rerun the job.

**BSN8001I THE** *utility\_name* **PROCESS HAS STARTED.**

## **Explanation**

The Policy Services utility named *utility\_name* has started.

## **System action**

Processing continues.

## **User response**

None. This message is informational.

**BSN8002I THE** *utility\_name* **PROCESS HAS ENDED NORMALLY.**

## **Explanation**

The Policy Services utility named *utility\_name* has ended normally.

# **System action**

Processing continues.

## **User response**

None. This message is informational.

#### **BSN8003W THE** *utility\_name* **PROCESS HAS ENDED WITH WARNING.**

## **Explanation**

The Policy Services utility named *utility\_name* has ended with warnings.

# **System action**

Processing ends with a return code of 4.

#### **User response**

Check another message whose suffix is W. If this is not the expected result, correct the error, and rerun the job.

**BSN8004E THE** *utility\_name* **PROCESS HAS ENDED WITH ERROR.**

## **Explanation**

The Policy Services utility named *utility\_name* has ended with errors.

#### **System action**

Processing ends with a return code of 8.

#### **User response**

Check another message whose suffix is E. Correct the error, and rerun the job.

**BSN8005E STORAGE OBTAIN FAILED. RC=***return\_code***, SIZE=***size***, MOD=***module***, ERROR\_ID=***error\_id***.**

## **Explanation**

The Policy Services utility failed to obtain storage.

#### *return\_code*

Shows the return code (in hexadecimal) that is returned from the STORAGE macro.

#### *size*

Shows the size of the storage that could not be obtained.

#### *module*

Shows the name of the failed module.

#### *error\_id*

Shows the error ID that is associated with the module.

## **System action**

Processing ends with a return code of 8.

## **User response**

Increase the REGION size on the JOB statement in the JCL, and rerun the utility.

**BSN8006E STORAGE RELEASE FAILED. RC=***return\_code***, SIZE=***size***, MOD=***module***, ERROR\_ID=***error\_id***.**

## **Explanation**

The Policy Services utility failed to release storage. In the message text,

#### *return\_code*

Shows the return code (in hexadecimal) that is returned from the STORAGE macro.

#### *size*

Shows the size of the storage that could not be released.

#### *module*

Shows the name of the failed module.

#### *error\_id*

Shows the error ID that is associated with the module.

## **System action**

Processing ends with a return code of 8.

#### **User response**

This error might be an internal system error. Contact IBM Software Support.

**BSN8007E OPEN FAILED. DDNAME=***ddname***. RC=***return\_code***.**

## **Explanation**

The Policy Services utility failed to open the data set that is specified by the *ddname* DD. The hexadecimal value *return\_code* is the return code from the OPEN macro.

## **System action**

Processing ends with a return code of 8.

#### **User response**

See *z/OS DFSMS Macro Instructions for Data Sets* to determine the meaning of the return code. If the problem persists, contact IBM Software Support.

**BSN8008W SNAP FAILED. RC=***return\_code***. SNAP SERVICE TERMINATED DUE TO PREVIOUS ERROR.**

## **Explanation**

The Policy Services utility failed to create a snap dump. The hexadecimal value *return\_code* is the return code from the SNAP macro. The Policy Services utility terminated the snap service due to the error.

# **System action**

Processing continues with a return code of 4.

#### **User response**

Correct the error, and rerun the job.

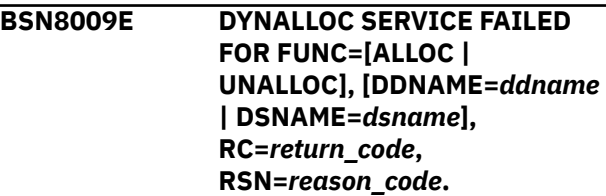

## **Explanation**

The Policy Services utility failed to allocate or deallocate the data set for DD name *ddname* or the data set named *dsname*. The hexadecimal value *return\_code* is the return code from SVC99. The hexadecimal value *reason\_code* is the S99ERROR and S99INFO contents.

## **System action**

Processing ends with a return code of 8.

#### **User response**

Look up the dynamic allocation (SVC99) code in *z/OS MVS Programming Authorized Assembler Services Guide*. Correct the problem, and rerun the job.

**BSN8010E UTILITY ENDED WITH ERROR. RC=***return\_code***, RSN=***reason\_code***.**

## **Explanation**

The Policy Services batch utility interface (BSNUTIL0) ended with an error. Hexadecimal values *return\_code* and *reason\_code* indicate the return and reason codes from the requested function, respectively.

## **System action**

Processing ends with a return code of 8.

#### **User response**

Correct the error, and rerun the job.

#### **BSN8011E ERRORS DETECTED WHILE** *xxxxxxxx*

# **Explanation**

The Policy Services utility encountered errors during its processing.

#### *xxxxxxxx*

Indicates one of the following:

ANALYZING INPUT PARAMETERS EXTRACTING SENSOR DATA ELEMENTS GENERATING REPORTS

# **System action**

Processing ends with a return code of 8.

# **User response**

Check the message whose suffix is E in the journal data set. Correct the error, and rerun the job.

**BSN8012E LOAD FAILED. MODULE=***modname***, SC=***code***, RSN=***reason\_code***.**

# **Explanation**

The Policy Services utility failed to load the module named *modname*. The hexadecimal value *code* is the abend code, and the hexadecimal value *reason\_code* is the reason code associated with the abend.

# **System action**

Processing ends with a return code of 8.

# **User response**

Check if the correct load module library is specified in the STEPLIB DD statement.

**BSN8013E CONNECTION TO THE ITKB SERVER FAILED. NAME=***servername***.**

# **Explanation**

The connection to the IMS Tools KB server failed. This message might be issued for the following reasons:

- The server configuration is incomplete.
- The server is not started.
- The server XCF group name that is specified by the ITKBSRVR keyword is incorrect.
- Insufficient access authority to the repository.

# **System action**

Processing ends with a return code of 8.

#### **User response**

Complete the following steps:

- 1. Ensure that the server XCF group name specified on the ITKBSRVR keyword is correct.
- 2. Ensure that the IMS Tools KB server is configured and started without any errors. For configuration steps, see the topic "Configuring IMS Tools Knowledge Base" in *IMS Tools Base Configuration Guide*.

If the problem persists, contact your system administrator to obtain the required level of authorization.

**BSN8014E SPECIFIED RECON ID IS NOT DEFINED IN REPOSITORY. RECON ID=***recon\_id***.**

# **Explanation**

The Policy Services utility failed to retrieve the RECON ID of *recon\_id* from the IMS Tools KB Input repository.

# **System action**

Processing ends with a return code of 8.

## **User response**

Ensure that the RECONID keyword specifies the correct RECON ID. Also, ensure that the RECON data set name is registered with IMS Tools KB.

**BSN8015E UNABLE TO OBTAIN RECON ID FROM REPOSITORY. RECON ID=***recon\_id***, RC=***return\_code***, RSN=***reason\_code***.**

# **Explanation**

The Policy Services utility failed to retrieve the RECON ID of *recon\_id* from the IMS Tools KB Input repository. Hexadecimal values *return\_code* and *reason\_code* are the return code and the reason code from the RECON ID retrieval module.

# **System action**

Processing ends with a return code of 8.

## **User response**

Ensure that the RECONID keyword specifies the correct RECON ID. Also, ensure that the RECON data set name is registered with IMS Tools Knowledge Base. If the problem persists, contact IBM Software Support.

#### **BSN8016E UNSUPPORTED** *msg\_text*

## **Explanation**

The Policy Services utility does not support the requested domain, database, or input sensor data format.

In the message text, *msg\_text* can be one of the following:

DOMAIN. DOMAIN=*domain\_name*. DATABASE TYPE. DBTYPE=*database\_type*. DATABASE TYPE PREACCES=X'*nn*'. INPUT FORMAT.

## **System action**

Processing ends with a return code of 8.

#### **User response**

This error might be an internal system error. Contact IBM Software Support.

**BSN8017E [DBD** *dbd\_name* **| DATABASE DEFINITION** *database\_name***] NOT FOUND IN [DBDLIB | THE IMS DIRECTORY].**

## **Explanation**

In a situation where the IMSCATHLQ keyword was not specified, the Policy Services utility could not find the DBD member *dbd\_name* in the DBD library.

In a situation where the IMSCATHLQ keyword was specified, the Policy Services utility could not find the database definition of *database\_name* in the IMS directory.

# **System action**

Processing ends with a return code of 8.

#### **User response**

If you do not specify the IMSCATHLQ keyword, ensure that the correct DBD library is specified in the IMS DD statement.

If you specify the IMSCATHLQ keyword, ensure that the correct high level qualifier for the bootstrap data set of the IMS directory is specified as the parameter of the IMSCATHLQ keyword.

**BSN8018E IMS CATALOG API FAILED. FUNC=***function***, RC=***return\_code***, RSN=***reason\_code***.**

#### **Explanation**

IMS catalog API ended with an error. *function* is the function code of the IMS catalog API. Hexadecimal values *return\_code* and *reason\_code* are the return code and the reason code from the IMS catalog API.

#### **System action**

Processing ends with a return code of 8.

#### **User response**

If the *function* is OPEN, check whether the correct high level qualifier of the bootstrap data set is specified in the IMSCATHLQ keyword. Otherwise, contact IBM Software Support.

```
BSN8019E ESTAE FAILED. RC=return_code,
 MOD=modname.
```
#### **Explanation**

The ESTAE request issued by the Policy Services utility failed. The hexadecimal value *return\_code* is the return code of the ESTAE macro. *modname* is the module name that requested the ESTAE macro.

## **System action**

Processing ends with a return code of 8.

#### **User response**

Correct the error, and rerun the job.

```
BSN8020E INTERNAL ERROR OCCURRED IN
MODULE modname, CODE=code
```
## **Explanation**

The Policy Services utility encountered an internal error. *modname* is the name of the module that encountered the error. *code* is the information code associated with the error.

#### **System action**

Processing ends with a return code of 8.

#### **User response**

This error might be an internal system error. Contact IBM Software Support.

#### **BSN8021E SENSOR DATA**

**SERVICE FAILED FOR FUNC=***function***, RC=***return\_code***, RSN=***reason\_code***. [- KHTIMST API FUNC=***function2***, RC=***return\_code2***, RSN=***reason\_code2***]**

#### **Explanation**

The Policy Services batch utility failed to extract sensor data by using the Sensor Data Service API. *function* is the function code of the Sensor Data Service API. Hexadecimal values *return\_code* and *reason\_code* are the return code and the reason code from the Sensor Data Service API.

If the error occurred in the utility history data API (HKTIMST API), the second line is printed. *function2* is the function code of the HKTIMST API. Hexadecimal values *return\_code2* and *reason\_code2* are the return code and the reason code from the HKTIMST API.

## **System action**

Processing ends with a return code of 8.

#### **User response**

Correct the error, and rerun the job.

**BSN8022I REQUESTED SENSOR DATA WAS NOT [FOUND IN THE REPOSITORY | IMPORTED TO THE HISTORICAL SENSOR DATA SET]. - DOMAIN=***domain***, RECONID=***recon\_id***, DBD=***dbdname***. {PARTITION=***partname***.} {AREA=***areaname***.}**

## **Explanation**

Sensor data of the specified policy domain *domain*, RECON ID *recon\_id*, DBD name *dbdname*, partition name *partname*, and area name *areaname* is not stored in the IMS Tools KB Senor Data repository or was not imported to the historical sensor data set.

## **System action**

The Sensor Data Extractor skipped extracting the requested sensor data from the requested policy domain. Processing continues.

#### **User response**

If this is not the expected result, check the following, and rerun the job.

- The policy domain name specified by the DOMAIN keyword is correct.
- The RECON ID specified by the RECONID keyword is correct.
- The DBD name specified by the DBDNAME keyword is correct.
- If the database is a HALDB, the partition name specified by the PARTNAME keyword is correct.
- If the database is a DEDB, the area name specified by the AREANAME keyword is correct.
- Sensor data of the requested database was actually stored in the IMS Tools KB Senor Data repository by DB Sensor.
- Sensor data of the requested database was actually imported to the historical sensor data set.

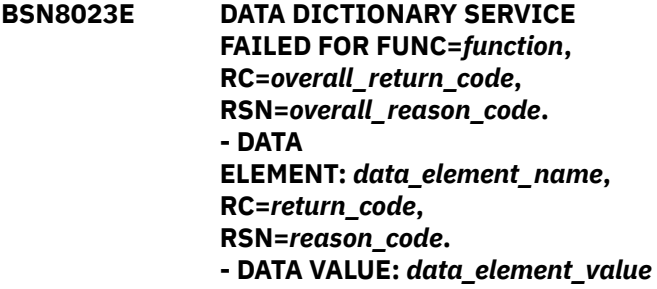

# **Explanation**

An error was detected when the indicated function *function* of the Data Dictionary Service was running. If the error was detected in specific data elements, the second line of the BSN8023E message is issued. If the error was detected in a data value of a specific data element, the third line of the BSN8023E message is issued.

In the message text,

#### *overall\_return\_code overall\_reason\_code*

These hexadecimal values indicate the return and reason codes from the Data Dictionary Service.

#### *data\_element\_name*

The name of the data element that caused the error.

#### *return\_code*

#### *reason\_code*

These hexadecimal values indicate the return and reason codes associated with the data element.

#### *data\_element\_value*

The value of the data element that caused the error.

## **System action**

Processing ends with a return code of 8.

#### **User response**

Correct the error, and rerun the job.

**BSN8024W DATA DICTIONARY SERVICE FAILED FOR FUNC=***function***, RC=***overall\_return\_code***, RSN=***overall\_reason\_code***. - DATA ELEMENT:** *data\_element\_name***, RC=***return\_code***, RSN=***reason\_code***.**

# **Explanation**

An error was detected when the indicated function *function* of the Data Dictionary Service was running. Hexadecimal values *overall\_return\_code* and *overall\_reason\_code* indicate the return and reason codes from the Data Dictionary Service, respectively. If the error was detected in specific data elements, the second BSN8024W message is issued.

*data\_element\_name* is the name of the data element that caused the error. Hexadecimal values *return\_code* and *reason\_code* indicate the return and reason codes associated with the data element, respectively.

# **System action**

Processing continues with a return code of 4.

## **User response**

Correct the error, and rerun the job.

**BSN8025I DATABASE DEFINITION IS RETRIEVED FROM THE [ DBDLIB | IMS DIRECTORY ].**

# **Explanation**

This message indicates where the Policy Services utility retrieves database definitions from.

# **System action**

Processing continues.

# **User response**

None. This message is informational.

**BSN8026W THERE ARE NO DATA ELEMENTS THAT MATCH THE LASTDATE SPECIFICATION. DOMAIN=***domain*

# **Explanation**

Sensor data of all generations is not extracted from the policy domain *domain* because the collection date of the latest sensor data is older than the date specified by the LASTDATE keyword.

# **System action**

Processing continues with a return code of 4.

# **User response**

Check if the LASTDATE keyword parameter is correct.

#### **BSN8027W SENSOR DATA FOR** *dbdname* **WAS NOT EXTRACTED.**

# **Explanation**

No sensor data for database *dbdname* is extracted from any of the requested domains.

# **System action**

Processing continues with a return code of 4.

# **User response**

Check if the database name specified by the DBDNAME keyword and the RECON ID specified by the RECONID keyword are correct.

```
BSN8028I UTILITY HISTORY DATA
  WAS ADDED TO
  SENSOR DATA REPOSITORY.
  [DBD=dbdname.] [DBD=dbdname,
  PARTITION=partname.]
  [DBD=dbdname,
  AREA=areaname.]
```
# **Explanation**

The Statistics Data Import Utility stored catalog information about the imported sensor data (utility history data) for database *dbdname* (HALDB partition *partname* or DEDB area *areaname*) in the IMS Tools KB Sensor Data repository.

# **System action**

Processing continues.

## **User response**

None. This message is informational.

**[DBD=***dbdname***.] [DBD=***dbdname***, PARTITION=***partname***.] [DBD=***dbdname***, AREA=***areaname***.]**

# **Explanation**

The Statistics Data Import Utility generated the historical sensor data set for database *dbdname* (HALDB partition *partname* or DEDB area *areaname*) from input CSV-formatted sensor data sets.

# **System action**

Processing continues.

#### **User response**

None. This message is informational.

**...**

**BSN8030E AN ERROR WAS DETECTED WHILE ANALYZING THE CONTROL STATEMENT. RC=***return\_code***, FUNC=***function***. DETAIL OF THE ERROR IS AS FOLLOWS:**

# **Explanation**

The control statement analysis process detected a syntax error in the control statement. Review the other generated message, BPE0003E, which explains the details of the error.

# **System action**

Processing ends with a return code of 8.

## **User response**

Correct the control statement, and rerun the job.

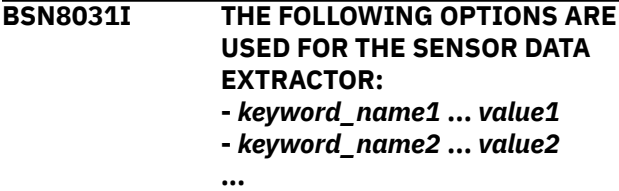

# **Explanation**

This message shows individual processing options of the Policy Services utility on each line. This message is for informational purposes only.

# **System action**

Processing continues.

#### **User response**

None. This message is informational.

#### **BSN8033E DBDNAME KEYWORD OR CAGRP KEYWORD MUST BE SPECIFIED.**

#### **Explanation**

Neither the DBDNAME keyword nor the CAGRP keyword is specified.

# **System action**

Processing ends with a return code of 8.

## **User response**

Specify either the DBDNAME keyword or the CAGRP keyword, and rerun the job.

**BSN8034E** *keyword1* **KEYWORD MUST BE SPECIFIED WITH [***keyword2* **|** *keyword2***(***parameter***)].**

# **Explanation**

The keyword *keyword1* was specified. However, the keyword *keyword2* or the parameter *keyword2*(*parameter*), which is required for *keyword1*, was not specified.

# **System action**

Processing ends with a return code of 8.

## **User response**

Correct the control statement, and rerun the job.

**BSN8035E** *keyword1* **KEYWORD AND** *keyword2* **KEYWORD ARE MUTUALLY EXCLUSIVE.**

## **Explanation**

The keyword *keyword1* was specified with the keyword *keyword2*. These keywords cannot be specified simultaneously.

# **System action**

Processing ends with a return code of 8.

## **User response**

Correct the control statement, and rerun the job.

#### **BSN8036E MULTIPLE [PARTITION | AREA] NAMES CANNOT BE SPECIFIED.**

# **Explanation**

Multiple HALDB partition names were specified by the PARTNAME keyword, or multiple DEDB area names were specified by the AREANAME keyword. Currently, multiple partitions or areas are not supported.

# **System action**

Processing ends with a return code of 8.

# **User response**

Correct the control statement, and rerun the job.

**BSN8037E INCORRECT VALUE IS SPECIFIED FOR THE LASTDATE KEYWORD. RC=***return\_code***.**

# **Explanation**

The parameter value specified by the LASTDATE keyword was not in a correct format. The parameter value must be in *yyyymmdd* or *yyyymmddhhmmss* format.

# **System action**

Processing ends with a return code of 8.

## **User response**

Correct the control statement, and rerun the job.

**BSN8038E MULTIPLE DOMAINS CANNOT BE SPECIFIED WHEN REPORT\_TYPE(CSV) IS SPECIFIED.**

# **Explanation**

REPORT\_TYPE(CSV) was specified with DOMAIN(ALL) or multiple parameters for the DOMAIN keyword. REPORT\_TYPE(CSV) must be specified with a single policy domain.

# **System action**

Processing ends with a return code of 8.

# **User response**

Correct the control statement, and rerun the job.

**BSN8040I SENSOR DATA FOR** *dbdname* **HAS BEEN EXTRACTED FROM [SENSOR DATA REPOSITORY | HISTORICAL SENSOR DATA SET].**

#### **- DOMAIN=***domain***, THE NUMBER OF EXTRACTED GENERATIONS IS** *generation\_number*

# **Explanation**

The requested sensor data was extracted successfully from the IMS Tools KB sensor data repository or the historical sensor data set. *dbdname* shows the DBD name whose sensor data was extracted. *domain* shows the policy domain of the sensor data. *generation\_number* shows how many generations of sensor data were extracted.

# **System action**

Processing continues.

# **User response**

None. This message is informational.

**BSN8041I SENSOR DATA HISTORY REPORT HAS BEEN GENERATED. REPORT\_TYPE=[SHORT | LONG | CSV]. - DOMAIN=***domain***, THE NUMBER OF GENERATIONS TO BE REPORTED IS** *generation\_number*

# **Explanation**

The Sensor Data History report of the requested type was generated successfully. *domain* shows the policy domain of the sensor data. *generation\_number* shows how many generations of sensor data were reported.

# **System action**

Processing continues.

## **User response**

None. This message is informational.

**BSN8042E DATE FORMAT IS INCORRECT FOR REQUEST TYPE=***request\_type***. - CSV DATA SET NAME=***data\_set\_name* **LINE=***line\_number*

# **Explanation**

The date format of the Run Date column was *yyyy/mm*, while the value in the Request Type column was D. Or, the date format of the Run Date column was *yyyy/mm/dd*, while the value in the Request Type column was M. *data\_set\_name* is the name of the

input CSV-formatted data set. *line\_number* is the line number in the CSV file that caused the error.

## **System action**

Processing ends with a return code of 8.

#### **User response**

Ensure that the value in the Run Date column and the value in the Request Type column are correct.

**BSN8043E AT LEAST 1 INPUT FILE MUST BE SPECIFIED.**

## **Explanation**

No input sensor data set was specified for the Statistics Data Import Utility.

# **System action**

Processing ends with a return code of 8.

#### **User response**

Specify at least one of the following keywords: CSV\_DB, CSV\_AREA, or CSV\_DSG.

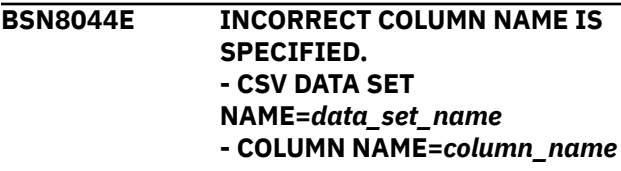

# **Explanation**

The column name *column\_name* in the input CSVformatted data set is not supported.

*data\_set\_name* is the name of the input CSVformatted data set.

# **System action**

Processing ends with a return code of 8.

#### **User response**

Remove the unsupported column from the CSVformatted data set.

**BSN8045E MANDATORY COLUMN** *column\_name* **IS NOT FOUND. - CSV DATA SET NAME=***data\_set\_name*

#### **Explanation**

The mandatory column name *column\_name* was not specified in the input CSV-formatted data set.

*data\_set\_name* is the name of the input CSVformatted data set.

# **System action**

Processing ends with a return code of 8.

#### **User response**

Add the mandatory column *column\_name* into the CSV-formatted data set.

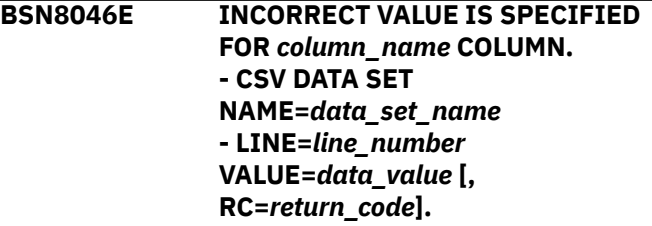

# **Explanation**

The mandatory column name *column\_name* was not specified in the input CSV-formatted data set.

*data\_set\_name* is the name of the input CSVformatted data set.

## **System action**

Processing ends with a return code of 8.

#### **User response**

Add the mandatory column *column\_name* into the CSV-formatted data set.

**BSN8047I EXISTING UTILITY HISTORY DATA DID NOT CONTAIN INFORMATION OF HISTORICAL SENSOR DATA. - RECONID=***recon\_id***, DBD=***dbd\_name* **[, PARTITION=***partition\_name* **| , AREA=***area\_name***].**

## **Explanation**

The Statistics Data Import Utility obtained existing utility history data for the database to be imported, but the utility history data did not contain catalog information about the historical sensor data.

In the message text,

#### *recon\_id*

Shows the RECON ID associated with the IMS Tools Knowledge Base that contains the utility history data.

#### *dbd\_name*

Shows the name of the database to be imported.

#### *partition\_name*

Shows the name of the HALDB partition to be imported.

#### *area\_name*

Shows the name of the DEDB area to be imported.

The Statistics Data Import Utility will replace the utility history data with the new one.

# **System action**

Processing continues.

#### **User response**

None. This message is informational.

#### **BSN8048E INPUT SENSOR DATA IS OLDER THAN HISTORICAL SENSOR DATA. - THE LATEST RUN DATE OF INPUT SENSOR DATA:** *yyyy-mm-dd1* **- THE OLDEST RUN DATE OF HISTORICAL SENSOR DATA:** *yyyymm-dd2*

# **Explanation**

The set of sensor data to be imported is older than the oldest sensor data that was imported in the past.

*yyyy-mm-dd1* is the latest date in the Run Date column of the CSV-formatted data set. *yyyy-mm-dd2* is the oldest date in the historical sensor data set.

## **System action**

Processing ends with a return code of 8.

#### **User response**

Import sensor data whose Run Date value is newer than *yyyy-mm-dd2*.

**BSN8049E DIFFERENT** *column\_name* **IS SPECIFIED IN THE INPUT FILE. - CSV DATA SET NAME=***data\_set\_name* **- LINE=l***ine\_number column\_name***=***data\_value***.**

## **Explanation**

In a CSV-formatted data set, certain column values must be the same for all generations. The Statistics Data Import Utility detected a difference in the value *data\_value* in the column *column\_name*.

*data\_set\_name* is the name of the input CSVformatted data set. *line\_number* is the line number in the CSV file that caused the error.

# **System action**

Processing ends with a return code of 8.

#### **User response**

Correct the error in the CSV-formatted data set.

**BSN8050I COULD NOT ALLOCATE HISTORICAL DATA SET, WILL TRY TO ALLOCATE NEW DATA SET. RC=***return\_code***, RSN=***reason\_code***.**

# **Explanation**

The Statistics Data Import Utility failed to allocate a historical sensor data set dynamically with DISP=SHR. The Statistics Data Import Utility will try to allocate a historical sensor data set dynamically with DISP=NEW.

The hexadecimal value *return\_code* is the return code from SVC99. The hexadecimal value *reason\_code* represents the S99ERROR and S99INFO contents.

# **System action**

Processing continues.

#### **User response**

None. This message is informational.

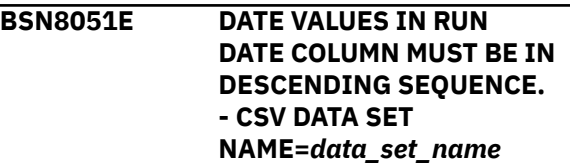

## **Explanation**

The sensor data in the CSV-formatted data set is not sorted in descending order.

## **System action**

Processing ends with a return code of 8.

## **User response**

Sort the data by the Run Date column in descending order.

**BSN8052E DSG ID** *dsg\_id* **IS SPECIFIED IN MULTIPLE INPUT FILES.**

# **Explanation**

Data set group ID *dsg\_id* is specified in the DSG ID column of more than one input CSV-formatted data set.

# **System action**

Processing ends with a return code of 8.

## **User response**

Specify a unique data set group ID for each input CSVformatted data set.

**BSN8053E DATABASE TYPE IS NOT APPROPRIATE FOR THE INPUT FILE SPECIFIED BY** *keyword* **KEYWORD.**

# **Explanation**

The Statistics Data Import Utility detected one of the following conditions:

- The input file specified by the CSV\_DB or CSV\_DSG keyword was sensor data for a DEDB area.
- The input file specified by the CSV\_AREA keyword was sensor data for a full-function database.

# **System action**

Processing ends with a return code of 8.

## **User response**

Correct the keyword specification for the input data set.

**BSN8054E SYNTAX ERROR WAS FOUND IN THE ALIAS DEFINITION TABLE. DSN=***dsname***. - LINE=***line\_number* **REASON:** *error\_reason*

# **Explanation**

The Statistics Data Import Utility detected a syntax error in the alias definition table.

• *dsname* shows the data set name of the alias definition table.

- *line\_number* shows the line number in the alias definition table that caused the error.
- error reason shows the reason of the error.

## **System action**

Processing ends with a return code of 8.

#### **User response**

Correct the alias definition table, and rerun the job.

**BSN8055E CATALOG SEARCH INTERFACE DETECTED AN ERROR. [RC=***return\_code* **| RC=***return\_code***, RSN=***reason\_code***]**

## **Explanation**

The z/OS catalog search interface (CSI) detected an error. *return\_code* and *reason\_code* are the return code and the reason code from the catalog search interface.

## **System action**

Processing ends with a return code of 8.

#### **User response**

Correct the error, and rerun the job. If the problem persists, contact IBM Software Support.

**BSN8056E NO MEMBERS WERE FOUND IN THE DBD LIBRARY.**

## **Explanation**

The Policy Services utility tried to obtain a DBD member list from the DBD library, but there were no members in the DBD library.

## **System action**

Processing ends with a return code of 8.

#### **User response**

Specify the correct DBD library, and rerun the job.

**BSN8057E DESERV FAILED. FUNC=***function\_code***, RC=***return\_code***, RSN=***reason\_code***, DDNAME=***ddname***.**

## **Explanation**

The Policy Services issued the z/OS DESERV macro internally, but the macro failed.

- *function\_code*, *return\_code*, and *reason\_code* show the function code, the return code, and the reason code of the DESERV macro, respectively.
- *ddname* shows the name of the DD statement that caused the error.

## **System action**

Processing ends with a return code of 8.

#### **User response**

Check if the correct data set is specified in the *ddname* DD, and rerun the job. If the problem persists, contact IBM Software Support.

**BSN8058E NO CSV DATA SETS TO BE IMPORTED WERE FOUND UNDER THE HIGH LEVEL QUALIFIER OF** *high\_level\_qualifier***.**

# **Explanation**

The Statistics Data Import Utility could not find any input CSV files in the data sets whose high level qualifier was *high\_level\_qualifier*. The *high\_level\_qualifier* is specified by the HLQ\_CSVSET keyword.

# **System action**

Processing ends with a return code of 8.

#### **User response**

Specify the correct high level qualifier by using the HLQ\_CSVSET keyword, prepare appropriate CSVformatted sensor data sets, and rerun the job.

**BSN8059E ALIAS** *alias* **IS RESERVED OR ALREADY DEFINED BY ANOTHER DATA ELEMENT. - ALIAS DEFINITION TABLE DSN=***dsname***, LINE=***line\_number*

# **Explanation**

The alias *alias* is a reserved name and cannot be used. Or, the alias *alias* is already defined for another data element.

- *dsname* shows the data set name of the alias definition table.
- *line* number shows the line number in the alias definition table that caused the error.

# **System action**

Processing ends with a return code of 8.

## **User response**

Correct the alias definition table, and rerun the job.

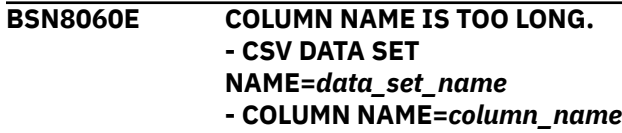

# **Explanation**

The column name that starts with *column\_name* in the input CSV-formatted data set is too long. The column name must be 42 bytes or shorter. *data\_set\_name* is the name of the input CSV-formatted data set.

## **System action**

Processing ends with a return code of 8.

#### **User response**

Correct the column name to make it shorter, and rerun the job.

```
BSN8061E UTILITY HISTORY DATA
  IS NOT VALID.
  RECON=recon_id, DBD=dbd_name,
  PART=partition_name.
```
## **Explanation**

The utility history data of the specified RECON ID *recon\_id*, DBD name *dbd\_name*, partition name *partition\_name* is incorrect.

## **System action**

Processing ends with a return code of 8.

## **User response**

This error might be an internal system error. Contact IBM Software Support.

**BSN8062E INTERNAL SORT API ENDED WITH ERROR. RC=***return\_code***, RSN=***reason\_code***.**

# **Explanation**

The Policy Services batch utility failed to sort internal data. Hexadecimal values *return\_code* and *reason\_code* are the return code and the reason code from the internal sort API.

# **System action**

Processing ends with a return code of 8.

#### **User response**

This error might be an internal system error. Contact IBM Software Support.

**BSN8063W HISTORICAL SENSOR DATA WAS NOT FOUND FOR THE SPECIFIED DATABASE.**

## **Explanation**

The historical sensor data of the specified databases is not found in the IMS Tools KB sensor data repository.

## **System action**

Processing ends with a return code of 4.

#### **User response**

Check if the database name specified by the DBDNAME keyword and the RECON ID specified by the RECONID keyword are correct.

**BSN8801E THE FUNCTION TYPE** *function\_type* **IS INVALID.**

# **Explanation**

The name of a sensor data function is invalid or missing.

## **System action**

The program returns an error.

#### **User response**

Specify a valid name for all sensor data functions.

## **Module**

BSNSDSD0

**BSN8802E AN INVALID PACK OPTION WAS SPECIFIED. THE OPTION MUST BE 'C' OR 'A'.**

## **Explanation**

When the data elements were processed, invalid pack options were passed.

## **System action**

The program returns an error.

#### **User response**

Specify either A or C for functions that use pack options. The value A is for append and the value C is for copy. The default setting is A.

# **Module**

BSNSDSD0

**BSN8803E THE GROUP NAME** *group\_name* **IS INVALID.**

## **Explanation**

The specified group or server name for the sensor data repository is missing or incorrect.

#### **System action**

The program returns an error.

#### **User response**

Specify the correct group or server name.

#### **Module**

BSNSDSD0

**BSN8804E THE SENSOR DATA VERSION NUMBER IS INVALID.**

## **Explanation**

An invalid version of sensor data was specified.

## **System action**

The program returns an error.

#### **User response**

Specify a valid version number.

If the specified sensor data macro is using a default value, set the BSNSDSM macro to the correct level.

## **Module**

BSNSDSD0

**BSN8805E AN INVALID TEST OPTION WAS SPECIFIED. THE OPTION MUST BE 'Y', 'N', OR BLANK.**

## **Explanation**

The TEST option has an invalid option for testing valid record set handles.

The TEST option allows for automatic queuing of all outstanding records for a given record set.

# **System action**

The program returns an error.

#### **User response**

Specify Y for automatic queuing or N for no automatic queuing. By default the TEST option is set to N.

#### **Module**

BSNSDSD0

**BSN8806E THE SENSOR DATA PROCESSING TASK IS INVALID.**

# **Explanation**

The task that is used to create an instance of sensor data is different from the current processing function.

# **System action**

The program returns an error.

#### **User response**

During initialization, start all functions to a specific sensor data instance within the same task.

In a multitasking environment, you must specify each task to create its own instance or instances of sensor data.

## **Module**

BSNSDSD0

**BSN8807E THE SENSOR DATA HISTORY COULD NOT BE FOUND.**

# **Explanation**

In the sensor data repository, a setting for the sensor data product and type is incorrect.

During the initialization of a sensor data instance, a validation is performed to verify that the sensor data history for the sensor data product and type exists.

## **System action**

The program returns an error.

#### **User response**

Use the log file to determine the problem, and then set the correct history settings with a control function.

If the error persists, contact the system administrator.

#### **Module**

BSNSDSD0

**BSN8808E THE APPLICATION NAME** *application\_name* **IS INVALID.**

#### **Explanation**

A bad or null application name was passed.

## **System action**

The program returns an error.

#### **User response**

Specify an application name as one of the input parameters for the BSNSDSM macro.

#### **Module**

BSNSDSD0

```
BSN8809E POLICY SERVICES FAILED TO
 BROWSE THE SENSOR DATA
 REPOSITORY.
```
## **Explanation**

An error occurred when the sensor data repository was browsed internally.

#### **System action**

The program returns an error.

#### **User response**

Rerun the job with a log file, and then view the log file to determine the problem. If the problem persists, contact the system administrator.

#### **Module**

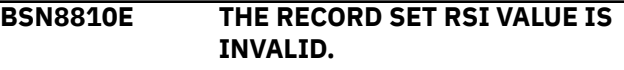

# **Explanation**

A required non-null record set indicator (RSI) was passed as part of a sensor data function.

# **System action**

The program returns an error.

# **User response**

Specify a non-null RSI on the BSNSDSM macro. The sensor data must receive a non-null RSI for the sensor data function.

# **Module**

BSNSDSD0

**BSN8811E THE CONNECTION TO THE SENSOR DATA REPOSITORY FAILED FOR THE GROUP** *group\_name* **AND REPOSITORY** *repository\_name***.**

# **Explanation**

The connection to the sensor data repository failed.

# **System action**

The program returns an error.

## **User response**

Specify the correct the group or server name and ensure that the server is active, for example, by using SDSF. Also, see the log file to determine other possible errors.

# **Module**

BSNSDSD0

# **BSN8812E THE ELEMENT LIST IS INVALID.**

# **Explanation**

An invalid element was detected while data dictionary was processing.

# **System action**

The program returns an error.

# **User response**

View the returned status control block or the log file, and correctly define the data elements, such as the data type and value.

# **Module**

BSNSDSD0

**BSN8813E THE ENVIRONMENT IS NOT INITIALIZED.**

# **Explanation**

The first call to a sensor data instance was not an INIT or a TERM call.

# **System action**

The program returns an error.

# **User response**

Issue an INIT call as the first call to the sensor data for initialization.

If a partial environment was created and must be terminated, issue a TERM call as the first call to the sensor data. The TERM call deletes the partial sensor data environment.

# **Module**

BSNSDSD0

**BSN8814E A FUNCTION WAS PROCESSED WITHOUT A CONNECTION TO THE SENSOR DATA REPOSITORY.**

# **Explanation**

After initialization, a function failed because no connection to the server exists.

# **System action**

The program returns an error.

## **User response**

Issue a TERM call to cleanup the outstanding sensor data environment, and then see the log file and status block to determine possible errors.

# **Module**

#### **BSN8815E THE DATA TAG IN AN INPUT ELEMENT IS INVALID.**

# **Explanation**

During the front-end validation process, sensor data detected an invalid data tag in an input element.

# **System action**

The program returns an error.

#### **User response**

Verify that all input data tags and the associated data length are valid.

## **Module**

BSNSDSD0

**BSN8816E AN INVALID HANDLE TYPE WAS PASSED TO THE SENSOR DATA REPOSITORY.**

# **Explanation**

A null or invalid handle type (record handle or record set handle) was passed to sensor data.

# **System action**

The program returns an error.

## **User response**

Specify a valid handle type that represents an active record for the given function. For example, do not specify a record set handle when a record handle is required.

## **Module**

BSNSDSD0

**BSN8817E THE KEY FOR A SENSOR DATA REPOSITORY IS INVALID.**

# **Explanation**

The major key for a sensor data repository is invalid or missing.

## **System action**

The program returns an error.

#### **User response**

Specify a valid major key for the sensor data function. Any combination of characters (printable or nonprintable) are valid.

# **Module**

BSNSDSD0

**BSN8818E THE LENGTH FOR A KEY IS INVALID.**

# **Explanation**

The required key length for a sensor data major key is missing or invalid.

## **System action**

The program returns an error.

#### **User response**

Specify a key length for the major key of the sensor data that is greater than zero.

## **Module**

BSNSDSD0

**BSN8819E THE MEMBER** *member\_name* **WAS NOT FOUND IN THE REPOSITORY.**

## **Explanation**

A sensor data member in the repository could not be read because the member was not found.

## **System action**

The program returns an error.

## **User response**

Specify the correct application name and major key name.

If the names are correct, ensure that the member has been created or was not deleted.

#### **Module**

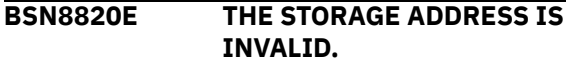

# **Explanation**

The required storage address for the record elements is missing.

# **System action**

The program returns an error.

# **User response**

Specify the required area for storage elements, which is provided by data dictionary, in the IMS tools client.

# **Module**

BSNSDSD0

**BSN8821E THE PACKED DATA AREA IS INVALID.**

# **Explanation**

A required packed data area is missing for an unpack elements operation.

# **System action**

The program returns an error.

## **User response**

Specify an area with packed elements for unpacking. The packed area of elements must be consistent with the data dictionary specifications.

## **Module**

BSNSDSD0

**BSN8822E AN INVALID LENGTH FOR PACKED DATA WAS SPECIFIED.**

# **Explanation**

Within an element tag, an invalid length for pack data and for the data length was specified.

# **System action**

The program returns an error.

# **User response**

View the output in the log file and correct all of the supplied lengths for packed elements and element tags.

# **Module**

BSNSDSD0

**BSN8823E A SET CLOCK ERROR OCCURRED WHILE THE TIME AND DATE WAS PROCESSING.**

# **Explanation**

An undefined error occurred while a time and date was processed.

# **System action**

The program returns an error.

## **User response**

Rerun the user program. If the problem persists, contact the system administrator.

## **Module**

BSNSDSD0

**BSN8824E AN OPTION COMMAND WAS CALLED THAT CONTAINS AN INVALID OPTION.**

# **Explanation**

An options command function was called with a null or invalid option.

# **System action**

The program returns an error.

## **User response**

Specify a valid option in the user program.

## **Module**

BSNSDSD0

**BSN8825E THE HISTORY VALUES COULD NOT BE SET.**

# **Explanation**

The server failed to set the history values (retention days or versions).

# **System action**

The program returns an error.

## **User response**

The connection between sensor data and the server might have been lost. Specify a log file, then rerun the job.

If the problem persists, contact the system administrator.

#### **Module**

BSNSDSD0

**BSN8826E THE SUPPLIER ID FOR AN ADD RECORD IS INVALID.**

# **Explanation**

A required supplier ID field for an add record is missing.

## **System action**

The program returns an error.

#### **User response**

Specify a supplier ID specification for adding a record.

#### **Module**

BSNSDSD0

#### **BSN8827E THE SUPPLIER PROGRAM FOR AN ADD RECORD IS INVALID.**

## **Explanation**

A required supplier program for an add record is missing.

## **System action**

The program returns an error.

#### **User response**

Specify a supplier program specification for adding a record.

## **Module**

BSNSDSD0

**BSN8828E THE RECORD HANDLE HAS AN INVALID OWNER.**

## **Explanation**

The handle of a record indicates an inconsistent owner for the set.

## **System action**

The program returns an error.

#### **User response**

Specify the correct record handle and ensure that the record handle has not been corrupted. If the handle is corrupted, contact the system administrator.

#### **Module**

BSNSDSD0

**BSN8829E NO RECORD POSITION WAS SET FOR RETRIEVING RECORD ELEMENTS.**

#### **Explanation**

Before elements can be accessed in a record, a record position must be set.

#### **System action**

The program returns an error.

#### **User response**

Specify a valid record that is referenced in a read function before you access elements.

#### **Module**

BSNSDSD0

**BSN8830E THE RECORD SET HANDLE IS INVALID.**

## **Explanation**

The handle of a record set is invalid.

## **System action**

The program returns with an error.

#### **User response**

If the record set handle is null, specify a valid non-null handle.

If the record set handle is not null, contact the system administrator.

#### **Module**

BSNSDSD0

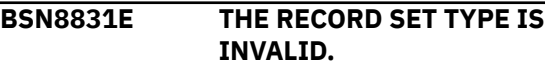

#### **Explanation**

The type associated with a record set is invalid.

#### **System action**

The program returns an error.

#### **User response**

Pass a record set handle that is for a record set and not for some other entity, such as a record.

#### **Module**

BSNSDSD0

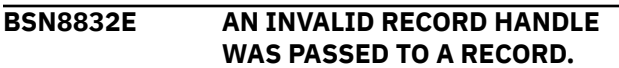

# **Explanation**

An invalid record handle was passed to a record.

## **System action**

The program returns with an error.

#### **User response**

If the record handle is null, specify a valid non-null handle.

If the record handle is not null, contact the system administrator.

## **Module**

BSNSDSD0

#### **BSN8833E THE RECORD TYPE IS INVALID.**

#### **Explanation**

The type associated with a record is invalid.

## **System action**

The program returns with an error.

#### **User response**

Pass a record handle that is for a record and not for some other entity, such as a record set.

#### **Module**

BSNSDSD0

**BSN8834E THE RECORD OR RECORD SET COULD NOT BE DELETED.**

#### **Explanation**

The affiliated record or record set could not be deleted after the write operation.

#### **System action**

The program returns an error. The record or record set are not written and remain in the memory.

#### **User response**

View the log file to determine the problem. The record or record set might have already been written, and therefore, could not be written again. If the problem persists, contact the system administrator.

#### **Module**

BSNSDSD0

**BSN8835E THE SENSOR DATA REPOSITORY COULD NOT BE QUERIED.**

## **Explanation**

The sensor data repository history could not be queried.

#### **System action**

The program returns an error.

#### **User response**

Rerun the job with a log file and fix any repository access errors. If the problem persists, contact the system administrator.

#### **Module**

BSNSDSD0

**BSN8836E NO LOG FILE WAS OPENED FOR THE DATA DUMP.**

# **Explanation**

The data dump to the log file failed because no log file was open.

# **System action**

The program returns with an error.

#### **User response**

Rerun the sensor data with a valid log file.

## **Module**

BSNSDSD0

**BSN8837W NO LOG FILE WAS OPENED TO SNAP OR PRINT.**

# **Explanation**

A request for a snap or print to the log file failed because no active log file is open.

# **System action**

The program continues with an optional return of a warning.

## **User response**

If you want debug to a problem, specify a log file to collect processing information. Otherwise, no action is required.

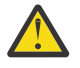

**Attention:** Using a log file can increase the amount of output that can negatively affect performance and spool space.

# **Module**

BSNSDSD0

**BSN8838E THE CONTROL HISTORY COULD NOT BE SET.**

# **Explanation**

The control history (maximum days or versions) could not be set.

# **System action**

The program returns an error.

#### **User response**

Rerun the job with a log file and fix any repository access errors. If the problem persists, contact the system administrator.

# **Module**

BSNSDSD0

**BSN8839W NO MEMBERS WERE FOUND IN THE REPOSITORY.**

# **Explanation**

No members were found in the repository during a search to dump members to the log file.

# **System action**

The program continues with a warning to the log file.

#### **User response**

Ensure that the search criteria is correct. If the search criteria is correct, no member matched the criteria, and no action is required.

If the criteria is incorrect, specify the correct criteria, then rerun the job.

#### **Module**

BSNSDSD0

**BSN8840E THE STATUS CONTROL BLOCK IS UNDEFINED.**

## **Explanation**

The required status control block for a function is missing.

## **System action**

The program returns an error.

## **User response**

Specify a status area control block for the function.

# **Module**

BSNSDSD0

**BSN8841E THE SENSOR DATA HISTORY SETTING COULD NOT BE DELETED.**

# **Explanation**

The sensor data history setting could not be deleted.

# **System action**

The program returns an error.

#### **User response**

Rerun the job with a log file and fix any repository errors in the log file.

If the problem persists, contact the system administrator.

# **Module**

BSNSDSD0

**BSN8842W A RECORD MEMBER WAS NOT QUEUED.**

# **Explanation**

Each record member that you want to write to the repository must be queued. A record set that is to be written to the repository had at least one record member that was not queued.

Records might not be queued either because of application program logic or because the application program bypasses a record that is being queued. A record is bypassed if it is not queued by a BSNSDSM queue record request.

# **System action**

The program returns with a warning.

# **User response**

Review the log file to help determine if the members were written.

If the members were not written, issue a BSNSDSM QREC function to queue the record, and then rerun the job. If the members were written, no action is required.

# **Module**

BSNSDSD0

**BSN8843E AN INVALID STARTING LOCATION WAS SPECIFIED. THE LOCATION MUST BE 'N' OR 'O'.**

# **Explanation**

The starting location for reading sensor data members is invalid.

# **System action**

The program returns with an error.

# **User response**

Specify the starting location of the read begin process as either N to process the records from the newest to the oldest, or specify O to the process records from the oldest to the newest.

# **Module**

BSNSDSD0

**BSN8844E THE ELEMENT COUNT IS INVALID FOR THE ELEMENTS FUNCTION.**

# **Explanation**

The element count that is passed to the add elements function is invalid.

# **System action**

The program returns an error.

## **User response**

Specify a positive value for the element count. The element count must be a positive value in the data dictionary image block that was specified for the add elements function.

## **Module**

BSNSDSD0

**BSN8845E THE TAG LENGTH IS INVALID FOR THE ADD ELEMENTS FUNCTION.**

## **Explanation**

The element tag length supplied by the version is invalid.

# **System action**

The program returns an error.

## **User response**

For the add elements function, specify a valid version setting for all elements specified.

#### **Module**

BSNSDSD0

**BSN8846E A RECORD WAS QUEUED MORE THAN ONCE.**

#### **Explanation**

A record was attempted to be queued more than once. A record that is already queued cannot be queued again.

# **System action**

The program returns an error.

#### **User response**

Queue a record to a record set only once.

#### **Module**

BSNSDSD0

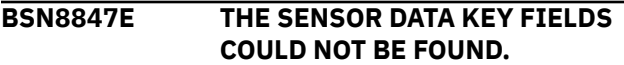

# **Explanation**

The repository did not return consistent information. The sensor data key fields might be corrupted.

## **System action**

The program returns an error.

## **User response**

Contact the system administrator.

## **Module**

BSNSDSD0

**BSN8848E AN INVALID READING LOCATION WAS SPECIFIED. THE LOCATION MUST BE 'R', 'M', OR 'B'.**

# **Explanation**

The specified location from where members are being read is invalid.

## **System action**

The program returns an error.

#### **User response**

Specify R, M, or B as the location from where the members are read. The location indicator is for the BSNSDSM macro when the macro attempts to read a repository member.

- Specify R to read members from the repository.
- Specify M to read members from the current memory.
- Specify B to read members first from the memory. If the members are not found, the members are then read from the repository.

## **Module**

BSNSDSD0

**BSN8849E THE REGION DUMP TYPE IS INVALID.**

## **Explanation**

The dump region to log file option was invalid. This error is an internally generated error.

## **System action**

The program returns an error.

#### **User response**

Rerun the job, and if the problem persists, contact the system administrator.

## **Module**

BSNSDSD0

**BSN8850E THE DUMP FUNCTION ENCOUNTERED AN ERROR.**

## **Explanation**

The requested dump function encountered an error.

#### **System action**

The program returns an error.

#### **User response**

Specify valid dump storage parameters for the dump function, such as storage, length, and label.

## **Module**

#### **BSN8851E THE PRINT FUNCTION ENCOUNTERED AN ERROR.**

# **Explanation**

The requested print function encountered an error.

# **System action**

The program returns an error.

# **User response**

Specify valid print text parameters for the print function, such as storage and length.

## **Module**

BSNSDSD0

**BSN8852W THE CRITERIA DOES NOT MATCH ANY SENSOR DATA MEMBER.**

# **Explanation**

The application program failed to find a sensor data member that matched all the requested criteria.

# **System action**

The program returns a warning.

## **User response**

You can change the criteria and rerun the job. If the criteria are correct, no action is required.

# **Module**

BSNSDSD0

**BSN8853E AN INVALID KEEP VALUE WAS SPECIFIED. THE VALUE MUST BE 'Y' OR 'N'.**

# **Explanation**

The specified KEEP value is invalid.

# **System action**

The program returns with an error.

## **User response**

The KEEP value determines whether records or a record set remain in the memory after being read or written.

Specify Y to keep records in the memory for future processing, or specify N to release the record images.

By default the KEEP value is set to N.

# **Module**

BSNSDSD0

**BSN8854E A REPOSITORY MEMBER COULD NOT BE ACCESSED FOR READING.**

# **Explanation**

A repository member was inaccessible for reading.

# **System action**

The program returns an error.

# **User response**

Rerun the job at a later time because another user might be exclusively accessing the member.

If the problem persists, contact the system administrator.

# **Module**

BSNSDSD0

**BSN8855E THE RETURN DATA AREA IS UNDEFINED.**

# **Explanation**

A required return data area for the requested function is missing.

## **System action**

The program returns an error.

## **User response**

Specify the required return area for the current function.

# **Module**

BSNSDSD0

**BSN8856E THE LENGTH OF A RETURN AREA IS INVALID.**

# **Explanation**

The length of the associated return area is missing or invalid.

# **System action**

The program returns an error.

#### **User response**

Specify a valid length along with the return area. A valid length is a length greater than zero.

# **Module**

BSNSDSD0

**BSN8857E AN INVALID READ OPTION WAS SPECIFIED. THE VALUE MUST BE 'H' OR 'D'.**

# **Explanation**

The READ option for reading records into memory has an invalid value.

# **System action**

The program returns with an error.

## **User response**

Specify the READ option as either H for header only or D for header and data. By default the READ option is set to H.

**Important:** Use option D only to snap out the elements that might have a formatting problem in the repository. Option D returns data that is in raw form, and data elements in raw form do not have verification or translation.

#### **Module**

BSNSDSD0

**BSN8858W THE RETURN LENGTH WAS TRUNCATED.**

## **Explanation**

The supplied read length for the input read buffer is too small to hold all the record data.

# **System action**

The program returns with a warning.

#### **User response**

Increase the input buffer size. The length is passed by the BSNSDSM macro.

#### **Module**

BSNSDSD0

#### **BSN8859W THE MEMBER COULD NOT BE FOUND IN THE MEMORY.**

#### **Explanation**

The request to read a member from memory failed because no member was found in the memory.

If the initial request to the memory fails, this warning message is sent and then a request is made to the repository. The request to read a member is always made to the memory first, and then, if specified, to the repository.

# **System action**

The program returns a warning.

#### **User response**

Set the read members option to be read from both the memory and the repository.

#### **Module**

BSNSDSD0

```
BSN8860E THE READ BEGIN FUNCTION
 COULD NOT FIND THE REQUESTED
 SENSOR DATA MEMBER.
```
## **Explanation**

The requested sensor data member was not found. The sensor data member is the application and the major key.

The memory, repository, or both are scanned for the requested member on a read begin function. If the member is not found within the requested location, this error is returned.

## **System action**

The program returns an error.

#### **User response**

Specify the correct member name and read location. The read location can be R (repository), M (memory), or B (both).

If you specified N (no) for the KEEP option, the member is not retained in the memory, so you must specify either R or B for the read location.

#### **Module**

BSNSDSD0

#### **BSN8861E AN INVALID TIME SEQUENCE SETTING WAS SPECIFIED.**

#### **Explanation**

The specified system or user time is invalid for record retrieval.

## **System action**

The program returns with an error.

#### **User response**

Specify a valid begin time in the BSNSDSM macro.

Ensure that the begin time is not later than the associated end time, and that the time value is in the correct time format. For example, March 5, 2021 might be specified as 05032021, but the value might need to be 03052021.

## **Module**

BSNSDSD0

**BSN8862E AN INVALID TIME LOCALE WAS SPECIFIED FOR DATE AND TIME PROCESSING.**

## **Explanation**

The LOCALE that was specified for date and time processing is invalid.

# **System action**

The program returns with an error.

## **User response**

Specify S, U, or L for the time locale.

The LOCALE indicates the location that a specified date and time are derived from. The LOCALE value S is for STCK form, U is for coordinated universal time, and L is for local time.

# **Module**

BSNSDSD0

**BSN8863E AN INVALID TIME ZONE FACTOR WAS SPECIFIED.**

# **Explanation**

An invalid time zone factor was specified.

## **System action**

The program returns with an error.

#### **User response**

Depending on the specified time type, specify a time specification that is plus or minus the number of quarter hours from UTC or a value between -95 and +95.

## **Module**

BSNSDSD0

**BSN8864E INVALID LEAP SECONDS WERE SPECIFIED.**

## **Explanation**

For the specified date and time, leap seconds were not specified. The number of leap seconds is required for date and time calculations.

# **System action**

The program returns with an error.

#### **User response**

Specify the correct number of leap seconds. Certain specified date and time values require that you specify the number of leaps seconds between UTC and STCK form.

## **Module**

BSNSDSD0

**BSN8865E AN INVALID TIME TYPE WAS SPECIFIED.**

## **Explanation**

An invalid time type for date and time interpretation was specified.

# **System action**

The program returns an error.

## **User response**

Specify the date and time in one of the following allowable formats:

- STCK-8 byte STCK image
- STCKE-16 byte STCKE image
- PICGREG-20 character YYYYMMDDHHMMSSTHMIJU
- PICJULI-20 character YYYYDDD0HHMMSSTHMIJU
- IMSGREG-12 byte packed YYYYMMDDHHMMSSTHMIJUFQQS
- IMSJULI-12 byte packed YYYYDDD0HHMMSSTHMIJUFQQS
- DECGREG-12 byte packed YYYYMMDDHHMMSSTHMIJUXXXX
- DECJULI-12 byte packed YYYYDDD0HHMMSSTHMIJUXXXX

#### **Module**

BSNSDSD0

**BSN8866E AN INVALID TIME VALUE WAS SPECIFIED.**

#### **Explanation**

The specified DATE value was invalid because it did not match the date and time format.

#### **System action**

The program returns an error.

#### **User response**

Specify a DATE value in the correct date and time format.

#### **Module**

BSNSDSD0

**BSN8867E AN INVALID GET ELEMENTS COUNT WAS SPECIFIED.**

#### **Explanation**

A specified elements count in a GET ELEMENTS process is negative.

## **System action**

The program returns an error.

#### **User response**

Specify a valid GET ELEMENTS count for the function call. A valid GET ELEMENTS count must be zero or greater.

#### **Module**

BSNSDSD0

**BSN8868W THE GET ELEMENTS PROCESS COULD NOT FIND ANY DATA**

# **ELEMENTS.**

#### **Explanation**

No data elements were found on the specified read record.

#### **System action**

The program returns with a warning.

#### **User response**

Member records can be created without any associated data fields. If the record is valid, no action is required.

If the record is not valid, contact the system administrator.

#### **Module**

BSNSDSD0

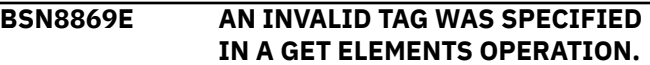

#### **Explanation**

A tag that was specified in a GET ELEMENTS operation is invalid.

#### **System action**

The program returns an error.

#### **User response**

Specify tags for the GET ELEMENTS in the correct format and version.

#### **Module**

BSNSDSD0

#### **BSN8870E THE START OPERATION COULD NOT ACQUIRE A MEMBER LIST FROM THE SENSOR DATA REPOSITORY.**

#### **Explanation**

An error occurred when acquiring a member list from the sensor data repository.

# **System action**

The program returns an error.

#### **User response**

Rerun the job with a log file, and then view the log file to determine the problem. If the problem persists, contact the system administrator.

#### **Module**

BSNSDSD0

**BSN8871E THE GET OPERATION COULD NOT GET A LIST OF THE SENSOR DATA REPOSITORY MEMBERS.**

## **Explanation**

An error occurred when attempting to get a list of sensor data repository members.

# **System action**

The program returns an error.

#### **User response**

Rerun the job with a log file, and then view the log file to determine the problem. If the problem persists, contact the system administrator.

## **Module**

BSNSDSD0

**BSN8872E POLICY SERVICES COULD NOT FIND MATCHING MEMBER NAMES IN THE SENSOR DATA REPOSITORY.**

## **Explanation**

Policy Services failed to find matching member names (application and major key) in the sensor data repository.

# **System action**

The program returns an error.

## **User response**

In the BSNSDSM macro, specify the correct application and major key.

## **Module**

BSNSDSD0

```
BSN8873W THE END OF THE REPOSITORY
 LIST WAS ISSUED.
```
#### **Explanation**

The end of the repository list has been issued.

# **System action**

The program continues processing.

#### **User response**

No action is required.

#### **Module**

BSNSDSD0

**BSN8874E THE PUT OPERATION COULD NOT WRITE A MEMBER TO THE SENSOR DATA REPOSITORY.**

# **Explanation**

An error occurred when writing a member to the sensor data repository.

## **System action**

The program returns an error.

#### **User response**

Rerun the job with a log file, and then view the log file to determine the problem. If the problem persists, contact the system administrator.

#### **Module**

BSNSDSD0

```
BSN8875E A NULL RECORD CANNOT BE
 WRITTEN TO THE SENSOR DATA
 REPOSITORY.
```
## **Explanation**

An attempt was made to write a null record to the repository. A null record does not have a header or data.

## **System action**

The program returns an error.

#### **User response**

The sensor data program storage might have been corrupted. Contact the system administrator.

#### **Module**

BSNSDSD0

**BSN8876E DATA DICTIONARY COULD NOT BE INITIALIZED.**

## **Explanation**

Data dictionary for sensor data failed to initialize.

## **System action**

The program returns an error.

#### **User response**

Ensure that you are accessing the correct version of sensor data by checking the load library concatenation.

Rerun the job with a log file, and then view the log file to determine the problem. If the log file indicates a data dictionary initialization error, ensure that the sensor data and the data dictionary versions are compatible.

If the problem persists, contact the system administrator.

## **Module**

**BSNSDSD0** 

**BSN8877E THE SENSOR DATA REPOSITORY COULD NOT CONNECT TO DATA DICTIONARY.**

## **Explanation**

Sensor data and data dictionary failed to initialize a connection.

# **System action**

The program returns an error.

#### **User response**

Ensure that you are accessing the correct version of sensor data by checking the load library concatenation.

Rerun the job with a log file, and then view the log file to determine the problem. If the problem persists, contact the system administrator.

#### **Module**

BSNSDSD0

#### **BSN8878E THE ENDLIST OPERATION ENCOUNTERED AN ERROR WHEN TERMINATING ACQUISITION OF THE REPOSITORY MEMBERS.**

# **Explanation**

An error occurred when terminating the acquisition of the sensor data repository members that were requested.

## **System action**

The program returns an error.

#### **User response**

Rerun the job with a log file, and then view the log file to determine the problem. If the problem persists, contact the system administrator.

#### **Module**

BSNSDSD0

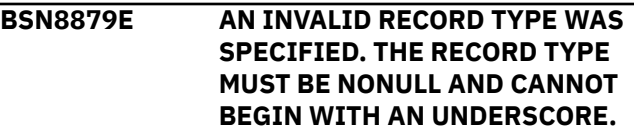

## **Explanation**

A record with a record type that begins with an underscore (\_) cannot be written.

## **System action**

The program returns an error.

## **User response**

Specify a different first character for the record type when writing records. The underscore is reserved for the system and special usage.

#### **Module**

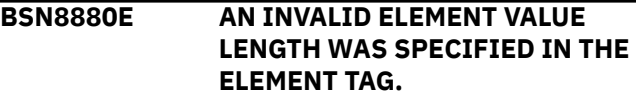

# **Explanation**

In the element tag, the length of an element for a GET ELEMENTS operation is negative.

# **System action**

The program returns an error.

## **User response**

Specify a valid element value length in the element tags. A valid element value must be zero or greater.

# **Module**

BSNSDSD0

**BSN8881E DATA DICTIONARY COULD NOT TRANSFORM THE RECORD ELEMENTS.**

# **Explanation**

Transformation of record elements by using data dictionary failed.

# **System action**

The program returns an error.

## **User response**

Specify the correct target types and areas for returned elements, and verify that the record elements in the repository are of the correct format based on the data definition.

# **Module**

BSNSDSD0

**BSN8882W THE REPOSITORY SEARCH FIELDS FOR KEY FIELDS COULD NOT BE FOUND.**

# **Explanation**

The repository key fields could not be found. The key field might not be defined to the repository.

# **System action**

The current sensor data process continues.

## **User response**

If you are authorized, define the key fields by using a sensor data CNTL request before requesting sensor data.

If you are not authorized, contact the system administrator.

# **Module**

BSNSDSD0

```
BSN8901E BSNIN OR BSNPRINT WAS NOT
DEFINED CORRECTLY.
```
## **Explanation**

OPEN files failed. At least one of the required files, BSNIN or BSNPRINT, was not defined or was defined with incompatible attributes.

# **System action**

The program returns an error with a return code of 16 and a reason code of 1.

# **User response**

Ensure that the BSNIN and BSNPRINT files are defined correctly in the JCL for the delete utility job step.

- For BSNIN, use LRECL=80 and RECFM=FB
- For BSNPRINT, use LRECL=125 and RECFM=VBA

## **Module**

BSNSDDL0

**BSN8902E THE INPUT COMMANDS FOR PROCESSING ARE MISSING.**

## **Explanation**

The input commands for processing were missing from the input file or the user memory buffer.

## **System action**

The program returns an error.

#### **User response**

Verify that the correct input media for the input commands have been specified. Specify the input file for the batch interface and either the input file or the input buffer for the API.

#### **Module**

BSNSDDL0

**BSN8903E THE INPUT COMMAND LENGTH FOR THE BSNSDSL MACRO IS MISSING.**

#### **Explanation**

The length of the input command buffer specified on the BSNSDSL macro is missing.

## **System action**

The program returns an error.

#### **User response**

Set the value of INLEN on the BSNSDSL macro to the length of the input command buffer.

#### **Module**

**BSNSDDL0** 

**BSN8904E THE INPUT LINE COUNT FOR AN INPUT COMMAND FILE WAS EXCEEDED.**

# **Explanation**

The maximum number of input command lines from an input command file has been exceeded.

## **System action**

The program returns an error.

## **User response**

Verify that the correct input command file is being used and delete any extra blank lines. The maximum number of input command lines that can be defined is 1000.

## **Module**

**BSNSDDL0** 

**BSN8905E AN INVALID COMMAND LENGTH WAS SPECIFIED.**

# **Explanation**

An invalid length was specified for the length of the input command buffer.

# **System action**

The program returns an error.

#### **User response**

Specify the length for the input command buffer that is used with the API, then rerun the job. The length value must be the length of the buffer and a non-negative value.

#### **Module**

**BSNSDDL0** 

**BSN8906E THE SPECIFIED INPUT COMMANDS CONTAIN INVALID SYNTAX.**

#### **Explanation**

An error occurred in the BPE parser. The input commands included invalid syntax.

## **System action**

The program returns an error.

#### **User response**

Examine the input commands and correct any invalid syntax. Input commands must conform to the standard BPE parser syntax.

## **Module**

**BSNSDDL0** 

```
BSN8907E THE BPE CSCD COULD NOT BE
 ACCESSED FOR PARSING.
```
## **Explanation**

The CSCD entity that is needed for parsing was not obtained by the program.

## **System action**

The program returns an error.

#### **User response**

Specify all of the required BPE execution libraries, and then rerun the BSNSDDL0 delete utility. If the problem persists, contact the system administrator.

## **Module**

BSNSDDL0

#### **BSN8908E BOTH AN INPUT FILE AND AN INPUT BUFFER CANNOT BE SPECIFIED.**

# **Explanation**

Both an input file and an input buffer were specified as the media for input commands, which is not valid. The input file and the input buffer are mutually exclusive.

# **System action**

The program returns an error.

## **User response**

Specify an input file or an input buffer but not both.

# **Module**

**BSNSDDL0** 

#### **BSN8909E THE INPUT FILE OR INPUT COMMAND BUFFER DID NOT CONTAIN COMMANDS TO PARSE.**

# **Explanation**

The media (input file or input command buffer) of the input commands was present. However, the media did not include any commands to parse.

# **System action**

The program returns an error.

## **User response**

For an input file, ensure that the file is not a dummy or empty.

For an input buffer, specify a positive value for the buffer length.

## **Module**

BSNSDDL0

**BSN8910E THE PROCESSING MODULE COULD NOT BE LOADED.**

# **Explanation**

The attempt to load a required delete utility processing module, such as the RECON translation program, failed.

# **System action**

The program returns an error.

#### **User response**

If the log file is present, check the file for any MVS link or load error. The required linked or loaded program might not have been found. If you find a link or load error, check that the program library, such as STEPLIB, includes all the required libraries in the concatenation.

If you have determined that all the required libraries are present in the concatenation, this error might be caused by another link or load MVS system error. Contact the system administrator.

## **Module**

**BSNSDDL0** 

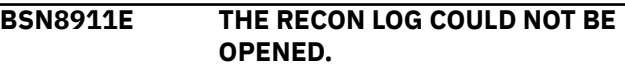

# **Explanation**

A log file for login RECON translation could not be opened.

# **System action**

The program returns an error.

## **User response**

Verify that the RECON log file has the correct attributes and that the correct ddname was specified.

## **Module**

BSNSDDL0

```
BSN8912E THE RECON TRANSLATION
FAILED.
```
## **Explanation**

The external RECON ID could not be translated for internal use.

# **System action**

The program returns an error.

## **User response**

Verify that the correct RECON ID was specified. Also verify that the external RECON ID is correctly defined in the RECON registry repository.

#### **Module**

BSNSDDL0

**BSN8913E THE CONNECTION TO THE SERVER** *server\_name* **AND TO THE REPOSITORY** *repository\_name* **FAILED.**

#### **Explanation**

The attempted connection to the sensor data repository server failed.

#### **System action**

The program returns an error.

#### **User response**

Verify that the correct server and sensor data repository are correctly specified and active.

#### **Module**

**BSNSDDL0** 

**BSN8914E AN UNDEFINED SET CLOCK ERROR OCCURRED.**

# **Explanation**

An undefined set clock error occurred during the date and time calculation.

## **System action**

The program returns an error.

#### **User response**

Rerun the program. If the problem persists, contact the system administrator.

#### **Module**

BSNSDDL0

**BSN8915E THE APPLICATION NAME COULD NOT BE FOUND.**

## **Explanation**

The base application name for members to be deleted was not found. An incorrect application member name might have been specified.

## **System action**

The program returns an error.

#### **User response**

Verify that the specified application member name is correct. If the application member name is incorrect, specify the correct application name.

If the application member name is correct, the application name is not in the sensor data, and no action is required.

#### **Module**

**BSNSDDL0** 

#### **BSN8916E AN INVALID FUNCTION** *function\_name* **WAS PASSED TO THE DELETE UTILITY.**

# **Explanation**

An invalid function was passed for processing the delete utility.

# **System action**

The program returns an error.

#### **User response**

Verify that a valid function is being passed to the delete utility. The only allowable values are DELETE to delete members and REPORT to report only affected members.

#### **Module**

**BSNSDDL0** 

```
BSN8917E A TIME VALUE OR DATE VALUE
 COULD NOT BE CONVERTED TO A
 TIME OF DAY.
```
#### **Explanation**

A time value or a date value failed to convert to a time of day.

#### **System action**

The program returns an error.

#### **User response**

Specify a date or time value that is in the correct form and in the allowable range.

## **Module**

BSNSDDL0

**490** IMS Tools Base: Policy Services User's Guide and Reference

#### **BSN8918E A TIME VALUE OR DATE VALUE COULD NOT BE CONVERTED TO A STORE CLOCK FORMAT.**

# **Explanation**

A time value or a date value failed to convert to a store clock form.

## **System action**

The program returns an error.

#### **User response**

Specify a date or time value that is in the correct form and in the allowable range.

#### **Module**

**BSNSDDL0** 

**BSN8920E BOTH THE DATE AND THE AGE WERE SPECIFIED.**

# **Explanation**

Both the date and the age were specified as deletion criteria.

## **System action**

The program returns an error.

## **User response**

Specify only one criterion for deletion.

The date and the age are mutually exclusive as criteria for determining which members are deleted.

## **Module**

**BSNSDDL0** 

**BSN8921E AN INVALID AGE TYPE WAS SPECIFIED.**

## **Explanation**

The specified age is an invalid type.

## **System action**

The program returns an error.

#### **User response**

Specify an age that is a valid numeric value that represents the number of days. The age must be within the range from 0 to 9999.

## **Module**

BSNSDDL0

**BSN8922E THE DATE OR THE AGE WAS NOT SPECIFIED.**

# **Explanation**

The date or the age was not specified.

## **System action**

The program returns an error.

#### **User response**

Specify either the date or the age.

#### **Module**

BSNSDDL0

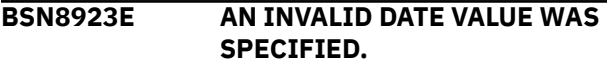

## **Explanation**

The specified DATE value was not a numeric value or an asterisk.

## **System action**

The program returns an error.

## **User response**

Specify the DATE value either as an asterisk (\*) for all dates or as a Gregorian date (*YYYYMMDD*).

## **Module**

**BSNSDDL0** 

**BSN8926E THE SERVER NAME CANNOT BE SPECIFIED.**

## **Explanation**

When the delete utility with the batch interface was called, the name of the server was specified. This error is also typically reported by the BSNDSL macro.

# **System action**

The program returns an error.

#### **User response**

Remove the server name specification. You can specify a server name for the delete utility only in the API interface.

#### **Module**

**BSNSDDL0** 

**BSN8927E THE APPLICATION NAME CANNOT BE SPECIFIED.**

# **Explanation**

When the delete utility with the batch interface was called, the name of the application was specified.

The BATCH interface cannot be used to specify an application name on the BSNSDSL macro.

# **System action**

The program returns an error.

#### **User response**

Remove the application reference from the macro, or switch to the BSNSDSL API interface that does not reference INCMDS or INFILE.

#### **Module**

BSNSDDL0

**BSN8928E THE RECON ID CANNOT BE SPECIFIED.**

## **Explanation**

When the delete utility with the batch interface was called, the RECON ID was specified. This error is also typically reported by the BSNDSL macro.

# **System action**

The program returns an error.

## **User response**

Remove the RECON ID specification. You can specify a RECON ID for the delete utility only in the API interface.

#### **Module**

BSNSDDL0

```
BSN8929E THE DATABASE CANNOT BE
SPECIFIED.
```
#### **Explanation**

When the delete utility with the batch interface was called, the database was specified. This error is also typically reported by the BSNDSL macro.

## **System action**

The program returns an error.

#### **User response**

Remove the database specification. You can specify a database for the delete utility only in the API interface.

#### **Module**

**BSNSDDL0** 

**BSN8930E THE DELETION OF A MEMBER OR THE VERSION OF A MEMBER FAILED.**

## **Explanation**

The attempt to delete at least one member or the version of a member failed.

## **System action**

The program returns an error.

#### **User response**

Rerun the process with the log file option to obtain additional information. Also, this error might have been accompanied with a BSN8940E message that includes repository extended error information.

If the problem cannot be resolved by analyzing the log and repository information, contact the system administrator.

## **Module**

BSNSDDL0

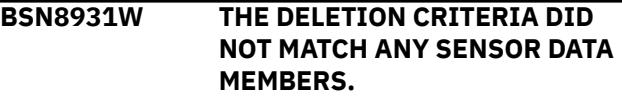
## **Explanation**

No members in the sensor data repository matched the criteria for deletion.

## **System action**

The program returns with a warning return code.

## **User response**

Verify that the requested members, the date range, and other criteria for deletion were specified correctly.

If the criteria are correct, no action is required.

## **Module**

BSNSDDL0

**BSN8933E AN INVALID TIME LOCALE WAS SPECIFIED.**

## **Explanation**

The locale that was specified for date and time processing is invalid. The locale is always fixed to local time.

## **System action**

The program returns an error.

## **User response**

Contact the system administrator.

## **Module**

BSNSDDL0

**BSN8934E AN INVALID TIME ZONE WAS PROVIDED.**

## **Explanation**

An invalid time zone factor was supplied for time and date calculations. The time zone factor is determined internally.

## **System action**

The program returns an error.

## **User response**

Contact the system administrator.

## **Module**

BSNSDDL0

```
BSN8935E INVALID LEAP SECONDS WERE
SPECIFIED.
```
## **Explanation**

Based on the specified date and time values, the number of leap seconds required for date and time calculations was not specified.

## **System action**

The program returns an error.

## **User response**

Contact the system administrator.

### **Module**

**BSNSDDL0** 

**BSN8936E AN INVALID TIME TYPE WAS SPECIFIED.**

## **Explanation**

The specified time type for date and time interpretation was invalid.

## **System action**

The program returns an error.

## **User response**

For the DATE command, specify a valid value for the time. The time must be in the HHMMSS format. If you do not specify a time value, the time defaults to 000000.

## **Module**

BSNSDDL0

```
BSN8937E AN INVALID TIME VALUE WAS
 SPECIFIED.
```
## **Explanation**

The specified DATE value was invalid.

## **System action**

The program returns an error.

## **User response**

Specify the DATE value in the input commands either as an asterisk (\*) for all dates or as a Gregorian date that can optionally be followed by the time (*YYYYMMDDHHMMSS*).

## **Module**

BSNSDDL0

**BSN8940E THE DELETE FUNCTION FAILED.**

## **Explanation**

The delete function for deleting a member or the version of a member failed.

### **System action**

The program returns an error.

### **User response**

Rerun the process with the log file option to obtain additional information. Also, this error might have been accompanied with a BSN8930E message that includes repository extended error information.

If the problem cannot be resolved by analyzing the log and repository information, contact the system administrator.

## **Module**

**BSNSDDL0** 

**BSN9000E THE HIGH LEVEL QUALIFIER WAS NOT SPECIFIED.**

## **Explanation**

The high-level qualifier (HLQ) was not given.

## **System action**

The EXEC is not executed.

#### **User response**

Specify the HLQ keyword parameter, for example, HLQ(user.name). You can also set the HLQ by changing the assignment statement of the HLQ at the beginning of the EXEC.

### **Module**

Not applicable

**BSN9002E THE DATA SET** *data\_set\_name* **WAS NOT FOUND.**

### **Explanation**

The high-level qualifier (HLQ) for the ISPF IMS Policy Services Dialog library data sets was not given or was invalid.

### **System action**

The EXEC was not executed.

#### **User response**

Correct the HLQ keyword for the ISPF Policy Services Dialog EXEC library. The HLQ was specified during the IMS Tool Base installation.

## **Module**

Not applicable

# **Chapter 31. RECOVERY domain summary messages (IRO)**

IRO*nnnnx* messages are summary messages for the RECOVERY domain.

## **Message format**

Summary messages for the RECOVERY domain adhere to the following format:

IRO*nnnnx*

Where:

#### **IRO**

Indicates that the message is a summary message for the RECOVERY domain.

#### *nnnn*

Indicates the message identification number

*x*

Indicates the severity of the message:

#### **E**

Indicates that an error occurred, which might or might not require operator intervention.

**I**

Indicates that the message is informational only.

#### **W**

Indicates that the message is a warning to alert you to a possible error condition.

Each message also includes the following information:

#### **Explanation**

The Explanation section explains what the message text means, why it occurred, and what its variables represent.

#### **System action**

The System action section explains what the system will do in response to the event that triggered this message.

#### **User response**

The User response section describes whether a response is necessary, what the appropriate response is, and how the response will affect the system or program.

#### **IRO4962I** *resource\_name* **IN**

## **RECONID=***recon\_id* **HAS WARNING EXCEPTIONS IN THE RECOVERY DOMAIN.**

## **Explanation**

Policy Services detected exceptions in the DBRCmanaged resource *resource\_name*. All the exceptions were warning-level exceptions. *recon\_id* shows the 8 byte RECON ID of the RECON environment to which the resource belongs.

## **System action**

Policy Services continues processing.

### **User response**

Check the exceptions that were reported by Policy Services and identify whether any of those exceptions need to be addressed.

**IRO4965I** *resource\_name* **IN RECONID=***recon\_id* **HAS CRITICAL EXCEPTIONS IN THE RECOVERY DOMAIN. USER ACTION IS REQUIRED.**

## **Explanation**

Policy Services detected one or more criticallevel exceptions in the DBRC-managed resource *resource\_name*. *recon\_id* shows the 8 byte RECON ID of the RECON environment to which the database resource belongs.

## **System action**

Policy Services continues processing.

### **User response**

Check the critical-level exceptions that were reported and any accompanying exceptions that are in lower severity, and plan an action or actions to resolve the exceptional state of the reported resource.

**IRO4968I** *resource\_name* **IN RECONID=***recon\_id* **HAS SEVERE EXCEPTIONS IN THE RECOVERY DOMAIN.**

## **Explanation**

Policy Services detected one or more severelevel exceptions in the DBRC-managed resource *resource\_name*. However, no critical level exception was reported. *recon\_id* shows the 8 byte RECON ID of the RECON environment to which the resource belongs.

## **System action**

Policy Services continues processing.

### **User response**

Check the severe-level exceptions that were detected by Policy Services and any accompanying warninglevel exceptions and identify whether any of those exceptions need to be addressed.

**IRO4970I** *action* **IS RECOMMENDED FOR** *resource\_name* **IN THE RECONID=***recon\_id***.**

## **Explanation**

Policy Services detected one or more criticallevel exceptions in the DBRC-managed resource *resource\_name* and recommends the action *action* for the resource. *recon\_id* shows the 8 byte RECON ID of the RECON environment to which the resource belongs.

## **System action**

Policy Services continues processing.

### **User response**

Take one of the following actions depending on the *action* in the message.

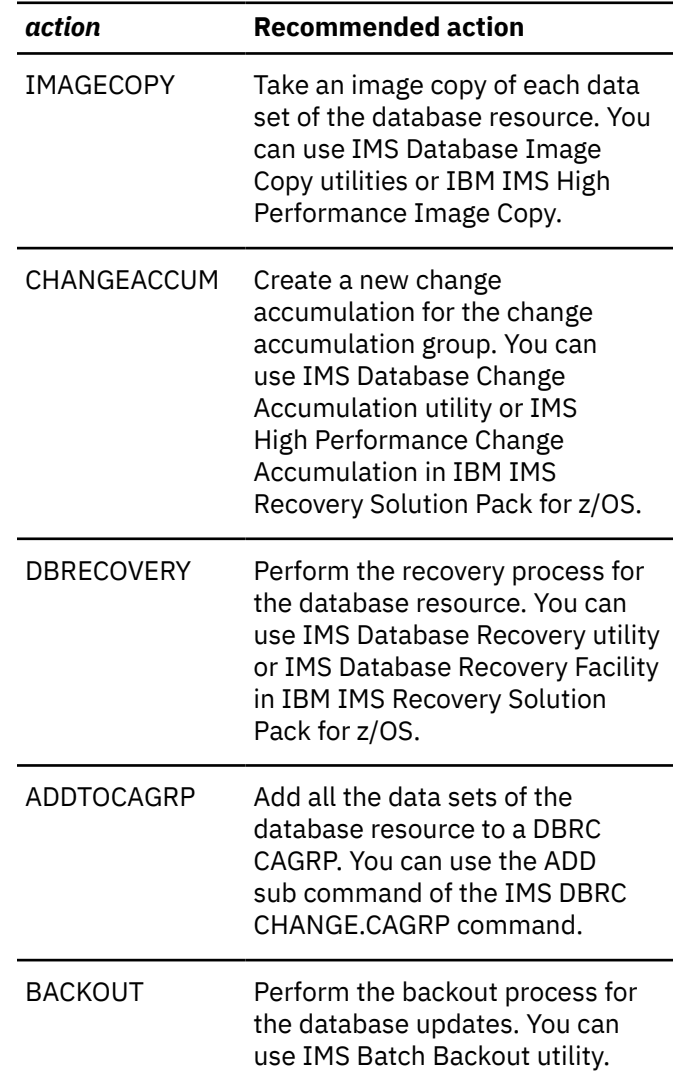

# **Chapter 32. Return and reason codes**

The information provided in this return and reason code reference can help you diagnose, troubleshoot, and solve Policy Services problems.

#### **Topics:**

- "Return/reason codes: Client API interface (BSN1000-1009) (BSN2000-2099)" on page 497
- • ["Return/reason codes: Policy Environment Services \(BSN1500-1599\)" on page 505](#page-516-0)
- • ["Return/reason codes: Association Manager \(BSN1600-1799\)" on page 508](#page-519-0)
- • ["Return/reason codes: Email/Texting Variable \(BSN1800-1899\)" on page 510](#page-521-0)
- • ["Return/reason codes: Storage Manager \(BSN2200-2399\)" on page 512](#page-523-0)
- • ["Return/reason codes: Action Manager \(BSN2800-2999\)" on page 512](#page-523-0)
- • ["Return/reason codes: Journal Manager \(BSN3400-3499\)" on page 513](#page-524-0)
- • ["Return/reason codes: Parser, Validation, Evaluation \(BSN4000-4199\)" on page 515](#page-526-0)
- • ["Return/reason codes: Notification Manager \(BSN4600-4799\)" on page 516](#page-527-0)
- • ["Return/reason codes: Notification List Data Store \(BSN5200-5399\)" on page 516](#page-527-0)
- • ["Return/reason codes: Policy Domain Data Store \(BSN5800-5999\)" on page 520](#page-531-0)
- • ["Return/reason codes: Rules Data Store \(BSN6400-6599\)" on page 521](#page-532-0)
- • ["Return/reason codes: Policy Data Store \(BSN7000-7199\)" on page 526](#page-537-0)
- • ["Return/reason codes: Data Dictionary \(BSN7600-7799, BBE1450E\)" on page 528](#page-539-0)
- • ["Return/reason codes: Sensor Data read/write \(BSN8800-8999, BBE1451E\)" on page 542](#page-553-0)
- • ["Return/reason codes: Sensor Data delete \(BSN8800-8999\)" on page 547](#page-558-0)
- • ["Return codes: Sensor Data Extractor" on page 549](#page-560-0)
- • ["Return codes: Statistics Data Import Utility" on page 550](#page-561-0)
- • ["Return codes: History Data Summarization Utility" on page 550](#page-561-0)

## **Return/reason codes: Client API interface (BSN1000-1009) (BSN2000-2099)**

This reference section provides detailed information about the return and reason codes reported by the Policy Services Client API interface in messages BSN1000-1009 and BSN2000-2099.

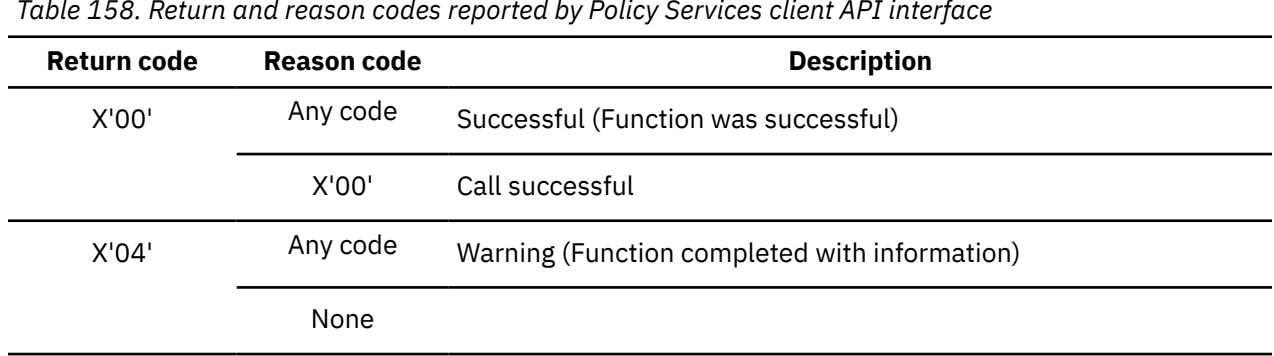

*Table 158. Return and reason codes reported by Policy Services client API interface*

| <b>Return code</b> | <b>Reason code</b>        | <b>Description</b>                    |
|--------------------|---------------------------|---------------------------------------|
| X'08'              | Any code                  | Error (Function completed with error) |
|                    | X'04'                     | Unable to obtain PSCB storage         |
|                    | X'08'                     | Unable to load policy module          |
|                    | X'OC'                     | <b>BPE</b> initialization failed      |
|                    | X'10'                     | Unable to obtain IFCB storage         |
|                    | X'14'                     | RECON container call failed           |
|                    | X'18'                     | No RECON container data               |
|                    | $X^{\dagger}1C^{\dagger}$ | Unable to obtain RECON table          |
|                    | X'20'                     | Data Dictionary INIT failed           |
|                    | X'24'                     | Invalid function                      |
|                    | X'28'                     | No valid RECON in container           |
|                    | X'2C'                     | Unable to obtain POCB storage         |

*Table 158. Return and reason codes reported by Policy Services client API interface (continued)*

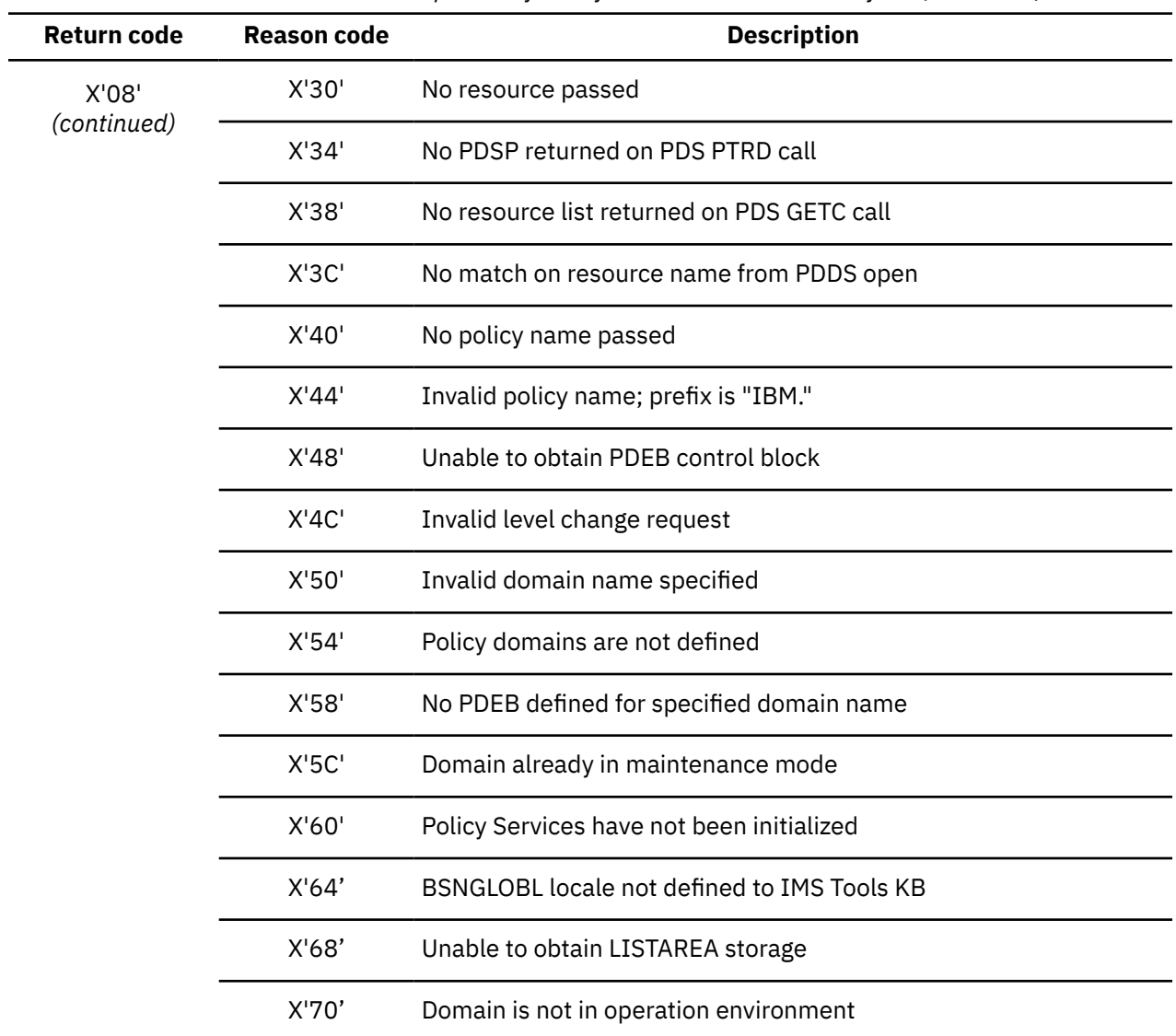

 $\blacksquare$ 

*Table 158. Return and reason codes reported by Policy Services client API interface (continued)*

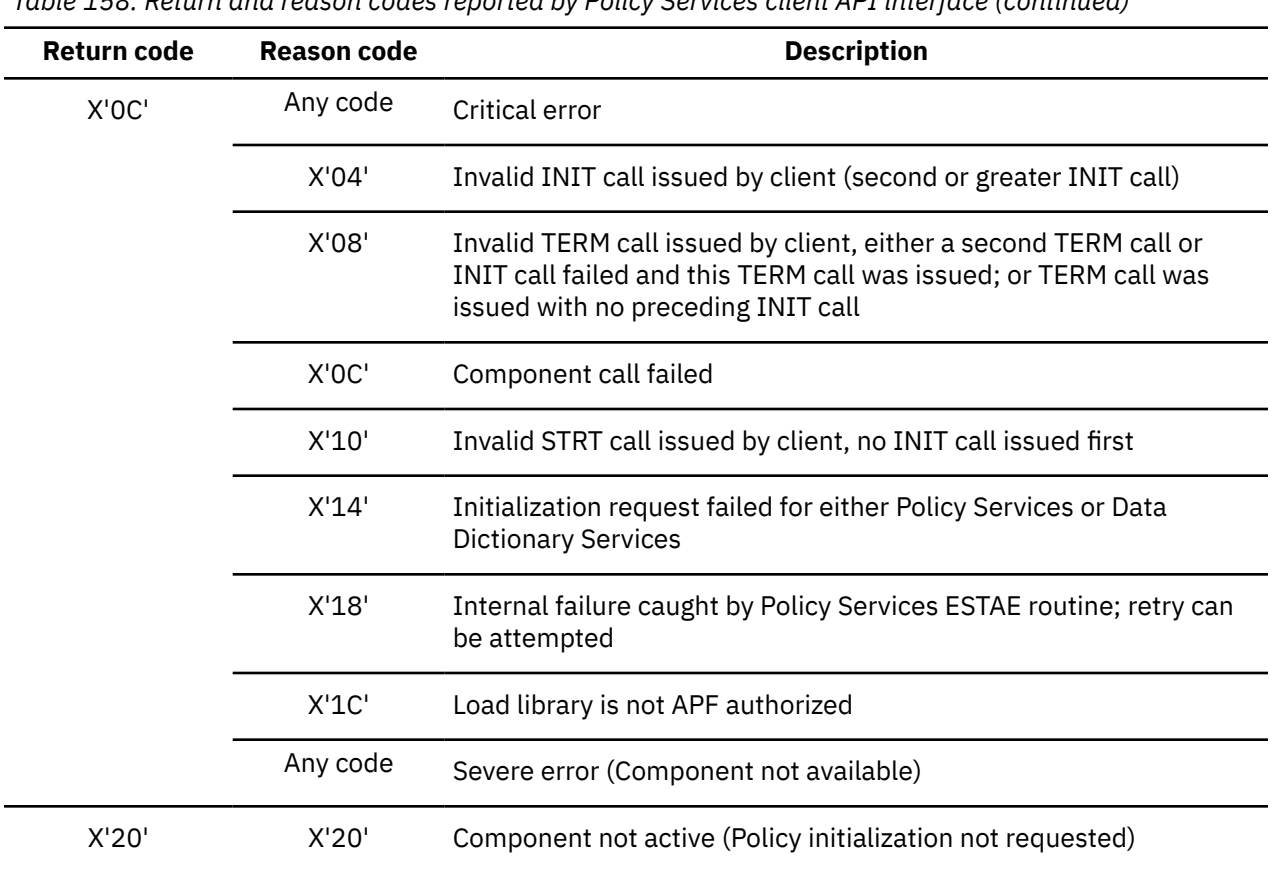

*Table 158. Return and reason codes reported by Policy Services client API interface (continued)*

### **Register 15 high byte values**

Calls made using the Client API and some of the calls made using the Association Manager API can result in multiple calls to other Policy Services components. The call can fail when being processed by the Client API component, or the Association Manager component or in one of the other Policy Services components.

Register 15 is used to identify the Policy Services component when a failure occurs. The high byte of register 15 is set to define the exact component of Policy Services that failed. The remaining three bytes of register 15 contain the return code for the component. The RETCODE= and RSNCODE= parameters of the Client API call are set to the failing component return/reason codes.

The following example shows the results of a BSNSC FUNC=ASLK call on return from processing:

• If register 15 contains X'22000008', then the call failed in the Client API component that was processing a FUNC=ASLK call:

X'22' Client API call function being made was for FUNC=ASLK

The resulting RETCODE would be X'08' and the RSNCODE would be one of the valid Client API reason codes.

• If register 15 contains X'32000008', then the call failed in the Association Manager component that was processing a FUNC=ASLK call:

X'32' Association Manager call function being made was for FUNC=ASLK

The resulting RETCODE would be X'08' and the RSNCODE would be one of the valid Association Manager reason codes.

• If register 15 contains X'61000008', then the call failed in the Policy Data Store component that was processing a FUNC=PTRD call:

X'61' Policy Data Store call function being made was for FUNC=PTRD

The resulting RETCODE would be X'08' and the RSNCODE would be one of the valid Policy Data Store reason codes.

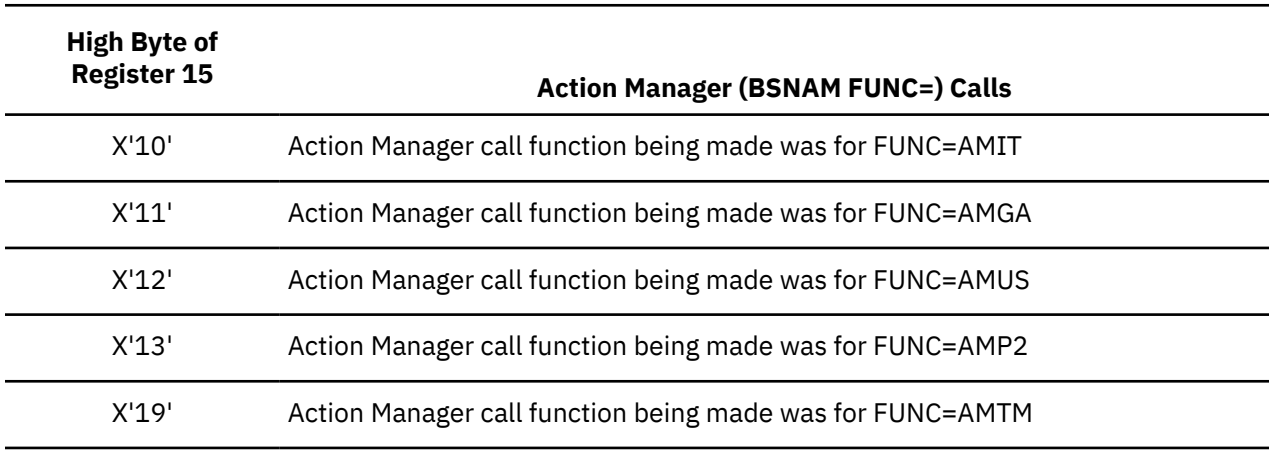

*Table 159. Register 15 high byte values for Action Manager interface*

**Note:** See Action Manager return code (same as register 15 three-byte return code) and reason code values.

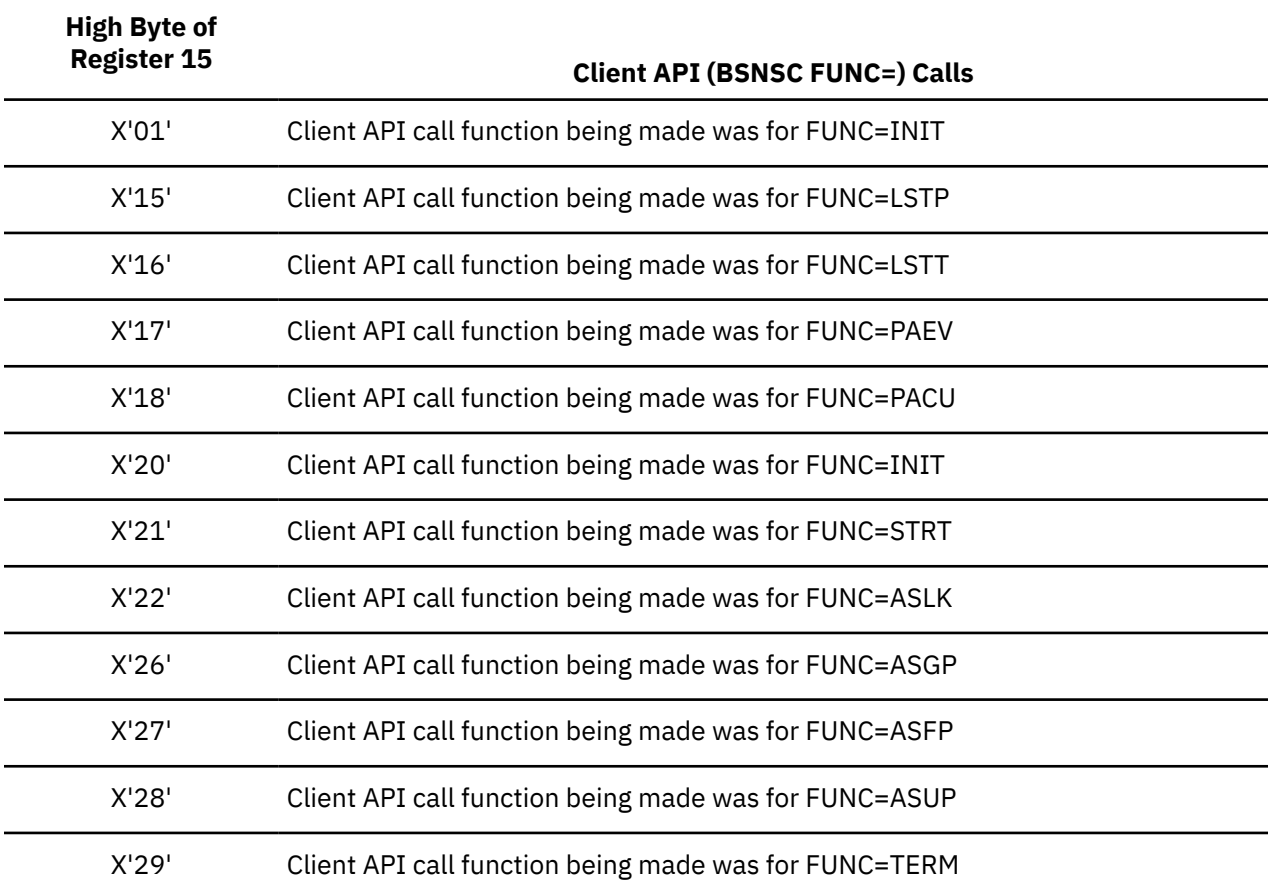

*Table 160. Register 15 high byte values for Client API interface*

**Note:** See Client API return code (same as register 15 three-byte return code) and reason code values.

*Table 161. Register 15 high byte values for Association Manager interface*

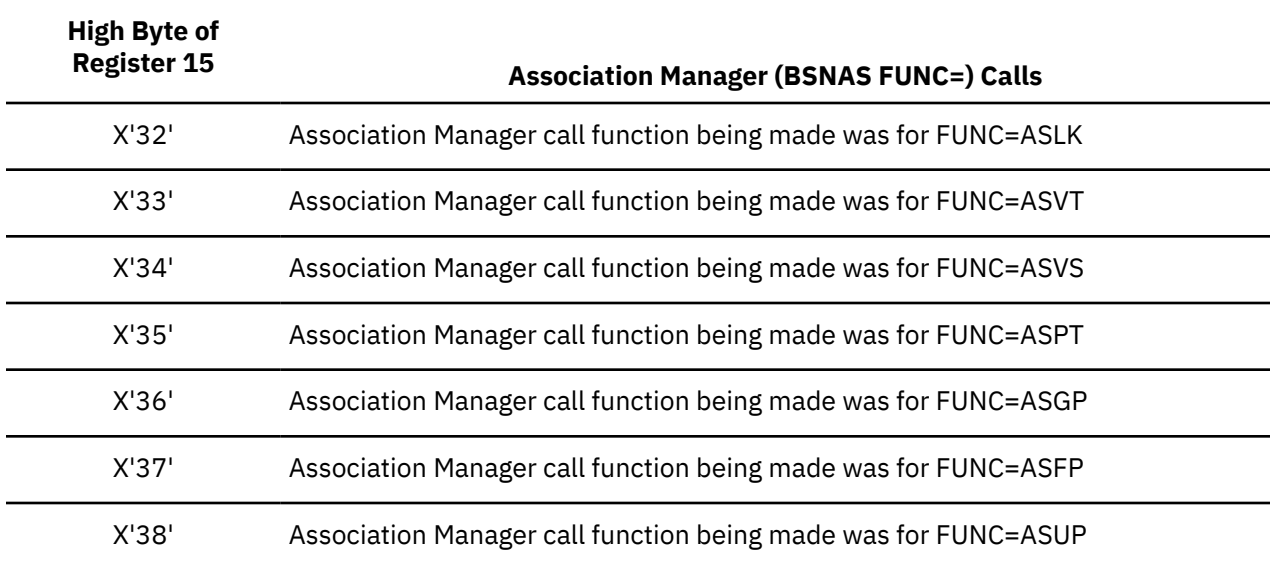

**Note:** See Association Manager return code (same as register 15 three-byte return code) and reason code values.

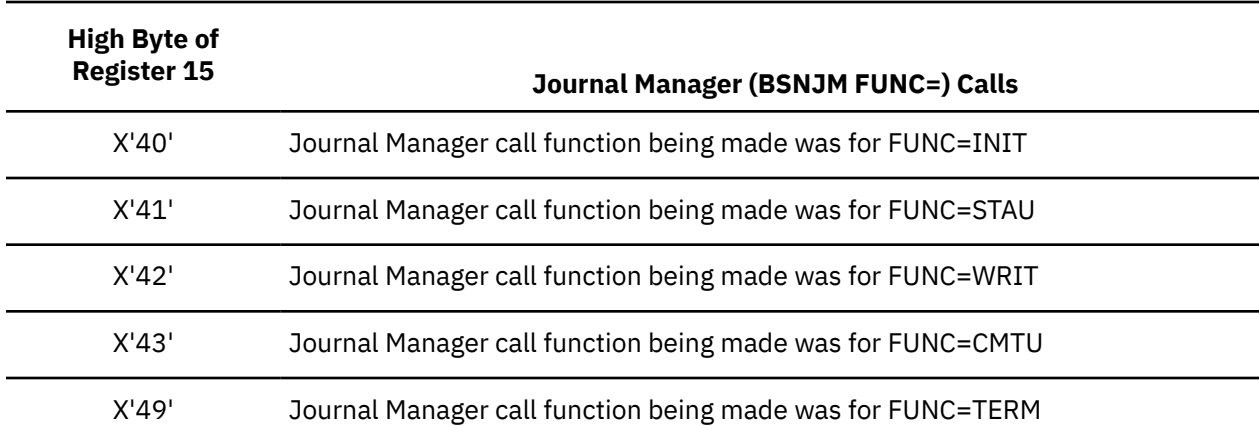

*Table 162. Register 15 high byte values for Journal Manager interface*

**Note:** See Journal Manager return code (same as register 15 three-byte return code) and reason code values.

*Table 163. Register 15 high byte values for Policy Domain Data Store interface*

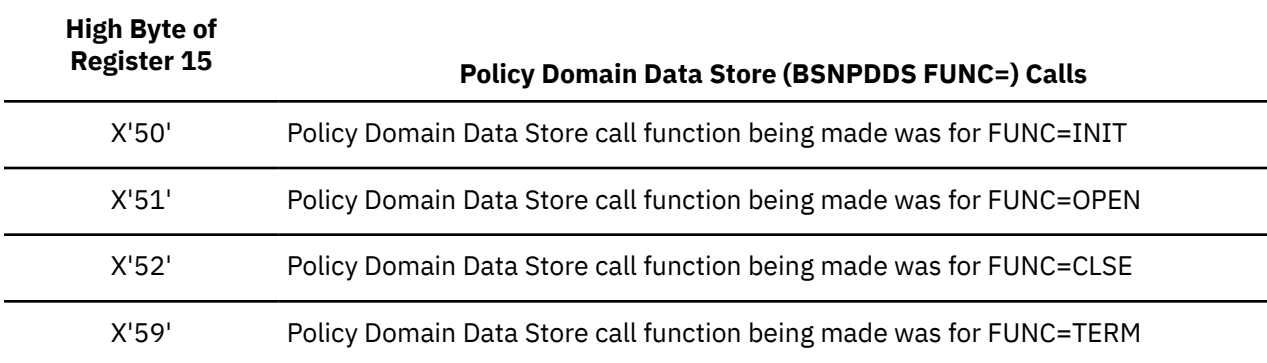

**Note:** See Policy Domain Data Store return code (same as register 15 three-byte return code) and reason code values.

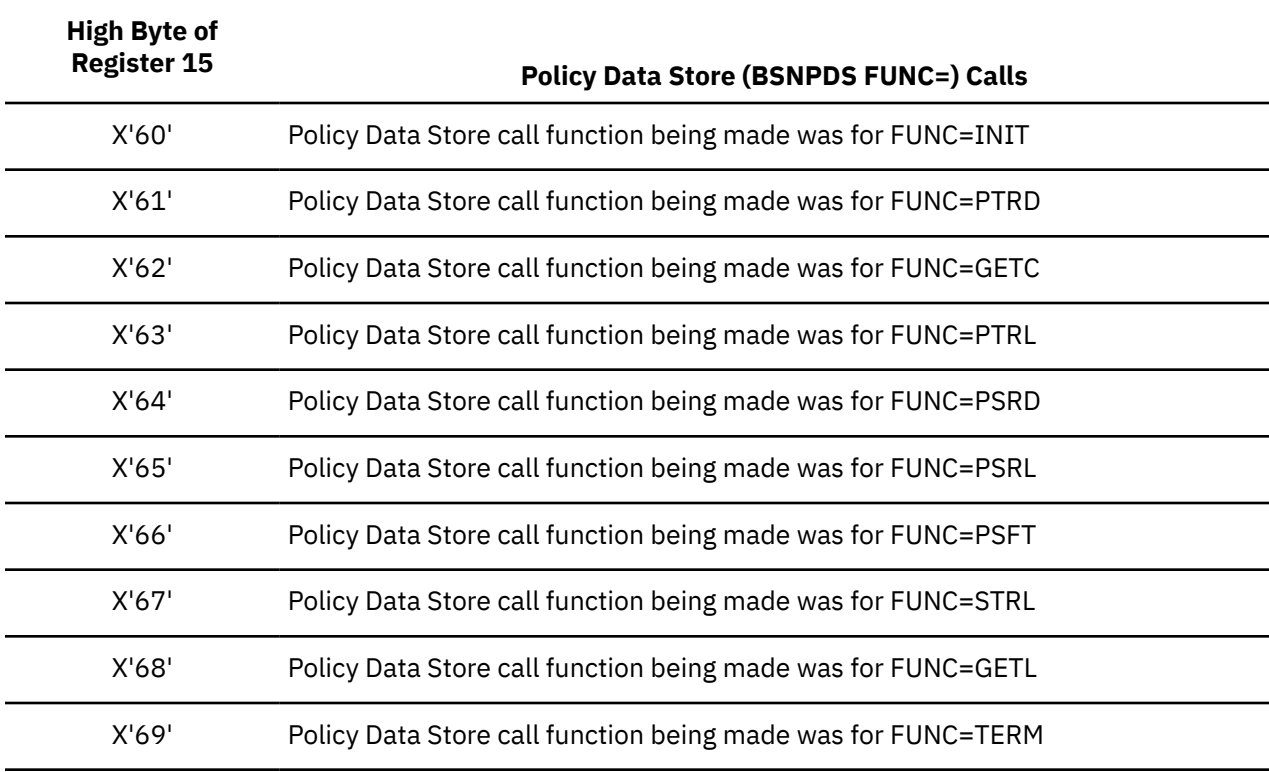

*Table 164. Register 15 high byte values for Policy Data Store interface*

**Note:** See Policy Data Store return code (same as register 15 three-byte return code) and reason code values.

*Table 165. Register 15 high byte values for Parser, Validation, Evaluation interface*

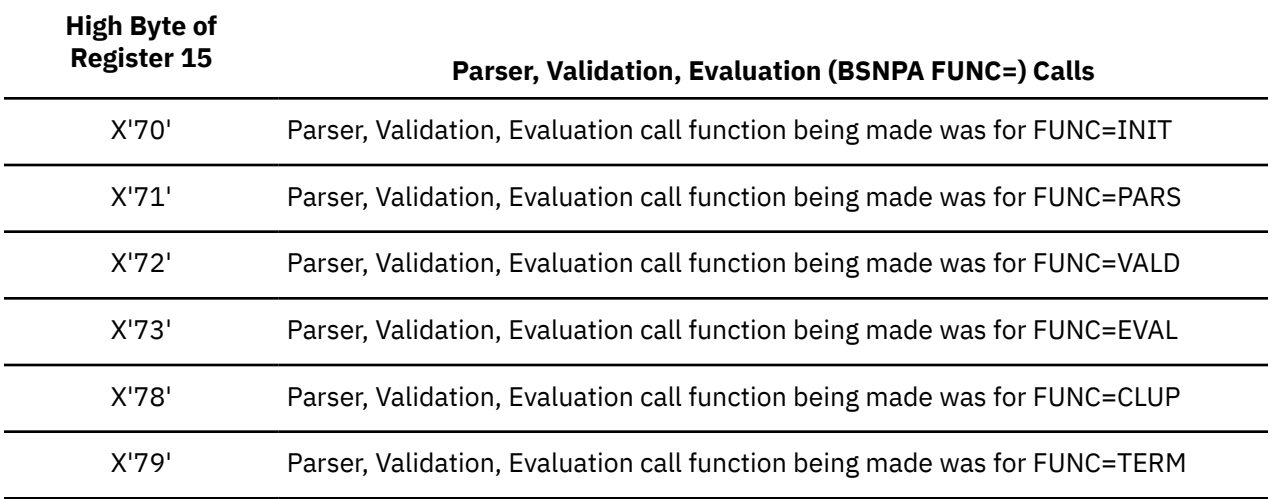

**Note:** See Parser, Validation, Evaluation return code (same as register 15 three-byte return code) and reason code values.

*Table 166. Register 15 high byte values for Storage Manager interface*

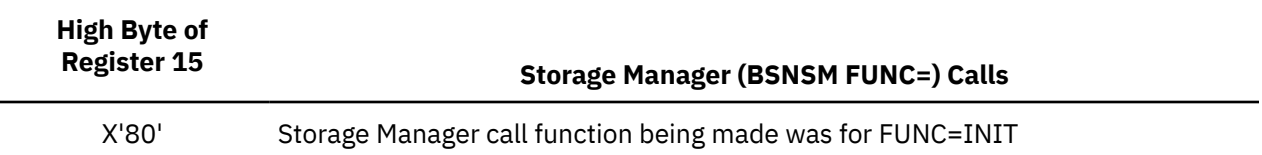

*Table 166. Register 15 high byte values for Storage Manager interface (continued)*

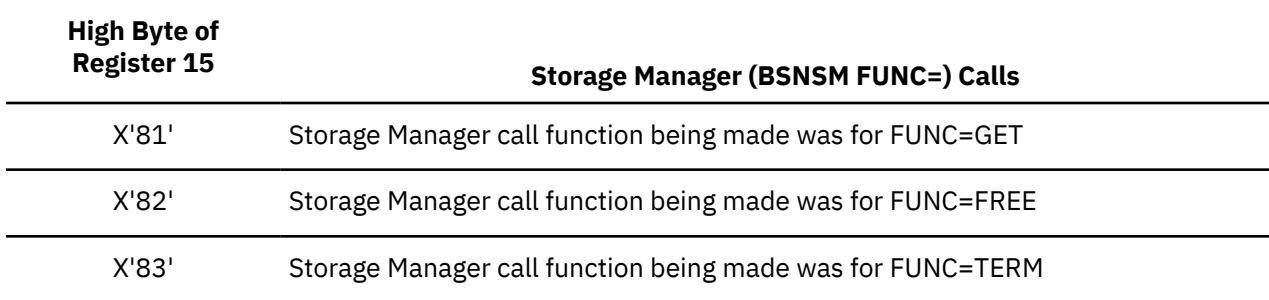

**Note:** See Storage Manager return code (same as register 15 three-byte return code) and reason code values.

*Table 167. Register 15 high byte values for Policy Environment Services interface*

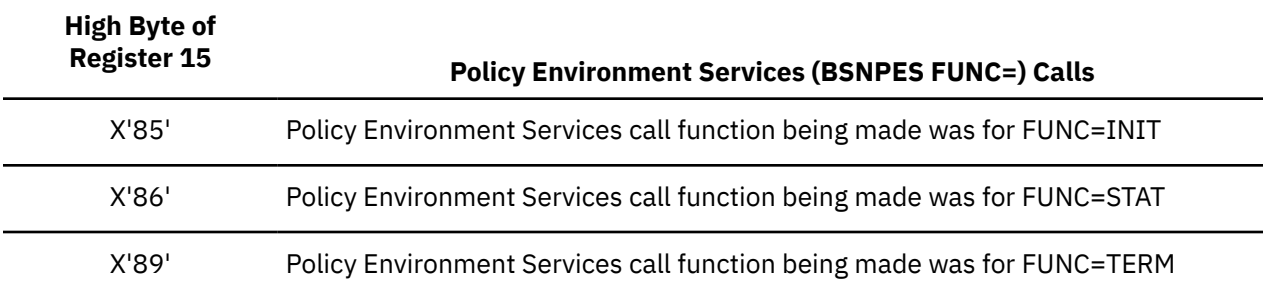

**Note:** See Policy Environment Services return code (same as register 15 three-byte return code) and reason code values.

*Table 168. Register 15 high byte values for Data Dictionary interface*

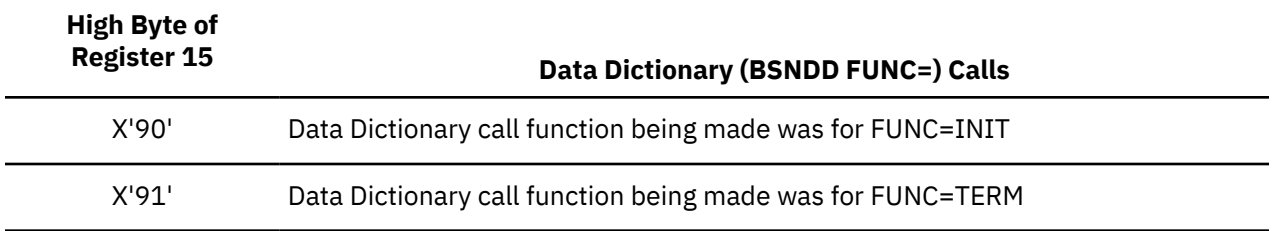

**Note:** See Data Dictionary return code (same as register 15 three-byte return code) and reason code values.

*Table 169. Register 15 high byte values for Rule Data Store interface*

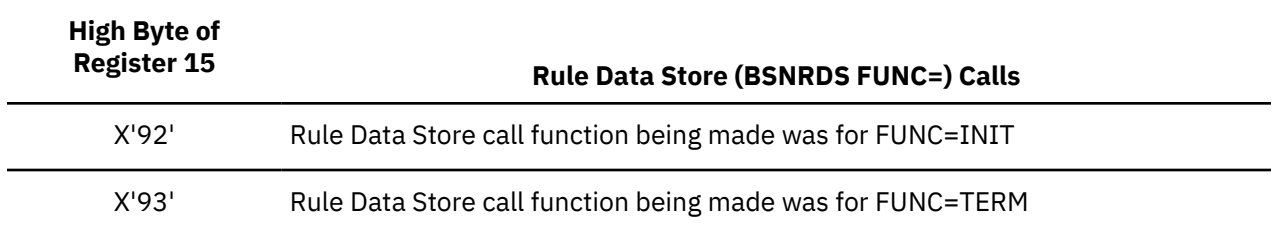

**Note:** See Rule Data Store return code (same as register 15 three-byte return code) and reason code values.

<span id="page-516-0"></span>*Table 170. Register 15 high byte values for Notification List Data Store interface*

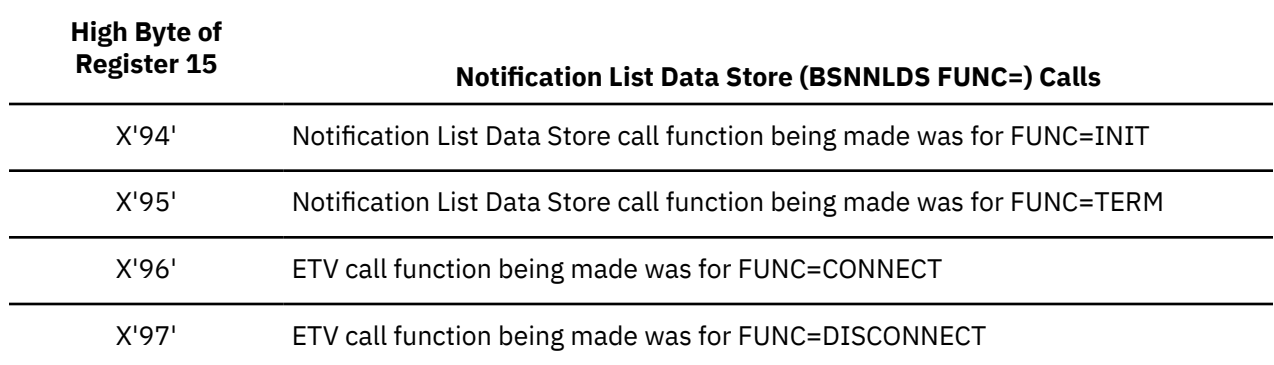

**Note:** See Notification List Data Store return code (same as register 15 three-byte return code) and reason code values.

*Table 171. Register 15 high byte values for ITKB interface*

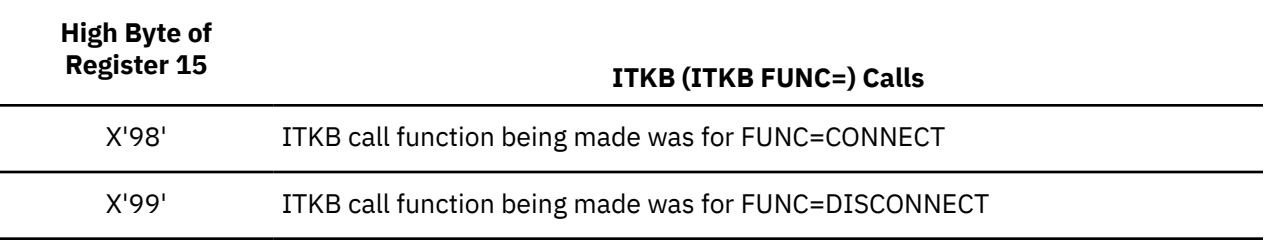

**Note:** See IMS Tools Knowledge Base (ITKB) return code (same as register 15 three-byte return code) and reason code values.

*Table 172. Register 15 high byte values for invalid calls*

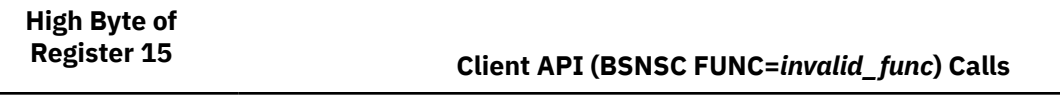

X'01' Client API call function being made before FUNC=INIT issued

## **Return/reason codes: Policy Environment Services (BSN1500-1599)**

This reference section provides detailed information about the return and reason codes reported by the Policy Services Policy Environment Services interface in messages BSN1500-1599.

*Table 173. Return and reason codes reported by Policy Services Policy Environment Services interface*

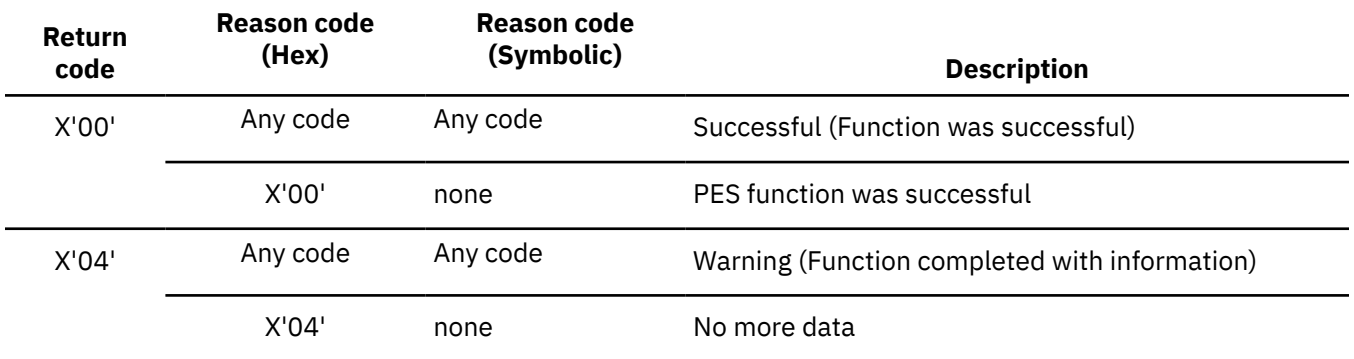

*Table 173. Return and reason codes reported by Policy Services Policy Environment Services interface (continued)*

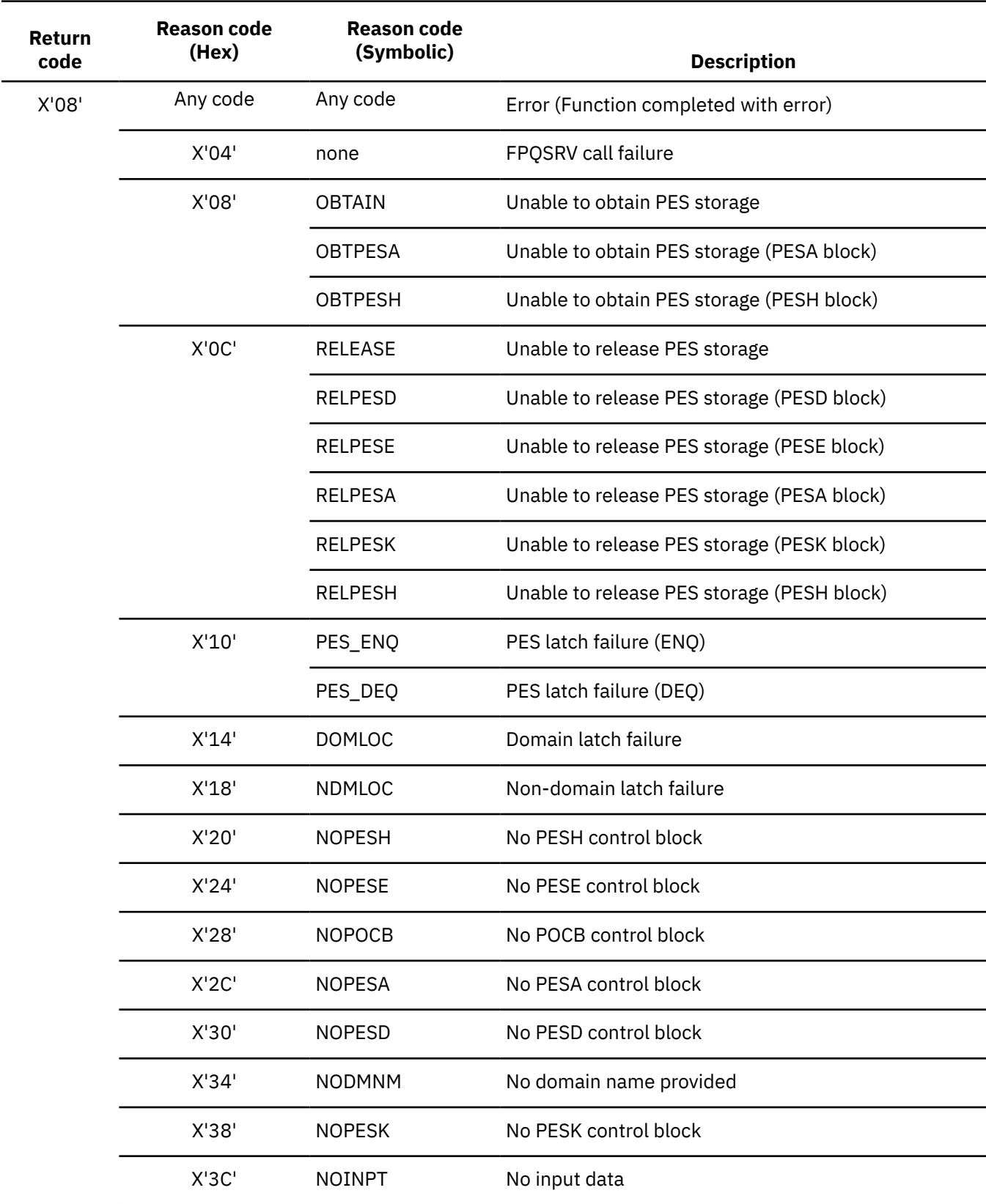

*Table 173. Return and reason codes reported by Policy Services Policy Environment Services interface (continued)*

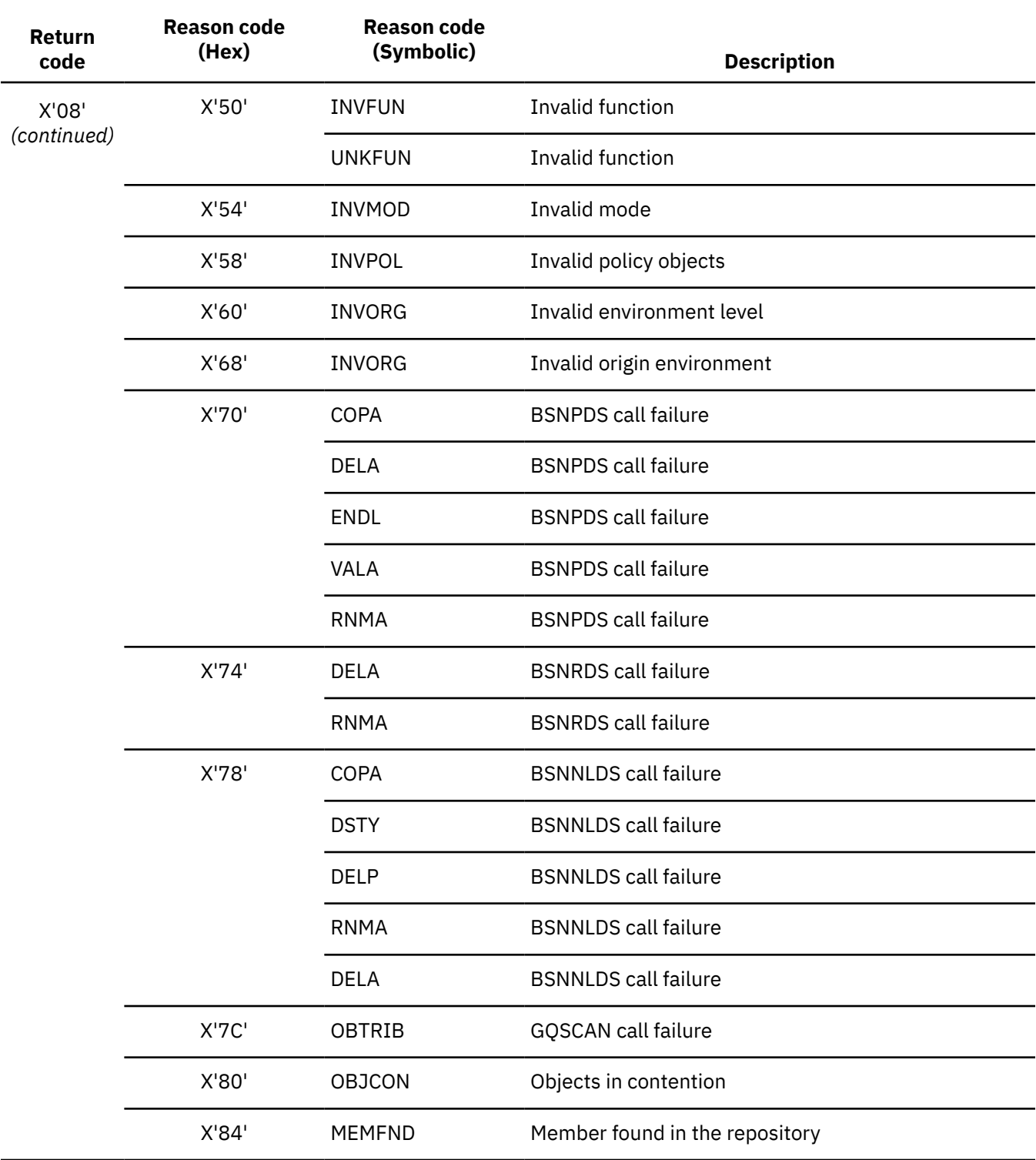

<span id="page-519-0"></span>*Table 173. Return and reason codes reported by Policy Services Policy Environment Services interface (continued)*

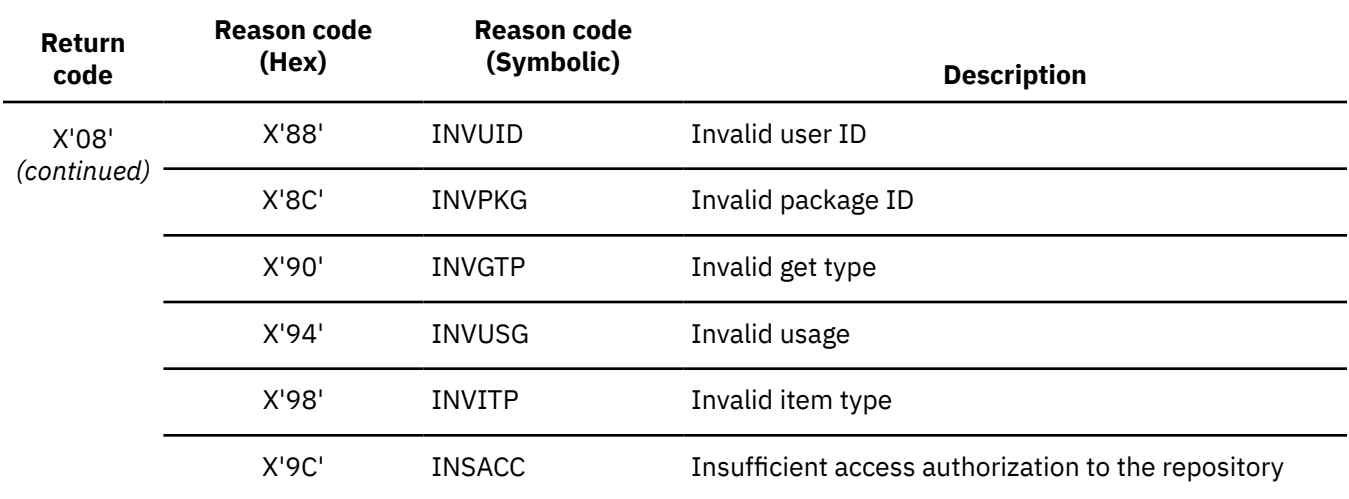

## **Return/reason codes: Association Manager (BSN1600-1799)**

This reference section provides detailed information about the return and reason codes reported by the Policy Services Association Manager interface in messages BSN1600-1799.

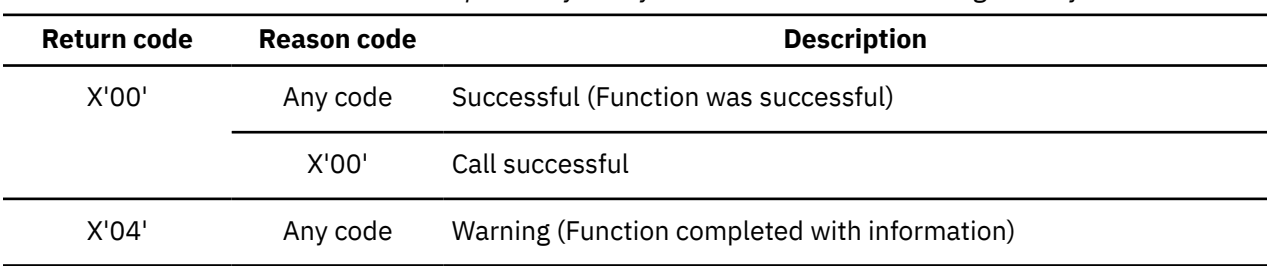

*Table 174. Return and reason codes reported by Policy Services Association Manager interface*

*Table 174. Return and reason codes reported by Policy Services Association Manager interface (continued)*

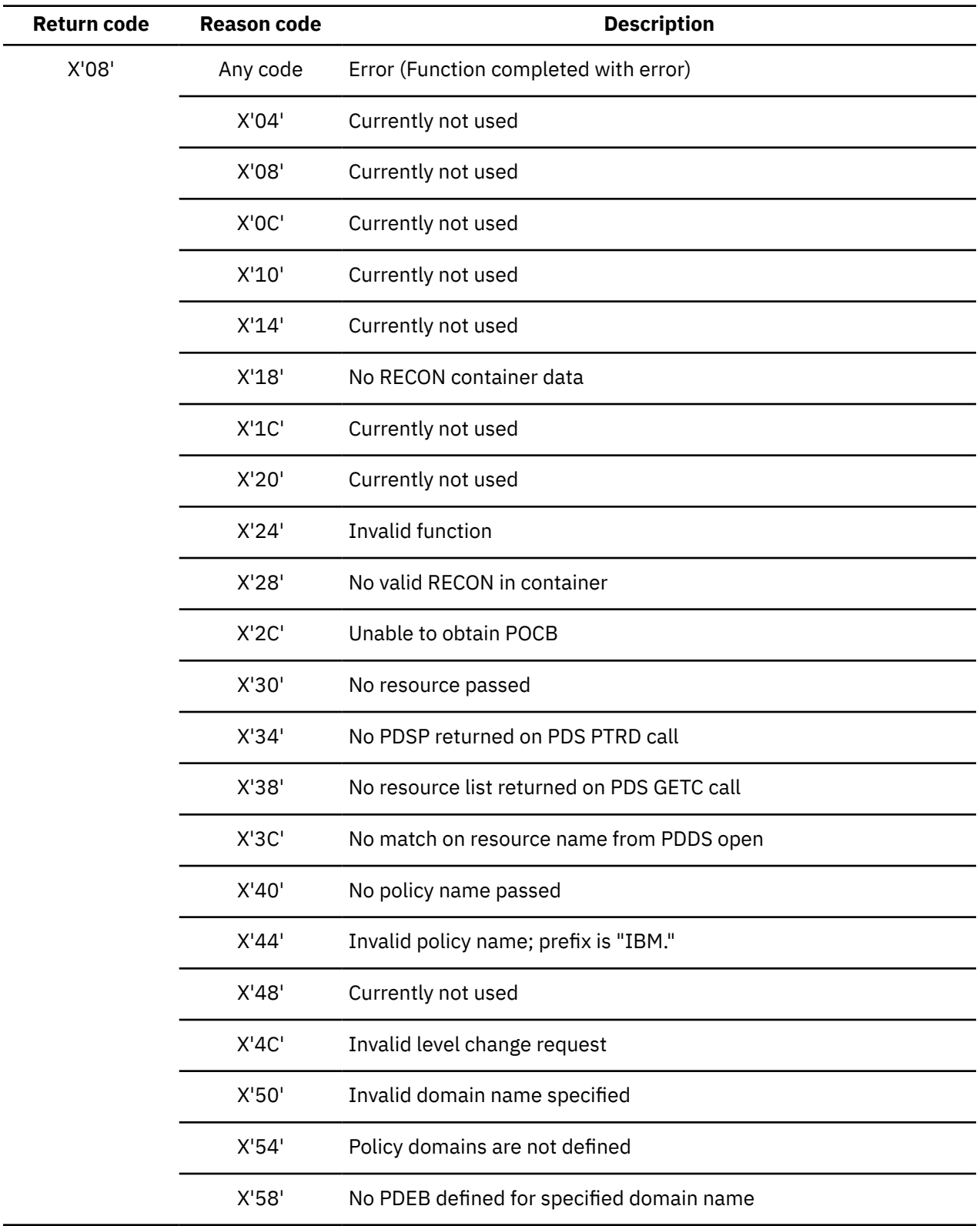

 $\blacksquare$ 

 $\overline{\phantom{0}}$ 

<span id="page-521-0"></span>*Table 174. Return and reason codes reported by Policy Services Association Manager interface (continued)*

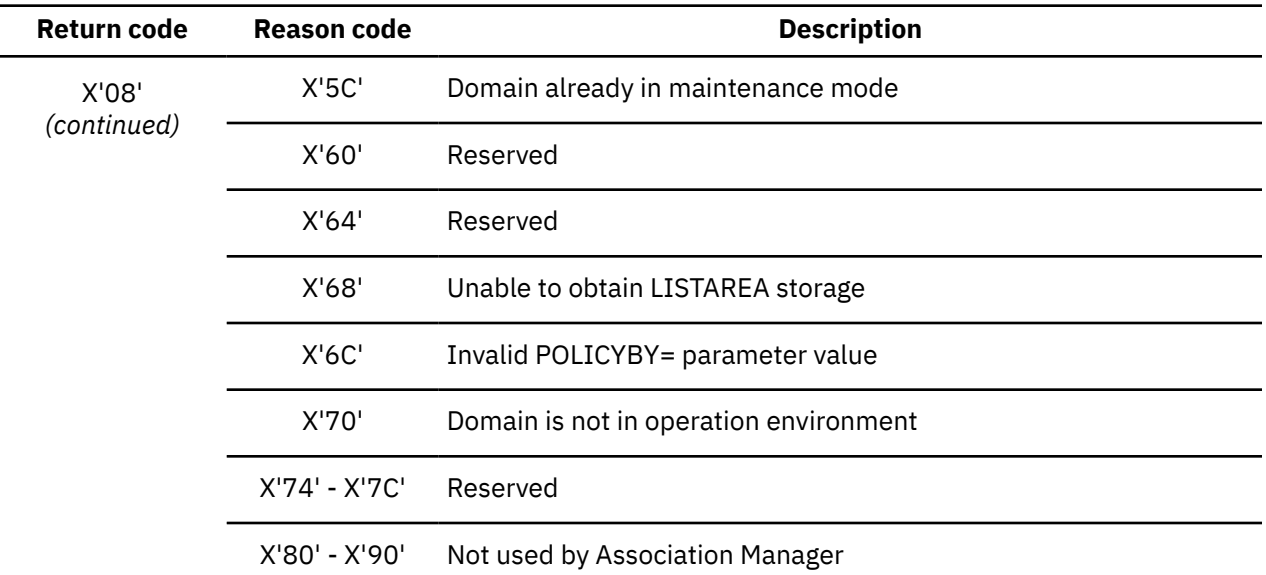

## **Return/reason codes: Email/Texting Variable (BSN1800-1899)**

This reference section provides detailed information about the return and reason codes reported by the Policy Services Email/Texting Variable interface in messages BSN1800-1899.

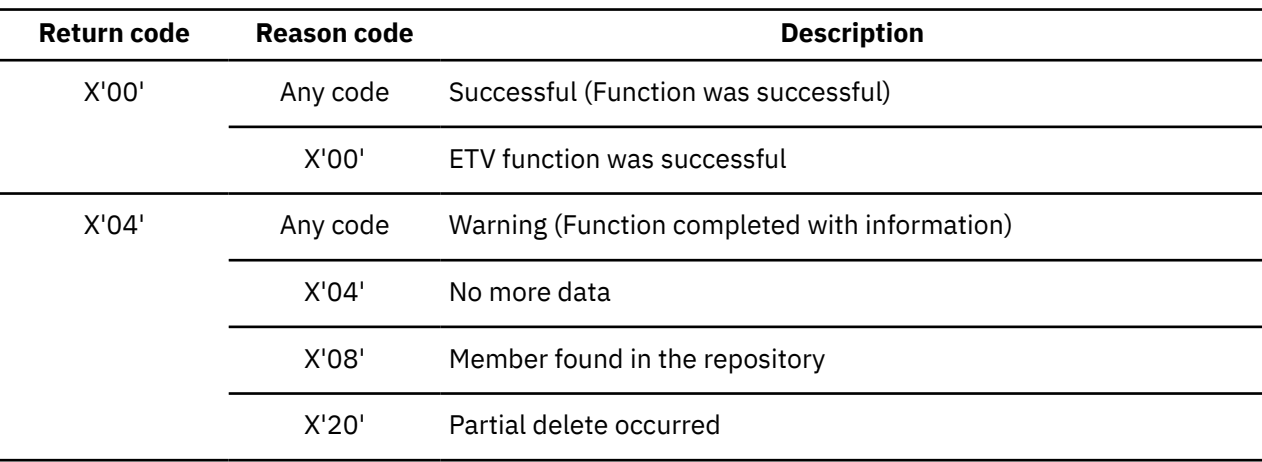

*Table 175. Return and reason codes reported by Policy Services Email/Texting Variable interface*

*Table 175. Return and reason codes reported by Policy Services Email/Texting Variable interface (continued)*

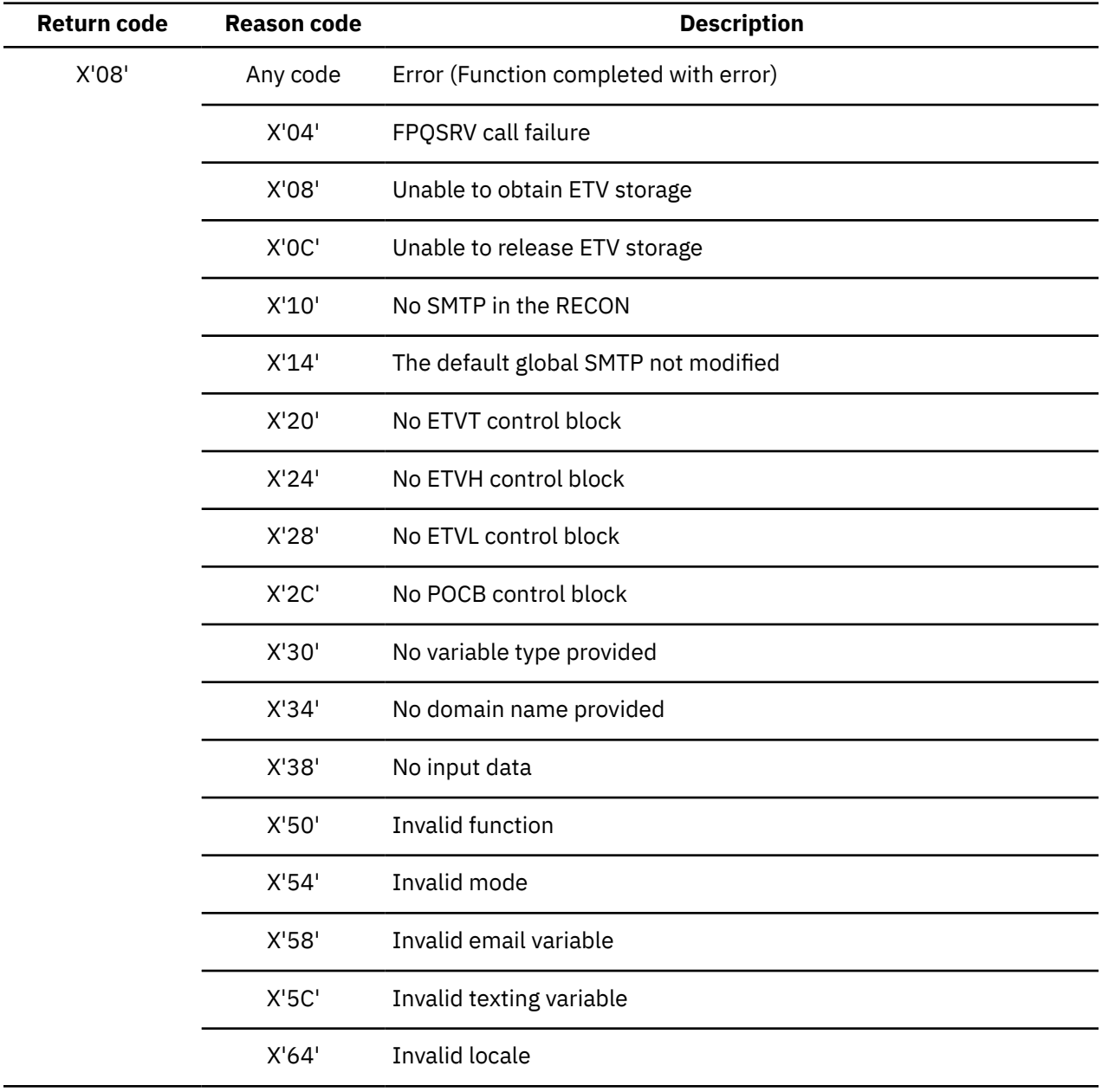

<span id="page-523-0"></span>*Table 175. Return and reason codes reported by Policy Services Email/Texting Variable interface (continued)*

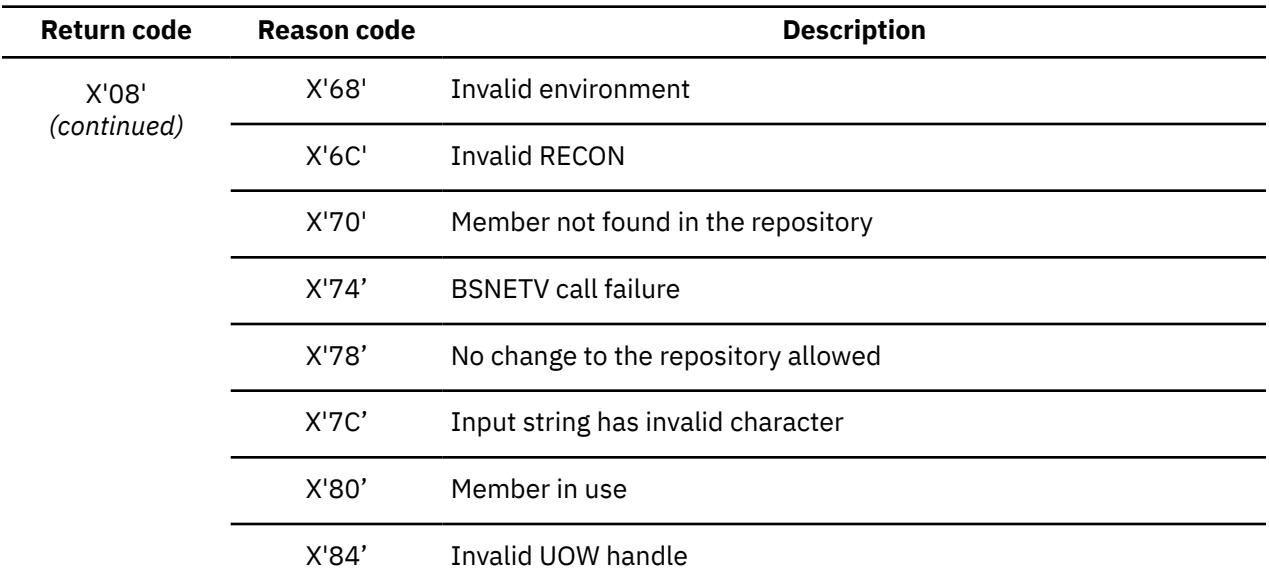

## **Return/reason codes: Storage Manager (BSN2200-2399)**

This reference section provides detailed information about the return and reason codes reported by the Policy Services Storage Manager interface is messages BSN2200-2399.

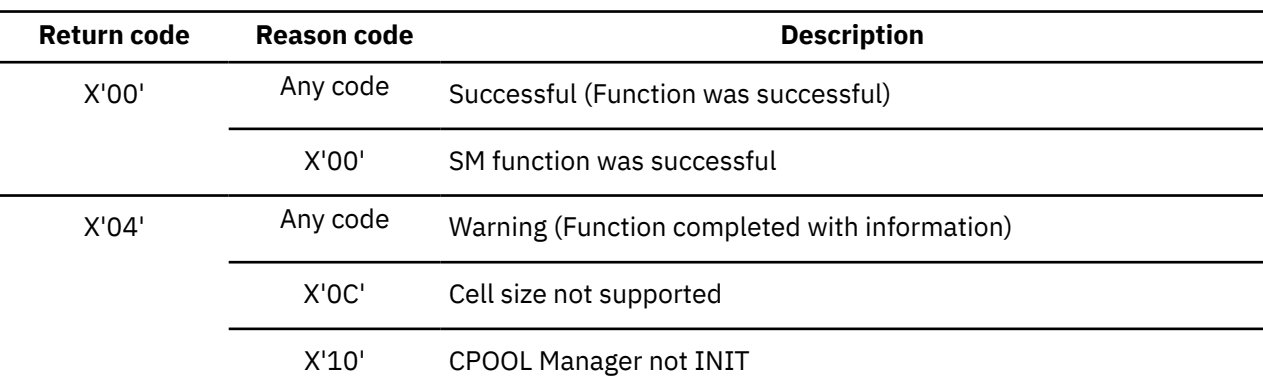

*Table 176. Return and reason codes reported by Policy Services Storage Manager interface*

## **Return/reason codes: Action Manager (BSN2800-2999)**

This reference section provides detailed information about the return and reason codes reported by the Policy Services Action Manager interface in messages BSN2800-2999.

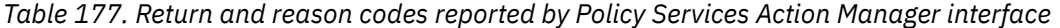

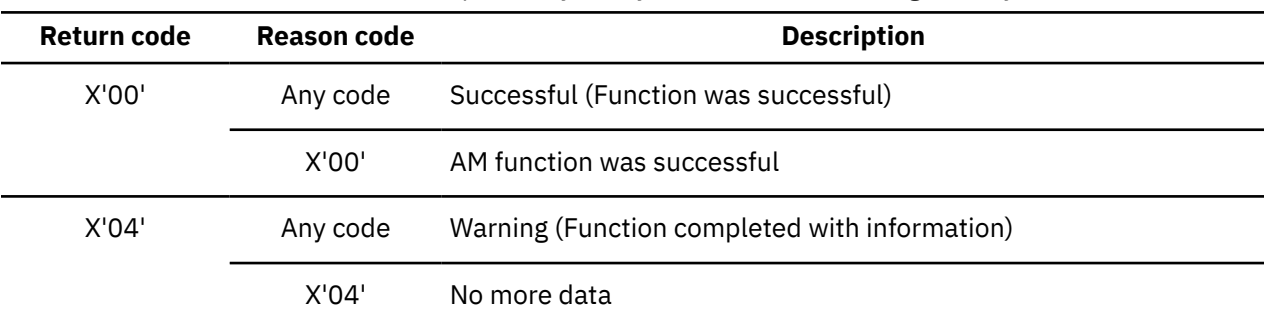

<span id="page-524-0"></span>

| Table 177. Return and reason codes reported by Policy Services Action Manager Interface (continued) |                    |                                       |
|----------------------------------------------------------------------------------------------------|--------------------|---------------------------------------|
| Return code                                                                                         | <b>Reason code</b> | <b>Description</b>                    |
| X'08'                                                                                               | Any code           | Error (Function completed with error) |
|                                                                                                    | X'04' - X'20       | Not used by Action Manager            |
|                                                                                                    | X'24'              | Invalid function                      |
|                                                                                                    | X'28' - X'6C'      | Reserved                              |
|                                                                                                    | X'80'              | No Action Descriptor address          |
|                                                                                                    | X'84'              | No Action List address                |
|                                                                                                    | X'88'              | Storage Manager failure               |
|                                                                                                    | X'8C'              | No Action Manager AMCB control block  |
|                                                                                                    | X'90'              | <b>Invalid Action Manager Phase</b>   |

*Table 177. Return and reason codes reported by Policy Services Action Manager interface (continued)*

## **Return/reason codes: Journal Manager (BSN3400-3499)**

This reference section provides detailed information about the return and reason codes reported by the Policy Services Journal Manager interface in messages BSN3400-3499.

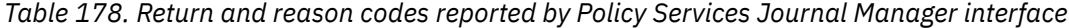

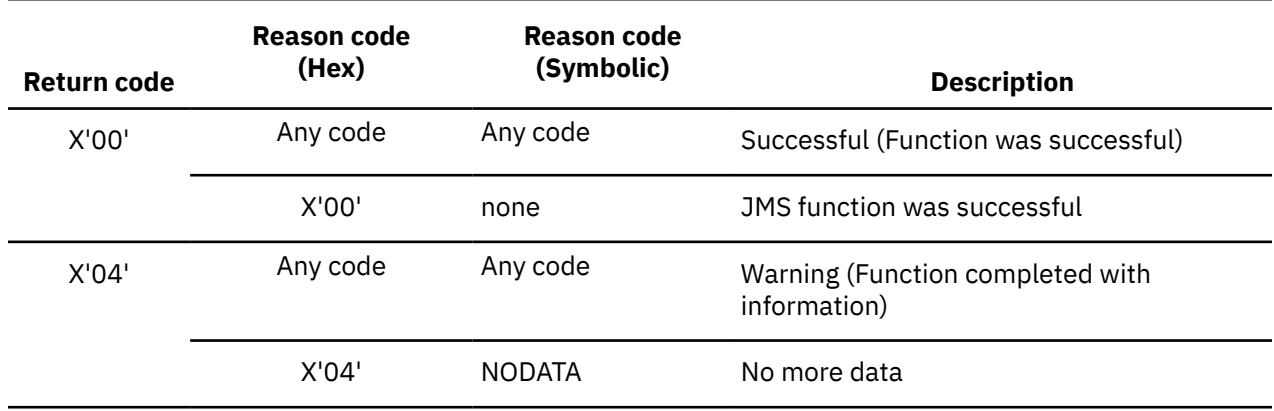

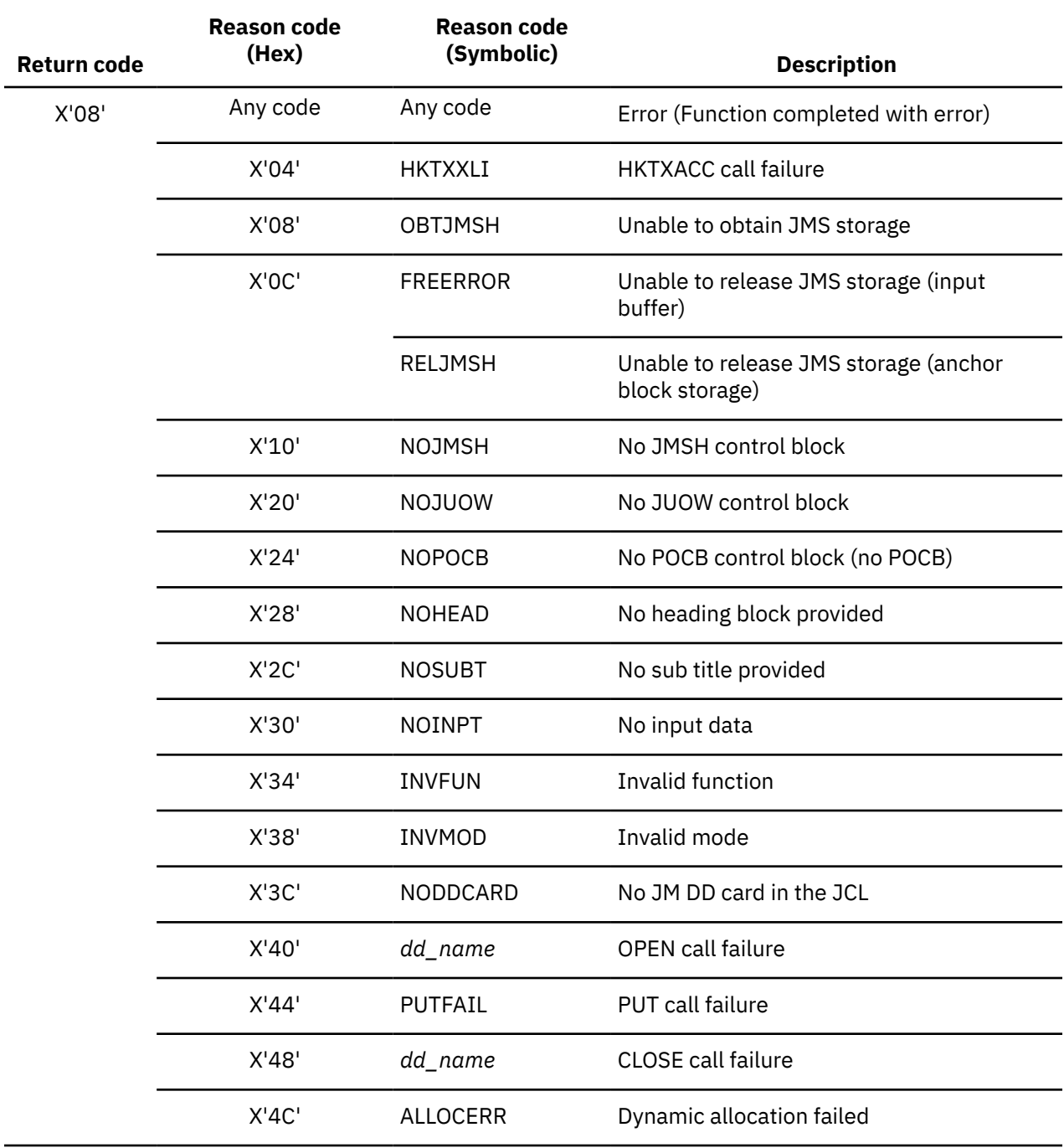

*Table 178. Return and reason codes reported by Policy Services Journal Manager interface (continued)*

## <span id="page-526-0"></span>**Return/reason codes: Parser, Validation, Evaluation (BSN4000-4199)**

This reference section provides detailed information about the return and reason codes reported by the Policy Services Parser, Validation, Evaluation (PVE) interface in messages BSN4000-4199.

*Table 179. Return and reason codes reported by Policy Services Parser, Validation, Evaluation (PVE) interface*

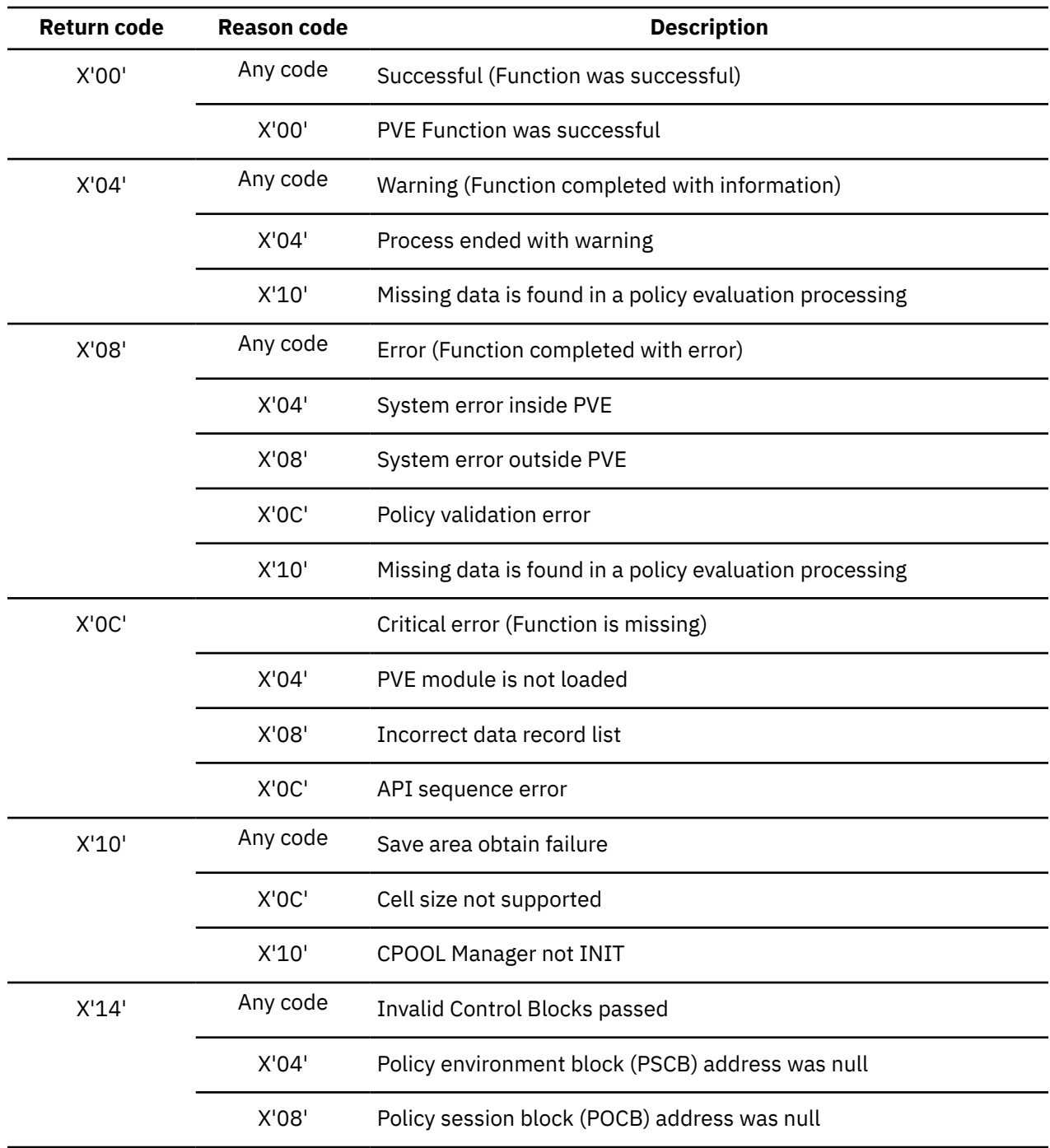

## <span id="page-527-0"></span>**Return/reason codes: Notification Manager (BSN4600-4799)**

This reference section provides detailed information about the return and reason codes reported by the Policy Services Notification Manager interface in messages BSN4600-4799.

| Return code | Reason code | <b>Description</b>                                                                                                    |
|-------------|-------------|----------------------------------------------------------------------------------------------------|
| X'00'       | Any code    | Successful (Function was successful)                                                                                                    |
|             | X'00'       | Notification Manager function was successful                                                                                                    |
| X'04'       | Any code    | Warning (Function completed with information)                                                                                                    |
|             | X'04'       | Notification Manager function completed with information                                                                                                    |
| X'08'       | Any code    | Error (Function completed with error)                                                                                                    |
|             | X'04'       | A system error occurred inside the Notification Manager module                                                                                                    |
|             | X'08'       | A system error occurred outside the Notification Manager module                                                                                                    |
| X'10'       | Any code    | Save area obtain failure                                                                                                    |
|             | X'OC'       | Cell size not supported                                                                                                    |
|             | X'10'       | <b>CPOOL Manager not INIT</b>                                                                                                    |
| X'14'       | Any MVS key | Valid MVS KEY                                                                                                    |
|             | X'000000nn' | <b>Callers KEY</b>                                                                                                    |
|             |             | (The TSO SEND call failed. Policy Services does not support<br>sending notification messages to TSO clients for the requesting IMS<br>Tool because the IMS Tool is not executing in key 8. The notification<br>list should be changed to send messages to the email directory<br>entry, the texting directory entry, or both entries.) |

*Table 180. Return and reason codes reported by Policy Services Notification Manager interface*

## **Return/reason codes: Notification List Data Store (BSN5200-5399)**

This reference section provides detailed information about the return and reason codes reported by the Policy Services Notification List Data Store interface in messages BSN5200-5399.

*Table 181. Return and reason codes reported by Policy Services Notification List Data Store interface*

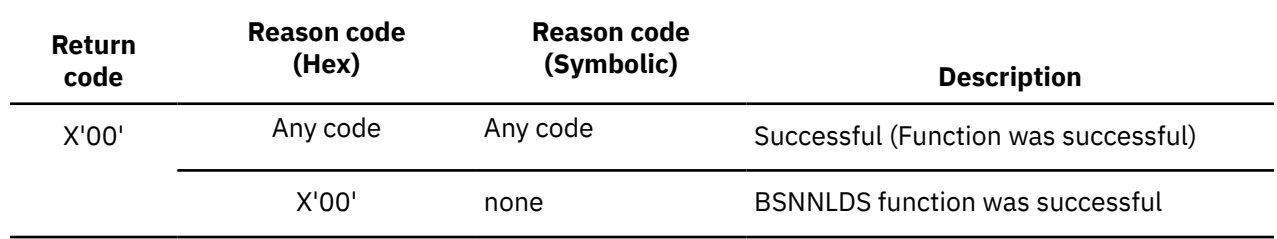

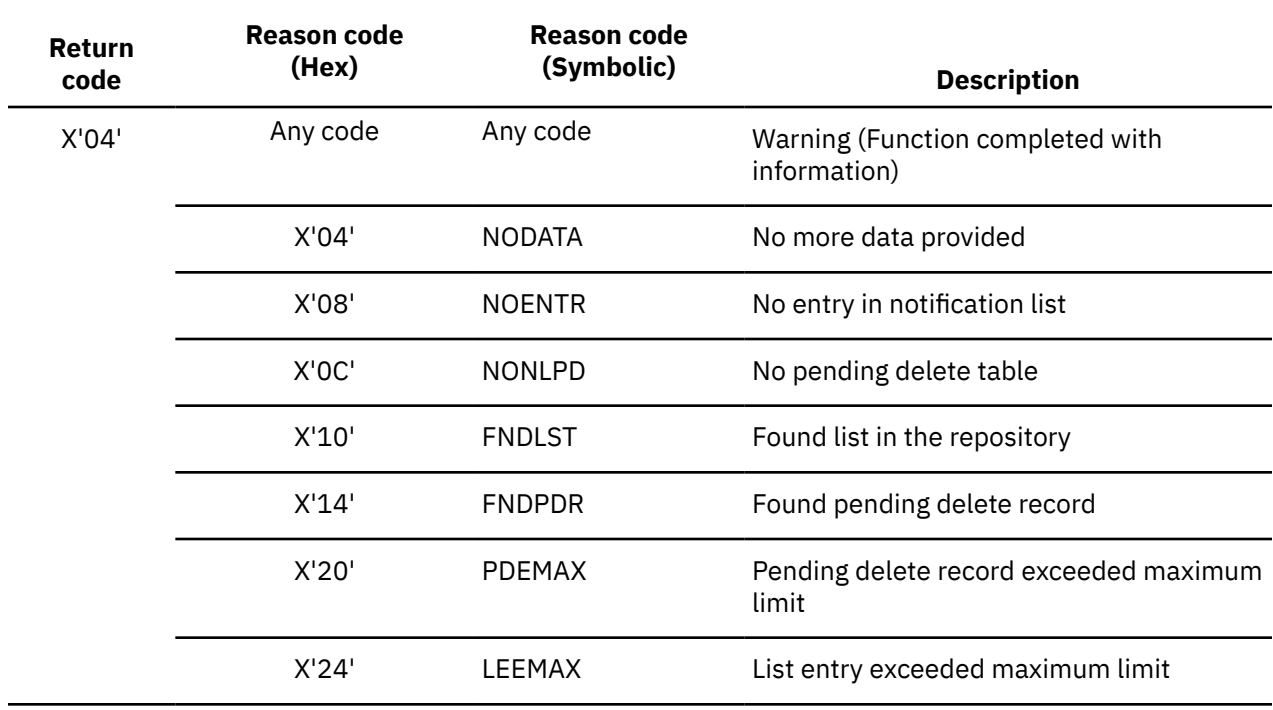

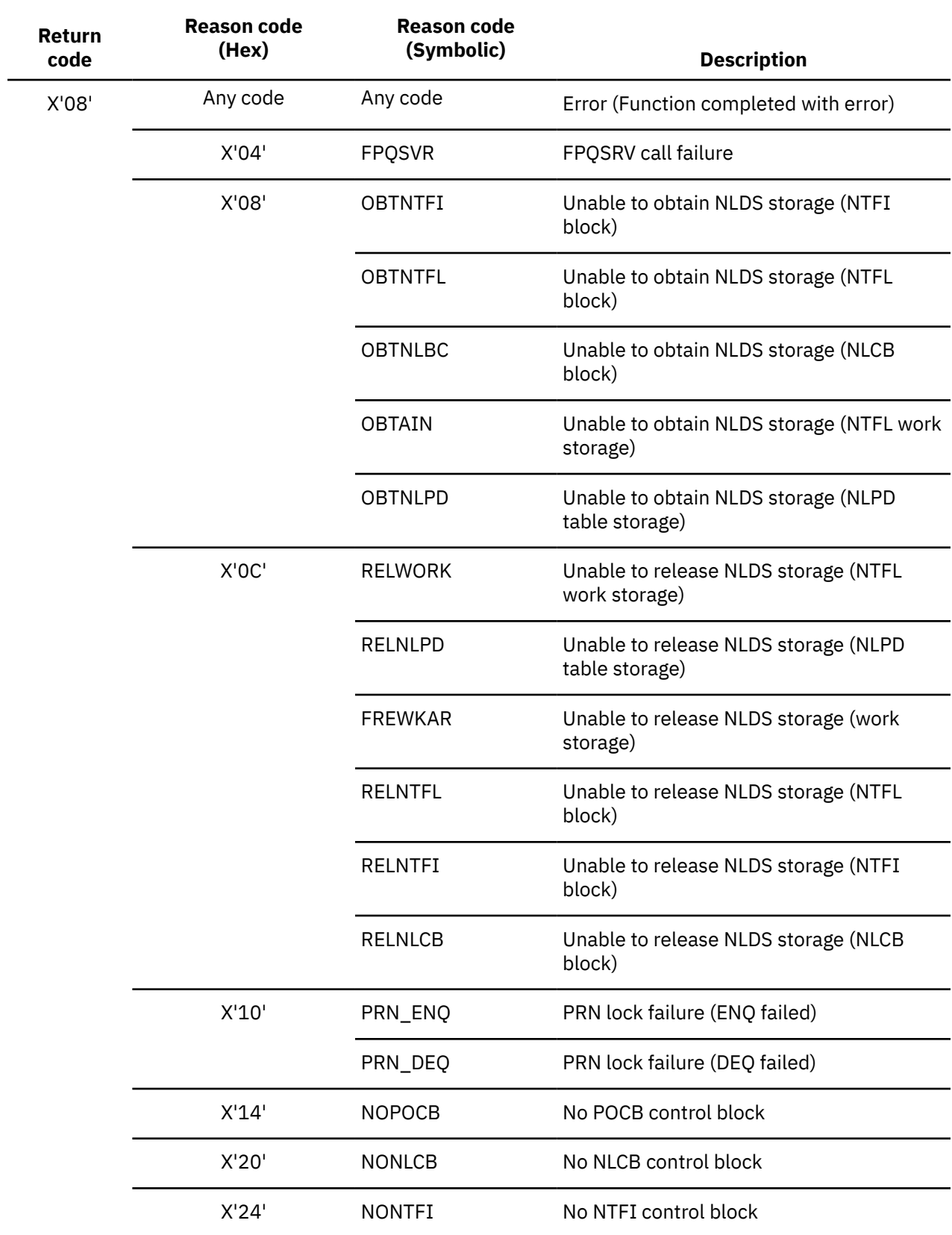

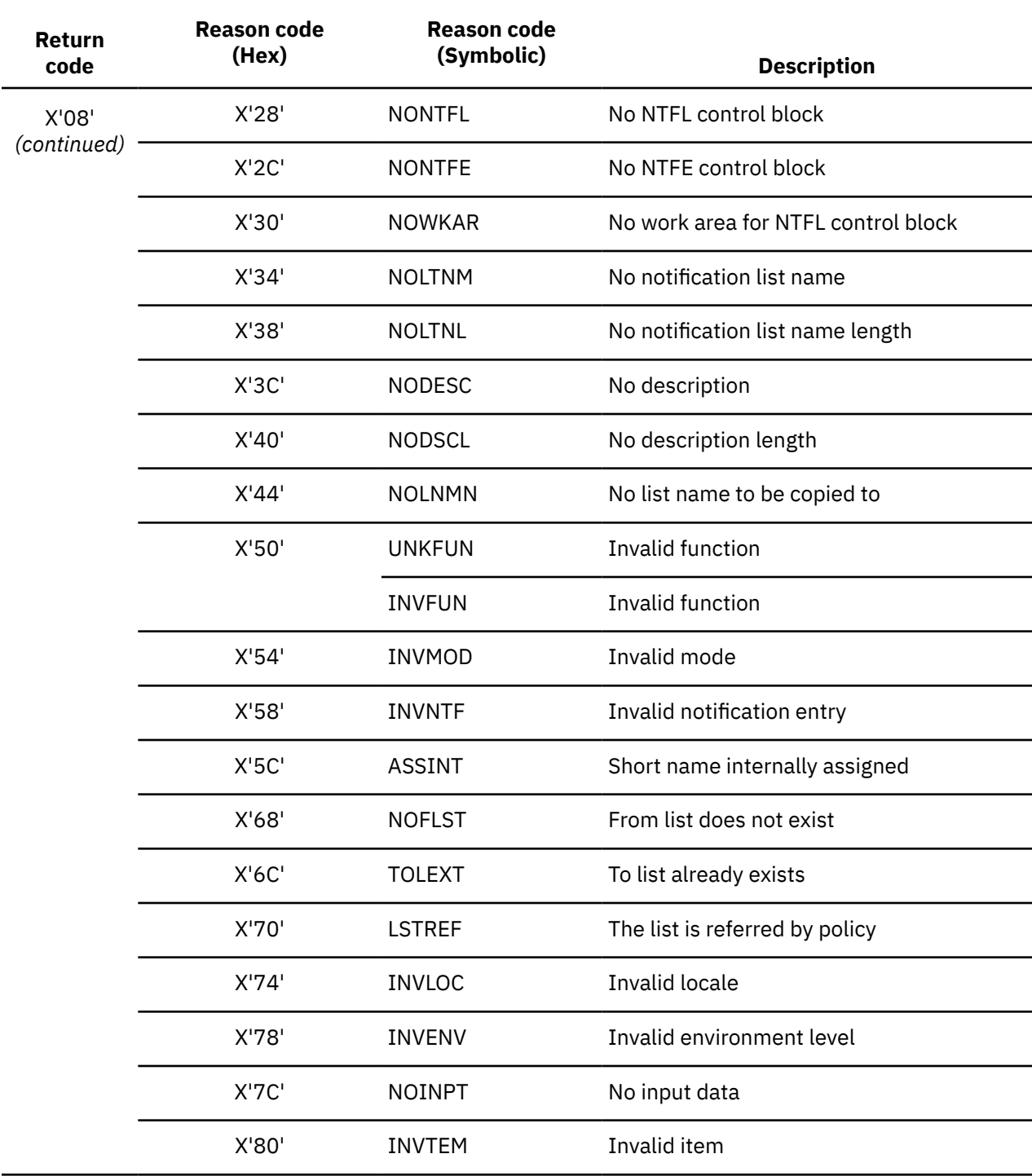

<span id="page-531-0"></span>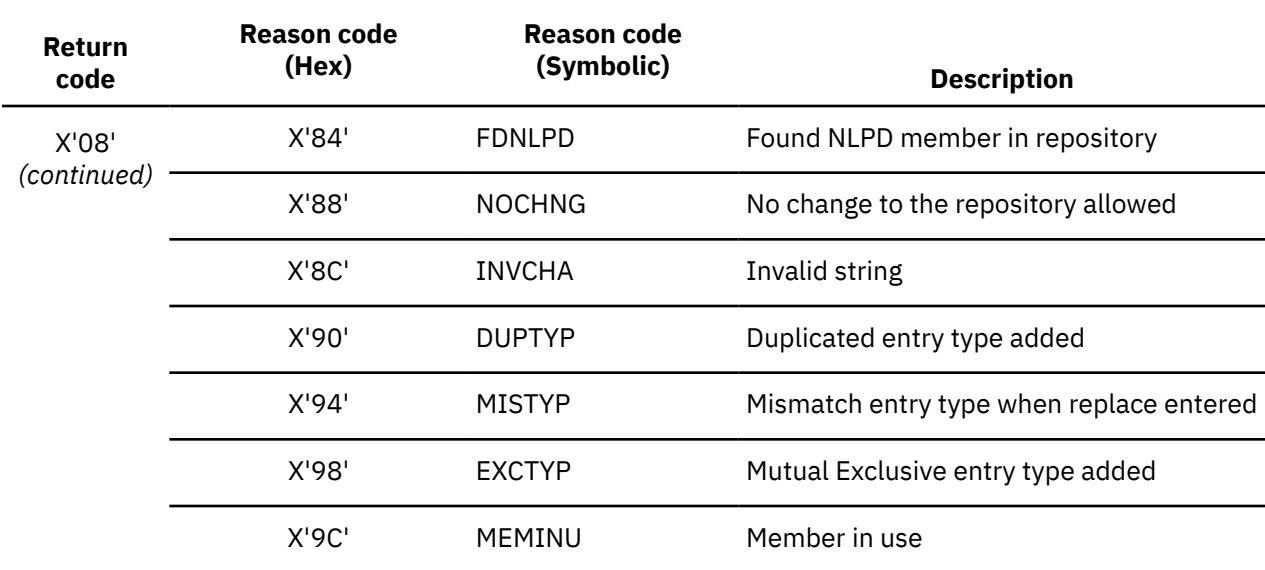

## **Return/reason codes: Policy Domain Data Store (BSN5800-5999)**

This reference section provides detailed information about the return and reason codes reported by the Policy Services Policy Domain Data Store interface in messages BSN5800-5999.

*Table 182. Return and reason codes reported by Policy Services Policy Domain Data Store interface*

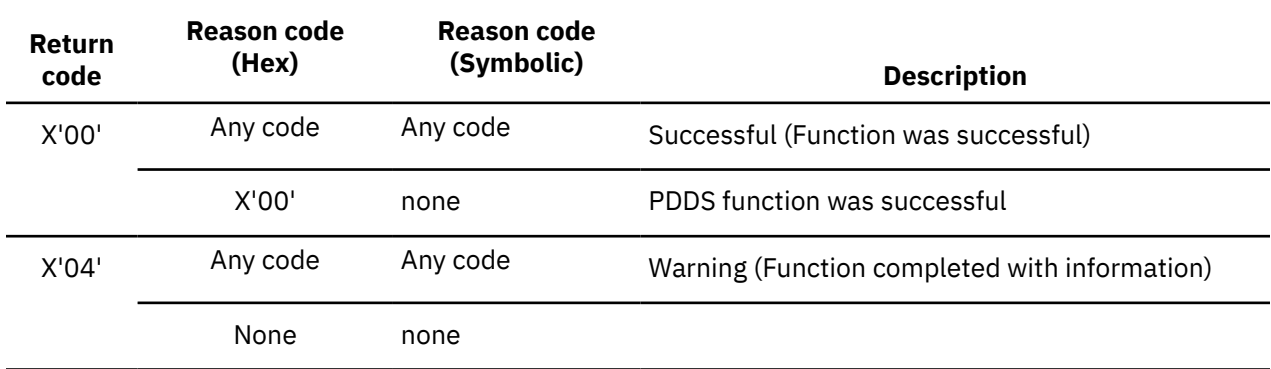

<span id="page-532-0"></span>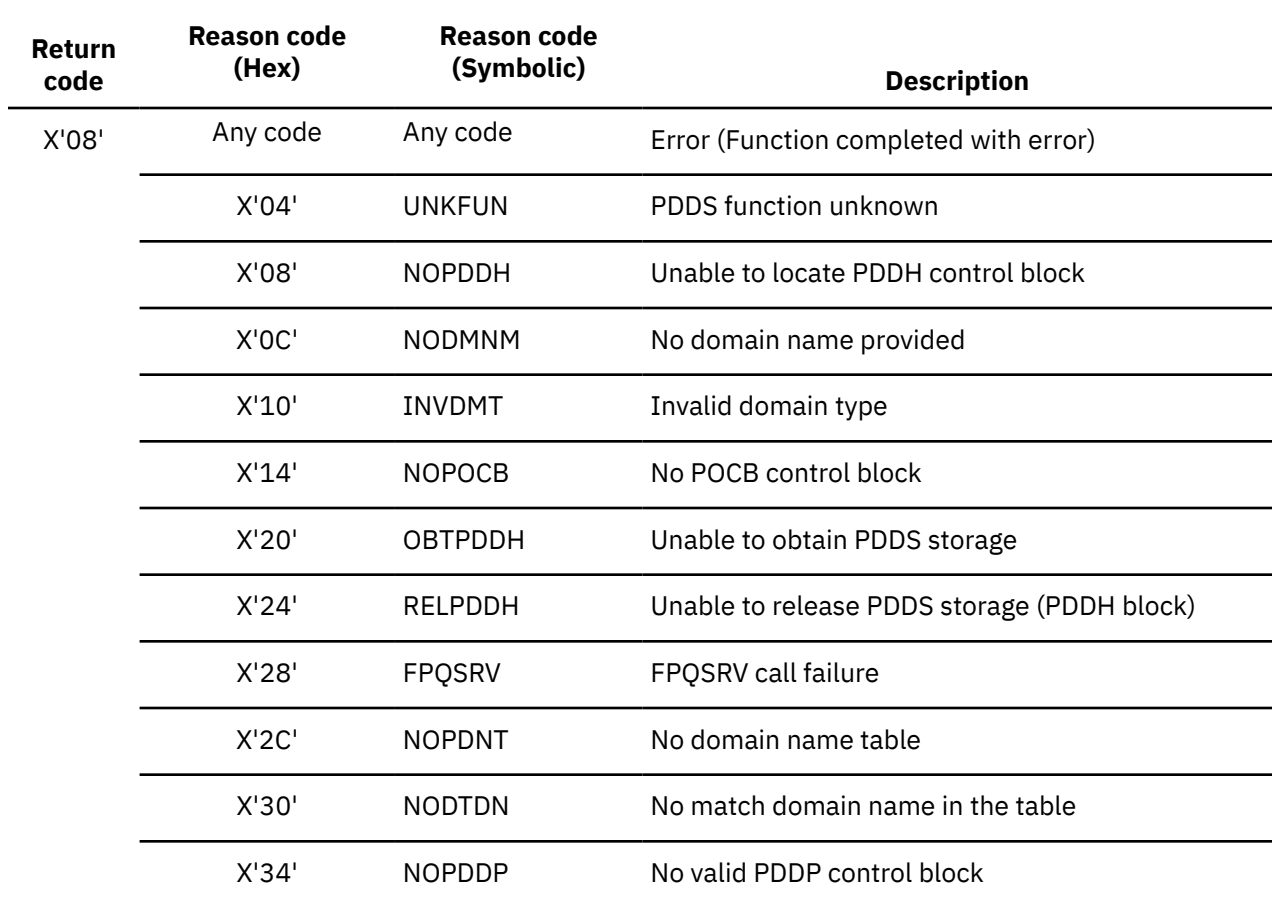

## **Return/reason codes: Rules Data Store (BSN6400-6599)**

This reference section provides detailed information about the return and reason codes reported by the Policy Services Rules Data Store interface in messages BSN6400-6599.

*Table 183. Return and reason codes reported by Policy Services Rules Data Store interface*

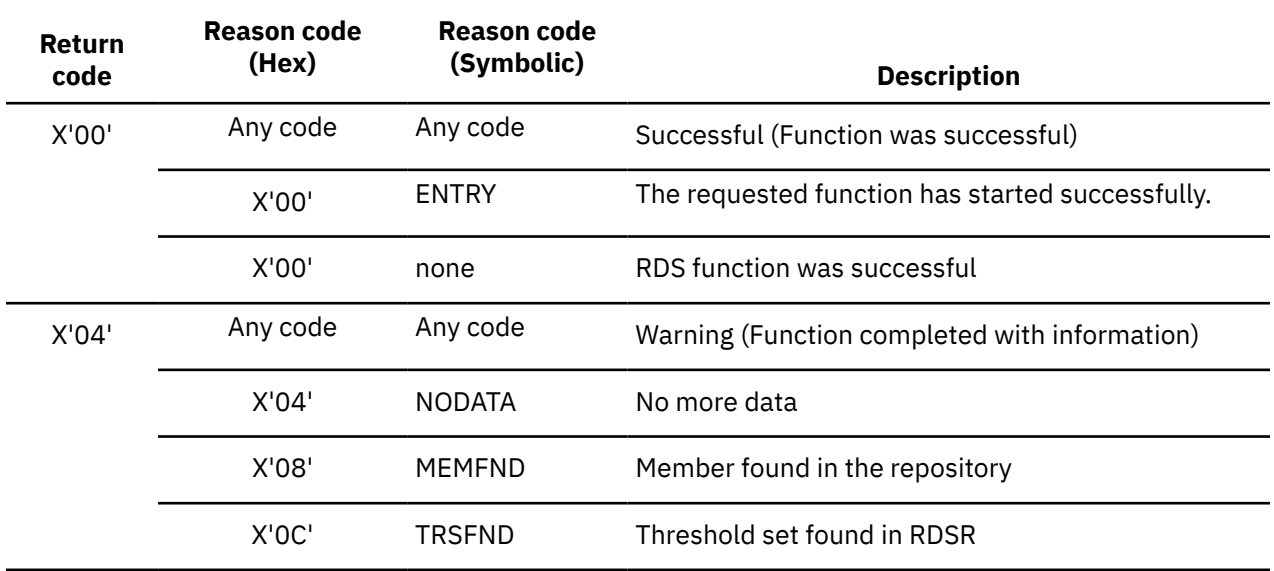

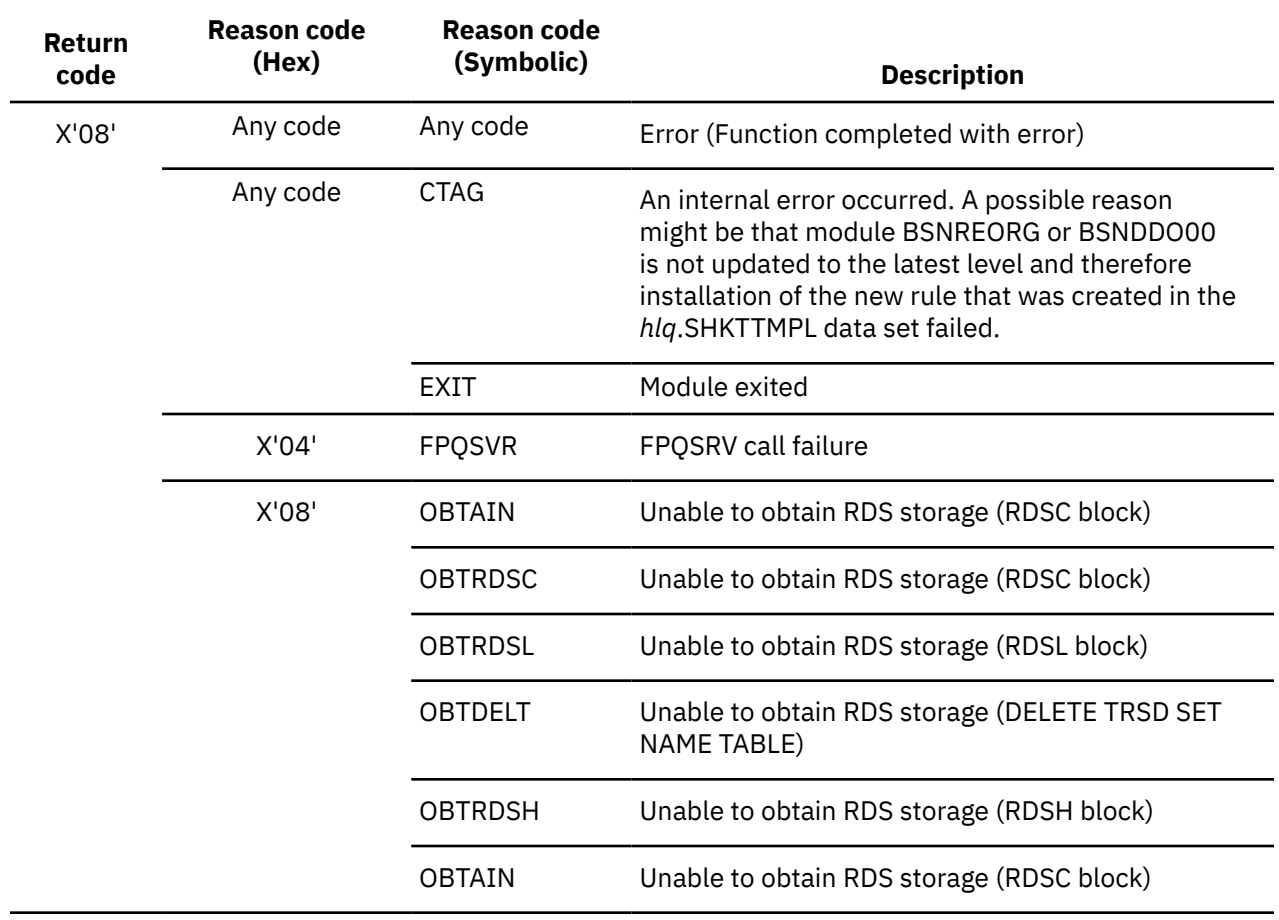

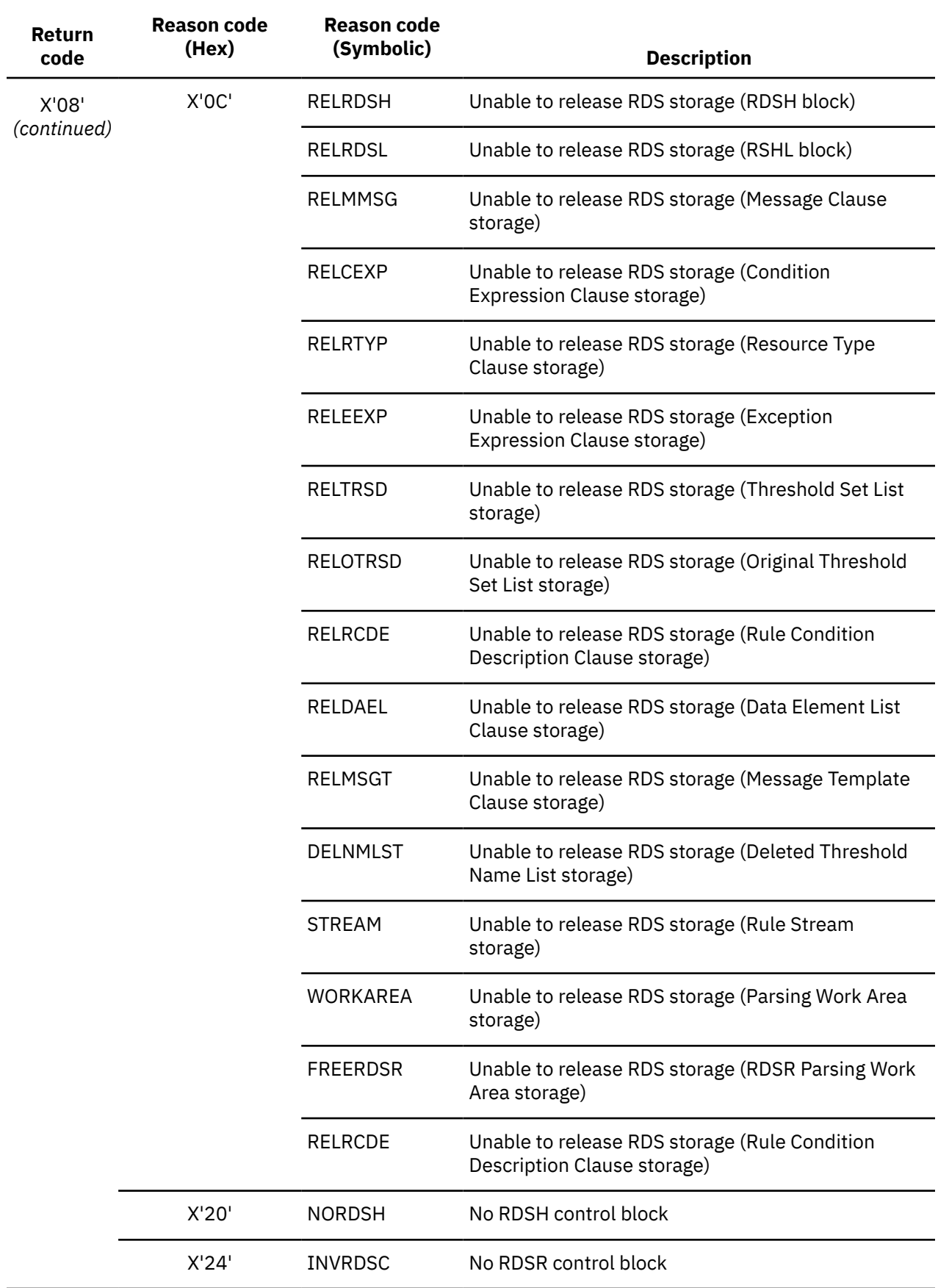

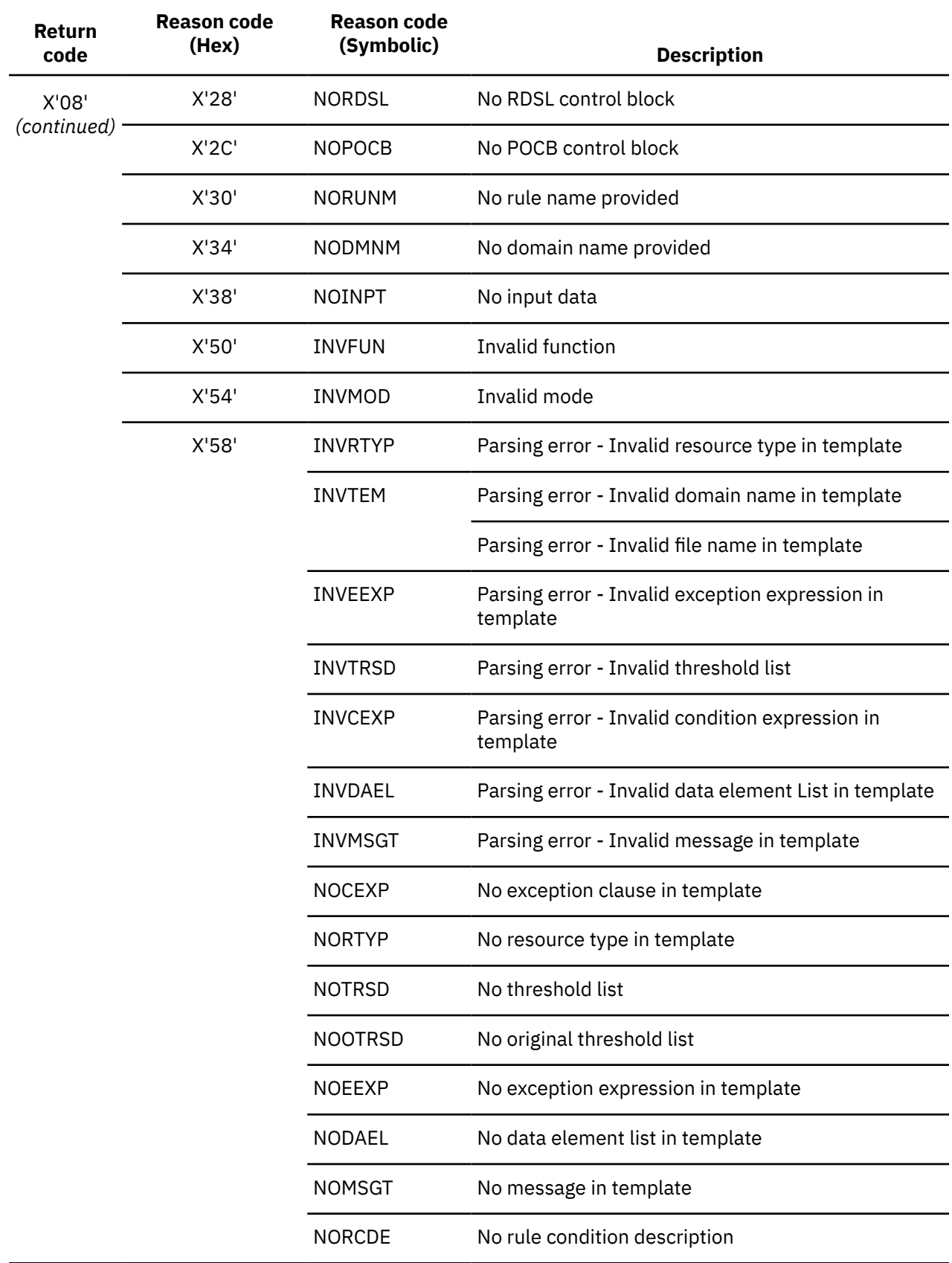

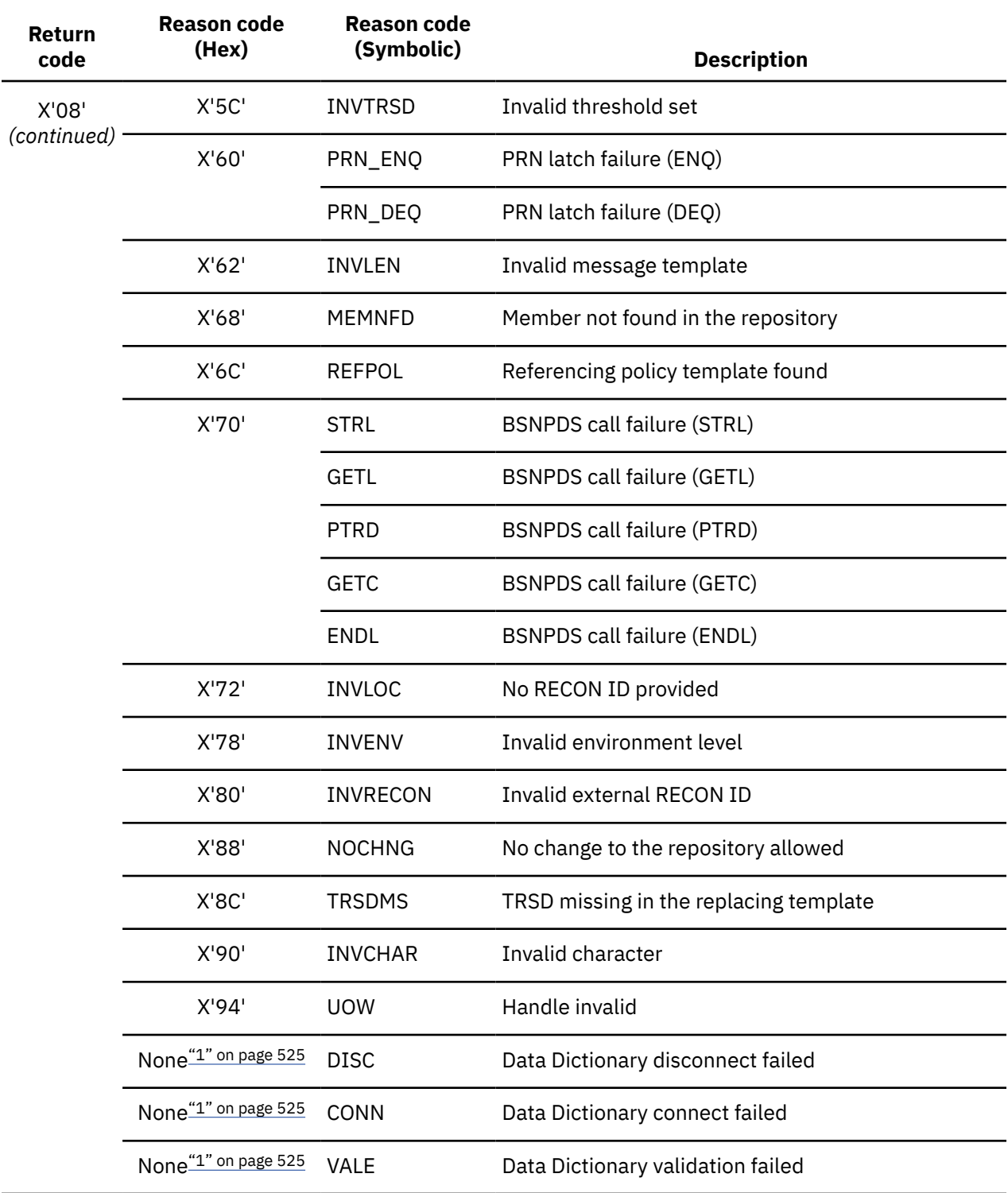

#### **Note:**

1. The reason codes are displayed in messages without a return code.

## <span id="page-537-0"></span>**Return/reason codes: Policy Data Store (BSN7000-7199)**

This reference section provides detailed information about the return and reason codes reported by the Policy Services Policy Data Store interface in messages BSN7000-7199.

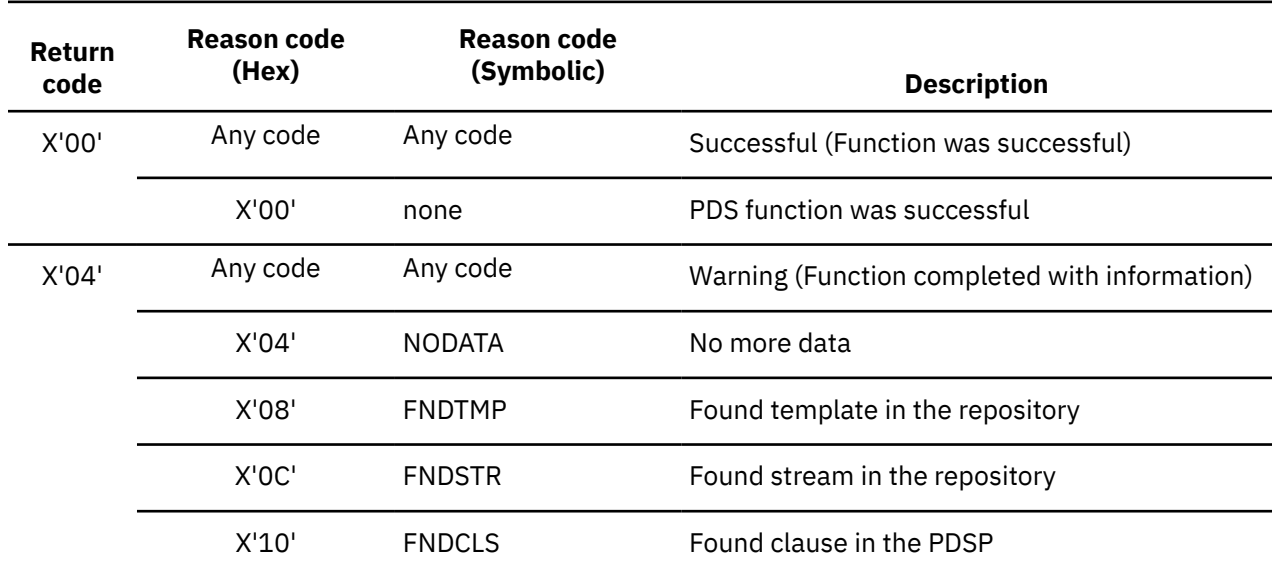

*Table 184. Return and reason codes reported by Policy Services Policy Data Store interface*

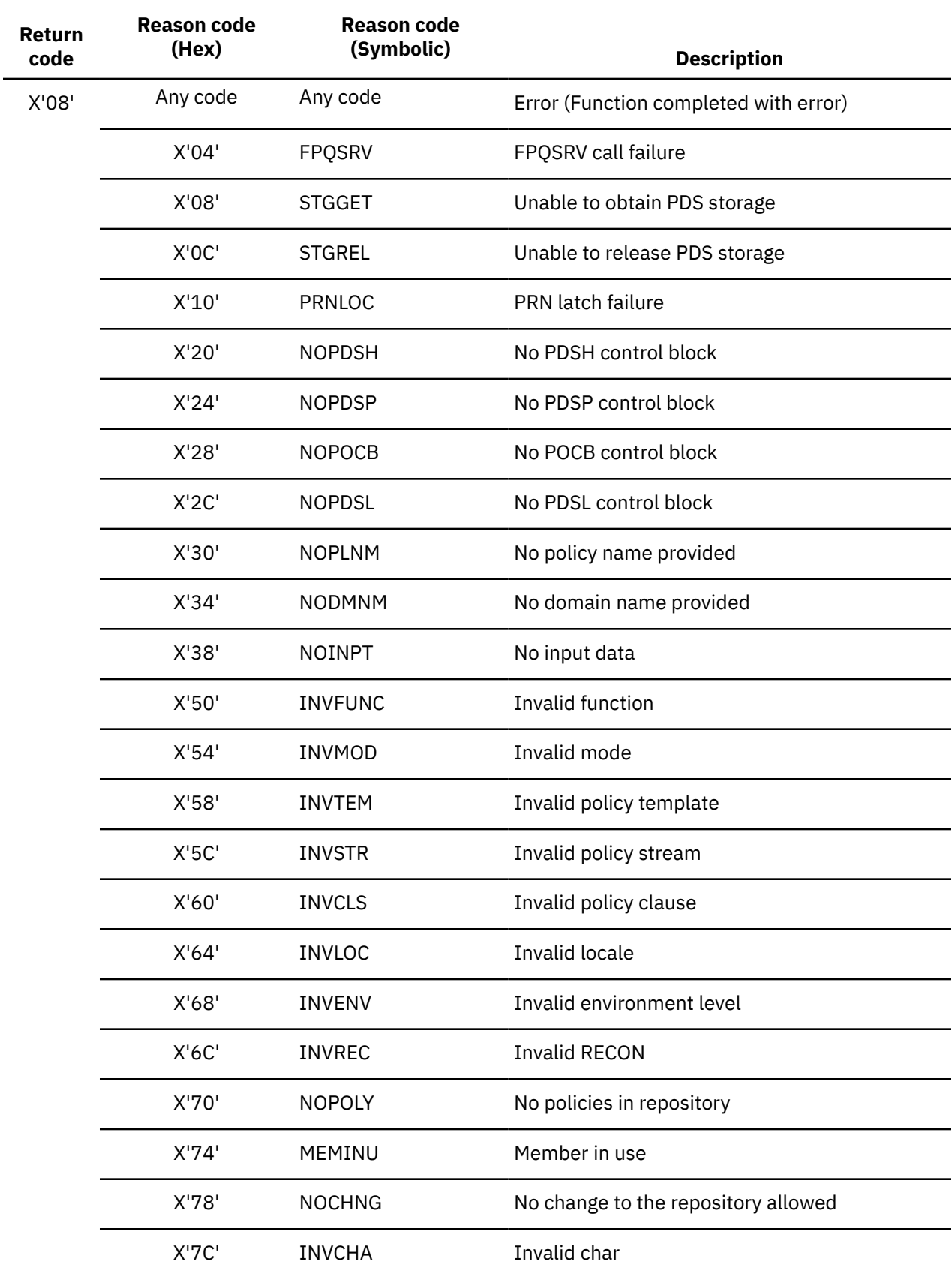

## <span id="page-539-0"></span>**Return/reason codes: Data Dictionary (BSN7600-7799, BBE1450E)**

This reference section provides detailed information about the return and reason codes reported by the Policy Services Data Dictionary interface in messages BSN7600-7799 and message BBE1450E.

#### **Topics:**

- "Data Dictionary return/reason codes overview" on page 528
- • ["Parmlist return/reason code analysis" on page 529](#page-540-0)
- • ["Data Dictionary: Parmlist codes for all List functions" on page 530](#page-541-0)
- • ["Data Dictionary LKUP function: List and List Entry codes" on page 531](#page-542-0)
- • ["Data Dictionary CTAG\(ID/NAME\) function: List and List Entry codes" on page 531](#page-542-0)
- • ["Data Dictionary VALE function: List and List Entry codes" on page 532](#page-543-0)
- • ["Data Dictionary TRAN function: List and List Entry codes" on page 535](#page-546-0)
- • ["Data Dictionary COMP function: List and List Entry codes" on page 537](#page-548-0)
- • ["Data Dictionary FORM function: List and List Entry codes" on page 538](#page-549-0)
- • ["Data Dictionary: Codes for non-List function calls" on page 540](#page-551-0)

## **Data Dictionary return/reason codes overview**

This reference section provides an overview of the return and reason codes reported by the Policy Services Data Dictionary interface.

### **Data Dictionary function call types**

The Data Dictionary processes two types of function calls:

- List
- Non-List

The non-List function calls include:

- Initialization (BSNDD FUNC=INIT)
- Termination (BSNDD FUNC=TERM)
- Connect (BSNDD FUNC=CONN)
- Disconnect (BSNDD FUNC=DISC)

The List function calls include:

- Lookup (BSNDD FUNC=LKUP)
- Create Tag using Tag ID (BSNDD FUNC=CTAG(ID))
- Create Tag using Tag name (BSNDD FUNC=CTAG(NAME))
- Validate (BSNDD FUNC=VALE)
- Transform (BSNDD FUNC=TRAN)
- Compare Format 1 (BSNDD FUNC=COMP(FORMAT1))
- Compare Format 2 (BSNDD FUNC=COMP(FORMAT2))
- Format (BSNDD FUNC=FORM)

#### **When Data Dictionary return and reason codes are returned (API-specific)**

The Data Dictionary non-list function calls will return Data Dictionary Parmlist return/reason codes in the parameter list only.

Data Dictionary non-list function calls do not return:

• Data Dictionary Overall List return/reason codes
<span id="page-540-0"></span>• Data Dictionary List Entry return/reason codes

The Data Dictionary list function calls will return:

- Data Dictionary Parmlist return/reason codes
- Data Dictionary Overall List return/reason codes
- Data Dictionary List Entry return/reason codes

### **Information revealed by Data Dictionary return and reason codes**

Parmlist return and reason codes reveal information about whether the Data Dictionary is present and functioning.

List return and reason codes reveal information about whether there is an error in any of the list entries. This type of error warns the user that the list entries must be inspected for errors

List Entry return and reason codes reveal information that this specific function request has failed.

## **Parmlist return/reason code analysis**

Analysis of Data Dictionary parameter list (Parmlist) return and reason codes follow a specific order.

The following order is used for analyzing Parmlist return and reason codes:

- 1. Data Dictionary Parmlist return/reason codes
- 2. Data Dictionary Overall List return/reason codes
- 3. Data Dictionary List Entry return/reason codes

### **Non-List function analysis**

For non-list functions (INIT, CONN, DISC or TERM), analysis of the Data Dictionary Parmlist return/reason codes (BSNDD\_PARM\_RETCODE, and/or BSNDD\_PARM\_RETCOD) is all that is required.

For non-List functions, there are no Overall List return/reason codes or List Entry return/reason codes returned to be evaluated.

• If the Data Dictionary Parmlist return code is zero then the call completed successfully.

No additional return/reason code analysis of either Data Dictionary Overall List return/reason codes or Data Dictionary List Entry return/reason codes is required.

• If the Data Dictionary Parmlist Return Code is non-zero then an environment error has occurred and Data Dictionary was unable to process the requested function.

No additional return/reason code analysis of either Data Dictionary Overall List return/reason codes or Data Dictionary List Entry return/reason codes is required.

### **List function analysis**

List functions (LKUP, CTAG(ID), CTAG(NAME), VALE, TRAN, FORM, or COMP) require the following analysis:

- Analysis of the Data Dictionary Parmlist return/reason code (BSNDD\_PARM\_RETCODE, and/or BSNDD\_PARM\_RETCODE) is required:
	- If the Data Dictionary Parmlist return code is X'00', then the call completed.

Additional return/reason code analysis of the Data Dictionary Overall List Return/Reason Codes is required to determine if any of the list elements completed in error.

– If the Data Dictionary Parmlist Return Code is non-zero, then an environment error has occurred and Data Dictionary was unable to process the requested function.

The call completed in error with the Data Dictionary function not being processed. No additional return/reason code analysis of either Data Dictionary Overall List return/reason codes or Data Dictionary List Entry return/reason codes is required.

- <span id="page-541-0"></span>• Analysis of the Data Dictionary Overall List Return/Reason Codes (BSNDD\_xxxxLIST\_RETCODE and BSNDD\_xxxxLIST\_RSNCODE) is required:
	- If the Data Dictionary Overall List return code BSNDD\_*xxxx*LIST\_RETCODE is X'00', then the call completed with no error.

No additional analysis of Data Dictionary List Entry return/reason codes is required.

– If the Data Dictionary Overall List return code BSNDD\_*xxxx*LIST\_RETCODE is X'08', then the call completed with one or more list element items in error.

The List Entry return/reason codes values BSNDD\_*xxxx*LISTE\_RETCODE and BSNDD *xxxx*LISTE\_RSNCODE for each list entry needs to be analyzed to determine the completion of each of the list element requests.

– If the Data Dictionary Parmlist return code is greater than X'08', then a list error has occurred and the Data Dictionary was unable to process the requested function.

Error example: something is wrong with the list parameters, such as a list pointer and a list count of zero, or a valid count and no list pointer.

The call completed in error with the Data Dictionary function not being processed. No additional analysis of the Data Dictionary List Entry return/reason codes is required.

• Analysis of the Data Dictionary List Element Return/Reason Codes (BSNDD\_xxxxLISTE\_RETCODE and BSNDD\_xxxxLISTE\_RSNCODE) is required:

Evaluate the BASNDD\_*xxxx*LISTE\_RETCODE and BSNDD\_*xxxx*LIST\_RSNCODE.

## **Data Dictionary: Parmlist codes for all List functions**

This reference section provides detailed information about the parameter list (parmlist) return and reason codes reported by all List functions of the Policy Services Data Dictionary interface. These List functions include lookup (LKUP), create tag (CTAG(ID/NAME)), validate (VALE), transform (TRAN), compare format (COMP), and format (FORM).

### **Parmlist codes for Format (BSNDD FUNC= LKUP|CTAG(ID)|CTAG(NAME)|VALE| TRAN|FORM|COMP|)**

BSNDD\_PARM\_RETURN/BSNDD\_PARM\_REASON CODE DEFINITION

*Table 185. Parmlist return and reason codes reported by all List functions of the Policy Services Data Dictionary interface*

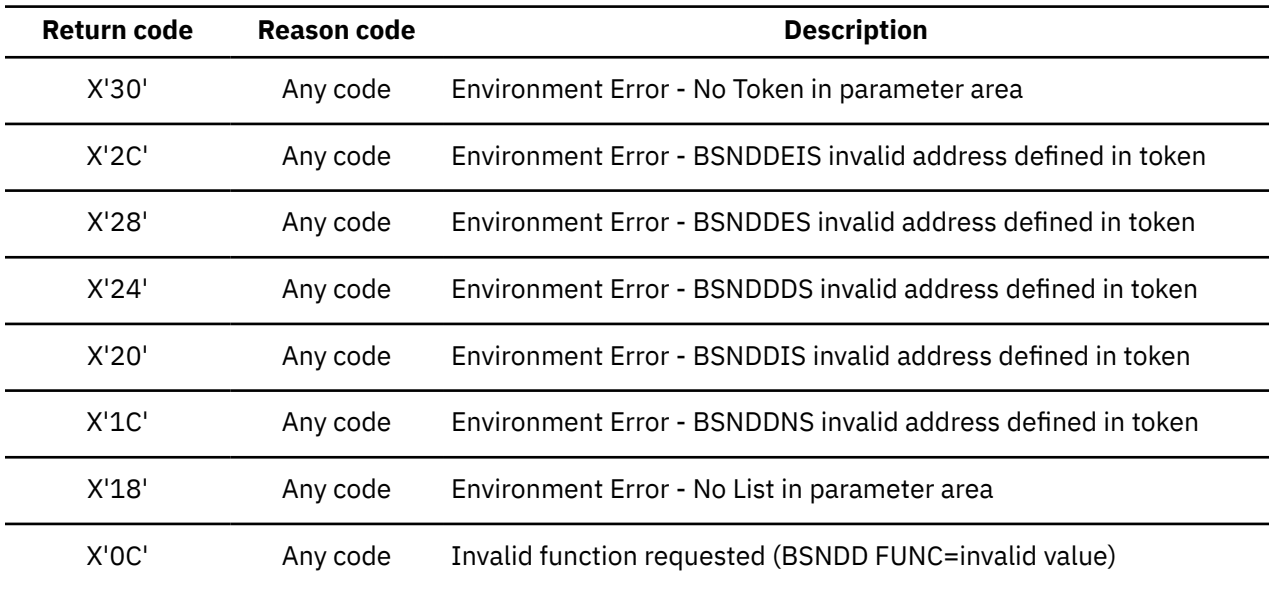

<span id="page-542-0"></span>*Table 185. Parmlist return and reason codes reported by all List functions of the Policy Services Data Dictionary interface (continued)*

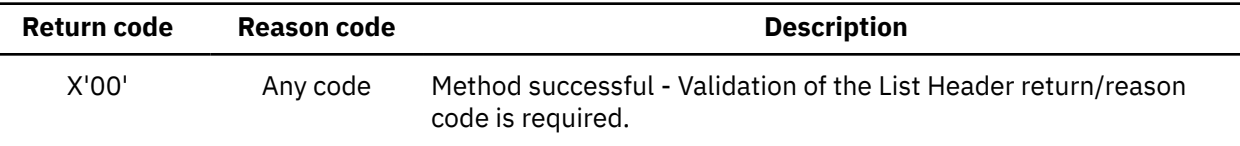

## **Data Dictionary LKUP function: List and List Entry codes**

This reference section provides detailed information about the List and List Entry return and reason codes reported by the Policy Services Data Dictionary lookup function (LKUP).

See also ["Data Dictionary: Parmlist codes for all List functions" on page 530](#page-541-0)

### **List codes for Lookup (BSNDD FUNC=LKUP)**

BSNDD\_LKUPLIST\_RETURN/BSNDD\_LKUPLIST\_REASON CODE DEFINITION

*Table 186. List return and reason codes reported by Policy Services Data Dictionary LKUP function*

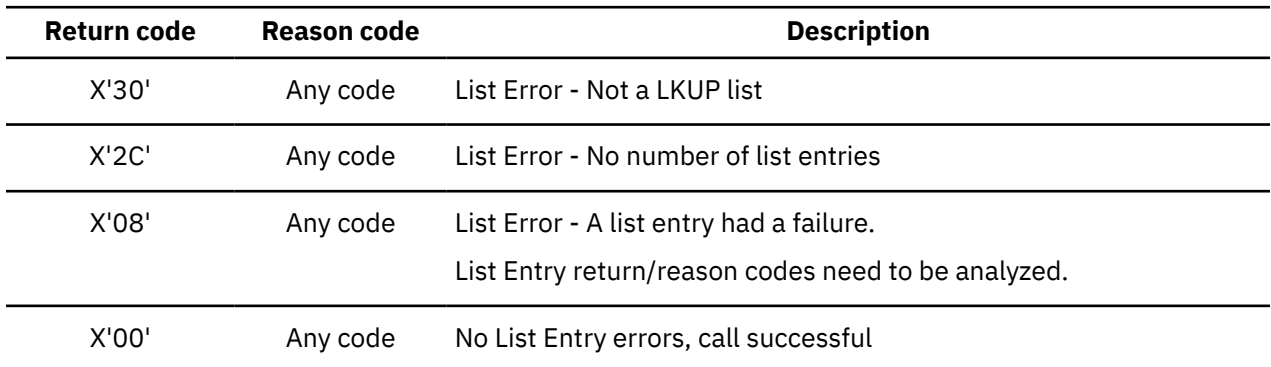

### **List Entry codes for Lookup (BSNDD FUNC=LKUP)**

BSNDD\_LKUPLISTE\_RETURN/BSNDD\_LKUPLISTE\_REASON CODE DEFINITION

*Table 187. List Entry return and reason codes reported by Policy Services Data Dictionary LKUP function*

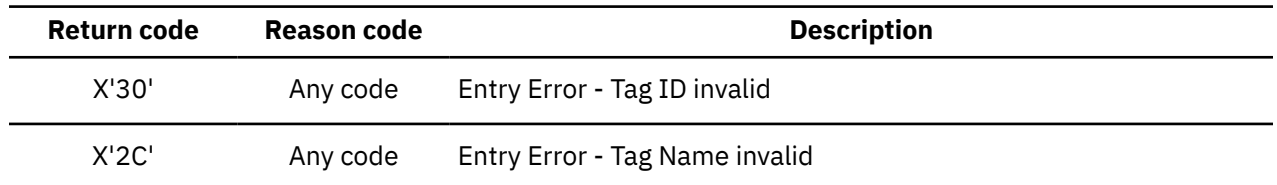

## **Data Dictionary CTAG(ID/NAME) function: List and List Entry codes**

This reference section provides detailed information about the List and List Entry return and reason codes reported by the Policy Services Data Dictionary create tag function (CTAG(ID/NAME)).

See also ["Data Dictionary: Parmlist codes for all List functions" on page 530](#page-541-0)

### **List codes for Create Tag (BSNDD FUNC=CTAG(ID/NAME))**

BSNDD\_CTIDLIST\_RETURN/BSNDD\_CTIDLIST\_REASON CODE DEFINITION

<span id="page-543-0"></span>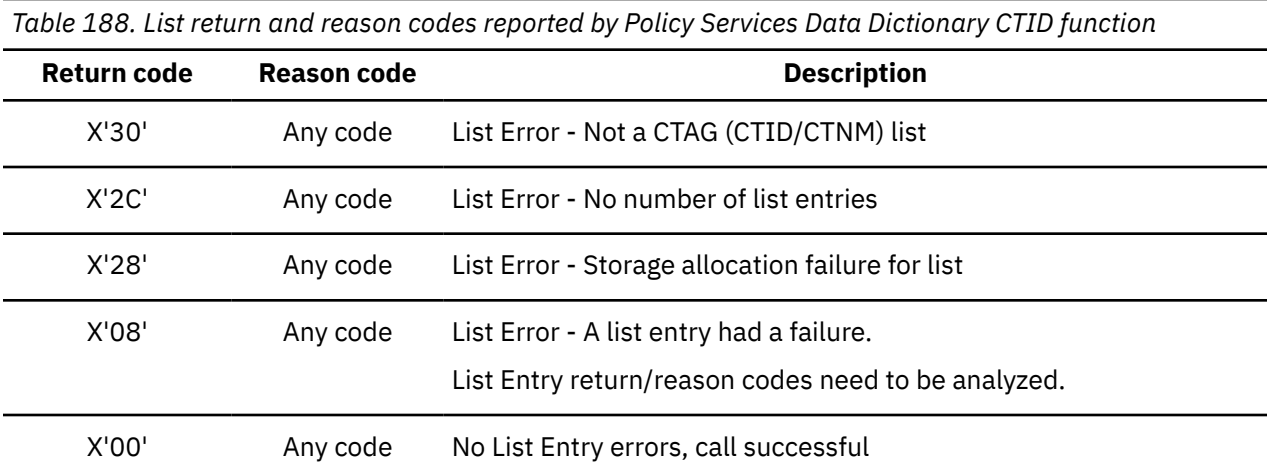

### **List Entry codes for Create Tag (BSNDD FUNC=CTAG(ID/NAME))**

BSNDD\_CTIDLISTE\_RETURN/BSNDD\_CTIDLISTE\_REASON CODE DEFINITION

*Table 189. List Entry return and reason codes reported by Policy Services Data Dictionary CTID function*

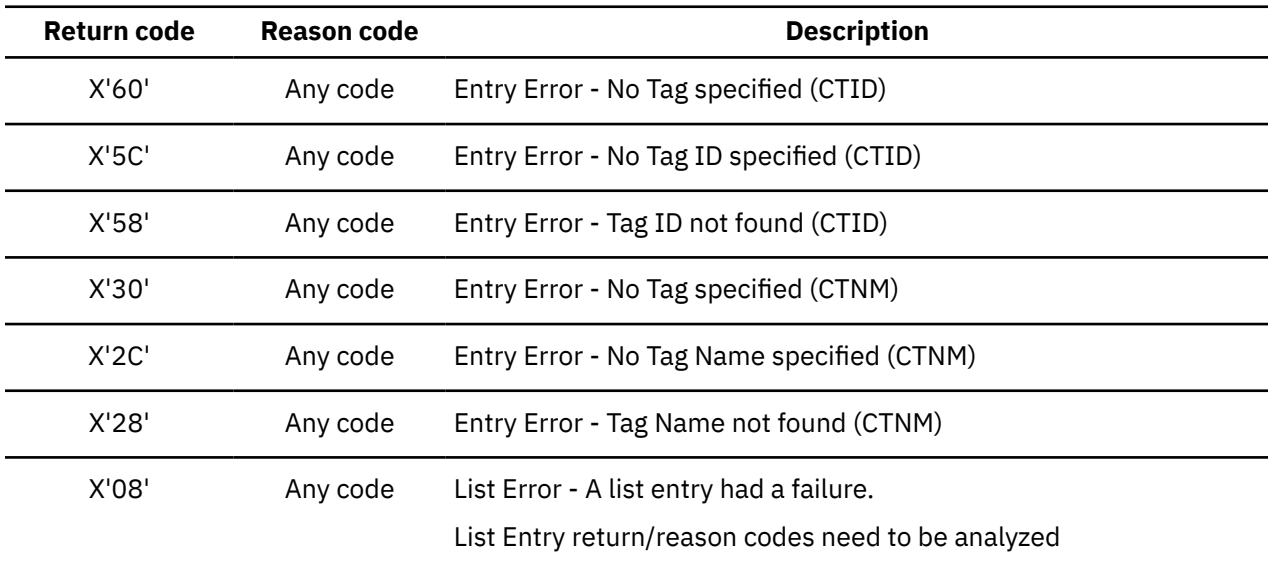

## **Data Dictionary VALE function: List and List Entry codes**

This reference section provides detailed information about the List and List Entry return and reason codes reported by the Policy Services Data Dictionary validate function (VALE).

See also ["Data Dictionary: Parmlist codes for all List functions" on page 530](#page-541-0)

### **List codes for Validate (BSNDD FUNC=VALE)**

BSNDD\_VALELIST\_RETURN/BSNDD\_VALELIST\_REASON CODE DEFINITION

*Table 190. List return and reason codes reported by Policy Services Data Dictionary VALE function*

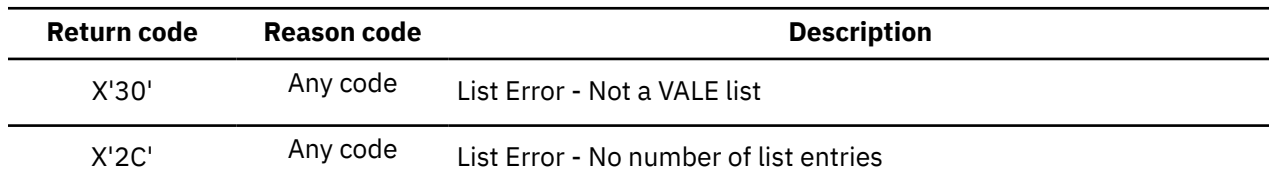

*Table 190. List return and reason codes reported by Policy Services Data Dictionary VALE function (continued)*

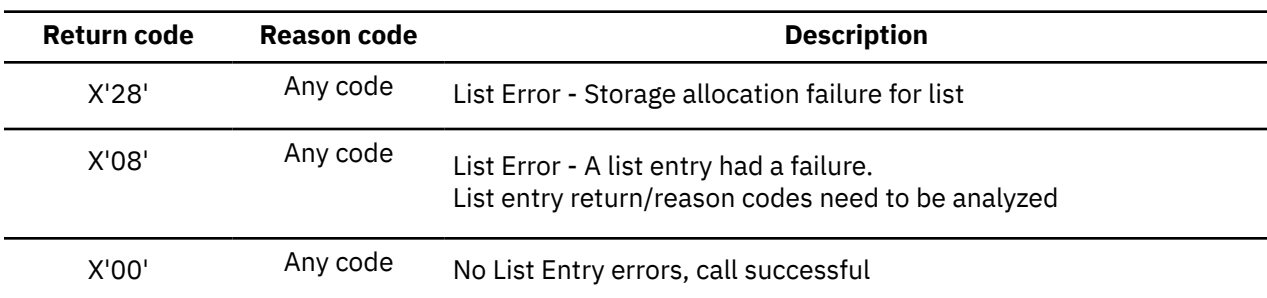

### **List Entry codes for Validate (BSNDD FUNC=VALE)**

BSNDD\_VALELISTE\_RETURN/BSNDD\_VALELISTE\_REASON CODE DEFINITION

*Table 191. List Entry return and reason codes reported by Policy Services Data Dictionary VALE function*

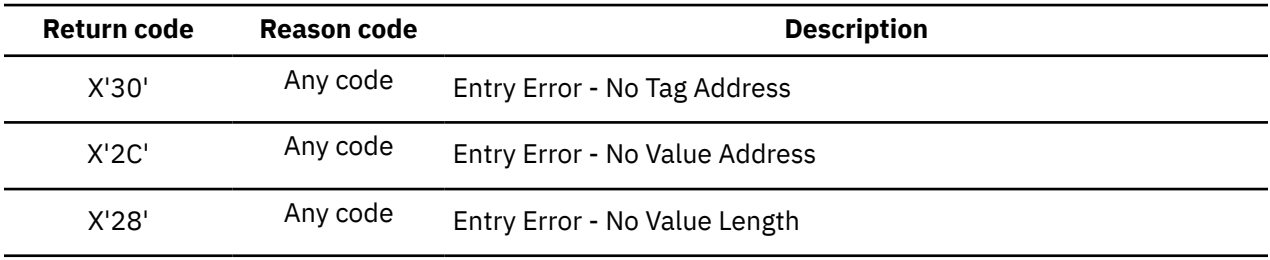

*Table 191. List Entry return and reason codes reported by Policy Services Data Dictionary VALE function (continued)*

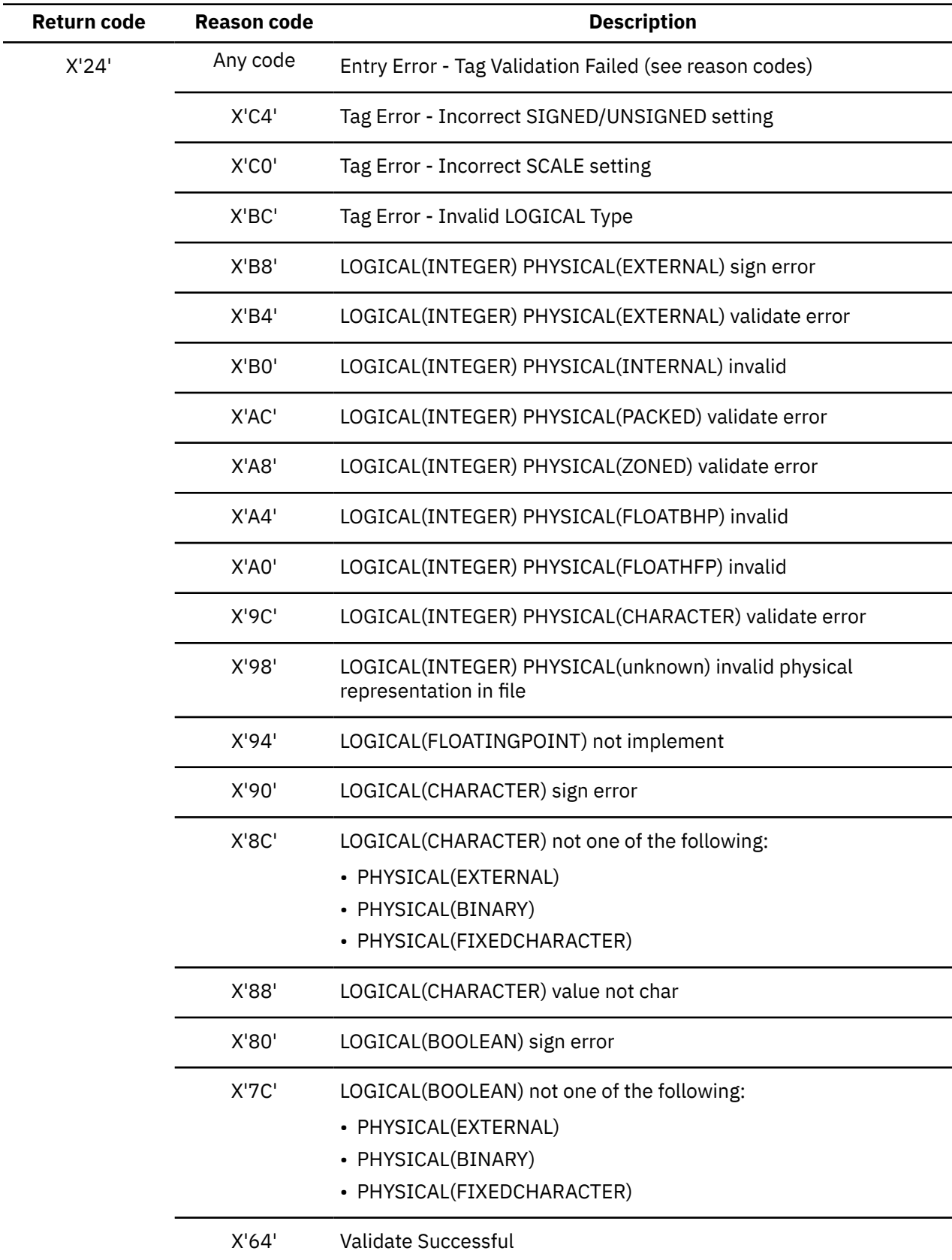

<span id="page-546-0"></span>*Table 191. List Entry return and reason codes reported by Policy Services Data Dictionary VALE function (continued)*

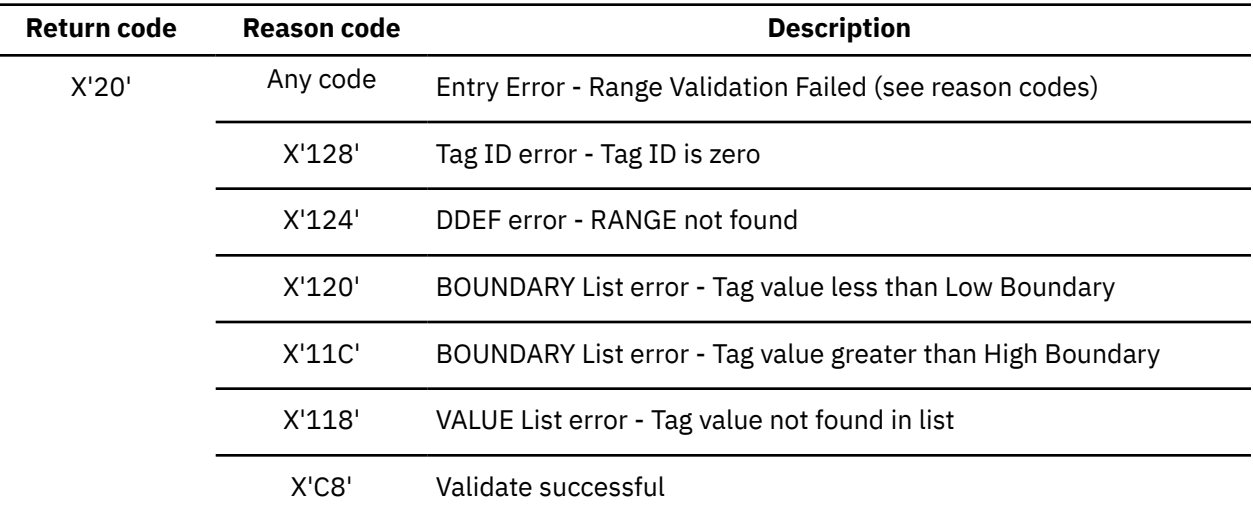

## **Data Dictionary TRAN function: List and List Entry codes**

This reference section provides detailed information about the List and List Entry return and reason codes reported by the Policy Services Data Dictionary transform function (TRAN).

See also ["Data Dictionary: Parmlist codes for all List functions" on page 530](#page-541-0)

### **List codes for Transform (BSNDD FUNC=TRAN)**

BSNDD\_TRANLIST\_RETURN/BSNDD\_TRANLIST\_REASON CODE DEFINITION

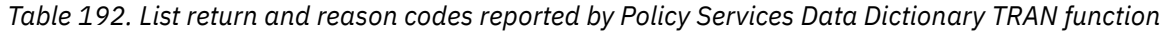

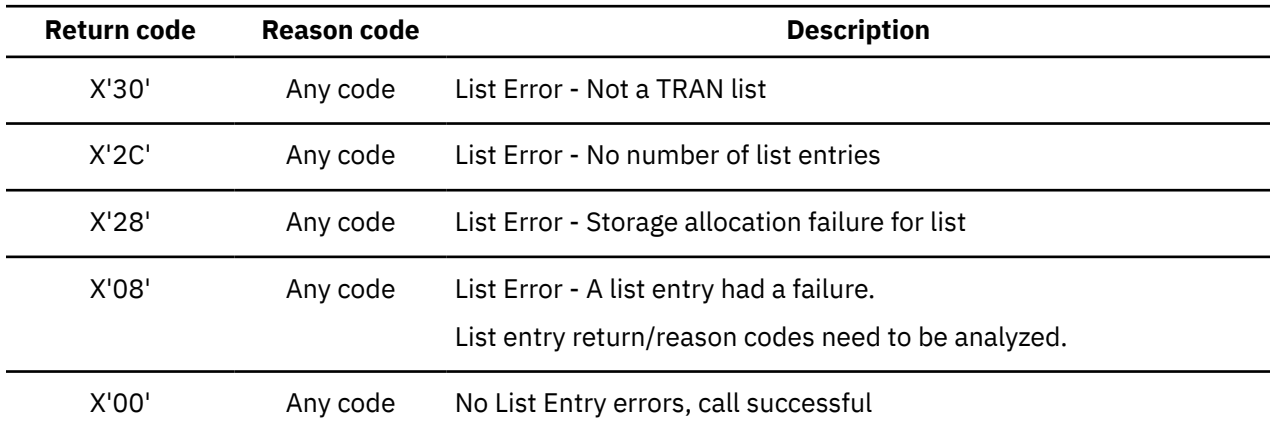

### **List Entry codes for Transform (BSNDD FUNC=TRAN)**

BSNDD\_TRANLISTE\_RETURN/BSNDD\_TRANLISTE\_REASON CODE SOURCE CODE DEFINITION

*Table 193. List Entry return and reason codes reported by Policy Services Data Dictionary TRAN function*

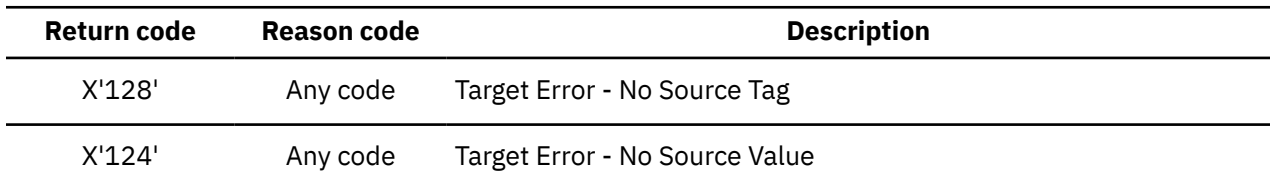

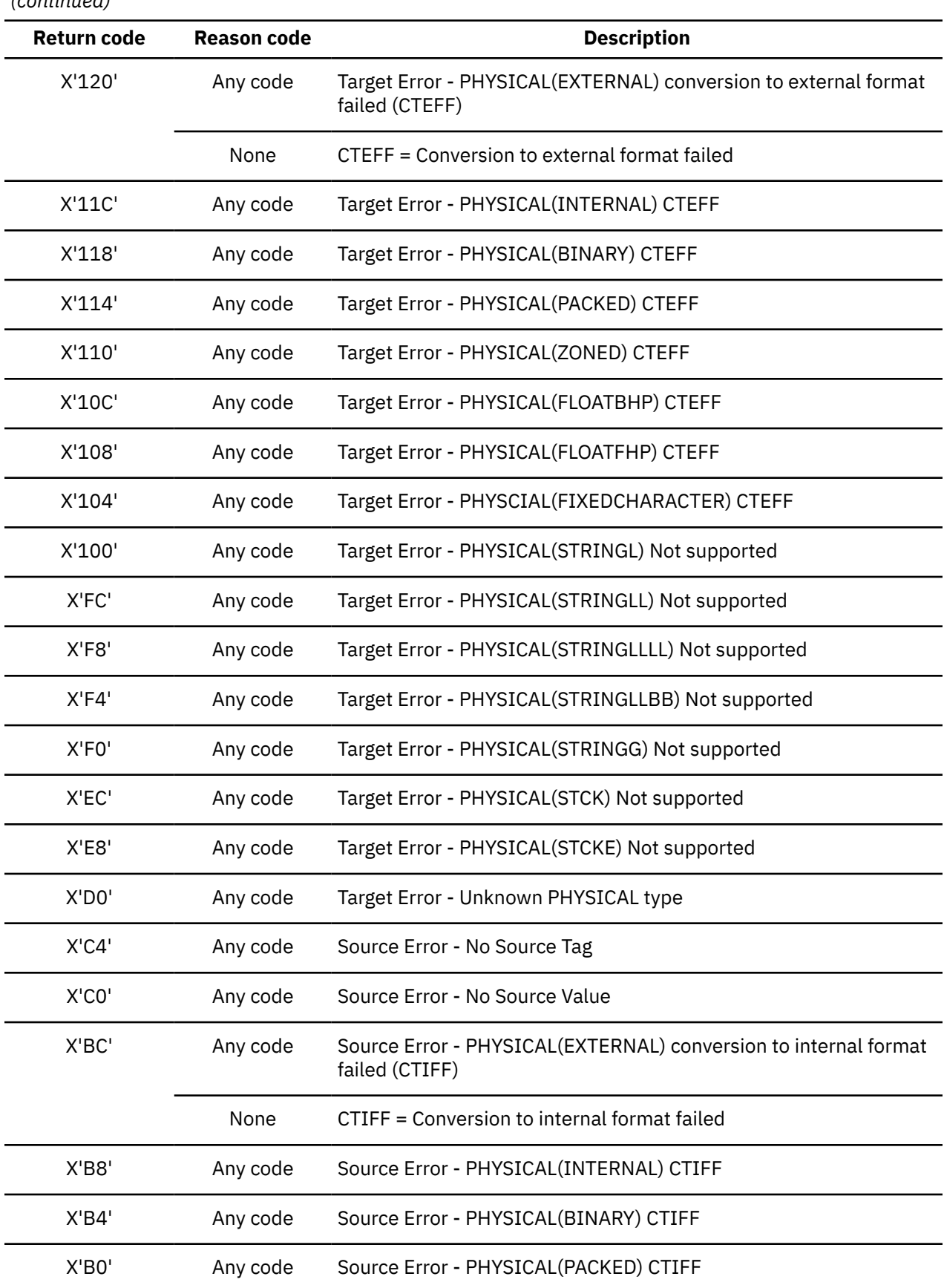

*Table 193. List Entry return and reason codes reported by Policy Services Data Dictionary TRAN function (continued)*

<span id="page-548-0"></span>*Table 193. List Entry return and reason codes reported by Policy Services Data Dictionary TRAN function (continued)*

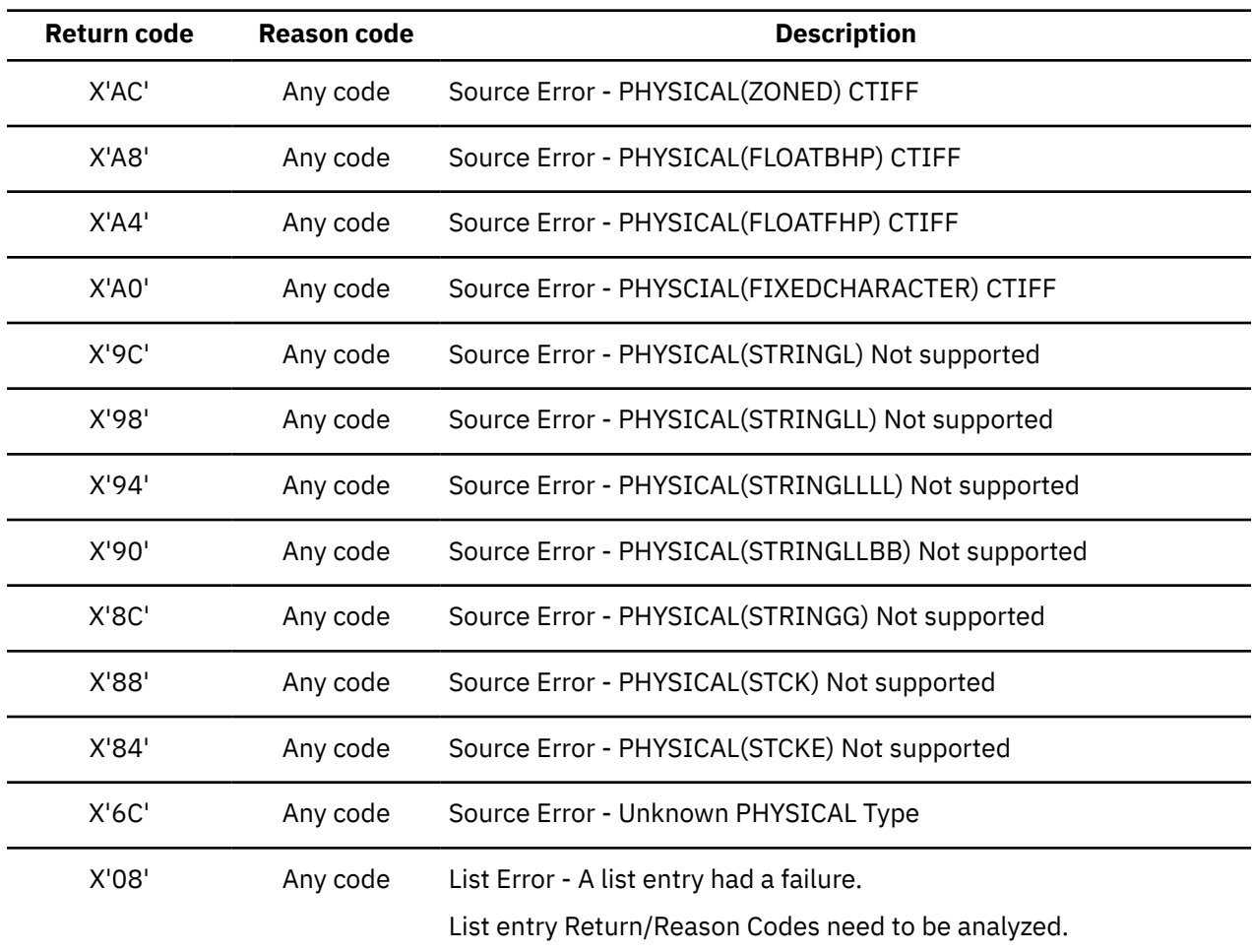

## **Data Dictionary COMP function: List and List Entry codes**

This reference section provides detailed information about the List and List Entry return and reason codes reported by the Policy Services Data Dictionary compare format function (COMP).

See also ["Data Dictionary: Parmlist codes for all List functions" on page 530](#page-541-0)

### **List codes for Compare (BSNDD FUNC=COMP)**

BSNDD\_COMPLIST\_RETURN/BSNDD\_COMPLIST\_REASON CODE TARGET CODE DEFINITION

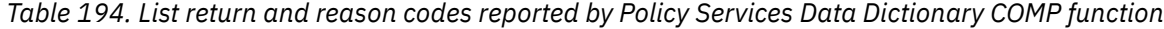

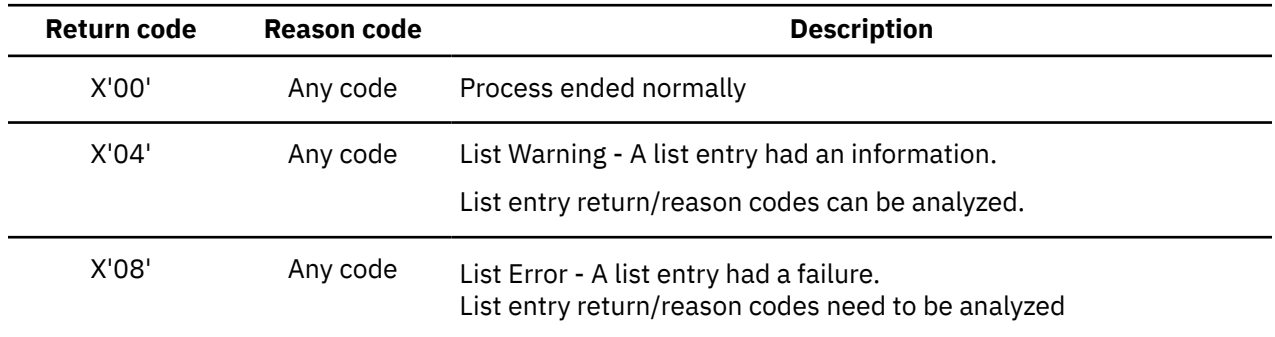

<span id="page-549-0"></span>*Table 194. List return and reason codes reported by Policy Services Data Dictionary COMP function (continued)*

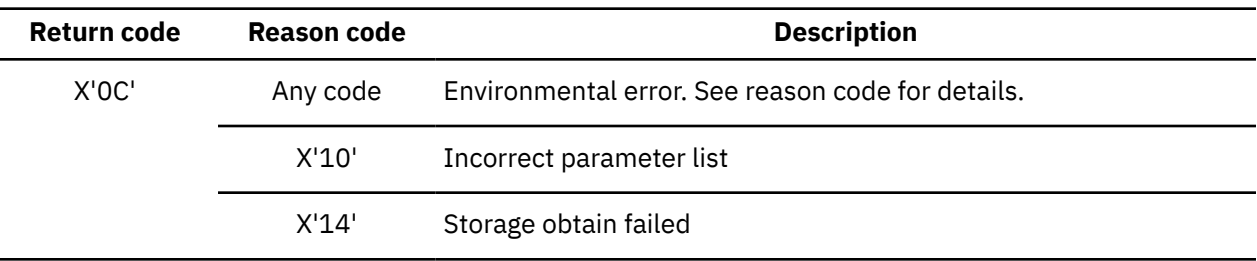

### **List Entry codes for Compare (BSNDD FUNC=COMP)**

BSNDD\_COMPLISTE\_RETURN/BSNDD\_COMPLISTE\_REASON CODE TARGET CODE DEFINITION

*Table 195. List Entry return and reason codes reported by Policy Services Data Dictionary COMP function*

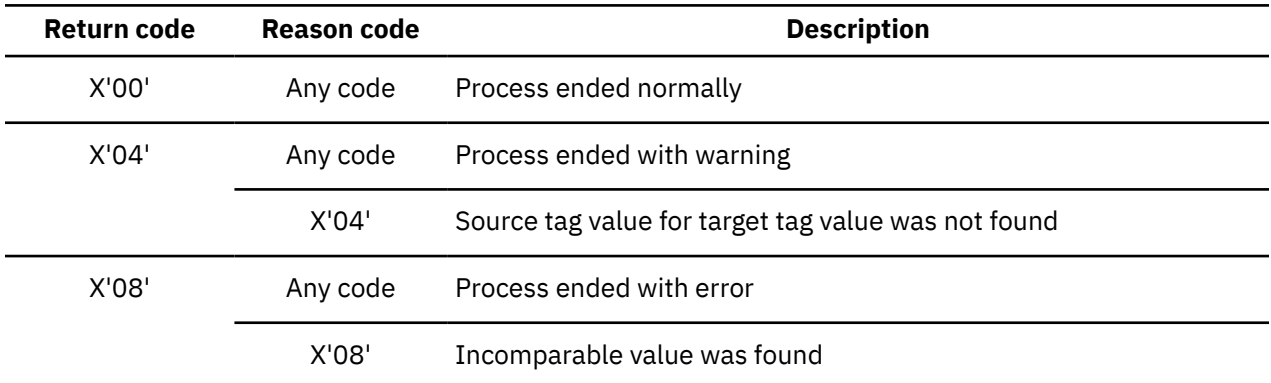

## **Data Dictionary FORM function: List and List Entry codes**

This reference section provides detailed information about the List and List Entry return and reason codes reported by the Policy Services Data Dictionary format function (FORM).

See also ["Data Dictionary: Parmlist codes for all List functions" on page 530](#page-541-0)

### **List codes for Format (BSNDD FUNC=FORM)**

BSNDD\_FORMPLIST\_RETURN/BSNDD\_FORMLIST\_REASON CODE TARGET CODE DEFINITION

| Return code | Reason code | <b>Description</b>                               |
|-------------|-------------|--------------------------------------------------|
| X'30'       | Any code    | List Error - Not a FORM list                     |
| X'2C'       | Any code    | List Error - No number of list entries           |
| X'28'       | Any code    | List Error - Storage allocation failure for list |
| X'08'       | Any code    | List Error - A list entry had a failure          |

*Table 196. List return and reason codes reported by Policy Services Data Dictionary FORM function*

### **List Entry codes for Format (BSNDD FUNC=FORM)**

BSNDD\_FORMLISTE\_RETURN/BSNDD\_FORMLISTE\_REASON CODE TARGET CODE DEFINITION

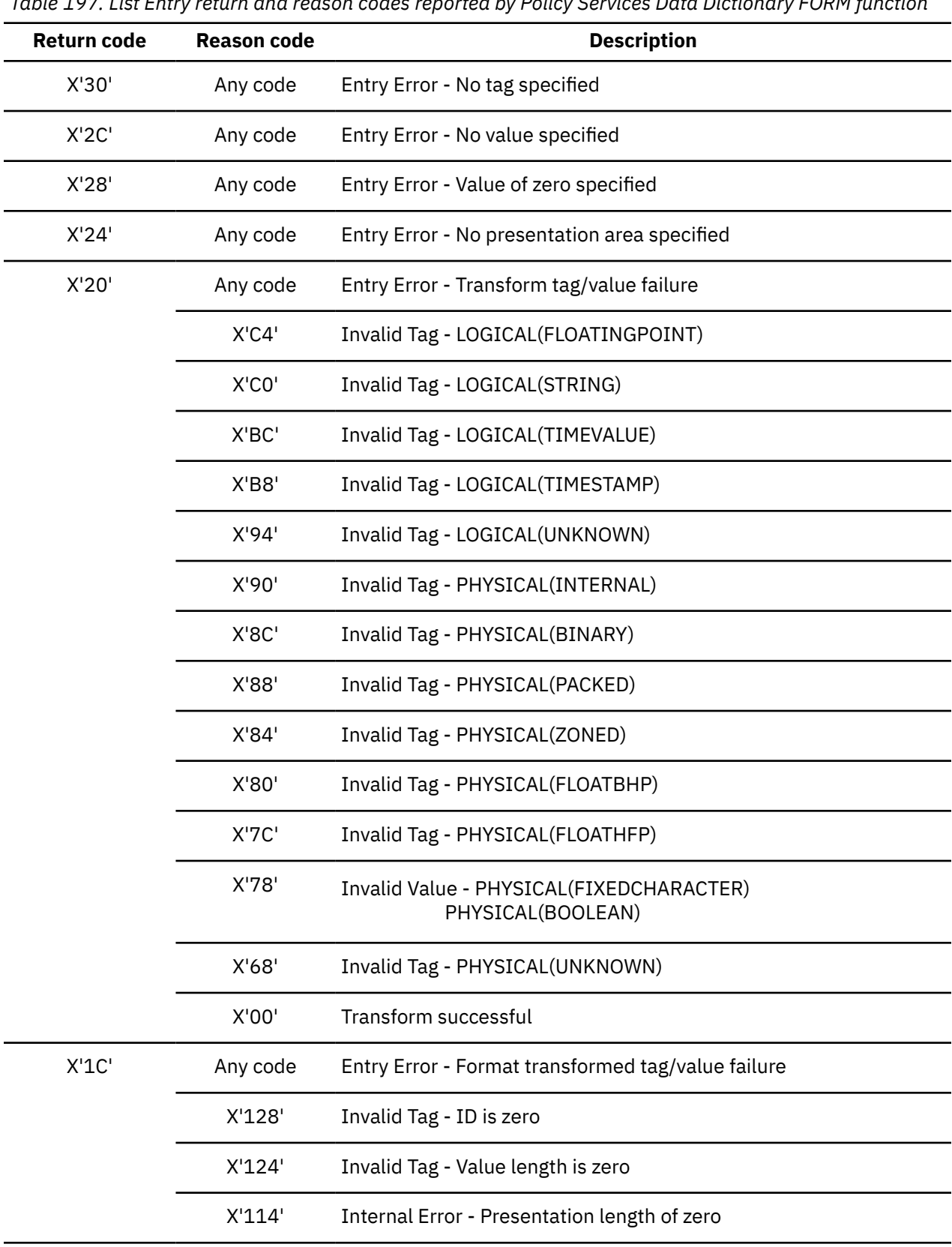

## <span id="page-551-0"></span>**Data Dictionary: Codes for non-List function calls**

This reference section provides detailed information about the return and reason codes reported by the Policy Services Data Dictionary initialization (INIT), termination (TERM), connect (CONN), and disconnect (DISC) non-List function calls.

### **Initialization (BSNDD FUNC=INIT)**

#### BSNDD\_PARM\_RETURN/BSNDD\_PARM\_REASON CODE DEFINITION

*Table 198. Return and reason codes reported by Policy Services Data Dictionary initialization (INIT) non-List function call*

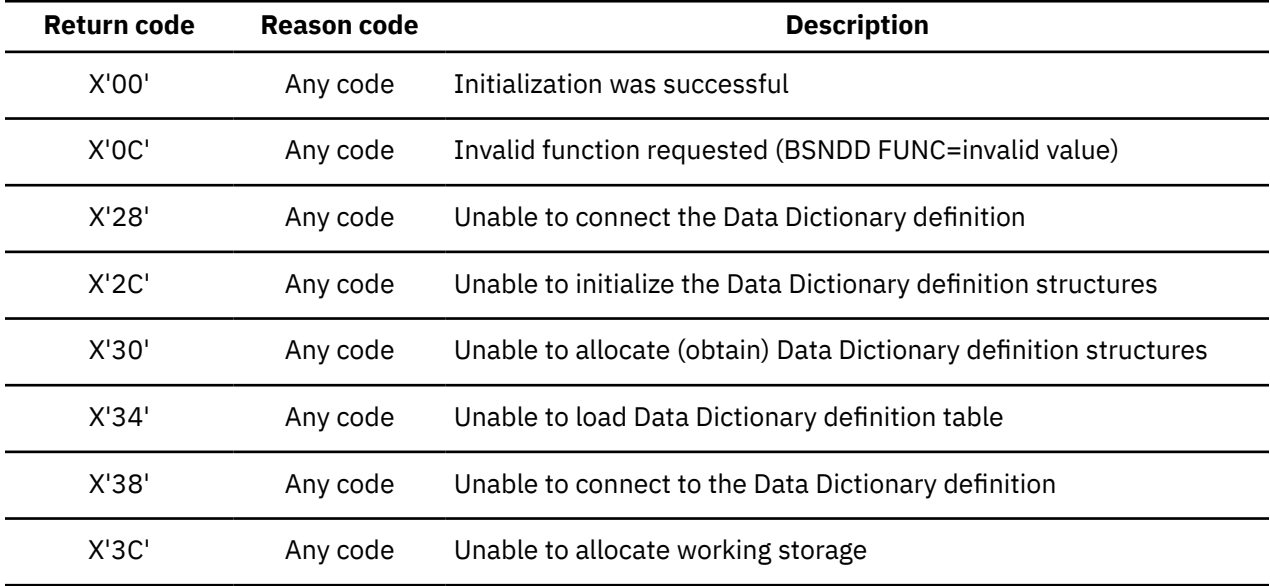

### **Termination (BSNDD FUNC=TERM)**

BSNDD\_PARM\_RETURN/BSNDD\_PARM\_REASON CODE DEFINITION

*Table 199. Return and reason codes reported by Policy Services Data Dictionary termination (TERM) non-List function call*

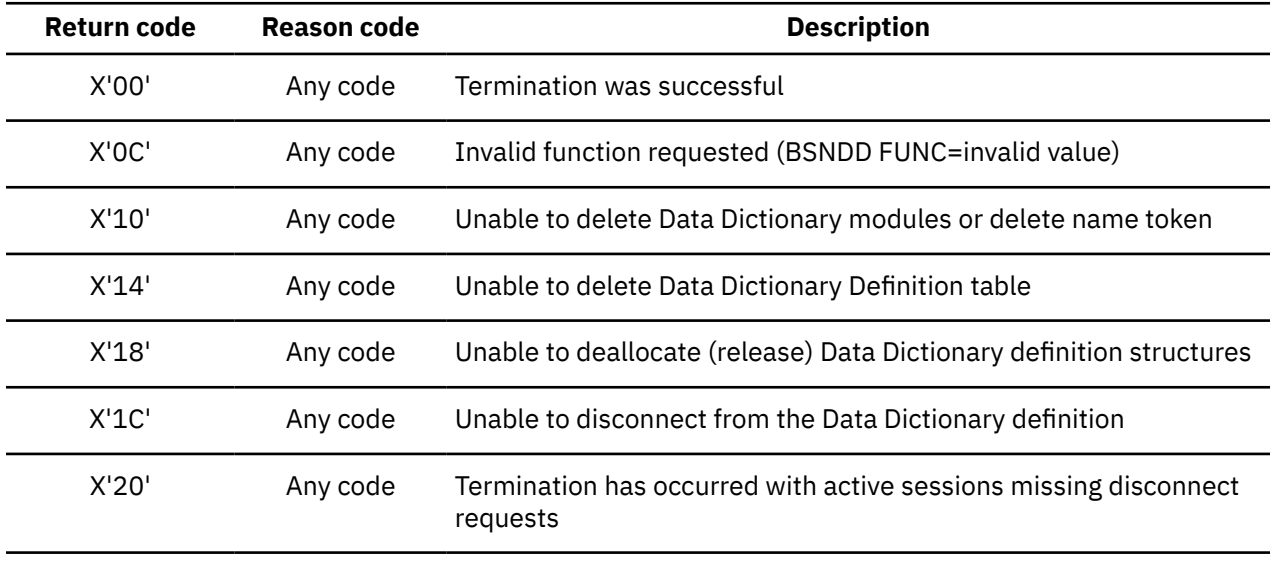

### **Connect (BSNDD FUNC=CONN)**

### BSNDD\_PARM\_RETURN/BSNDD\_PARM\_REASON CODE DEFINITION

*Table 200. Return and reason codes reported by Policy Services Data Dictionary connect (CONN) non-List function call*

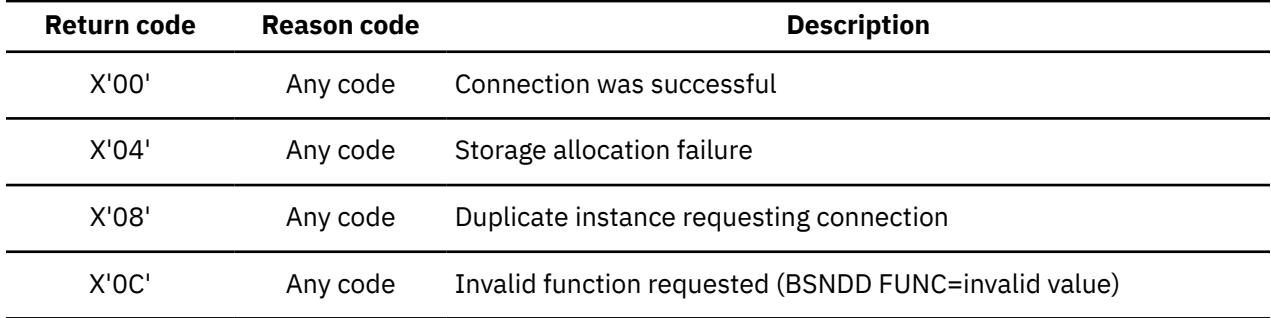

### **Disconnect (BSNDD FUNC=DISC)**

### BSNDD\_PARM\_RETURN/BSNDD\_PARM\_REASON CODE DEFINITION

*Table 201. Return and reason codes reported by Policy Services Data Dictionary disconnect (DISC) non-List function call*

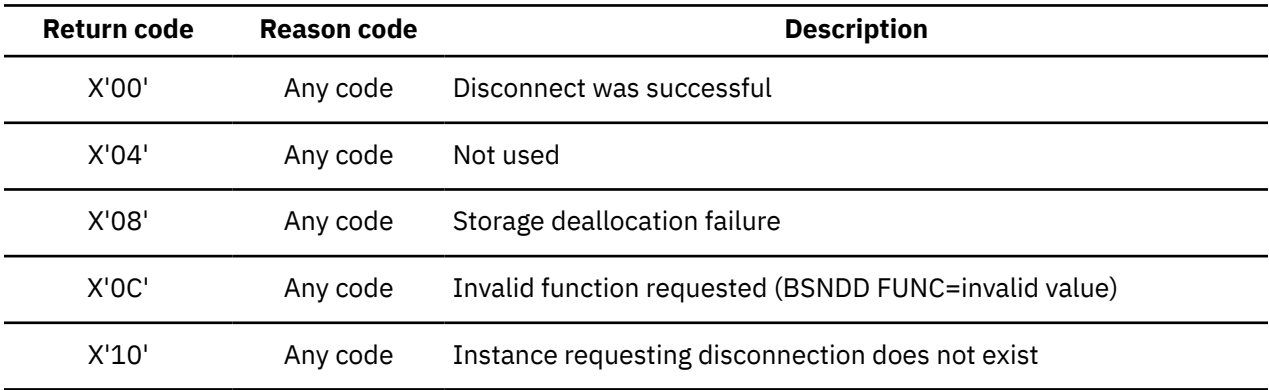

## <span id="page-553-0"></span>**Return/reason codes: Sensor Data read/write (BSN8800-8999, BBE1451E)**

This reference section provides detailed information about the return and reason codes reported by the Policy Services Sensor Data read/write interface in messages BSN8800-8999 and message BBE1451E.

| Return code | <b>Reason code</b> | <b>Description</b>                                                                                                    |
|-------------|--------------------|----------------------------------------------------------------------------------------------------|
| X'04'       | Any code           | Warning (Function completed with information)                                                                                                    |
|             | X'25'              | No log file open                                                                                                    |
|             | X'27'              | No member access                                                                                                    |
|             | X'2A'              | Non-queued record in set                                                                                                    |
|             | X'34'              | Read entry not found                                                                                                    |
|             | X'3A'              | Return length truncated                                                                                                    |
|             | X'3B'              | Memory key not found                                                                                                    |
|             | X'44'              | <b>Null GET elements</b>                                                                                                    |
|             | X'49'              | End of list                                                                                                    |
|             | X'52'              | The required key field definitions are incomplete.                                                                                                    |
|             |                    | The other possibility is that the Sensor Data repository was not<br>initialized. For more information about initializing the Sensor Data<br>repository, refer to the IMS Tools Base Configuration Guide. |

*Table 202. Return and reason codes reported by Policy Services Sensor Data read/write interface*

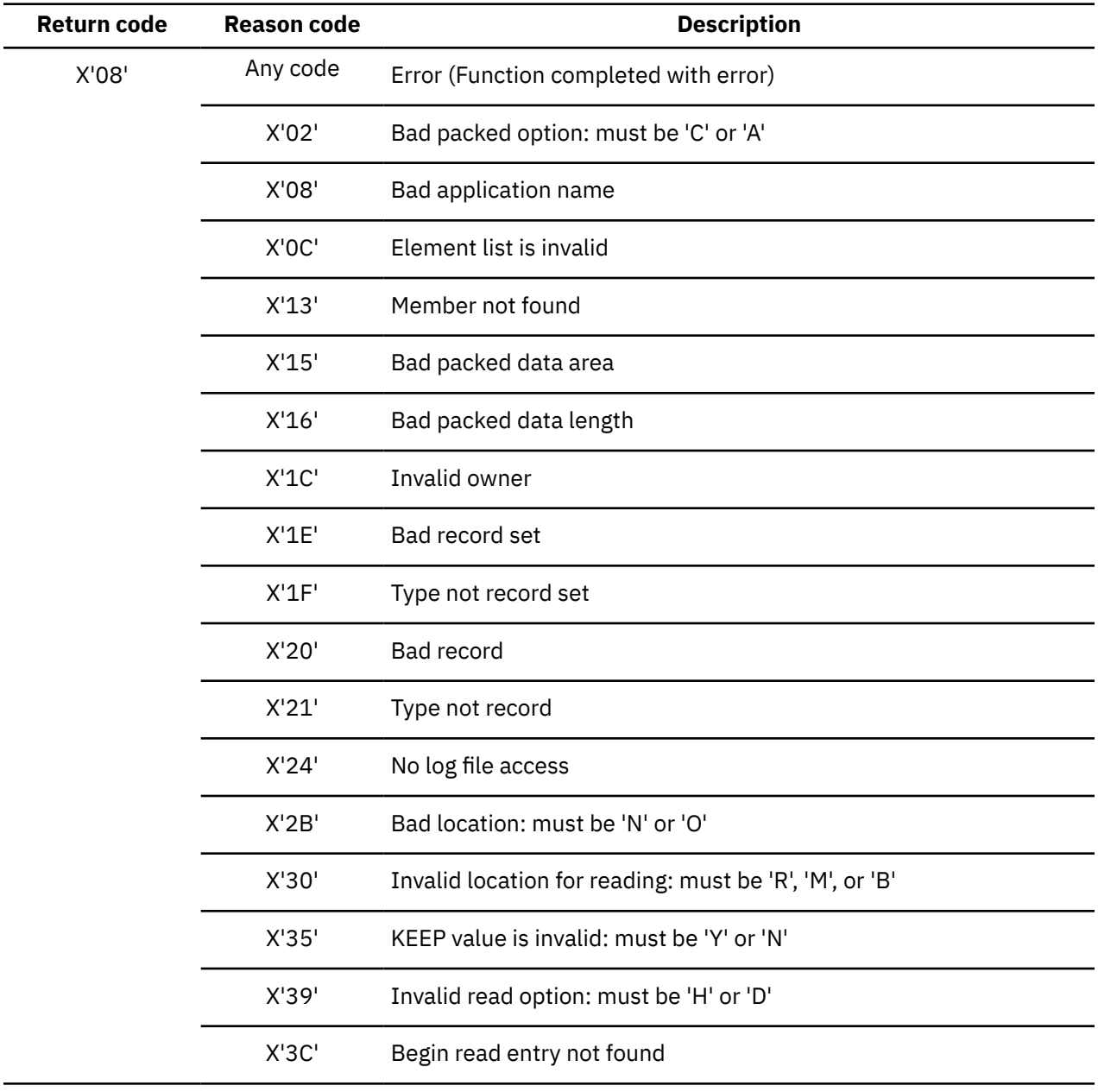

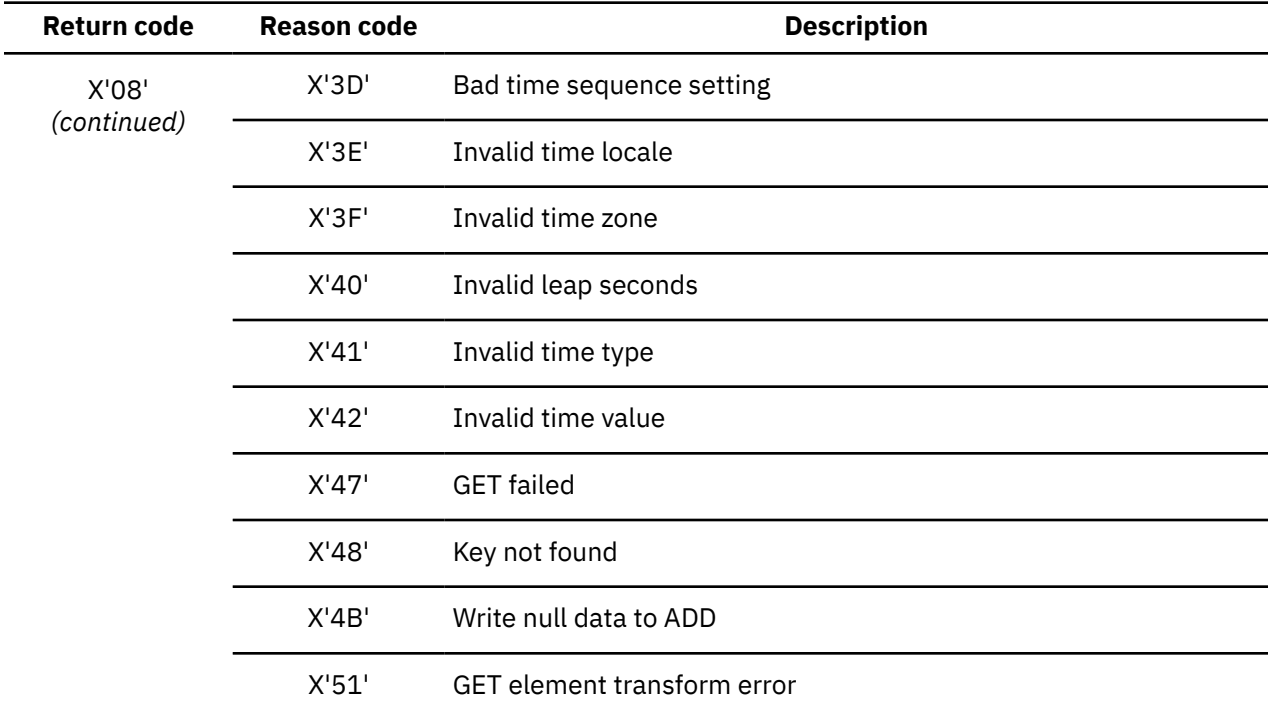

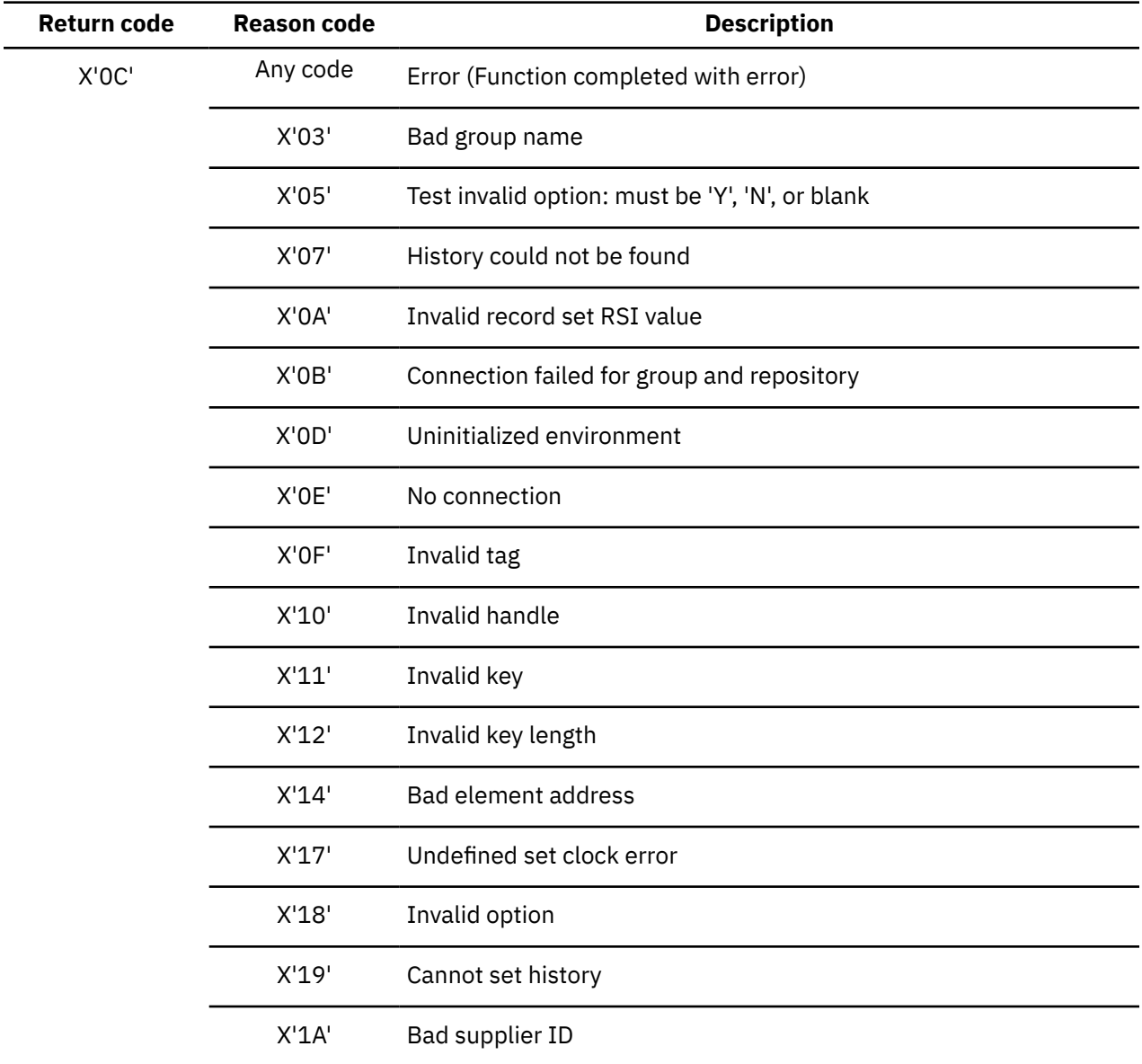

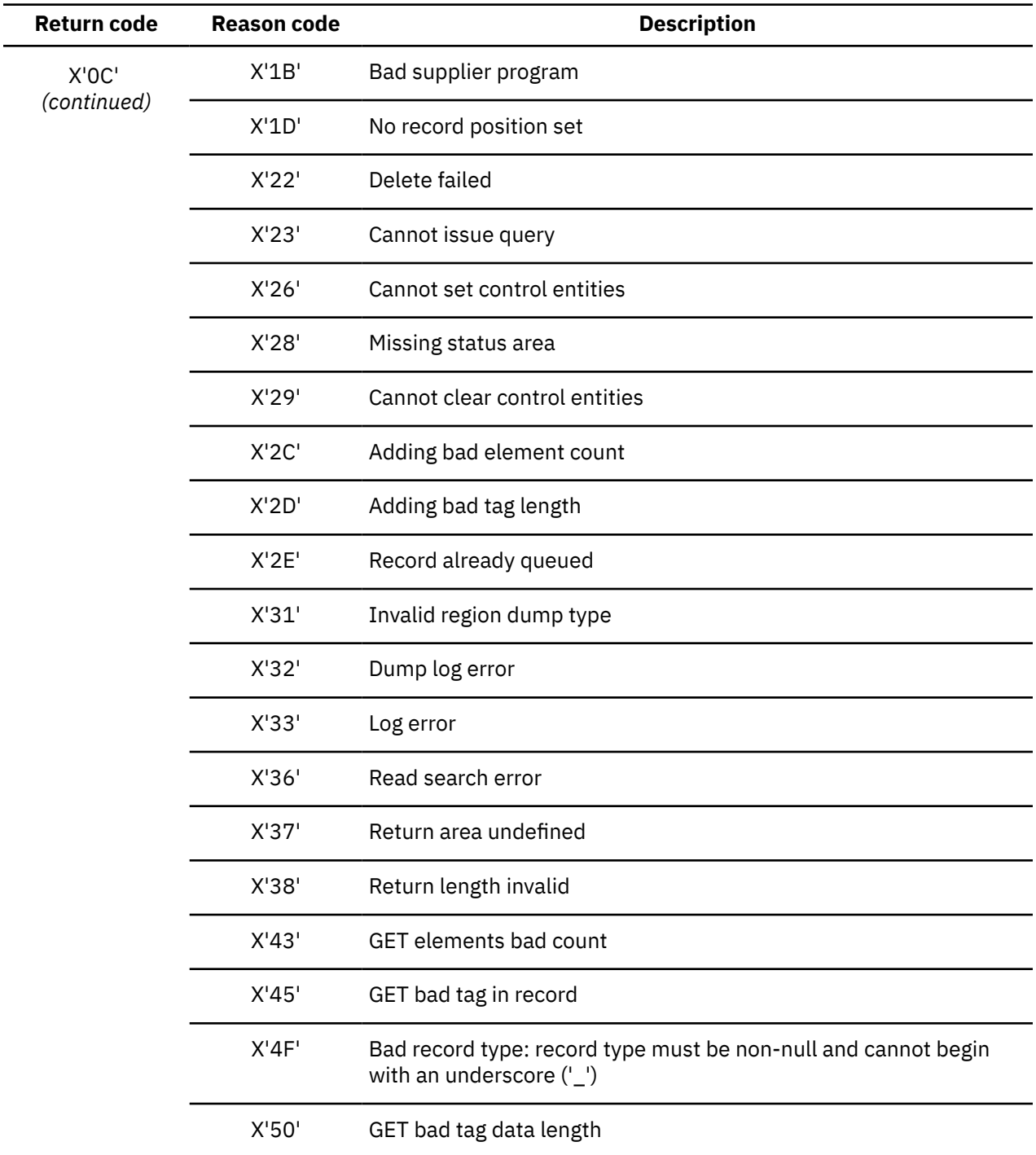

<span id="page-558-0"></span>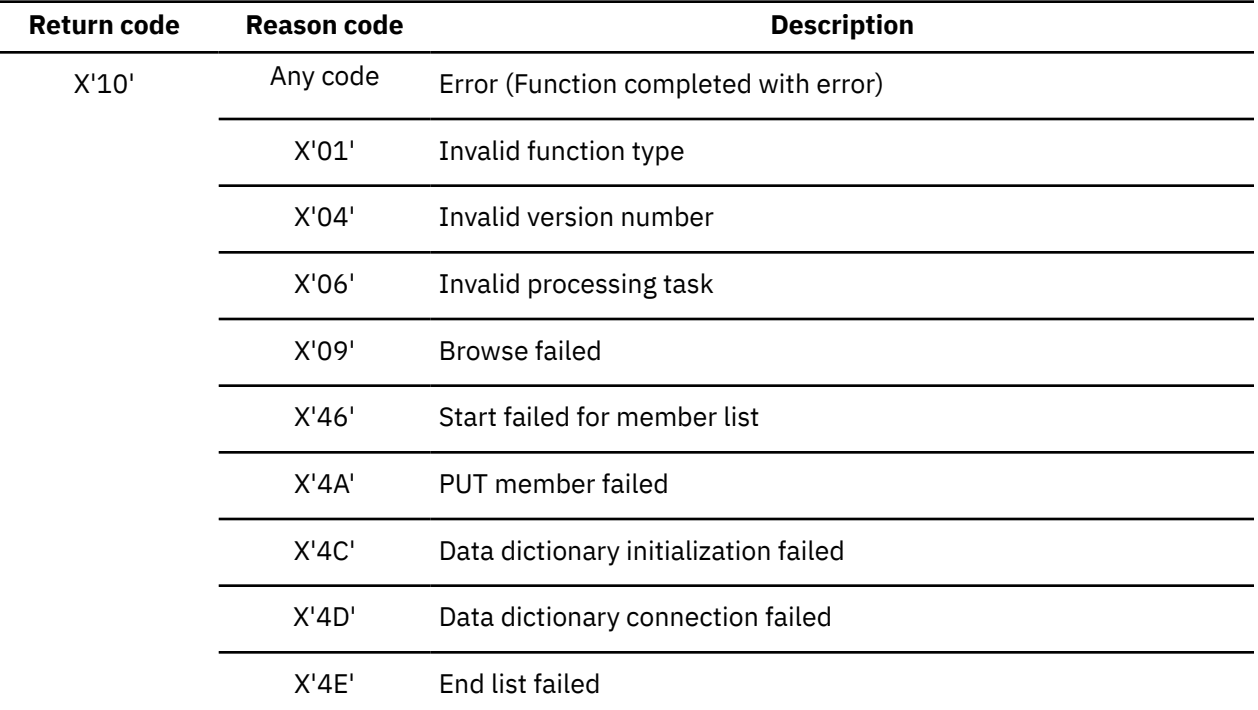

## **Return/reason codes: Sensor Data delete (BSN8800-8999)**

This reference section provides detailed information about the return and reason codes reported by the Policy Services Sensor Data delete interface in messages BSN8800-8999.

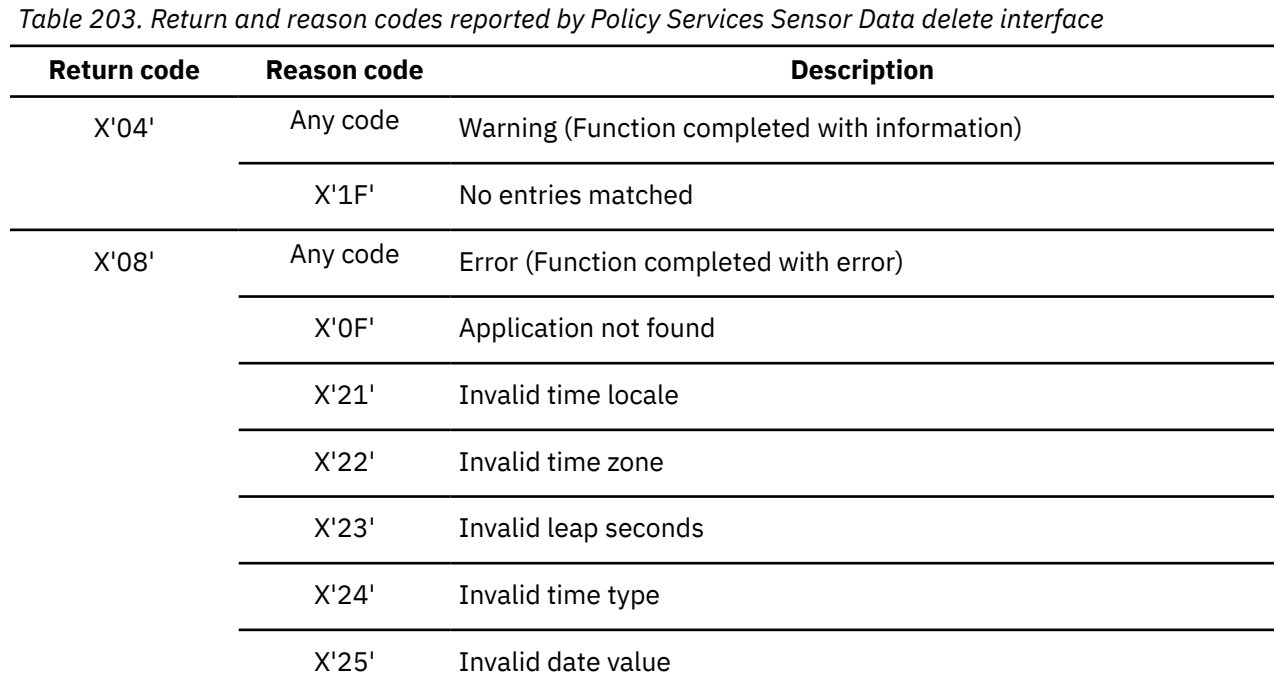

| <b>Return code</b> | <b>Reason code</b>        | <b>Description</b>                     |
|--------------------|---------------------------|----------------------------------------|
| X'OC'              | Any code                  | Error (Function completed with error)  |
|                    | X'06'                     | Parser error                           |
|                    | X'08'                     | No input commands to process           |
|                    | X'OD'                     | Connection to server repository failed |
|                    | X'OE'                     | Undefined set clock error              |
|                    | X'10'                     | Invalid function                       |
|                    | X'14'                     | Both date and age specified            |
|                    | X'15'                     | Invalid age specified                  |
|                    | X'16'                     | Required one of date or age            |
|                    | X'17'                     | Invalid date specified                 |
|                    | $X^{\dagger}1A^{\dagger}$ | Command does not allow for server      |
|                    | X'1B'                     | Command does not allow for application |
|                    | $X^{\dagger}1C^{\dagger}$ | Command does not allow for RECON ID    |
|                    | X'1D'                     | Command does not allow for database    |
|                    | $X^{\dagger}1E^{\dagger}$ | At least one process failed            |
|                    | X'28'                     | Delete by version failed               |

*Table 203. Return and reason codes reported by Policy Services Sensor Data delete interface (continued)*

<span id="page-560-0"></span>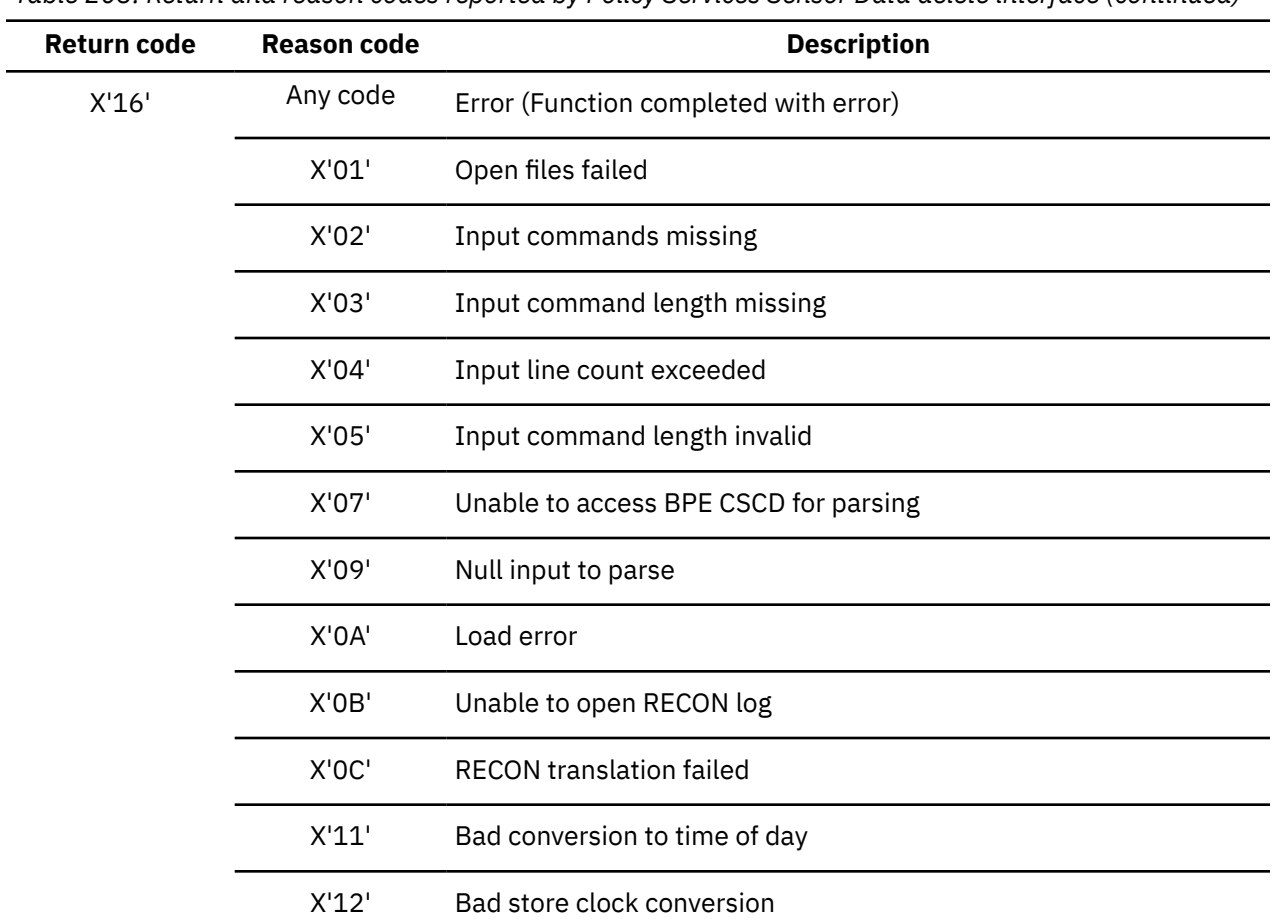

## **Return codes: Sensor Data Extractor**

The Sensor Data Extractor ends with one of the following return codes:

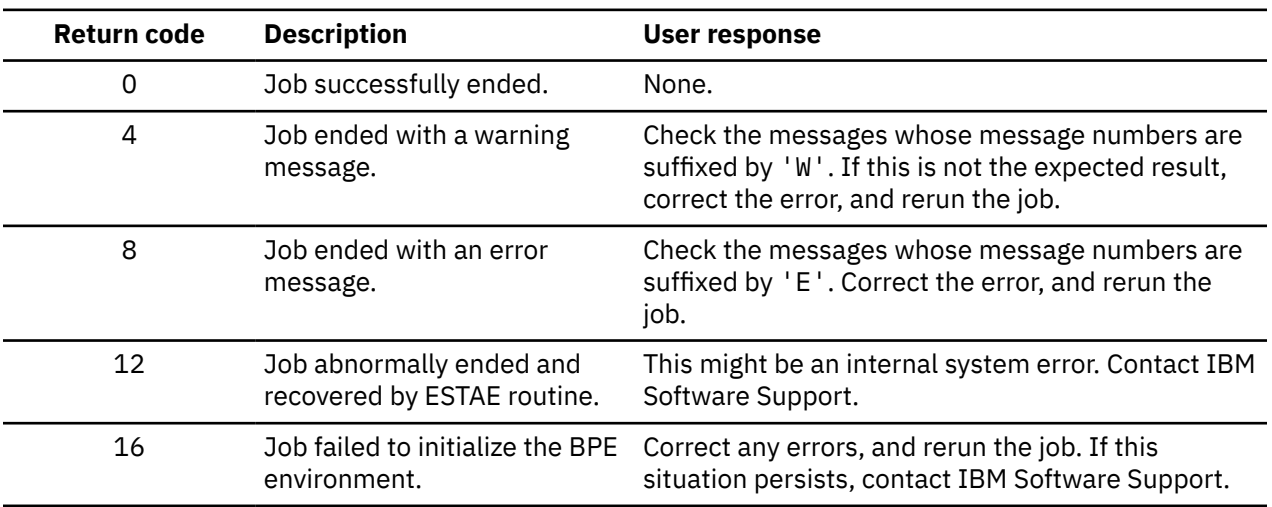

*Table 204. Return codes reported by Policy Services Sensor Data Extractor*

## <span id="page-561-0"></span>**Return codes: Statistics Data Import Utility**

**Return code Description User response** 0 Job successfully ended. None. 4 Job ended with a warning message. Check the messages whose message numbers are suffixed by 'W'. If this is not the expected result, correct the error, and rerun the job. 8 Job ended with an error message. Check the messages whose message numbers are suffixed by 'E'. Correct the error, and rerun the job. 12 Job abnormally ended and recovered by ESTAE routine. This might be an internal system error. Contact IBM Software Support. 16 Job failed to initialize the BPE environment. Correct any errors, and rerun the job. If this situation persists, contact IBM Software Support.

The Statistics Data Import Utility ends with one of the following return codes:

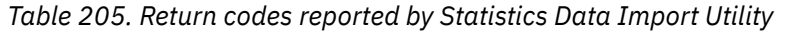

## **Return codes: History Data Summarization Utility**

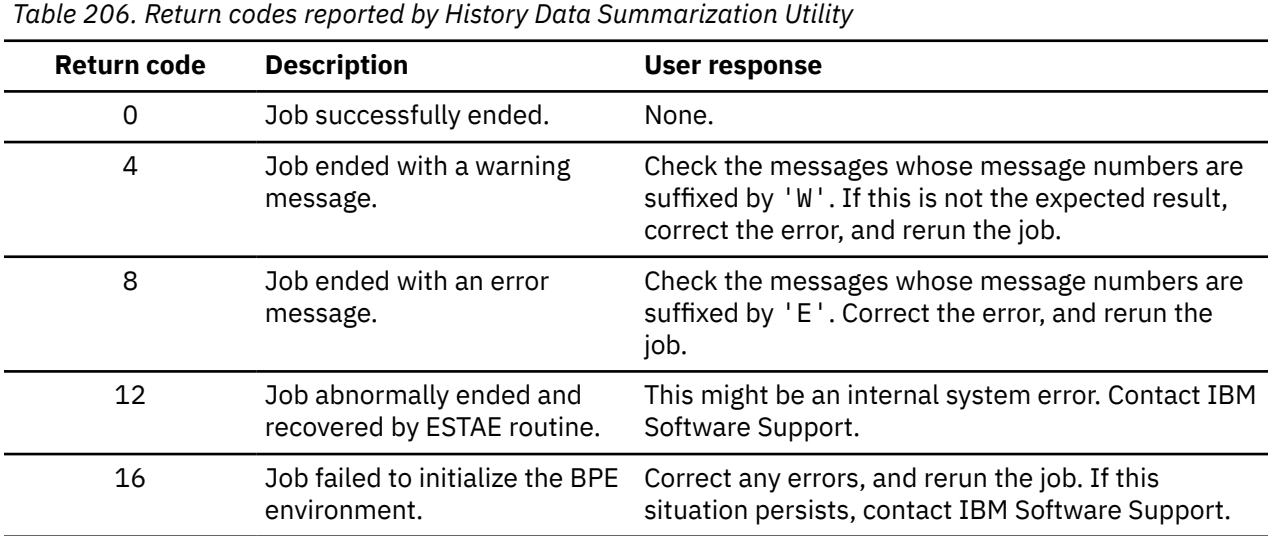

The History Data Summarization Utility ends with one of the following return codes:

# <span id="page-562-0"></span>**Chapter 33. Gathering diagnostic information**

Before you report a problem with Policy Services to IBM Software Support, you need to gather the appropriate diagnostic information.

### **Procedure**

1. Provide the following information for all Policy Services problems:

- A clear description of the problem and the steps that are required to recreate the problem
- All messages the that were issued preceding and following the problem
- The timestamps of the messages
- The Policy Services journal output
- Product release number and the number of the last program temporary fix (PTF) that was installed
- The version of IMS that you are using and the type and version of the operating system that you are using
- A Load Module APAR Status report. Use the Tools Base Diagnostics Aid (HKTUDIAG) to generate a Load Module APAR Status report. For details, see *IMS Tools Base IMS Tools Common Services User's Guide and Reference*.
- 2. Provide additional information based on the type of problem that you experienced:

#### **For user interface abends, provide the following information**

- A screen shot of the panel that you were using when the abend occurred
- The job log from the TSO session that encountered the abend
- The job log from the server
- A description of the task that you were doing before the abend occurred

#### **For errors that occur in processing an IMS Tool, provide the following information**

- The complete job log
- Print output
- Contents of the any data sets that were used during the processing

IMS Tools Base: Policy Services User's Guide and Reference

## <span id="page-564-0"></span>**Notices**

This information was developed for products and services offered in the U.S.A.

This material may be available from IBM in other languages. However, you may be required to own a copy of the product or product version in that language in order to access it.

IBM may not offer the products, services, or features discussed in this document in other countries. Consult your local IBM representative for information on the products and services currently available in your area. Any reference to an IBM product, program, or service is not intended to state or imply that only that IBM product, program, or service may be used. Any functionally equivalent product, program, or service that does not infringe any IBM intellectual property right may be used instead. However, it is the user's responsibility to evaluate and verify the operation of any non-IBM product, program, or service.

IBM may have patents or pending patent applications covering subject matter described in this document. The furnishing of this document does not give you any license to these patents. You can send license inquiries, in writing, to:

IBM Director of Licensing IBM Corporation North Castle Drive Armonk, NY 10504-1785 U.S.A.

For license inquiries regarding double-byte (DBCS) information, contact the IBM Intellectual Property Department in your country or send inquiries, in writing, to:

Intellectual Property Licensing Legal and Intellectual Property Law IBM Japan Ltd. 19-21, Nihonbashi-Hakozakicho, Chuo-ku Tokyo 103-8510, Japan

**The following paragraph does not apply to the United Kingdom or any other country where such provisions are inconsistent with local law:** INTERNATIONAL BUSINESS MACHINES CORPORATION PROVIDES THIS PUBLICATION "AS IS" WITHOUT WARRANTY OF ANY KIND, EITHER EXPRESS OR IMPLIED, INCLUDING, BUT NOT LIMITED TO, THE IMPLIED WARRANTIES OF NON-INFRINGEMENT, MERCHANTABILITY OR FITNESS FOR A PARTICULAR PURPOSE. Some states do not allow disclaimer of express or implied warranties in certain transactions, therefore, this statement may not apply to you.

This information could include technical inaccuracies or typographical errors. Changes are periodically made to the information herein; these changes will be incorporated in new editions of the publication. IBM may make improvements and/or changes in the product(s) and/or the program(s) described in this publication at any time without notice.

Any references in this information to non-IBM Web sites are provided for convenience only and do not in any manner serve as an endorsement of those Web sites. The materials at those Web sites are not part of the materials for this IBM product and use of those Web sites is at your own risk.

IBM may use or distribute any of the information you supply in any way it believes appropriate without incurring any obligation to you.

Licensees of this program who wish to have information about it for the purpose of enabling: (i) the exchange of information between independently created programs and other programs (including this one) and (ii) the mutual use of the information which has been exchanged, should contact:

IBM Director of Licensing IBM Corporation North Castle Drive

Armonk, NY 10504-1785 U.S.A.

Such information may be available, subject to appropriate terms and conditions, including in some cases, payment of a fee.

The licensed program described in this information and all licensed material available for it are provided by IBM under terms of the IBM Customer Agreement, IBM International Program License Agreement, or any equivalent agreement between us.

This information contains examples of data and reports used in daily business operations. To illustrate them as completely as possible, the examples include the names of individuals, companies, brands, and products. All of these names are fictitious and any similarity to the names and addresses used by an actual business enterprise is entirely coincidental.

#### COPYRIGHT LICENSE:

This information contains sample application programs in source language, which illustrate programming techniques on various operating platforms. You may copy, modify, and distribute these sample programs in any form without payment to IBM, for the purposes of developing, using, marketing or distributing application programs conforming to the application programming interface for the operating platform for which the sample programs are written. These examples have not been thoroughly tested under all conditions. IBM, therefore, cannot guarantee or imply reliability, serviceability, or function of these programs. The sample programs are provided "AS IS", without warranty of any kind. IBM shall not be liable for any damages arising out of your use of the sample programs.

### **Trademarks**

IBM, the IBM logo, and ibm.com® are trademarks or registered trademarks of International Business Machines Corp., registered in many jurisdictions worldwide. Other product and service names might be trademarks of IBM or other companies. A current list of IBM trademarks is available on the web at "Copyright and trademark information" at [http://www.ibm.com/legal/copytrade.shtml.](http://www.ibm.com/legal/copytrade.shtml)

Other company, product, and service names may be trademarks or service marks of others.

### **Terms and conditions for product documentation**

Permissions for the use of these publications are granted subject to the following terms and conditions:

**Applicability:** These terms and conditions are in addition to any terms of use for the IBM website.

**Personal use:** You may reproduce these publications for your personal, noncommercial use provided that all proprietary notices are preserved. You may not distribute, display or make derivative work of these publications, or any portion thereof, without the express consent of IBM.

**Commercial use:** You may reproduce, distribute and display these publications solely within your enterprise provided that all proprietary notices are preserved. You may not make derivative works of these publications, or reproduce, distribute or display these publications or any portion thereof outside your enterprise, without the express consent of IBM.

**Rights:** Except as expressly granted in this permission, no other permissions, licenses or rights are granted, either express or implied, to the publications or any information, data, software or other intellectual property contained therein.

IBM reserves the right to withdraw the permissions granted herein whenever, in its discretion, the use of the publications is detrimental to its interest or, as determined by IBM, the above instructions are not being properly followed.

You may not download, export or re-export this information except in full compliance with all applicable laws and regulations, including all United States export laws and regulations.

IBM MAKES NO GUARANTEE ABOUT THE CONTENT OF THESE PUBLICATIONS. THE PUBLICATIONS ARE PROVIDED "AS-IS" AND WITHOUT WARRANTY OF ANY KIND, EITHER EXPRESSED OR IMPLIED, INCLUDING BUT NOT LIMITED TO IMPLIED WARRANTIES OF MERCHANTABILITY, NON-INFRINGEMENT, AND FITNESS FOR A PARTICULAR PURPOSE.

### **Privacy policy considerations**

IBM Software products, including software as a service solutions, ("Software Offerings") may use cookies or other technologies to collect product usage information, to help improve the end user experience, to tailor interactions with the end user or for other purposes. In many cases no personally identifiable information is collected by the Software Offerings. Some of our Software Offerings can help enable you to collect personally identifiable information. If this Software Offering uses cookies to collect personally identifiable information, specific information about this offering's use of cookies is set forth below.

This Software Offering does not use cookies or other technologies to collect personally identifiable information.

If the configurations deployed for this Software Offering provide you as customer the ability to collect personally identifiable information from end users via cookies and other technologies, you should seek your own legal advice about any laws applicable to such data collection, including any requirements for notice and consent.

For more information about the use of various technologies, including cookies, for these purposes, see IBM's Privacy Policy at<http://www.ibm.com/privacy> and the section titled "Cookies, Web Beacons, and Other Technologies" in IBM's Online Privacy Statement at [http://www.ibm.com/privacy/details.](http://www.ibm.com/privacy/details) Also, see the "IBM Software Products and Software-as-a-Service Privacy Statement" at [http://www.ibm.com/](http://www.ibm.com/software/info/product-privacy) [software/info/product-privacy.](http://www.ibm.com/software/info/product-privacy)

IMS Tools Base: Policy Services User's Guide and Reference

# **Index**

## **A**

accessibility overview [12](#page-23-0) action modify for policy [89](#page-100-0) action list entry [28](#page-39-0) action, overview [28](#page-39-0)

### **B**

BSNGLOBL locale, overview [41](#page-52-0)

### **C**

components overview [8](#page-19-0) conditional reorganization example [38](#page-49-0) cookie policy [553](#page-564-0)

### **D**

data elements database attribute [162](#page-173-0) reference [161](#page-172-0) related to AREA definition [177](#page-188-0) related to change accumulation groups [185](#page-196-0) related to data set backup status [184](#page-195-0) related to data set CI/CA splits [170](#page-181-0) related to database backout [185](#page-196-0) related to database data set space [165](#page-176-0) related to database records [164](#page-175-0) related to database records in a UOW [181](#page-192-0) related to database records in a UOW group [181](#page-192-0) related to database records in an area [176](#page-187-0) related to database recovery [185](#page-196-0) related to free space in a data set group [173](#page-184-0) related to free space in a UOW [178](#page-189-0) related to free space in a UOW group [179](#page-190-0) related to free space in an area [174](#page-185-0) related to index [165](#page-176-0) related to overflow in a UOW [180](#page-191-0) related to overflow in a UOW group [180](#page-191-0) related to overflow in an area [175](#page-186-0) related to physical I/O in a UOW [183](#page-194-0) related to physical I/O in a UOW group [183](#page-194-0) related to physical I/O in an area [177](#page-188-0) related to pointers in a data set group [172](#page-183-0) related to randomizing parameter [163](#page-174-0) related to repository group information [178](#page-189-0) related to root segments [162](#page-173-0) related to segment occurrences in an area [176](#page-187-0) related to segments in a data set group [171](#page-182-0) related to synonym in a UOW [182](#page-193-0) related to synonym in a UOW group [182](#page-193-0) related to synonym in an area [176](#page-187-0) related to the dates of events [184](#page-195-0)

data elements *(continued)* related to UOW statistics information [178](#page-189-0) used by rule condition [22](#page-33-0) database health management [6](#page-17-0) diagnostic information gathering [551](#page-562-0) directory entries add delivery type [80](#page-91-0) create [74](#page-85-0) delete [80](#page-91-0) update [80](#page-91-0) view [80](#page-91-0) Directory Entry Update report [193](#page-204-0) directory entry, overview [32](#page-43-0) documentation accessing [11](#page-22-0) sending feedback [11](#page-22-0) documentation changes [3](#page-14-0) domains, overview [41](#page-52-0)

## **E**

email settings update [84](#page-95-0) view [84](#page-95-0) SMTP update [84](#page-95-0) view [84](#page-95-0) environment creating a maintenance environment [103,](#page-114-0) [104](#page-115-0) promote [99](#page-110-0) exception reference [373](#page-384-0), [401](#page-412-0) exception class, overview [26](#page-37-0) exception message format [28](#page-39-0) exception message, overview [26](#page-37-0) exception severity level, overview [26](#page-37-0) exception to action mapping [28](#page-39-0) exception, overview [26](#page-37-0) exporting guidelines [107](#page-118-0) overview [34](#page-45-0)

## **G**

global locale, overview [41](#page-52-0)

### **H**

history levels [45](#page-56-0) History Data Summarization Utility control statements [154](#page-165-0) EXEC and DD statements [153](#page-164-0) History Data Summary report [157](#page-168-0) History Data Summarization Utility *(continued)* JCL examples [157](#page-168-0) Journal Messages report [156](#page-167-0) output [156](#page-167-0) running [152](#page-163-0)

### **I**

IBM.AVG\_DBREC\_LEN.10 [216](#page-227-0) IBM.BACKOUT\_NEEDED [380](#page-391-0) IBM.CAGRP.\_DEFAULT [398](#page-409-0) IBM.CICA\_SPLITS.10 [218](#page-229-0) IBM.DBDS\_EXTENTS.10 [219](#page-230-0) IBM.DBDS\_GROWTH.10 [222](#page-233-0) IBM.DBDS\_GROWTH.20 [225](#page-236-0) IBM.DBDS\_GROWTH.30 [227](#page-238-0) IBM.DBDTYPE.DEDB [332](#page-343-0) IBM.DBDTYPE.FFDB [336](#page-347-0) IBM.DBDTYPE.FFDBALL [340](#page-351-0) IBM.DBDTYPE.HDAM [345](#page-356-0) IBM.DBDTYPE.HDDB [348](#page-359-0) IBM.DBDTYPE.HIDAM [351](#page-362-0) IBM.DBDTYPE.HISAM [354](#page-365-0) IBM.DBDTYPE.INDEX [356](#page-367-0) IBM.DBDTYPE.PHDAM [358](#page-369-0) IBM.DBDTYPE.PHIDAM [362](#page-373-0) IBM.DBDTYPE.PHIDAM.A [364](#page-375-0) IBM.DBDTYPE.PSINDEX [367](#page-378-0) IBM.DBDTYPE.SHISAM [370](#page-381-0) IBM.DEDB\_DBREC\_IO.10 [229](#page-240-0) IBM.DEDB\_DBREC\_IO.20 [230](#page-241-0) IBM.DEDB\_DBRECCNT.10 [232](#page-243-0) IBM.DEDB\_DEDB\_FS.10 [233](#page-244-0) IBM.DEDB\_DEDB\_FS.20 [235](#page-246-0) IBM.DEDB\_DEDB\_FS.30 [236](#page-247-0) IBM.DEDB\_DEDB\_FS.40 [239](#page-250-0) IBM.DEDB\_DEDB\_FS.50 [241](#page-252-0) IBM.DEDB\_DEDB\_FS.60 [242](#page-253-0) IBM.DEDB\_DEDB\_FS.70 [244](#page-255-0) IBM.DEDB\_DEDB\_FS.80 [246](#page-257-0) IBM.DEDB\_FS.31 [238](#page-249-0) IBM.DEDB\_FS.81 [247](#page-258-0) IBM.DEDB\_OVERFLOW.10 [249](#page-260-0) IBM.DEDB\_OVERFLOW.20 [250](#page-261-0) IBM.DEDB\_OVERFLOW.30 [252](#page-263-0) IBM.DEDB\_OVERFLOW.40 [253](#page-264-0) IBM.DEDB\_OVERFLOW.50 [255](#page-266-0) IBM.DEDB\_OVERFLOW.60 [256](#page-267-0) IBM.DEDB\_OVERFLOW.70 [258](#page-269-0) IBM.DEDB\_OVERFLOW.80 [259](#page-270-0) IBM.DEDB\_OVERFLOW.90 [261](#page-272-0) IBM.DEDB\_RFS.10 [262](#page-273-0) IBM.DEDB\_RFS.11 [264](#page-275-0) IBM.DEDB\_RFS.20 [266](#page-277-0) IBM.DEDB\_RFS.21 [267](#page-278-0) IBM.DEDB\_ROOT\_IO.10 [269](#page-280-0) IBM.DEDB\_ROOT\_IO.20 [270](#page-281-0) IBM.DEDB\_SEGM\_CNT.10 [272](#page-283-0) IBM.DEDB\_SYN\_LEN.10 [273](#page-284-0) IBM.DEDB\_SYN\_LEN.20 [275](#page-286-0) IBM.EEQE\_COUNT [381](#page-392-0) IBM.FFDB\_FRAGDFSE.10 [276](#page-287-0) IBM.FFDB\_NREUSFSE.10 [278](#page-289-0) IBM.FRAGMENTATION.10 [280](#page-291-0)

IBM.FREE\_SPACES.10 [282](#page-293-0) IBM.HDAM\_OVERFLOW.10 [285](#page-296-0) IBM.HDAM\_SYN\_LEN.10 [286](#page-297-0) IBM.HISAM\_SEG\_DEL.10 [288](#page-299-0) IBM.HRS\_SINCE\_LASTCA [383](#page-394-0) IBM.HRS\_SINCE\_LASTIC [385](#page-396-0) IBM.IC\_NEEDED [386](#page-397-0) IBM.IC\_RECOMMENDED [388](#page-399-0) IBM.IX\_CICA\_SPLIT.10 [304](#page-315-0) IBM.IX\_CICA\_SPLIT.11 [306](#page-317-0) IBM.IX\_EXTENTS.10 [293](#page-304-0) IBM.IX\_EXTENTS.11 [295](#page-306-0) IBM.IX\_GROWTH.10 [297](#page-308-0) IBM.IX\_GROWTH.11 [299](#page-310-0) IBM.IX\_GROWTH.20 [301](#page-312-0) IBM.IX\_GROWTH.21 [303](#page-314-0) IBM.IX\_NUM\_SEGM.10 [290](#page-301-0) IBM.IX\_OVERFLOW.10 [291](#page-302-0) IBM.LAST\_REORG.10 [308](#page-319-0) IBM.NOT\_IN\_CAGRP [390](#page-401-0) IBM.NUM\_DBRECORDS.10 [309](#page-320-0) IBM.RAA\_DENSITY.10 [311](#page-322-0) IBM.RANDOMIZING.10 [313](#page-324-0) IBM.RAP\_SYNONYMS.10 [314](#page-325-0) IBM.RECOV\_NEEDED [391](#page-402-0) IBM.RECOV.\_DEFAULT [396](#page-407-0) IBM.ROOT\_OVERFLOW.10 [316](#page-327-0) IBM.ROOTS\_NOTHOME.10 [318](#page-329-0) IBM.SEGM\_COUNT.10 [320](#page-331-0) IBM.SEGM\_SPREAD.10 [322](#page-333-0) IBM.SLACK\_BYTES.10 [324](#page-335-0) IBM.UNUSED\_RAPS.10 [326](#page-337-0) IBM.VL\_SEGM\_SPLIT.10 [328](#page-339-0) importing guidelines [107](#page-118-0) overview [34](#page-45-0) installation, initial domain start user interface [53](#page-64-0)

### **J**

journal reports Directory Entry Update report [193](#page-204-0) Notification List and Directory Entry Import report [190](#page-201-0) Notification List and Directory Entry List report [188](#page-199-0) Notification List Delete report [189](#page-200-0) Notification List Update report [192](#page-203-0) overview [187](#page-198-0) Policy Decision Making report [193](#page-204-0) Policy Environment Service Environment Create report [195](#page-206-0) Policy Environment Service Environment Delete report [196](#page-207-0) Policy Environment Service Environment Select and Validate report [197](#page-208-0) Policy Environment Service Worklist Maintenance Process report [199](#page-210-0) Policy Rule Template and Stream List report [200](#page-211-0) Policy Stream Delete report [202](#page-213-0) Policy Stream Import report [202](#page-213-0) Policy Template Delete report [203](#page-214-0) Policy Template Import report [204](#page-215-0) Policy Template Update report [207](#page-218-0) Rule Template Import report [210](#page-221-0)

**L**

legal notices cookie policy [553](#page-564-0) notices [553](#page-564-0) product documentation [553](#page-564-0) programming interface information [553](#page-564-0) trademarks [553](#page-564-0) locales, overview [41](#page-52-0)

### **M**

maintenance environment best practices [46](#page-57-0) connections [44](#page-55-0) creating [103](#page-114-0), [104](#page-115-0) levels [45](#page-56-0) overview [43](#page-54-0) messages overview, BSN [407](#page-418-0) overview, IRO [495](#page-506-0)

### **N**

notices [553](#page-564-0) notification list phase 1 policy evaluation [86](#page-97-0) Notification List and Directory Entry Import report [190](#page-201-0) Notification List and Directory Entry List report [188](#page-199-0) Notification List Delete report [189](#page-200-0) Notification List Update report [192](#page-203-0) notification list, overview [32](#page-43-0) notification lists copy [83](#page-94-0) create [81](#page-92-0) delete [83](#page-94-0) expand [83](#page-94-0) list policies used [83](#page-94-0) update [83](#page-94-0) view [83](#page-94-0)

### **O**

```
operation environment
    best practices 46
    connections 44
    levels 45
    overview 43
overview, Policy Services
    components 8
    DBA responsibilities 3
    domains 41
    environments 41
    features and benefits 3
    IMS Tools integration 3
    locales 41
    notification lists 19
    policies 19
    policy-based database health management 6
    rules 19
    sensor data service 15
```
### **P**

policy copying [93](#page-104-0) create from SYS. policy [93](#page-104-0) creating [95](#page-106-0) IBM.CAGRP.\_DEFAULT [398](#page-409-0) IBM.DBDTYPE.DEDB [332](#page-343-0) IBM.DBDTYPE.FFDB [336](#page-347-0) IBM.DBDTYPE.FFDBALL [340](#page-351-0) IBM.DBDTYPE.HDAM [345](#page-356-0) IBM.DBDTYPE.HDDB [348](#page-359-0) IBM.DBDTYPE.HIDAM [351](#page-362-0) IBM.DBDTYPE.HISAM [354](#page-365-0) IBM.DBDTYPE.INDEX [356](#page-367-0) IBM.DBDTYPE.PHDAM [358](#page-369-0) IBM.DBDTYPE.PHIDAM [362](#page-373-0) IBM.DBDTYPE.PHIDAM.A [364](#page-375-0) IBM.DBDTYPE.PSINDEX [367](#page-378-0) IBM.DBDTYPE.SHISAM [370](#page-381-0) IBM.RECOV.\_DEFAULT [396](#page-407-0) modify actions [89](#page-100-0) overview [19](#page-30-0) RECOVERY domain reference [395](#page-406-0) reference [331](#page-342-0), [395](#page-406-0) reference overview [331](#page-342-0), [395](#page-406-0) REORG domain reference [331](#page-342-0) Policy Decision Making report [193](#page-204-0) Policy Environment Service Environment Create report [195](#page-206-0) Policy Environment Service Environment Delete report [196](#page-207-0) Policy Environment Service Environment Select and Validate report [197](#page-208-0) Policy Environment Service Worklist Maintenance Process report [199](#page-210-0) policy evaluation process flow [35](#page-46-0) Policy Rule Template and Stream List report [200](#page-211-0) Policy Stream Delete report [202](#page-213-0) Policy Stream Import report [202](#page-213-0) policy stream, overview [19](#page-30-0) Policy Template Delete report [203](#page-214-0) Policy Template Import report [204](#page-215-0) Policy Template Update report [207](#page-218-0) policy template, overview [19](#page-30-0) problems gathering diagnostic information [551](#page-562-0) process flow, policy evaluation [35](#page-46-0) product documentation terms and conditions [553](#page-564-0) programming interface information [553](#page-564-0) promote best practices [46](#page-57-0) maintenance to operation [99](#page-110-0) **R** reason codes Action Manager [512](#page-523-0) Association Manager [508](#page-519-0) Client API interface [497](#page-508-0) COMP function: List and List Entry codes [537](#page-548-0) CTAG(ID/NAME) function: List and List Entry codes [531](#page-542-0) Data Dictionary [528](#page-539-0)

Data Dictionary overview [528](#page-539-0) Data Dictionary: Codes for non-List function calls [540](#page-551-0) Email/Texting Variable [510](#page-521-0)

reason codes *(continued)* FORM function: List and List Entry codes [538](#page-549-0) Journal Manager [513](#page-524-0) LKUP function: List and List Entry codes [531](#page-542-0) Notification List Data Store [516](#page-527-0) Notification Manager [516](#page-527-0) parmlist analysis [529](#page-540-0) parmlist codes for all List functions [530](#page-541-0) Parser, Validation, Evaluation [515](#page-526-0) Policy Data Store [526](#page-537-0) Policy Domain Data Store [520](#page-531-0) Policy Environment Services [505](#page-516-0) reference [497](#page-508-0) Rules Data Store [521](#page-532-0) Sensor Data delete [547](#page-558-0) Sensor Data read/write [542](#page-553-0) Storage Manager [512](#page-523-0) TRAN function: List and List Entry codes [535](#page-546-0) VALE function: List and List Entry codes [532](#page-543-0) RECON ID, deleted from IMS Tools KB [41](#page-52-0) RECOVERY domain exception reference [401](#page-412-0) policy reference [395](#page-406-0) RECOVERY actions [403](#page-414-0) rule reference [379](#page-390-0) REORG domain exception reference [373](#page-384-0) policy reference [331](#page-342-0) rule reference [215](#page-226-0) return codes Action Manager [512](#page-523-0) Association Manager [508](#page-519-0) Client API interface [497](#page-508-0) COMP function: List and List Entry codes [537](#page-548-0) CTAG(ID/NAME) function: List and List Entry codes [531](#page-542-0) Data Dictionary [528](#page-539-0) Data Dictionary overview [528](#page-539-0) Data Dictionary: Codes for non-List function calls [540](#page-551-0) Email/Texting Variable [510](#page-521-0) FORM function: List and List Entry codes [538](#page-549-0) History Data Summarization Utility [550](#page-561-0) Journal Manager [513](#page-524-0) LKUP function: List and List Entry codes [531](#page-542-0) Notification List Data Store [516](#page-527-0) Notification Manager [516](#page-527-0) parmlist analysis [529](#page-540-0) parmlist codes for all List functions [530](#page-541-0) Parser, Validation, Evaluation [515](#page-526-0) Policy Data Store [526](#page-537-0) Policy Domain Data Store [520](#page-531-0) Policy Environment Services [505](#page-516-0) reference [497](#page-508-0) Rules Data Store [521](#page-532-0) Sensor Data delete [547](#page-558-0) Sensor Data Extractor [549](#page-560-0) Sensor Data read/write [542](#page-553-0) Statistics Data Import Utility [550](#page-561-0) Storage Manager [512](#page-523-0) TRAN function: List and List Entry codes [535](#page-546-0) VALE function: List and List Entry codes [532](#page-543-0) Rule Template Import report [210](#page-221-0) rules copy [55](#page-66-0) copy scenarios [55](#page-66-0)

rules *(continued)* custom thresholds for multiple databases [67](#page-78-0) customize [59](#page-70-0) customizing scenarios [59](#page-70-0) IBM.AVG\_DBREC\_LEN.10 [216](#page-227-0) IBM.BACKOUT\_NEEDED [380](#page-391-0) IBM.CICA\_SPLITS.10 [218](#page-229-0) IBM.DBDS\_EXTENTS.10 [219](#page-230-0) IBM.DBDS\_GROWTH.10 [222](#page-233-0) IBM.DBDS\_GROWTH.20 [225](#page-236-0) IBM.DBDS\_GROWTH.30 [227](#page-238-0) IBM.DEDB\_DBREC\_IO.10 [229](#page-240-0) IBM.DEDB\_DBREC\_IO.20 [230](#page-241-0) IBM.DEDB\_DBRECCNT.10 [232](#page-243-0) IBM.DEDB\_DEDB\_FS.10 [233](#page-244-0) IBM.DEDB\_DEDB\_FS.20 [235](#page-246-0) IBM.DEDB\_DEDB\_FS.30 [236](#page-247-0) IBM.DEDB\_DEDB\_FS.40 [239](#page-250-0) IBM.DEDB\_DEDB\_FS.50 [241](#page-252-0) IBM.DEDB\_DEDB\_FS.60 [242](#page-253-0) IBM.DEDB\_DEDB\_FS.70 [244](#page-255-0) IBM.DEDB\_DEDB\_FS.80 [246](#page-257-0) IBM.DEDB\_FS.31 [238](#page-249-0) IBM.DEDB\_FS.81 [247](#page-258-0) IBM.DEDB\_OVERFLOW.10 [249](#page-260-0) IBM.DEDB\_OVERFLOW.20 [250](#page-261-0) IBM.DEDB\_OVERFLOW.30 [252](#page-263-0) IBM.DEDB\_OVERFLOW.40 [253](#page-264-0) IBM.DEDB\_OVERFLOW.50 [255](#page-266-0) IBM.DEDB\_OVERFLOW.60 [256](#page-267-0) IBM.DEDB\_OVERFLOW.70 [258](#page-269-0) IBM.DEDB\_OVERFLOW.80 [259](#page-270-0) IBM.DEDB\_OVERFLOW.90 [261](#page-272-0) IBM.DEDB\_RFS.10 [262](#page-273-0) IBM.DEDB\_RFS.11 [264](#page-275-0) IBM.DEDB\_RFS.20 [266](#page-277-0) IBM.DEDB\_RFS.21 [267](#page-278-0) IBM.DEDB\_ROOT\_IO.10 [269](#page-280-0) IBM.DEDB\_ROOT\_IO.20 [270](#page-281-0) IBM.DEDB\_SEGM\_CNT.10 [272](#page-283-0) IBM.DEDB\_SYN\_LEN.10 [273](#page-284-0) IBM.DEDB\_SYN\_LEN.20 [275](#page-286-0) IBM.EEQE\_COUNT [381](#page-392-0) IBM.FFDB\_FRAGDFSE.10 [276](#page-287-0) IBM.FFDB\_NREUSFSE.10 [278](#page-289-0) IBM.FRAGMENTATION.10 [280](#page-291-0) IBM.FREE\_SPACES.10 [282](#page-293-0) IBM.HDAM\_OVERFLOW.10 [285](#page-296-0) IBM.HDAM\_SYN\_LEN.10 [286](#page-297-0) IBM.HISAM\_SEG\_DEL.10 [288](#page-299-0) IBM.HRS\_SINCE\_LASTCA [383](#page-394-0) IBM.HRS\_SINCE\_LASTIC [385](#page-396-0) IBM.IC\_NEEDED [386](#page-397-0) IBM.IC\_RECOMMENDED [388](#page-399-0) IBM.IX\_CICA\_SPLIT.10 [304](#page-315-0) IBM.IX\_CICA\_SPLIT.11 [306](#page-317-0) IBM.IX\_EXTENTS.10 [293](#page-304-0) IBM.IX\_EXTENTS.11 [295](#page-306-0) IBM.IX\_GROWTH.10 [297](#page-308-0) IBM.IX\_GROWTH.11 [299](#page-310-0) IBM.IX\_GROWTH.20 [301](#page-312-0) IBM.IX\_GROWTH.21 [303](#page-314-0) IBM.IX\_NUM\_SEGM.10 [290](#page-301-0)

IBM.IX\_OVERFLOW.10 [291](#page-302-0)

rules *(continued)* IBM.LAST\_REORG.10 [308](#page-319-0) IBM.NOT\_IN\_CAGRP [390](#page-401-0) IBM.NUM\_DBRECORDS.10 [309](#page-320-0) IBM.RAA\_DENSITY.10 [311](#page-322-0) IBM.RANDOMIZING.10 [313](#page-324-0) IBM.RAP\_SYNONYMS.10 [314](#page-325-0) IBM.RECOV\_NEEDED [391](#page-402-0) IBM.ROOT\_OVERFLOW.10 [316](#page-327-0) IBM.ROOTS\_NOTHOME.10 [318](#page-329-0) IBM.SEGM\_COUNT.10 [320](#page-331-0) IBM.SEGM\_SPREAD.10 [322](#page-333-0) IBM.SLACK\_BYTES.10 [324](#page-335-0) IBM.UNUSED\_RAPS.10 [326](#page-337-0) IBM.VL\_SEGM\_SPLIT.10 [328](#page-339-0) modify message and thresholds [63](#page-74-0) overview [22](#page-33-0) RECOVERY domain reference [379](#page-390-0) reference [215](#page-226-0), [379](#page-390-0) reference overview [215](#page-226-0), [379](#page-390-0) REORG domain reference [215](#page-226-0)

### **S**

scenario example, conditional reorganization [38](#page-49-0) screen readers and magnifiers [12](#page-23-0) sensor data overview [21](#page-32-0) Sensor Data Extractor control statements [114](#page-125-0) EXEC and DD statements [113](#page-124-0) JCL examples [127](#page-138-0) Journal Messages report [120](#page-131-0) output [119](#page-130-0) running [112](#page-123-0) Sensor Data History report (CSV type) [125](#page-136-0) Sensor Data History report (Long type) [123](#page-134-0) Sensor Data History report (Short type) [120](#page-131-0) sensor data service overview [15](#page-26-0) service information [11](#page-22-0) Statistics Data Import Utility alias definition table [141](#page-152-0) control statements [135](#page-146-0) Data Element List report [143](#page-154-0) EXEC and DD statements [133](#page-144-0) Imported Sensor Data report [144](#page-155-0) input CSV data sets [139](#page-150-0) JCL examples [147](#page-158-0) Journal Messages report [142](#page-153-0) output [142](#page-153-0) Process Summary report [143](#page-154-0) running [132](#page-143-0) summary message, overview [28](#page-39-0) summary of changes [3](#page-14-0) support gathering diagnostic information [551](#page-562-0) support information [11](#page-22-0) syntax diagrams how to read [ix](#page-8-0)

## **T**

technotes [11](#page-22-0) texting settings update [84](#page-95-0) view [84](#page-95-0) SMTP update [84](#page-95-0) view [84](#page-95-0) threshold sets, overview [22](#page-33-0) trademarks [553](#page-564-0) troubleshooting gathering diagnostic information [551](#page-562-0)

IMS Tools Base: Policy Services User's Guide and Reference

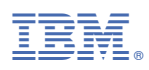

Product Number: 5655-V93

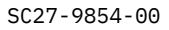

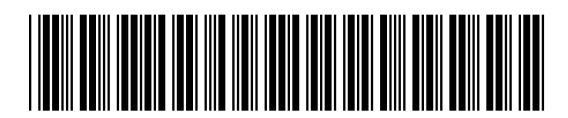